# **Peripherie-Bausteine** 8255 · Z80 PIO · CTC · Z80 Interrupt

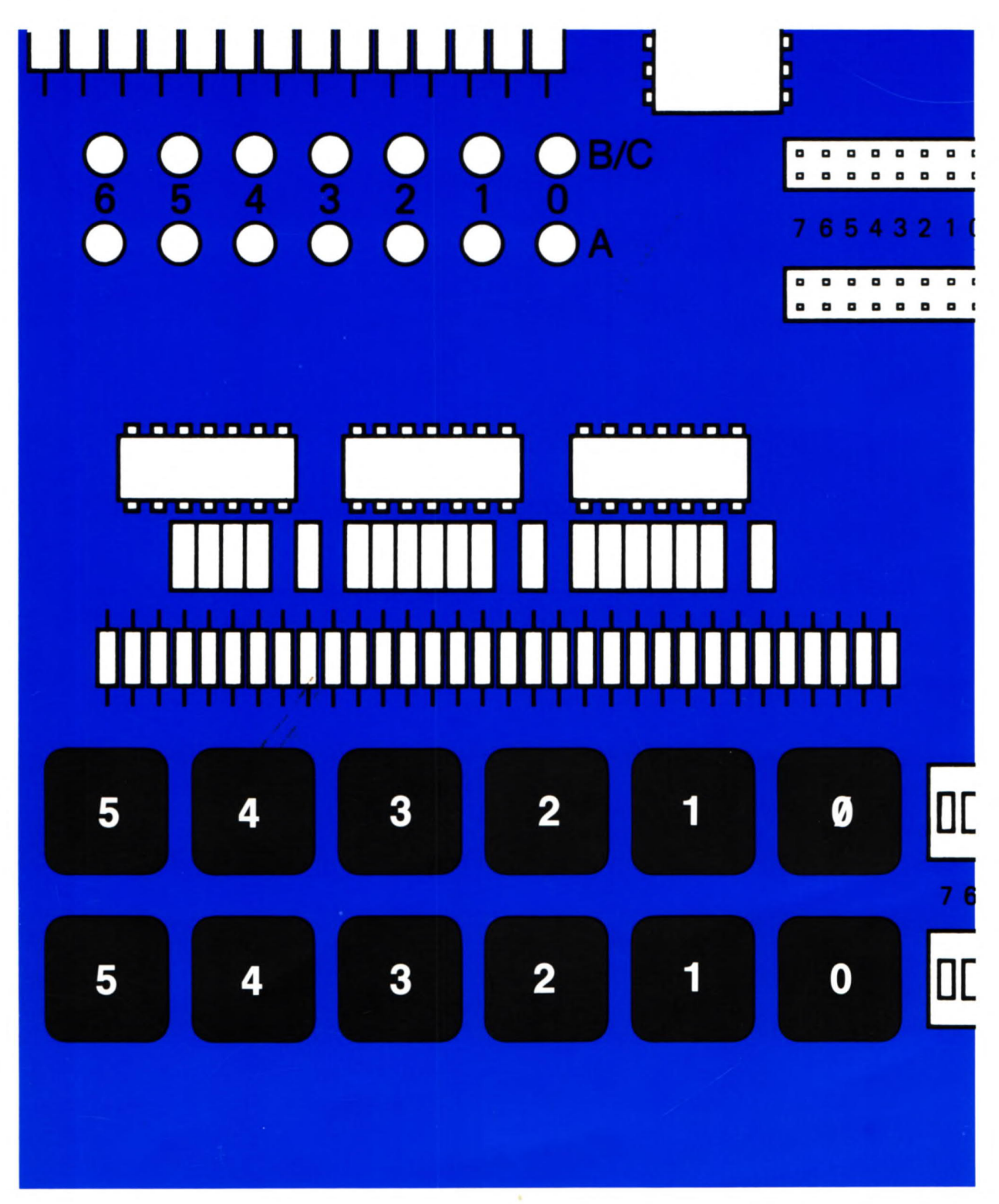

# Christiani

## PERIPHERIE-BAUSTEINE

### Inhaltsverzeichnis

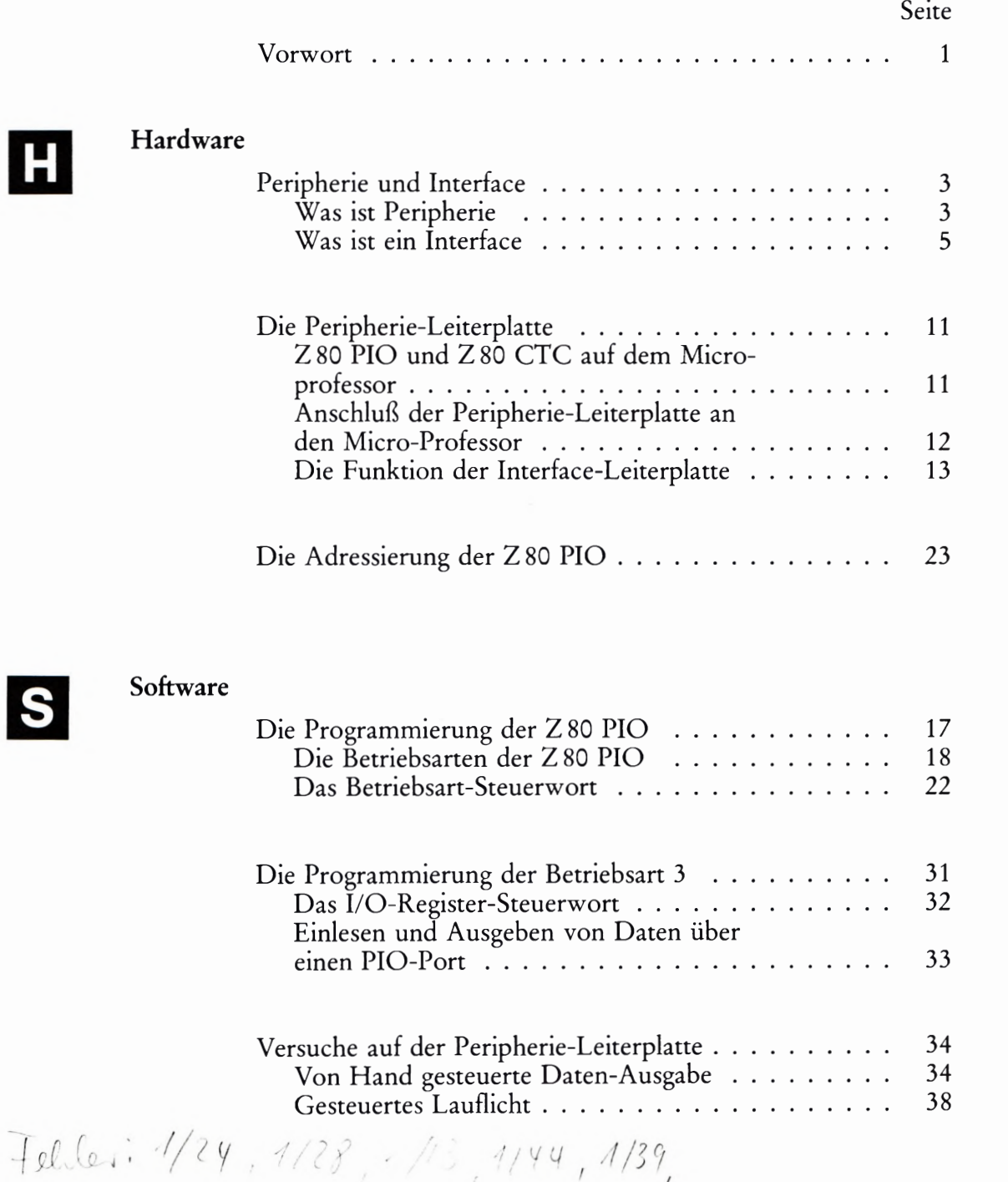

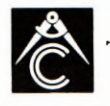

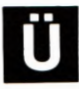

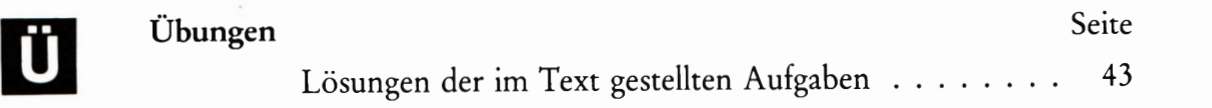

## E Prüfungsaufgaben Hinweise ........................... . 45 Aufgaben ........................... <sup>47</sup>

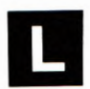

### Programm-Listen

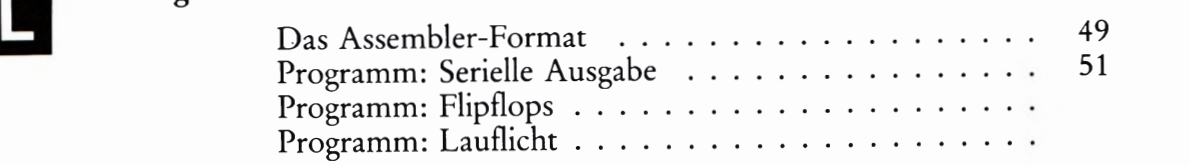

#### 1 .A.840302

© 1984 by Dr.-Ing. P. Christiani GmbH. Als Manuskript gedruckt.

Jedes Veräußern, Verleihen oder sonstiges Verbreiten dieses Lehrbriefs, auch auszugsweise, ist verboten.

### Vorwort

Das Thema dieses Lehrgangs ist die Beschreibung und Handhabung von Bausteinen, die speziell für die Vermittlung des Datenverkehrs eines Mikroprozessors mit seiner Umwelt (Peripherie) eingerichtet sind. Diese Bausteine werden als Interface-Bausteine bezeichnet.

Das Prinzip der Programmierung eines Mikroprozessors in Maschi nensprache und die Darstellung von Befehlen in mnemonischen Codes sowie die Hardware—Struktur eines arbeitsfähigen Minimal—Systems sollen in diesem Lehrgang nicht behandelt werden. Diese Kenntnisse vermittelt der Lehrgang "Mikroprozessortechnik" am Beispiel des Mikroprozessors 280 im Micro-Professor-System. Dabei wird die CPU vorzugsweise so betrachtet, als handle es sich um einen Mikroprozessor des Typs 8085.

Grundkenntnisse der Hardware und der Programmierung des Mikro prozessors 8085 sind also hinreichende Voraussetzungen zum Durcharbeiten dieses Lehrgangs. Sie sollten jedoch mit den mnemonischen Codes für die Befehle des Z 80-Mikroprozessors vertraut sein.

In den Lehrbriefen finden Sie des öfteren Rückverweise auf Textstellen im Lehrgang Mikroprozessortechnik. Wenn Sie diesen Lehrgang durchgearbeitet haben, dann können Sie eventuelle Gedächtnislücken durch Nachlesen an der genannten Stelle ausfüllen.

Die Teilnahme am Lehrgang Mikroprozessortechnik ist aber keineswegs Voraussetzung dafür, daß Sie den hier vorliegenden Lehrgang mit Gewinn bearbeiten können.

In diesem Lehrgang wird der zur 280—Familie gehörende Interface-Baustein Z80 PIO und der Timer Z80 CTC sowie der zur 8085-Familie gehörende Interface—Baustein 8255 vorgestellt.

Außerdem wird das Interrupt-Prinzip des Mikroprozessors 280 im Zusammenhang mit dem Betrieb von Peripherie-Bausteinen behandelt.

Die im Lehrgang beschriebenen Versuche werden am Micro-Professor-System durchgeführt. Dieses System sollte also beim Durcharbeiten des Lehrgangs zur Verfügung stehen.

In der Materialsendung zu diesem Lehrbrief finden Sie die in der Grundausrüstung des Micro—Professors noch nicht bestückten Bausteine 2 80 PIO und den Timer CTC. Wir zeigen Ihnen im Lehrbrief, wie diese ICS in den Micro-Professor eingebaut werden.

Außerdem enthält die Materialsendung eine Zusatz—Leiterplatte mit Tasten und Leuchtdioden, sowie einem für Versuche zur Verfügung stehenden Interface-Baustein 8255. Uber die Tasten auf der Leiter platte können Signale in das Micro—Professor-System eingegeben werden. Die Leuchtdioden zeigen Signale an, die das System — vom Pro gramm gesteuert — nach außen abgibt.

Über eine Klemmleiste können Ihrem System von irgendwelchen fremden Geräten passende Signale geliefert werden. Auf dem gleichen Wege können Sie solche Geräte auch vom Micro-Professor steuern lassen. Zwei kleine Relais auf der Zusatz-Leiterplatte erlauben es, fremde Geräte galvanisch getrennt anzuschließen.

Wie das alles gemacht wird, und vor allem, wie der Micro-Professor für eine solche Daten—Kommunikation programmiert wird, das wollen wir Ihnen in diesem Lehrgang zeigen.

Die Programme zu den Versuchen im Lehrgang werden in der Form angeschrieben, wie sie bei der Verwendung eines Assemblers benut2t wird. In die Besonderheiten dieser Form führen wir Sie vor dem Lehr brief—Abschnitt mit den Programmen ein.

Die Abschnitte des Lehrgangs sind mit Griffmarken gekennzeichnet:

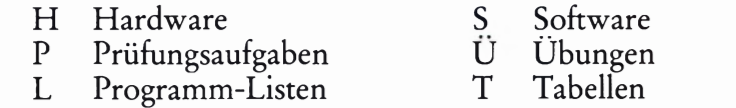

Die Listen für die Versuchs-Programme fassen wir in einem eigenen Abschnitt zusammen, damit der Lehrstoff selbst übersichtlich bleibt. In dieser Zusammenfassung können Sie später die einzelnen Pro gramme leicht wieder auffinden.

Die Eigenschaften der vorgestellten Peripherie—Bausteine werden jeweils dann in einer Tabelle zusammengefaßt, wenn Sie die Handhabung eines Bausteins kennengelernt haben.

Innerhalb eines Lehrbriefs wechseln Abschnitte mit verschiedenen Griffmarken je nach Fortschritt des Lehrstoffs ab. Nach dem Durcharbeiten des Lehrgangs können die mit gleichen Griffmarken bezeichneten Abschnitte zusammengefaßt abgelegt werden.

## PERIPHERIE-BAUSTEINE 2

Verfasser: Hans Fischer - Herausgeber: R.Christiani

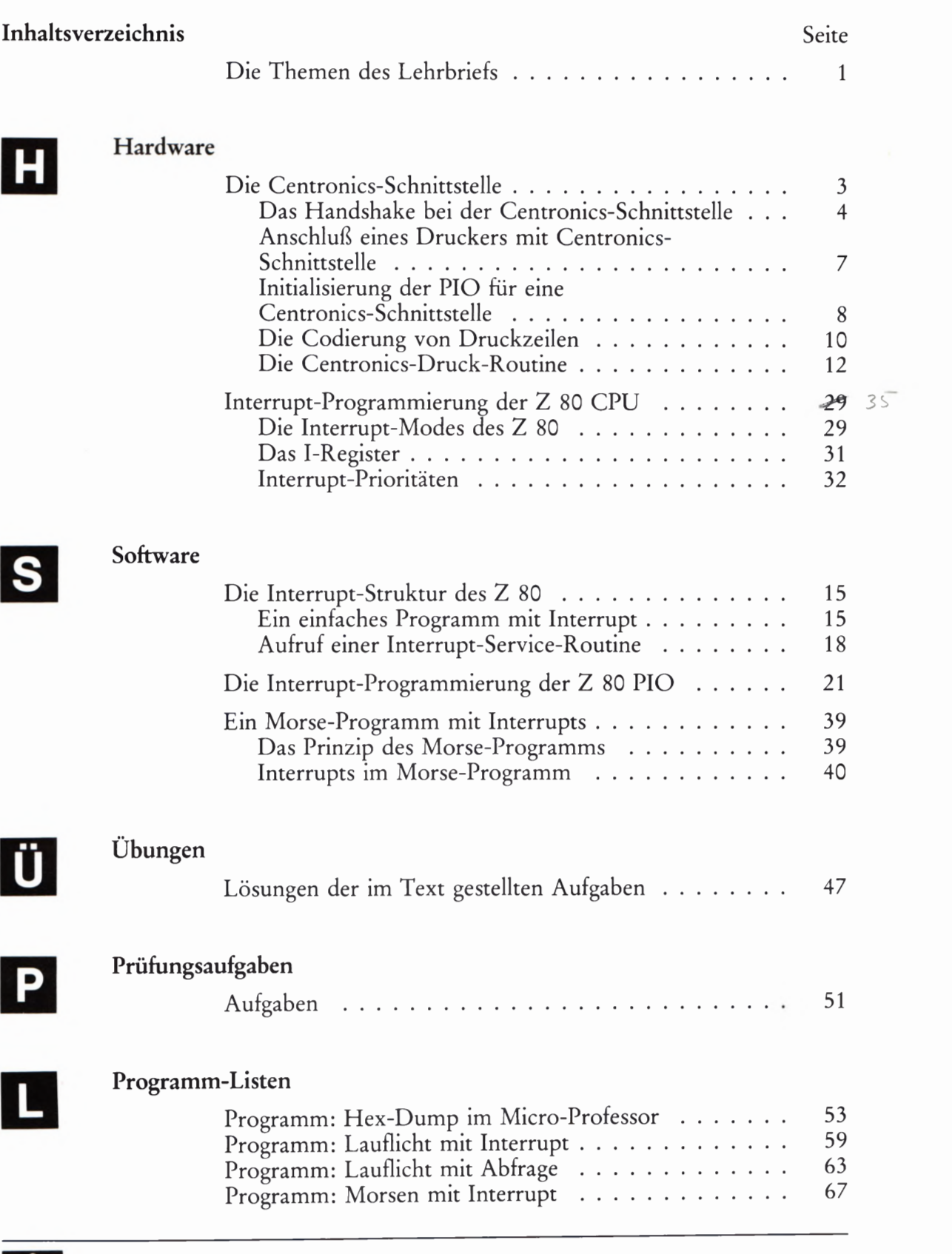

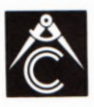

**TECHNISCHES LEHRINSTITUT DR.–ING.P. CHRISTIANI KONSTANZ** 

 $F_{e}$ lle : 2/ 11, 2/14, 2/20, 2/24, 2/43, 2/51, 2/30

## Die Themen des Lehrbriefs

Im Lehrbrief 1 unseres Lehrgangs über Peripheriebausteine haben wir Ihnen die Grundfunktionen der Z 80 PIO vorgestellt. Sie haben gesehen, daß es für die beiden Ports der PIO unterschiedliche Betriebsarten gibt, die unabhängig voneinander programmiert werden können.

Für die meisten Anwendungen ist die Betriebsart 3 am interessantesten, und mit dieser Betriebsart haben Sie auch die Versuche an der Peripherie-Leiterplatte durchgeführt.

Die Betriebsarten @ und 1 sind einander sehr ähnlich; sie unterscheiden sich nur darin, daß die Betriebsart @ für das Aussenden von Daten zuständig ist und die Betriebsart 1 für das Einlesen von Daten (Seiten S 3 und S 4). Die Betriebsart 2 ist Spezialfällen vorbehalten (Seite 5 5).

Wir haben bereits auf der Seite 5 7 darauf hingewiesen, daß z.B. bei der Betriebsart 1 das von der Peripherie ausgesandte STROBE-Signal dazu benutzt wird, ein von der CPU gerade in Arbeit befindliches Programm zu unterbrechen und eine Einlese-Routine für das Byte aufzurufen, das die Peripherie mit dem STROBE-Signal angemeldet hat.

Offenbar spielt also das Interrupt-System der Z 80-CPU beim Einsatz der Z 80 PIO eine wichtige Rolle. Sie werden noch sehen, daß das auch beim Z 80 CTC der Fall ist. Das Arbeiten mit Interrupts macht eine Art der Programmierung möglich, mit der manche Aufgaben auf verblüffend elegante Weise gelöst werden können.

Sie werden sich in diesem Lehrbrief eingehend mit dem Interrupt— System der Z 80-CPU beschäftigen, insbesondere natürlich im Zusammenhang mit den in diesem Lehrgang interessierenden Peripherie-Bausteinen. Welche besonderen Möglichkeiten sich dadurch ergeben, können Sie dann in ein paar recht hübschen Versuchen feststellen.

Ehe wir Ihnen die Funktionen des Z 80-Interrupt-Systems zeigen, stellen wir Ihnen am Anfang dieses Lehrbriefs eine Routine vor, die Sie vermutlich nicht ausprobieren können, die Ihnen aber bei der weiteren Beschäftigung mit Mikroprozessor-Systemen nützlich sein kann. Es ist eine Routine, die den Betrieb eines Druckers mit einer sogenannten Centronics-Schnittstelle an einem Mikroprozessor-System gestattet.

Wir beschreiben diese Routine zunächst für die Betriebsart 3 der Z 80 PIO. Später stellen wir Ihnen noch zwei weitere Versionen dieser Routine vor, in denen von den Möglichkeiten des Interrupt-Betriebes Gebrauch gemacht wird. Die dritte Version zeigt Ihnen, wie sehr elegant solch eine Routine für die Betriebsart @ der PIO geschrieben werden kann.

Wenn Sie zufällig einen Drucker mit Centronics-Schnittstelle verfügbar haben, dann können Sie diesen Drucker über den PIO CTC I/O BUS an Ihren Micro-Professor anschließen und drucken lassen.

Sie werden in diesem Lehrbrief aber keineswegs nur Programme vor finden, die Sie nicht selbst ausprobieren können. Das Arbeiten mit Interrupts zeigen wir Ihnen an einigen recht instruktiven Versuchen, und Sie werden erkennen, daß die Z 80 PIO erst dann ihr volles Können zeigt, wenn die Möglichkeiten des Interrupts genutzt werden.

Die Z 80 PIO ist ein Mitglied der Z 80—Mikroprozessor-Familie. Alle zu dieser Familie gehörenden Bausteine (auch der im folgenden Lehrbrief behandelte CTC-Baustein!), sind so aufeinander abgestimmt, daß das Interrupt-System der CPU voll genutzt werden kann. Was es damit auf sich hat, soll ebenfalls das Thema dieses Lehrbriefs sein.

Die Beschäftigung mit dem Interrupt-System wird sich bei der späteren Beschreibung des CTC— Bausteins auszahlen, denn dieser Baustein ist nur dann wirklich sinnvoll einzusetzen, wenn Interrupt-Routinen verwendet werden.

 $\sim$ 

## PERIPHERIE-BAUSTEINE 3

Verfasser: Hans Fischer ° Herausgeber: R.Christiani

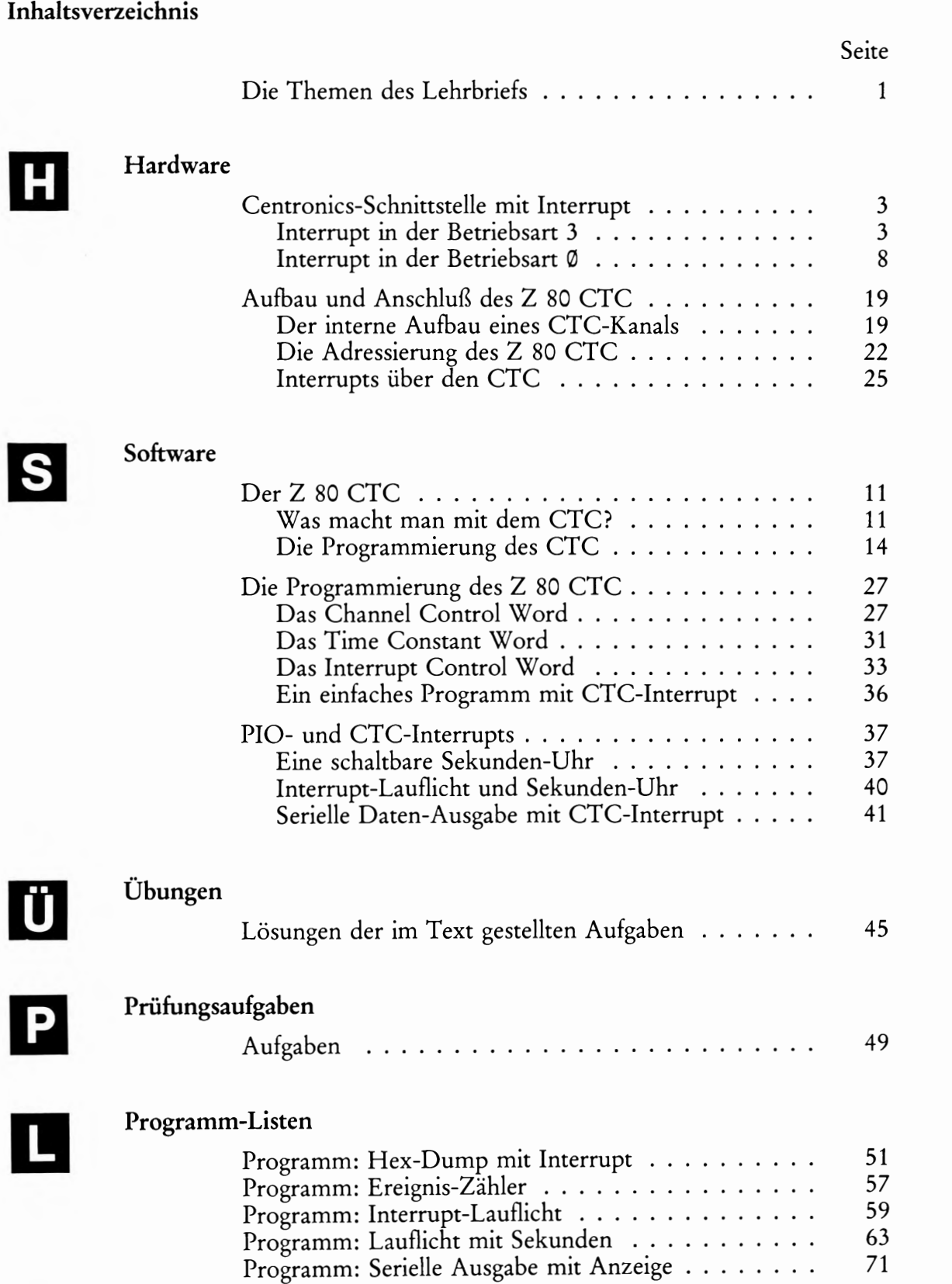

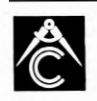

#### 1 .A.840502

## Die Themen des Lehrbriefs

Der Titel unseres Lehrgangs verspricht die Beschäftigung mit Peripherie-Bausteinen — und sicher haben Sie nicht den Eindruck, daß dieses Thema bisher zu kurz gekommen ist. Mit der Programmierung und Handhabung der Z 80 PIO sollten Sie inzwischen recht gut vertraut sem.

In diesem Lehrbrief stellen wir Ihnen vorzugsweise den Z 80 CTC vor. Es handelt sich um einen Baustein, dessen Eigenschaften ein klein wenig anders geartet sind als die solcher Peripherie-Bausteine, die rein auf die Vermittlung des Datenverkehrs zwischen der CPU und ihrer Peripherie ausgerichtet sind. Aber Sie werden ja sehen — wir wollen nicht vorgreifen.

Insbesondere der zweite Lehrbrief dieses Lehrgangs hat Sie aber bestimmt auch davon überzeugt, daß es nur eine halbe Sache wäre, Peripherie—Bausteine einzusetzen, ohne von deren komfortablen Möglichkeiten der Interrupt-Programmierung Gebrauch zu machen. Gerade beim Z 80-System wurde Wert darauf gelegt, Interrupts in recht einfacher Weise einsetzen zu können.

Der Unterschied zwischen normaler Programmierung und der Ver wendung von Interrupts läßt sich sehr schön an einer Centronics-Schnittstelle'zeigen. Allein mit den experimentellen Mitteln dieses Lehrgangs können Sie zwar die Centronics-Schnittstelle nicht ausprobieren. Wenn Sie sich aber eingehender mit Mikroprozessoren beschäftigen, dann taucht das Problem eines Drucker-Anschlusses mit großer Sicherheit einmal auf. Und es ist gut, wenn Sie dann Bescheid wissen.

Wir werden uns aus diesem Grunde gleich am Anfang dieses Lehrbriefs noch einmal mit der Centronics-Schnittstelle beschäftigen. Dabei zeigen wir Ihnen in zwei Schritten, daß die Intermpt-Programmierung Zu wirklich eleganten Problem-Lösungen führt. Am Ende dieses Lehrbriefs kommen wir dann noch einmal auf eine Drucker-Schnittstelle zurück.

Sie werden sehen, daß auch mit einem vorwiegend für die Bit-parallele Daten-Kommunikation ausgelegten Peripherie-Baustein eine serielle Schnittstelle programmiert werden kann. Selbstverständlich wird auch dabei von den Möglichkeiten der Intermpt-Programmierung Gebrauch gemacht.

Hier sind ein paar grundsätzliche Gedanken über die Intermpt-Programmierung angebracht. — Die Beschäftigung mit der Z 80 PIO hat gezeigt, daß es keines großen Aufwandes bedarf, Intermpts zu verwenden. Keines großen Aufwandes — gewiß nicht. Aber ohne ein paar wenige Zusätzliche ICS geht es nun doch nicht.

Letztlich ist es eine Frage der Aufgabenstellung und der Wirtschaftlichkeit, ob man Interrupts verwendet oder nicht. Manche Aufgaben lassen sich überhaupt nur dann lösen, wenn man Intermpts einset2t. Sie sind dann eine Notwendigkeit, wenn zeitkritische Probleme vorliegen, wenn man sich also im Programm aus zeitlichen Gründen einfach keine Abfrage- oder Warte-Schleifen leisten kann. In solchen Fällen nimmt man gern den zusätzlichen Aufwand eines oder mehrerer ICS in Kauf. Auch auf den Einwand hin, daß sich dieser preisliche Aufwand mit der Stückzahl multipliziert.

Wenn sich eine Software-Aufgabe ohne die noch so eleganten Mög lichkeiten der Interrupt— Programmierung lösen läßt, dann hat der Kaufmann das Sagen: Die Entwicklung der Software kostet nur einmal Geld. Solche Überlegungen haben sicher auch bei der Entwicklung des Micro-Professors eine Rolle gespielt. Die Abfrage seiner Tastatur und die Bedienung der Sieben— -Segment- Anzeige hätte sich technisch sicher viel eleganter und interessanter mit einer Interrupt- Programmierung erledigen lassen. Hier hat man der konventionellen Lösung mit Ab frage- und \_Bedienungs—Schleifen den Vorzug gegeben. Die Praxis zeigt, daß auch ohne den Interrupt-Aufwand eine wirklich gute Lösung herausgekommen ist — und eine preiswerte dazu.

Zurück zu unserem Lehrbrief: Vorwiegendes Thema wird der Z 80 CTC sein. Bei der Vorstellung dieses Bausteins werden Sie sehen, daß er mehr noch als die PIO mit der Verwendung von Interrupts lebt. Wenn man sich also Zum Einsatz dieses Bausteins entschließt, dann ergeben sich Möglichkeiten, die von der CPU allein nur durch großen zeitlichen (und oft auch programm-technischen) Aufwand erledigt werden könnten.

## PERIPHERIE—BAUSTEINE 4

Verfasser: Edgar Hoch - Herausgeber: R.Christiani

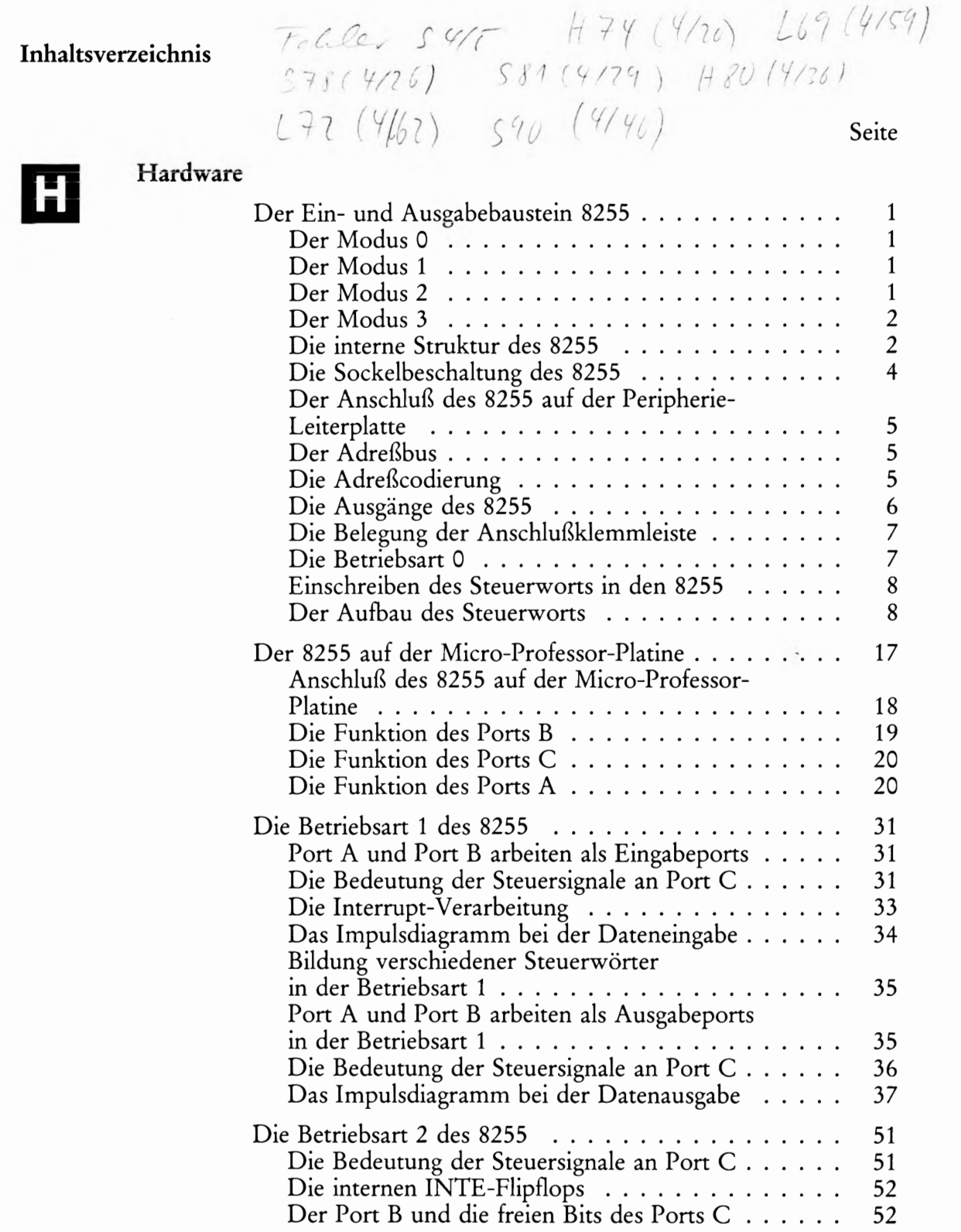

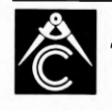

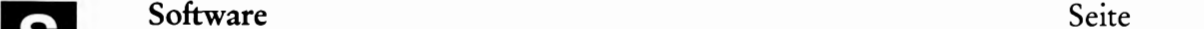

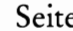

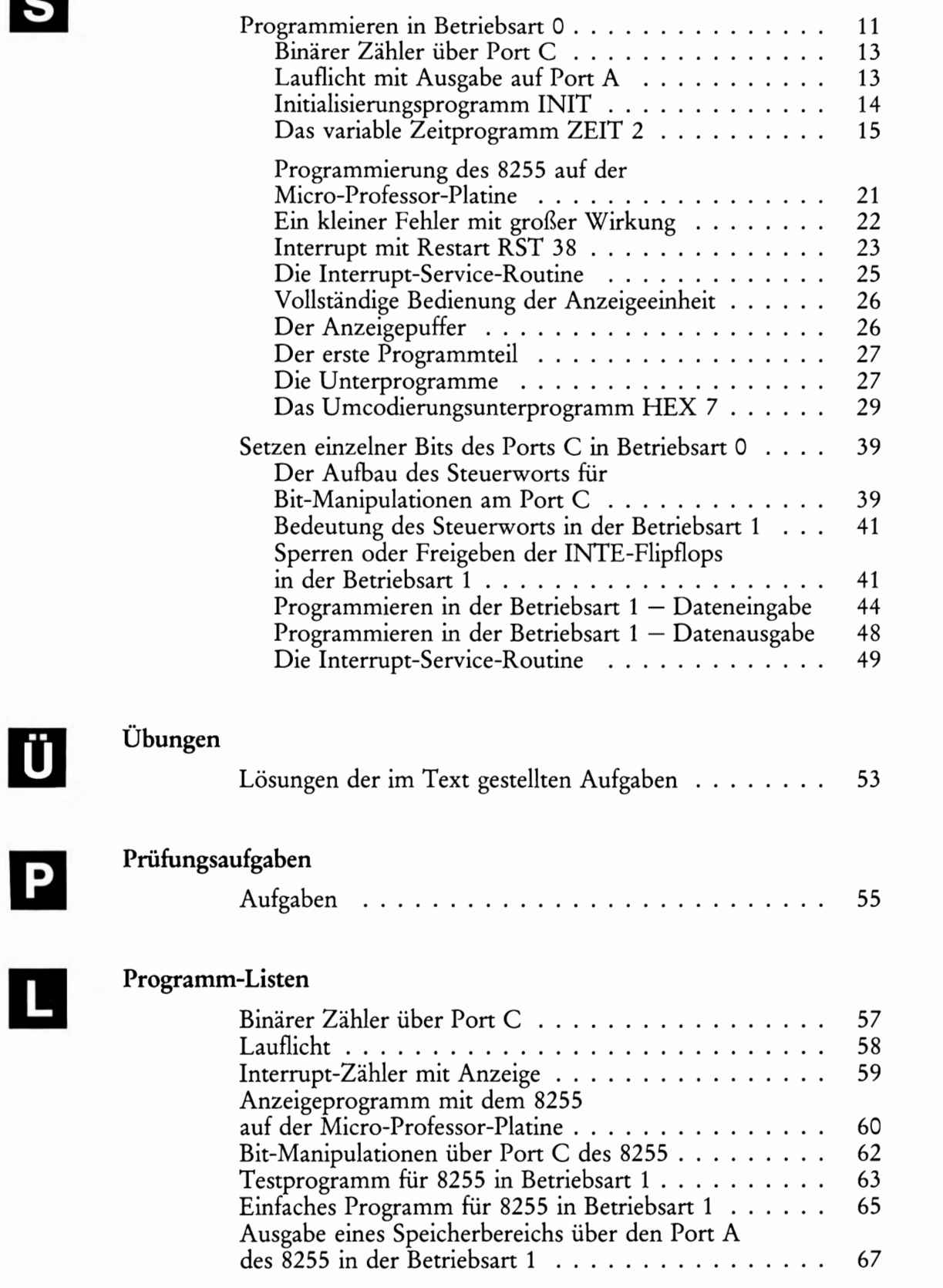

1 .A.840802

P<sub>1</sub>

 $\blacksquare$ 

Jedes Veräußern' Verleihen oder sonstiges Verbreiten dieses Lehrbriefs, auch auszugsweise, ist verboten.

## Lehrgang PERIPHERIE-BAUSTEINE

Verfasser: Hans Fischer, Edgar Hoch - Herausgeber: R.Christiani

Hardware **II** 

Software S

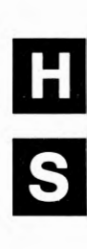

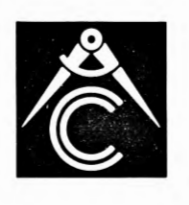

Prüfungsaufgaben E Übungen U Tabellen Programm-Listen

© 1984 by Dr.-Ing. P.Christiani GmbH. Als Manuskript gedruckt. Jedes Veräußern, Verleihen oder sonstiges Verbreiten dieses Lehrbriefs, auch auszugsweise, ist verboten. Lehrgang PERIPHERIE—BAUSTEINE Verfasser: Hans Fischer, Edgar Hoch Herausgeber: R. Christiani

## Hardware

### Peripherie und Interface

Die Tatsache, daß Sie sich zum Durcharbeiten dieses Lehrgangs entschlossen haben, zeigt, daß Sie sicher bereits wissen, was es mit Interface-Bausteinen auf sich hat. Es ist aber eine gute Methode (die leider häufig vergessen wird), sich zunächst einmal zu einigen, was man unter den Dingen eigentlich versteht, die das Thema einer Unterhaltung sein sollen. Das soll im folgenden Abschnitt geschehen.

### Was ist Peripherie?

Im allgemeinen Sprachgebrauch ist Peripherie alles das, was um ein zentrales Etwas herum angeordnet ist und irgendwie zu diesem Etwas gehört. Peripherie sind zum Beispiel die Vororte einer Stadt, oder es ist auch die Umgebung eines Menschen, also das, was man als Umwelt bezeichnen kann.

In der Mikroprozessortechnik ist das zentrale Etwas der Mikroprozessor selbst, also die CPU (Central Processing Unit). So gesehen liegt es nahe, jedes Bauteil in einem Mikroprozessor-System, das zusätzlich zur CPU eingebaut ist, als Peripherie zu bezeichnen. Eine solche Definition wäre aber einfach unpraktisch.

Bei der Definition des Begriffs Peripherie faßt man das zentrale Etwas ein wenig weiter: Zum "Etwas" gehören alle die Teile, die ein sogenanntes Minimal-System arbeitsfähig machen.

Eine CPU allein ist noch kein arbeitsfähiges Gebilde. Die CPU kann erst dann eine ihr gestellte Aufgabe lösen, wenn man ihr mitteilt, welche Arbeiten sie zur Lösung der Aufgabe ausführen muß. Diese Mitteilung besteht aus einem Programm, in dem die einzelnen Arbeits schritte in ihrer zeitlichen Reihenfolge entsprechend den Fähigkeiten der CPU angegeben werden.

Das Programm zur Lösung einer Aufgabe wird in einem Speicher abgelegt, der somit unumgänglicher Bestandteil eines arbeitsfähigen Minimal-Systems ist. (Daß es sogenannte Ein-Chip-Mikrocomputer gibt, die aus einer CPU mit integriertem Speicher bestehen, braucht in diesem Zusammenhang nicht zu interessieren. )

Meist gehören zu einem Minimal-System noch einige wenige Gatter-Funktionen und vielleicht noch ein paar einfache Flipflops, die aber mit der grundsätzlichen Funktion des Minimal-Systems nichts zu tun haben.

Hier werde festgestellt, daß ein arbeitsfähiges Mikroprozessor-Mini mal-System aus einer CPU und einem Speicher besteht. Der Speicher wiederum besteht aus einem Festspeicher, in dem das Programm abgelegt ist, und aus einem mehr oder weniger umfangreichen Schreib-Lese-Speicher, in dem die CPU Daten, die bei der Lösung einer Aufgabe anfallen, zwischenzeitlich ablegen kann.

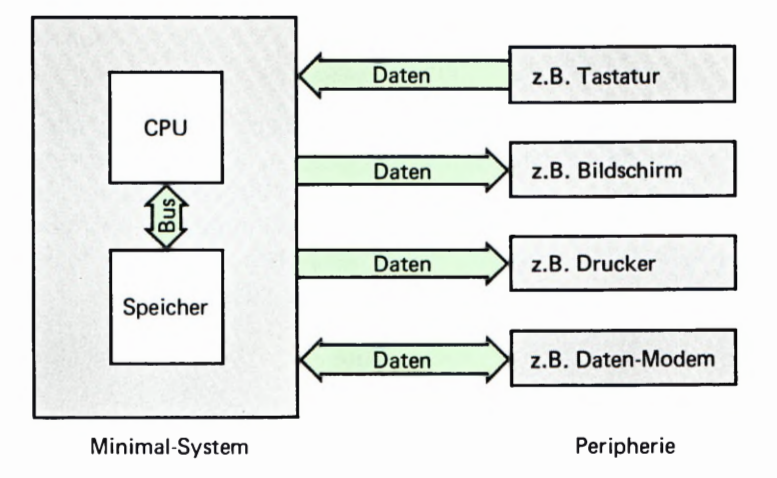

Das Minimal-System ist also das zentrale "Etwas"; alles, was außerhalb dieses Minimal-Systems angeordnet ist und in irgendeiner direkten Beziehung zu diesem Minimal—System steht, ist Peripherie.

Jet2t wird deutlich, daß ein Minimal—System ohne Peripherie ein ziemlich sinnloses Gebilde ist. Mit Hilfe eines Minimal—Systems soll ja immer eine bestimmte Aufgabe gelöst werden. Diese Aufgabe kann sich nicht auf das Minimal-System selbst beziehen, denn es wäre wirklich sinnlos, wenn sich das Minimal—System (wie es bei Verwaltungen manchmal den Anschein hat) selbst verwalten oder bearbeiten sollte.

Das Minimal—System löst eine Aufgabe durch das Verarbeiten von Daten. Im einfachsten Fall sind diese Daten einzelne elektrische LOWoder HIGH-Signale. Meist sind die Daten aber Kombinationen aus jeweils acht elektrischen Einzelsignalen (Bytes), die dem Minimal— System gleichzeitig (parallel) über den Daten— Bus zugeführt werden, oder die das Minimal— System über den Daten— Bus abgibt.

Für das Minimal-System ist jedes "Ding" seiner Umgebung, das ihm im Rahmen einer gestellten Aufgabe Daten zur Verarbeitung liefert, und an das es die verarbeiteten Daten wieder abliefert, Peripherie (Bild<br>H 2.1).

Man sieht, daß Peripherie ein sehr umfangreicher Begriff ist. Peripherie kann zum Beispiel eine Tastatur sein, die Bytes an das Minimal-System liefert, wenn eine Taste betätigt wird. Daß diese Tastatur ihrerseits von einem Menschen bedient wird, ist für das Minimal-System ganz belanglos. Es "sieht" ja nur die Tastatur und sonst nichts.

Auch die Sieben-Segment-Anzeige des Mikro—Professors ist für das Minimal-System Peripherie. Im Gegensatz zur Tastatur, die ein Daten—Sender ist, ist die Sieben—Segment-Anzeige ein Daten-Empfänger. Auch hier interessiert sich das Minimal-System für den Menschen, der diese Anzeige let2tlich abliest, überhaupt nicht.

Ein an das Cassetten-Interface angeschlossener Audio-Cassetten— Recorder kann sowohl Daten-Empfänger als auch Daten-Sender sein, denn er kann vom Minimal-System gelieferte Daten auf einer Cassette abspeichern, aber auch vorher abgespeicherte Daten wieder an das System senden.

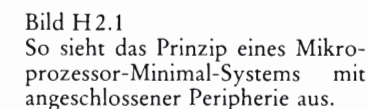

### Was ist ein Interface?

Die Daten, die ein Minimal— System an die Peripherie liefert, können von der CPU per Programm 1mmer so aufbereitet werden, daß sie für die jeweilige Peripherie gerade richtig sind. Was damit gemeint ist, soll an einem Beispiel erläutert werden.

Bei der Verarbeitung von Texten in einem Mikroprozessor-System werden die Buchstaben des Alphabets, die Ziffern und die Satzzeichen jeweils durch ein Byte dargestellt. Dabei wird die Codierung, also die Zuordnung der Buchstaben, Ziffern und Satzzeichen zu bestimmten Bytes, entsprechend dem American Standard Code for Information Interchange (ASCII: Amerikanischer Standard Code für Informations-Austausch) vorgenommen. (Wir werden Ihnen diesen Code später noch vorstellen.)

Bei dieser Art der Text—Verarbeitung entspricht also jedem druckbaren Zeichen ein bestimmtes, aus acht Bit bestehendes Byte.

Unter Text-Verarbeitung wird im allgemeinen die Eingabe von Text in das Mikroprozessor—System über eine Art Schreibmaschinen-Tastatur verstanden, die Formatierung dieses Textes auf einem Bildschirm und die spätere Ausgabe des Textes auf einen Drucker.

In einem solchen System gehören die Tastatur, der Bildschirm und der Drucker zur Peripherie. Die Tastatur sendet die eingegebenen ASCII-Zeichen an das System, und das System sendet die verarbeiteten ASCII-Zeichen an den Bildschirm und an den Drucker.

Bei der Übertragung eines jeden ASCII-Zeichens zwischen Peripherie und System bzw. zwischen System und Peripherie müssen jeweils acht Bit übermittelt werden.

Für diese Übertragung gibt es zwei unterschiedliche Möglichkeiten:

1. Man kann jedem Bit eine eigene Leitung zuordnen. Die Übertra gung geschieht also sozusagen auf dem verlängerten Datenbus des Systems. Für die Übertragung sind mindestens acht Datenleitungen und eine zusätzliche Leitung für das Bezugspotential notwendig. So kann ein Byte mit seinen acht Bit eins nach dem anderen zwischen der Peripherie und dem System transportiert werden. Man spricht dann von einer Bit-parallelen, Byte-seriellen Daten-Übertragung. Diese Art der Zeichen-Ubertragung ist zwar naheliegend; wegen der vielen benötigten Leitungen ist sie aber recht aufwendig. (Bild H3.1 .)

2. Man beschränkt sich für die Übertragung auf eine einzige Daten leitung. (Tatsächlich braucht man außer dieser Datenleitung und der Leitung für das Bezugspotential mindestens noch eine weitere Leitung, die wir aber der Einfachheit halber zunächst übersehen wollen. Wir kommen darauf noch zurück.)

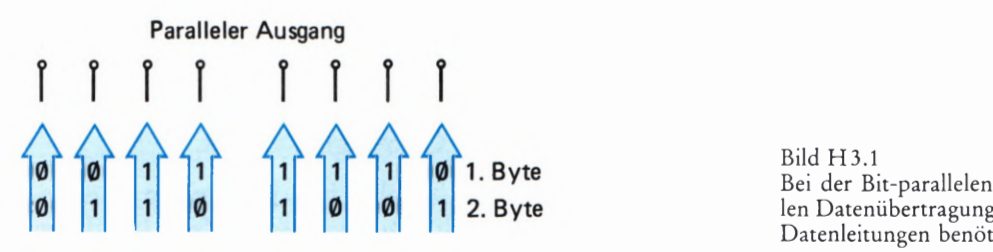

Bild H3.1 Bei der Bit-parallelen, Byte-seriellen Datenübertragung werden acht Datenleitungen benötigt.

Bild H4.1 Die Bit-serielle, Byte-serielle Datenübertragung kann auf einer einzigen Datenleitung erfolgen.

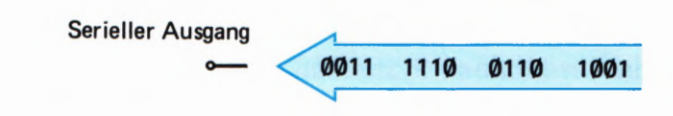

Bei einer solchen Anordnung kann natürlich immer nur jeweils ein ein-21ges der acht Bits eines Bytes für ein druckbares Zeichen übermittelt werden. Die acht Bits müssen also in zeitlicher Folge nacheinander auf die Reise geschickt werden. (Bild H4.1.)

Wenn diese Anordnung funktionieren soll, dann muß jedes Bit eines Bytes einzeln bereitgestellt und im richtigen Augenblick auf die Datenleitung geschaltet werden. Diese Art der Datenübertragung bezeichnet man als Bit-seriell, Byte-seriell.

Peripherie-Einheiten (Tastatur, Bildschirm, Drucker usw.) können sowohl für die erste oder auch für die zweite der hier beschriebenen Datenübertragungen eingerichtet sein.

Selbstverständlich kann das Mikroprozessor-System so programmiert werden, daß es seine Daten in der einen oder in der anderen Form von der Peripherie empfangen oder an die Peripherie aussenden kann. Mit der Verarbeitung der Daten (in diesem Fall also z.B. der Formatierung der druckbaren Zeichen) hat das aber wenig zu tun. Mit anderen Worten: Der CPU wird eine Aufgabe übertragen, für die sie eigentlich viel zu schade ist.

Ab der Seite L3 haben wir ein Programm aufgelistet, das die Bitserielle, Byte-serielle Ausgabe von Daten nachbildet. —Um die 1nterne Funktion dieses Programm brauchen Sie sich in diesem Zusammen hang nicht zu kümmern. (Wenn Sie sich dafür interessieren, dann geben Ihnen die eingetragenen Kommentare in der Programm-Auflistung entsprechende Hinweise. Wir haben allerdings im Programm einige Z80-spezifische Befehle verwendet, um das Programm nicht unnötig lang werden zu lassen. )

Der im Programm nachgebildeten Übertragung liegt — wie auch bei der in der Praxis verwendeten Übertragung — folgendes Prinzip zugrunde: Die Daten empfangende Peripherie teilt dem Daten sendenden Mikroprozessor- System über eine einadrige, getrennte Datenleitung durch ein CTS-Signal (Clear To Send: Du darfst senden) mit, daß sie bereit ist, ein Byte zu empfangen. Wenn das System dieses Signal empfängt, dann schaltet es auf die normalerweise im HIGH-Bereich liegende Sende-Datenleitung für eine definierte Zeit in LOW-Signal als sogenanntes Start-O-Bit. Nach Ablauf der definierten Zeit des Start-O-Bits beginnt die Aussendung der acht Daten-Bits des zu übertragenden Bytes in der Reihenfolge Bit Nr. 0 bis Bit Nr. 7. Einem O—Bit ist ein LOW-Signal auf der Sende-Datenleitung zugeordnet, einem 1-Bit ein HIGH-Signal.]edes dieser Signale bleibt jeweils gerade so lange stehen wie vorher das Start-O -Bit.

Nach der Aussendung der acht Daten- Bits eines Bytes werden ein oder zwei Stop-1-Bits ausgesendet. Erst dann kann die Übertragung des Start-0-Bits für das nächste Byte erfolgen, vorausgesetzt, daß die Peripherie das mit einem CTS-Signal zuläßt.

Im Bild H5.1 ist der Zyklus für das serielle Aussenden eines Bytes schematisch dargestellt. Die definierte Zeit, für die ein Signal jeweils

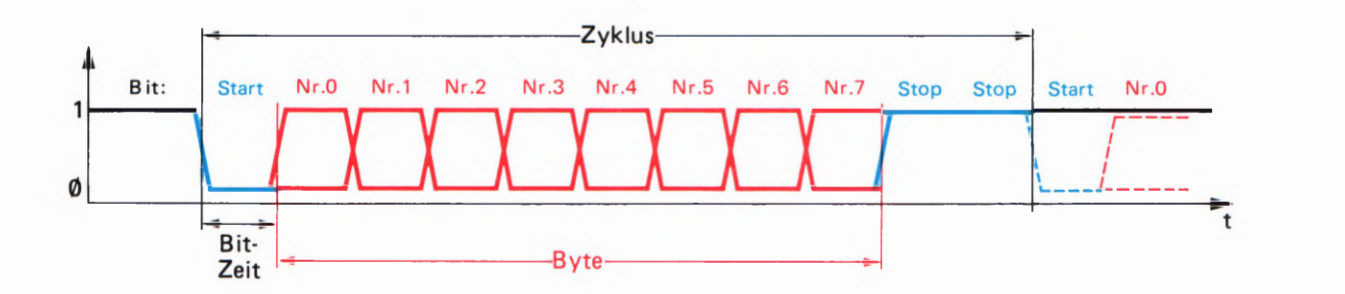

auf der Datenleitung steht, haben wir als Bit-Zeit bezeichnet. Die Bild H5.1<br>Geschwindigkeit mit der ein Byte übertragen wird bängt von der Bit- Der Zykluszur Bit-seriellen Daten-Geschwindigkeit, mit der ein Byte übertragen wird, hängt von der Bit-Zeit ab. In unserem Programm haben wir die Bit-Zeit recht lang gewählt, damit der Vorgang gut verfolgt werden kann. (In der Praxis liegt sie bei etwa 13ms bei sehr langsam arbeitenden Systemen.)

Lesen Sie bitte zunächst die einführenden Anmerkungen auf der Seite L1 zur Form unserer Programm-Auflistung, und geben Sie dann das Programm über die Tastatur des Micro-Professors ein.

Nach dem Start des Programms mit der Taste GO verlischt die Anzeige; es leuchtet nur der Dezimal-Punkt der rechten Anzeige-Stelle. Dieser Punkt imitiert den Signal-Pegel der Sende-Datenleitung (anfangs HIGH).

Das CTS-Signal der Peripherie, für welche die ausgesendeten Daten bestimmt sind, können Sie mit der Taste USER KEY ganz links in der unteren Reihe des Tastenfeldes imitieren. Sobald diese Taste betätigt wird, beginnt der Micro-Professor mit der Aussendung des ersten Bytes des mit ANFAD adressierten Speicher—Bereichs. Im Versuch ist es das erste Byte des Programms selbst, so daß Sie die ausgegebenen Bytes mit der Programm-Liste vergleichen können.

Die Aussendung beginnt mit dem Start-Q-Bit: Der Dezimalpunkt verlischt. Anschließend wird das Bit Nr. 0 mit dem Wert 1 des Bytes CD (= 11% 1 1151) ausgesendet: Der Dezimalpunkt leuchtet. Es folgt wieder ein (D-Bit (Dezimalpunkt verlischt) und dann folgen zwei 1-Bits, während denen die Anzeige ununterbrochen leuchtet. Auf diese Weise werden alle acht Daten—Bits bis zum Bit Nr. 7, das den Wert 1 hat, aus gesendet. Als Abschluß der Aussendung des ersten Bytes kommen die beiden Stop—l-Bits.

Rein optisch werden Sie kaum in der Lage sein, die ausgesendeten Bits auf der Datenleitung zu identifizieren, da sich der Signal-Pegel z.B. bei einer Reihe von 1-Bits nicht ändert. Es ist dann nicht auszumachen, ob der unveränderte Signal—Zustand zwei oder drei gleiche Bits signa lisiert.

Wir haben in das Programm eine akustische Hilfe eingebaut: Das Start-O-Bit wird durch einen tiefen Ton markiert, jedes der Daten—Bits durch einen Ton mittlerer Frequenz und die beiden Stop-Bits durch je einen hohen Ton.

Diese Ton-Aussendung hat mit der eigentlichen, Bit- seriellen Ausgabe natürlich nichts zu tun. Sie dient rein der Demonstration des Prinzips.

Dieses Prinzip können Sie noch deutlicher erkennen, wenn Sie im Programm die angegebenen NOP-Befehle wie folgt ändern:

übertragung besteht aus einem Start—O—Bit, den 8 Daten-Bits und meist 2 Stop—l-Bits.

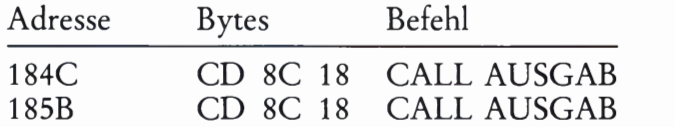

Starten Sie das Programm und sagen Sie dem System "Clear To Send" (CTS mit der Taste USER KEY): Du darfst senden!

Die den ausgesandten Signalen entsprechenden Bit—Werte werden nun in der Anzeige sichtbar. Leider hat die Anzeige des Micro—Professors nur 6 Stellen. Die beiden höchstwertigen Bits können also nicht angezeigt werden. Sie erkennen aber, was gemeint ist.

Wohlgemerkt: Auch diese Anzeige ist zwar recht hübsch; sie hat aber mit der eigentlichen, seriellen Ausgabe nichts zu tun.

Das Aussenden von Daten wird nur solange fortgesetzt, wie die empfangende Peripherie ein CTS—Signal an den Sender schickt. Wird das CTS-Signal weggenommen, dann wird die begonnene Aussendung eines Bytes zu Ende geführt und dann die Aussendung solange unterbrochen, bis das CTS-Signal wieder erscheint. Diese Eigenschaft unseres Programms entspricht den tatsächlichen Verhältnissen bei der seriellen Daten-Ausgabe.

Nun werden Sie mit einigem Recht fragen, was dieser Versuch wohl mit einem Interface zu tun hat, um das es ja eigentlich geht.  $-$  Sie werden es gleich sehen.

Das Hauptprogramm des gerade beschriebenen Versuchs und die Unterprogramme CTS und SEROUT können in der angegebenen Form auch für eine praktisch verwertbare serielle Daten-Ausgabe verwendet werden. Für die praktische Verwendung müßten die im Unterprogramm SEROUT aufgerufenen Routinen STARTB, HIAUS und LOAUS sowie STOPB geändert werden. Mit diesen Routinen werden in unserem Programm die ausgegebenen Signalwerte des Start-Bits, der 1- und Ø-Daten-Bits und der Stop-Bits optisch und akustisch angezeigt.

Sehen Sie sich diese Routinen in der Auflistung unseres Programms an! Sie erkennen, daß in all diesen Routinen ein Modul WARTE aufgerufen wird. Dieses Modul sorgt dafür, daß das ausgegebene Signal für die Dauer einer Bit—Zeit unverändert erhalten bleibt.

Wie auch immer die Routinen STARTB, HIAUS, LOAUS und STOPB in einem praktisch anwendbaren Programm aussehen mögen: Ein Modul WARTE muß in jedem Fall eingebaut werden, damit die Ausgangssignale für eine definierte Zeit unverändert bleiben.

Ein WARTE—Modul läßt sich einfach programmieren, indem man den Mikroprozessor in eine Programm-Schleife schickt, in der er nichts anderes tut, als einen voreingestellten Zähler zu dekrementieren und jeweils nachzusehen, ob dieser Zähler bereits "leergezählt" worden ist. Die Schleife wird erst dann verlassen, wenn der Zähler das Byte @@ enthält. Der anfangs in den Zähler geset2t Wert bestimmt die Verweildauer des Programms in der WARTE-Schleife.

In unserem Programm nutzen wir die Verweildauer des Programms zur Generierung der Töne, die aber in einem praktisch verwertbaren Programm nichts zu tun haben. Mit anderen Worten: In einem solchen

Programm wird der Mikroprozessor für die gesamte Dauer der Daten-Ausgabe einfach lahmgelegt. Er verbringt die meiste Zeit in WARTE-Schleifen — und könnte doch sicher während dieser Zeit sehr viel nützlichere Aufgaben erledigen.

Selbst dann, wenn es mit irgendeinem Trick gelingt, die WARTE-Zeiten sinnvoll auszunutzen, hat die CPU bei der seriellen Ausgabe von Bytes noch alle Hände voll zu tun, die auszugebenden Bytes der Peripherie bitweise zur Verfügung zu stellen. Außerdem muß sie am Anfang eines jeden Bytes ein Start:- Bit und am Ende eines jeden Bytes Stop-Bits generieren.

Ideal wäre es, wenn die CPU diese Aufgabe an eine Anordnung delegieren könnte, der einfach ein Byte übergeben wird und die dann alle weiteren Tätigkeiten für die serielle Ausgabe übernimmt.

Genau eine solche Anordnung bezeichnet man als **Interface.** (Sprich: interfäiss.)

Sehen Sie sich bitte das Bild H 7.1 an und vergleichen Sie es mit dem Bild H2.1! In beiden Fällen soll ein Mikroprozessor-System mit vier Peripherie-Einheiten Daten austauschen. Es wird zunächst nichts darüber ausgesagt, in welcher Form die Peripherie-Einheiten die Daten zur Verfügung gestellt haben wollen.

Wir wollen willkürlich annehmen, der Drucker setze eine serielle Schnittstelle voraus, er sei also darauf eingerichtet, daß ihm Daten Bitseriell, Byte-seriell vom System angeliefert werden.

In der Anordnung entsprechend dem Bild H2.1 gibt es keine andere Möglichkeit, als die CPU so zu programmieren, wie wir es eben beschrieben haben. Die CPU muß dem Drucker die Daten also bitweise z.B. über eine Leitung des Datenbus anliefern. Verabredungsgemäß muß sie jeweils vor den Daten— Bits ein Start—O— Bit und nach den Daten-Bits zwei Stop-1-Bits aussenden, und das mit einer genau definierten Geschwindigkeit, denn so und nicht anders will es der Drucker haben.

Ganz anders sieht die Sache bei der Anordnung entsprechend dem Bild H7.1 aus. Die bitweise Aufbereitung der Daten in die vom Drucker gewünschte Form übernimmt hier das Interface.

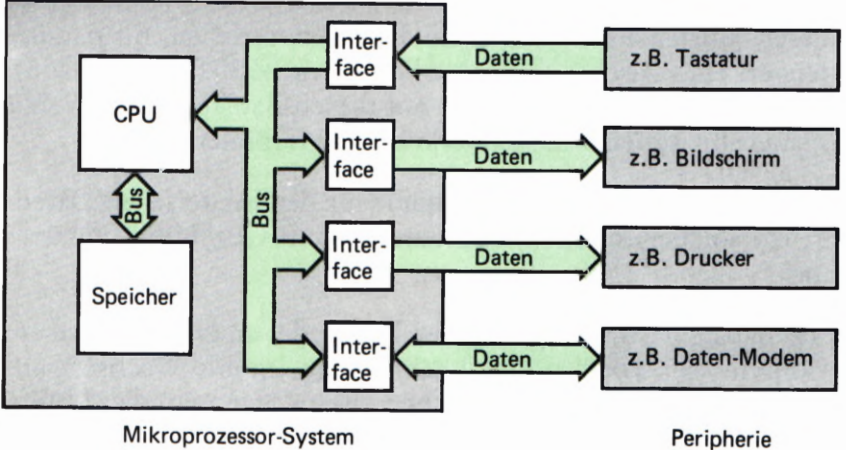

#### Bild H7.1

In einem Mikroprozessor- System übernimmt das Interface die Aufbereitung der Daten in eine Form, wie sie für die jeweilige Peripherie gebraucht wird.

1/9

Das Interface ist eine Anordnung, der nach Art des I/O-Mapping (vgl. Lehrgang Mikroprozessortechnik, Seite H61) eine normale Adresse zugeteilt werden kann. Die CPU behandelt das Interface dann gerade so, als wäre es eine Speicherzelle. Sie übergibt das auszusendende Daten-Byte z.B. mit einem LD (adr), A-Befehl dem Interface; mit dem Aussenden und dem Generieren von Start— und Stop-Bits hat sie nichts mehr zu tun. Das ist Sache des Interface.

Üblicherweise wird der Datenverkehr zwischen CPU und Interface in einem Isolated-I/O-System vorgenommen (vgl. Lehrgang Mikroprozessortechnik, Seite H 64). Die CPU liefert die auszusenden Daten an das Interface über eine Port—Adresse, z.B. mit dem Befehl OUT (adr),A. Auch jet2t übernimmt das Interface die Aufbereitung der Daten zur seriellen Aussendung.

Die CPU darf dem Interface immer erst dann das nächstfolgende Daten-Byte anliefern, wenn das Interface mit der Aufbereitung des vorhergehenden Daten-Bytes fertig ist. Die Bereitschaft, ein neues Daten-Byte zur Aussendung aufbereiten zu können, teilt das Interface der CPU mit einem speziellen Signal mit. Dieses Signal löst bei der CPU einen Interrupt aus (vgl. Lehrgang Mikroprozessortechnik, Seite S9), mit dem das nächstfolgende Daten—Byte von der CPU angefordert wird.

Am hier beschriebenen Beispiel erkennen Sie, daß ein Interface eine Anordnung ist, die sonst von der CPU zu lösende Aufgaben übernimmt. Es hat also selbst gewisse Ahnlichkeiten mit einer CPU. Tatsächlich ist ein Interface ein Rechner, der auf die Lösung einer ganz bestimmten Aufgabe zugeschnitten ist. Weil diese Aufgabe unterschiedlich gestellt werden kann (z.B. die serielle Aussendung von Daten mit wählbarer Geschwindigkeit), muß das Interface – ähnlich wie eine  $CPU$  – programmierbar sein. Wie das gemacht wird, wollen wir Ihnen in diesem Lehrgang zeigen.

Bei der Anwendung von Mikroprozessoren fallen immer wiederkehrende Interface-Aufgaben an. Es gibt deshalb zu jeder Mikroprozessor—Familie Standard- Interfaces (sprich: interfäissis), die die gesamte zugehörige Elektronik in einem einzigen IC vereinigen. Man spricht dabei von Interface-Bausteinen.

Wir werden Ihnen in diesem Lehrgang zwei Interface—Bausteine der Z 80-Familie und einen weiteren Interface—Baustein der 8085-Familie vorstellen.

Zwei dieser Bausteine dienen speziell dem Byte-seriellen, Bit-parallelen Datenverkehr zwischen CPU und Peripherie (Z 80 PIO und 8255). Wir werden Ihnen zeigen, wie man mit diesen Bausteinen auch sehr elegant einen Bit-seriellen Datenverkehr programmieren kann.

Es gibt auch spezielle Interface-Bausteine für den Bit—seriellen Datenverkehr; ein solcher Interface-Baustein ist nicht Gegenstand unseres Lehrgangs.

Der dritte Baustein ist ein sogenannter Timer, der an die CPU oder an die Peripherie vier voneinander unabhängige Impuls- Wechselspannungen liefern kann. Wir werden Ihnen zeigen, wie man diese Mög lichkeiten vorteilhaft nutzen kann.

### Die Peripherie-Leiterplatte

Die Kenntnisse über die Arbeitsweise und die Programmierung von Interface-Bausteinen — die auch als Schnittstellen-Bausteine bezeichnet werden — wollen wir Ihnen anhand von Versuchen mit dem Micro-Professor vermitteln.

Der Micro—Professor enthält in der vom Hersteller ausgelieferten Form bereits einen Schnittstellen-Baustein, der allerdings innerhalb des Systems mit der Abfrage der Tastatur und der Steuerung der Sieben—Segment-Anzeige voll ausgelastet ist. Für die Bedienung anderer Peripherie steht dieser Baustein nicht zur Verfügung. Es handelt sich um den Baustein 8255. (Vgl. Lehrgang Mikroprozessortechnik, Seite T<sub>1</sub>).

Für den Anschluß externer Peripherie hat der Hersteller auf der System—Leiterplatte zwei zunächst unbestückte Fassungen vorgesehen, in die Peripherie—Bausteine nachträglich eingesteckt werden können. Diese beiden Bausteine finden Sie in der Material-Lieferung zu Ihrem Lehrgang.

Die Peripherie-Anschlüsse der Bausteine sind auf der Micro—Professor—Leiterplatte an eine 40polige Stiftleiste geführt, die mit PIO CTC I/O BUS bezeichnet ist.

Die Bedienung externer Peripherie kann naturgemäß nur dann experimentell erläutert werden, wenn auch wirklich eine Peripherie vorhanden ist. Da solche Peripherie sehr unterschiedlich aussehen kann (vgl. Bild H2.1), liefern wir Ihnen mit diesem Lehrbrief eine Peripherie-Leiterplatte, auf der zwar keine "echte" Peripherie angeordnet ist, auf der aber mit Tasten und Anzeigen eine beliebige Peripherie simuliert werden kann.

Zusätzlich zu dieser Simulations-Peripherie ist auf der Peripherie-Leiterplatte noch einmal der gleiche Schnittstellen-Bausteine 8255 angeordnet, der bereits in der Grund-Version des Micro-Professors vorhanden ist. Dieser Baustein 8255 steht für unsere Versuche völlig frei zur Verfügung.

Damit Ihre Peripherie-Leiterplatte auch über die Versuche des Lehr gangs hinaus verwendet werden kann, sind einige Peripherie-Anschlüsse der Schnittstellen—Bausteine an eine 15polige Klemmleiste geführt. Hier kann bei Bedarf "echte" Peripherie angeschlossen werden. Das Bild H 9.1 zeigt die Belegung dieser Klemmleiste. Was es mit den eingetragenen Bezeichnungen auf sich hat, wird im Laufe des Lehrgangs erläutert.

### Z 80 PIO und Z 80 CTC im Micro-Professor

Im Bild H 10.1 sehen Sie einen Ausschnitt der Leiterplatte des Micro— Professors. Orientieren Sie sich bitte, welchen Ausschnitt wir dargestellt haben. (Vgl. auch Lehrgang Mikroprozessortechnik, Seite T1).

In Ihrer Material-Lieferung finden Sie die beiden ICS Z 80 PIO (Teilenummer 31 110) und Z 80 CTC (Teilenummer 31 111). — PIO ist die  $\fbox{HOMR} \begin{tabular}{|c|c|c|c|} \hline \multicolumn{1}{|c|}{\hline \multicolumn{1}{|c|}{\hline \multicolumn{1}{|c|}{\hline \multicolumn{1}{|c|}{\hline \multicolumn{1}{|c|}{\hline \multicolumn{1}{|c|}{\hline \multicolumn{1}{|c|}{\hline \multicolumn{1}{|c|}{\hline \multicolumn{1}{|c|}{\hline \multicolumn{1}{|c|}{\hline \multicolumn{1}{|c|}{\hline \multicolumn{1}{|c|}{\hline \multicolumn{1}{|c|}{\hline \multicolumn{1}{|c|}{\$  $\bigcirc$ ZC/TO1  $\circledcirc$ CLK/TRGÜ  $\bigcirc$ REL1  $\bigcirc$ REL<sub>1</sub>  $\overline{\circ}$ REL2  $\bigcircledS$  $\mathbb{I}$ REL<sub>2</sub>  $\overline{7}$  $\circledcirc \circledcirc \circledcirc$ 6 5  $\overline{4}$ 3  $\overline{2}$  $\check{\text{\O}}$  $\mathbf{1}$  $\circledcirc$ Ø  $\mathbb{Q}$ Masse

**Bild H9.1** 

Uber die Klemmleiste auf der Interface-Leiterplatte kann "echte" Peripherie angeschlossen werden.

#### Bild H 10.1

Orientieren Sie sich auf der Leiterplatte des Micro—Professors, wo die Fassungen für die Z 80 PIO und den 280 CTC liegen. Achten Sie sorgfältig auf die richtige Anordnung der ICS.

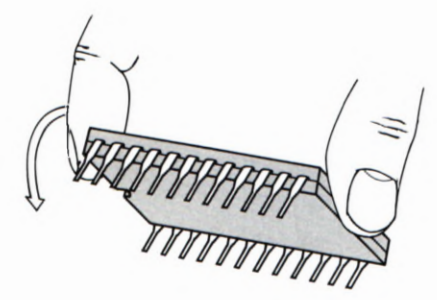

Bild H 10.2 So können die IC—Anschlüsse senkrecht zum IC-Gehäuse ausgerichtet werden.

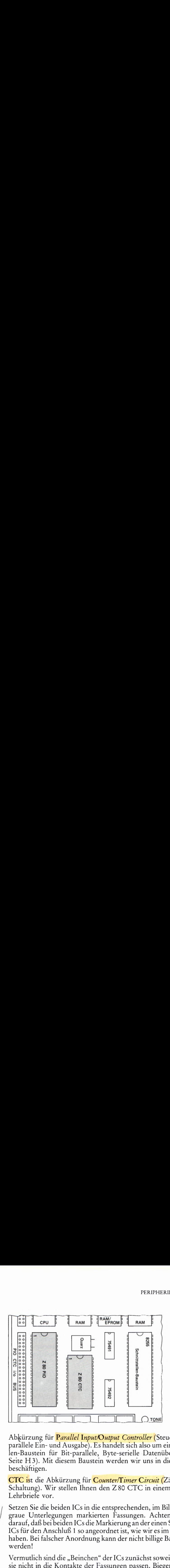

Abkürzung für Parallel Input/Output Controller (Steuer-Baustein für parallele Ein— und Ausgabe). Es handelt sich also um einen Schnittstellen-Baustein für Bit—parallele, Byte-serielle Datenübertragung (vgl. Seite H3). Mit diesem Baustein werden wir uns in diesem Lehrgang beschäftigen.

CTC ist die Abkürzung für Counter/Timer Circuit (Zähler/Zeitgeber Schaltung). Wir stellen Ihnen den Z 80 CTC in einem der folgenden Lehrbriefe vor.

Setzen Sie die beiden ICS in die entsprechenden, im Bild H 10.1 durch graue Unterlegungen markierten Fassungen. Achten Sie sorgfältig darauf, daß bei beiden ICS die Markierung an der einen Schmalseite des ICS für den Anschluß 1 so angeordnet ist, wie wir es im Bild dargestellt haben. Bei falscher Anordnung kann der nicht billige Baustein zerstört werden!

Vermutlich sind die "Beinchen" der ICs zunächst soweit gespreizt, daß sie nicht in die Kontakte der Fassungen passen. Biegen Sie in diesem Fall beide "Beinchen"-Reihen der ICs nacheinander vorsichtig nach innen, wie es im Bild H 10.2 dargestellt ist.

### Anschluß der Peripherie-Leiterplatte an den Micro-Professor

Die Maße der Peripherie-Leiterplatte haben wir so gewählt, daß sie in der linken Hälfte des Buch—förmigen Gehäuses des Micro-Professors Platz findet. — Im Bild H 11.1 erkennen Sie, wie diese Leiterplatte an den Micro—Professor angeschlossen wird.

Der Anschluß wird über zwei 40polige Flachbandleitungen vorgenommen, die einseitig fest mit der Peripherie-Leiterplatte verbunden sind.

Der freie Stecker der Ihnen zugewandten Flachbandleitung wird auf die mit Z 80 CTC I/O BUS bezeichnete, 40polige Stiftleiste des Micro-Professors gesteckt. Achten Sie darauf, daß beim Stecken auch wirk lich alle 40 Stifte der Stiftleiste erfaßt werden! — Die Flachbandleitung verbindet die Peripherie—Anschlüsse der Bausteine Z 80 PIO und Z 80 CTC mit der Simulations—Peripherie.

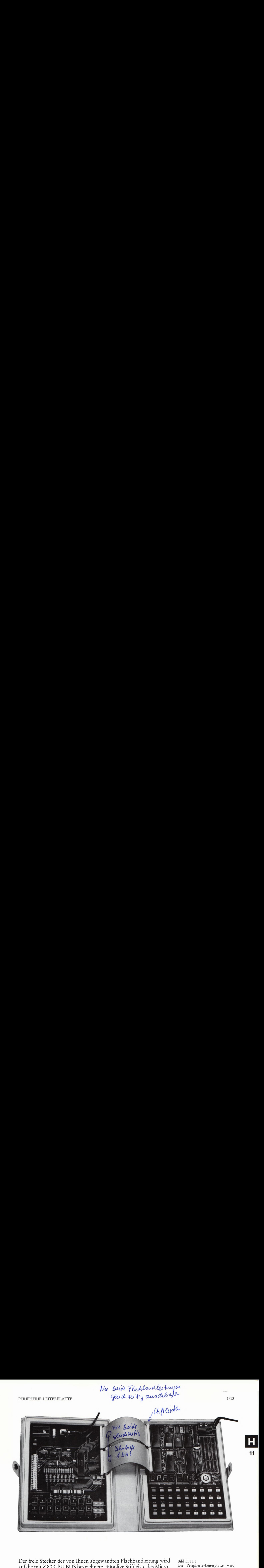

Der freie Stecker der von Ihnen abgewandten Flachbandleitung wird Bild H11.1<br>auf die mit Z 80 CPU BUS bezeichnete 40 polige Stiftleiste des Micro- Die Peripherie-Leiterplatte wird auf die mit Z 80 CPU BUS bezeichnete, 40polige Stiftleiste des Micro- Die Peripherie-Leiterplatte wird Professors gesteckt. Mit dieser Flachbandleitung wird der auf der Peri- leitungen mit dem Micro-Professor pherie—Leiterplatte untergebrachte Baustein 8255 von der CPU her mit verbunden. Adressen, Daten und Steuer-Signalen versorgt. Bei den Versuchen mit der Z 80 PIO und dem Z 80 CTC tritt diese Verbindung nicht in Funktion.

Die Peripherie—Leiterplatte wird über ein eigenes Netzgerät mit Spannung versorgt. Dieses Netzgerät entspricht dem des Micro-Professors: Es wird in die Netzsteckdose gesteckt und liefert über seine Ausgangsleitung eine unstabilisierte Spannung von etwa 9V. Auf der Peripherie-Leiterplatte ist hinter der Anschlußbuchse eine Stabilisierungsschaltung angeordnet, welche die Betriebsspannung von SV zur Verfügung stellt.

### Die Funktion der Peripherie-Leiterplatte

Mit Hilfe der auf der Peripherie-Leiterplatte untergebrachten Bauelemente wollen wir Ihnen nacheinander die Arbeitsweise von drei Peripherie—Bausteinen zeigen. Da wir uns in diesem Lehrbrief zunächst mit der Z 80 PIO beschäftigen wollen, wird hier zunächst nur der Teil der Schaltung betrachtet, der mit der Z 80 PIO zu tun hat. Die übrigen Funktionen der Schaltung lernen Sie dann im Zusammenhang mit den anderen Schnittstellen-Bausteinen kennen.

Sehen Sie sich bitte noch einmal das Bild H 7.1 an! Es handelt sich um eine Prinzip—Darstellung, bei der auf alle Einzelheiten verzichtet wurde. Sie erkennen aber, daß jeder der angedeuteten Peripherien ein

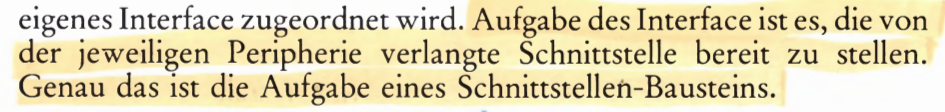

Die Z80 PIO ist ein Baustein, der eine Bit-parallele, Byte-serielle Schnittstelle realisieren kann. Diese Aussage ist allerdings nur gerade halb richtig. Die Z 80 PIO kann nämlich nicht nur eine, sondern gleich zwei derartige Schnittstellen realisieren. Wenn man voraussetzt, daß die im Bild H 7.1 angedeuteten vier Peripherien sämtlich Bit—parallele, Byte—serielle Schnittstellen verlangen, dann kann der Datenverkehr des Mikroprozessor—Systems über zwei Bausteine Z80 PIO abgewickelt werden: Jeder dieser Bausteine enthält zwei Interface—Ein heiten.

Dem Interface—Baustein werden die Daten für die Peripherie von der CPU über den Datenbus zugestellt. Daß der Baustein zu seiner Adres sierung auch Informationen über den Adreßbus und zusätzlich noch Steuersignale haben muß, braucht an dieser Stelle noch nicht zu inte ressieren. — Ausgangsseitig hat der Schnittstellen-Baustein Z 80 PIO zweimal acht Leitungen, über die jeweils die acht Bits eines Bytes parallel transportiert werden können: Wahlweise entweder vom Mikroprozessor—System zur Peripherie oder von der Peripherie zum Mikroprozessor-System.

Sehen Sie sich jetzt bitte das Bild H 12.1 an! Zunächst ohne Rücksicht<br>darauf, auf welcher Leiterplatte die einzelnen Funktionen unter-<br>Raustein Z 80 PIO dargedarauf, auf welcher Leiterplatte die einzelnen Funktionen unter-. fi " |"'," "gebracht sind, haben wir den Schnittstellen- Baustein Z 80 PIO darge- $F_{B_0} \leftrightarrow \bullet$  o stellt. Links oben ist grün der Anschluß an den Datenbus des Systems  $\frac{1}{25}$ <br>  $\frac{1}{25}$ <br>  $\frac{1$ renden Adreß- und Steuer— (Control-)Leitungen.

> Rechts sind deutlich die zweimal acht Anschlüsse für jeweils acht Bits eines Bytes zu sehen, an die insgesamt zwei Peripherien angeschlossen werden können. Jede Gruppe von acht Anschlüssen wird als Port bezeichnet. Oben liegt der Port A mit den Anschlüssen A0 bis A7, unten der Port B mit den Anschlüssen B0 bis B7.

> In unserer Darstellung finden Sie an jedem Port—Anschluß einen klei nen, roten Kreis, der eine Leuchtdiode symbolisiert. Diese Darstellung ist keineswegs DIN—gerecht. Wir wollen damit lediglich andeuten, daß die Leuchtdiode das am jeweiligen Anschluß liegende Signal anzeigt, gleichgültig, ob es vom Mikroprozessor-System als Sender an die emp fangende Peripherie geschickt wird, oder ob die Peripherie das Signal sendet und das Mikroprozessor—System der Empfänger ist.

> Das Bild H 12.1 zeigt, daß auf der Peripherie-Leiterplatte die beiden Ports der Z80 PIO unterschiedlich beschaltet sind. Sehen Sie sich zunächst den Port B an!

Die Leuchtdioden zeigen die an den Port-Anschlüssen B0 bis B7 liegenden Signale an, gleichgültig, ob diese Signale von der Z 80 PIO gesendet oder empfangen werden. — Die Port—Anschlüsse werden dann an die Anschlüsse 0 (B0) bis 7 (B7) der Klemmleiste geführt. Dort Bild H12.1 kann bei Bedarf eine "echte" Peripherie angeschlossen werden.

pherie-Leiterplatte ist eine Leucht- In unseren Versuchen werden wir uns begnügen, die vom Mikro-<br>diode zugeordnet. Die Tasten wer- prozessor-System über den Schnittstellen-Baustein Z80 PIO an die diode zugeordnet. Die Tasten wer-<br>den über steckbare Brücken akti-<br> $\frac{1}{2}$  prozessor-System über den Schnittstellen-Baustein Z80 PIO an die viert. Peripherie gesendeten Signale von der Leuchtdiode anzeigen zu lassen.

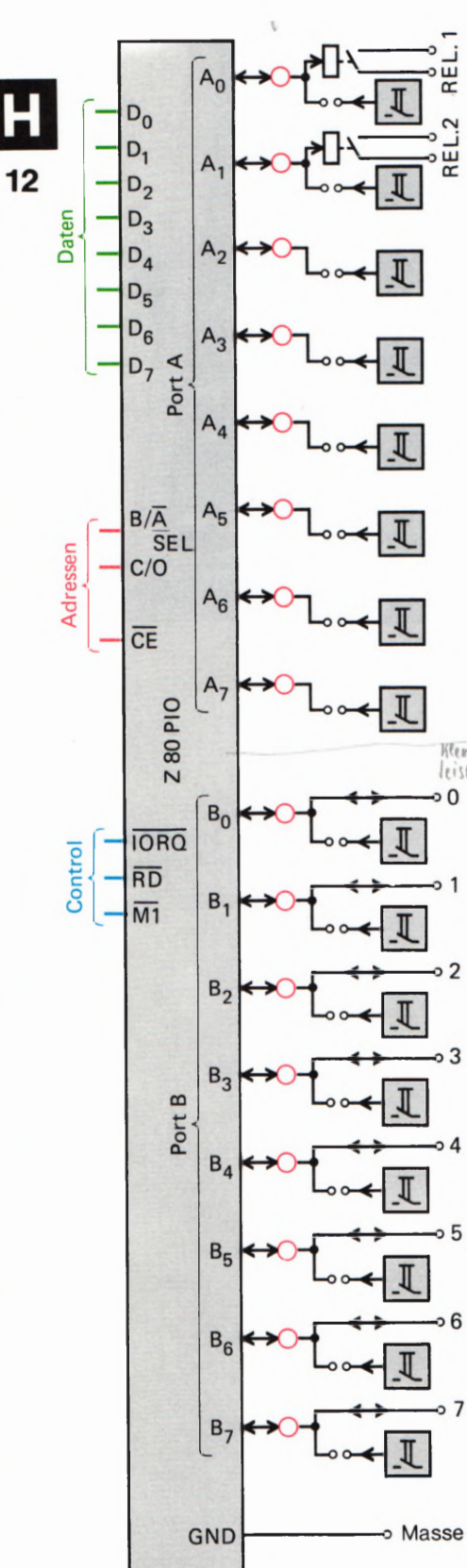

Jedem Port—Anschluß auf der Peri-

Die im Bild als kleine Kästchen dargestellten Schalter auf der Peripherie—Leiterplatte erlauben es, von einer Peripherie an das System gesendete Signale zu imitieren. Ein betätigter Schalter liefert ein 1-Signal (+ SV) an den entsprechenden Port-Anschluß.

Ganz offensichtlich besteht ein grundsätzlicher Unterschied darin; ob ein Port- Anschluß der Z 80 PIO 0- oder 1-Signale (OV oder + SV) an die Peripherie sendet, oder ob er von der Peripherie solche Signale empfangen kann. Wir werden Ihnen in den folgenden Abschnitten zeigen, wie die Z 80 PIO durch entsprechende Programmierung intern auf sendende oder empfangende Port— Anschlüsse umgeschaltet wer den kann. Jedenfalls ist eins deutlich: Wenn ein Port-Anschluß auf Senden programmiert wurde, dann darf es auf keinen Fall passieren, daß er gleichzeitig über den zugehörigen Schalter mit einem äußeren Signal beaufschlagt wird. Die Schalter auf der Peripherie-Leiterplatte können deshalb durch steckbare Brücken (Steck-Bügel) nach Bedarf wirksam oder unwirksam gemacht werden.

Der Port A ist über die Peripherie-Leiterplatte ähnlich beschaltet wie der Port B. Hier wurde jedoch auf die Durchschaltung der Port— Anschlüsse an die Klemmleiste verzichtet.

Die Port-Anschlüsse A0 und A1 sind dafür an je ein Dual-in-Line-Relais geführt, dessen geschaltete Kontakte an den mit Rel.] bzw. Rel. 2 gekennzeichneten Anschlüssen der Klemmleiste liegen. So ist es möglich, zwei Peripherie—Leitungen über die als Sender programmierten Port-Anschlüsse AØ und A1 potentialfrei zu schalten.

Wo die im Bild H12.1 dargestellten Funktionen tatsächlich untergebracht sind, bedarf kaum einer Erläuterung: Die Z 80 PIO befindet sich auf der Leiterplatte des Micro-Professors. Ihre Port-Leitungen werden über die 40polige Stiftleiste PIO CTC I/O BUS und die 40polige Flachbandleitung auf die Peripherie-Leiterplatte geführt. Dort sind die Leuchtdioden, die Schalter und die zugehörigen Steck-Bügel sowie die Klemmleiste angeordnet.

Einen Schaltplan der Funktionen auf der Peripherie—Leiterplatte zeigen wir im Bild H 13.1. Die Anordnung der Schalter mit dem nach folgenden Schmitt—Trigger sowie die Anzeige-Leuchtdiode mit ihrer Ansteuerung ist in der dargestellten Form insgesamt 16 mal vorhan den. — Die gestrichelt eingetragene Verbindung zur Klemmleiste gilt für die Anschlüsse des Ports A. Das Relais mit seinem Steuer-Tran-

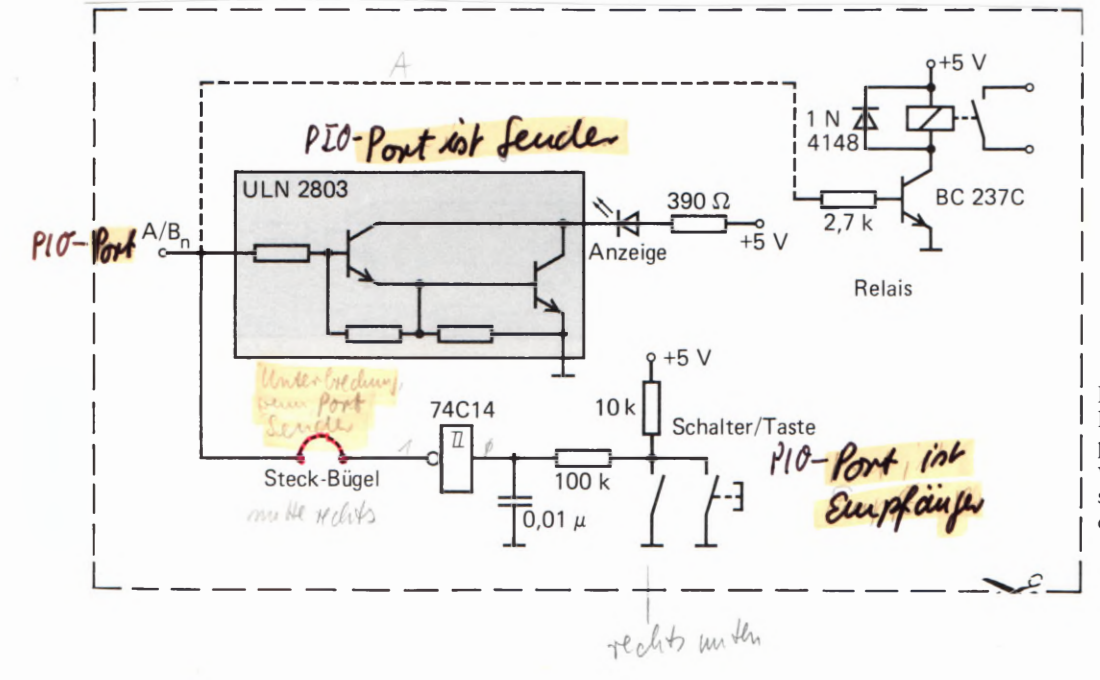

| Bild H13.1

Diese Schaltung ist auf der Peripherie-Leiterplatte sechzehnmal vorhanden. Der gestrichelt dargestellte Relais-Anschluß gilt nur für die Anschlüsse 0 und 1 des Ports A. 13

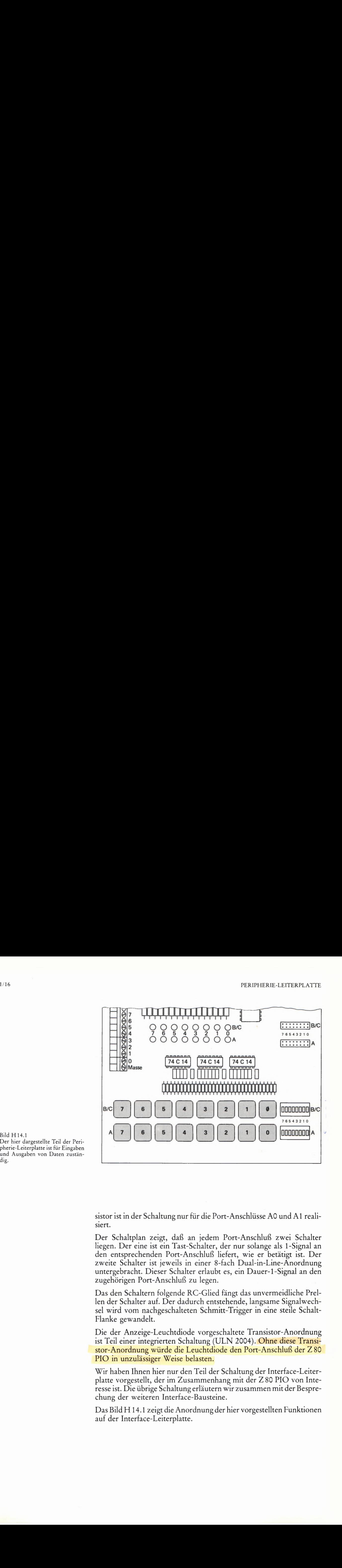

Der hier dargestellte Teil der Peripherie- Leiterplatte 15t für Eingaben und Ausgaben von Daten zuständig.

> sistor ist in der Schaltung nur für die Port-Anschlüsse A0 und A1 realisiert.

> Der Schaltplan zeigt, daß an jedem Port-Anschluß zwei Schalter liegen. Der eine ist ein Tast-Schalter, der nur solange als 1-Signal an den entsprechenden Port- Anschluß liefert, Wie er betätigt ist. Der zweite Schalter ist jeweils in einer 8-fach Dual-in-Line-Anordnung untergebracht. Dieser Schalter erlaubt es, ein Dauer-l—Signal an den zugehörigen Port-Anschluß zu legen.

> Das den Schaltern folgende RC-Glied fängt das unvermeidliche Prellen der Schalter auf. Der dadurch entstehende, langsame Signalwechsel wird vom nachgeschalteten Schmitt—Trigger in eine steile Schalt-Flanke gewandelt.

> Die der Anzeige-Leuchtdiode vorgeschaltete Transistor-Anordnung ist Teil einer integrierten Schaltung (ULN 2004). Ohne diese Transistor-Anordnung würde die Leuchtdiode den Port—Anschluß der Z 80 PIO in unzulässiger Weise belasten.

> Wir haben Ihnen hier nur den Teil der Schaltung der Interface-Leiterplatte vorgestellt, der im Zusammenhang mit der Z 80 PIO von Interesse ist. Die übrige Schaltung erläutern wir zusammen mit der Besprechung der weiteren Interface—Bausteine.

> Das Bild H 14.1 zeigt die Anordnung der hier vorgestellten Funktionen auf der Interface—Leiterplatte.

### Die Adressierung der Z 80 PIO

Aufgabe eines Schnittstellen-Bausteins ist es, den Datenverkehr zwischen der CPU und einer an das Mikroprozessor-System angeschlossenen Peripherie zu vermitteln. Der Schnittstellen-Baustein muß also alle Daten, die ihm von der CPU oder von der Peripherie übergeben werden, baldmöglichst an den jeweils anderen Partner der Kommunikation weiterreichen.

Weil komfortable Schnittstellen-Bausteine die Daten—Übermittlung auf vielfältige Weise vornehmen können, müssen sie jeweils vor dem Beginn ihrer eigentlichen Funktion auf eine bestimmte Art der Daten-Übermittlung programmiert werden. Die Programmierung geschieht — ganz ähnlich wie bei einer CPU— durch Befehle in Form von Bytes, also ebenfalls durch Daten. Diese Befehls—Daten soll der Schnittstellen—Baustein aber nicht weiterreichen; er muß sie intern verarbeiten.

Zur Unterscheidung zwischen Daten-Bytes, die weitergereicht werden müssen, und Befehls-Bytes zur Programmierung muß der Schnittstellen-Baustein eine besondere Einrichtung besitzen, über die ihm mitgeteilt werden kann, ob er die ihm gerade von der CPU zugespiel ten Daten an die Peripherie weiterreichen oder ob er sie zu seiner eige nen Programmierung verwenden soll. (Vgl. Seite 52.)

Häufig tritt das hier angedeutete Problem bei Schnittstellen-Bausteinen in genau gleicher Form sogar mehrfach auf. Wenn an ein und demselben Schnittstellen-Baustein mehr als ein Peripherie-Baustein angeschlossen werden kann, wenn er also mehr als einen Port für die Peripherie zur Verfügung hat, dann muß seine Kommunikations- Art für jeden dieser Ports getrennt programmiert werden (vgl. die Seiten 32 und S 3). Außerdem muß der Schnittstellen- Baustein natürlich wissen, für welchen seiner Ports ein ihm zur Aussendung übergebenes Daten-Byte bestimmt ist. Es muß also eine weitere Einrichtung vorgesehen sein, mit welcher der Schnittstellen-Baustein feststellen kann, für wel chen seiner Ports das ihm von der CPU übergebene Byte bestimmt ist.

Im Bild H 15.1 haben wir die Anschluß-Belegung des Z 80 PIO-ICs dargestellt. Zusätzlich sind die Funktionen der einzelnen Anschlüsse angedeutet. Ins Auge fallen sofort die beiden Gruppen für die Ports A und B mit jeweils 8 Anschlüssen. An die Anschlüsse 16 und 18 sind die Handshake-Leitungen des Ports A geführt; die Handshake-Leitungen für den Port B liegen an den Anschlüssen 17 und 21. (READY- —ARDY, STROBE= ASTB jeweils für Port A. Beim Port B heißen die entsprechenden Anschlüsse BRDY bzw. BSTB. Vgl. Bild 53.1.)

Wir wollen uns hier für die mit C/D (Anschluß 5) und mit  $B/\overline{A}$ (Anschluß 6) bezeichneten Anschlüsse interessieren. Wenn Sie den Lehrgang Mikroprozessortechnik durchgearbeitet haben, dann erinnern Sie sich vielleicht, daß wir dort die Adreßleitungen rot markiert haben. (Vgl. z.B. die Bilder H62.1 und H63.1 im Lehrgang Mikroprozessortechnik.) Anscheinend haben also die Anschlüsse  $\overline{C}/\overline{D}$  und  $B/A$  – ebenso wie der benachbarte Anschluß CE – irgendetwas mit Adressen zu tun.

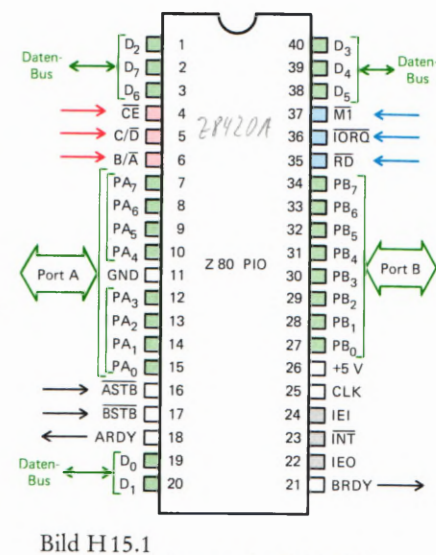

### Anschluß-Belegung der Z 80 PIO.

15

Zunächst wollen wir nur feststellen, daß der Anschluß C/D genau die Einrichtung zur Verfügung stellt, mit welcher der Schnittstellen-Baustein unterscheiden kann, ob ein ihm von der CPU übermitteltes Byte an die Peripherie weitergeschickt werden soll, oder ob dieses Byte zu seiner eigenen Programmierung dient.

Der Anschluß  $C/\overline{D}$  (Control/Data Select – Steuerzeichen/Daten Auswahl) bestimmt die Verwendung eines der Z 80 PIO von der CPU übermittelten Bytes.

Wenn am Anschluß C/D ein 1-Signal liegt, dann interpretiert die Z 80 PIO ein ihr gleichzeitig von der CPU übermitteltes Byte als Steuerzeichen (Befehl) zur eigenen Programmierung. Die Programmierung bezieht sich auf den jeweils über den  $B/\overline{A}$ -Anschluß angewählten Port. (Vgl. die folgende Beschreibung des B/A-Anschlusses.)

Wenn am Anschluß C/D ein 0-Signal liegt, dann wird das gleichzeitig von der CPU übermittelte Byte von der Z 80 PIO als Daten-Byte erkannt und an die Peripherie weitergeleitet.

Diese Beschreibung zeigt, daß das an den C/D—Anschluß gelieferte Signal für einen Programmier—Befehl active HIGH ist: Ein 1-Signal kennzeichnet einen Befehl. Für ein Daten—Byte ist das Signal active LOW. Es wird mit einem O-Signal gekennzeichnet. Die Uberstreichung des Buchstabens D macht diese Tatsache deutlich.

Die zweite Einrichtung muß dem Schnittstellen-Baustein die Unter scheidung ermöglichen, ob ein Befehls-Byte den Port \_A oder den Port B betrifft. Diese Einrichtung bietet der Anschluß B/A:

Der Anschluß B/A (Port B/Port A) bestimmt die Verwendung eines dem Schnittstellen-Baustein von der CPU übermittelten Bytes für den Port A bzw. für den Port B.

Wenn am Anschluß B/A ein 1-Signal liegt, dann ist das von der CPU an die Z 80 PIO übermittelte Byte für den Po\_r\_t B bestimmt. Es ist dabei vom Wert des Signals am Anschluß C/D abhängig, ob dieses Byte für den Port B ein Befehls-Byte oder ein Daten-Byte für die Peripherie ist.

Wenn am Anschluß B/A ein 0—Signal liegt, dann erkennt die Z 80 PIO, daß dieses Byte für den Port A bestimmt ist.

Das an den Anschluß  $B/\overline{A}$  gelieferte Signal ist *active HIGH* für den Port B und *active LOW* für den Port A. Die Uberstreichung des Buchstabens A macht das deutlich.

Die hier vorgestellten Einrichtungen der Z 80 PIO sind offenbar recht zweckmäßig. Die Frage ist allerdings, auf welche Weise die CPU die entsprechenden Informationen über die Verwendung der auf dem Datenbus übermittelten Bytes an die PIO liefert.

Ehe diese Frage beantwortet wird, soll zunächst noch eine andere Frage gestellt werden: Wie wird überhaupt entschieden, ob ein von der CPU über den Datenbus ausgesendetes Byte für einen vom Schnittstellen-Baustein bedienten Peripherie—Port bestimmt ist? Die CPU sendet doch auch solche Bytes über den Datenbus, die z.B. für die Ablage in einer Speicherzelle bestimmt sind!

Die gleiche Frage gilt selbstverständlich auch für die umgekehrte Rich tung des Daten—Transports: Woher weiß die CPU, daß ein Byte auf dem Datenbus nicht aus einer Speicherzelle, sondern von einem Schnittstellen— Baustein kommt? Vielleicht enthält das System sogar mehrere Schnittstellen-Bausteine (vgl. Bild H7.1 und Seite H 12).

Hier handelt es sich offenbar um die Frage nach der Adressierung, die wir im Lehrgang Mikroprozessortechnik ab der Seite H 57 ausführlich behandelt haben. Die CPU bestimmt selbst durch das auf den Adreßbus gesetzte Bitmuster, für welche der System-Einheiten (Speicher oder Interface-Ports, vgl. Bild H7.1) die Daten auf dem Datenbus bestimmt sind bzw. welche der System-Einheiten Daten für die CPU auf den Datenbus setzen soll.

Die Kommunikation der CPU mit dem Speicher ist in diesem Zusammenhang nicht interessant. — Für die Kommunikation mit der Peri pherie hat die CPU zwei Möglichkeiten (vgl. Seite H 8): Sie kann der Peripherie eine normale Zwei—Byte—Adresse (16 Bit, z.B. 1FA8H) wie einer Speicherzelle zuordnen (I/O-Mapping); sie kann die Peripherie aber auch über eine 1-Byte-Portadresse (8 Bit, z.B. 7AH) in einem Isolated-I/O-System ansprechen. Welche dieser Möglichkeiten gewählt wird, hängt von der Schaltung ab, mit welcher der Schnittstellen- Baustein angeschlossen ist.

Wir haben bereits erwähnt (Seite H8), daß der Datenverkehr zwischen der CPU und der Peripherie vorzugsweise in einem Isolated-I/O-System abgewickelt wird: Die CPU übergibt der Peripherie ihre Daten über den Schnittstellen—Baustein mit einem OUT-Befehl und holt Daten von der Peripherie über den Schnittstellen—Baustein mit einem IN-Befehl ab. Sie setzt dazu die 8 Bit der 1—Byte—Port—Adresse auf die Leitungen für die niederwertigen 8 Bit des Adreßbus (vgl. Lehrgang Mikroprozessortechnik, Bild H62.1b).

An dieser Stelle sei angemerkt, daß der Begriff Port doppeldeutig'ist. Für die CPU ist ein Port der Zugang zu einem Etwas, das mit einem IN- oder OUT-Befehl angesprochen wird. Im hier betrachteten Fall ist das Etwas der Schnittstellen-Baustein, den die CPU mit einer 1-Byte-Port-Adresse anspricht. – Für den Schnittstellen-Baustein ist ein Port die Stelle, an der eine Peripherie angeschlossen wird. Die Daten-Kommunikation zwischen CPU und Peripherie wird also über zwei sozusagen hintereinander liegende Ports abgewickelt. Über den CPU- Port und über den Port des Schnittstellen-Bausteins.

Sehen Sie sich bitte das Bild H 19.1 an! Sie erkennen die Z 80 CPU mit den in diesem Zusammenhang interessierenden Anschlüssen im linken Teil des Bildes, rechts ist das Prinzip der 280 PIO dargestellt. Die Daten-Transportleitungen (Datenbus) haben wir grün eingetragen und die zum Steuerbus gehörenden Leitungen blau. Wir interessieren uns hier für die rot eingetragenen Leitungen, die für die Adressierung zuständig sind.

Die CPU hat 1nsgesamt 16 Anschlüsse für den Adreßbus, von denen in einem Isolated- I/O— System nur die acht Anschlüsse für die niederwertigen Adreß-Bits benötigt werden: Nur auf diese Anschlüsse schaltet die CPU eine Adreß-Information bei IN- und OUT-Befehlen.

Auffällig ist, daß die Z 80 PIO offenbar mit nur vier der acht zu Verfügung stehenden Adreß-Bits adressiert wird. Man sagt: Die CPU-

17

Port-Adresse für die PIO ist nur unvollständig decodiert. Sie werden gleich sehen, was das bedeutet.

Zunächst wollen wir die möglichen Informationen, die der Z 80 PIO über ihre Anschlüsse  $C/D$  und  $B/A$  gegeben werden können, noch einmal übersichtlich zusammenstellen.

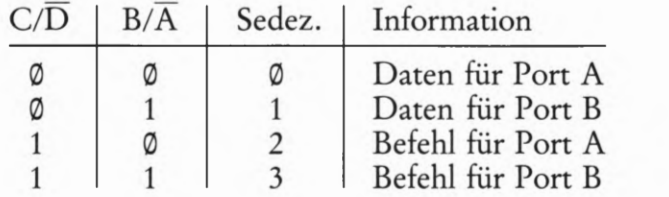

Im Bild H 19.1 sehen Sie, daß in unserer Schaltung (die der im Micro-Professor realisierten Schaltung entspricht) der PIO- Anschluß B/ A an den CPU-Anschluß für das Adreß- Bit Nr. 0 geführt ist und entsprechend der PIO- Anschluß C/D an den Anschluß für das Adreß— Bit Nr. 1.

Wenn wir die Beschreibung des noch nicht erwähnten PIO-Anschlusses CE mit den Adreß- Bits Nr. 6 und Nr. 7 zunächst außer Betracht lassen, dann ergibt sich für die Adressierung der PIO unter Berücksichtigung der verwendeten Adreß- Bits Nr. 0 und Nr. 1 folgendes Schema.

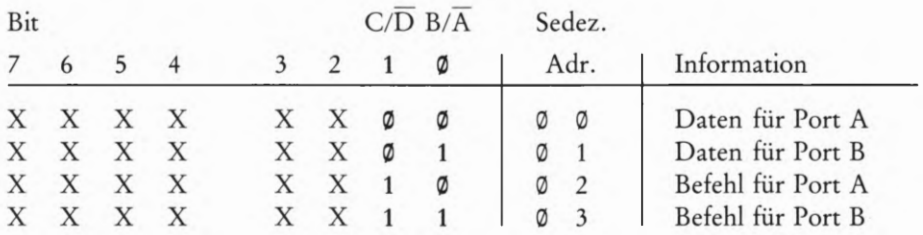

In diesem Schema bedeuten die Eintragungen X Don 't-care-Werte, also beliebige Werte 0 oder 1.

Es werde zunächst angenommen, daß an den Stellen X jeweils Werte 0 stehen. Die CPU teilt dann jedesmal, wenn sie mit einem Befehl OUT (00), A den Inhalt des Akkumulators über den Datenbus an ihre Port-Adresse @@ schickt, gleichzeitig der Z 80 PIO mit, daß jetzt auf dem Datenbus solche Daten stehen, die über den PIO-Port A an die Peri pherie weitervermittelt werden sollen. (Lesen Sie bitte noch einmal den Abschnitt über die IN- und OUT-Peripherie-Befehle des Z 80 ab der Seite H63 im Lehrgang Mikroprozessortechnik nach!)

Mit dem Befehl OUT (02), A setzt die CPU ebenfalls den Inhalt des Akkumulators auf den Datenbus. Die Port- Adresse 02 teilt aber dies mal der Z 80 PIO mit, daß es sich bei dem Byte auf dem Datenbus dies mal um ein Befehls-Byte zur Programmierung des Ports A handelt.

Aufgabe H 13.1

Was bewirkt die Befehlsfolge

LD B,6FH<br>LD C,03H<br>OUT (C),B

18
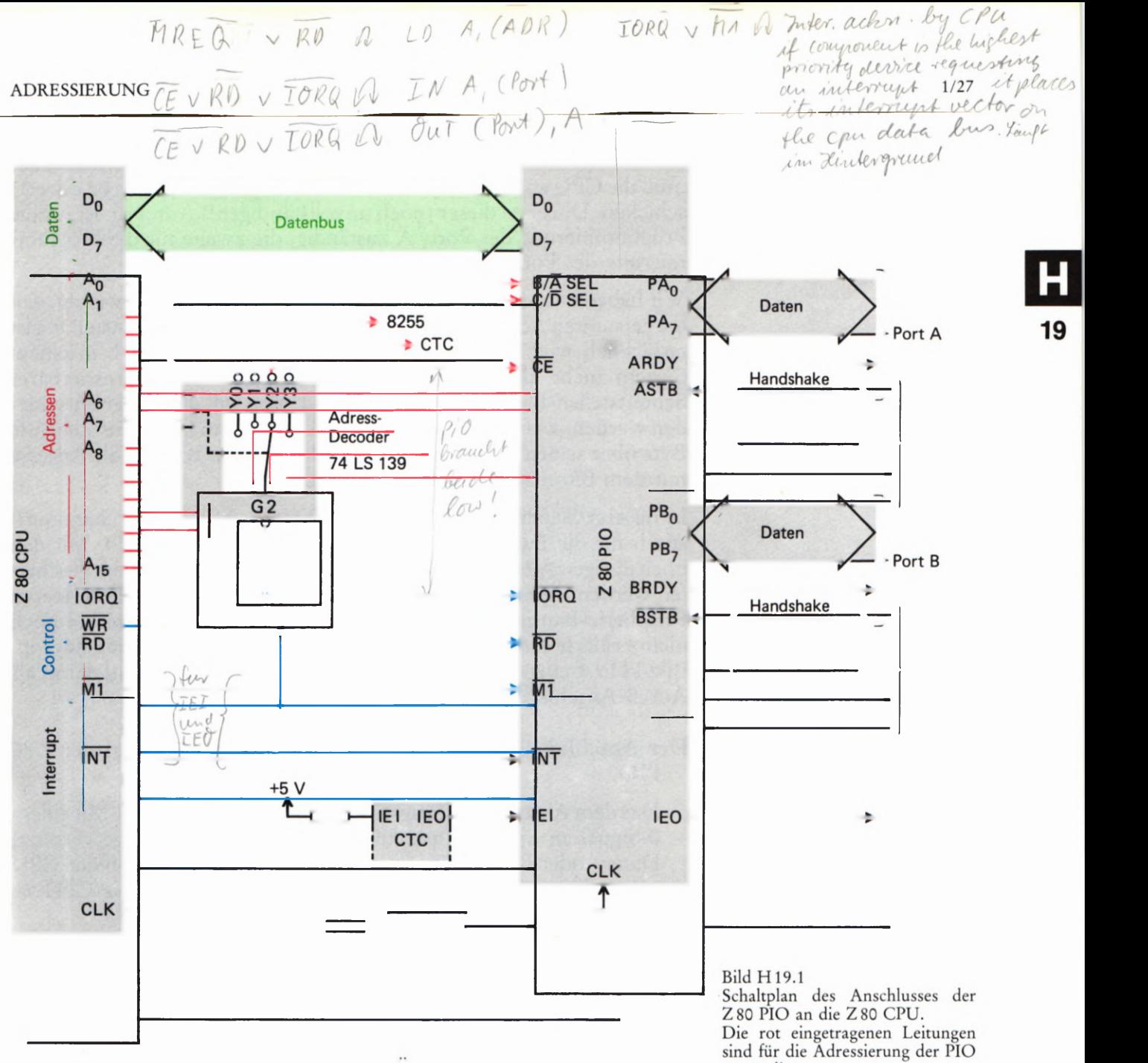

wenn die Z 80 PIO so an die Z 80 CPU angeschlossen ist, wie es das Bild H 19.1 zeigt, und wenn der PIO-Anschluß CE zunächst unberück-<br>sichtigt bleibt?<br> $A \nvdash$  $\theta$  and  $\theta$  gestellten  $\theta$  and derived: Die CPU kann der CPU kann der CPU kann der CPU kann der CPU kann der CPU kann der CPU kann der CPU kann der CPU kann der CPU kann der CPU kann der CPU kann der CPU kann der CPU k

Mit den hier angestellten Überlegungen ist die erste der auf der Seite  $\bigcirc$   $\overline{\bigcirc}$   $\overline{\bigcirc}$   $\overline{\bigcirc}$   $\overline{\bigcirc}$   $\overline{\bigcirc}$   $\overline{\bigcirc}$   $\overline{\bigcirc}$   $\overline{\bigcirc}$   $\overline{\bigcirc}$   $\overline{\bigcirc}$   $\overline{\bigcirc}$   $\overline{\bigcirc}$   $\overline{\bigcirc}$   $\overline{\bigcirc}$   $\overline$ H 16 gestellten Fragen nun ebenfalls beantwortet: Die CPU kann der Z 80 PIO über den Adreßbus mitteilen, was mit den auf dem Datenbus and ander the Latin bester and the Z 80 to 20 to 20 to 20 to 20 to 20 to 20 to 20 to 20 to 20 to 20 to 20 to 20 to 20 to 20 to 20 to 20 to 20 to 20 to 20 über mittelten Bytes zu geschehen hat.<br>
PIO kann über vier unterschiedliche Adressen angesprochen werden. Die kann der Staatstand von der Staatstand u

Weil es sich bei den entsprechenden Informationen offenbar um Adressen handelt (denn was anders als Adressen kann auf dem Adreßbus stehen?), wird der Sachverhalt besser anders formuliert: Die Z 80 PIO kann über vier unterschiedliche Adressen angesprochen werden. Jeder dieser vier (noch unvollständigen!) Adressen ist eine bestimmte Funktion in der Z80 PIO zugeordnet.

Bytes, welche die PIO sozusagen unbesehen an die Peripherie weitervermitteln soll, müssen ihr an die (noch unvollständigen!) Adressen ØØ und Ø1 geschickt werden. Dabei ist die Adresse ØØ für die Bytes zuständig, die über den PIO-Port A ausgesendet werden sollen. Bytes, die über den Port B ausgesendet werden sollen, müssen (noch unvollständig!) mit 01 adressiert werden.

80H 40H sichtigt bleibt?<br>Die Lösung dieser Aufgabe finden Sie auf der Seite U1.<br>  $\begin{array}{ccc}\nA & \overline{7} & A & b & \text{Baus/Alin} & \text{C14-10VU} \\
\hline\n0 & 0 & 8255 & 4203\n\end{array}$  $0$  0 8255  $\frac{4293}{40947}$ 

Bytes, welche für die Programmierung der Z 80 PIO vorgesehen sind, muß die CPU an eine der (noch unvollständigen!) Adressen 02 oder 03 schicken. Die erste dieser (noch unvollständigen!) Adressen ist für die Programmierung des Ports A zuständig, die zweite für die Programmierung des Ports B.

Wir haben hier sehr beharrlich immer wieder darauf hingewiesen, daß die genannten Adressen noch unvollständig sind. Diese Feststellung ist tatsächlich wichtig. Es ist ja ohne weiteres denkbar, daß in einem System mehr als nur ein auf entsprechende Weise adressierbarer Schnittstellen-Baustein verwendet wird. Wie soll dann aber entschieden werden, welcher dieser Bausteine das auf dem Datenbus stehende Byte über seinen Port B aussenden soll, wenn das Byte an die Adresse mit dem Bitmuster 0000 0001 geschickt wird?

In unserer Schaltung sind die Adreß-Bits Nr. 0 und Nr. 1 charakteristisch für die Funktions-Adressen innerhalb der Z80 PIO. Mit den noch übrigen Adreß-Bits Nr. 2 bis Nr. 7 muß eine Möglichkeit geschaffen werden, einen und nur einen bestimmten von vielleicht mehreren Peripherie-Bausteinen anzusprechen. — Hier kommt der bisher noch nicht erklärte Anschluß CE der Z 80 PIO ins Spiel, der mit einer im Bild H 19.1 ebenfalls rot markierten Leitung beschaltet und damit als Adreß— Anschluß ausgewiesen ist.

Der Anschluß CE (Chip Enable – Baustein-Aktivierung) der Z80 PIO.

Das dem Anschluß CE zugeführte Signal ist active LOW: Mit einem (D-Signal an diesem Anschluß wird die PIO in die Lage verset2t, Daten- oder Befehls—Bytes nach einem OUT-Befehl von der CPU anzunehmen bzw. Daten nach einem IN—Befehl an die CPU zu senden.

Ein 1-Signal am Anschluß CE sperrt den Datenverkehr zwischen der PIO und der CPU.

Über den Anschluß CE wird der Z 89 PIO also\_ die Information übermittelt, ob an ihren Anschlüssen B/A und C/D liegende Signale ausgewertet werden müssen, oder ob diese Signale irgendeine andere Einheit des Systems betreffen. 1984 1. 1984 1. 1984 1. 1984 1. 1984 1. 1984 1. 1984 1. 1984 1. 1984 1. 1984 1. 1984 1. 1984 1. 1984 1. 1984 1. 1984 1. 1984 1. 1984 1. 1984 1. 1984 1. 1984 1. 1984 1. 1984 1. 1984 1. 1984 1. 19

Das Bild H 19.1 zeigt, wie das funktioniert. Die Adreß-Bits A6 und A7 werden an den Eingang eines Adreß-Decoders (74 LS 139) geschaltet. Es sind insgesamt vier unterschiedliche Kombinationen der Signale A6 und A7 möglich. jeder dieser Kombinationen entspricht eine bestimmte Stellung des (im IC natürlich elektronisch realisierten) Schalters. Je nach Stellung des Schalters wird das vom CPU- Anschluß IORQ kommende Signal auf einen der Decoder- Anschlüsse Y0 bis Y3 geschaltet. Die vom Schalter gerade nicht angesprochenen Y-Anschlüsse führen 1-Signale.

Im Bild H21. 1 haben wir diese Funktion des Decoders in Form einer Tabelle dargestellt. Wenn die CPU an ihrem Anschluß IORQ ein 1- Signal liefert, dann liegen an allen Y— Anschlüssen — unabhängig von der Schalterstellung — 1- Signale.

Die folgenden vier Zeilen der Tabelle zeigen, an jeweils welchem Y-Anschluß ein Ø-Signal erscheint, wenn eine bestimmte Kombination der Adreß- Bits anliegt.

Für die Z 80 PIO interessiert das Ø-Signal am Anschluß Y2, denn nur dann, wenn dieses Signal den Wert Ø hat, wird die PIO über ihren | Anschluß CE aktiviert. Und das 1St nur bei der Kombination der Signale  $A7 = 1$ ,  $A6 = \emptyset$  der Fall. — Wir haben im Bild H 19.1 angedeutet, daß bei der Adreß-Bit-Kombination A7 =  $\varnothing$ , A6 =  $\varnothing$  mit Y $\varnothing$  =  $\varnothing$  in entsprechender Weise der später vorzustellende Peripherie—Baustein 8255 aktiviert wird. Bei der Adreß-Bit-Kombination  $A7 = \emptyset$  und  $A6 = 1$ wird mit dem Signal Y1 =  $\emptyset$  der Timer-Baustein CTC aktiviert. (Vgl. Seite H 8.)

Wir können jet2t die auf der Seite H 18 dargestellte Tabelle mit den noch unvollständigen Port-Adressen vervollständigen:

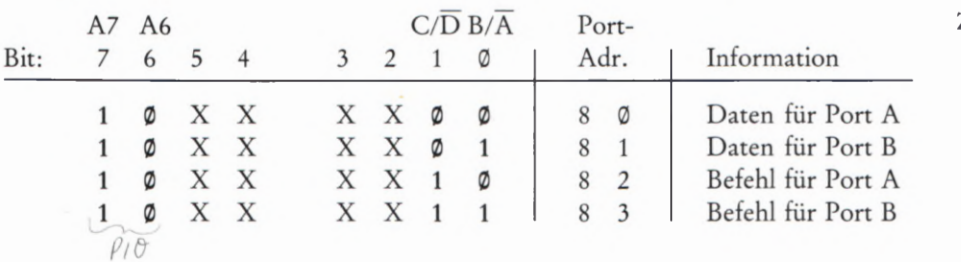

So, wie wir den Sachverhalt bis let2t vorgestellt haben, ergibt sich aber noch eine Schwierigkeit. — Überlegen Sie bitte einmal, was passiert, wenn die CPU den Befehl LD (1882H), A ausführt! Der Befehl verlangt, daß das im Akkumulator abgelegte Byte in der Speicherzelle mit der Adresse 1882H abgelegt wird. (Vgl. Lehrgang Mikroprozessor technik, Seite S 43. Wir haben hier die Adresse mit dem nachgestellten Buchstaben H als sedezimal — Hexadezimal — dargestellt gekennzeichnet.)

Der Befehl LD (1882H), A setzt das Bitmuster 0001 1000 1000 0010 auf den Adreßbus und liefert dann das Byte aus dem Akkumulator über den Datenbus an die angesprochene Adresse. Die Adreß-Bits A7 bis A0 haben jetzt genau die Werte, mit denen entsprechend der oben dargestellten Tabelle die Z 80 PIO zur Entgegennahme eines Befehls-Bytes für den Port A aktiviert wird. Entsprechend der Absicht des Programmierers würde mit dem Befehl zwar das Byte aus dem Akkumulator in der adressierten Speicherzelle abgelegt, aber ganz gegen seinen Willen würde mit diesem Byte auch die Z 80 PIO zu wahrscheinlich sehr unsinnigem Verhalten programmiert.

Dieses unsinnige Verhalten verhindert das vom CPU-Anschluß IORQ kommende Signal. IORQ ist die Abkürzung für IN/OUT ReQuest, also für die Aufforderung, IN— und OUT-Befehle zu erkennen. Der Querstrich über der Anschlußbezeichnung im Bild H 19.1 kennzeichnet das Signal als active LOW: Die CPU liefert an diesen Anschluß immer dann ein Ø-Signal, wenn ein IN- oder ein OUT-Befehl ausgeführt wird. Bei der Ausführung aller anderen Befehle liefert dieser Anschluß ein 1-Signal.

Im Bild H 19.1 erkennen Sie, daß der Adreß—Decoder nur dann an einen seiner Y-Anschlüsse ein 0-Signal liefern kann, wenn das an den Decoder—Anschluß G2 gelieferte Signal IORQ den Wert 0 hat. Zusätz lich wird das IORQ—Signal auch noch an den Anschluß IORQ der Z 80 PIO geschaltet.

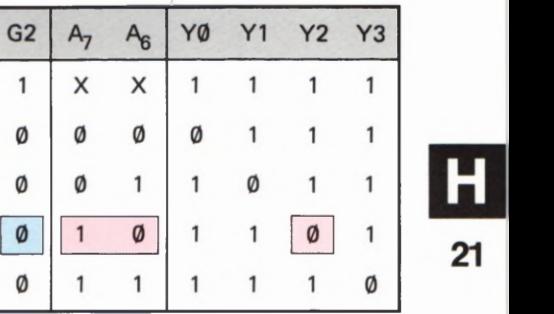

### Bild H21.1

Funktionstabelle des Decoders 74 LS 139. — Die farbig unterlegten Werte gelten für Adressierung der Z 80 PIO.

Der Anschluß IORQ aktiviert mit dem angelegten Signal die Z 80 PIO nur dann, wenn dieses Signal und gleichzeitig das am Anschluß CE liegende Signal den Wert Ø hat.

Jetzt wird klar, daß der Befehl LD (1802H), A die Z80 PIO nicht berühren kann, denn es handelt sich weder um einen IN— noch um einen OUT-Befehl. Das CPU-Signal IORQ hat den Wert 1, und damit bleibt — trotz passender Adresse — die Z 80 PIO inaktiv.

Bei einem IN— oder OUT-Befehl sieht die Sache anders aus. Das Signal IORQ hat den Wert 0. Am PIO- Anschluß IORQ erscheint ein 0- Signal. Wenn dann noch mit der richtigen Adresse ( $A7 = 1$  und  $A6 = \emptyset$ ) an den Anschluß CE gleichzeitig ein Ø-Signal geliefert wird, dann wird die PIO aktiviert. Stimmt dagegen die Adresse nicht ( $CE = 1$ ), dann nüt2t auch das 0-Signal am PIO- Anschluß nichts: Die PIO bleibt inaktiv.

Sehen Sie sich bitte noch einmal die Adressen-Tabelle auf der Seite H21 und das Bild H 19.1 an! Beim Adressieren der PIO sind nur die Werte der Bits Nr. 0 und Nr. 1 sowie die der Bits Nr. 6 und Nr. 7 von Interesse. Die Bits Nr. 2 bis Nr. 5 können beliebige Werte annehmen (don't care). Das bedeutet, daß z.B. Daten für den PIO-Port B nicht nur mit 81 adressiert werden können. Diese Daten werden von der PIO auch dann richtig empfangen, wenn sie von der CPU z.B. an die Adresse B9 mit dem Bitmuster 1011 1001 oder an die Adresse A6 mit dem Bitmuster 1010 0110 geschickt werden. Wichtig sind nur die Werte der hier jeweils stärker gedruckten Bits.

Man sagt: Die Port-Adressen der PIO sind nur unvollständig decodiert (vgl. Seite H18). Mit dieser unvollständigen Decodierung spart man einigen Aufwand in der Hardware. Nachteilig ist allerdings, daß damit eine Reihe anderer Port-Adressen blockiert werden. Sie können im System nicht mehr zum Adressieren anderer Peripherie verwendet werden.

Aufgabe H 22.1

Überlegen Sie bitte, wieviele Port-Adressen durch die unvollständige Adressen-Decodierung der Z 80 PIO für andere Verwendungen unbrauchbar werden. Welche Adressen sind das?

Die Lösung dieser Aufgabe finden Sie auf der Seite Ü2.

Im Micro—Professor-System bedeutet die unvollständige Decodierung der Port—Adressen keine Einschränkung, weil nur eine beschränkte Anzahl von Peripherie-Bausteinen adressiert werden muß.

# Die Centronics-Schnittstelle

Drucker für den Anschluß an Mikroprozessor-Systeme werden meist wahlweise mit serieller oder mit paralleler Schnittstelle angeboten. Was es damit auf sich hat, haben wir ab der Seite H 3 erläutert: Bei einer seriellen Schnittstelle müssen die Bytes für die druckbaren Zeichen vom System Bit-seriell, Byte-seriell an den Drucker übermittelt werden; bei einer parallelen Schnittstelle werden die Zeichen Bit—parallel, Byte-seriell übermittelt.

Wenn man bereits ein System besitzt, an das ein Drucker angeschlossen werden soll, dann muß man sich vor dem Kauf des Druckers informieren, welche Art von Schnittstelle das System zur Verfügung stellt, damit auch der Drucker mit der entsprechenden Schnittstelle ausgerüstet ist.

Und was ist zu tun, wenn das eigene System weder eine serielle noch eine parallele Schnittstelle hat, die für den Anschluß eines Druckers vorbereitet ist? — In diesem Fall muß man sich die Schnittstelle eben selbst einrichten. Wir wollen Ihnen in diesem Abschnitt zeigen, daß das durchaus kein Hexenwerk ist.

Das Prinzip einer seriellen Schnittstelle haben wir Ihnen bereits am Anfang des ersten Lehrbriefs vorgestellt. Im dritten Lehrbrief werden Sie sehen, wie man durch die kombinierte Benutzung der Z 80 PIO und des Z 80 CTC sehr elegant eine serielle Schnittstelle einrichten kann, mit der bei Bedarf auch an Ihrem Micro-Professor ein Drucker mit ebenfalls serieller Schnittstelle arbeitet.

Hier wollen wir uns mit einer parallelen Schnittstelle beschäftigen. — In den Angeboten für Drucker finden Sie häufig statt der Angabe "parallele Schnittstelle" die Bezeichnung "Centronics-Schnittstelle". Was hat es damit auf sich?

Bei der Erläuterung der seriellen Schnittstelle haben wir Ihnen gezeigt, daß ein System immer erst dann ein Byte an den Drucker senden darf, wenn der Drucker mit einem CTS—Signal seine Bereitschaft bekundet, dieses Signal auch verarbeiten zu können (Seite H 4). Inzwischen wissen Sie, daß dieses CTS—Signal nichts anderes als ein Handshake zwischen dem System und dem Drucker bedeutet (vgl. Seite S 3): Bei der Daten-Kommunikation muß der Drucker als Empfänger dem sendenden System jeweils mitteilen, ob er nach dem Empfang des vorhergehenden Zeichens in der Lage ist, das nächstfolgende Zeichen aufzunehmen und zu verarbeiten.

Das entsprechende Prinzip gilt auch bei der (Bit-)parallelen, Byte seriellen Datenübertragung: Das jeweils nächstfolgende Byte darf das System erst dann an den Drucker übertragen, wenn der Drucker das vorhergehende Byte verarbeitet hat und auch sonst keine Bedenken bestehen, daß im Drucker ein Byte verloren gehen könnte. Solche Bedenken gibt es z. B. dann, wenn der Drucker eine Seite vollgeschrie ben hat und kein neues Papier eingelegt worden ist.

Wir haben Ihnen gezeigt, daß man bei der seriellen Datenübertragung mit zwei Signalleitungen auskommt: Mit der Datenleitung vom System zum Drucker und mit der Quittungsleitung (CTS) vom Drucker zum System. Bei der parallelen Datenübertragung braucht

man immer sehr viel mehr Leitungen. Da sind einmal die acht Datenleitungen für die Daten-Bits und zumindest eine zusätzliche Leitung für ein Quittungs-Signal. Wenn das nun schon so ist, dann kommt es auf eine oder zwei zusätzliche Leitungen auch nicht mehr an. Der Handshake-Betrieb kann also bei parallelen Schnittstellen fast beliebig komfortabel gestaltet werden.

Einen Kompromiß hat in dieser Hinsicht erstmalig die amerikanische Firma Centronics für ihre Drucker geschlossen. Diesem Kompromiß haben sich inzwischen fast alle Drucker-Hersteller angeschlossen, so daß eine solche Schnittstelle fast zum Standard geworden ist. Exakt muß man eine solche Schnittstelle demnach als Centronics kompatibel (passend zu Druckern der Firma Centronics) bezeichnen.

# Das Handshake bei der Centronics-Schnittstelle

Im Bild H25.1 haben wir skizziert, wie ein Drucker mit Centronics-Schnittstelle mit den Anschlüssen der Ports A und B der Z 80 PIO ver bunden werden kann. Dieses Anschluß—Schema werden wir nachher noch näher erläutern. Hier interessieren zunächst nur die rechts im Bild dargestellten Anschlüsse des Druckers.

Sie erkennen Zunächst die Datenbit-Anschlüsse DBO bis DB7, über welche die acht Bits eines Bytes vom System parallel an den Drucker übermittelt werden. Außerdem kommt vom Port B des Systems ein Signal, das dem Drucker mitteilt, daß er jet2t die an die Datenbit-Anschlüsse gelieferten Bits einlesen kann. Der Drucker faßt dieses Signal als STROBE-Signal auf. — Die Signal-Leitungen, über die das System Daten zum Drucker schickt, haben wir in unserem Bild grün eingetragen.

Die im Bild H25.1 unten dargestellten Leitungen führen Signale, die der Drucker an das System schickt. Bei diesen Signalen handelt es sich um Quittungs-Signale, über die das Handshake abgewickelt wird. Zwei dieser Leitungen haben wir zur Kennzeichnung der Signal—Richtung rot eingetragen. Die dritte Leitung (Paper Out) müßte eigentlich ebenfalls rot eingetragen werden. Wir haben das nicht getan, weil

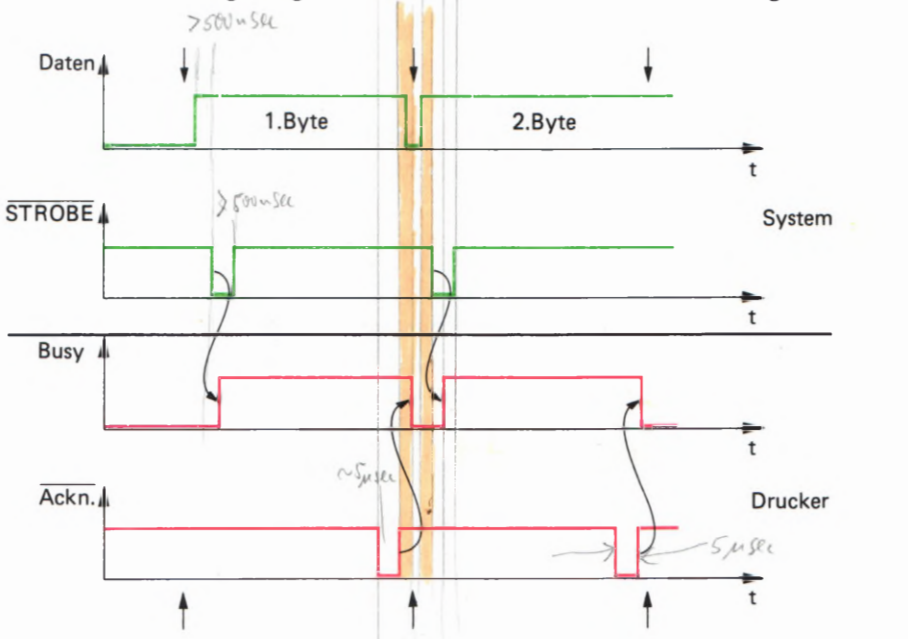

Bild H 24.1 Zeitlicher Zusammenhang der zwischen Drucker und Mikroprozes sor-System über eine Centronics-Schnittstelle ausgetauschten Signa-

le.

2/4

dieses Signal zunächst von untergeordneter Bedeutung ist.

Die Centronics-Schnittstelle eines Druckers verfügt manchmal noch über einige weitere Anschlüsse. Wir betrachten hier nur die Anschlüsse, die mit Sicherheit immer vorhanden sind.

Sehen Sie sich jetzt bitte das Bild H24.1 an! Dort haben wir den zeitlichen Zusammenhang der wichtigsten Signale eingetragen, die bei einer Centronics-Schnittstelle verwendet werden. Die Farben entspreeiner Centronics-Schnittstelle verwendet werden. Die Farben entsprechen denen im Bild H25.1: Grün sind Signale vom System an den<br>Drucker eingetragen, rot solche Signale, die der Drucker an das Drucker eingetragen, rot solche Signale, die der Drucker an das System schickt.

Zunächst wollen wir die Bezeichnungen der einzelnen Signale erläutern. Daß mit Daten die Gesamtheit der acht Bits eines Bytes gemeint ist, bedarf keiner Erklärung.

Auch die Bedeutung des **STROBE-Signals** haben wir bereits gezeigt. Der Drucker erwartet nach der Bereitstellung der acht Datenbits vom System dieses active LOW-Signal als Mitteilung, daß die acht Datenbits jetzt gültig sind. Das heißt: Frühestens 0,5 us nach der Bereitstellung der acht Datenbits muß das System über die entsprechende Leitung ein mindestens 0,5 µs langes Ø-Signal an den Drucker schikken. Erst dann übernimmt der Drucker die auf den Datenleitungen stehenden acht Bits eines Bytes.

Hier ist ein Hinweis angebracht. In Bild S 3.1 finden Sie ebenfalls eine Leitung, die ein STROBE—Signal führt, aber dieses Signal wird nicht vom System an die Peripherie geschickt, sondern von der Peripherie an das System. Das ist kein Widerspruch zu der soeben beschriebenen Feststellung. STROBE ist ganz allgemein die Bezeichnung für ein Signal, das eine immer wiederkehrende, kurzzeitige Information für irgendeinen Zustand enthält. Es ist zwar nicht geschickt, innerhalb ein und derselben Anwendung zwei unterschiedliche Signale auf die gleiche Weise zu bezeichnen (auch wenn sie im Prinzip entsprechende Bedeutungen haben). Wir konnten uns jedoch nicht entschließen, unterschiedliche Signalbezeichnungen zu wählen, weil Sie in den Datenblättern doch wieder die Bezeichnungen STROBE finden.

Die in den Bildern gewählte Abkürzung Ackn. steht für das englische Wort Acknowledge (sprich: äcknollitsch). Wörtlich ist damit eine Empfangsbestätigung gemeint. Das so bezeichnete Signal ist active LOW (quergestrichen!). Es wird normalerweise vom Drucker mit dem Wert 1 an das System geliefert. Wenn der Drucker ein Byte vom System eingelesen und verarbeitet hat, dann meldet er diese Tatsache an das System mit einem kurzzeitigen (etwa  $5 \mu s$  langen) Ø-Signal.

Das englische Wort Busy (sprich: bisi) bedeutet: Beschäftigt. Das so bezeichnete Signal ist *active HIGH*. - Immer dann, wenn der Drucker nicht gerade busy ist, wenn er also nicht damit beschäftigt ist, ein vom System übermitteltes Byte zu verarbeiten, sendet er ein Signal Busy = Ø an das System. Sobald er aber ein Byte vom System eingelesen hat, setzt er das Signal Busy auf den Wert 1, und solange das der Fall ist, darf das System kein neues Byte an den Drucker schicken.

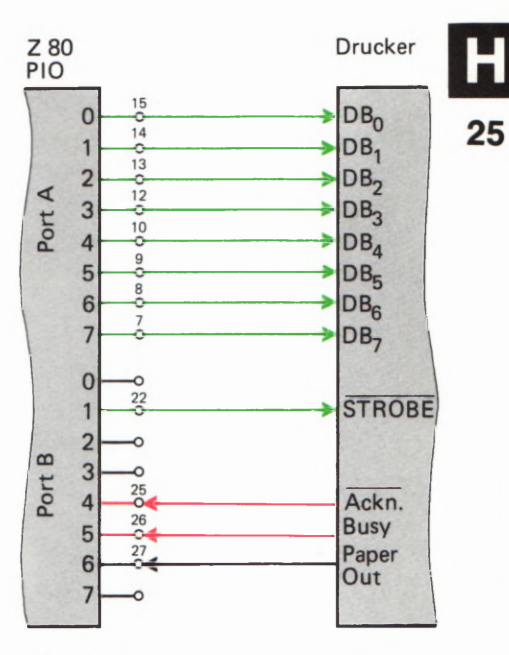

Bild H25.1 Anschluß eines Druckers mit Centronics-Schnittstelle an den PIO CTC I/O BUS des Micro-Professors. Die eingetragenen Ziffern

gen im Bild H28.1.

beziehen sich auf die Bezeichnun-

JetZt können wir daran gehen, uns den zeitlichen Zusammenhang der in Bild H24. 1 dargestellten Signale anzusehen.

Das als oberes dargestellte Diagramm (Daten) stellt keinen Signal-Verlauf dar. Es wird dort lediglich gezeigt, zu welcher Zeit die acht Datenbits vom System an die DB- Anschlüsse des Druckers geliefert werden, und wann die Werte dieser Datenbits wechseln.

Zu irgendeinem Zeitpunkt liefert das System die Bits des ersten Bytes an den Drucker. Einen Augenblick später sendet das System ein STROBE-0-Signal aus und macht damit die Datenbits an den DB-Anschlüssen des Druckers gültig.

Der geschweifte Pfeil zwischen dem Signalverlauf des STROBE— Signals und dem Signalverlauf des Busy—\_Signals macht deutlich, wie der Drucker jetzt reagiert: Der 1-0-Übergang am Anfang des STROBE-Signals löst unmittelbar den Ø-1-Ubergang des Busy-Signals aus, das der Drucker an das System schickt. Das System muß dem Busy-1—Signal die Information entnehmen, daß es zunächst kein weiteres Daten-Byte an den Drucker schicken darf.

Nach einiger Zeit hat der Drucker dann das soeben eingelesene Byte verarbeitet: Entweder hat er das entsprechende Zeichen zu Papier gebracht, oder er hat  $-$  wenn er dafür eingerichtet ist  $-$  das übermittelte Zeichen in einem internen Speicher zwischenzeitlich abgelegt, so daß er dem System das nächstfolgende Byte bereits abnehmen kann, auch wenn er das vorhergehende Zeichen noch nicht zu Papier gebracht hat.

Für das System ist diese interne Arbeitsweise des Druckers nicht weiter wichtig. Hier ist nur interessant, ob der Drucker das nächstfolgende Zeichen abnehmen kann oder nicht.

Sobald der Drucker mit seiner internen Verarbeitung eines eingelesenen Zeichens fertig ist, sendet er auf einer besonderen Leitung das kurzzeitige Acknowledge-Ø-Signal aus. Erst mit dem Ø-1-Ubergang am Ende dieses Acknowledge- Signals wird das Busy- Signal gelöscht, und jetzt darf das System das nächstfolgende Byte an den Drucker schicken.

In Bild H24.1 haben wir durch senkrechte Pfeile oberhalb und unter halb der Diagramme die Zeitpunkte markiert, bei denen das System das jeweils nächstfolgende Byte über einen Port an den Drucker schik ken und anschließend mit einem STROBE-Signal gültig machen darf. Sehen Sie sich bitte an, wann das der Fall ist. (Nehmen Sie ein Lineal zu Hilfe!)

Am einfachsten ist es, wenn das System darauf wartet, daß der Drucker ein Acknowledge-Ø-Signal aussendet, denn mit diesem Signal meldet der Drucker, daß er das vorher übermittelte Byte verarbeitet hat. Wir werden Ihnen noch eine Methode vorstellen, bei der das System tatsächlich nur dieses Acknowledge—Signal auswertet.

In der Praxis hat das System allerdings bei der Abfrage des Acknow ledge— Signals Schwierigkeiten, weil dieses Signal ja nur etwa 5 us lang ist (vgl. Seite H5). Das System kann die Abfrage nur in einer Programm-Schleife mit einer immer wiederholten IN-Anweisung vornehmen. Dabei besteht die Gefahr, daß das sehr kurze Acknowledge-Signal einfach übersehen wird.

Wesentlich sicherer ist es, das vom Drucker ausgesendete Busy-Signal abzufragen: Solange das Busy-Signal den Wert 1 hat, darf kein neues Byte übermittelt werden. Erst dann, wenn das Busy-Signal den Wert Ø annimmt, ist sichergestellt, daß der Drucker ein neues Byte verarbeiten kann.

In der Software für eine Centronics—Schnittstelle, die wir Ihnen als erste vorstellen, lassen wir das System sowohl das Acknowledge— als auch das Busy-Signal abfragen: Ein neues Byte darf das System immer dann an den Drucker übermitteln, wenn das Acknowledge-Signal den Wert 1 und gleichzeitig das Busy-Signal den Wert Ø hat.

Wenn wir dann schon zwei Signale, die vom Drucker kommen, vom System abfragen lassen, dann macht es auch nichts mehr aus, auch noch ein drittes Signal des Druckers auszuwerten. Es handelt sich um das Paper-Out—Signal. Dieses Signal des Druckers hat normalerweise den Wert Ø. Nur dann, wenn der Drucker unter dem Schreibkopf kein Papier mehr vorfindet, wird das Paper-Out-Signal auf den Wert 1 geset2t.

Für die Übermittlung eines Bytes vom System an den Drucker gelten jet2t folgende Bedingungen für die vom Drucker gelieferten Hand shake-Signale :

Acknowledge 1 Busy Paper Out  $= \emptyset$  $= 0$ @

## Anschluß eines Druckers mit Centronics-Schnittstelle

Das Bild H25.1 zeigt, daß für den Anschluß eines Druckers mit Centronics- Schnittstelle entsprechend den soeben angestellten Überlegungen ein einzelner 8-Bit-Port nicht ausreicht. (Wir werden Ihnen noch zeigen, wie man beim Ausnutzen aller Möglichkeiten der Z 80 PIO letztlich doch mit einem einzigen Port auskommen kann.)

Die acht Daten-Anschlüsse eines Ports werden für die parallele Übertragung der acht Bits eines Bytes benötigt. Mit den Handshake-Leitungen (STROBE, Acknowledge, Busy und Paper Out) werden zusätzlich vier weitere Anschlüsse des zweiten Ports der PIO belegt. Welche der acht Port-Anschlüsse für diese Handshake-Leitungen verwendet werden, ist grundsätzlich gleichgültig. Wir haben in unserer Darstellung ganz willkürlich für das STROBE-Signal das Bit Nr. 1 verwendet und für die vom Drucker gelieferten Signale die Bits Nr. 4, 5 und 6.

Entscheidend wichtig ist die Richtung der Signale bei der Centronics-Schnittstelle. Bei den acht Datenbits des zu übertragenden Bytes muß der Port für alle Bits als Sender arbeiten. Die Handshake-Signale, die über den anderen Port ausgetauscht werden, haben unterschiedliche Richtungen. Das STROBE-Signal wird vom System an den Drucker geschickt; der für dieses Signal gewählte Anschluß muß also als Sender arbeiten. Die Signale Acknowledge, Busy und Paper Out schickt der Drucker an das System, so daß die für diese Signale gewählten Port— Anschlüsse als Empfänger arbeiten müssen.

Hier kommen uns die vielfältigen Programmier-Möglichkeiten der Z 80 PIO entgegen:]eder Port-Anschluß der PIO kann in der Betriebsart 3 beliebig als Sender oder als Empfänger programmiert werden. Eben nur weil das möglich ist, hat man bei der Belegung der Port-Anschlüsse für die Handshake-Signale jede Freiheit.

Ehe wir uns mit der Programmierung der PIO für die Centronics-Schnittstelle befassen, wollen wir Ihnen noch zeigen, wie bei Bedarf der Drucker tatsächlich an die Z 80 PIO im Micro-Professor angeschlossen werden kann.

Aus Platzgründen stehen an der Klemmleiste der zu Ihrem Lehrgang gehörenden Peripherie-Leiterplatte nur die Anschlüsse eines der beiden Ports der Z 80 PIO zur Verfügung (Port B, vgl. Bild H 12.1). Der Drucker muß also direkt an die mit PIO CTC I/O BUS bezeichnete, 40-polige Stiftleiste auf dem Micro-Professor angeschlossen werden. Im Bild H 28.1 haben wir die Belegung dieser Stiftleiste dargestellt. Die in diesem Zusammenhang interessierenden Port-Anschlüsse haben wir außen angeschrieben. Was es mit den — abgesehen von den GND- (= Ground, Masse—)Anschlüssen — übrigen Anschlüssen auf sich hat, erläutern wir im Zusammenhang mit dem Z 80 CTC.

In Bild H 25.1 finden Sie bei der Z 80 PIO die Anschluß—Nummern der PIO CTC I/O BUS—Stiftleiste eingetragen. Die Anschlüsse am Drukker haben wir nicht eingetragen, da diese Anschlüsse bei unterschied lichen Druckern verschieden angeordnet sein können. Sie sind aber immer aus dem Datenblatt des betreffenden Druckers ersichtlich. Nicht vergessen werden darf natürlich die Verbindung der GND-Leitung mit dem Anschluß für das Bezugspotential beim Drucker.

Wir wollen noch einmal darauf aufmerksam machen, daß das Anschlußschema für den Drucker in unserem Beispiel mehr oder weniger willkürlich gewählt worden ist. Selbstverständlich kann man auch den PIO-Port B für die Übertragung der acht Bits eines Bytes verwenden und den Port A für die Handshake-Signale. Ebenso kann die Zuordnung der Handshake-Signale auch zu anderen Anschlüssen des entsprechenden Ports erfolgen. Diese Zuordnungen müssen dann natürlich bei der nachher vorgestellten Programmierung der PIO und beim Programm für die Daten-Ausgabe berücksichtigt werden.

#### Initialisierung der PIO für eine Centronics-Schnittstelle

Wie bereits bei den Programmen zu den Versuchen S 12.1 und 15.1 wollen wir die Programmierung der Z 80 PIO in einem speziellen Unterprogramm vornehmen, das als INIT bezeichnet wird.

Die Programmierung erweist sich als sehr einfach. Beide Ports sollen in der Betriebsart 3 arbeiten. Das ist zwar beim Port A, über den wir die acht Datenbits eines Bytes ausgeben wollen, nicht unbedingt notwendig: Dieser Port könnte auch in der Betriebsart @ als Sender für alle acht Datenbits arbeiten. In diesem Fall könnte man sich sogar das I/O-Register-Steuerwort sparen, und ein Interrupt—Vektor-Wort ist erst recht nicht notwendig. (Vgl. die Seiten 53 und S8).

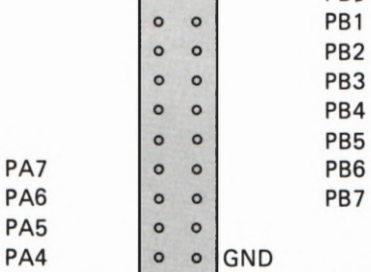

 $\circ$  $\circ$  $\circ$  $\circ$  $\circ$  $\circ$  $\circ$  $\circ$  $\circ$  $\circ$ 

 $\circ$  $\circ$  $\circ$ 

 $\circ$ 

 $\circ$  $\circ$  $\circ$ 

 $\circ$  $2040$ 

PIO CTC I/O BUS

PBØ

CK/TRG CK/TR1 CK/TR2 CK/TR3 zc/TOØ \_ ZC/TO1 **ZC/TO2** 

CTC IEI

Bild H28.1

PA3 PA2 PA1 PAÜ **GND** 

**ASTB** 

**BSTB** 

ARDY

**BRDY** 

Anschlußbelegung der Stecker-<br>leiste-für-den-PIO-CTC-I/O-BUS des Micro-Professors. Die seitlich herausgestellten Bezeichnungen werden für den Anschluß eines Druckers benötigt.

PIO IEC)

Der Einheitlichkeit halber programmieren wir beide Ports für die gleiche Betriebsart. Wenn das geschieht, dann müssen alle acht Datenanschlüsse des Ports A mit dem I/O-Register-Steuerwort @@ als Sender (Ausgänge) programmiert werden (Bild 39.1).

Der Port B muß zur Verarbeitung der Handshake-Signale unbedingt zum Arbeiten in der Betriebsart 3 programmiert werden, denn nur dann lassen sich die Port-Anschlüsse einzeln beliebig als Sender oder als Empfänger einstellen.

Für die von uns (willkürlich) gewählte Belegung der Anschlüsse des Ports B mit den Handshake-Signalen (Bild H 25.1) ergibt sich das Bitmuster des I/O-Register-Steuerworts entsprechend der Darstellung im Bild H 29.1. Die Bits Nr. 0, 2, 3 und 7 haben Don't Care-Werte. Das Bit Nr. 1 mit dem Wert @ macht den entsprechenden Port-Anschluß zum Ausgang (Sender) für das STROBE-Signal. Mit den 1-Bits Nr. 4, 5 und 6 werden die Anschlüsse für die Signale Acknowledge, Busy und Paper Out als Eingänge (Empfänger) programmiert.

Für die Programmierung der PIO ergibt sich demnach folgender Programm-Baustein:

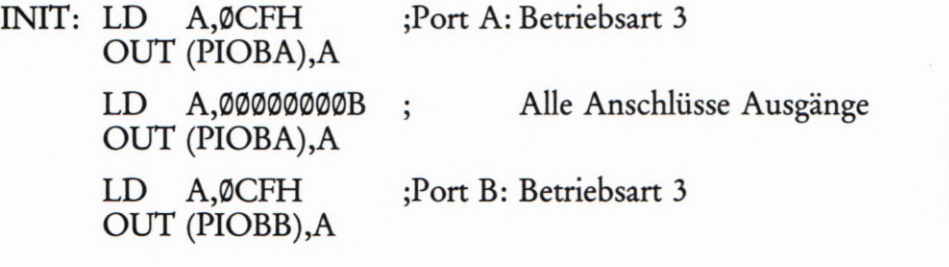

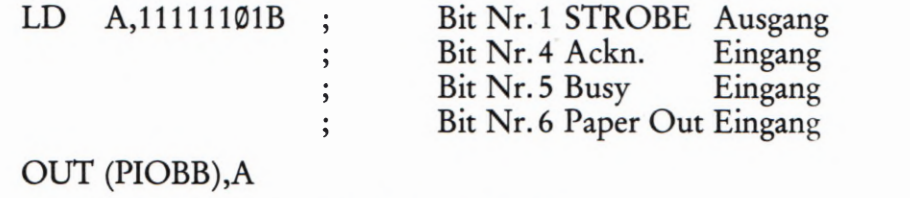

RET ;Ende der Routine

Bei dieser mnemonischen Befehls-Formulierung haben wir das gleiche Schema verwendet, das wir Ihnen bereits auf der Seite S 13 beim Flipflop—Programm vorgestellt haben. PIOBA und PIOBB sind symbolische Bezeichnungen für die CPU-Port-Adressen 82H und 83H, die im Micro-Professor-System für die PIO-Befehle zuständig sind. Im Programm müssen diese symbolischen Bezeichnungen selbstverständlich vorab mit EQU-Anweisungen definiert werden. (Vgl. Seite L 2.)

Wir stellen Ihnen nachher ein Programm vor, in dem der Micro-Professor'Daten über eine Centronics-Schnittstelle ausgibt. In diesem Programm finden Sie die eben beschriebene INIT-Routine zur Programmierung der Z 80 PIO (Seite L 19).

#### Aufgabe H29.1

Das im Bild H25.1 dargestellte Anschlußschema eines Druckers mit Centronics-Schnittstelle haben wir recht willkürlich gewählt (vgl. Seite H28).

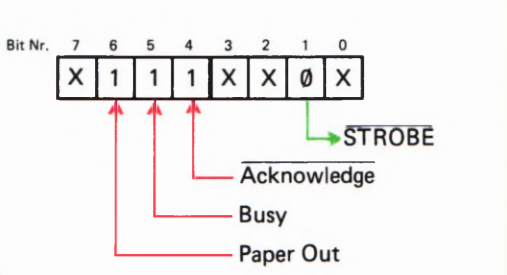

Bild H29.1 Bitmuster des UO-Register- Steuerworts fiir den Anschluß eines Druckers entsprechend dem Bild H25.1.

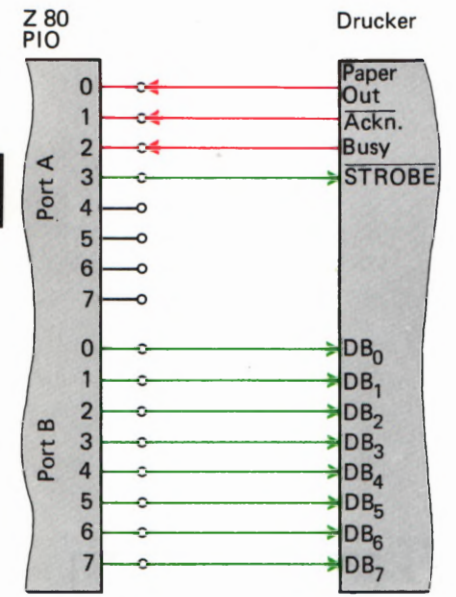

Bild H 30.1

Zu Aufgabe H29.1: Die Z80PIO soll so programmiert werden, daß sie das hier dargestellte Anschlußschema eines Druckers berücksichtlgt.

Bild H 30.2

So sieht der von einem Nadeldruk ker gelieferte Hex-Dump des Pro gramms auf den Seiten L 17 bis L 19 aus.

Schreiben Sie bitte eine INIT—Routine zur Programmierung der Z <sup>80</sup> PIO für den Fall an, daß der PIO-Port B für die Übertragung der acht Bits eines Bytes verwendet wird. Das Handshake soll über den PIO— Port A abgewickelt werden. Dabei werden die Signalleitungen wie folgt angeschlossen:

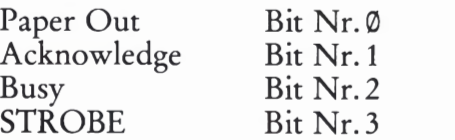

In Bild H30.1 haben wir das entsprechende Anschlußschema dargestellt.

Die Lösung dieser Aufgabe finden Sie auf der Seite Ü3.

# Die Codierung von Druckzeichen

Eine Routine zum Drucken von Zeichen ist natürlich nur dann sinn voll, wenn auch etwas zum Drucken da ist. Wir haben Ihnen ab der Seite L 17 ein kurzes Programm aufgelistet, das den Inhalt eines defi nierbaren Speicherbereichs als sogenannten Hex-Dump formatiert. Das Bild H30.2 zeigt, was damit gemeint ist: Die zwischen der Anfangsadresse und der Endadresse des definierten Speicherbereichs stehenden Bytes werden zeilenweise hintereinander ausgegeben. In jeder Zeile stehen sechzehn (in manchen Fällen auch nur vier oder acht) Bytes; am Anfang der Zeile wird jeweils die Adresse des ersten in der Zeile stehenden Bytes angegeben.

Das Programm ist im hier betrachteten Zusammenhang nicht weiter interessant. Wenn Sie mögen, dann können Sie seine Arbeitsweise anhand der Kommentare in der Programm—Auflistung studieren. Wir wollen uns aber dafür interessieren, wie und in welcher Form das Programm die aus dem Speicher geholten Bytes an den Drucker übermittelt.

Im Speicher des Micro-Professors abgelegte Bytes sind Daten, die in Form von Bitmustern von der CPU verarbeitet werden. Zur gedruckten Darstellung solcher Daten werden jeweils zwei Druckzeichen benötigt. Z. B. wird das Bitmuster 1010 0111 als Byte durch die beiden Druckzeichen A7 dargestellt. Unter Druckzeichen wollen wir Ziffern und Buchstaben, sowie Satz- und Sonderzeichen verstehen. Zu den Sonderzeichen gehören z.B. ein Stern ("') oder ein nach oben weisender Pfeil (1).

1899 1819 1829 1830 DA 1849 1850 CD 1860 27 1870 D3 1 889 47 18 7E CD  $CD$ 47 18 65 18 SE 9D CD 65 CD 5C 18 47 SE 7C CD 96 19 23 19 F1 SE 90 CD BD C0 7A BC C0 3E C5 4F 1F IF 1F IF CD 65 18 C1 C9 E6 EF C6 99 DB 81 E6 79 EE 19 29 F8 79 SE 92 DS 81 79 C1 C9 SE CF D3 82 3E 00 D3 82 3E CF D3 83 3E FD D3 83 C9 – 7F 18 21 00 18 SE 29 CD 65 18 CD 29 CD 65 18 CD 36 18 CD 65 18 18 D3 7B 18 SE 9A CD 65 18 C7 CD 65 18 79 CD 5C 18 CE 40 27 C9 C5 4F DB DS 89 ES ES SE 99 DS 81 99 18 11 8F 18 65 18

Der Mikroprozessor kann mit "A7" nicht das geringste anfangen. Die sedezimale Schreibweise von Bytes ist lediglich ein Hilfsmittel zur gedanklich bequemeren Handhabung von Mustern aus 8 Bits.

Wenn ein Drucker die Sedezimal-Darstellung des Bytes 1G1G G111 als A7 oder die des Bytes 11GG 11G1 als CD drucken soll, dann ist für ihn diese Zeichenfolge nichts anderes als eben eine Zeichenfolge. Ob CD ursprünglich das Bitmuster 11GG 11G1 oder die Kennzeichnung des Autos eines Diplomaten darstellt, ist dem Drucker völlig gleichgültig.

Da andererseits die interne Steuerelektronik eines Druckers einen eigenen Mikroprozessor enthält, wählt man zum Ansteuern des Drukkers Bitmuster: Jedem Zeichen, das der Drucker drucken soll, entspricht ein spezielles Bitmuster (Byte).

In den drei rechten Spalten der Tabelle auf der Seite T1 finden Sie die 96 Zeichen zusammengestellt, die üblicherweise von einem Drucker dargestellt werden können. Es sind die Ziffern G bis 9, die kleinen und großen Buchstaben A bis Z und zusätzlich Satz— und Sonderzeichen.

Die in der Tafel dargestellte Zuordnung von Druckzeichen zu Bytes wird als ASCII bezeichnet (vgl. Seite H 3). Mit ASCII sind außer den druckbaren Zeichen selbst auch noch eine Reihe von Steuerzeichen (Bytes GG bis IF) codiert, die wir der Vollständigkeit in die Tabelle mit aufgenommen haben. Von diesen Steuerzeichen sind hier nur die Zeichen LF (Byte ØA) und CR (Byte ØD) interessant. Das Byte ØA (Line Feed) veranlaßt den Drucker, das Papier um eine Zeile weiter zu schieben. Das Byte ØD (Carriage Return) bedeutet, daß das nächstfolgende, druckbare Zeichen am Anfang einer Zeile stehen soll.

Sehen Sie sich bitte an, worin die Tätigkeit des Hex-Dump-Programms besteht, wenn es ein Byte nach dem anderen aus dem Speicher Ihres Systems holt und diese Bytes als druckbare Zeichen an den Drucker liefert:

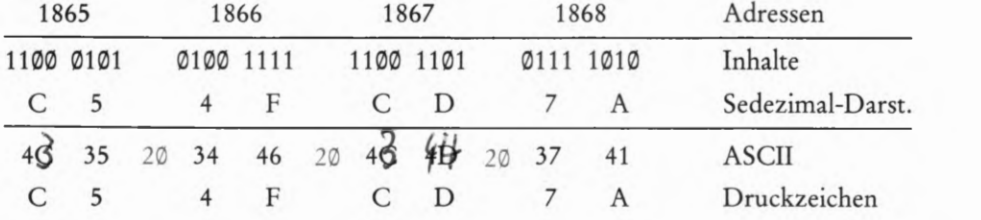

In der oberen Zeile der Tabelle sind die Adressen der Speicherzellen angeschrieben, deren Inhalte in sedezimaler Schreibweise vom Drukker dargestellt werden sollen. Darunter stehen jeweils die acht Bits, die in der zugehörigen Speicherzelle abgelegt sind. Wiederum darunter stehen in der dritten Zeile die Sedezimal-Zeichen für jeweils vier Bits, die der Drucker als Darstellung der tatsächlichen Speicherzellen-Inhalte drucken soll.

Wenn der Drucker diese Zeichen als Ziffern und Buchstaben drucken soll, müssen entsprechend dem jeweiligen Muster von vier Bits die ASCII-Bytes generiert werden. Immer zwei ASCII-Bytes sind zur Darstellung des Inhalts einer Speicherzelle notwendig.

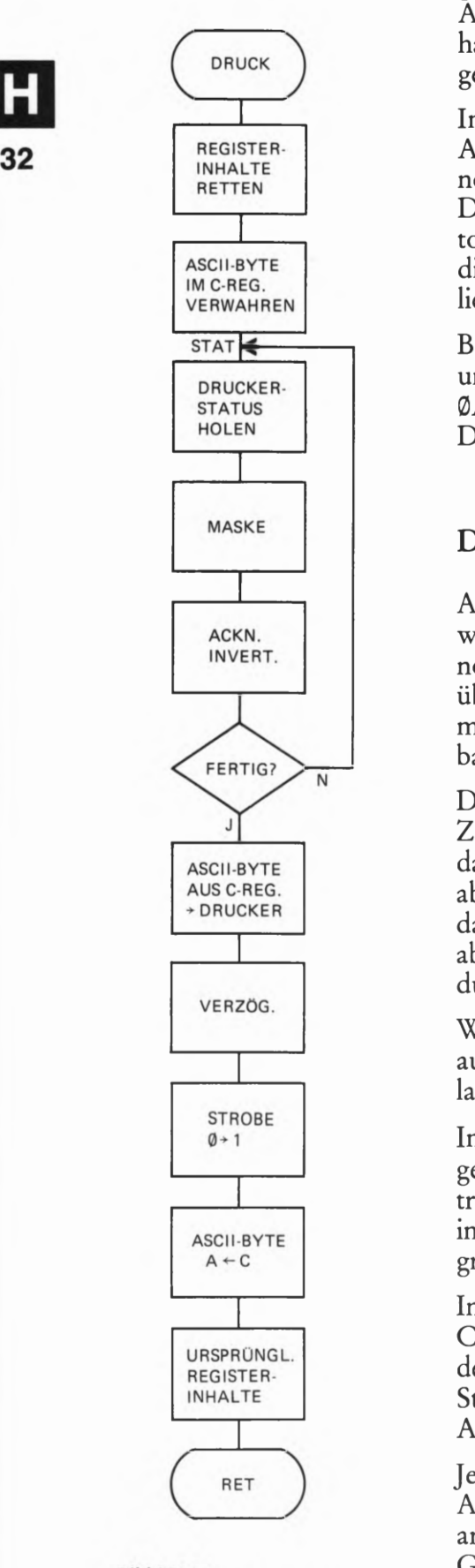

Bild H32.1 Ablaufplan der DRUCK-Routine.

Damit in der gedruckten Darstellung die Bytes lesbar voneinander getrennt sind, muß nach je zwei ASCII-Ziffern-Bytes ein ASCII-Abstands-Byte (Space, 2QJH) an den Drucker geliefert werden. Wir haben diese ASCII-Space-Bytes zur Verdeutlichung farbig eingetragen.

Im Hex-Dump-Programm wird die Umwandlung eines Bytes im Akkumulator in zwei ASCII-Byte von der BYTDR-Routine übernommen. Innerhalb dieser Routine wird zweimal ein ASCII-Byte der DRUCK-Routine übergeben: Das ASCII-Byte steht im Akkumula tor, und anschließend wird jeweils die DRUCK-Routine aufgerufen, die das Byte aus dem Akkumulator über die PIO an den Drucker liefert.

Beachten Sie bitte, daß die ASCII-Bytes für den Abstand (Space, 2®H) und für den Zeilenwechsel (Carriage Return, ØCH, und Line Feed, ®AH) im Programm direkt in den Akkumulator geladen und dann der DRUCK—Routine übergeben werden.

# Die Centronics-Druck-Routine

Außer dem auf den vorangegangenen Seiten beschriebenen Hardware-Anschluß des Druckers gehört zur Centronics-Schnittstelle noch eine Routine, die ein im Akkumulator stehendes ASCII—Byte über den Schnittstellen-Baustein an den Drucker liefert. Diese Routine muß jedesmal dann aufgerufen werden, wenn das System ein druckbares Zeichen abliefern will.

Die Routine muß zunächst feststelllen, ob der Drucker bereit ist, ein Zeichen zu übernehmen. Ist das nicht der Fall, dann muß die Routine das Zeichen verwahren und warten, bis der Drucker das Zeichen abnehmen kann. Sobald der Drucker seine Bereitschaft signalisiert, daß er ein Zeichen abnehmen kann, schickt die Routine das Zeichen ab, wartet einen kurzen Augenblick und macht dieses Zeichen dann durch ein STROBE—Signal gültig.

Wenn die Druck-Routine ihre Aufgabe erledigt hat, dann muß sie dem aufrufenden Hauptprogramm die Register—Inhalte wieder so hinterlassen, wie sie sie vorgefunden hat.

Im Bild H32.1 haben wir den Ablaufplan der Druck-Routine dargestellt. Er bedarf nur weniger Erläuterungen. Vergleichen Sie die Eintragungen bitte jeweils mit der Auflistung der DRUCK-Routine, die im Anschluß an die INIT-Routine am Ende des Hex—Dump-Programms auf der Seite L 19 aufgelistet ist.

In der Routine wird außer dem Akkumulator nur das C-Register in der CPU gebraucht. Mit dem ersten Befehl wird der ursprüngliche Inhalt des C-Registers (zusammen mit dem Inhalt des B-Registers) auf dem Stack hinterlegt. Gleich anschließend wird das ASCII—Byte aus dem Akkumulator im jet2t frei verfügbaren C-Register verwahrt.

Jetzt fragt die Routine beim Drucker an, ob ihm das zu druckende ASCII-Zeichen übergeben werden kann, oder ob er noch mit der Verarbeitung eines vorhergehenden Zeichens beschäftigt ist. Bei dieser Gelegenheit kann auch festgestellt werden, ob im Drucker Papier zum Drucken verfügbar ist.

Die Routine sieht sich sozusagen den derzeitigen Zustand des Drukkers an, den er über die Handshake-Signale Acknowledge, Busy und Paper Out an das System meldet. Diesen Zustand bezeichnen wir als STATus, und entsprechend beginnt die Abfrage des Status beim Label STAT der DRUCK-Routine.

Die Handshake-Signale liefert der Drucker als Bits Nr. 4, 5 und 6 an den Port B der Z 80 PIO. Von dort holt sich die Routine die drei Status— Signale mit einem IN A, (PIODB)-Befehl. Die darauf folgende Anweisung maskiert die drei interessierenden Bits (vgl. Lehrgang Mikroprozessortechnik, Seite 366).

Bitte erinnern Sie sich: Der Drucker ist dann bereit, vom System ein ASCII-Byte zu übernehmen, wenn das Acknowledge-Signal den Wert 1 und die Signale Busy und Paper Out die Werte @ haben (Seite H 27). Wenn es nur um die Signale Busy und Paper Out ginge, dann wäre leicht festzustellen, ob der Drucker bereit ist, ein ASCII—Byte zu übernehmen: Die Routine müßte nachsehen, ob nach der Maskierung alle vom Port B eingeholten Bits des Status—Bytes die Werte @ haben.

Störend ist es, daß für die Übernahme eines Bytes das Acknowledge-Signal mit dem Wert 1 vorausgesetzt wird.  $-$  Im Bild H33.1a haben wir oben das Bitmuster im Akkumulator dargestellt, das sich nach der Ausführung des IN A, (PIODB)-Befehls und der anschließenden Maskierung der (rot eingetragenen) Handshake-Signale ergibt, wenn der Drucker bereit ist, ein ASCII-Byte vom System zu übernehmen.

Der Programmablaufplan im Bild H 32.1 zeigt, daß nach der Maskie rung der Handshake-Signale das Acknowledge-Signal invertiert wird. Im Bild H33.1a sehen Sie, wie das durch die Exklusiv-ODER-Verknüpfung des Akkumulator-Inhalts mit dem Byte 10H (0001 0000) erreicht wird und welchen Zweck diese Maßnahme hat.

Im Bild H33.2 ist die Funktionstabelle für die Exklusiv-ODER—Ver knüpfung von zwei Eingangssignalen el und e2 dargestellt. (Vgl. Lehrgang Mikroprozessortechnik ab der Seite 356.) Sie erkennen, daß diese Verknüpfung immer dann das Ergebnis @ liefert, wenn die beiden verknüpften Signale die gleichen Werte haben. Bei unterschiedlichen Werten der beiden verknüpften Signale ergibt sich der Wert 1.

Bei der Exklusiv-ODER-Verknüpfung eines Bytes im Akkumulator mit dem Operanden eines XOR- Befehls wird die Verknüpfung bitweise vorgenommen. Im Akkumulator ergeben sich an den einzelnen Bitstellen die Werte Ø, wenn das ursprüngliche Akkumulator-Bit und das zugehörige Bit im Operanden gleiche Werte haben. Nur bei unterschiedlichen Werten dieser Bits entsteht ein 1-Bit.

Das Bild H33.1a zeigt, wie der Befehl XOR 0001 0000B (= XOR 10H) das Acknowledge-Bit invertiert. Für die dargestellten Werte der Handshake-Signale (die die Bereitschaft des Druckers für die Übernahme eines ASCII-Bytes signalisieren) ergibt sich nach der Ausführung des Exklusiv-ODER-Befehls im Akkumulator das Byte 00.

Im Teilbild b erkennen Sie, daß der XOR 10H-Befehl dann im Akkumulator ein von @@ unterschiedliches Byte hinterläßt, wenn das Acknowledge-Signal den Wert Ø hat. In diesem Fall darf das System<br>kein ASCII-Byte an den Drucker liefern. Die Abfrage des Drucker-

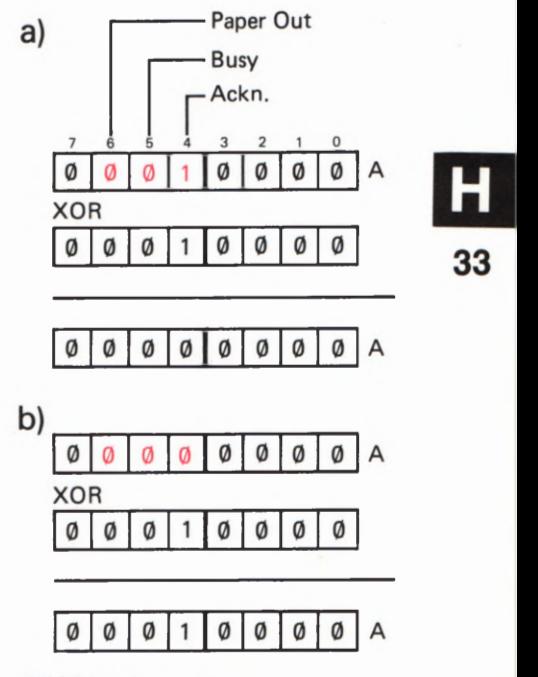

Bild H 33.1<br>Mit dem XOR 10-Befehl wird das Ackn.-Bit Nr. 4 invertiert. a) Mit den vom Drucker gelieferten

Handshake-Signalen ergibt sich im Akku das Byte 00.

b) Jetzt ist das Byte im Akku ungleich 00: Der Drucker kann kein neues Zeichen empfangen.

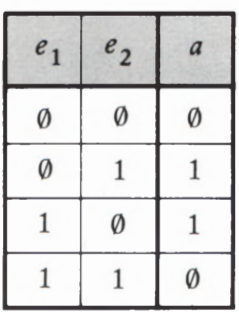

Bild H33.2 Funktionstabelle der Exklusiv-ODER—Verknüpfung.

Status muß dann solange wiederholt werden, bis nach der Ausführung des XOR 10H-Befehls im Akkumulator das Byte 00 erscheint. Der Befehl JR NZ,STAT bewirkt diese neuerliche Abfrage. (Vgl. die Programm—Liste auf der Seite L 19.)

#### Aufgabe H 34.1

Überlegen Sie bitte, welches Bitmuster sich im Akkumulator nach der Ausführung des XOR 10H-Befehls ergibt, wenn der Drucker mit den Handshake-Signalen Acknowledge = 1 und Busy =  $\emptyset$  die grundsätzliche Bereitschaft zur Übernahme eines weiteren ASCII—Bytes bekun det, wenn aber mit dem Signal Paper Out  $= 1$  gemeldet wird, daß kein Papier zum Drucken mehr zur Verfügung steht.

Skizzieren Sie den Vorgang in einer Darstellung entsprechend dem Bild H 33.1.

Die Lösung dieser Aufgabe finden Sie auf der Seite Ü $4.$ 

Der weitere Ablauf der DRUCK-Routine ist denkbar einfach. Wenn das Programm festgestellt hat, daß der Drucker mit der Verarbeitung des vorhergehenden Zeichens FERTIG ist (Bild H32.1), dann wird das anfangs im C—Register abgelegte ASCII-Zeichen wieder in den Akkumulator geholt und mit einem OUT (PIODA) ,A-Befehl über die PIO an den Drucker geschickt.

Auf der Seite H25 haben wir erläutert, daß der Drucker frühestens 0,5 µs nach der Bereitstellung der Datenbits des ASCII-Bytes das *active* Low-STROBE-Signal vom System erwartet. (Vgl. Bild H 24.1 .) In das Programm wird dazu eine Verzögerung (Bild H32.1) eingebaut, die von zwei aufeinanderfolgenden EX (SP),HL—Befehlen bewirkt wird. Diese Befehle vertauschen jeweils den Inhalt des HL—Registerpaares mit dem Inhalt der vom Stackpointer angesprochenen Speicherzellen. Nach der Ausführung der beiden Befehle hat sich im System nichts geändert. Weil der Befehl EX (SP),HL aber eine recht lange Zeit für seine Ausführung gebraucht, eignet er sich gut für eine kurze Verzögerung.

Die anschließende Ausgabe des STROBE—ß-Signals als Bit Nr. 1 über den entsprechenden Anschluß des PIO-Ports B und der gleich danach ausgegebene Wert 1 des gleichen Bits ist problemlos (vgl. Seite  $L_{19}$ ).

Am Ende der Routine wird das ASCII-Byte wieder aus dem C-Register in den Akkumulator geholt und danach der ursprüngliche Inhalt des C-Registers wieder hergestellt. Nach dem abschließenden RET— Befehl findet das Hauptprogramm wieder die gleichen Register-Inhalte vor, die es vor dem Aufruf der DRUCK—Routine hergestellt hatte.

# Intermpt-Programmierung der Z 80 CPU

Im Zusammenhang mit dem Thema dieses Lehrgangs ist bei der Interrupt-Programmierung naturgemäß die Programmierung der dabei ein gesetzten Peripherie-Bausteine von vorrangigem Interesse. Wir haben Ihnen jedoch bereits auf der Seite 5 25 gezeigt, daß beim Entwurf entsprechender Programme auch die CPU für die Verarbeitung von Inter rupts eingerichtet (programmiert) werden muß.

Wir wollen Ihnen hier in erster Linie den Teil der Interrupt-Programmierung des Z 80 Mikroprozessors vorstellen, der im Zusammenhang mit den Fähigkeiten der Peripherie-Bausteine von Interesse ist. Einige Teile des Intermpt-Systems werden wir nur kurz der Vollständigkeit halber erwähnen.

## Die Intermpt-Modes des Z 80

Der Z 80 CPU-Baustein hat zwei Interrupt-Anschlüsse. Den einen dieser Anschlüsse, der mit INT bezeichnet ist, haben wir bereits erwähnt (Seite 3 22 und Bild H 19.1). Dieser Anschluß ist beim Arbeiten mit Interrupts, die über einen Peripherie-Baustein ausgelöst werden, von alleinigem Interesse. Er soll uns auch gleich noch ein wenig eingehender beschäftigen.

Um alle Möglichkeiten des Z 80 Intermpt-Systems wenigstens andeu tungsweise zu erwähnen, wollen wir auch auf den zweiten Interrupt-Anschluß hinweisen. Er hat die Bezeichnung NMI als Abkürzung von Non Maskable Interrupt (sprich: non maskebel interrupt). Ein Ø-Signal an diesem Eingang löst auf jeden Fall die Unterbrechung eines gerade laufenden Programms aus, unabhängig davon, ob die CPU durch einen EI—Befehl zur Annahme normaler Interrupt-Anforderungen programmiert worden ist oder nicht. Diese Eigenschaft wird durch die: Bezeichnung "nicht maskierbar" beschrieben.

Eine Interrupt-Anforderung über den NMI-Anschluß hat vor allen anderen Intermpt-Anforderungen die höchste Priorität. Das bedeutet, daß ein Programm auch dann unterbrochen wird, wenn es gerade eine beliebige andere Intermpt-Service-Routine abarbeitet.

Die Z 80 CPU ist so eingerichtet, daß die Startadresse einer über den NMI-Anschluß aufgerufenen Interrupt-Service-Routine bei der Adresse %66H liegen muß, In diesem Speicherbereich ist in Mikroprozessor-Systemen häufig das Betriebsprogramm untergebracht, das man nicht gern durch ein mitten hinein programmiertes Unterprogramm mit zwangsweise festgelegter Startadresse unübersichtlich macht. Wenn man vom NMI—Interrupt Gebrauch macht, dann pro grammiert man ab der Adresse 0066H nur einen Sprung zur tatsäch lichen Startadresse der Interrupt-Service-Routine. Die drei Bytes<br>dieses Sprungbefehls müssen dann von dem hier residierenden Programm wohl oder übel übersprungen werden. — Das Bild H35.1 macht diese nur scheinbar komplizierte Programmierung deutlich.

eines Systems zusammenbricht und mit der restlichen Ladung der Nicht maskierbare Intermpts werden meist Notfällen vorbehalten. Em solcher Notfall liegt z.B. vor, wenn die Versorgungsspannung

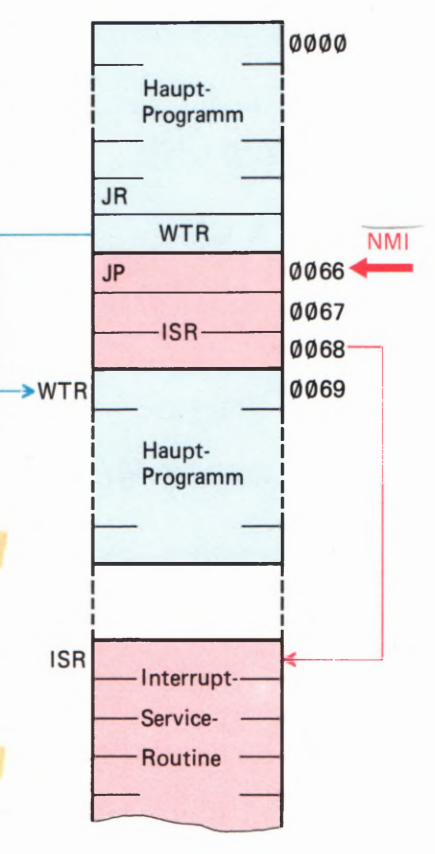

Bild H35.1

Der Sprungbefehl zu einer NMI-Interrupt-Service-Routine bei der Adresse 0066H muß von einem normalen Programm übersprungen werden.

2/29

Siebkondensatoren rasch noch wichtige Inhalte des Schreib-Lese-Speichers in einen nicht flüchtigen Speicher gerettet werden sollen. Für den normalen Interrupt-Betrieb verwendet man den INT-Anschluß der CPU.

Über den INT-Anschluß können Interrupts auf drei unterschiedliche Arten bearbeitet werden. Diese Arten werden als Modes bezeichnet. Die CPU kann durch spezielle Befehle so programmiert werden, daß sie normale Interrupts in einem bestimmten der drei möglichen Modes 0, 1 oder 2 bearbeitet.

Wenn die CPU für den Interrupt-Mode Ø programmiert worden ist, dann muß die Startadresse der Interrupt-Service-Routine als HGB grundsätzlich den Wert 00 haben. Die Startadresse muß also im Bereich der Adressen 0000 und 00FF liegen. Die CPU erwartet, daß die den Interrupt anfordernde Peripherie gleichzeitig mit der Anforderung den Operationscode eines der folgenden Befehle auf den Datenbus schaltet:

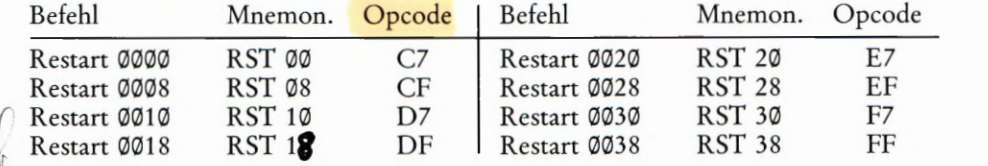

Restart bedeutet, daß die CPU eine Befehlsfolge startet, die bei der zusätzlich angegebenen Adresse beginnt. Bei der Ausführung der RST-Befehle legt die CPU automatisch den vorher aktuellen Inhalt des Programmzählers auf dem Stack ab. Wenn am Ende der Befehlsfolge, die bei der Restart-Adresse beginnt, ein RET-Befehl programmiert wird, dann arbeitet die mit RST aufgerufene Befehlsfolge wie ein normales Unterprogramm.

Die Restart-Befehle können im Gegensatz zu den JP- und JR-Befehlen mit einem einzigen Byte programmiert werden. Diese Vereinfachung ist möglich, weil das HOB der Sprungziel—Adresse bei den RST-Befehlen zwangsweise immer den Wert 00 hat.

Im System der Speicheradressen eines Mikroprozessor-Systems bezeichnet man den Speicherbereich von jeweils 256 Speicherzellen, in dem die Adressen-HOBs gleiche Werte haben, als eine Seite. Wenn in einem Speicher die let2te Speicherzelle die Adresse FFFFH hat, dann gibt es in diesem Speicher die Seiten von 00 bis FFH, also 256 Seiten. Die Seite 00 wird in der Fachsprache auch als Zero Page (sprich: sirou päidsch) bezeichnet. In dieser Zero Page liegen die Zieladressen der Restart-Befehle.

Bei einem Mode-Ø-Interrupt hat die Peripherie die Möglichkeit, zwischen acht unterschiedlichen Interrupt-Service-Routinen auszuwählen, indem sie zusammen mit der Interrupt—Anforderung den Opera tionscode eines RST— Befehls auf den Datenbus schaltet. Die CPU holt sich in diesem Fall ihren Befehl nicht wie sonst üblich aus dem Speicher. Sie findet ihn ohne Speicherzugriff gleich auf dem Datenbus vor.

Ähnlich wie bereits beim NMI-Interrupt beschrieben, programmiert man üblicherweise ab der Restart-Adresse nicht die komplette Interrupt—Service-Routine. Dazu wäre bis zur nächsten Restart—Adresse

auch gar nicht der Platz. Bei der Restart—Adresse wird meist nur ein Sprung zum tatsächlichen Beginn der Interrupt-Service—Routine irgendwo im Speicher programmiert.

Der Interrupt-Mode 1 hat Ähnlichkeit mit einem NMI-Interrupt: Es wird grundsätzlich ein Restart bei der Adresse ®®38H ausgeführt. Auch bei einem in diesem Mode angefordertem Interrupt wird der aktuelle Inhalt des Programmzählers auf dem Stack abgelegt. Die jet2t angesprungene Befehlsfolge ab der Adresse 0®38H funktioniert also als normale Interrupt-Service-Routine.

Der Unterschied dieses Interrupt—Modes zu einem NMI—Interrupt besteht darin, daß sich angeforderte Interrupts in eine Prioritätsstruktur einordnen müssen. Wir kommen darauf noch zurück.

Für Interrupts, die von einem Peripherie-Baustein angefordert werden, ist ausschließlich der Mode 2 zuständig. In diesem Mode wird ein Interrupt—Vektor auf die niedrigere der Adressen von zwei Ablage-Speicherzellen gerichtet, in denen die Startadresse der Interrupt-Service-Routine abgelegt ist. Diese Methode haben wir bereits ab der Seite 522 eingehend beschrieben.

Das HOB des Interrupt—Vektors wird im I-Register der CPU abgelegt (— wie es da hineinkommt, wird nachher beschrieben —); das LOB des Interrupt-Vektors liefert der Peripherie-Baustein.

Wir wollen Ihnen jetzt noch die drei Befehle vorstellen, mit denen die CPU für einen bestimmten Interrupt-Mode programmiert wird:

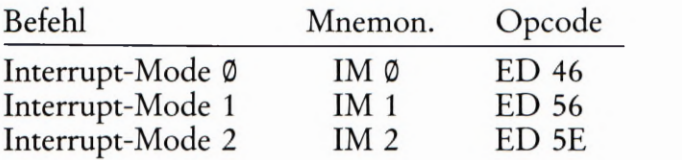

# Das I-Register

Voraussetzung für das Arbeiten der CPU im Interrupt-Mode 2 ist es, daß das HOB des Interrupt-Vektors im I-Register abgelegt ist. Das zugehörige LOB muß der CPU gleichzeitig mit der Interrupt-Anforderung geliefert werden.

Weil die CPU nur ein einziges I-Register besit2t, ergibt sich für den Interrupt—Mode 2 eine ähnliche Konsequenz, wie wir sie beim Mode @ beschrieben haben. Dort mußten die Startadressen der Interrupt-Service-Routine sämtlich bei Adressen liegen, deren HGB den Wert @@ hat. Im Mode 2 ist man nicht auf einen Speicherbereich angewiesen, dessen Adressen sämtlich ein HOB = @@ haben. Auch brauchen in die sem Speicherbereich nicht die Startadressen der Interrupt-Service— Routinen selbst zu liegen, sondern nur die Ablage-Speicherzellen für diese Adressen. Gemeinsam ist jedoch beiden Modes, daß der Spei— cherbereich durch ein festgelegtes HOB begren2t ist.

Im Interrupt-Mode 2 kann das HGB durch die Eintragung in das I—Register frei bestimmt werden, Wenn das aber einmal geschehen ist,

dann müssen alle Ablage-Speicherzellen für die Startadressen der Interrupt-Service-Routinen dieses im I-Register festgelegte HOB haben.

Der Befehlssatz des Z 80 Mikroprozessors enthält keinen Befehl, mit dem das I—Register — ähnlich wie z.B. der Akkumulator mit dem Befehl LD A,Byte — direkt mit einem bestimmten Byte geladen werden kann. Die einzige Möglichkeit zum Laden des I-Registers besteht auf dem Umweg über den Akkumulator: Das für das I-Register bestimmte HOB der Ablage-Adresse für die Startadresse der Interrupt-Service-Routine muß zunächst mit dem Befehl LD A,HOB in den Akkumulator gebracht werden. Von dort wird das HOB dann mit dem Befehl LD LA in das I—Register kopiert.

Für das Laden des I-Registers ergibt sich damit folgende, aus vier Bytes bestehende Befehlsfolge:

LD A,HIGH ABLADR ;HOB der ABLage-ADResse in den Akkum. HOB vom Akkumulator in das I-Register

Der Befehl LD I,A hat die Operationscodes ED 47. Es handelt sich also um einen Zwei-Byte-Befehl.

#### Interrupt—Prioritäten

Die Bearbeitung von Interrupt-Anforderungen der Peripherie ist meist eine eilige Angelegenheit. Peripherie—Signale können in vielen Fällen zu ganz unvorhersehbaren Zeiten eintreffen und dann nur sehr kurz anstehen. Es ist oft unmöglich, solche Signale per Programm mit Sicherheit zu erfassen und im Ablauf des Programms zu berücksichtigen. Die als Lösung der Aufgabe S 20.1 programmierte Anderung des Lauflicht—Programms hat Ihnen diese Tatsache recht deutlich vor Augen geführt. Die Interrupt-Programmierung bietet eine sehr elegante Lösung dieses Problems.

Bei der Vorstellung des Interrupt-Modes @ haben wir darauf hingewiesen, daß die Peripherie die Möglichkeit hat, zwischen acht unterschiedlichen Interrupt-Service-Routinen auszuwählen (Seite H36). Das ist natürlich nur dann sinnvoll, wenn die Peripherie mehrere verschiedene Interrupt-Signale liefert, die unterschiedliche Aktivitäten des Programms auslösen sollen.

Uns interessieren in diesem Lehrgang vorzugsweise Interrupt-Anforderungen, die von einem Peripherie-Baustein geliefert werden. — Sehen Sie sich bitte noch einmal das Bild S 22.1 an! In dieses Bild haben wir nur einen einzigen (über den PIO-Port A generierten) Interrupt-Vektor eingetragen. Offensichtlich kann auch der PIO-Port B einen solchen Interrupt-Vektor generieren, der dann auf eine Ablage-Spei cherzelle mit der Startadresse für eine weitere Interrupt-Service-Routine zeigt.

Wir werden Ihnen noch Programme vorstellen, in denen mehrere, unterschiedliche Interrupts verarbeitet werden. Hier kommt es uns zunächst einfach auf die Tatsache an, daß solche unterschiedlichen Interrupts tatsächlich möglich sind.

Nun ist es durchaus denkbar, daß von der Peripherie ein Interrupt angefordert wird, wenn die CPU gerade die Service—Routine eines kurz vorher angeforderten, anderen Interrupts bearbeitet. Wie verhält sich das System in einem solchen Fall?

Es müssen zwei verschiedene Möglichkeiten unterschieden werden. Bei programmiertem Interrupt-Mode Ø liefert die Peripherie ihre Interrupt-Anforderung direkt — ohne Vermittlung über einen Peripherie— Baustein — an die CPU. Die CPU ist also selbst dafür verantwortlich, wie sie auf eine weitere Interrupt-Anforderung reagiert, wenn bereits eine Interrupt-Service—Routine in Arbeit ist.

Wenn im Interrupt—Mode 2 irgendwelche Peripherie—Bausteine des Z 80-Systems im Spiel sind, dann sorgen diese Bausteine dafür, ob eine Interrupt—Service-Routine ungestört ablaufen kann, oder ob diese Routine ihrerseits durch eine weitere Interrupt-Anforderung unterbrochen werden kann.

Hier liegt das Prinzip einer Interrupt-Hierarchie, also einer Interrupt— Rangordnung. Wir kommen gleich darauf zurück. Zunächst wollen wir zusehen, wie die CPU mit einer Interrupt-Anforderung fertig wird, die während des Ablaufs einer Interrupt-Service-Routine eintrifft.

Die CPU enthält intern ein spezielles Interrupt-Flipflop IFF1, das sich nach dem erstmaligen Einschalten der CPU bzw. nach einem RESET im Ruhezustand befindet, also zurückgesetzt ist. (Es gibt noch ein Interrupt-Flipflop IFF2, das uns aber in diesem Zusammenhang nicht zu interessieren braucht.) Bei diesem Zustand des Flipflops IFF1 verweigert die CPU die Bearbeitung von Interrupt-Anforderungen.

Die einzige Möglichkeit, das Flipflop IFF1 zu setzen, ist die Ausführung des bereits auf der Seite S22 vorgestellten Befehls EI (Enable Interrupts). Nur wenn das geschehen ist, kann die CPU maskierbare Interrupts, die über den Anschluß INT angefordert werden, (im Gegensatz zu nicht maskierbaren Interrupts über den NMI-Anschluß, vgl. Seite H35) berücksichtigen.

Wenn die CPU nach der Annahme einer Interrupt-Anforderung eine Interrupt-Service-Routine aufgerufen hat, wird automatisch das Flipflop IFF1 zurückgesetzt. Weitere Interrupt-Anforderungen<br>werden erst dann wieder berücksichtigt, wenn das Flipflop IFF1 mit dem Befehl EI gesetzt worden ist.

Diese Eigenschaft der CPU bringt es mit sich, daß in Arbeit befindliche Interrupt-Service—Routinen zunächst grundsätzlich nicht durch wei tere Interrupts unterbrochen werden können. Es ist deshalb aber auch unbedingt notwendig, am Ende einer Interrupt-Service-Routine immer einen EI-Befehl zu programmieren. Wenn dieser Befehl vergessen wird, dann kann das System nach dem Start eines Programms nur ein einziges Mal einen Interrupt ausführen; für weitere Interrupts bleibt die CPU gesperrt.

Sie können sich das sehr gut in einem Versuch ansehen:

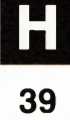

#### Versuch H40.1

#### Vergessener EI-Befehl

Laden Sie Ihr System mit dem Lauflicht-Programm, das ab der Seite L23 aufgelistet ist (vgl. den Versuch 519.1).

Am Ende der ALARM-Routine haben wir als vorlet2ten Befehl bei der Adresse 1853H das Byte FB für den Befehl EI programmiert. Setzen Sie anstelle dieses Befehls bei der Adresse 1853 einen NOP-Befehl mit dem Byte @@ ein und starten Sie das Programm! Unterbrechen Sie das Programm durch die Betätigung der zum Port A gehörenden Taste Nr. 0 oder Nr. 1. Die ALARM—Routine wird pflichtgemäß ausgeführt; gleichzeitig mit dem Aufruf dieser Routine set2t die CPU intern das Flipflop IFF1 zurück. Das können Sie natürlich nicht sehen. Die Auswirkung dieses Zurücksetzens merken Sie aber sofort, wenn Sie einen zweiten Interrupt auslösen wollen: Ab sofort verweigert die CPU die Annahme weiterer Interrupts.

#### Aufgabe H 40.1

Warum kann die CPU bei der Ausführung des Versuchs H40.1 der ersten Interrupt-Anforderung nachkommen? — Wie können Sie die Ausführung von Interrupts von vornherein verhindern?

Die Lösung dieser Aufgabe finden Sie auf der Seite Ü6.

Im Lauflicht-Programm haben wir den EI-Befehl am Ende der Inter rupt-Service—Routine ALARM vor dem RETI-Befehl programmiert, der diese Routine abschließt. Dadurch bleibt das IFF1—Flipflop vom Beginn bis zum Ende der Routine gesperrt. Die Routine kann ihrerseits nicht durch weitere Interrupts unterbrochen werden.

Selbstverständlich besteht die Möglichkeit, den EI-Befehl gleich zu Anfang der Interrupt-Service-Routine zu programmieren. In diesem Fall wird das IFF1—Flipflop zwar beim Aufruf der Routine zurück gesetzt, aber sofort anschließend wieder gesetzt. Das bedeutet, daß die CPU auch während der Bearbeitung der Interrupt—Service-Routine für Interrupt-Anforderungen empfänglich ist: Die Routine kann ihrerseits von Interrupts unterbrochen werden.

Der hier beschriebene Mechanismus läßt sich oft sehr nutzbringend auch innerhalb des Hauptprogramms verwenden. Wenn der Ablauf des Hauptprogramms in bestimmten Teilen zeitkritisch ist, dann darf die Ablaufzeit dieses Programmteils nicht durch aufgerufene Interrupt-Service-Routinen unterbrochen werden. Man kann einen solchen Aufruf einfach dadurch verhindern, daß man zu Anfang des betreffen den Programmteils das Interrupt-Flipflop IFF1 per Befehl zurückset2t und es erst dann wieder set2t, wenn der zeitkritische Programmteil abgearbeitet ist.

Zum Rücksetzen des Flipflops IFF1 wird der auf der Seite 522 vorgestellte Disable Interrupt—Befehl DI verwendet. Der EI—Befehl macht die CPU wieder für Interrupts empfänglich.

Wir wollen uns jetzt ansehen, wie die Sache mit der Interrupt-Hier archie im Interrupt-Mode 2 funktioniert, wenn mit Peripherie-Bausteinen gearbeitet wird.

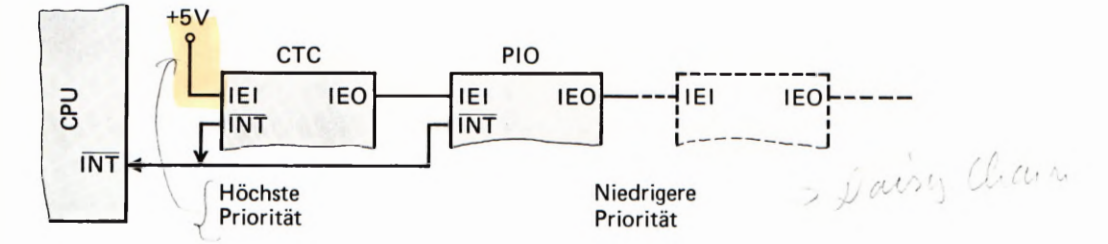

Im Micro—Professor—System werden zwei Interface-Bausteine der Z 80—Familie verwendet. Das Bild H 19.1 zeigt den Anschluß der PIO an die CPU. Etwas versteckt ist im unteren Teil des Bildes auch der CTC-Baustein angedeutet. Wir mußten diesen Baustein bei der Dar stellung der PIO bereits mit berücksichtigen, weil der Anschluß IEI der PIO direkt zu einem Anschluß IEO am CTC führt.

Im Bild H41.1 haben wir das Prinzip des interessierenden Teils aus dem Bild H 19.1 noch einmal dargestellt. Sie erkennen, daß sowohl die PIO als auch der CTC-Baustein (und auch alle anderen Peripherie— Bausteine des Z 80—Systems) jeweils einen IEI- und einen IEO-Anschluß haben. Sind in einem System mehrere Peripherie-Bausteine eingesetzt, dann werden diese Bausteine über IEI- und IEO-Anschlüsse schaltungsmäßig miteinander "verkettet". Eine solche Schaltung wird im englischen mit dem blumigen Namen Daisy Chain bezeichnet. Wörtlich heißt das: Gänseblümchen—Kette. Weil da nun schon eine Gans drin vorkommt, möchten wir diese Bezeichnung wohl mit "Gänsemarsch-Schaltung" übersetzen.

Die (im Bild H41.1 links beginnende) Reihenfolge der verketteten Peripherie—Bausteine bestimmt durch die Hardware—Anordnung die Interrupt-Hierarchie. Bei dem in der Reihenfolge als erstem angeordneten Peripherie-Baustein wird der IEI-Anschluß (Interrupt Enable In: Interrupt-Freigabe-Eingang) auf HIGH-Potential gelegt. Damit wird dieser Peripherie—Baustein grundsätzlich ermächtigt, Interrupt-Anforderung der Peripherie an die CPU weiterzugeben. (Voraussetzung dafür ist natürlich, daß auch die Programmierung des Bausteins diese Weitergabe zuläßt.)

Wenn der Baustein eine Interrupt-Anforderung an die CPU geschickt hat, dann quittiert die CPU die Annahme dieser Anforderung durch eine Kombination der Signale IORQ und M1 (vgl. das Bild H 19.1). Als Folge dieser Quittung schaltet der Baustein das Signal an seinem IEO—Anschluß (Interrupt Enable Out: Interrupt-Freigabe—Ausgang) auf LOW-Potential.

Das jetzt auf LOW-Potential liegende IEO-Signal des ersten Peripherie-Bausteins wird dem in der *Daisy Chain* nächsten Peripherie-<br>Baustein als IEI-Signal zugeführt. Dieser nächste Baustein ist jetzt solange für die Weitergabe von Interrupt—Anforderungen gesperrt, wie sein IEI-Eingang auf LOW—Potential liegt. Und weil er nun schon selbst gesperrt ist, schaltet er seinerseits seinen IEO-Anschluß auf LOW-Potential.

Es ist leicht einzusehen, daß damit auch der in der Kette dritte Baustein (wenn vorhanden) für die Weitergabe von Interrupt-Anforderungen<br>gesperrt ist.

#### Bild H 41.1

Im Micro—Professor—System sind der OTC-Baustein und die PIO in einer *Daisy Chain* angeordnet, welche die Interrupt-Hierarchie bestimmt.

Hinsichtlich der IEI- und IEO—Anschlüsse verhalten sich alle Peri pherie-Bausteine des Z 80—Systems gleich. Daraus ergibt sich diese Folgerung: Wenn ein Peripherie-Baustein eine Interrupt-Anforderung mit Erfolg an die CPU weitergegeben hat, dann sind alle in der Daisy Chain weiter rechts stehenden Bausteine für die Weitergabe von Interrupt—Anforderungen gesperrt.

#### Aufgabe H 42.1

- a) Uberlegen Sie bitte, welche Werte die IEI— und IEO—Signale in der Anordnung entsprechend dem Bild H41.1 haben, wenn über die PIO eine Interrupt-Anforderung an die CPU weitergegeben wurde und von dieser quittiert wurde.
- b) Was geschieht, wenn während der Bearbeitung der Interrupt-Service-Routine für die PIO der CTC eine Interrupt—Anforderung an die CPU weitergeben will?

Die Lösung dieser Aufgabe finden Sie auf der Seite Ü6.

Unsere Uberlegungen zeigen im Zusammenhang mit der Darstellung im Bild H 41.1, was es mit der Interrupt—Hierarchie auf sich hat. In der Hierarchie hat der Peripherie-Baustein die höchste Interrupt-Priorität, der in der Daisy Chain am weitesten links steht. Wenn es die Programmierung des Befehls EI in der Interrupt—Service—Routine zuläßt, dann kann ein Peripherie-Baustein mit höherer Priorität mit einer Interrupt-Anforderung auch dann zu Wort kommen, wenn ein Baustein mit niedrigerer Priorität bereits einen Interrupt ausgelöst hat. Umgekehrt muß ein Peripherie-Baustein mit niedrigerer Priorität mit seiner Interrupt—Anforderung stets warten, bis der Interrupt eines Bausteins mit höherer Priorität vom Programm bedient worden ist.

Wir haben auf der Seite H41 festgestellt, daß ein Peripherie-Baustein solange für die Weitergabe von Interrupt-Anforderungen gesperrt ist, wie ihm an seinen IEI-Anschluß vom IEO—Anschluß des vorhergehenden Bausteins ein Ø-Signal geliefert wird. Es wird ihm erst dann wieder ein 1-Signal an den IEI-Anschluß geliefert, wenn die vom vorhergehenden Baustein aufgerufene Interrupt—Service-Routine abgearbeitet worden ist.

Jetzt erhebt sich natürlich sofort die Frage, woher denn ein Peripherie-Baustein wissen soll, daß die CPU mit der Bearbeitung der von ihm angeforderten Interrupt-Service-Routine fertig ist. Der Baustein muß das unbedingt erfahren, denn sonst kann er an seinen IEO-Anschluß kein 1-Signal mehr schalten. Ohne dieses 1—Signal würde kein Baustein mit niedrigerer Priorität mehr mit Erfolg einen Interrupt anfordern können.

Eine Interrupt—Service—Routine ist im Prinzip nichts anderes als ein normales Unterprogramm. Der Interrupt-Mechanismus der CPU sorgt dafür, daß beim Aufruf dieses Interrupt—Unterprogramms der aktuelle Inhalt des Programmzählers auf dem Stack abgelegt wird; am Ende des Unterprogramms sorgt ein Return—Befehl für den Rücksprung an die richtige Stelle des Hauptprogramms.

Das ist genau die gleiche Funktion, die auch bei einem normalen Unterprogramm abläuft. Im Unterschied zu einem normalen Unter—

programm muß in einer Interrupt-Service-Routine das Interrupt—Flipflop mit einem EI—Befehl wieder geset2t werden. Sonst besteht scheinbar kein Unterschied. Oder doch? — Es besteht sogar ein ganz gewichtiger Unterschied.

Ein normales Unterprogramm wird mit einem RET—Befehl abgeschlossen, der die Funktion eines POP PC-Befehls hat: Er sorgt dafür, daß der Programmzähler zur Fortsetzung des Programms mit der Adresse geladen wird, die vorher beim Aufruf des Unterprogramms auf dem Stack abgelegt worden ist. (Vgl. Lehrgang Mikroprozessortechnik, Seite H 72.) Mit der Ausführung dieses Befehls ist die Bearbeitung des Unterprogramms für die CPU erledigt.

Anders ist es bei der Bearbeitung einer Interrupt-Service-Routine. Der diese Routine abschließende Befehl muß zunächst die gleiche Funktion haben wie ein RET—Befehl: Er muß durch die Funktion pop pc dafür sorgen, daß das Programm an der Stelle fortgeset2t wird, an der es durch die Interrupt—Anforderung unterbrochen wurde. Er muß aber zusätzlich noch eine weitere Funktion erfüllen: An den Peripherie-Baustein, der die Interrupt—Anforderung übermittelt hat, muß die Information geliefert werden, daß jet2t die Bearbeitung der Interrupt-Service-Routine abgeschlossen ist. Denn nur diese Information macht es möglich, daß der Peripherie-Baustein seinen IEO—Anschluß wieder auf HIGH-Potential schaltet.

Wir stellen Ihnen hier drei Befehle zusammen, die im Prinzip die glei chen Funktionen ausüben: Das Zurückspringen des Programms aus einer aufgerufenen Subroutine:

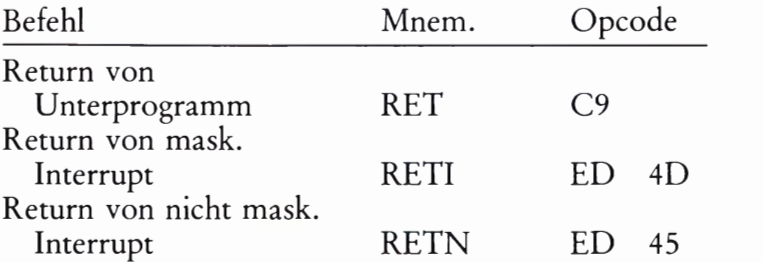

Der erste dieser Befehle ist der Ihnen bereits hinreichend bekannte RET-Befehl zum Abschluß eines normalen Unterprogramms.

Der RETI-Befehl erfüllt genau die zusätzliche Funktion, die wir gerade vorher beschrieben haben: Beim Rücksprung von einer Interrupt-Service-Routine erkennt die PIO den RETI—Befehl und schließt daraus, daß die Interrupt—Service-Routine abgeschlossen ist. Sie schal tet daraufhin wieder ein 1-Signal an ihrem IEO-Anschluß und gibt die Peripherie—Bausteine mit niedrigerer Interrupt—Priorität für die Weiter gabe von Interrupt-Anforderungen frei.

Bemerkenswert ist noch, daß der Peripherie-Baustein erst dann wieder in der Lage ist, eine neue Interrupt-Anforderung an die CPU weiter-<br>zugeben, wenn er einen RETI-Befehl erkannt und daraus geschlossen hat, daß eine zuvor aufgerufene Interrupt-Service-Routine abgeschlossen ist.

Den Befehl RETN haben wir nur der Vollständigkeit halber aufgeführt. Er hat eine dem RETI-Befehl entsprechende Funktion und muß am Ende einer Interrupt-Service-Routine programmiert werden, die von einem nicht maskierten Interrupt aufgerufen wird (s. S. H 35).

#### Versuch H44.1

#### Die Wirkung des RETI-Befehls

Laden Sie bitte noch einmal das Lauflicht—Programm (Seite L 23) in Ihr System! — Ersetzen Sie das erste Byte (ED) des RETI-Befehls am Ende der ALARM—Routine bei der Adresse 1854H durch den Operationscode C9 des RET—Befehls!

Starten Sie das Programm, und unterbrechen Sie es dann durch die Betätigung einer der zum Port A gehörenden Tasten Nr. 0 oder Nr. 1.

Der durch diese Betätigung angeforderte Interrupt wird normal ausgeführt. Warum auch nicht? Das Interrupt—Flipflop IFF1 in der CPU ist durch den Befehl EI in der INIT-Routine gesetzt worden, und zur Zeit der Interrupt-Anforderung wurde keine Interrupt-Service-Routine bearbeitet. Am IEI—Anschluß der PIO liegt also ein 1-Signal.

Versuchen Sie nach Ablauf der soeben ausgelösten Interrupt-Service-Routine einen zweiten Interrupt auszulösen! — Warum funktioniert das nicht?

Das Programm ist aus der Interrupt—Service—Routine richtig zurück gekehrt; dafür hat der jetzt wirksame RET—Befehl gesorgt. Sie erken nen es daran, daß das Lauflicht ordnungsgemäß weiter läuft.

Der RET-Befehl hat aber nicht dafür gesorgt, daß der PIO das Ende der Interrupt-Service-Routine mitgeteilt wird.

Die PIO schaltet an ihren IEO—Anschluß kein 1—Signal. Das merken Sie in ihrem Versuch nicht, denn im Micro—Professor-System ist der PIO in der Daisy Chain kein weiterer Peripherie-Baustein nachgeschaltet. Die PIO kann aber keine weitere Interrupt-Anforderung an die CPU übermitteln, solange sie nicht aus einem RETI-Befehl das Ende der Interrupt-Service-Routine erkannt hat. Und ein solcher Befehl fehlt jetzt im Programm.

Halten Sie das Programm durch die Betätigung der RESET—Taste an und ersetzen Sie das Byte C9 des RET—Befehls bei der Adresse 1854H wieder durch das erste Byte ED des RETI—Befehls! Jetzt hat das Programm wieder seine ursprüngliche Form. Starten Sie das Programm und betätigen Sie eine der Interrupt-Tasten! — Warum funktioniert die Sache jet2t immer noch nicht?

Es kann ja auch gar nicht gehen. Die PIO hat noch keinen RETI-Befehl erkannt, und solange das nicht geschehen ist, muß sie annehmen, daß die vorher aufgerufene Interrupt—Service-Routine noch immer nicht abgeschlossen ist.

Sorgen Sie dafür, daß die CPU den RETI-Befehl ausführt. Sie müssen die CPU sozusagen mit Gewalt da2u zwingen, die Interrupt-Serwce— Routine ablaufen zu lassen. Per Interrupt kommt sie ja nicht hm.

Betätigen Sie die RESET—Taste RS und starten Sie das Programm bei der Anfangsadresse 183B der ALARM—Routine! Jet2t wird der Alarm ausgeführt. Auch der RETI—Befehl wird abgearbeitet, aber Ihr System quittiert das mit der Anzeige SYS— SP. Kümmern Sie sich nicht darum. Machen Sie RESET und starten Sie das Programm erneut. Und siehe da: Die Sache klappt wieder.

# Centronics-Schnittstelle mit Interrupt

Im Lehrbrief 2 haben wir uns ausführlich mit einer sogenannten parallelen Schnittstelle für den Anschluß eines Druckers befaßt und dabei bereits angekündigt, daß sich ein solcher Anschluß wesentlich eleganter herstellen läßt, wenn man von den Möglichkeiten der Interrupt-Programmierung Gebrauch macht.

Wir wollen Ihnen hier zwei Programme für eine Centronics-Schnittstelle zeigen, die mit Interrupts arbeiten. Im ersten dieser Programme wollen wir ganz "brav" vorgehen und trotz des Interrupts recht konventionell arbeiten. Im zweiten Programm zeigen wir Ihnen dann, wie einfach die Sache ist, wenn man die Möglichkeiten der Z 80 PIO voll ausnutzt.

## Interrupt in der Betriebsart 3

Unseren Überlegungen wollen wir das gleiche Programm zugrunde legen, das wir auch im Lehrbrief 2 verwendet haben: Ein Programm, mit dem der Inhalt eines Speicherbereichs als Hex-Dump ausgedruckt wird (vgl. die Seiten H30 und L17). Wie in diesem Programm der Ausdruck formatiert wird, wie also an den Anfang jeder Zeile die vier Ziffern für eine Adresse kommen und wie anschließend sechzehn Bytes aus dem Speicher mit jeweils einem Abstand zum Druck bereitgestellt werden, soll uns weiter nicht interessieren. Sie können das gegebenenfalls in der Programm-Auflistung nachlesen.

Interessant ist hier allein die DRUCK- Routine, die ein ASCII-Byte aus dem Akkumulator über die Z 80 PIO an den Drucker überträgt. Damit diese Übertragung m der gewünschten Weise funktioniert, muß die PIO entsprechend programmiert werden, und das geschieht mit einer Initialisierungs-Routine INIT.

In unserem Programm beginnt die DRUCK-Routine bei der Adresse 1865H (vgl. Seite L 20). Gleich im Anschluß an die DRUCK-Routine beginnt die Initialisierungs-Routine INIT. Den Entwurf dieser beiden Routinen wollen wir uns jetzt für den Fall überlegen, daß dabei von den Möglichkeiten des Interrupts Gebrauch gemacht wird.

Lesen Sie bitte noch einmal den Abschnitt über die Centronics-Druck-Routine ab der Seite H 32 nach! Wir haben dort erläutert, daß die CPU vor dem Aussenden des ASCII-Bytes aus dem Akkumulator jeweils nachsehen muß, ob der Drucker bereit ist, dieses Zeichen zu übernehmen. Solange das nicht der Fall ist, muß das Zeichen im Akkumulator verwahrt werden. Es darf erst dann abgeschickt werden, wenn der Drucker mit den Signalen Busy =  $\emptyset$ , Acknowledge = 1 und Paper  $Out = \emptyset$  meldet, daß er das vorher übermittelte Byte verarbeitet hat und außerdem noch hinreichend Papier zum Drucken vorhanden 1st.

Diese vom Drucker gelieferten Signale haben wir als Drucker-Status bezeichnet. Das Bild H32.1 zeigt, wie in der im Lehrbrief 2 beschriebenen Druck—Routine (vgl. Seite L20) der Drucker-Status in einer beim Label STAT beginnenden Schleife abgefragt wird. Die Schleife

wird solange immer von neuem durchlaufen, bis die Status-Signale erkennen lassen, daß die CPU ihr ASCII-Byte abschicken darf.

Unsere Überlegungen zeigen, daß sich an dieser Stelle die Verwendung eines Interrupts fast von selbst anbietet. Der Drucker meldet zu einem von der CPU nicht vorauszusehenden Zeitpunkt seine Bereitschaft, das jeweils nächstfolgende ASCII-Byte anzunehmen. Auf diese Bereitschaft muß die CPU mehr oder weniger untätig warten. Ganz untätig kann sie nicht sein, denn sie muß ja den Drucker m der Abfrage-Schleife immer wieder fragen, ob sie jet2t ihr Byte endlich loswerden kann.

Viel geschickter wäre es doch sicher, wenn sich die CPU um den Drukker überhaupt nicht zu kümmern brauchte und einer nützlicheren Tätigkeit nachgehen könnte. Wenn der Drucker mit der Verarbeitung des vorher angelieferten ASCII—Bytes fertig ist, dann kann er der CPU seine Bereitschaft zur Entgegennahme des nächsten ASCII-Bytes über ein Interrupt-Signal mitteilen. Die CPU unterbricht daraufhin kurz ihre nützliche Tätigkeit und liefert das ASCII-Byte ab. Sie fährt dann in ihrer normalen Tätigkeit fort, bis der Drucker mit einem neuerlichen Interrupt das nächstfolgende ASCII-Byte anfordert.

Das Bild H 46.1 zeigt, wie der Drucker an die PIO angeschlossen werden kann, wenn von einer Interrupt-Meldung des Druckers Gebrauch gemacht werden soll. Vergleichen Sie die Darstellung mit der im Bild H25.1! Zunächst wird Ihnen auffallen, daß auf die Verwendung des Handshake-Signals Acknowledge verzichtet wurde. Das kann ohne Bedenken geschehen. Das Busy- Signal allein genügt, um der CPU mitzuteilen, wann der Drucker mit der Verarbeitung des vorhergehenden ASCII— B—ytes fertig ist. Solange das Busy-Signal den Wert 1 hat, ist der Drucker noch mit der Verarbeitung eines angelieferten Bytes beschäftigt (vgl. Seite H25); wenn das Busy-Signal den Wert @ annimmt, darf das nächstfolgende ASCII-Byte angeliefert werden.

Jet2t ist sehr einfach zu formulieren, wann die CPU ein ASCII-Byte an den Drucker ausliefern kann. Der Drucker muß mit der Verarbeitung des vorhergehenden ASCII-Bytes fertig sein (Busy =  $\emptyset$ ) UND zu diesem Zeitpunkt muß im Drucker noch genügend Papier verfügbar sein. (Paper Out =  $\emptyset$ ). Die Kombination dieser beiden Signale löst ein Interrupt-Signal für die CPU zum Ausliefern eines ASCII-Bytes aus.

Die so formulierte Aufgabe ist mit Ihren inzwischen erworbenen Kenntnissen über die Programmierung der PIO leicht zu lösen. Es soll zunächst nur festgestellt werden, daß die vom Interrupt aufgerufene Interrupt-Service- Routine die Anweisung enthalten muß, ein (ASCII- )Byte aus dem Akkumulator an den Port A der PIO zu schicken. Außerdem muß sie Anweisungen zur Aussendung eines STROBE-Signals enthalten, mit der das vorher ausgesandte ASCII-Byte gültig gemacht wird (vgl. Seite H25).

Wir werden die Programmierung der PIO zur Lösung dieser Aufgabe und die Programmierung der Interrupt-Service- Routine gleich noch kurz erläutern.

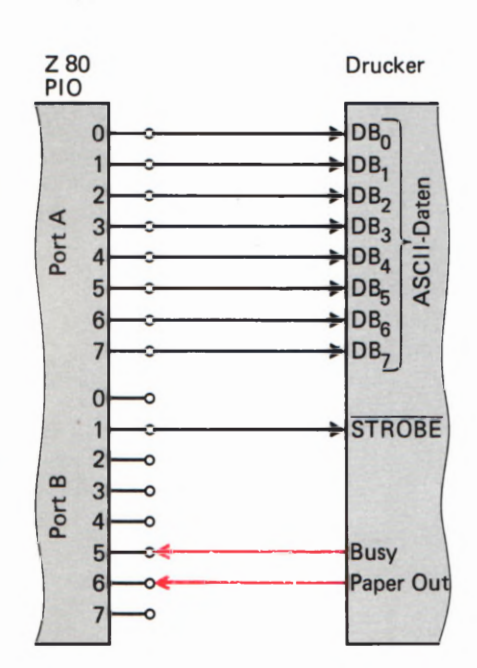

#### Bild H 46.1

Anschluß eines Druckers mit Cenuonies-Sehnittstelle bei Verwendung einer Interrupt-Service-Routine für die Übergabe von Zeichen an den Drucker.

Zunächst wollen wir feststellen, daß die CPU bei einer solchen Anwendung eines Intermpts viel Zeit gewinnt. Sie braucht sich mit der Abfrage-Schleife jet2t nicht mehr aufzuhalten.

Die Frage ist, mit welcher nützlichen Tätigkeit wir die CPU während der nun frei verfügbaren Zeit beschäftigen wollen. Ganz sicher würde uns da bei längerem Nachdenken etwas Gescheites einfallen. Man könnte zum Beispiel die Bereitstellung der Adressen am Anfang der Hex—Dump-Zeilen und das Abholen der auszudruckenden Bytes aus dem Speicher in diese Zeit verlegen.

Wir wollen es uns ganz einfach machen: Wir schicken die CPU während des Wartens auf den Intermpt in Urlaub. Die eben als Beispiel genannte, nützliche Verwendung der freigewordenen Zeit würde eine Umstrukturierung unseres ganzen Hex-Dump-Programms erfordern. Und der Erfolg wäre in unserem speziellen Fall recht fragwürdig, denn den Drucker können wir ja doch nicht zu schnellerem Arbeiten bewegen. Die CPU hätte ihre frei verfügbare Zeit dann eben an anderer Stelle.

In unserem Programm ist der Ausdruck des Hex-Dumps alleinige Aufgabe. Mehr wollen wir gar nicht. Es ist aber durchaus denkbar, daß die CPU ein ganz anderes Programm erledigen muß, in dem zwischendurch das Ausdrucken von ASCII-Bytes als lästige Nebenaufgabe anfällt. In einem solchen Fall ist man natürlich froh, wenn man die CPU nicht immer wieder in die zeitraubende Abfrage-Schleife nach dem Drucker—Status schicken muß.

Wie geht das nun aber mit dem CPU—Urlaub? Für diesen Fall stellt der Befehlssatz des Z 80 Mikroprozessors einen besonderen Befehl zur Verfügung:

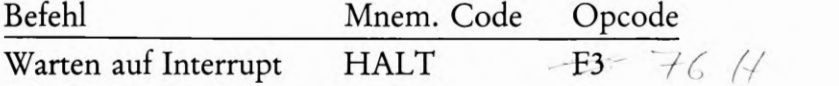

Nach einem HALT-Befehl stellt die CPU ihre Tätigkeit ein. Sie führt intern lauter NOP-Befehle aus (damit sie nicht ganz einschläft) und wartet auf das Eintreffen eines Intermpts oder eines Hardware-Resets. Wenn eine Intermpt-Anforderung eintrifft, dann nimmt die CPU ihre normale Tätigkeit sofort wieder auf und springt die Intermpt-Service-Routine an, nachdem sie vorher in gewohnter Weise den aktuellen Inhalt des Programmzählers auf dem Stack abgelegt hat.

Wir werden unser Hex—Dump-Programm wie folgt ablaufen lassen:

Die Druck-Routine ist ein normales Unterprogramm, der ein im Akkumulator bereitgestelltes ASCII-Byte übergeben wird. Statt nun aber — wie es bisher geschehen ist — in einer Warte-Schleife auf den passenden Drucker-Status zu warten, liefert die Routine das ASCII-Byte ohne weitere Formalitäten sofort über den A-Port der PIO an den Drucker. Es wird also einfach vorausgeset2t, daß der Drucker für die Übernahme des Bytes bereit ist. Gleich anschließend wird das Byte durch ein STROBE-Signal gültig gemacht.

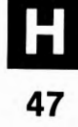

Danach wird die CPU mit einem HALT-Befehl in Urlaub geschickt. Sie wartet jetzt auf eine Interrupt-Anforderung vom Drucker, die dann kommt, wenn der Drucker nicht mehr damit beschäftigt (busy) 15t, das angelieferte Byte Zu verarbeiten. Außerdem muß natürlich hinreichend Papier zum Drucken vorhanden sein.

Was muß die Interrupt-Anforderung bewirken? Im hier vorliegenden Fall eigentlich gar nichts, außer daß sie die CPU aus ihrem Urlaub zurückholt. Die CPU kann dann gleich den auf den HALT—Befehl in der Druck-Routine folgenden Befehl ausführen. Und das ist ein RET-Befehl, der den Rücksprung aus der Druck-Routine in das Haupt programm bewirkt. Dort wird das nächste ASCII-Byte im Akkumu lator bereitgestellt und dann die Druck-Routine von neuem aufgerufen. Das gerade beschriebene Spiel kann sich jet2t wiederholen.

Die Interrupt-Service-Routine kann in unserem speziellen Fall also geradezu lächerlich einfach sein. Weil sie ja keine andere Aufgabe hat, als die CPU wieder an ihre normale Arbeit zu bringen (von der sie mit dem HALT—Befehl beurlaubt wurde), muß sie lediglich mit einem EI— Befehl dafür sorgen, daß das Interrupt-Flipflop IFF1 wieder gesetzt wird. Sie erinnern sich: Dieses CPU—interne Flipflop wird nach einer akzeptierten Interrupt-Anforderung zurückgesetzt. Die CPU kann erst dann eine weitere Interrupt-Anforderung akzeptieren, wenn IFF1 wieder geset2t ist. (Vgl. Seite H39.)

Außer dem EI-Befehl gehört zu unserer Interrupt-Service-Routine nur noch der RETI—Befehl, der den Rücksprung aus der Routine bewirkt (Seite H 43).

Bitte beachten Sie: Normalerweise wird eine Interrupt-Service—Routine selbstverständlich weitaus umfangreichere Aktivitäten entfalten als in unserem Beispiel. Unsere merkwürdige Programmierung kommt nur daher, daß wir im Hex-Dump-Programm mit der gewonnenen Zeit beim besten Willen nichts besseres anzufangen wissen.

Aufgabe H48.1

Für das Hex-Dump-Programm mit Interrupt muß die Z 80 PIO teilweise anders programmiert werden als in dem im Lehrbrief 2 ab der Seite L 17 aufgelisteten Programm.

Schreiben Sie bitte eine Initialisierungs-Routine INIT für die PIO mit folgender Programmierung (vgl. Bild H46.1):

Port A: Betriebsart 3. Alle Anschlüsse sind Ausgänge.

Port B: Betriebsart 3 Die Anschlüsse 5 und 6 sind Eingänge, alle anderen Anschlüsse sind Ausgänge. Der Interrupt-Vektor zeigt auf die Adresse mit dem Label

VWAIT. (Bei dieser und der folgenden Adresse ist die Anfangsadresse der Interrupt-Service-Routine abgelegt.) Das LOB dieser Ablage-Adresse (LOW VWAIT) wird der PIO übergeben.

Dem *Interrupt Control Word* folgt eine Interrupt-Maske. Zu beachten sind die Signalwerte der Busy- und Paper OutSignale, die eine Interrupt-Anforderung auslösen sollen. — Diese Anforderung soll nur dann ausgelöst werden, wenn Busy und Paper Out gleichzeitig die richtigen Signalwerte haben. — Die PIO soll gleich nach der Programmierung in der Lage sein, Interrupt-Anforderungen an die CPU weiterzugeben.

Die Port—Anschlüsse für die Signale Busy und Paper Out sind Interrupt—Eingänge.

Nehmen Sie für die Programmierung die Tafel T 3 zu Hilfe. — Sie brauchen nur das Quellprogramm *(Source Program)*, also die mnemonischen Codes und die Operanden der Befehle an2uschreiben.

Die Lösung dieser Aufgabe finden Sie auf der Seite Ü 7.

Ab der Seite L39 haben wir die Druck-Routine und die zugehörige Initialisierungs-Routine aufgelistet. Diese bei der Adresse 1865H beginnenden Routinen können die ebenfalls bei der Adresse 1865H beginnenden Druck- und Initialisierungs-Routinen ab der Seite L20 ersetzen.

Wenn anstelle der alten Druck- und Initialisierungs-Routinen die entsprechenden Routinen mit Interrupt-Funktion eingesetzt werden, dann ist zu beachten, daß jetzt die INIT-Routine nicht mehr bei der Adresse 187F beginnt, sondern bei der Adresse 1871H. Am Anfang des Hex-Dump-Programms muß also bei der Adresse 18®1H das Byte 7F in das Byte 71H für den richtigen Aufruf der INIT-Routine geändert werden.

Unwichtig für die Funktion, aber im Interesse der Vollständigkeit ist es, daß sich die Endadresse des Programms ändert. Bei der Adresse 18®7H sollte also anstelle des Bytes 8F das Byte 9A eingesetzt werden.

Sehen Sie sich die neuen Routinen bitte an! Es wird Ihnen sofort auffallen, daß die Druck-Routine beim Arbeiten mit Interrupt deutlich kürzer geworden ist. Die am meisten ins Auge fallende Vereinfachung ergibt sich durch den Wegfall der Abfrage-Schleife für den Drucker-Status. Zusätzlich wurde darauf verzichtet, das zu druckende ASCII-Byte nach seiner Ablieferung an den Drucker noch im Akkumulator zur Verfügung zu haben. Und schließlich erweist es sich als nicht unbedingt notwendig, zwischen der Ablieferung des Bytes an den Drucker und der Aussendung des STROBE-Signals eine zusätzliche Verzögerung zu programmieren. Die beiden EX (SP),HL-Befehle können also weggelassen werden.

Länger geworden ist die Initialisierungs-Routine. Das ist verständlich: Dem PIO-Port B müssen für die Interrupt-Programmierung zusätzlich zum Mode- und I/O Register Control Word drei weitere Befehle übermittelt werden. Außerdem muß die CPU für den Interrupt-Betrieb programmiert werden. Dieser Aufwand 15t natürlich bei dem relativ kurzen Hex-Dump-Programm besonders auffällig. Bei umfangreicheren Programmen fällt der Aufwand für die Interrupt- Programmierung der PIO nicht mehr ms Gewicht.

Die Interrupt—Programmierung bringt eindeutig einen Zeitgewinn für die CPU, auch wenn dieser Zeitgewinn im hier betrachteten Sonderfall nicht genutzt wird.

#### Intermpt in der Betriebsart @

Sicher ist die Intermpt-Programmierung einer Centronics-Schnittstelle in der Betriebsart 3 recht interessant, aber so richtig überzeugend ist der Gewinn gegenüber der konventionellen Programmierung doch eigentlich nicht.

Lesen Sie bitte noch einmal zur Erinnerung den Abschnitt über die Betriebsarten der Z 80 PIO ab der Seite S 2 durch! In der Betriebsart Ø arbeiten die acht Port-Anschlüsse der PIO ausschließlich\_als Sender und das ist doch eigentlich genau das richtige für die Übermittlung eines ASCII-Bytes an den Drucker. Wenn man bei der bisherigen Pro grammierung der PIO den Port A für die Betriebsart Ø einrichtet, dann könnte man sich zumindest das I/O Register Control Word sparen, also vier Bytes in der Initialisierungs—Routine.

Die Programmierung des Ports B für die Betriebsart 3 scheint zunächst unumgänglich zu sein, denn der Handshake-Betrieb spielt sich in beiden Signal-Richtungen ab.

Sehen Sie sich bitte das Bild S3.1 an, in dem die Port—Anschlüsse so dargestellt sind, wie sie in der Betriebsart @ arbeiten. Vielleicht fällt es Ihnen jetzt erst auf, weil es bei der Beschäftigung mit der Betriebsart 3 nicht von Interesse war: Zu jedem Port gehören außer den acht Daten-Anschlüssen noch zwei weitere Anschlüsse, von denen der eine grundsätzlich als Eingang arbeitet und der andere als Ausgang. Diese beiden Anschlüsse (READY und STROBE) sind eigens für einen Handshake-Betrieb vorgesehen, wie Sie ihn z.B. beim Anschluß des Druckers kennengelernt haben.

Die Funktion der beiden Handshake-Anschlüsse haben wir bereits auf der Seite S3 beschrieben. Wir wollen das hier noch einmal wiederholen:

Sobald an den acht Daten-Anschlüssen ein Byte bereit steht, das von der Peripherie übernommen werden kann, schaltet die PIO auf den zum Port gehörenden READY-Anschluß ein 1-Signal. Dieses 1-Signal kann die Peripherie veranlassen, das bereitgestellte Byte abzuholen.

Wenn die Peripherie das Byte vom Port abgeholt hat, kann sie ihrerseits diese Tatsache mit einem kurzen Ø-Signal an den mit STROBE bezeichneten PIO-Anschluß melden. Die 0-1-Flanke am Ende des 0-Signals löscht das vorher ausgesandte 1-Signal am READY-Anschluß der PIO. Dadurch wird vermieden, daß die Peripherie das gleiche Byte zweimal liest.

Diese Funktionsbeschreibung der Handshake-Anschlüsse an der PIO läßt bereits vermuten, daß eine fast ideale Anschluß-Möglichkeit für einen Drucker mit Centronics-Schnittstelle gegeben ist. Sie werden gleich noch einen kleinen Schönheitsfehler feststellen, aber auch wirklich nur einen ganz kleinen.

Zunächst ist anzumerken, daß die Bezeichnung der PIO-Anschlüsse im Zusammenhang mit den Centronics-Anschlüssen des Druckers etwas unglücklich ist — ein Problem, auf das schon auf der Seite H25 hingewiesen wurde. Sowohl an der PIO als auch am Drucker befindet sich ein mit STROBE bezeichneter Anschluß, aber diese beiden Anschlüsse gehören keineswegs zusammen.

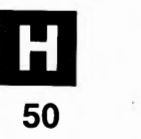

Im Bild H 51.1a ist dargestellt, wie der Drucker bei Verwendung der Betriebsart @ an einen PIO—Port angeschlossen wird.

Sehen Sie sich zunächst den STROBE—Anschluß des Druckers an. Über diesen Anschluß wird dem Drucker mit einem LOW-Signal (1-0 -Signalwechsel, vgl. Seite H25) mitgeteilt, daß die an seine Daten— Anschlüsse gelieferten Signale jet2t gültig sind. Ein entsprechendes Signal liefert die PIO an ihrem READY-Anschluß. Aber — und hier steckt der kleine Schönheitsfehler — dieses READY—Signal hat genau die falsche "Polarität": Die Bits an den Daten-Anschlüssen der PIO werden mit einem HIGH-Signal (0-1-Signalwechsel, vgl. Seite H 50)  $\begin{bmatrix} 4 \\ 5 \\ 8 \end{bmatrix}$ gültig gemacht.

Normalerweise regelt der Fachmann solche kleinen Unstimmigkeiten (READY) selbstverständlich per Software. Dieser Weg ist hier leider versperrt, denn der Drucker ist ein in sich abgeschlossenes, fertig gekauftes Gebilde, dem man nur selten bastelnd zu Leibe rücken mag. Bei der PIO ist ein Eingriff erst recht unmöglich: Der von ihr gelieferte Signal wert ist durch ein internes Mikroprogramm festgelegt.

Das Bild H51.1a zeigt, wie man sich helfen kann: Zwischen dem READY—Anschluß der PIO und dem STROBE—Anschluß des Druk kers wird ein NICHT-Glied geschaltet.

Klaglos dagegen funktioniert die Sache mit dem vom Drucker geliefer ten Acknowledge—Signal: Der Drucker bestätigt die Verarbeitung eines angelieferten Bytes mit einem kurzzeitigen LOW—Signal (1-0- Signalwechsel, Seite H25). Im Gegensatz zum Busy—Signal, das active High ist (Seite H25), und das bei der vorhergehenden Programmierung verwendet wurde (Seite H46), hat dieses vorher verschmähte Acknowledge-Signal gerade die "Polarität", die der STROBE-Anschluß der PIO für die Empfangsbestätigung des angelieferten Bytes benötigt.

Im Bild H51.1b ist der zeitliche Zusammenhang zwischen dem von der PIO gelieferten READY-Signal und dem Quittungs-Signal Acknowledge vom Drucker dargestellt. Die End-Ø-1-Flanke des Acknowledge—Signals löscht das READY-Signal der PIO. Der Drukker kann also nicht zweimal dasselbe Byte von der PIO abholen.

Unsere Darstellung zeigt, daß bei dieser Anschlußart auf die Auswer tung des Paper Out—Signals vom Drucker verzichtet werden muß. Dafür ist aber die Software jet2t ebensowenig aufwendig wie die Hardware. Sehen Sie sich bitte die DRUCK— und INIT-Routinen ab der Seite L43 an!

Der grundsätzliche Aufbau des Programms entspricht genau den Überlegungen, die wir zur vorhergehenden Programmierung ange-Ubernahme des angelieferten Bytes bereit ist und schickt dieses Byte<br>sofort und ungefragt an den Drucker. Danach wartet die CPU im HALT-Zustand auf eine Interrupt—Anforderung vorn Drucker. Sie kommt dann, wenn der Drucker das soeben angelieferte Byte ver arbeitet hat.

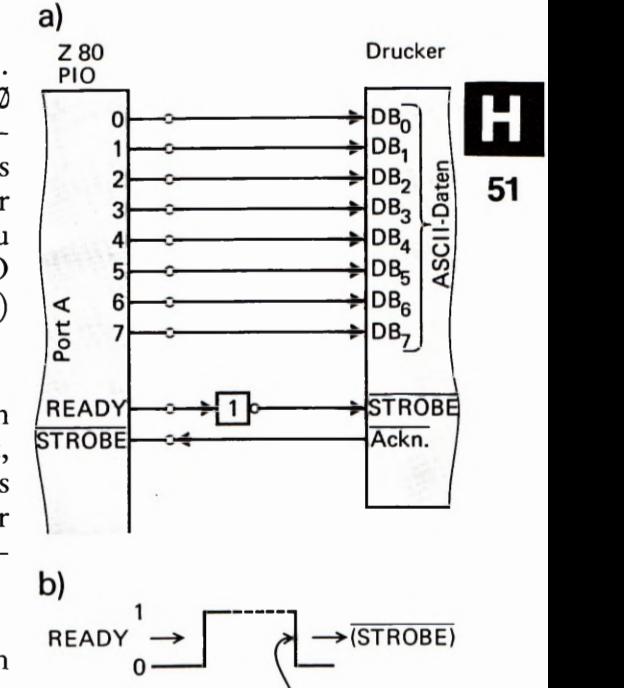

#### Bild H51.1

0

a) Beim Anschluß eines Druckers mit Centronics-Schnittstelle muß in der PIO-Betriebsart @ das READY-Signal invertiert werden. b) Das Acknowledge-Signal des Druckers löscht das READY-Signal der PIO.

 $STROBE \leftarrow \qquad \qquad \swarrow \leftarrow$  Ackn.

Die Interrupt-Service-Routine besteht wieder nur aus den beiden Befehlen EI und RETI. Sie schickt das Programm zum RET—Befehl am Ende der DRUCK-Routine. Jetzt kann das Hauptprogramm das nächstfolgende Byte zum Druck bereitstellen.

Vergleichen Sie die DRUCK—Routine mit der DRUCK-Routine auf der Seite L 39! Es fällt Ihnen sofort auf, daß jet2t die Befehle zur Generierung des STROBE—Signals fehlen. Dieses STROBE—Signal liefert der READY—Anschluß des PIO—Ports A automatisch.

Am vorteilhaftesten wirkt sich die Verwendung der Betriebsart Ø bei der PIO-Programmierung in der INIT-Routine aus. Das läßt bereits die Aufstellung auf der Seite T3 erkennen: Für diese Betriebsart braucht im Prinzip dem Mode Control Word nur noch ein Interrupt Vector Word zu folgen.

In der Praxis stellt sich heraus, daß die PIO ausdrücklich ermächtigt werden muß, Interrupt-Anforderungen an die CPU weiterzugeben. Bei der Programmierung der Betriebsart 3 geschieht das mit dem Wert 1 des Bits Nr. 7 im Interrupt Control Word. Da dieser Befehl bei der Programmierung der Betriebsart Q) fehlt, muß die Interrupt-Freigabe mit dem Wert 1 des Bits Nr. 7 in einem Interrupt Disable Word erfolgen.

Damit ist die Programmierung der PIO dann aber auch schon fertig. Die Interrupt-Programmierung der CPU wird durch die gewählte Betriebsart der PIO natürlich nicht betroffen; sie enthält immer die gleichen Befehle.

#### Aufgabe H 52.1

In dem auf der Seite L 43 aufgelisteten Programm ist das Vektorfeld mit den Ablage-Speicherzellen für die Anfangsadresse der Interrupt-Service-Routine gleich im Anschluß an die Interrupt-Service—Routine angelegt.

In umfangreicheren Programmen kann dieses Vektorfeld an ganz anderer Stelle liegen.

Nehmen Sie an, im Anschluß an die Routinen unseres Programms folgten noch eine ganze Reihe anderer Programm-Module, deren letztes Befehls-Byte bei der Adresse 1946H abgelegt ist. Erst nach diesem Byte soll das Vektorfeld angelegt werden.

Welche Änderungen müssen in dem ab der Seite L43 aufgelisteten Programm vorgenommen werden, wenn das Vektorfeld im angegebenen Speicherbereich liegen soll?

Die Lösung dieser Aufgabe finden Sie auf der Seite Ü7.

# Aufbau und Anschluß des Z 80 CTC

Den grundsätzlichen Aufbau des CTC mit seinen vier Kanälen und den für die Programmierung wichtigsten Anschlüssen haben Sie bereits im vorangegangenen Abschnitt kennengelernt. Im Bild 8461 ist dieser Aufbau schematisch dargestellt.

Wenn man die vielfältigen Möglichkeiten des CTC voll nutzen will, dann sind etwas genauere Kenntnisse des internen Aufbaus eines Kanals norwendig. Vor allem kann die Bedeutung der einzelnen Bits im Channel Control Word erst erkannt werden, wenn man Einzelheiten der Funktion eines Kanals durchschaut. Dieser Aufbau ist bei allen vier Kanälen der gleiche.

Wir wollen Ihnen in diesem Abschnitt den internen Aufbau eines Kanals des CTC vorstellen, soweit er für die effektive Programmierung von Interesse ist. Anschließend zeigen wir Ihnen am Beispiel des Micro-Professors, wie der CTC in ein Mikroprozessor-System eingebaut wird. Und schließlich ist es besonders interessant, wie sich der CTC in die Interrupt-Struktur des Z 80 Mikroprozessors einfügt.

# Der interne Aufbau eines CTC-Kanals

Sehen Sie sich bitte das Bild H 55.1 an und vergleichen Sie es mit dem Bild 346.1! Sie erkennen die Darstellung des Blockschaltplans eines Teils des CTC. Orientieren Sie sich bitte anhand der äußeren Anschlüsse, welchen Teil des CTC wir abgebildet haben. Sie finden den Kanal @ mit den Ihnen schon bekannten Anschlüssen ZC/TOO und CLK/TRGO, sowie die Intermpt-Leitung. Auf die Darstellung der Kanäle 1 bis 3 haben wir verzichtet. Bis auf den fehlenden Anschluß ZC/TO beim Kanal 3 ist die Schaltung dieser Kanäle identisch mit der des Kanals Ø.

Im linken Teil der Darstellung finden Sie zwei Funktionsblöcke, die für alle vier Kanäle gleichermaßen zuständig sind. Ihre Funktionen sind hier nicht weiter interessant; wir brauchen sie nicht näher zu erläutern.

Wichtig sind die internen Funktionen des Kanals selbst. Sein Herz stellt der 8-Bit-Abwärts-Zähler dar, der bei der Programmierung über das *Time Constant Register* (Zeitkonstanten-Register) mit dem *Time* Constant Word auf einen bestimmten Wert geladen wird.

Im Versuch S 46.1 haben Sie den Inhalt des Abwärts—Zählers mit ein zelnen Peripherie-Impulsen dekrementiert. Bitte vergessen Sie zunächst einmal diesen Versuch! Vergessen Sie im Augenblick überhaupt, daß der CTC im Counter Mode betrieben werden kann, daß also der Inhalt des Abwärts-Zählers mit einzelnen Impulsen über den CLK/TRG—Anschluß dekrementiert werden kann! Die Bezeichnun gen im Blockschaltplan beziehen sich sämtlich auf den Timer Mode, also auf das Arbeiten des CTC als Uhr, die vom Quarz—genauen System-Takt (Clock) synchronisiert wird.

Bevor dem CTC über den System-Datenbus Befehls-Bytes übermittelt werden, verhält er sich völlig neutral; er tut gar nichts. Auch nach der Programmierung mit einem Channel Control Word tut er noch nichts. Er weiß dann lediglich, was er zu tun hat, wenn seine Aktivitäten gestartet werden.

Bei der erstmaligen Programmierung muß dem CTC nach dem Channel Control Word unbedingt noch ein Time Constant Word geschickt werden, mit dem das Time Constant Register geladen wird. Dieses Register überträgt seinen Inhalt in den Abwärts-Zähler, wenn dessen Inhalt null ist. Von diesem Zustand kann bei der erstmaligen Program mierung ausgegangen werden.

Nach der Eintragung einer Zeitkonstanten hängt es von der Programmierung mit dem Channel Control Word ab, was geschieht. Entweder  $begin of$  der  $CTC$  – gesteuert vom System-Takt (Clock) – sofort damit, den Inhalt des Abwärtszählers zu dekrementieren, oder er wartet auf ein kurzzeitiges 1-Signal von der Peripherie, mit dem das Abwärts—Zählen gestartet wird. Dieser Start des Abwärts-Zählens wird als Triggern bezeichnet. Das Peripherie-Trigger-Signal erhält der Kanal über den CLK/TRG-Anschluß, der von diesem TRiGgern seinen Namen hat.

Nach dem automatischen oder getriggerten Start des Abwärts- Zählens liefert der System-Takt (Clock) die Steuer-Impulse für den Count  $Down.$  Der 8-Bit-Abwärts-Zähler wird — beginnend beim voreingestellten Wert — bis zum Inhalt null leergezählt. Es wurde bereits erläutert, was geschieht, wenn die Uhr abgelaufen ist: Der Abwärts-Zähler wird mit dem im Time Constant Register abgelegten Wert nachgeladen, außerdem wird an den Anschluß ZC/TO ein kurzzeitiges 1- Signal geliefert. Die Bedeutung der Abkürzung ZC kennen Sie bereits (Zero Count, auf null gezählt). Mit TO wird Time Out abgekürzt: Die Zeit ist vorbei, die Uhr ist abgelaufen.

Zusätzlich zur Ausgabe des ZC/TO—Signals wird der Abwärts-Zähler sofort wieder aus dem Time Constant Register nachgeladen, und dann beginnt der Leerzähl-Zyklus wieder von vorn, unabhängig davon, ob das Leerzählen automatisch begonnen hat, oder ob es von der Peripherie getriggert wurde.

Sehen Sie sich bitte noch einmal die Bilder 5 41.1 und S 43.2 an! In dem im Bild 3 41.1 dargestellten Beispiel liefert der CTC an seinen Ausgang ZC/TO eine ununterbrochene Impulsfolge. Das wird bei der Pro grammierung für automatische Triggerung erreicht.

Das Bild 543.2 zeigt ein Beispiel für die Verwendung des Eingangs CLK/TRG, an den die Peripherie Trigger- Impulse liefert. Der CTC liefert nach einer einstellbaren Verzögerung ein Echo des Trigger impulses. Sie wissen jetzt, wie das funktioniert. Die Verzögerung ist um so länger, je größer der Wert ist, mit dem der Abwärts-Zähler aus dem Time Constant Register vorgeladen wird. Je mehr im Zähler drinsteht, um so länger dauert es, bis er leergezählt ist. Die in diesem Bild dargestellte Arbeitsweise des CTC erfordert spezielle Programm- ' Maßnahmen, die hier nicht weiter interessieren.

Nun interessiert Sie natürlich, wie lang die Leerzähl—Zeit denn nun wirklich ist. Dazu wollen wir eine kleine Rechnung aufmachen. Wir gehen zunächst davon aus, daß anfangs sämtliche Bits des Zählers mit
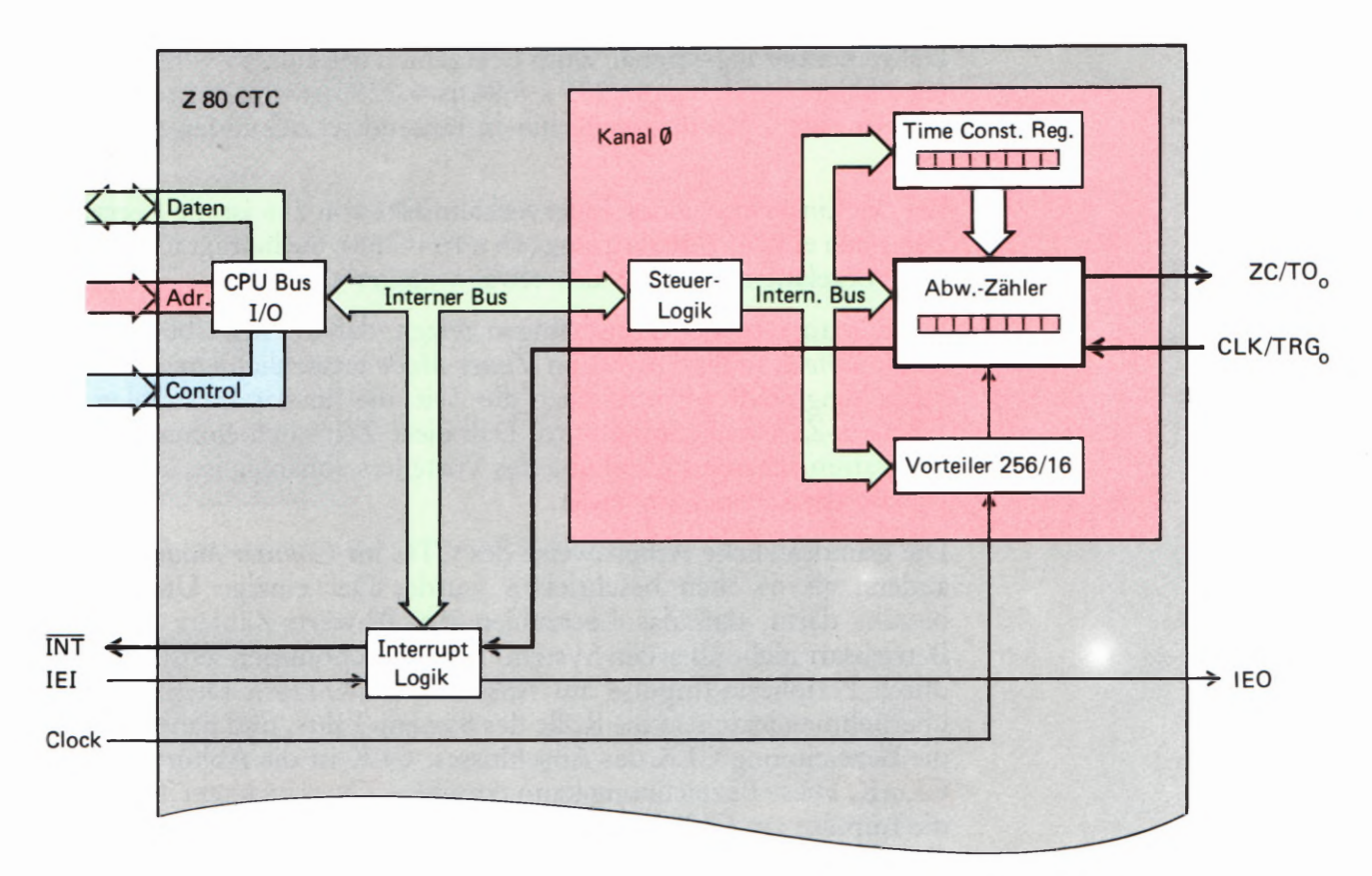

Werten 1 geladen sind. Der Zähler hat also den Inhalt 1111 1111B =  $FFH = 255.$ 

Es wurde bereits gesagt, daß im Timer Mode der System-Takt die Dekrementierungs-Impulse für den Zähler liefert. Den im Bild H 55.1 eingetragenen Vorteiler wollen wir im Augenblick einmal vergessen. In diesem Fall wird der Zähler-Inhalt mit jeder Periode der Taktfrequenz um eins erniedrigt.

Der Micro-Professor arbeitet mit einem Quarz, der ungefähr mit der Frequenz 3,58 MHz schwingt. Diese Frequenz wird elektronisch durch zwei geteilt und dann dem Z 80 CTC zugeführt. Die Taktfrequenz beträgt also etwa 1,79 MHz. Daraus ergibt sich eine Perioden-Dauer von  $1/1,79 \text{ MHz} = 0,56 \mu s$ .

Wenn der Abwärts-Zähler im CTC alle 0.56 us um eins dekrementiert wird, dann ist der mit 255 vorgeladene Zähler in  $\emptyset$ ,56  $\mu$ s x 255 = 142,8 µs leergezählt. Für die Arbeitsgeschwindigkeit eines Mikroprozessors ist das zwar eine beachtliche Zeit, aber eine vielleicht gar mechanisch arbeitende Peripherie würde eine so kurze Verzögerung sicher nicht einmal wahrnehmen: Die Zeit zwischen zwei Leerzähl-Signalen am CTC-Anschluß müßte in millionstel Sekunden gemessen werden!

Damit merklichere Leerzähl-Zeiten erreicht werden können, wird im CTC nicht die Taktfrequenz selbst zum Dekrementieren des Zählers verwendet, sondern wahlweise die durch 16 oder durch 256 dividierte Taktfrequenz. Die Teilung bewirkt der im Bild H55.1 eingetragene Vorteiler, dessen Teilerverhältnis mit dem Channel Control Word bei der Programmierung des CTC eingestellt werden kann.

Wenn der Vorteiler auf ein Teilerverhältnis von 16 programmiert ist, dann erscheint am Abwärts-Zähler alle 16 x  $\Omega$ , 56  $\mu$ s = 8, 96  $\mu$ s ein

#### **Bild H 55.1**

Aufbau eines CTC-Interner Kanals. Bis auf den fehlenden Anschluß ZC/TO beim Kanal 4 sind alle vier CTC-Kanäle gleich aufgehaut.

Dekrementierungs-Signal. Zum Leerzählen des auf 255 voreingestellten Zählers werden dann 255 x  $8,96 \,\mu s = 2285 \,\mu s = 2,29 \,\text{ms}$  benötigt. Das ist eine Zeit, die immerhin in tausendstel Sekunden gemessen wird.

Bei der Einstellung eines Teilerverhältnisses von 256 ist die Leerzähl— Zeit noch einmal 16 mal so lang (16 x 16 = 256). Sie beträgt für den mit 255 vorgeladenen Zähler also etwas weniger als 37 ms

Die hier angestellten Überlegungen zeigen, daß mit der Übermittlung eines Time Constant Words im Timer Mode tatsächlich eine Zeitkonstante eingestellt wird, nämlich die Zeit, die für das Leerzählen des Abwärts- Zählers benötigt wird. Daß diese Zeit noch einmal von der programmierbaren Einstellung des Vorteilers abhängig 18t, ändert das Prinzip der Überlegung nicht.

Die grundsätzliche Arbeitsweise des CTC im Counter Mode ist nicht anders, als es eben beschrieben wurde. Der einzige Unterschied besteht darin, daß das Leerzählen des Abwärts— Zählers in dieser Betriebsart nicht über den System-Takt vorgenommen wird, sondern durch Peripherie-Impulse am Anschluß CLK/TRG. Diese Impulse übernehmen jetzt also die Rolle des System-Takts, und daher kommt die Bezeichnung CLK des Anschlusses: CLK ist die Abkürzung von 'CLOCK. Diese Bezeichnung kann täuschen. Clock bedeutet Takt, aber die Impulse am CLK/TRG-Anschluß brauchen keineswegs in einem gleichmäßigen Takt einzutreffen. Der Versuch 3461 hat das gezeigt.

Bei der Programmierung eines CTC-Kanals für den Counter Mode wird der Weg vom Clock—Anschluß des CTC zum Abwärts-Zähler des Kanals unterbrochen. Der CLK/TRG-Anschluß ändert seine Funktion: Er triggert jet2t nicht mehr den vom System-Takt gesteuerten Leerzähl-Zyklus, sondern übernimmt selbst die Dekrementierung des Zählers.

Nach wievielen Peripherie-Impulsen der Abwärts—Zähler jet2t leergezählt wird, hängt wieder davon ab, mit welchem Wert er aus dem Time Constant Register vorgeladen wird. Das Time Constant Register vermittelt also im Counter Mode tatsächlich keine Zeitkonstante mehr, sondern eine einfache Zähl-Vorgabe. Sie wird aber beim Programmieren des Kanals mit dem Time Constant Word eingestellt.

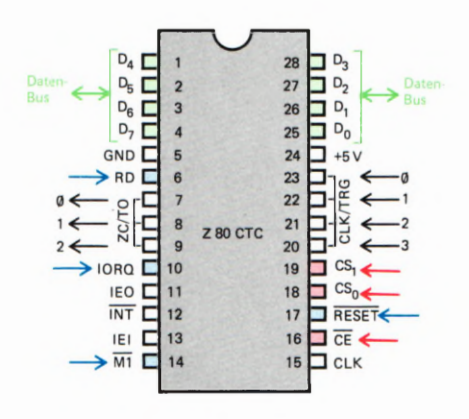

Bild H56.1 Anschlüsse des Z 80 CTC—Bausteins.

### Die Adressierung des Z 80 CTC

Das Bild H 55.1 zeigt den CTC so, wie ihn der Programmierer beim Anschreiben einer Initialisierungs-Routine und bei der Verwendung in einem Software-Konzept sehen muß. Er setzt selbstverständlich voraus, daß der Baustein funktionsmäßig richtig in das System eingefügt wurde und fragt den Hardware-Hersteller nur nach den Adressen, über die er die einzelnen Kanäle erreichen kann.

Beim Entwurf der Schaltung des Systems muß man sich natürlich Gedanken machen, wie der Daten- und der Steuerbus angeschlossen werden, und vor allem, wie die Adressierung der vier Kanäle realisiert werden kann.

3/22

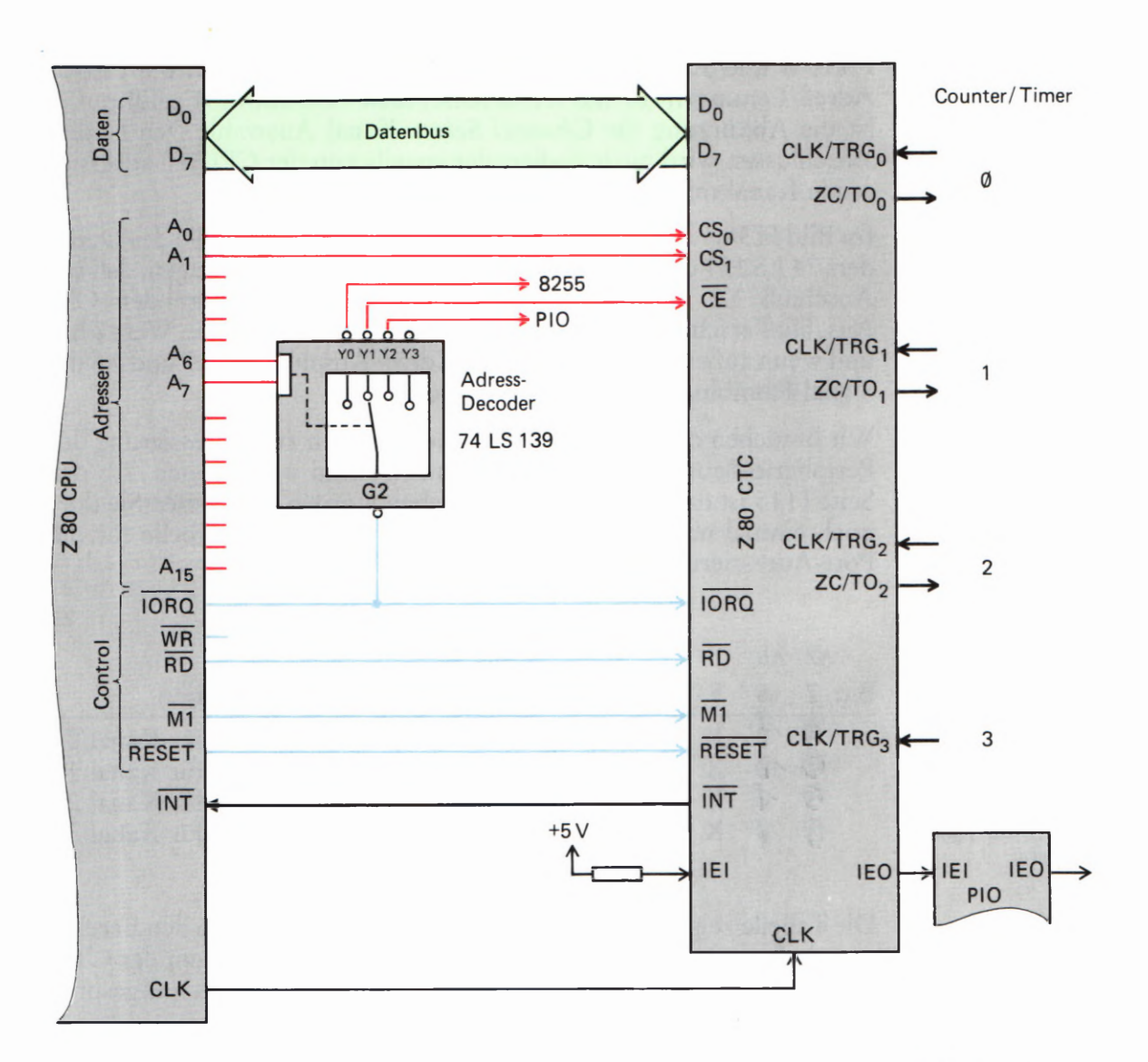

Im Bild H56.1 haben wir der Vollständigkeit halber die Anschluß-Belegung des Z 80 CTC dargestellt. Viel interessanter ist der Schaltplan im Bild H57.1. Er zeigt, wie der CTC im Micro-Professor eingebaut ist.

Vergleichen Sie das Bild bitte mit dem Schaltplan für die Z 80 PIO im Bild H 19.1! Sie müssen schon recht genau hinsehen, um die Unterschiede festzustellen. Das ist kein Wunder, denn sowohl die PIO als auch der CTC gehören zur Z 80-Familie. Selbstverständlich sind alle Mitglieder dieser Familie weitgehend nach den gleichen Gesichtspunkten aufgebaut, und deshalb sind auch die Anschlußpläne all dieser Bausteine nahezu identisch.

Abgesehen von den Ausgangs-Anschlüssen des CTC, die selbstverständlich anders aussehen als die der PIO, besteht der wesentliche Unterschied in der Beschaltung des Adreß-Decoders 74 LS 139. Der Anschluß CE (Chip Enable — Baustein-Aktivierung) der PIO ist mit - dem Anschluß Y2 des Adreß-Decoders verbunden; der Anschluß CE des CTC ist an den Anschluß Y1 des Decoders geführt.

w Unterschiedlich sind beim CTC und bei der PIO die Anschlüsse gekennzeichnet, die mit den Anschlüssen AØ und A1 der CPU verbunden sind. Diese Anschlüsse bewirken bei der PIO die Adressen-Auswahl für Befehle und Daten  $(C/D)$  bzw. für die Ansprache der PIO-

Bild H 57.1 50 ist der Z 80 CTC im Micro—Professor an die CPU angeschlossen.

Ports B und A (B/A, vgl. Seite H16). Beim CTC sind die beiden Adreß-Leitungen A0 und A1 an Anschlüsse C39 und CSI geführt. CS ist die Abkürzung für Channel Select: Kanal Auswahl. Den beiden Anschlüssen wird binär codiert der jeweils von der CPU zu adressierende Kanal mitgeteilt.

Im Bild H 58.1 haben wir noch einmal die Funktionstabelle des Decoders 74 LS 139 dargestellt. Die farbig unterlegten Werte zeigen, daß am Anschluß Y2 nur dann ein Ø-Signal für den invertierenden CE-Anschluß erscheint, wenn das Signal am Anschluß GZ den Wert @ hat und wenn außerdem von den CPU-Adreß-Anschlüssen A7 und A6 die Signal—Kombination 1® geliefert wird.

Wir brauchen die grundlegenden Überlegungen zur Adressierung der Peripherie-Bausteine im Z 80-System nicht zu wiederholen. Ab der Seite H 15 ist das ausführlich beschrieben worden. Bitte lesen Sie dort noch einmal nach. Hier geben wir gleich die fertige Tabelle für die Port—Adressierung der CTC—Kanäle an:

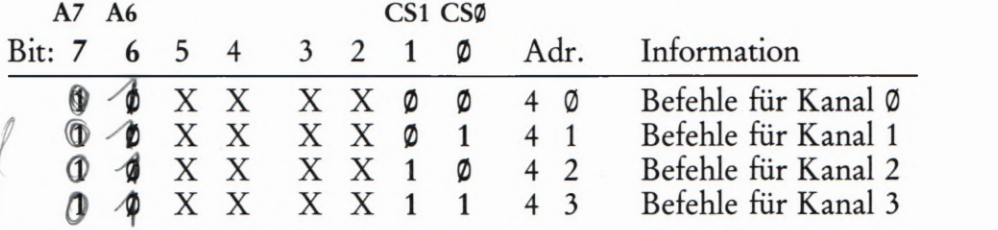

Die Tabelle zeigt zunächst, daß die Adreß-Bits A7 und A6 den Bereich innerhalb der möglichen Port—Adressen bestimmen, in dem der CTC angesprochen wird. Die Adreß-Bits A1 und A0 sind für den angesprochenen CTC-Kanal zuständig.

Die Eintragungen X zeigen, daß auch die CTC-Adressen unvollständig decodiert sind. Was es mit dieser unvollständigen Decodierung auf sich hat, haben wir ebenfalls im Zusammenhang mit der Adressierung der PIO ausführlich erläutert.

#### Aufgabe H 58.1

Überlegen Sie bitte, wieviele Port-Adressen durch die unvollständige Adressen—Decodierung des Z 80 CTC für andere Verwendungen unbrauchbar werden. Welche Adressen sind das?

Vergleichen Sie bitte die Aufgabe H22.1 und deren Lösung auf der Seite U<sub>2</sub> mit der hier gestellten Aufgabe!

Die Lösung dieser Aufgabe finden Sie auf der Seite Ü 8.

Die in das Bild H 57.1 blau eingetragenen Control-Leitungen für die Anschlüsse  $\overline{\text{IORQ}}, \overline{\text{RD}}, \overline{\text{M1}}$  und RESET entsprechen denen im Bild H 19.1. Sie führen im Micro-Professor gemeinsam mit den zugehörigen Leitungen von der PIO zu den jeweils gleich bezeichneten CPU— Anschlüssen.

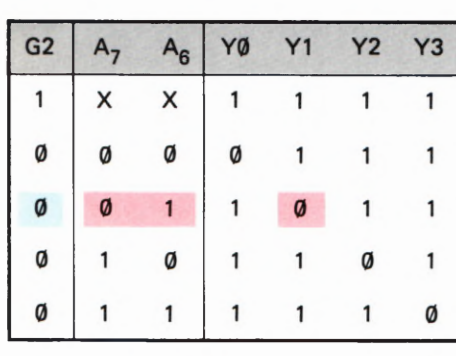

Bild H 58.1

Funktionstabelle des Bausteine 74 LS 139. An den CTC wird im Micro-Professor ein Chip-Enable-Signal geliefert, wenn die Adreßleitungen A6 und A7 die Signal-Kombination 01 liefern.

Mit dem Anschluß INT für Interrupt-Anforderungen werden wir uns gleich anschließend noch näher beschäftigen. Hier sei nur festgestellt, daß auch dieser Anschluß parallel mit dem der PIO an den INT-Anschluß der CPU geführt wird.

#### Interrupts über den CTC

Im Interrupt-Mode 2 der CPU, der für alle von Peripherie-Bausteinen eintreffenden Interrupt-Anforderungen zuständig ist (vgl. Seite H 37), wird der Interrupt immer über den CPU-Anschluß INT angefordert. Die CPU kann also nicht feststellen, welcher Peripherie-Baustein den Interrupt angefordert hat. Das will sie auch gar nicht wissen. Für die CPU ist allein entscheidend, welche Interrupt-Service—Routine sie auf rufen muß. Woher nimmt sie diese Information?

Wir haben Ihnen bereits gezeigt, daß die Anfangsadressen aller in einem Programm interessierenden Interrupt-Service-Routinen in einem Vektorfeld im Speicher abgelegt sind (Seite S 38). Der Inhalt des I-Registers in der CPU ist in einer Initialisierungs-Routine mit dem HOB der ersten Adresse des Vektorfelds geladen worden. Nach einer Interrupt-Anforderung muß der CPU also nur noch das LOB der Vektorfeld-Adresse mitgeteilt werden, bei der sie die Anfangsadresse der jeweils gewünschten Interrupt-Service-Routine abholen kann.

Bei der Beschreibung der Interrupt—Programmierung der PIO wurde erläutert, daß jedem PIO—Port per Programmierung ein eigenes Interrupt—Vektor-LOB zugeteilt wird. Wenn einer der PIO—Ports eine Interrupt-Anforderung an die CPU geschickt hat, dann wartet \_er, bis ihm über eine bestimmte Kombination der Signale IORQ und M1 die Interrupt-Anforderung quittiert wird. Anschließend liefert er der CPU über den System-Datenbus sein ihm einprogrammiertes Interrupt-Vektor-LOB. Jet2t weiß die CPU, welche Interrupt-Service—Routine sie aufrufen muß.

Für Interrupt—Anforderungen durch den CTC gilt ganz genau das gleiche Prinzip. Auch hier hat jeder CTC-Kanal einen speziellen Interrupt-Vektor. Er wird dann auf den Datenbus des Systems geschaltet, wenn der Kanal über das Channel Control Word (vgl. Bild 545.1) für Interrupt-Anforderungen programmiert wurde und der interne Abwärtszähler leergezählt worden ist.

Auf der Seite 538 wurde begründet, daß es sehr sinnvoll ist, die Anfangsadressen der Interrupt-Service-Routinen für die PIO in einem Vektorfeld aufeinanderfolgend abzulegen. Grundsätzlich ist die Anlage eines Vektorfelds für die PIO allerdings nicht notwendig. Niemand kann Sie an dem Unfug hindern, den PIO—Ports bei der Pro zuzuordnen. Sie müssen nur dafür sorgen, daß die Bits Nr. Ø dieser Vektor-LOB5 die Werte @ haben.

Solchen Unfug zu machen, kommen Sie bei der Programmierung des<br>CTC erst gar nicht in Versuchung. Dafür sorgt die bereits angedeutete, sehr einfache Programmierung des CTC, dem für alle vier Kanäle nur ein einziger Interrupt-Vektor übergeben werden muß. Es ist der für

den CTC—Kanal @. Wenn das einmal geschehen ist, dann verteilt der CTC intern die drei Interrupt—Vektoren für die restlichen drei Kanäle ganz selbständig. Dabei legt er automatisch ein Vektorfeld an: Jedem der Kanäle 1, 2 und 3 wird der Reihe nach ein Interrupt—Vektor zugeteilt, der sein Ziel gerade zwei Speicherzellen höher hat als der des vorhergehenden Kanals.

Im folgenden Software- Abschnitt zeigen wir Ihnen, was bei der Festlegung der CTC-Interrupt-Vektoren beachtet werden muß. Merken Sie sich vorerst nur, daß dem CTC bei der Programmierung der Kanäle nur ein einziges Interrupt Vector Word übermittelt werden muß.

Sehen Sie sich bitte zum Schluß noch im Bild H 57.1 die Beschaltung der CTC-Anschlüsse IEI und IEO an! Sie erkennen, daß der CTC im Micro—Professor tatsächlich so eingebaut ist, wie es das Bild H41.1 zeigt. Interrupt-Anforderungen des CTC haben vor Interrupt-Anforderungen der PIO die höhere Priorität.

Das ist auch ganz einleuchtend. Wenn der CTC im Timer Mode nach dem Schema betrieben wird, wie es im Bild S 41.1 gezeigt ist, dann hat er die Funktion einer Uhr, die ein Hauptprogramm in absolut festliegenden Intervallen für die Erledigung einer wichtigen Service- Routine unterbricht. Bei einer solchen Betriebsart ist es natürlich nicht zulässig, daß der Uhren-Takt nur deshalb nicht rechtzeitig wirksam werden kann, weil gerade irgendeine andere Peripherie über die PIO die Bearbeitung einer von ihr gelieferten Information wünscht.

Denkbar ist es auch, daß zwei Kanäle des CTC Uhren-Funktionen ausüben, die sich wegen unterschiedlicher Takt-Frequenzen zwangs läufig ab und zu ins Gehege kommen müssen. In diesem Fall muß der Programmierer entscheiden, welche der Uhren-Funktionen den Vorrang haben soll. Dieser Funktion kann innerhalb des CTC eine höhere Priorität zugeordnet werden. Möglich wird das durch die Tatsache, daß innerhalb des CTC bei den einzelnen Kanälen eine Interrupt-Hierarchie besteht: Die höchste Priorität haben die vom Kanal @ angeforderten Interrupts. Den übrigen Kanälen sind mit steigender Kanal— Nummer geringere Prioritäten zugeordnet. Die niedrigste Priorität hat der Kanal 3.

# Der Ein- und Ausgabebaustein 8255

Der Ein—/Ausgabebaustein mit der Bezeichnung 8255 ist ein universell einsetzbarer Mehrzweckbaustein für Mikroprozessorsysteme mit Mikroprozessoren der 80er—Familie, zu der auch der Z 80 gehört. Dieser Baustein ist einerseits auf der "Mikro-Professor"-Grundplatine zu finden, dort bedient er die Sieben-Segment—Anzeigen und die Tastatur, andererseits ist er als frei zugänglicher Baustein auch auf der Interface-Platine zu finden. Der Ein—Ausgabebaustein 8255 hat insgesamt 24 programmierbare Ein—Ausgänge. Diese können für verschiedene Zwecke entweder zu drei 8-Bit-Ports oder zu zwei 8—Bit—Ports und zwei 4-Bit—Ports zusammengefaßt werden. Wie bei den meisten Peripherie-Bausteinen wird auch beim 8255 Wert auf universelle Einsetz barkeit gelegt. Die Funktion des Bausteins kann durch Software festgelegt werden, die in diesem Lehrbrief beschrieben wird.

Der durch die Software gewählte Betriebsmodus entscheidet über die Funktion dieses Bausteins, ganz ähnlich, wie Sie das bei der Programmierung der Z 80 PIO schon kennengelernt haben. Insgesamt stehen dem Anwender dieses Bausteins drei verschiedene Betriebsarten zur Auswahl, die in diesem Lehrgang einzeln besprochen werden, und für die Sie — soweit es die Möglichkeiten der Interface—Platine zulassen — Programme entwickeln und testen werden. Die prinzipielle Wirkungsweise der Betriebsarten — wir wollen diese auch wieder der internationalen Ausdrucksweise anpassen und Modus nennen — sei hier schon kurz angesprochen.

## Der Modus 0

Die einfachste Betriebsart des 8255 ist der Modus 0. In diesem Modus arbeitet der Baustein als einfacher Ein—/Ausgabebaustein ohne Steuer und Quittungssignale. Durch die IN- bzw. OUT-Befehle des Mikro prozessors können Daten in 4- oder 8—Bit-Struktur ausgesendet oder empfangen werden, wobei die Ports als Ein— oder Ausgabeports programmiert werden können.

## Der Modus 1

Das Arbeiten im Modus 1 ist schon etwas komfortabler. Sechs Leitun gen werden in diesem Modus für das sogenannte Handshaking benutzt, also für Steuer— und Quittungssignale im Betrieb mit anderen Peripheriegeräten. Die verbleibenden Leitungen können, wie auch schon im Modus 0 als Ein- und Ausgabeports programmiert werden.

## Der Modus 2

Wenn in diesem Modus gearbeitet wird, kann ein Port mit 8 Bits als Ein— und Ausgabeport arbeiten. Ob Daten gesendet oder empfangen werden, entscheiden dann nur noch die entsprechenden Quittungs-<br>signale. Die verbleibenden Leitungen können als Ein- oder Ausgangsleitungen im Modus 0 oder 1 weiterarbeiten.

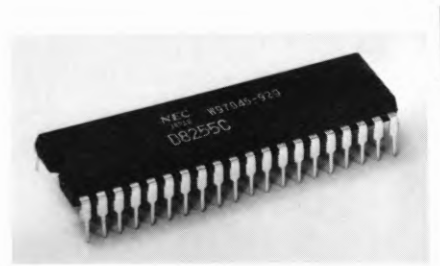

Bild H61.1

Der Ein-/Ausgabebaustein 8255 ist ein universeller Baustein mit insgesamt 24 Ein—Ausgabeleitungen, die in verschiedene Ports zusammengefaßt werden können.

#### Der Modus 3

Der Modus 3 ist eigentlich eine Besonderheit des 8255 und weicht von den eben erwähnten Betriebsarten ein wenig ab. In diesem Modus kön nen einzelne Bits eines Ports gesetzt oder rückgesetzt werden. Diese Funktion kann z.B. wichtig werden, wenn Steuer- oder Quittungssignale simuliert werden sollen.

## Die interne Struktur des 8255

Um die Arbeitsweise des 8255 etwas genauer zu durchleuchten, ist es notwendig, zumindest in groben Zügen den internen Aufbau dieses interessanten Bausteins zu betrachten und die verschiedenen Portbezeichnungen und die Steuerleitungen zu untersuchen. Bild H62.1 zeigt den Aufbau des Bausteins in der Form eines Blockschaltbilds. Auf der rechten Seite des Bildes sehen Sie zunächst einmal die drei Ports mit den Bezeichnungen A, B und C. Die Ports A und B haben jeweils eine Datenbreite von 8 Bit bzw. einem Byte. Port C bildet eine Ausnahme, denn dieser Port kann entweder als 8-Bit-Port oder als zwei einzelne 4-Bit-Ports programmiert werden. Insgesamt vier Zwischenspeicher übernehmen den Datentransfer von der "Außenwelt" zum Mikroprozessorsystem und in die umgekehrte Richtung. Diese Zwischenspeicher sind notwendig, um Daten, die nur kurzfristig an den Ports anstehen, solange aufzubewahren, bis der Mikroprozessor vom Programmablauf her in der Lage ist, die Daten abzuholen und weiterzuverarbeiten. Alle Zwischenspeicher sind an den internen Datenbus angeschlossen.

Die drei Ports des 8255 werden intern von der Steuerung her in zwei Gruppen zusammengefaßt. Wir haben diese Gruppen der Übersichtlichkeit halber Gruppe X und Gruppe Y genannt. Die Funktion der Ports, also in welchem Modus sie arbeiten, wird durch zwei Steuerregister übernommen, die bei der Programmierung des Bausteins allerdings wie ein Register behandelt werden. Das soll im Moment aber nicht stören.

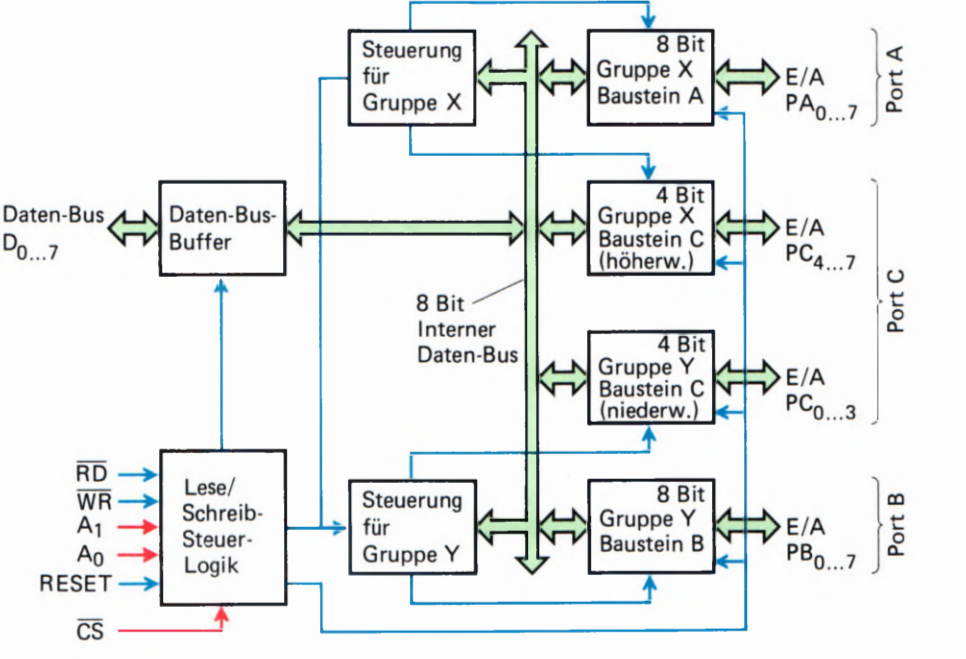

Bild H62.1 Das "Innenleben" des Bausteins 8255. Die wichtigsten Baugruppen sind die drei Ports, die Steuerregister und die Schreib-/Leselogik.

Links oben im Blockschaltbild sehen Sie den internen Datenbus—Buffer; darunterliegend die Steuerlogik dieses Bausteins, dessen Anschlüsse einer genaueren Betrachtung bedarf. Beginnen wir mit den Anschlüssen von unten nach oben.

Der Anschluß  $\overline{CS}$  (Chip-Select – Baustein-Anwahl) wird, wie bei Speicherbausteinen auch, dazu benutzt, den 8255 zu aktivieren. Ist an diesem Anschluß ein 1—Signal, so ist der Datenbus gegenüber dem Mikroprozessor-System hochohmig. Erst wenn ein Ø-Signal an diesem Eingang anliegt, ist der Baustein aktiv und sozusagen an das Bus-System des Mikroprozessors angeschlossen.

Der Anschluß RESET (Rücksetzen) ist normalerweise mit dem RESET-Anschluß des Mikroprozessor-Systems gekoppelt. Dieser hat auch die gleiche Funktion, wie der RESET-Anschluß des Mikroprozesssors: Er programmiert den Baustein in ganz bestimmter Weise. Beim 8255 hat dieser Anschluß die Funktion, die Ports des Bausteins auf Eingabe zu programmieren, und zwar im Modus 0. Alle Daten der internen Zwischenspeicher, auch das Steuerwortregister, werden gelöscht. Der RESET-Anschluß ist aktiv, wenn ein 1-Signal an diesem Eingang anliegt.

Die Anschlüsse AØ und A1. Egal in welchem Modus der 8255 betrieben wird, sobald Daten vom Mikroprozessor zu einem Port des 8255 gelangen sollen, oder umgekehrt, so muß dem Baustein "gesagt werden", welcher Port gemeint wird. Sind beide Anschlüsse mit @—Signal belegt, dann ist der Port A gemeint. Ist an AØ ein Ø-Signal und an A1 ein 1—Signal, so ist der Port B angesprochen. Der Port C ist schließlich angesprochen, wenn an AØ ein 1-Signal und an A1 ein Ø-Signal anliegt. Die vierte Möglichkeit, daß an beiden Anschlüssen ein 1-Signal anliegt, aktiviert das Steuerwortregister. Für den 8255 ist das ein Zeichen, daß in diesem Fall auf dem Datenbus ein Steuerwort anliegt, das in das Steuerwortregister eingeschrieben werden soll. Die beiden Anschlüsse A9 und A1 sind an den Adreßbus des Mikroprozessors angeschlossen. Die verschiedenen Möglichkeiten sind in folgender Tabelle noch einmal zusammengefaßt.

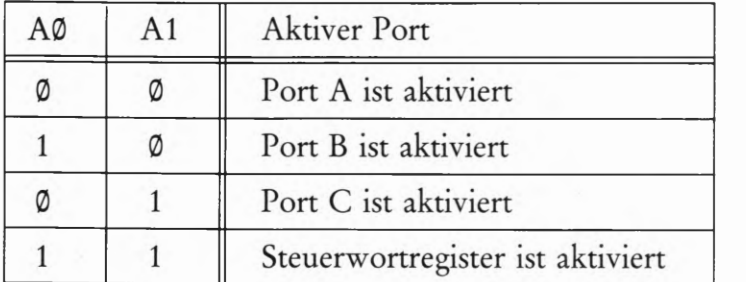

Der Anschluß  $\overline{\text{RD}}$  (Read – Lesen) bekommt immer dann ein Signal vom Mikroprozessor, wenn Daten vom 8255 zum Mikroprozessor gelangen sollen. Dieses Signal ist aktiviert, wenn ein Ø-Signal an diesem Anschluß anliegt. Darauf deutet auch der Querstrich über der Anschlußbezeiehnung im Blockschaltbild. Der Mikroprozessor behandelt in diesem Fall den Baustein ähnlich, als ob er Daten von einem Speicherbaustein liest.

Der Anschluß  $\overline{WR}$  (WRite – Schreiben) hat im Grunde die umgekehrte Funktion wie der Anschluß  $\overline{\text{RD}}$ . Dem 8255 wird durch ein Ø-Signal an diesem Eingang vom Mikroprozessor bekannt gegeben, daß Daten von diesem zu erwarten sind, die in den 8255 gelangen sollen.

Durch die beiden Anschlüsse  $\overline{\text{RD}}$  und  $\overline{\text{WR}}$  hat der Anwender die Möglichkeit, diesen Baustein auch an Systeme anzuschließen, in denen Mikroprozessoren eingeset2t werden, die nicht über einen IN- und OUT-Befehl verfügen. Diese Mikroprozessoren behandeln die Ein—/ Ausgabebausteine wie ganz "normale" Speicherbausteine.

### Die Sockelbeschaltung des 8255

Das Bild H64.1 zeigt die Anschlußbelegung des Ein-/Ausgabebausteins 8255. Sie finden die eben in Kurzform besprochenen Steueranschlüsse, die Anschlüsse für die Spannungsversorgung — der 8255 wird mit +5 V und Masse versorgt — und die Anschlüsse der drei Ports, die mit A, B und C bezeichnet sind. Weitere 8 Anschlüsse führen zum Datenbus des jeweiligen Mikroprozessor—Systems, an das der 8255 angeschlossen ist.

Zu beachten ist, daß die Ausgänge des Bausteins, also die Ports, nur mit 1 mA belastet werden dürfen. Will man bestimmte Baugruppen oder Geräte direkt durch den 8255 ansteuern, ist zu beachten, welchen Strom diese "ziehen", weil ansonsten der Baustein kaputt gehen kann und sich für immer "verabschiedet". Eventuell sollte man die Ausgänge des Bausteins puffern. Der Ausgangspegel der Ports ist ebenfalls zu beachten, wenn Peripherie direkt betrieben wird, er ist 1,5 V. Das reicht als 1-Pegel für die meisten TTL— oder CMOS-Bausteine aus. Bei manchen "Exoten" sollten Sie sich allerdings vergewissern, daß der Pegel auch wirklich ausreicht. Ansonsten ist der 8255 ein äußerst robuster Baustein, der — laut Datenblatt — zumindest für drei Sekunden auch einmal einen Kurzschluß an seinen Port-Ausgängen verträgt. Eine Eigenschaft, die nicht jeder Baustein hat und die von manchem Entwickler durch ein hörbares Aufatmen geschätzt wird, wenn, z.B. durch eine Meßstrippe, kurzfristig ein Ausgang kurzgeschlossen ist.

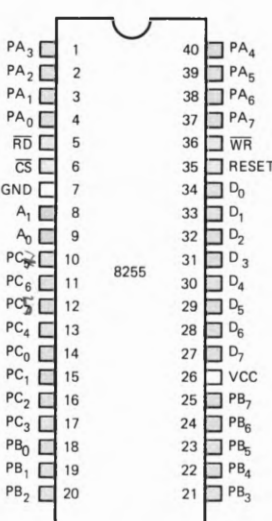

#### Bezeichnungen

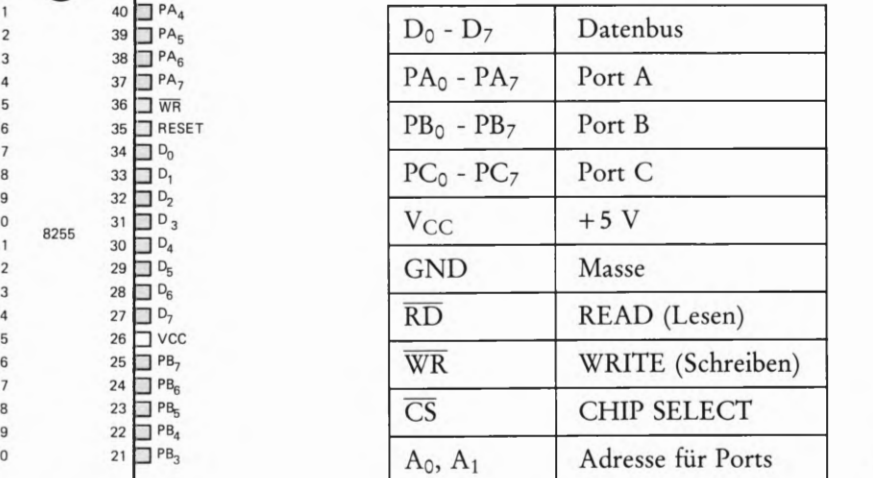

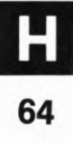

Bild H64.1

Die Sockelbesehaltung des 8255. Der Daten-, Adreß- und Steuerbus sind in verschiedenen Farben dargestellt.

## Der Anschluß des 8255 auf der Peripherie-Leiterplatte

Der 8255 ist auf der Peripherie-Leiterplatte fest verdrahtet. Für den Betrieb des Bausteins ist nur die Verbindung der Leiterplatte mit dem "Micro-Professor" notwendig. Diese Verbindung stellen Sie bitte durch das 40—polige Flachbandkabel her, wie es schon in Lehrbrief 1 (Seite H 10) des Lehrgangs beschrieben wurde. Wir verzichten an dieser Stelle auf eine detaillierte Beschreibung und bitten Sie, bei Bedarf auf der Seite H 10 nachzulesen.

## Der Adreßbus

Daß zum Programmieren von Mikroprozessoren und speziell der Peripheriebausteine auch Kenntnisse der Hardware notwendig sind, wird Ihnen bei der Programmierung des 8255 besonders auffallen. Der 8255 ist durch das Flachbandkabel fest mit dem Datenbus des Z 80 ver bunden. Vier Leitungen des Adreßbus' sind ebenfalls fest mit dem 8255 verbunden. Zwei Leitungen, und zwar A0 und A1, wählen den gewünschten Port aus. Zwei weitere Adreßleitungen, A6 und A7, bedienen zusammen mit einer kleinen Logik-Anordnung und dem IORQ-Signal des Z 80 die Bausteinanwahl CS. Wäre der 8255 nur an die Adreßleitungen angeschlossen, würde der Mikroprozessor den Ein-/Ausgabebaustein wie einen "normalen" Speicher behandeln. Durch das **IORQ-Signal** (In Out ReQuest – Ein-Ausgabe-Quittungssignal), das der Z 80 ausgibt, kann man unterscheiden, ob der Mikroprozessor mit einem Speicher oder mit einem Peripherie-Baustein korrespondieren will. Hat das  $\overline{\text{IORQ}}$ -Signal einen Ø-Pegel, so ist ein Peripherie-Baustein gemeint. Umgekehrt, wenn ein 1—Pegel an diesem Ausgang des Mikroprozessors liegt, ist ein Speicherbaustein gemeint. Damit kann man erreichen, daß durch eine geeignete Codierung ins gesamt 255 Peripheriebausteine getrennt angesprochen werden kön nen. Das IORQ-Signal haben wir uns auf der Peripherie-Leiterplatte zunutze gemacht. Bild H5ff zeigt die Logik-Anordnung, mit der das CS-Signal bedient wird. Daraus können Sie erkennen, daß der 8255 nur dann angesprochen ist, wenn die Adreßleitungen A6 und A7 einen 1-Pegel aufweisen und das IORQ-Signal einen Ø-Pegel hat.

## Die Adreßcodierung

An dieser Stelle müssen wir einen Schritt zurückgehen, und zwar zur Software des Mikroprozessors. Wie Sie nun schon wissen, werden Ein-/Ausgabebausteine durch den Befehl IN und den Befehl OUT angesprochen. Beide Befehle sind Zweibyte-Befehle. Das erste Byte ist das Befehlsbyte, das zweite Byte ist das Adreßbyte. Daß die Adresse bei der Ein-/Ausgabe von Daten nur ein Byte breit ist, ist eine Besonderheit, die uns hier aber nicht stören soll. Wichtiger ist es für den Praktiker, daß er weiß, wie der Ein-/Ausgabebaustein "hardwaremäßig" an das Mikroprozessorsystem angeschlossen ist, damit er fest legen kann, wie das Adreßbyte aussehen muß, um den Baustein anzu sprechen. Wir haben bereits erklärt, daß der 8255 auf der Peripherie- Leiterplatte durch vier Bit des Adreßbus' angesprochen wird. Dadurch ergeben sich — bedingt durch die Hardware — folgende Möglichkeiten für das Adreßbyte des IN- und OUT-Befehls: CØ, C1, C2, C3.

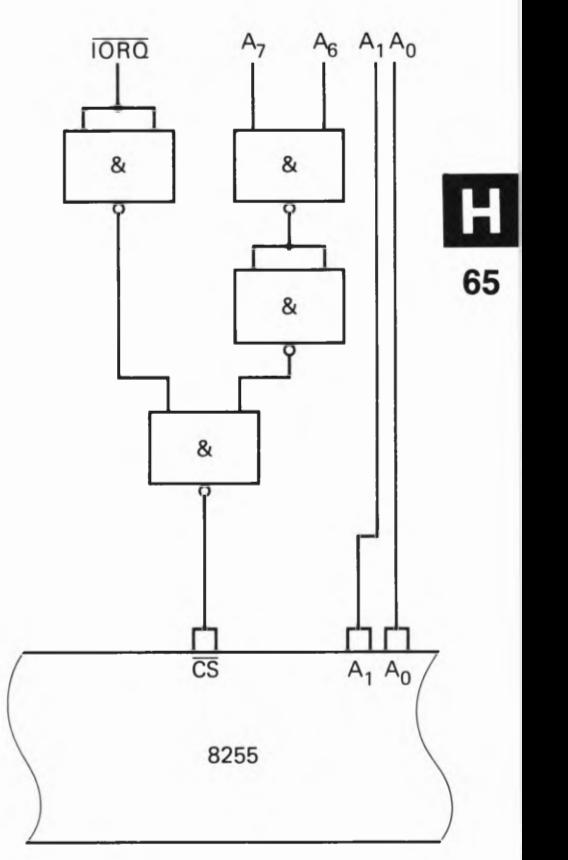

Bild H65.1

Durch die kleine Logik-Anordnung werden vom Adreßbus die Leitungen AØ, A1 und CS bedient.

 $f(x)$ 

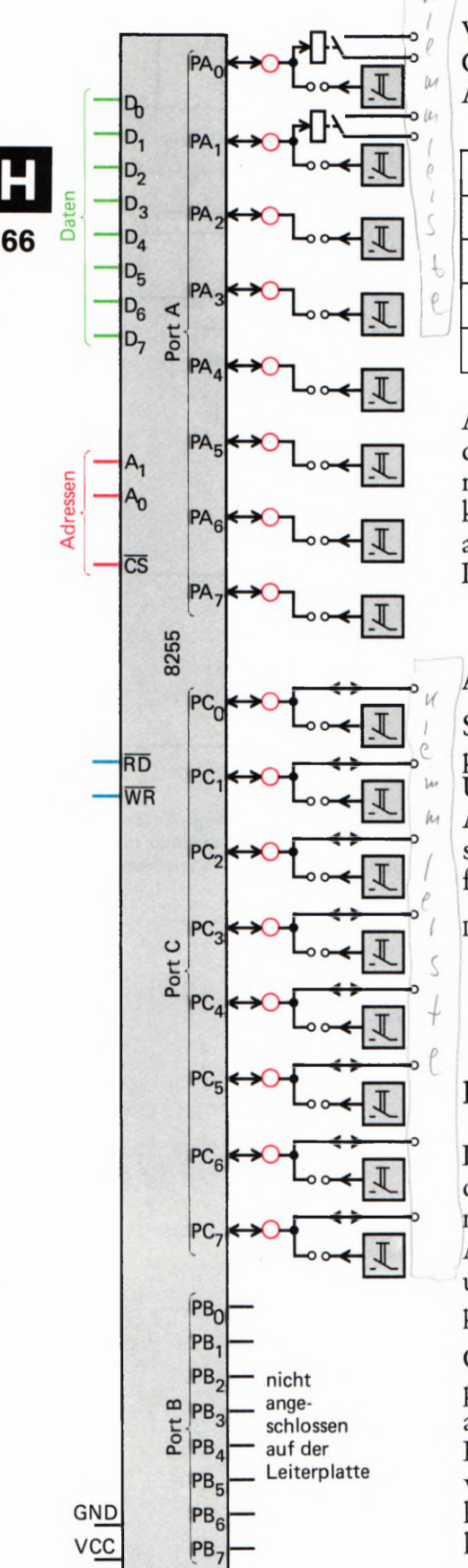

Bild H66.1

Die Ports des 8255 können entweder als Eingänge oder als Ausgänge geschaltet werden.

Wie kommen wir auf diese Hexadezimalcodierungen? Nun, das ist im Grunde ganz einfach. Man muß sich nur einmal die Binärstruktur der Adresse ansehen.

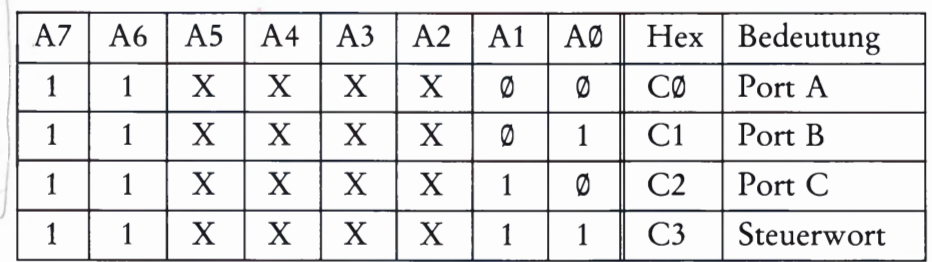

Aus der Tabelle können Sie genau verfolgen, wie aus der Binärstruktur der 8 Adreßleitungen die Adressen für den 8255 gebildet werden. Die mit "X" gekennzeichneten Adreßleitungen sind nicht benutzt und können Ø- oder 1-Pegel annehmen, ohne daß sich bei der Bausteinanwahl etwas ändert. Wir haben schon bei der Besprechung der Z 80 PIO eine ähnliche unvollständige Codierung vorgefunden.

## Aufgabe H 66.1

Stellen Sie sich vor, daß ein 8255 so mit dem Adreßbus eines Mikroprozessor-Systems verbunden ist, wie es Bild H65.1 zeigt. Einziger Unterschied soll sein, daß die Adreßleitungen AØ und A1 an den Adreßleitungen A4 und A5 des Mikroprozessor-Systems angeschlossen sind. Welche Hexadezimalcodierungen ergeben sich in diesem Fall für Port A, B und C sowie für das Steuerwort?

Die Lösung finden Sie auf der Seite Ü11.

## Die Ausgänge des 8255

Insgesamt stehen dem Anwender des 8255 drei Ports zur Verfügung, das wissen Sie nun bereits. Um die Hardware zu diesem Lehrgang nicht unnötig zu verteuern, haben wir uns darauf beschränkt, die Ports A und C auf der Peripherie-Leiterplatte mit den Leuchtdioden, Relais und Tastern zu verbinden. Der Port B ist auf der Peripherie-Leiterplatte leider nicht zugänglich.

Grundsätzlich sind die Ports A und C mit den Leuchtdioden der Peripherie-Leiterplatte verdrahtet. Die untere Leuchtdiodenreihe (siehe auch Bild H11.1) ist mit dem Port A des 8255 verbunden; die obere Leuchtdiodenreihe ist mit dem Port C des 8255 verbunden. Genauso, wie Sie es bei der Besprechung der Z 80 PIO schon kennengelernt haben, können Sie auch die Ports des 8255 durch die steckbaren Brükken als Eingänge benutzen. Es ist also alles sozusagen "beim alten" geblieben. Was die Peripherie-Leiterplatte allerdings nicht zuläßt ist, daß Sie den 8255 und die Z 80 PIO gleichzeitig benutzen. In diesem Falle würden an den Leuchtdioden Pegel angezeigt werden, die keine eindeutige Zuordnung zum jeweiligen Peripherie-Baustein mehr zulassen.

Die Eingangssignale werden wahlweise durch die beiden Reihen von Tastern oder die beiden Gruppen von Schiebeschaltern erzeugt. Die obere Schalter— bzw. Tasterreihe kann mit dem Port C des 8255 verbunden werden. Die untere Reihe wird über die steckbaren Brücken mit dem Port A des 8255 verbunden.

t i

### Die Belegung der Anschlußklemmleiste

Die Anschlußklemmleiste auf der Peripherie-Leiterplatte wird hauptsächlich vom Port C des 8255 bedient, damit Sie die Möglichkeit haben periphere Geräte, die Quittungssignale benötigen, an die Leiterplatte anzuschließen. Die mit den Ziffern 0 bis 7 gekennzeichneten Anschlüsse werden vom Port C bedient und sind sozusagen immer mit dem Baustein verbunden.

Die mit Rel. 1 und Rel. 2 bezeichneten Anschlüsse sind die Relaisausgänge. Das Relais 1 kann durch Bit Ø des Port A angesteuert werden; das Relais 2 kann durch Bit 1 des Port A angesteuert werden. Die Relais-Ausgänge werden dann wichtig, wenn Sie potentialfrei schalten wollen und keine galvanische Kopplung gebrauchen können.

Sie sind ja von den Lehrbriefen 1 bis 3 her die Benutzung der Peripherie-Leiterplatte schon sehr gut gewöhnt, so daß es einer weiteren detaillierten Erklärung der Funktion nicht mehr bedarf. Wenden wir uns also wieder speziell dem 8255 zu. Wir beginnen gleich mit der Pro grammierung in der Betriebsart 0 des Bausteins.

## Die Betriebsart 0

Von den verschiedenen Betriebsarten des Ein-/Ausgabebausteins 8255 ist die Betriebsart 0 die einfachste. Jeder der drei Ports kann als Eingabe- oder als Ausgabeport arbeiten. Dabei weist der Port C eine Besonderheit aüf: Er kann durch ein entsprechendes Steuerwort in zwei 4-Bit-Ports gesplittet werden, die wiederum als Ein- und Ausgabeports arbeiten können. Insgesamt sind damit 16 verschiedene Kombinationsmöglichkeiten in der Betriebsart 0 gegeben.

Bild H67.1 zeigt die möglichen Kombinationen der Ports in der Betriebsart 0. Ist ein Port auf Ausgabe programmiert worden, so stehen die vom Mikroprozessor durch einen OUT-Befehl gelieferten  $|D_0 - D_7|$ Daten solange an diesem Port an, bis neue Daten geliefert werden. Die Zwischenspeicherung ist auch notwendig, weil man den Zeitpunkt, zu | Port B dem die anstehenden Daten abgeholt werden, nicht genau bestimmen kann. In der Betriebsart 0 werden vom 8255 keine Quittungssignale geliefert oder in Empfang genommen. Das ist Ihnen bei der Betrach tung von Bild H 67.1 bestimmt schon aufgefallen.

In umgekehrter Richtung, wenn Daten von der Peripherie über den 8255 zur CPU gelangen sollen, wird es etwas schwieriger, weil die von außen kommenden Daten im Baustein nicht zwischengespeichert werden. Wenn Sie Daten in diesem Modus einlesen wollen, muß die Software des Mikroprozessors diesen veranlassen, solange in einer Warte-

\* mit allen 3 Ponts

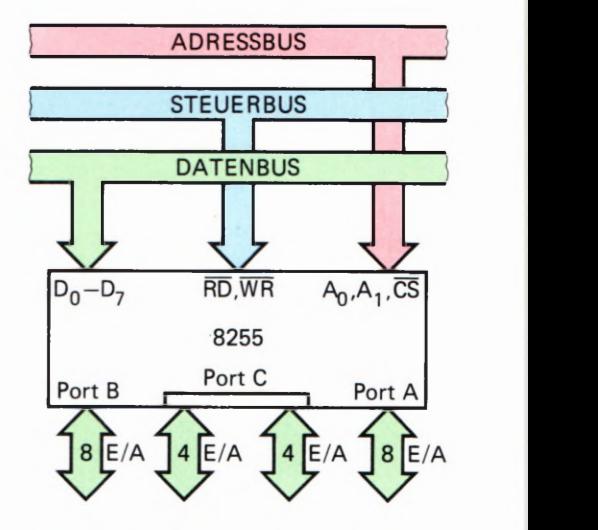

#### Bild H67.1

Der Anschluß des 8255 an das Bus system des Mikroprozessors. Insgesamt stehen dem Anwender des 8255 drei Ports zur Verfügung, die unterschiedliche Funktionen erfüllen können.

4/7

schleife zu verweilen, bis die einzulesenden Daten am entsprechenden Port des 8255 anstehen. Sie werden dies gleich in einem Beispielprogramm praktisch erfahren. Zuvor werden wir erst einmal untersuchen, wie der 8255 in den Modus 0 gebracht wird.

## Einschreiben des Steuerworts in den 8255

Ehe überhaupt mit dem Baustein 8255 gearbeitet werden kann, muß er für die jeweiligen Wünsche des Anwenders programmiert werden, das ist fast so wie beim Telefonieren. Zuerst muß die richtige Telefonnummer gewählt werden, erst dann wird die richtige Verbindung mit dem gewünschten Teilnehmer hergestellt, und der Datenfluß kann beginnen. Der 8255 wird durch ein Steuerwort programmiert.

Das Steuerwort gelangt durch einen OUT- Befehl in das Steuerwortregister. Die Adresse für den OUT- Befehl muß so gewählt werden, daß die Adreßleitungen, an die der 8255 angeschlossen 1812, beide eine logische 1 aufweisen. In unserem Fall ist die Adresse in sedezimaler Schreibweise C3H. Bitte vergleichen Sie hierzu das Bild H65.1. Die Adreßleitungen AØ, A1, A6 und A7 müssen auf logisch 1 liegen, denn nur dann wird der Baustein angesprochen und das Steuerwort in das Steuerregister eingeschrieben.

## Der Aufbau des Steuerworts

Jedes Bit des Steuerworts hat eine bestimmte Bedeutung. Bild H 69.1 zeigt schematisch die Bedeutung der einzelnen Bits.

- DØ entscheidet über die Datenflußrichtung des Ports C, und zwar über die niederwertigen 4 Bits. Eine logische 1 bedeutet, daß dieser Teil des Ports C auf Daten-Eingabe programmiert wird. Eine logische Ø bedeutet hingegen, daß dieser Teil des Ports C auf Datenausgabe programmiert ist.
- DI entscheidet über die Datenflußrichtung des Ports B, und zwar über die gesamten 8 Bits. Auch für diesen Port gilt: Eine logische 1 bedeutet Eingabe; eine logische @ bedeutet Ausgabe.
- D<sub>2</sub> entscheidet über die Betriebsart des Ports B und die Betriebsart der niederwertigen Hälfte des Ports C. Eine logische @ an DZ bedeutet Betriebsart 0 und konsequenterweise eine logische 1 die Betriebsart 1. Hieraus geht schon hervor, daß der 8255 die Betriebsart 2 für die Ports B und C nicht zuläßt. Wohl aber eine Mischung verschiedener Betriebsarten unterschiedlicher Ports. Auf diese Mischung gehen wir aber erst zum Schluß des Lehr gangs em.
- D3 entscheidet über die Datenflußrichtung der höherwertigen 4 Bits des Ports C. Wie schon erwartet, gelten auch hier die gleichen Regeln wie oben besprochen:  $1 =$  Eingabe,  $\emptyset =$  Ausgabe.
- D4 schließlich entscheidet, ob der Port A auf Dateneingabe oder auf Datenausgabe programmiert ist. Auch bei diesem Port gelten die gleichen Regeln wie unter D3 schon besprochen.

## Bedeutung des Steuerworts

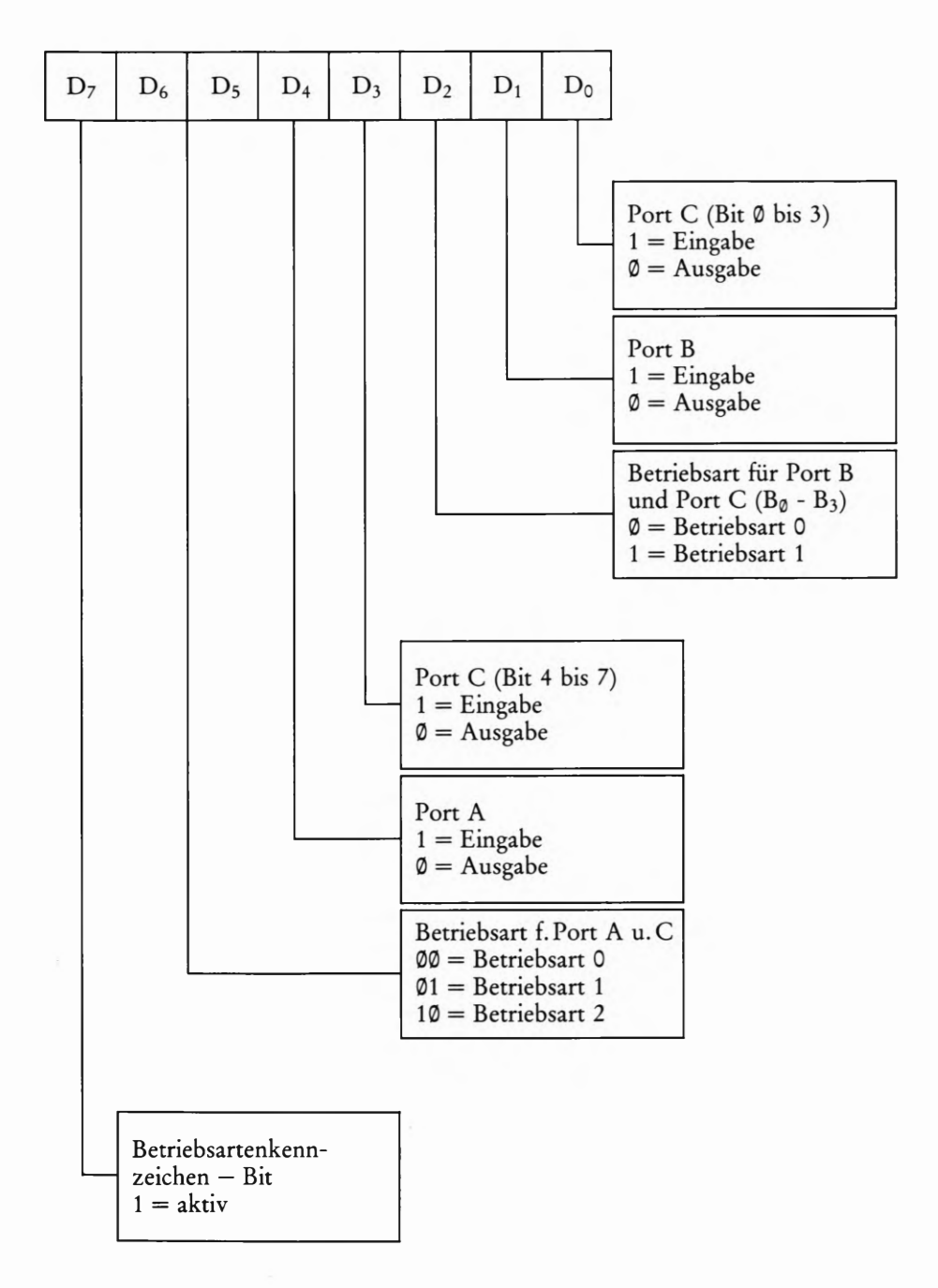

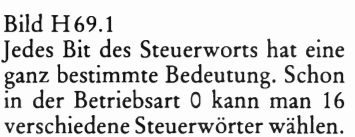

- D5/D6 Hierdurch entscheidet sich, in welcher Betriebsart der Port A und die höherwertigen 4 Bits des Ports C betrieben werden. Für die Auswahl der Betriebsarten sind hierbei zwei Bits erforderlich, weil drei Betriebsarten gewählt werden können.
- D<sub>7</sub> hat eine besondere Bedeutung, auf die wir später eingehen werden. Vorerst soll uns die Feststellung genügen, daß an dieser Stelle des Steuerworts eine 1 stehen muß.

 $\mathbb{R}$  Betriebsart 0 — in einer Tabelle zusammengestellt. Sie sehen, daß es Nun haben wir also das notwendige Rüstzeug, um die Bedeutung des Steuerworts zu verstehen. Um Anfangsschwierigkeiten zu umgehen, haben wir einmal die verschiedenen Möglichkeiten — nur in der allein in dieser Betriebsart schon insgesamt 16 verschiedene Kombinationsmöglichkeiten der Ports gibt.

Tabelle H70.1  $\qquad \qquad \chi$  is the set of  $\qquad \qquad \chi$ 

/] 0 0

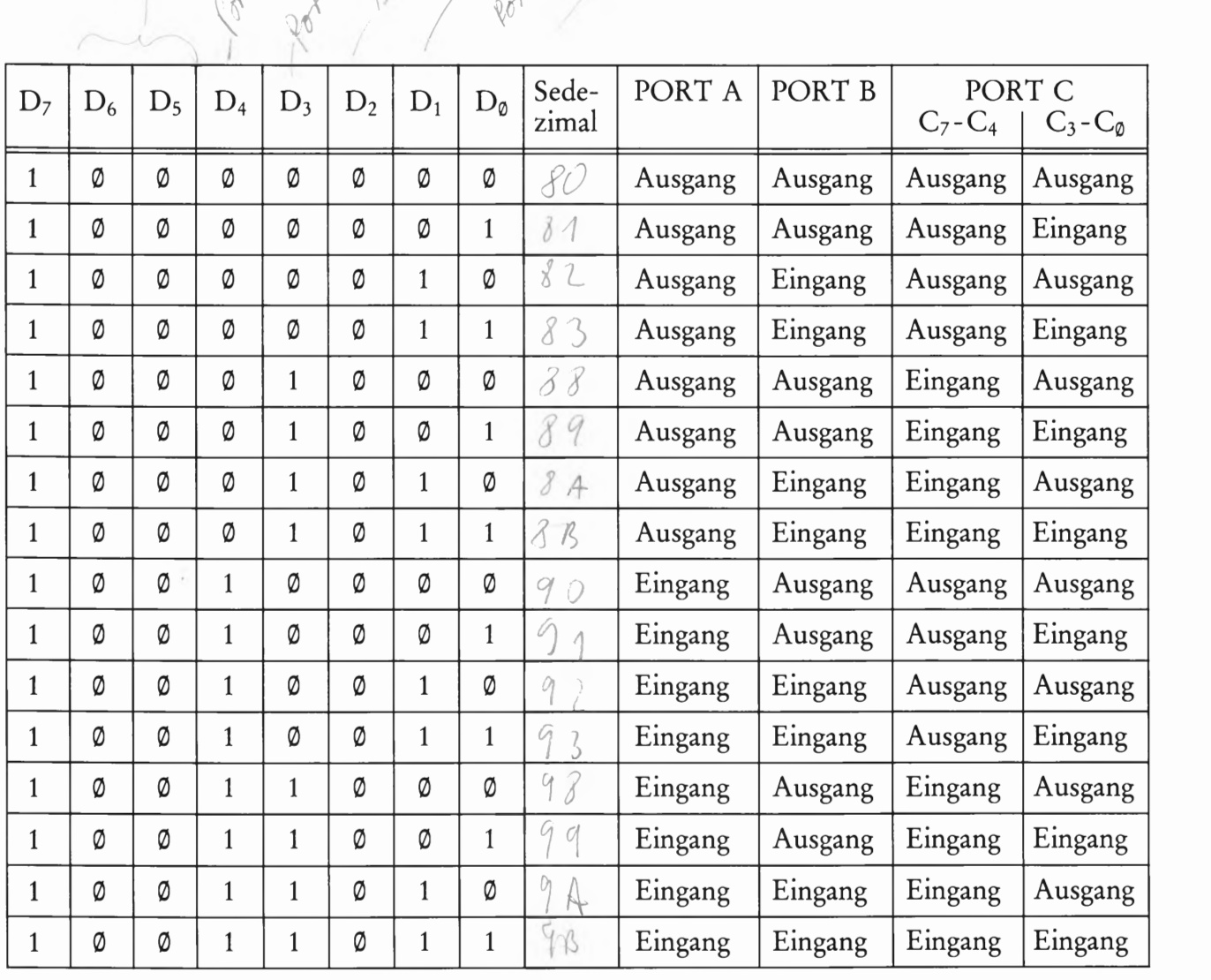

 $y'$  or  $P$  3

Aufgabe H 70.1

 $\omega$  and  $\omega$ 

Bitte tragen Sie in die obenstehende Tabelle selbst einmal die hexadezimalen Zahlenwerte für die verschiedenen Steuerwörter ein.

Die Lösung dieser Aufgabe finden Sie auf der Seite Ü 11.

## Der 8255 auf der Micro-Professor-Platine

Eine "echte" Anwendung findet der 8255 auf der Micro-Professor-Platine. Dort werden die 7—Segmentanzeigen durch den Port B und den Port C gesteuert. In einer sehr raschen Folge werden alle Segmente der sechs 7-Segmentanzeigen kurz angesteuert, so daß der Eindruck entsteht, daß alle Anzeigen gleichzeitig in Betrieb sind. Multiplexbetrieb nennt man diese Vorgangsweise. Sie werden sich vielleicht fragen, wieso man diese auf den ersten Blick seltsame Vorgangsweise wählt.

Nun, das ist ganz einfach zu erklären: Der Multiplexbetrieb erspart eine ganze Menge Hardware. Würde man tatsächlich alle 7-Segmentanzeigen gleichzeitig ansteuern, so wäre der Stromverbrauch auf dem Prozessorsystem wesentlich größer. Die Folge wäre, daß das Netzgerät wesentlich teurer werden würde. Außerdem müßte jedes Segment jeder einzelnen 7-Segmentanzeige eine eigene Treiberstufe bekommen. Auch dies hätte einen wesentlich größeren Hardware-Aufwand zur Folge — keine Frage, das System würde erheblich teurer werden. Der Multiplexbetrieb — Software gesteuert — erspart hier also manchen Hardware-Aufwand. Bild H72.1 zeigt einen Auszug aus dem Schaltplan des Micro-Professor—Entwicklungssystems.

Gerade anhand dieser Hardware-Anordnung wird ganz deutlich, daß Hardware und Software bei der Entwicklung irgendeines Mikroprozessorsystems nicht ohne weiteres voneinander zu trennen sind. Es kann in diesem Fachgebiet, wenn es ernsthaft betrieben wird, keinen Hardware—Entwickler geben, der keine Ahnung von der Software eines Mikroprozessorsystems hat. Genauso ist der umgekehrte Fall fast undenkbar.

Noch gravierender ist die Situation des Service—Technikers. Wie soll er einen Fehler in einem System lokalisieren, wenn er zum Beispiel nur über die Hardware Bescheid weiß? Nehmen Sie nur einmal den Fall an, daß die Anzeige eines Systems nicht funktioniert. Dies kann sicherlich im einfachsten Fall eine defekte 7—Segmentanzeige oder ein defek ter Treiberbaustein sein. Andererseits ist es aber auch durchaus denk bar, daß ein Fehler im Programm vorliegt. Aber nun zurück zum 8255 auf der Micro-Professor—Platine.

Port A des Bausteins übernimmt die Abfrage der Tastatur. Die sogenannte Matrix—Anordnung der Tasten wird kontinuierlich auf Tastendruck abgefragt. Ist eine Taste gedrückt worden, sorgt die entsprechende Software dafür, daß die Bedeutung der Taste erkannt und. dekodiert wird. Auch hier sehen Sie deutlich das Zusammenspiel von Hardware und Software eines Mikroprozessorsystems.

Als dritte Funktion übernimmt der 8255 die Bedienung des eventuell an das System angeschlossenen Kassettenrecorders. Über das Bit C7 des Ports C werden Daten seriell an den Kassettenrecorder abgegeben und gleichzeitig über einen Transistor auch auf einen kleinen Lautspre- cher übertragen. In umgekehrter Richtung arbeitet das Bit A7 des Ports A. Uber diese Leitung gelangen Daten vom Kopfhörerausgang des Kassettenrecorders in die RAMS des Mikroprozessorsystems. Sie sehen, der 8255 wird auf der Micro-Professor-Platine ganz universell eingesetzt.

## Anschluß des 8255 auf der Micro-Professor-Platine

Ehe man mit dem Baustein 8255 arbeiten kann, muß man wissen, wie angeschlossen ist. Daraus ergeben sich dann die entsprechenden<br>Steuerworte und Adressen zur Aktivierung der einzelnen Ports des Bausteins. Das kennen Sie ja bereits aus der Besprechung des 8255 auf der Peripherie-Platine (siehe Seite H65).

Wenn Sie das in Bild H72.1 dargestellte Schaltbild betrachten, sehen Sie, daß der 8255 zunächst mit seinen Datenleitungen parallel zum Datenbus des Systems angeschlossen ist. Jede Datenleitung ist über einen 10-K-Ohm Widerstand mit der 5 V Spannung des Systems verbunden (auf 5 V hochgezogen, sagt der Fachmann). Diese Maßnahme entlastet den Datenbus des Systems und soll uns im Moment nicht weiter interessieren.

Die Anschlüsse Read ( $\overline{RD}$ ) und Write ( $\overline{WR}$ ) sind mit dem Z 80 Steuer-<br>bus verbunden. Über diese Leitungen wird dem 8255 mitgeteilt. welche Richtung die Daten über den Datenbus nehmen sollen. Mit anderen Worten: Ist Read aktiv, heißt dies, daß Daten vom 8255 zum Z 80 gelangen sollen; ist Write aktiv, sollen Daten vom Z 80 zum 8255 gelangen.

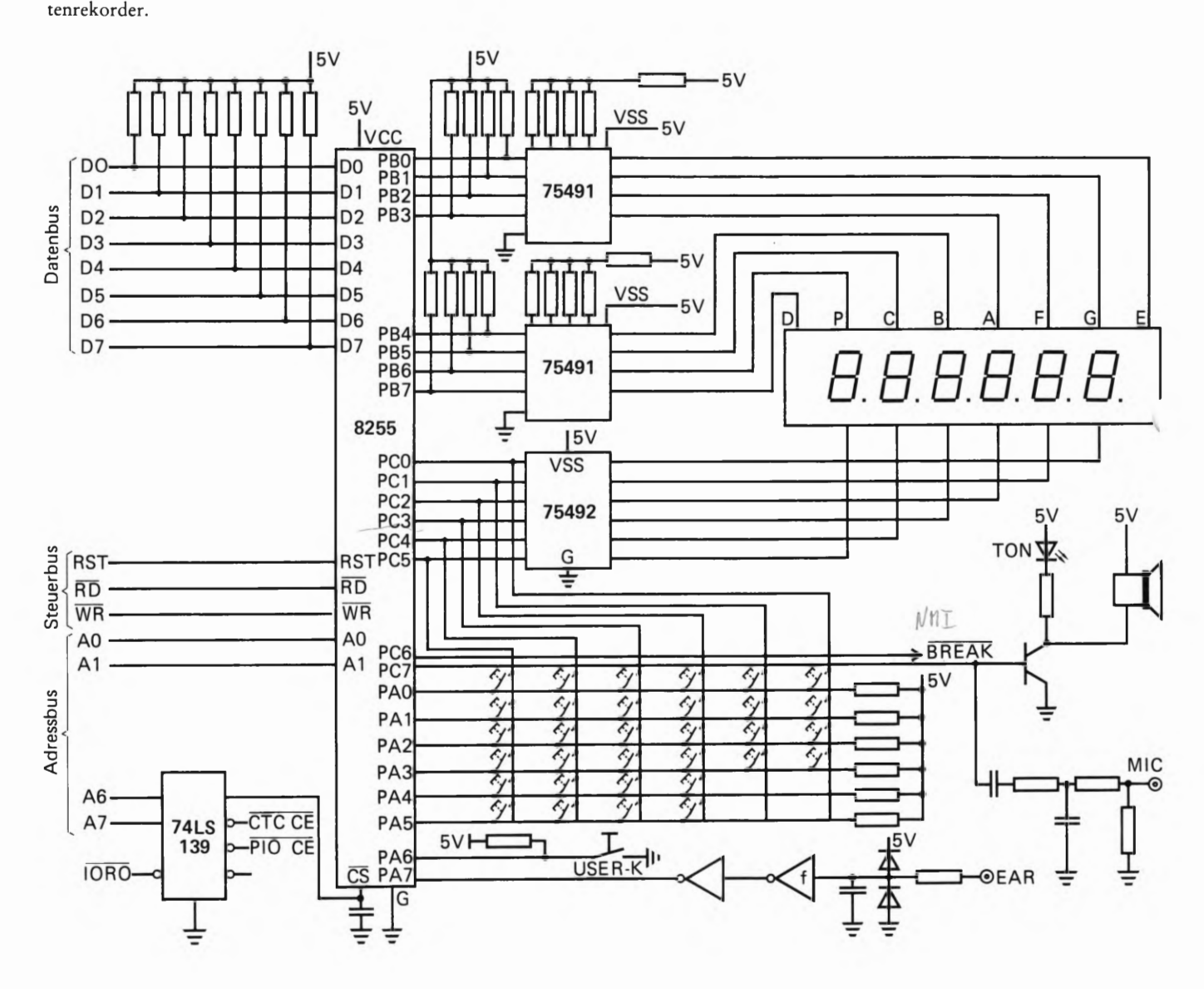

Bild H 72.1 Der 8255 auf der Micro-Professor-Platine steuert die 7-Segment-An zeige, die Tastatur und übernimmt den Datenverkehr mit dem KassetDie Adreßleitungen AG und A1 sind mit dem System Adreßbus verbunden— A® mit dem Bit @ und A1 mit dem Bit 1 des Adreßbus. Zwei weitere Adreßleitungen sind für den 8255 noch von großer Bedeutung. Es sind dies die Adreßleitungen A6 und A7. Über diese beiden Leitun gen wird durch den Multiplexer 74139 entschieden, ob die Z 80 PIO, der CTC- Baustein oder der 8255 angesprochen wird. Der 8255 wird dann aktiviert, wenn beide Adreßleitungen eine logische Null aufweisen. Dann nämlich bekommt der  $\overline{CS}$ -Eingang des 8255 ein Aktivierungssignal. Mit diesem Wissen ausgerüstet, können Sie die Adressen der Ports und die Adressen des Steuerwortregisters leicht selbst festlegen. Er ergeben sich folgende Adressen für die OUT- und IN-Befehle:

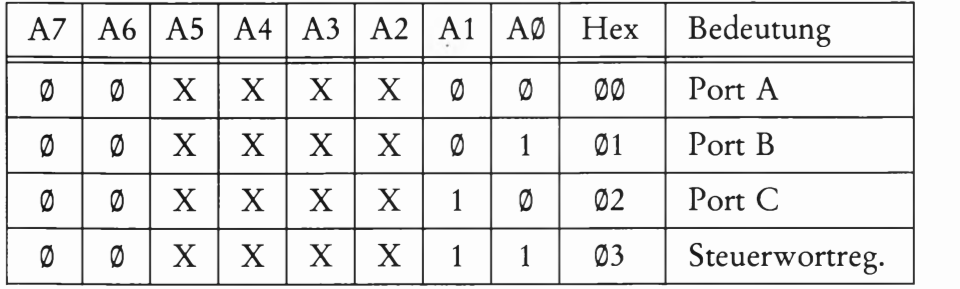

Die mit einem "X" gekennzeichneten Bits sind für die Codierung bedeutungslos. Sie können mit einer @ oder mit einer 1 belegt werden. Wir sind bei der Bildung der Sedezimalcodierung davon ausgegangen, daß diese Bits mit jeweils einer 0 belegt werden.

Damit sind nun alle "Fakten" der Eingangsseite des 8255 festgelegt. Welche Funktion die einzelnen Ports des Bausteins haben, soll gleich besprochen werden.

## Die Funktion des Ports B

Durch den Port B des 8255 auf der Micro- Professor— Platine werden die einzelnen Segmente der Anzeigen angesteuert. Jedem einzelnen Bit des Ports ist ein Segment einer 7-Segmentanzeige zugeordnet. Die Entwickler des Micro— Professor— Systems haben folgende Zuordnung gewählt:

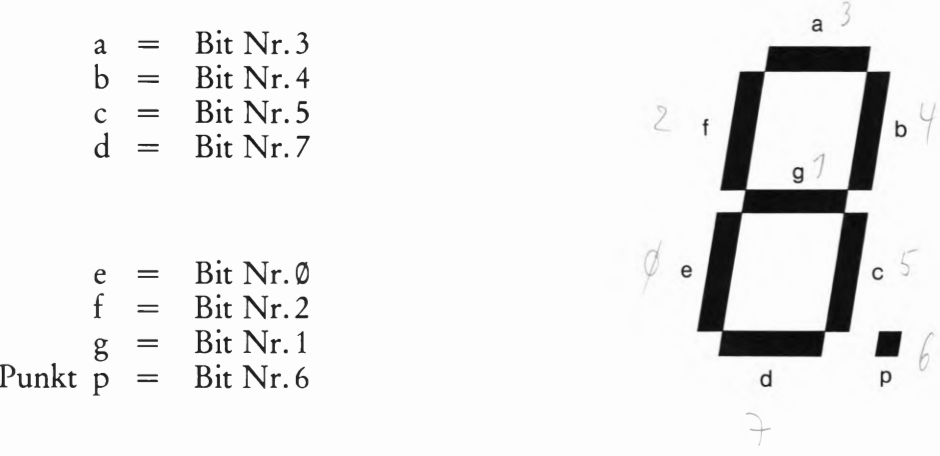

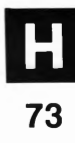

Wenn Sie sich die Verteilung der Segmente auf die einzelnen Bits des Ports B ansehen, werden Sie feststellen, daß auf den ersten Blick eine gewisse Unregelmäßigkeit herrscht. Die Verteilung hat aber ihren Sinn darin, daß das Umcodierungsprogramm einfacher wird. Das Um codierungsprogramm ist deshalb unumgänglich, weil die Zahl oder der Buchstabe, der angezeigt werden soll, nicht dem notwendigen Bitmuster für die einzelnen Segmente entspricht. Besser als viele Worte erklärt dies ein Beispiel.

Soll in der 7-Segment-Anzeige eine 6 angezeigt werden, so muß diese Zahl erst einmal in ein Bitmuster umgesetzt werden. Das geschieht im einfachsten Fall durch eine Umsetzung "im Kopf".

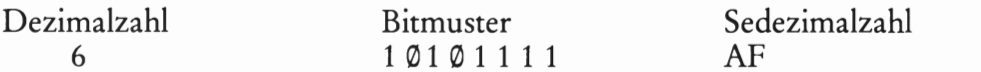

So muß im Grunde jede einzelne Zahl in ein Bitmuster umgeset2t werden. Weil im Programmablauf alles in Sedezimalzahlen programmiert wird, ist zusätzlich noch eine Codierung im Sedezimalsystem notwendig.

#### Die Funktion des Ports C

Eben haben Sie gesehen, wie eine einzelne Zahl auf einer 7—Segment-Anzeige dargestellt wird. In unserem kleinen Beispiel ist zur Darstellung der Zahl 6 die Ausgabe der Sedezimalzahl AFH auf den Port B erforderlich. Wenn Sie dies ausprobieren wollten, würde es nicht funktionieren. Das hat einfach den Grund, daß eine Anzeige erst eimal "aktiviert" werden muß, damit sie auch wie gewünscht arbeitet. Einfach ausgedrückt würde man sagen: Der Strom muß erst einmal eingeschaltet werden.

Diese Funktion übernimmt der Port C des 8255, und zwar die Bits Nr.® bis Nr.5. Um die Zahl 6 auf der ganz links außen stehenden Anzeige darzustellen, ist es demnach notwendig, daß Sie zuerst auf den Port B die Sedezimalzahl AFH bringen, und außerdem auf den Port C die Sedezimalzahl—@TI'T Erst dann ist die Anzeige aktiviert und die gewünschten Segmente leuchten auf. Wir werden dazu im gleich folgenden Kapitel Software einmal ein Programm schreiben.

#### Die Funktion des Ports A

Der Port A hat die Funktion, die Tastatur in Zusammenarbeit mit dem Port C abzufragen. Wie diese Arbeitsweise im einzelnen funktioniert, ist der Funktion der 7-Segment-Anzeige ähnlich. Nur wird in diesem Fall keine Zahl ausgegeben, vielmehr wird aus einem Tastendruck eine Sedezimalzahl gebildet. Diese Vorgangsweise wird in einem späteren Kapitel besprochen.

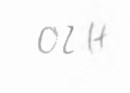

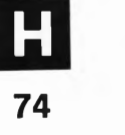

# Die Betriebsart 1 des 8255

Bislang haben wir den 8255 in allen Programmen in der Betriebsart 0 verwendet. In dieser Betriebsart arbeitet der Ein—Ausgabebaustein ohne irgendwelche Anforderungs- oder Quittungssignale beim Datentransfer. Oft ist es aber wünschenswert, wenn nicht sogar unumgänglich, daß beim Datentransfer Steuersignale den Datenfluß überwachen und sozusagen Verkehrspolizei spielen.

Um eine neue Betriebsart des 8255 geht es in diesem Kapitel unseres Lehrgangs. Die Entwickler des 8255 haben dieser Betriebsart die Bezeichnung 1 gegeben. In der Betriebsart 1 gelangen Daten vom und zum Mikroprozessor über den Port A und den Port B. Beide Ports sind gleichberechtigt und können als Eingabeport oder als Ausgabeport arbeiten — Je nachdem, welches Steuerwort sich 1m Steuerwortregister befindet. Die ein- oder ausgehenden Daten werden im Baustein zwischengespeichert. Bis hierher ist noch kein merklicher Unterschied zu der Ihnen nun schon zu genüge bekannten Betriebsart 0 festzustellen.

Das ändert sich jedoch, wenn man die Funktion des Ports C in dieser Betriebsart betrachtet. Die Leitungen des Ports C werden nun teilweise als Steuerleitungen für Port A und Port B verwendet. Jeder Port hat drei Leitungen des Ports C als Steuerleitungen zur Verfügung. Bleiben also noch 2 Bits des Ports C übrig. Diese beiden Leitungen können als Datenein- oder ausgabeleitungen m der Betriebsart 0 arbeiten. Die Bedeutungen der Steuerleitungen werden am einfachsten durch ein paar Beispiele klar. Gehen wir gleich in medias res.

### Port A und Port B arbeiten als Eingabeports

Sehen Sie sich zunächst das Bild H 76.1 an. Es zeigt schematisch die Funktion der einzelnen Ports des 8255, wenn die Ports A und B in der Betriebsart 1 arbeiten; und zwar als Eingabeports. Port C ist nun mit verschiedenen Steuersignalen belegt, deren Bedeutung gleich durchgesprochen werden soll.

### Die Bedeutung der Steuersignale an Port C

Sobald Daten zur Eingabe am Port A anstehen, muß dem Ein- Ausgabebaustein 8255 mitgeteilt werden, daß er die Daten übernehmen soll. Dieser Vorgang wird durch die Steuerleitung STB (STroBe – Übernahme) eingeleitet. Mit einem 0-Signal am Bit Nummer 4 des Ports C wird das Signal aktiviert. Mit der abfallenden Flanke dieses Signals werden die am Port A anstehenden Daten in einen internen Zwischenspeicher übernommen. Sowie die Daten im Zwischenspeicher angekommen sind, gibt der 8255 ein Quittungssignal an das Gerät ab, das die Daten angeliefert hat.

Dieses Quittungssignal wird an Bit Nummer 5 des Ports C abgegeben. Es hat die Bezeichnung IBF (Input Buffer Full – Eingangsspeicher voll). Ist dieses Signal aktiv, so ist das ein Zeichen für das angeschlossene Gerät, daß es theoretisch die nächsten Daten anliefern kann.

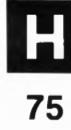

Bis zu diesem Zeitpunkt ist die Mitwirkung des Mikroprozessors überhaupt nicht benötigt worden. Der Ein- Ausgabebaustein hat lediglich mit der "Peripherie" korrespondiert – man könnte sagen: Endlich zeigt der Baustein einmal etwas Intelligenz und führt eine Tätigkeit selbst aus. Es ist fast so, als ob der Baustein der Sekretär des Mikroprozessors ist.

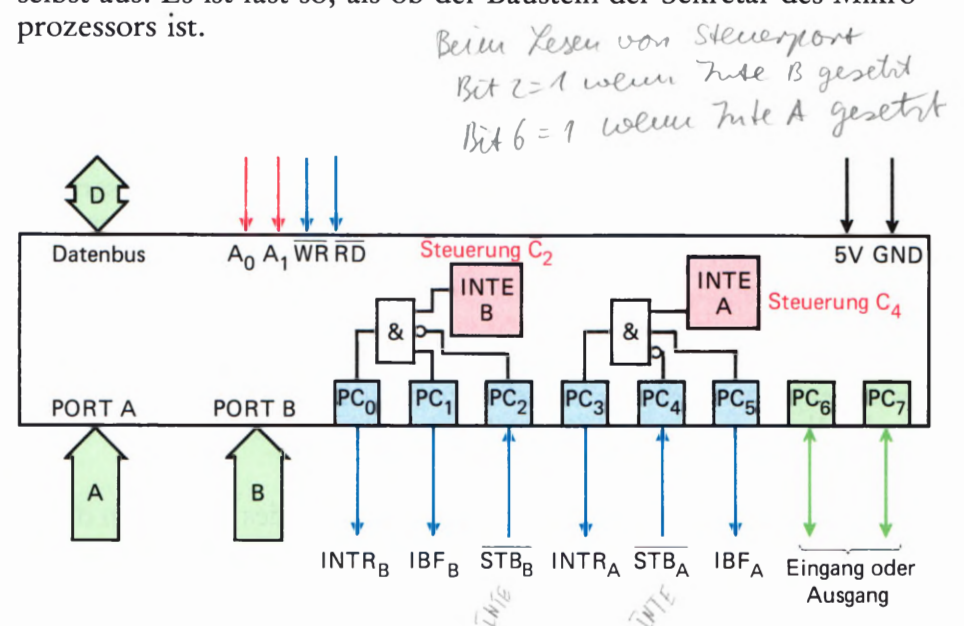

Bild H76.1 Das Blockschaltbild des 8255 in der Betriebsart 1. Port A und Port B arbeiten als Eingabeports. Port C liefert die Steuersignale. Je drei Steuersignale stehen für jeden Port zur Verfügung.

## Der Ablauf der "Datenverarbeitung" ist mit dem Chef-Sekretär-Verhältnis am einfachsten zu erklären. Nehmen wir an, wichtige Unterlagen sollen zu einem Abteilungschef einer Firma gelangen. Wie sieht der Arbeitsablauf aus?

1. Zunächst wird der Anlieferer beim Sekretär des Abteilungschefs klingeln (entsprechend dem Strobe-Signal). Danach wird der Sekretär Einlaß gewähren und die wichtigen Unterlagen im Empfang nehmen (entsprechend dem Zwischenspeicher beim 8255). Was geschieht nun weiter?

2. Der Sekretär wird die Unterlagen ja an den Abteilungschef weitergeben wollen. Er klingelt also bei seinem Chef an und erbittet eine Unterbrechung seiner momentanen Tätigkeit.

3. Nun gibt es zwei Möglichkeiten. Entweder der Chef nimmt die Unterlagen an oder er sagt barsch: Jetzt nicht! Im ersten Fall gibt es keine Schwierigkeiten. Im zweiten Fall allerdings muß sich der Sekretär gedulden und zu einem anderen Zeitpunkt wieder nachfragen, ob der Chef nun Zeit hat. Dies muß solange geschehen, bis die Daten endgültig beim Abteilungschef angekommen sind. Genau der gleiche Vorgang spielt sich ab, wenn Daten in der Betriebsart 1 vom 8255 zum Mikroprozessor gelangen sollen.

Sie mögen uns diesen simplen Vergleich verzeihen, aber durch einfache Denkmodelle kann man sich manchmal einen sonst vielleicht unübersichtlichen Vorgang leichter vorstellen. Ab dem Arbeitsablauf unter Punkt 2 geschieht vergleichsweise in einem Mikroprozessorsystem folgendes:

Der 8255 gibt an den Mikroprozessor ein Signal ab, das dessen momentane Tätigkeit unterbrechen will: Es wird ein Interrupt angefordert.

## Die Intermpt-Verarbeitung

Nun wird es etwas komplizierter. Die Daten sind im Zwischenspeicher angelangt; soweit waren wir schon. Nun muß ein Intermpt-Signal aktiviert werden. An dieser Stelle tritt die Frage auf, ob der Mikroprozessor sich überhaupt in seiner Tätigkeit unterbrechen lassen will. Von der Seite des Mikroprozessors gibt es zwei Möglichkeiten, denn wie jeder gute Chef kann er sich sogar durch zwei Vorkehrungen gegen Unterbrechungen absichern:

1. Er hat die Möglichkeit, durch Setzen oder Rücksetzen eines Flipflops (eines Signalspeichers) im 8255 diesem mitzuteilen, daß er nicht unterbrochen werden will. Dieses Flipflop im 8255 hat die Bezeichnung INTE und kann durch ein Steuerwort — ähnlich wie bei der Initialisierung des 8255 — bedient werden. Wie dies gemacht wird, erfahren Sie gleich im Fachgebiet Software dieses Lehrbriefs.

2. Der Mikroprozessor kann sich durch den Befehl DI (Disable Inter $rupt$  – Unterbrechung nicht möglich) vor Unterbrechungen schützen.

Nimmt man einfach an, der Mikroprozessor sei für Unterbrechungen bereit, das heißt, das INTE-Flipflop hat 1-Pegel, dann gibt der 8255 am Bit Nummer 3 des Port C sein INTR-Signal (Unterbrechungs-Anforderung) ab. Sowie dieses Signal den Mikroprozessor erreicht, wird dieser seine Arbeit unterbrechen und eine Intermpt-Service-Routine abarbeiten. Dieser Programmteil muß den Mikroprozessor veranlas sen, vom Zwischenspeicher des 8255 die Daten abzuholen und zu verarbeiten. Danach wird der Mikroprozessor seine vorige Tätigkeit wieder aufnehmen. Bild H 77.1 zeigt noch einmal den groben Ablauf bei der Dateneingabe in der Betriebsart 1.

## Zusammenfassung der Steuersignale in der Betriebsart 1, Dateneingabe

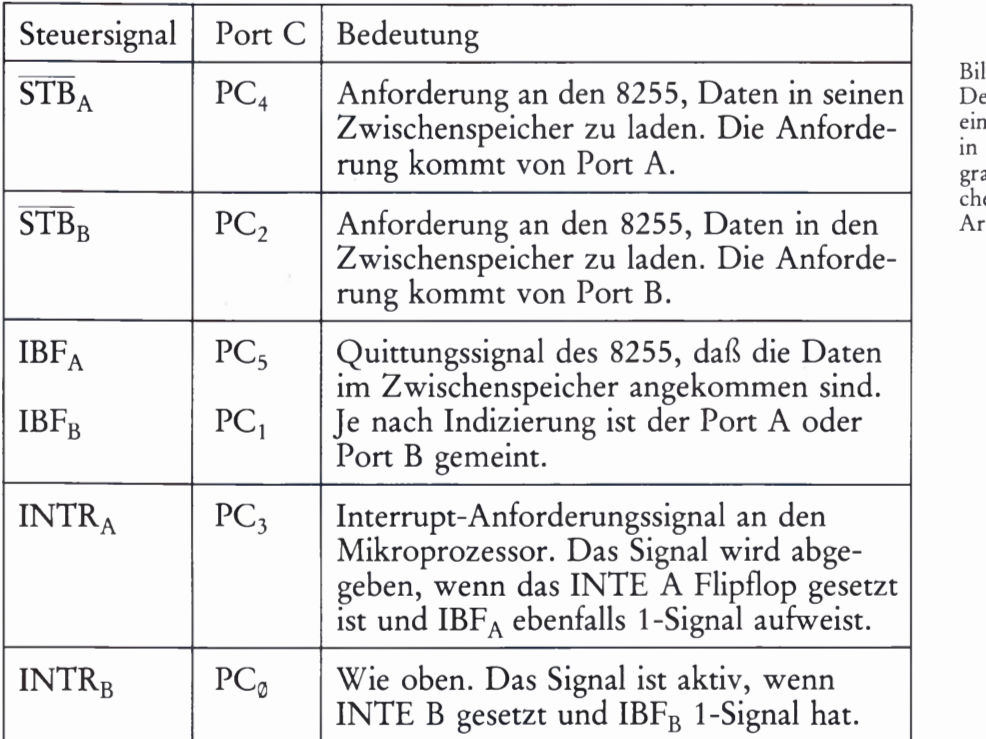

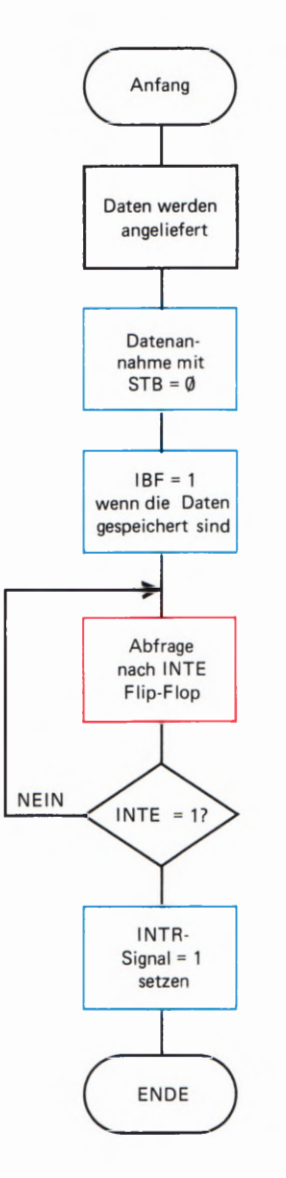

#### Bild H77. 1

Der Programmablaufplan zeigt die einzelnen Phasen der Steuersignale in der Betriebsart 1. Dieses Programm ist natürlich in keinem Speicher abgelegt; es zeigt lediglich die Arbeitsweise des 8255.

### Das Impulsdiagramm bei der Dateneingabe

Den zeitlichen Ablauf der Steuersignale bei einer Dateneingabe stellt man in der Technik häufig durch ein Impulsdiagramm dar. Auf diese Weise kann man sehen, was im Einzelnen geschieht, wenn Daten mit Hilfe eines Interrupts zum Mikroprozessor gelangen sollen. Das Bild H78.1 zeigt die vier wichtigsten Signale bei der Dateneingabe. Wenn Sie sich das Bild einmal ansehen, werden Sie feststellen, daß genau das wiedergegeben wird, was eben schon besprochen wurde.

Die Peripherie – also irgend ein an den 8255 angeschlossenes Gerät – meldet durch das STB-Signal, daß es Daten anliefert. Sowie dieses Signal Ø-Pegel hat, nimmt der 8255 die Daten in Empfang. Die Daten sind im Impulsdiagramm nicht dargestellt.

#### It Strobe low evhacut

Sind die Daten im Zwischenspeicher angelangt, sendet der 8255 das IBF-Signal aus. Das wird im Bild H 78.1 durch den roten Pfeil mit der Kennzeichnung 1 deutlich. Nun kann, wenn das interne INTE-Signal auf 1 steht, an den Mikroprozessor ein Interrupt gemeldet werden – das **INTR-Signal** nimmt 1-Pegel an. Das ist durch den mit der 2 gekennzeichneten roten Pfeil markiert.

Akzeptiert der Mikroprozessor den Interrupt, wird er in eine Programmrotuine springen, die ihn dazu veranlaßt, Daten vom 8255 abzuholen. Daß er das tut, wird dem 8255 durch Ø-Pegel am **RD-Ein**gang signalisiert – der 8255 nimmt als Folge davon sein INTR-Signal wieder zurück und meldet der angeschlossenen Peripherie, daß der Zwischenspeicher wieder "leer" ist. Das IBF-Signal wird durch das aufsteigende RD-Signal wieder zurückgenommen und neue Daten können angeliefert werden; das Spiel kann erneut beginnen.

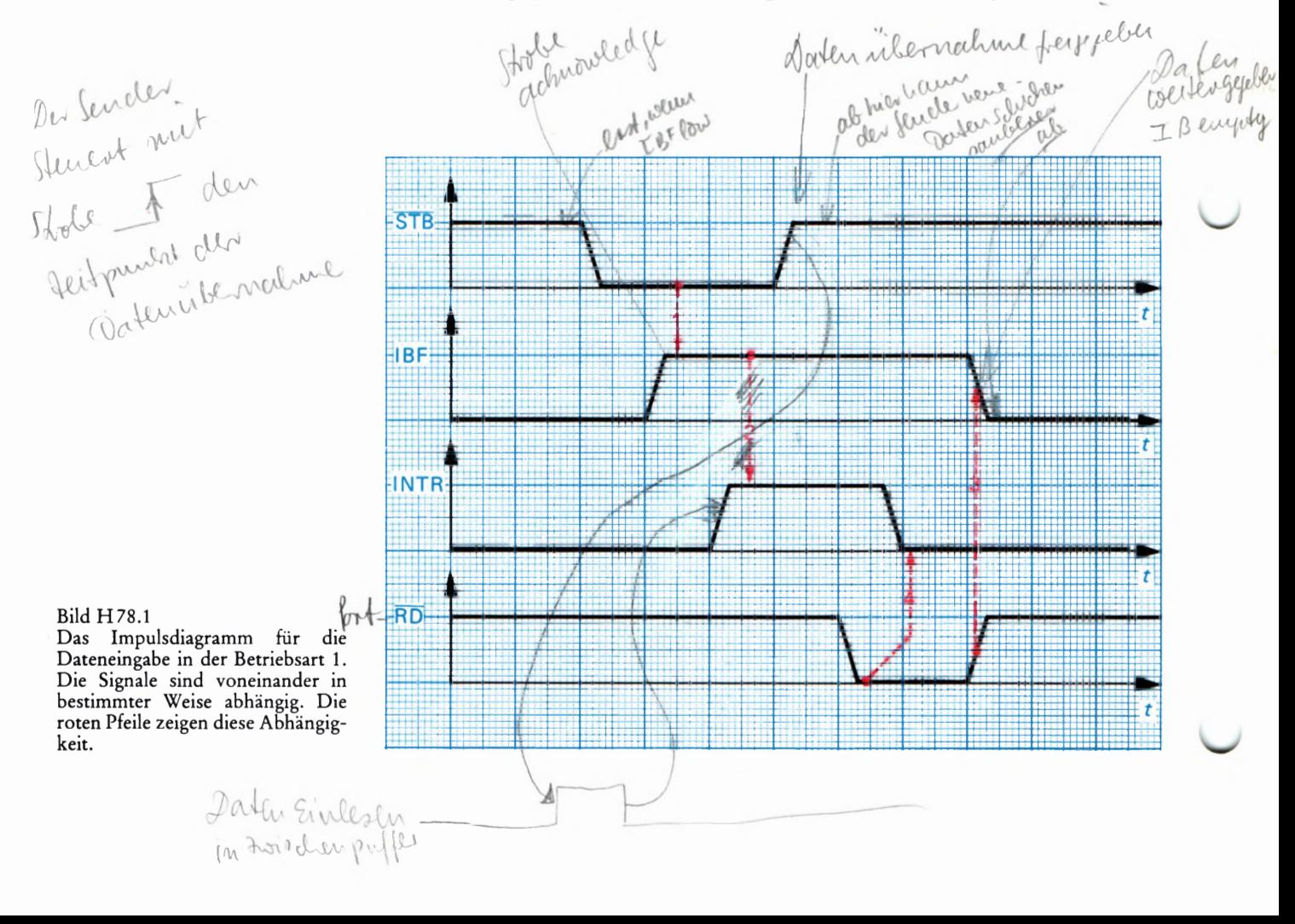

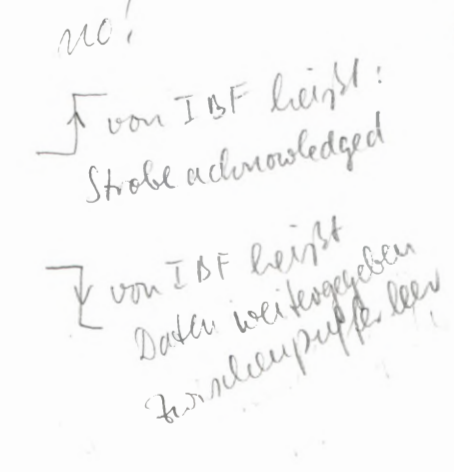

## Bildung verschiedener Steuerwörter in der Betriebsart 1

 $\pm$  61  $\pm$ 

Nach dem Schema auf der Seite H 69.1 können Sie für die Betriebsart 1 des 8255 auf einfache Weise die verschiedenen Steuerwörter zusammenstellen. Wir haben dies in der nachfolgenden Tabelle zu Ihrer Arbeitserleichterung schon getan: rol Aproduce Cane

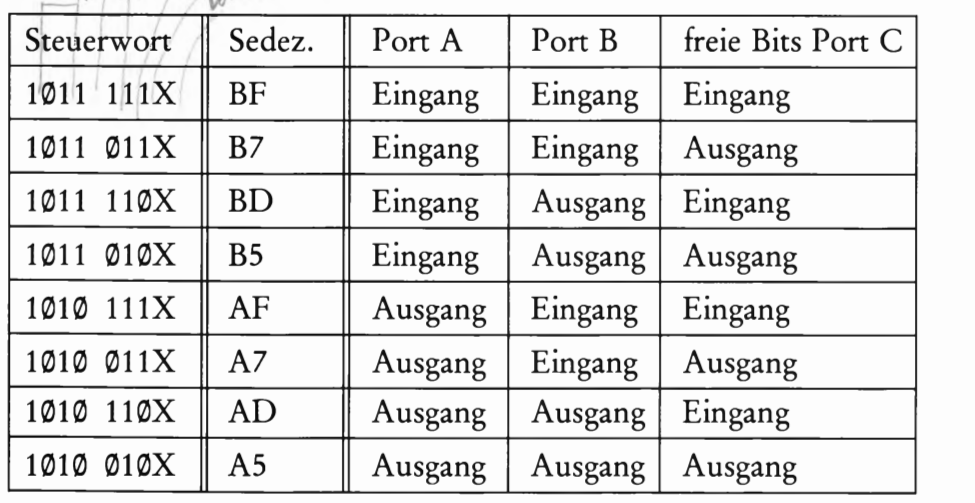

Das Bit Nummer 1 entscheidet jeweils über die Funktion des Ports B. Bit Nummer 3 entscheidet über die nicht für Steuerzwecke benutzten Bits des Ports C. Bit Nummer 5 schließlich ist ausschlaggebend für die Funktion des Ports A. Das mit X bezeichnete Bit Nummer Ø haben wir mit einer 1 belegt.

Sie sehen, auch in dieser Betriebsart gibt es eine Menge von verschiedenen Kombinationen der Portfunktionen. Doch sehen wir uns nun noch eine markante Kombination des Ports A und Ports B an:

## Port A und Port B arbeiten als Ausgabeports in Betriebsart 1

Wenn die beiden Ports als Ausgabeports arbeiten, ändern sich die Steuersignale, die für die Betriebsart 1 notwendig sind. Es sind im Grunde auch wieder Signale, die den Datenverkehr zwischen der Peripherie — also den Geräten, die an das Mikroprozessorsystem angeschlossen sind — und dem Mikroprozessor steuern. Auch diese Steuersignale werden am Port C abgegriffen. Wie schon bei der eben besprochenen Dateneingabe, stehen auch für die Datenausgabe wieder für jeden Port drei Steuersignale Zur Verfügung.

Die Steuersignale haben jetzt allerdings, bedingt durch die geänderte Datenflußrichtung, andere Bedeutungen. Ebenfalls ist die Reihenfolge der Signale bei dieser Art des Datentransfers anders als bei der Dateneingabe. Gehen wir zunächst einmal durch, was bei der Datenausgabe im einzelnen geschehen muß.

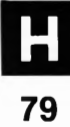

#### Die Bedeutung der Steuersignale an Port C

Daten sollen nun vom Mikroprozessor zur Peripherie gelangen. So ist es nicht verwunderlich, wenn bei der Datenausgabe nun zuerst der Mikroprozessor aktiv werden muß. Er liefert seine Daten zunächst in <sup>m</sup>den Zwischenspeicher des 8255; je nachdem auf welchen Port die Ausgabe erfolgen soll, eben in den Zwischenspeicher für Port A oder Port B.

Sind die Daten im Zwischenspeicher des 8255 angelangt, gibt der Baustein an die Peripherie ein Signal ab, das OBF (Output Buffer Full -Ausgangsspeicher voll) genannt wird. Dieses Signal ist ein Anforderungssignal an die Peripherie, daß Daten abholbereit 1m Zwischenspeicher des 8255 anstehen.

Nun kann die Peripherie reagieren. Als Zeichen, daß die im Zwischenspeicher stehenden Daten abgeholt wurden, muß am ACK-Eingang (ACKnowledge-Quittungssignal) ein Ø-Pegel angelegt werden. Die absteigende Flanke dieses Signals veranlaßt den 8255 das OBF- Signal zurückzunehmen — als Zeichen dafür, daß der Zwischenspeicher wieder leer ist. Mit der aufsteigenden Flanke des ACK-Signals gibt die Peripherie bekannt, daß die Daten übernommen wurden. Mit dieser Flanke wird auch das Intermpt-Signal INTR aktiv, wenn das interne INTE-Flipflop geset2t ist. Das Intermpt-Signal kann den Mikroprozessor dazu veranlassen, einen erneuten S\_chreibvorgang auszuführen.

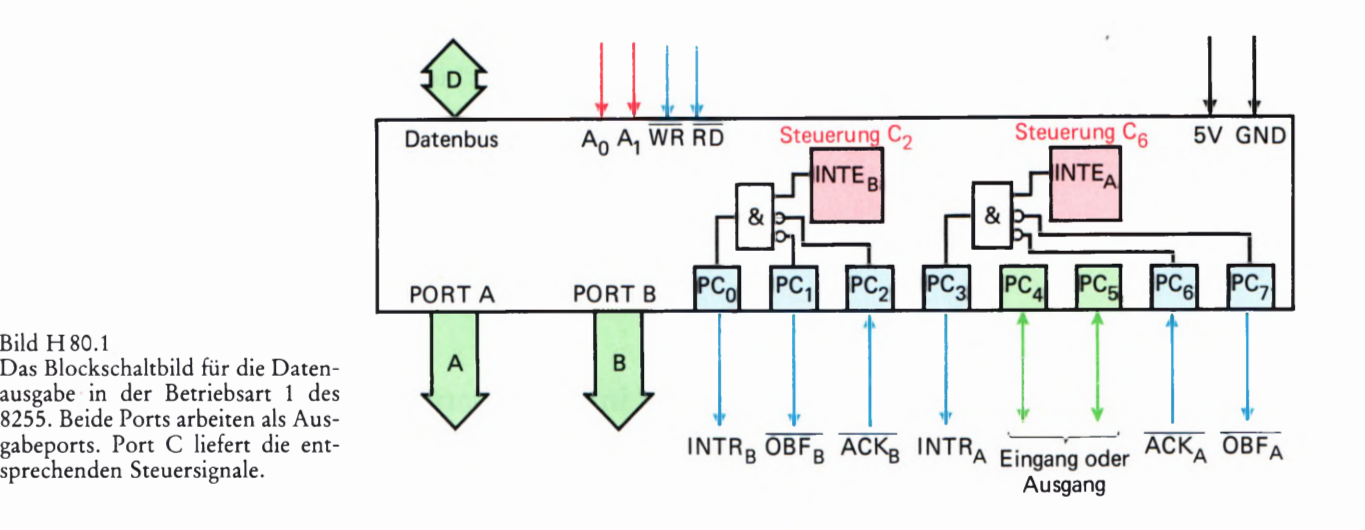

Das Blockschaltbild für die Datenausgabe-in der Betriebsart 1 des \_ 8255. Beide Ports arbeiten als Aus-

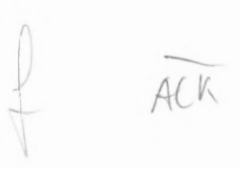

ni Bleibt für den 8255 nur noch eines zu tun: Das Intermpt-Signal wieder zurückzunehmen. Dies geschieht durch die aufsteigende Flanke des<br>ACK **WR-Signals;** also dann, wenn der Mikroprozessor die nächsten Daten <del>-WR</del>-Signals; also dann, wenn der Mikroprozessor die nächsten Daten an den Zwischenspeicher des 8255 liefert. Damit 1st der Auslesevorgang von Daten an die Peripherie auch schon zu Ende.

/

Bild H80.1 zeigt die Bedeutung der Signale am Port C, wenn beide Ports als Ausgabeports arbeiten.

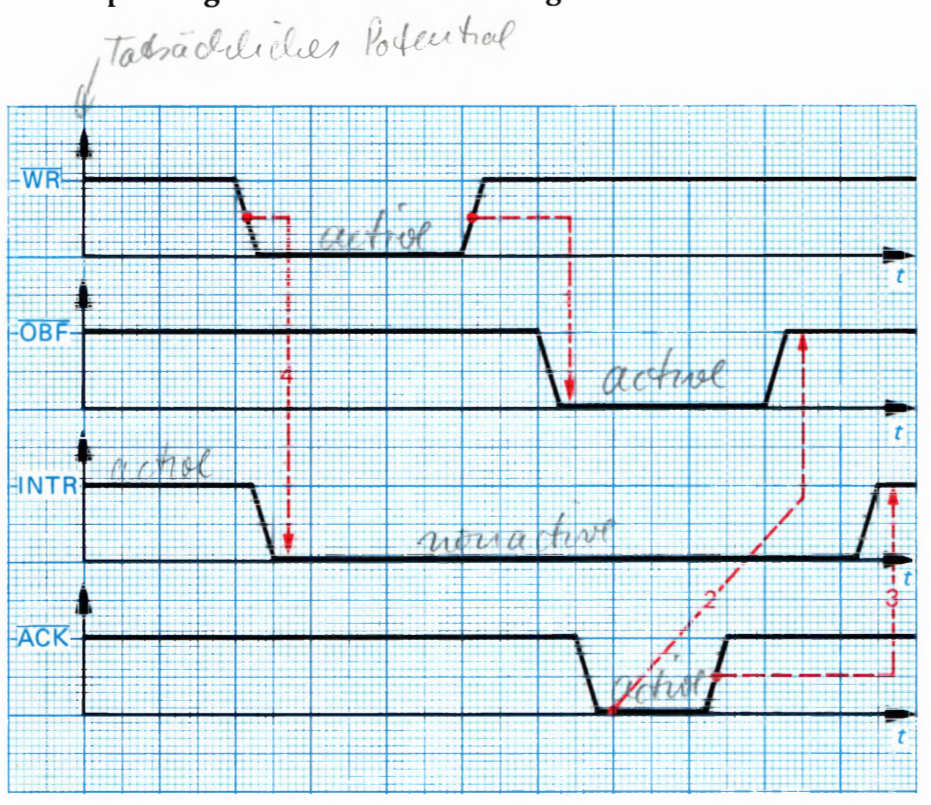

## Das Impulsdiagramm bei der Datenausgabe

Das Impulsdiagramm in Bild H 81.1 zeigt den zeitlichen Ablauf der Steuersignale, wenn ein Port des 8255 als Ausgabeport in der Betriebsart 1 arbeitet. Die Zusammenfassung der einzelnen Signale in Kurzfassung:

Das WR-Signal wird aktiv (mit Ø-Pegel), wenn der Mikroprozessor  $U \subset \mathbb{R}$ Daten in den Zwischenspeicher des 8255 schreibt. Die absteigende Flanke dieses Signals setzt das Interrupt-Signal INTR zurück, als  $WU$ Zeichen dafür, daß neue Daten in den Zwischenspeicher des 8255 gelangt sind. Damit hat die Peripherie die Möglichkeit, einen erneuten Interrupt anzufordern. Die aufsteigende Flanke des WR-Signals aktiviert das CBF-Signal, das anzeigt, daß Daten im Zwischenspeicher abholbereit sind.

Das OBF-Signal wird, wie schon gesagt, durch die aufsteigende  $\mathbb{D}^{\mathbb{N}^{\mathbb{N}}}$ Flanke des WR-Signals aktiviert. Aktiv ist dieses Signal durch einen Ø-Pegel, das wird\_auch durch den Querbalken über der Bezeichnung deutlich. Das CBF-Signal gibt der an den 8255 angeschlossenen Peripherie bekannt, daß Daten vom Zwischenspeicher abgeholt werden können. Aber das wissen Sie ja bereits.

Das ACK-Signal ist ein Quittungssignal der Peripherie, daß die Daten, die am entsprechenden Port anstehen, abgeholt werden. Auch dieses Signal ist durch einen Ø-Pegel aktiv. Mit der absteigenden Flanke wird  $\overline{\text{ORF}}$ das CBF-Signal zurückgenommen. Durch die aufsteigende Flanke des Signals kann die Peripherie einen Interrupt auslösen, wenn das interne INTE-Flipflop gesetzt ist. Wie das interne INTE-Flipflop gesetzt wird, erfahren Sie im Fachgebiet Software des Lehrgangs. Bleibt nur noch das INTR-Signal genauer anzusehen.

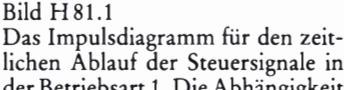

lichen Ablauf der Steuersignale in der Betriebsart 1 . Die Abhängigkeit der einzelnen Signale voneinander ist durch die roten Pfeile dargestellt.

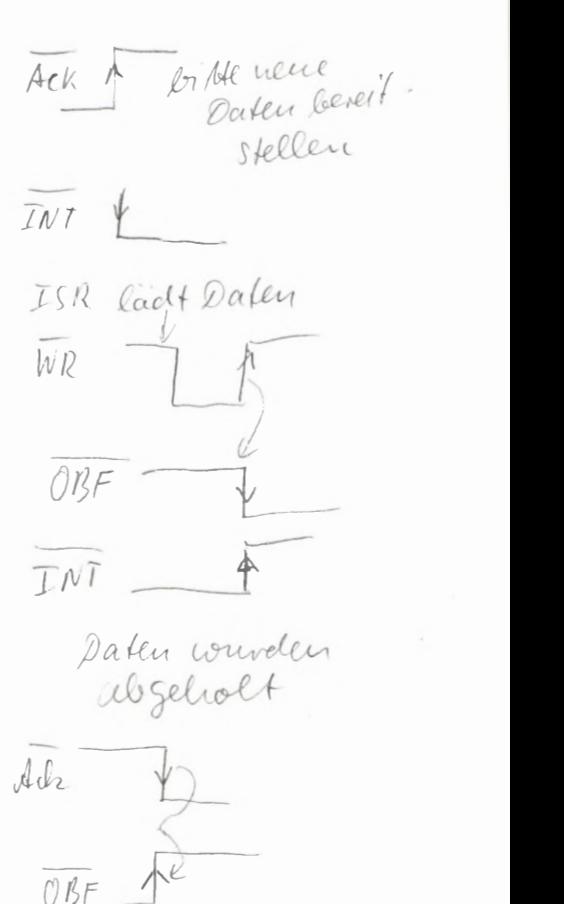

Das INTR-Signal löst einen Interrupt am Mikroprozessor aus und wird durch die aufsteigende Flanke des ACK-Signals gesetzt. Rückgesetzt wird das Signal durch die abfallende Flanke des  $\overline{WR}$ -Signals. Halten Sie sich den Arbeitsablauf noch einmal kurz vor Augen:

Zuerst liefert der Mikroprozessor die Daten an den Zwischenspeicher des 8255. Danach werden die Daten von der Peripherie vom jeweiligen Port abgeholt. Dieses Abholen bedeutet für den Mikroprozessor, daß er erneut Daten liefern kann. Ein typisches Beispiel für diese Art des Datentransfers 1st das Übersenden von Daten an einen Drucker. Der Drucker kann durch das  $\overline{ACK}$ -Signal anzeigen, daß er Daten abholt; und das Mikroprozessor-System kann durch das  $\overline{OBF}$ -Signal angeben, wenn neue Daten abholbereit sind. Ohne die Betriebsart 1 wäre diese Art von Datentransfer kaum oder nur sehr umständlich möglich. Bild H 82.1 zeigt einen möglichen Anschluß eines Druckers an den 8255.

Die eben besprochenen Datenflußrichtungen der einzelnen Ports sind natürlich ganz individuell mischbar. Das heißt, daß selbstverständlich zum Beispiel der Port A als Ausgabeport arbeiten kann, während der Port B als Eingabeport arbeitet oder umgekehrt. Entscheidend für die Arbeitsweise der einzelnen Ports ist lediglich das einmal in der Steuerwortregister eingeschriebene Steuerwort. Wie dieses gebildet wird, haben Sie ja schon dem Schema auf der Seite H69 entnommen. Eine Zusammenstellung der Steuerwörter, die für die Betriebsart 1 wichtig sind, finden Sie auf der Seite H79.

Wenn Sie Ein- und Ausgaben in der Betriebsart 1 machen möchten, sollten Sie darauf achten, welche Steuersignale an welchen Bits des Ports C ausgegeben bzw. eingelesen werden.

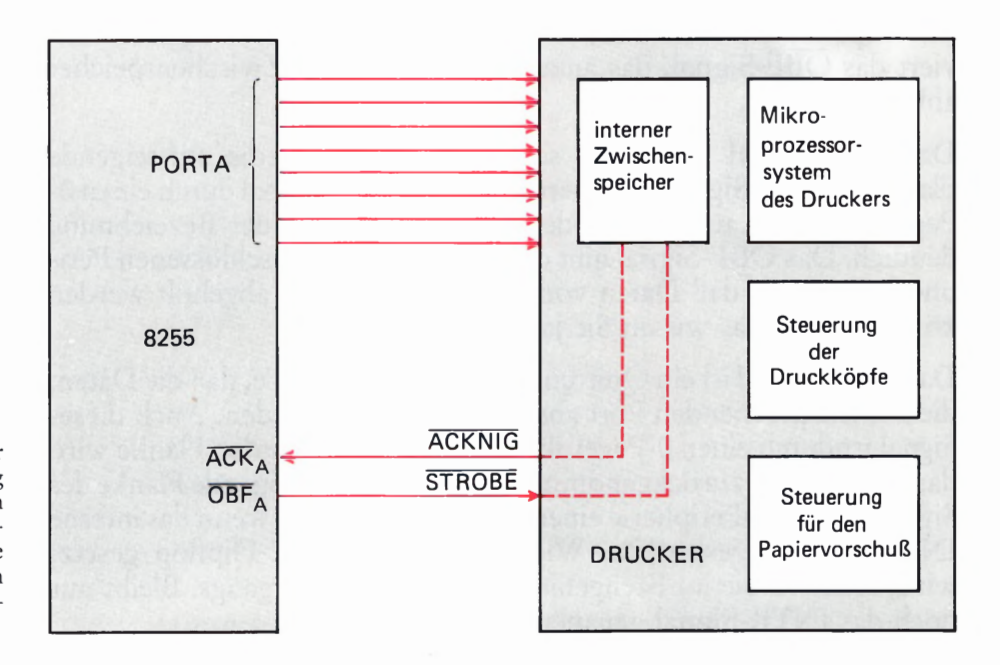

#### Bild H 82.1

Ein Anwendungsbeispiel der Betriebsart 1 ist die Ansteuerung eines Druckers. Die Daten werden hier jeweils 8-Bit-parallel angeliefert. Über die beiden Steuersignale wird bekanntgegeben, ob die Daten angekommen sind bzw. ob sie abgesandt werden sollen.

# Die Betriebsart 2 des 8255

Das let2te Kapitel dieses Lehrgangs berichtet über die Betriebsart 2 des 8255. Diese Betriebsart ist zumindest von der Bedeutung der Steuersignale her der Betriebsart 1 nahezu identisch. Was ändert sich also? Nun, der große Unterschied zwischen der Betriebsart 1 und der Betriebsart 2 ist der, daß in der Betriebsart 1 immer festgelegt sein muß, ob Port A als Eingabeport oder als Ausgabeport arbeiten soll. In der Betriebsart 2 dagegen kann der Port A des 8255 sowohl als Eingabeport als auch als Ausgabeport arbeiten, ohne daß dafür das Steuerwort geändert werden muß.

Je nachdem, welche Steuersignale bedient werden, stellt sich der Port A des Bausteins auf die gewünschte Datenflußrichtung selbst ein. Bild H 83.1 zeigt das Blockschaltbild des Bausteins in der Betriebsart 2. Wenn Sie sich dieses Bild ansehen, fällt zunächst auf, daß die Steuer signale etwas anders verknüpft sind als in der Betriebsart 1. Das Inter rupt-Signal zum Beispiel wird nun von jeweils zwei Steuersignalen bedient. Aber gehen wir auch hier lieber Schritt für Schritt vor.

## Die Bedeutung der Steuersignale an Port C

Port C liefert auch in der Betriebsart 2 die jeweils geforderten Steuersignale für die Dateneingabe oder die Datenausgabe. Sollen Daten eingelesen werden, muß wie in der Betriebsart 1 zunächst von der Peripherie ein STB-Signal geliefert werden. Dieses Signal zeigt an, daß Daten zum Einlesen bereitstehen. Sowie der 8255 diese Daten 1n seinen Zwischenspeicher eingelesen hat, gibt er dies durch das IBF-

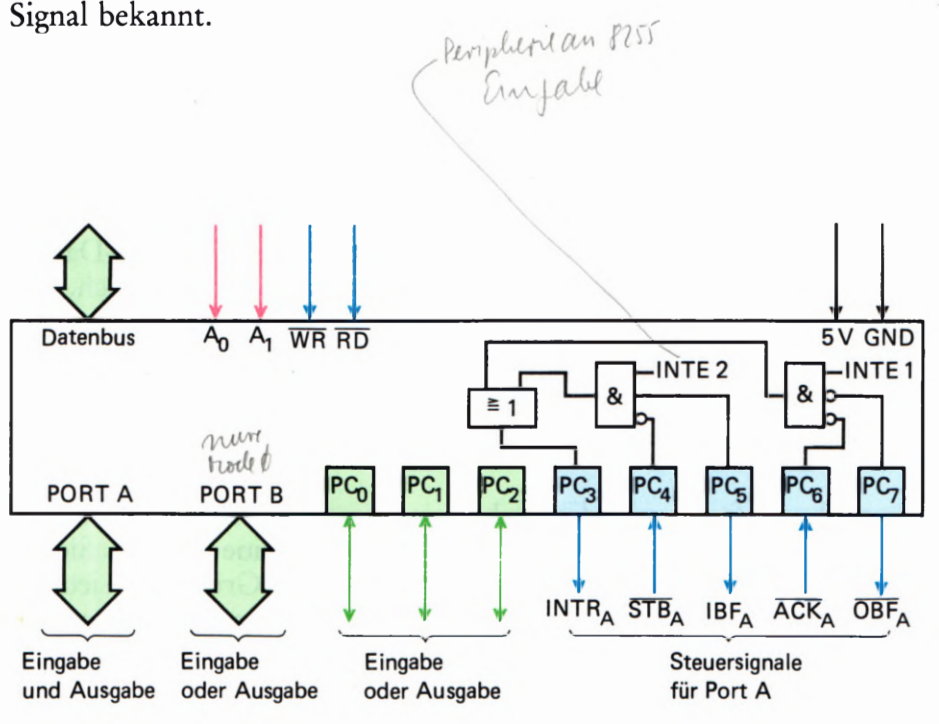

Bild H 83.1

Der Blockschaltplan des 8255 für die Betriebsart 2. Der Port A arbei tet als Zweiwegbus. Port B kann in dieser Betriebsart nur noch in Betriebsart 0 betrieben werden.

Wenn das interne INTE-Flipflop gesetzt ist, gibt der Baustein an den Mikroprozessor ein Interrupt-Signal ab, damit dieser die Daten aus dem Zwischenspeicher abholt. Sie sehen, es ist alles so, wie wir es schon bei der Betriebsart 1 besprochen haben.

Auch die Arbeitsweise bei der Datenausgabe wird Ihnen bekannt vorkommen. Werden Daten vom Mikroprozessor zum 8255 zur Datenausgabe angeliefert, sendet der Baustein das OBF-Signal aus; ein Zeichen für die Peripherie, daß Daten abholbereit am Port A anstehen. Daß die Daten abgeholt werden, wird dem 8255 durch das ACK-Signal bekanntgegeben. Sind beide Signale aktiv und das zugehörige interne INTE-Signal gesetzt, kann der 8255 ein Interrupt-Signal an den Mikroprozessor aussenden. Das Interrupt-Signal ist also für beide Datenflußrichtungen zuständig. Das ist ebenfalls ein neuer Aspekt beim Arbeiten in dieser Betriebsart.

#### Die internen INTE-Flipflops

In der Betriebsart 1 stand für jeden Port ein INTE-Flipflop zur Freigabe oder Sperrung eines Interrupt-Signals zur Verfügung. In der Betriebsart 2 können Daten sowohl nach "außen" als auch nach "innen" gehen. Aus diesem Grund wird es notwendig, für den Port A zwei INTE-Flipflops zur Verfügung zu stellen. Sie werden in der Betriebsart 2 durch die Leitungen C4 und C6 bedient. Folgende Zusammenstellung gibt Ihnen wieder eine Übersicht, wie diese Flipflops gesetzt oder rückgesetzt werden.

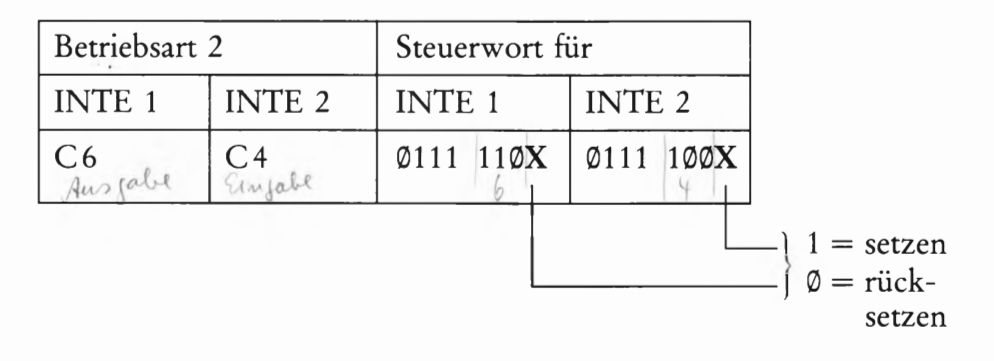

#### Der Port B und die freien Bits des Ports C

Alle Steuersignale des Ports C werden nun für die Zweiweg-Datenrichtung des Ports A gebraucht. Somit ist es nicht verwunderlich, daß der Port B nur noch in der Betriebsart 0, als Datenausgabe- oder Dateneingabeport arbeiten kann. Dies trifft auch für die nicht benutzten Bits des Ports C zu.

Sie sind nun fast am Ende des Lehrgangs angekommen, und haben schon eine ganze Menge über Peripherie-Bausteine gelernt. Sicher bedarf es jetzt noch einiger Programmübungen, die Grundlagen jedoch haben Sie "intus". Wenn Sie Ihr neu gelerntes Wissen überprüfen wollen, lösen Sie jetzt bitte die gestellten Prüfungsaufgaben. Wir wünschen Ihnen dabei viel Erfolg.

Lehrgang PERIPHERIE-BAUSTEINE Verfasser: Hans Fischer, Edgar Hoch Herausgeber: R. Christiani

**Software** 

# Die Programmierung der Z 80 PIO

Wir haben bereits darauf hingewiesen, daß die Port-Anschlüsse des Schnittstellen-Bausteins Z 80 PIO sowohl die Funktion eines Daten— Senders als auch die eines Daten—Empfängers übernehmen können. (Vgl. Seite H 15.) Der Schnittstellen—Baustein kann also als Sender von der CPU gelieferte Daten an eine Peripherie übermitteln; er kann aber auch von der Peripherie gelieferte Daten empfangen und diese an die CPU weiterleiten.

Es kann nicht das Ziel unseres Lehrgangs sein, die interne Schaltung eines Schnittstellen-Bausteins zu analysieren. Ahnlich wie die interne Schaltung einer CPU ist diese Schaltung sehr komplex und letztlich für den Anwender auch gar nicht interessant. Aber auch ohne die Kennt nis der Schaltung ist leicht einzusehen, daß beim Senden und beim Empfangen von Daten im Inneren des Bausteins recht unterschiedliche Schaltungs—Strukturen tätig werden müssen.

Im Zusammenhang mit einer bestimmten Aufgabe, die ein Mikroprozessor-System lösen soll, wird man an einen Port eines Schnittstellen-Bausteins eine ganz bestimmte Peripherie, z.B. einen Drucker oder eine Tastatur, anschließen. Es ist sehr unwahrscheinlich, daß man gerade dann, wenn das Mikroprozessor-System eine bestimmte Aufgabe löst, plötzlich die Tastatur gegen z.B. irgendeine optische Anzeige austauschen möchte.

Eine Tastatur ist ein Daten-Sender. Von ihr empfängt der Schnitt stellen—Baustein Daten. Der Port des Bausteins, an den die Tastatur angeschlossen ist, muß also als Daten—Empfänger arbeiten. Würde man an den gleichen Port statt der Tastatur eine optische Anzeige anschließen, dann müßte dieser Port die Funktion eines Daten-Senders annehmen, also intern andere Schaltungs-Strukturen aktivieren.

Diese Überlegungen zeigen, daß man die Einstellung eines Ports des Schnittstellen—Bausteins zum Senden oder zum Empfangen von Daten jeweils vor dem Lösen einer Aufgabe vornehmen wird.

Einer der großen Vorteile solcher Schnittstellen-Bausteine ist es, daß diese Einstellung keine Sache der Hardware ist: Der Lötkolben kann also kalt bleiben. Die Einstellung wird per Software vorgenommen; der Baustein kann programmiert werden.

Die Möglichkeit, einen Schnittstellen-Baustein programmieren zu können, unterstreicht unsere Feststellung auf der Seite H 8: Der Baustein ist eine Art Mikroprozessor, der für die Lösung ganz bestimmer Aufgaben konzipiert wurde. Wegen dieser Spezialisierung ist der "Befehlssatz" eines solchen Bausteins wesentlich kleiner als der einer normalen CPU. Man verzichtet auch meist auf eine mnemonische Kennzeichnung der Befehle. Trotzdem gibt es auch für Schnittstellen-Bausteine Ein—, Zwei- und Drei-Byte—Befehle.

Die Programmierung eines Schnittstellen—Bausteins wird man meist System eine bestimmte Aufgabe lösen soll. Das Programm muß also Anweisungen an die CPU enthalten, dem Schnittstellen-Baustein nacheinander eine Reihe von Befehls—Bytes zu übermitteln.

Es stellt sich natürlich sofort die Frage, wie der Schnittstellen-Baustein feststellen soll, ob ihm von der CPU gerade Befehls—Bytes zu seiner Programmierung übermittelt werden, oder ob es sich bereits um Daten-Bytes handelt, die er an die angeschlossene Peripherie weitergeben soll. Wir werden Ihnen im folgenden Abschnitt zeigen, wie diese Unterscheidung getroffen werden kann.

Zunächst gehen wir davon aus, daß der Schnittstellen-Baustein die ihm übermittelten Bytes als Befehls-Bytes erkennt. Wir stellen Ihnen diese Befehls—Bytes der Reihe nach vor. Dabei werden Sie erkennen, was man denn dem Schnittstellen—Baustein überhaupt befehlen kann. Man kann ihm nämlich wesentlich mehr befehlen als die einfache Umschal tung eines Port von Empfangen auf Senden oder umgekehrt.

## Die Betriebsarten der Z 80 PIO

Es ist Ihnen sicher kein Geheimnis, daß die ganze Mikroprozessor-Sippschaft amerikanischen Ursprungs ist und auch wenig Neigung zeigt, diesen Ursprung zu verleugnen. Am deutlichsten wird das an der Sprache. Alles, was mit Mikroprozessoren zu tun hat, will grundsätzlich englisch ausgesprochen werden: Sämtliche Mnemonics der CPU-Befehle z. B. leiten sich selbstverständlich aus dem Englischen ab. Aber auch fast alle anderen Bezeichnungen im Bereich der Mikroprozesso ren stammen aus der englischen Sprache.

Wir weisen auf diese Tatsache hin, weil das, was wir hier mit "Betriebs art" bezeichnen, in den Datenblättern der Z 80 PIO und bei fast allen Anwendungen dieses Bausteins *Mode* (sprich: moud) genannt wird.

Die Ports der Z 80 PIO können in vier unterschiedlichen Betriebsarten (vier unterschiedlichen Modes) arbeiten. Zu Beginn eines Programms, bei dessen Ablauf die CPU über die Z80 PIO mit einer Peripherie Daten austauscht, muß dem Schnittstellen-Baustein per Befehls—Byte mitgeteilt werden, welche Betriebsart für den verwendeten Port gewünscht wird. In der Fachsprache wird dieses Betriebsarten-Befehls-Byte als *Mode Control Word* (Betriebsart-Steuerwort) oder einfach als Mode Word bezeichnet.

In seiner einfachsten Form wird das Betriebsart—Steuerwort von der CPU an die Z 80 PIO als Ein-Byte-Befehl übermittelt:

LD A,ModeWord ;Das Steuerwort wird in den Akku geladen  $OUT (Port), A$  ; und an die  $Z80$  PIO geliefert.

(Um welchen Port es sich bei dem OUT-Befehl handelt, erläutern wir im nächsten Abschnitt.)

Was bewirkt nun dieses Betriebsart-Steuerwort (Mode Control Word), wie sieht es aus, und was hat es mit den vier unterschiedlichen Betriebsarten überhaupt auf sich? '

Wir wollen vorausschicken, daß — mit einer eigens zu erwähnenden Ausnahme — jeder Port der Z 80 PIO unabhängig vom anderen Port für eine Betriebsart programmiert werden kann. Wenn bei einer bestimmten Aufgabenstellung beide Ports der Z80 PIO verwendet werden, dann müssen dem Schnittstellen—Baustein zwei (u.U. unterschiedliche) Betriebsart—Steuerworte nacheinander übermittelt werden. Wohin diese Steuerworte geschickt werden müssen, Ist eine Sache der Hardware, und das wird im nächsten Abschnitt beschrieben.

Wir stellen Ihnen hier zunächst die vier verschiedenen Betriebsarten vor. Anschließend werden wir dazu den einen oder anderen Versuch beschreiben.

#### Betriebsart 0 (Mode 0)

 $\overline{I}$ 

Das Steuerwort für diese Betriebsart programmiert den zugehörigen Port als Sender, der von der CPU übergebene Daten an eine Peripherie liefert.  $\rho_{\parallel 0^-}$ 

Sobald an den ach\t Port—Leitungen ein Byte bereit steht, das von der Peripherie übernommen werden kann, schaltet der Schnittstellen-Baustein auf den zum Port gehörenden READY-Anschluß (sprich: räddie) ein 1-Signal. Dieses READY-Signal kann die Peripherie veranlassen, das bereitgestellte Byte abzuholen.

Wenn die Peripherie das Byte vom Port abgeholt hat, kann sie ihrerseits diese Tatsache mit einem kurzzeitigen O—Signal an einen weiteren, zum Port gehörenden Anschluß quittieren. Dieses Quittungs-Signal wird als STROBE (sprich: stroub) bezeichnet. Die 0-1-Flanke am Ende des STROBE-Signals löscht das READY— Signal des Schnittstellen-Bausteins. Dadurch wird vermieden, daß die Peripherie das gleiche Byte zweimal liest.

Das STROBE-Signal kann den Schnittstellen-Baustein veranlassen, von der CPU das nächste Byte für die Peripherie bereitstellen zu lassen.

Hier haben wir zwei Port-Anschlüsse erwähnt, von denen bisher noch nicht die Rede war. In die Prinzip—Darstellung im Bild H 12.1 haben wir nur jeweils acht zu einem Port gehörende Anschlüsse eingetragen. Es sind die Anschlüsse für die acht Bits eines Bytes. Das ist auch richtig so, denn auf der Peripherie—Leiterplatte sind die Anschlüsse für die READY- und STROBE-Signale nicht zugänglich.

Das Bild S 3.1 zeigt das vollständige Anschluß-Schema der beiden Ports A und B der Z 80 PIO. Die Pfeile an den READY-Anschlüssen machen deutlich, daß es sich um Sender—Anschlüsse handelt, über die der Peripherie mit einem 1-Signal mitgeteilt wird, daß an den zugehörigen Port-Anschlüssen ein Byte zum Abholen bereit steht.

Die Pfeile an den STROBE—Anschlüssen zeigen, daß es sich um Empfänger—Anschlüsse handelt. — In unserer Darstellung haben wir das Wort STROBE mit einem Querstrich überstrichen. Damit wird angedeutet, daß dieses Signal *active LOW* ist: Es hat normalerweise den Signalwert 1 und meldet mit einem O-Signal von der Peripherie, daß das zulet2t angelieferte Byte übernommen worden ist.

Der Melde- und Quittier-Betrieb bei der Daten-Komunikation zwischen einem Mikroprozessor-System und der zugehörigen Peripherie wird häufig verwendet. Man bezeichnet ihn sehr bildhaft als Handshake-Betrieb (sprich: händschäik; Händeschütteln.)

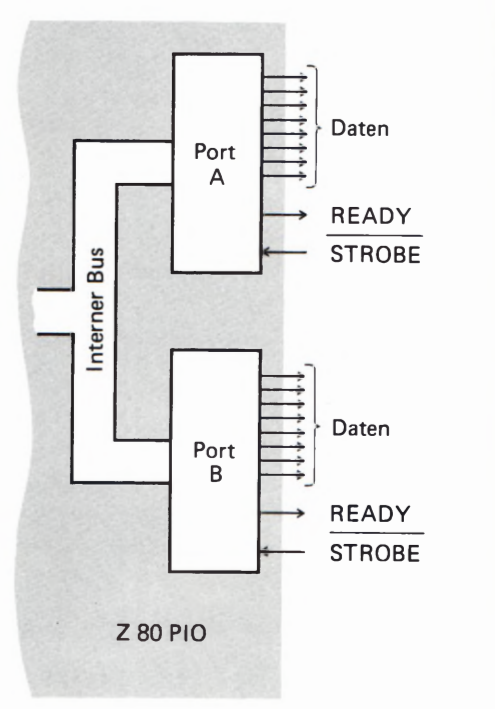

Bild S3.1 Anschlüsse der Ports A und B an der 280 PIO.

#### Betriebsart 1 (Mode 1)

Das Steuerwort für diese Betriebsart programmiert den zugehörigen Port als Empfänger, der von der Peripherie gesendete Daten an die CPU weiterleitet.

Wenn die CPU bereit ist, Daten von der Peripherie zu übernehmen, dann wird auf den READY—Anschluß des betreffenden Ports ein 1-Signal geschaltet. Die Peripherie kann dieses READY-l-Signal zum Anlaß nehmen, jetzt dem Port ein Byte zum Einlesen zur Verfügung zu stellen. Wenn das geschehen ist, dann kann die Peripherie diese Tatsache mit einem STROBE-0-Signal an den STROBE- Anschluß der Z80 PIO melden.

Die Z 80 PIO speichert daraufhin das eingelesene Byte und schaltet anschließend das READY-Signal ab, so daß die Peripherie zunächst kein neues Byte an die Schnittstelle schickt.

Jet2t kann die CPU das von der Z 80 PIO eingelesene Byte abholen. Erst wenn das geschehen ist, gibt die Z 80 PIO wieder ein READY— 1-Signal aus, und die Peripherie kann das nächstfolgende Byte anliefern.

Für die Betriebsart 1 ist — wie für die Betriebsart 0 — die Darstellung im Bild S3.1 zuständig, mit dem Unterschied, daß Sie sich die Pfeile an den Daten-Anschlüssen der Ports in umgekehrte Richtung weisend vorstellen müssen.

Interessant ist in diesem Zusammenhang die Frage, wie die CPU erfährt, daß die Z 80 PIO ein Byte von der Peripherie eingelesen und zum Abholen durch die CPU bereitgestellt hat.

Es wäre denkbar, daß die CPU jeweils in einer Schleife bei der Z 80 PIO nachsieht, ob diese inzwischen ein neues Byte eingelesen hat. Tat sächlich bietet das Z 80—System eine wesentlich elegantere Möglichkeit an, die wir hier zunächst nur andeuten wollen. Sobald nämlich die Peripherie die Übertragung eines neuen Bytes mit dem STROBE-O-Signal an die PIO meldet, schickt die PIO an die CPU ein Interrupt— Signal. (Vgl. Lehrgang Mikroprozessortechnik, Seite S9). Dieses Signal bewirkt eine Unterbrechung des gerade laufenden Programms und den Ansprung einer Interrupt-Service-Routine, in der das Abholen und die Verarbeitung des gerade eingelesenen Bytes erledigt wird. Wenn das geschehen ist, dann wird die Bearbeitung des gerade laufenden Programms wieder aufgenommen.

Wir werden Ihnen das Arbeiten mit Interrupt im Laufe dieses Lehr gangs noch eingehender vorstellen.

Die Betriebsart 2 bildet die bereits angekündigte Ausnahme bei der Programmierung der Ports:

#### Betriebsart 2 (Mode 2)

Das Steuerwort für die Betriebsart 2 programmiert den Port A als Sender und als Empfänger. Es können also sowohl Daten vom Mikroprozessor— System an die Peripherie geschickt als auch von der Peripherie an das System geschickte Daten eingelesen werden.
Beim Arbeiten in dieser Betriebsart kann nur der Port A verwendet werden. Der Port B muß für die Betriebsart 3 programmiert werden. Seine Daten—Anschlüsse werden abgeschaltet; verwendet werden die Handshake-Leitungen des Ports B. — Das Bild 55.1 verdeutlicht die Arbeitsweise der Betriebsart 2.

Die Handshake-Leitungen des Ports A steuern die Daten-Ausgabe. Uber den READY-Anschluß wird der Peripherie gemeldet, daß für die Übermittlung ein Byte bereitgestellt wurde. Wenn die Peripherie dieses Byte abgeholt hat, dann muß sie es dem Schnittstellen—Baustein an den STROBE-Anschluß des Ports A melden.

Wenn die CPU das Einlesen eines Bytes über den Port A von der Peripherie verlangt, dann setzt der Schnittstellen-Baustein ein 1-Signal auf die READY—Leitung des Ports B. Die Peripherie muß für diesen Fall so eingerichtet sein, daß sie dieses Signal erkennt. Sie liefert ein Byte an den Port A des Schnittstellen-Bausteins und meldet das mit einem O-Signal an den STROBE-Anschluß des Ports B.

Wie bei der Z 80 PIO die Daten—Anschlüsse des Ports B abgeschaltet werden können, zeigen wir Ihnen bei der Vorstellung der Programmier—Befehle.

Die Betriebsart 2 set2t voraus, daß auch die Peripherie Anschlüsse für bidirektionalen Daten—Transport besit2t, über die also Daten wahl weise in der einen oder in der anderen Richtung geschickt werden können. Außerdem muß sie über die entsprechenden Handshake-Leitungen verfügen. Diese Betriebsart ist Spezialfällen vorbehalten.

Am universellsten verwendbar ist die Betriebsart 3, die wir auch in unseren Versuchen vorzugsweise benutzen wollen.

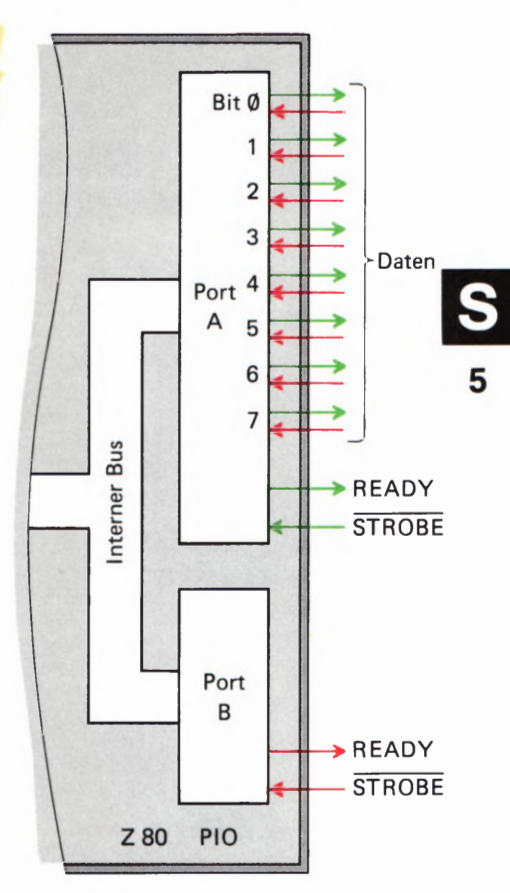

Bild 55.1

In der Betriebsart 2 der 280 PIO können über die Anschlüsse des Ports A Daten ausgegeben und eingelesen werden. Vom Port B werden nur die Handshake-Anschlüsse benutzt.

#### Betriebsart 3 (Mode 3)

Die Betriebsart 3 kann sowohl für den Port A als auch für den Port B programmiert werden, unabhängig davon, ob der jeweils andere Port für eine der Betriebsarten O, 1 oder 3 programmiert wurde.

Im Anschluß an das Steuerwort für die Betriebsart 3 müssen der Z 80 PIO einige weitere Befehle übermittelt werden, mit denen die Daten-Anschlüsse Bit-weise nach Wunsch als Sender oder als Empfänger programmiert werden können.

Die Handshake-Anschlüsse sind in der Betriebsart 3 nicht in Betrieb. Dafür kann man jeden der acht Daten-Anschlüsse des Ports nach Bedarf sozusagen als STROBE-Anschluß definieren. Wahlweise mit einem 0- oder mit einem 1—Signal kann über einen so programmierten Anschluß ein Interrupt—Signal ausgelöst werden, das die CPU spontan zu einer (natürlich vorher programierten) Aktion veranlaßt. (Vgl. Seite 54.)

Die Programmierung der Interrupt-auslösenden Anschlüsse kann so vorgenommen werden, daß der Interrupt immer dann ausgelöst wird, wenn nur einer der so programmierten Anschlüsse mit einem 0- oder mit einem 1-Signal einen Interrupt anfordert. Es kann aber

auch so programmiert werden, daß ein Interrupt nur ausgelöst wird, wenn an allen entsprechend programmierten Anschlüssen gleichzeitig eine Interrupt-Anforderung gemeldet wird.

Diese kurze Zusammenstellung zeigt, daß die Betriebsart 3 außerordentlich vielseitig ist. Im einfachsten Fall kann die Programmierung so vorgenommen werden, daß alle Daten—Anschlüsse des auf diese Betriebsart programmierten Ports als Ausgänge oder auch als Eingänge definiert werden. Die Betriebsart 3 ähnelt dann der Betriebsart 0 bzw. der Betriebsart 1, allerdings ohne die Möglichkeiten des Handshakes.

Vorzugsweise wird man die Betriebsart 3 verwenden, wenn mit der Peripherie keine kompletten Bytes ausgetauscht werden sollen, son dern nur einzelne Bits. Das ist z.B. dann der Fall, wenn die Peripherie eine ganz andere Struktur als Daten- verarbeitende Geräte aufweist. Daten- verarbeitende Geräte sind meist auf die Verarbeitung von Bytes mit jeweils 8 Bits eingerichtet. Zur Steuerung einer irgendwie sonst gearteten Einrichtung braucht man aber einzelne Steuer-Signale und bekommt einzelne Signale zurückgemeldet.

#### Das Betriebsart-Steuerwort (Mode Control-Word)

11|1| Betriebsart— im allgemeinen ein oder mehrere weitere Befehle zur Auf der Seite SZ haben wir Ihnen die zwei Befehle angegeben, mit denen der Z 80 PIO das dort als ModeWord bezeichnete Betriebsart-Steuerwort übermittelt wird. Es handelt sich um einen Ein-Byte-Befehl für die PIO, dem allerdings — abhängig von der gewählten —'vollständigen Programmierung der Z 80 PIO folgen müssen.

> Das Bild S6.1 zeigt den Bit-weisen Aufbau des Betriebsart-Steuerworts. — Die 1—Bits Nr. 0 bis Nr. 3 kennzeichnen das Byte für die PIO als Mode- Word. Wenn sie in einem Befehl diese vier 1-Bits vorfindet, dann weiß sie, daß es sich um das Steue'rwort für die Betriebsart handelt.

> Die Bits Nr. 4 und Nr. 5 haben *Don't Care*-Charakter (sprich: dount käär; nicht drum kümmern). Die Bits können beliebige Werte haben.

> Entscheidend für die Betriébsart sind die Bits Nr.6 und Nr.7. Mit diesen beiden Bits wird der Z 80 PIO binär verschlüsselt mitgeteilt, in welcher Betriebsart sie arbeiten soll.

#### Aufgabe 56.1

Am Anfang eines beliebigen Programms sind die beiden Befehle

LD A,AFH<br>QUT (PORT),A

programmiert. Mit dem zweiten Befehl wird das Byte aus dem Akkumulator als Befehls-Byte an die Z 80 PIO geschickt.

Was bewirken diese beiden Befehle?

Die Lösung dieser Aufgabe finden Sie auf der Seite Ü 1.

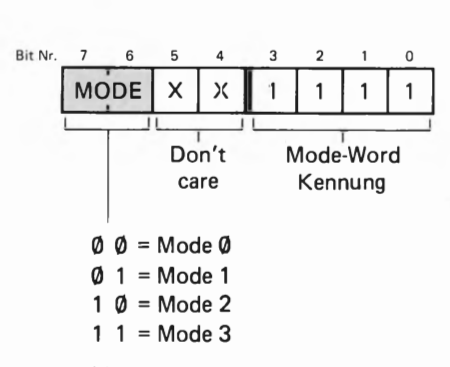

Bild 56.1 Aufbau des Betriebsart-Steuerworts (Mode Control-Word).

### Die Programmierung der Betriebsart 3

Die zu Ihrem Lehrgang gehörende Interface-Leiterplatte haben wir zur vorzugsweisen Verwendung der Betriebsart 3 der Z 80 PIO ausgelegt. \Wir haben bereits darauf hingewiesen, daß diese Betriebsart am universellsten verwendbar ist (vgl. Seite SS). Zugunsten dieser Betriebsart wurde darauf verzichtet, auf der Leiterplatte die Anschlüsse READY und STROBE zugänglich zu machen.

Mit welchen Befehlen die Betriebsart 3 programmiert werden kann, wurde in den vorangegangenen Abschnitten gezeigt.

Aufgabe S 7.1

- a) Geben Sie bitte die Befehlsfolge für die Programmierung des Ports B der Z 80 PIO im Micro-Professor-System zum Arbeiten in der Betriebsart 3 in mnemonischen Codes und mit den zugehörigen Bytes an, die Sie dazu über das Tastenfeld des Micro-Professors eintasten müssen!
- b) Schreiben Sie die gleiche Befehlsfolge noch einmal an, verwenden Sie diesmal aber in beiden Befehlen Operanden, die von den zuerst angeschriebenen Operanden abweichen, mit denen aber ebenfalls die Programmierung für die Betriebsart 3 erreicht wird!

Die Lösung dieser A\_ufgabe finden Sie auf der Seite Ü2.

In den Betriebsarten @ und 1 ist durch das Betriebsart—Steuerwort (Mode-Wort) bereits vorgegeben, ob der entsprechende PIO-Port als Eingabe—Port (Empfänger) oder als Ausgabe-Port (Sender) arbeitet. In der Betriebsart 2 bestimmen die Handshake- Signale, ob der PIO- Port A jeweils als Sender oder als Empfänger arbeitet. Die Programmierung der PIO ist also eigentlich mit der Übertragung des Betriebsart-Steuerworts bereits abgeschlossen.

Wir werden Ihnen in einem der nächsten Abschnitte noch zeigen, daß bei den Betriebsarten Q) bis 2 nach dem Betriebsart-Steuerwort noch ein weiteres Befehlsbyte an die PIO geschickt werden muß. Zunächst soll der Hinweis genügen, daß 2. B. in der Betriebsart 1 die Peripherie der PIO das Aussenden eines neuen Bytes mit einem STROBE-0-Signal meldet. Daraufhin schickt die PIO an die CPU ein Interrupt- Signal, mit dem das gerade laufende Programm unterbrochen und eine Interrupt-Service-Routine aufgerufen wird, die zum Einlesen des Bytes programmiert worden ist (vgl. Seite S 4). Damit das richtig funktioniert, muß die PIO der CPU mitteilen, wo die entsprechende Interrupt-Service-Routine abgelegt ist, und das wird mit einem zweiten Befehls-Byte an die PIO ermöglicht.

Machen Sie sich bitte über die (nur scheinbar!) komplizierten Zusammenhänge bei der Interrupt-Programmierung jetzt noch keine Gedanken. Wir wollten hier nur andeuten, was die Z 80 PIO so alles an Pro grammierung gebraucht. Sie sehen: In den Betriebsarten @ bis 2 1st das nicht viel.

Etwas anders sieht das bei der Betriebsart 3 aus, die uns hier besonders interessieren soll.

Weil in dieser Betriebsart ganz nach Wunsch jedes der acht Bit eines PIO-Ports als Sender oder als Empfänger programmiert werden kann, muß dieses Sender-Empfänger—Bitmuster der PIO mit einem zweiten Befehls-Byte mitgeteilt werden, das als I/O-Register-Steuerwort (I/O Register Control Word) bezeichnet wird.

Auch in der Betriebsart 3 ist damit die Programmierung eigentlich bereits abgeschlossen. Auf den Seiten S 5/ S 6 haben wir jedoch angedeutet, daß es einige spezielle Möglichkeiten für die Interrupt—Programmierung gibt, die wir hier nur erwähnen, aber noch nicht erläu tern wollen. Jedenfalls kann man für die Interrupt-Programmierung der Z 80 PIO in der Betriebsart 3 vier weitere Befehls-Bytes aussenden.

Insgesamt ergibt sich nach diesen Überlegungen für die Programmie rung der Z 80 PIO folgendes Schema:

Betriebsarten Ø, 1, 2 Betriebsart 3

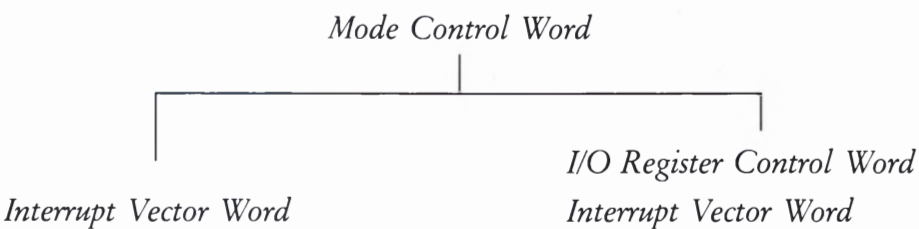

Interrnpt Control Word Mask Control Word Interrupt Disable Word

Wir haben hier ganz bewußt die englischen Bezeichnungen der Befehle angegeben, damit Sie sich ggf. in den (meist englisch abgefaßten) Datenblättern zurechtfinden. Wir haben das Mode Control Word als Betriebsart—Steuerwort bezeichnet. I/O Register Control Word läßt sich mit I/O-Register-Steuerwort übersetzen. (I/O ist die Abkürzung für Input/Output: Eingabe/ Ausgabe.) — Die Steuerworte für die Interrupt-Funktionen erläutern wir in anderem Zusammenhang.

#### Das I/O-Register-Steuerwort

Bei der Programmierung eines Ports der Z 80 PIO für die Betriebsart 3 mit dem Betriebsart-Steuerwort CFH (Bitmuster 11XX 1111, vgl. Seite S6) ist es eine unbedingte Notwendigkeit, der PIO gleich anschließend mitzuteilen, welche der Port—Anschlüsse als Sender und welche als Empfänger arbeiten sollen. Diese Angabe macht ja gerade den Witz der Betriebsart 3 aus. Dem Betriebsart-Steuerwort muß also unbedingt sofort anschließend ein I/O-Register-Steuerwort folgen. So betrachtet ist der erste Befehl zur Programmierung der Betriebsart 3 ein zwei—Byte-Befehl. Solange man von den Interrupt-Möglichkeiten in dieser Betriebsart keinen Gebrauch macht, kann dann auf weitere Befehle verzichtet werden.

Das Bild 59.1 zeigt — entsprechend der Darstellung des Betriebsart— Steuerworts im Bild S 6.1 — den Bit-weisen Aufbau des I/O-Register-Steuerworts. Jedem Bit innerhalb dieses Bytes ist ein entsprechend numerierter Anschluß eines PIO—Ports zugeordnet. Ein O-Bit programmiert den zugeordneten Port-Anschluß als Ausgang (Sender, Output), ein 1-Bit programmiert den Anschluß als Eingang (Empfänger, Input).

Die Programmierung z.B. des Ports B der Z 80 PIO für die Betriebsart 3 ohne Berücksichtigung der Interrupt-Möglichkeiten bedarf folgender Befehle für die CPU: Remplementende

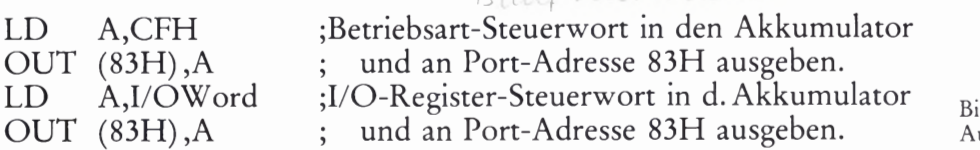

#### Aufgabe 59.1

- a) Geben Sie bitte die Befehlsfolge zur Programmierung des PIO-Ports A für die Betriebsart 3 an, wobei die Port-Anschlüsse A2, A4 und A7 als Eingänge, also als Empfänger für Signale von der Peripherie arbeiten. Die übrigen Port-Anschlüsse der PIO sollen als Ausgänge arbeiten, also Signale an die Peripherie aussenden. Die Arbeitsweise des Ports A sehen Sie im Bild 59.2.
- b) Schreiben Sie die Byte—Folge an, die Sie für die oben genannte Programmierung der Z 80 PIO als Programm über die Tastatur des Micro—Professors eingeben müssen.

Die Lösung dieser Aufgabe finden Sie auf der Seite Ü2.

#### Einlesen und Ausgeben von Daten über einen PIO-Port

Wir haben uns bisher fast ausschließlich damit beschäftigt, wie man die PIO zu einem bestimmten Verhalten programmieren kann. Von weitaus größerem Interesse ist doch eigentlich, wie denn nun der Daten verkehr zwischen der CPU und der Peripherie über den Schnittstellen— Baustein abgewickelt wird, wie also die CPU die bei der PIO abgelieferten Bytes abholt oder wie die CPU der PIO Bytes zum übertragen an die Peripherie übergibt.

Sie wissen bereits, daß für den Datenverkehr zwischen der CPU und der PIO die Datenport-Adressen der PIO zuständig sind. Die Sache ist also einfach. Vor dem Beginn des Datenverkehrs zwischen CPU und Peripherie auf dem Weg über die PIO werden von der CPU an die Befehls—Portadressen der PIO einige Befehls-Bytes zum Programmieren des Bausteine geliefert. Wenn das geschehen ist, dann treten nur noch die Daten—Portadressen in Funktion.

Daten zur Übermittlung an die Peripherie liefert die CPU bei der PIO nach dem gleichen Schema ab, nach dem auch Befehls—Bytes abgelie fert werden:

LD A,Byte ;Zu übertragendes Byte in den Akkumulator OUT (Datenport), A ; und bei der Datenport-Adresse abliefern.

Ganz entsprechend holt sich die CPU auch Daten von der PIO ab:

IN A,(Datenport) ;Byte von der Datenport-Adresse zum Akku.

Ähnlich wie bei der Programmierung der PIO kann es sich bei diesen Befehlen um den Datenport für den PIO-Port A oder um den für den PIO—Port B handeln.

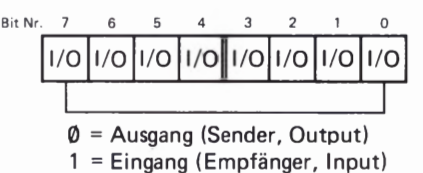

Bild 5 9.1 Aufbau des I/O-Register-Steuerworts (I/O Register Control Word).

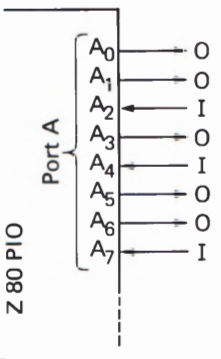

Bild 59.2 Zu Aufgabe 59.1: Die Anschlüsse des PIO-Ports A sollen so als Ausund Eingänge arbeiten, wie es hier dargestellt ist.

### Versuche auf der Peripherie-Leiterplatte

Sie haben sich bisher mit der Handhabung der 280 PIO nur recht theoretisch beschäftigen können. Das war kaum anders möglich, denn Sie haben gesehen, daß der Schnittstellen-Baustein mit den Eigenschaften einer CPU ein nicht ganz unkompliziertes Gebilde ist, dessen Eähigkeiten man erst kennen muß, ehe man sie sinnvoll einsetzen kann.

Wir wollen Ihnen die Möglichkeiten, die der Einsatz der Z80 PIO bietet, in einigen Programmen vorstellen. Es sei ausdrücklich darauf hingewiesen, daß es weniger auf die Programme selbst ankommt, die keine speziellen Nutzanwendungen bieten. Wir wollen einfach eine Aufgabe Stellen und dann zusehen, wie sich die Aufgabe unter Verwendung der Eigenschaften der Z 80 PIO lösen läßt.

### Von Hand gesteuerte Daten-Ausgabe

Die erste dieser Aufgaben sei einfach die, einer Peripherie Daten über acht Datenleitungen zu schicken. Die Signalwerte auf jeder dieser acht Datenleitungen sollen unabhängig voneinander über jeweils einen Tastschalter vom Signalwert @ auf den Signalwert 1 und umgekehrt wieder mit dem gleichen Tastschalter vom Signalwert 1 auf den Signal wert Ø umgeschaltet werden können.

Das System soll so arbeiten, als enthielte es acht D-Flipflops, deren Ausgangssignale über jeweils einen Schalter abwechselnd zwischen den Werten @ und 1 hin— und hergeschaltet werden können.

Mit dieser Aufgabenstellung wird verlangt, daß das System acht von einander unabhängige 1-Bit—Eingänge hat und ebensoviele 1—Bit-Ausgänge, die von den Eingängen gesteuert werden. Die Aufgabe läßt sich von der in der Betriebsart 3 arbeitenden Z 80 PIO lösen.

Vorab wollen wir noch überlegen, ob diese Aufgabe auch ohne eine ] spezielle Schnittstellen-Anordnung mit dem Micro—Professor lösbar wäre.

 $\frac{1}{2}$ <sup>AUSGÄNGE</sup> Grundsätzlich könnte man als Eingabe-Tasten natürlich 8 beliebige Tasten des Micro—Professor-Tastenfelds verwenden, wenn man diese ' "OLE Tasten für die gestellte Aufgabe per Software entsprechend decodiert. Mit jeder dieser Tasten könnte z.B. ein spezielles Bit in einem der CPU-Register umgeschaltet werden. TASTEN

ABFRAGEN Problematisch wird die Sache allerdings, wenn es um die Ausgabe der ] eingegebenen Daten geht. Man kann zwar den Inhalt eines beliebigen Registers (ggf. auf dem Weg über den Akkumulator) mit einem OUT-AUSGÄNGE Befehl auf den Datenbus schalten und gleichzeitig über die nieder-<br>EINSTELLEN wertigen acht Leitungen des Adreßbus bestimmen, wohin dieser Inhalt | geschickt werden soll. Das System setzt dann allerdings voraus, daß der Register-Inhalt bei der Zieladresse aufbewahrt wird, denn das ist Bild S10.1 auf dem Datenbus nicht möglich. Gleich bei der Ausführung des näch-<br>Ablaufplan des Programms für die eten Befehls wird die CPH den Datenbus wahrscheinlich für ganz Ablaufijlan desprogramm5für Che sten Befehls wird die CPU den Datenbus wahrscheinlich für ganz von Hand esteuerte Daten-Aus- \_\_ \_ \_ \_ \_ \_\_ gabe. andere Daten benötigen und die vorherigen Daten wieder löschen.

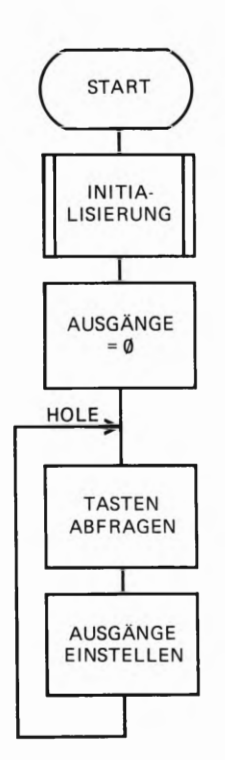

Die über den Datenbus ausgesandten acht Bits aus dem Register müßten in acht Flipflops aufbewahrt und an deren Ausgängen der Peripherie zur Verfügung gestellt werden. Die Flipflops müßten vom OUT—Befehl adressiert und dann über den Datenbus auf neue Inhalte eingestellt werden.

Mit dieser Überlegung landen wir automatisch bei der Funktion eines Schnittstellen—Bausteins, denn im Prinzip enthält dieser Baustein an den Leitungen eines Ausgabe-Ports auch nichts anderes als die hier beschriebenen Flipflops. Nur ist der Schnittstellen—Baustein etwas komfortabler eingerichtet. Die Z 80 PIO enthält z.B. nicht nur einmal, sondern zweimal acht Ausgabe-Flipflops. Außerdem können die Ausgabe-Leitungen auch als Eingabe-Leitungen programmiert werden usw. Aber diese Möglichkeiten haben wir Ihnen ja bereits vorgestellt.

Kehren wir zurück zu der gestellten Aufgabe. Den grundsätzlichen Ablauf des (recht kurzen) Programms, das diese Aufgabe mit Hilfe der Z 80 PIO lösen kann, haben wir im Bild S 10.1 dargestellt.

Es wurde bereits auf der Seite SI erwähnt, daß die zum Lösen einer Aufgabe notwendige Einstellung der Ports des Schnittstellen-Bausteins vor den Befehlen programmiert werden muß, mit denen das System die Aufgabe selbst löst. Wir bezeichnen diese Einstellung der PIO— Ports als Initialisierung. Die dafür notwendigen Befehle werden in einem Unterprogramm zusammengefaßt, das wir nachher vorstellen. Das Unterprogramm wird gleich am Anfang des Programms aufgerufen.

In unserem Programm wird der PIO—Port A als Eingabe—Port verwendet. Uber diesen Port werden die von den zugehörigen Tastschaltern gelieferten Signale (vgl. die Bilder H 12.1 und H 14.1) eingelesen.

Über den PIO—Port B werden die Signale an die Peripherie ausgegeben und von den entsprechenden Leuchtdioden angezeigt. Im Bild H 12.1 erkennen Sie, daß die über den PIO-Port B ausgegebenen Signale auf der Peripherie—Leiterplatte bei Bedarf tatsächlich für eine echte Peri pherie verfügbar sind: Sie sind an die Anschlüsse 0 bis 7 der Klemm leiste geführt (vgl. Bild H9.1).

Gleich anschließend an die Initialisierung schickt die CPU das Byte @@ zur Ausgabe über den Port B an die PIO, so daß zu Beginn des Programms über den Port B nur Ø-Signale ausgegeben werden und die Ausgabe—Leuchtdioden dunkel sind.

Das Hauptprogramm beginnt beim Label HOLE und läuft dann in einer Schleife. Mit der ersten Anweisung werden die Eingabe-Tasten abgefragt. Dieser Programmteil wird erst dann verlassen, wenn eine Taste betätigt worden ist. Im Bild S 11.1 ist dieser Programmteil detailliert dargestellt.

In der zweiten Schleifen-Anweisung veranlaßt das zur betätigten Taste gehörende 1-Bit über einen XOR-Befehl (vgl. Lehrgang Mikroprozessortechnik, Seiten S 30 und S 56) das Umschalten des zur Taste gehö-<br>renden Ausgangssignals vom Wert Ø auf den Wert 1 bzw. vom Wert 1 zurück auf den Wert @.

Ehe wir Ihnen die besonders interessierenden Teile des Programms genauer vorstellen, sollen Sie sich ansehen, wie das Programm funk tioniert.

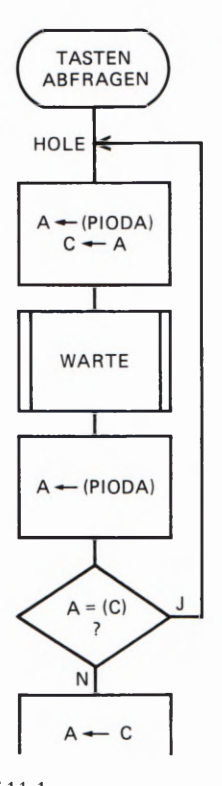

**Bild S 11.1** 

Unterprogramm für das TASTEN-ABFRAGEN im Programm für die von Hand gesteuerte Daten-Ausgabe.

#### Versuch S<sub>12.1</sub>

#### Ausgabe-Flipflops

#### $PIO/CTC$

Verbinden Sie die Peripherie-Leiterplatte über die beiden Flachbandleitungen mit Ihrem System (vgl. Seite H10) und schließen Sie die Stromversorgung an.

Damit die zum PIO-Port A gehörenden Tastschalter Eingangssignale für diesen Port generieren können, müssen die acht steckbaren Brükken für die Schalter des Ports A auf die entsprechenden Stiftleisten auf der Peripherie-Leiterplatte gesteckt werden (vgl. Bild H14.1). Sie finden die steckbaren Brücken in hinreicher Anzahl in ihrer Materialsendung.

Tasten Sie die zum Programm auf den Seiten L 11 und L 12 gehörenden Bytes ab der Adresse 1800H in Ihr System ein. (Lesen Sie bitte noch einmal die Hinweise auf den Seiten L1 und L2 durch!)

Uberzeugen Sie sich, daß Sie alle Bytes fehlerfrei eingegeben haben, und starten Sie dann das Programm bei der Adresse 1800H! – Die Anzeige auf dem Micro-Professor verlischt, und auch die Leuchtdioden auf der Peripherie-Leiterplatte sind zunächst dunkel.

Betätigen Sie in beliebiger Reihenfolge die zum Port A gehörenden Tastschalter auf der Peripherie-Leiterplatte und beobachten Sie die Leuchtdioden!

Beim Betätigen eines Tastschalters leuchtet die zugehörige Leuchtdiode des Ports A auf. Gleichzeitig ändert sich der von der darüberliegenden Leuchtdiode angezeigte Wert des Ausgangssignals im Port B. Nur dieser eine Signalwert wird jeweils geändert; alle übrigen Signalwerte bleiben unverändert. Dieses Verhalten entspricht genau unserer Aufgabenstellung.

Sehen Sie sich das Unterprogramm INIT zur Initialisierung der PIO auf der Seite L 12 an! Im Versuch werden beide PIO-Ports (A und B) verwendet. Dementsprechend müssen auch beide Ports eigens programmiert werden.

Das Prinzip der Programmierung haben wir Ihnen am Beispiel des Ports B auf der Seite S9 vorgestellt. Sie haben dort gesehen, daß zur Programmierung der Betriebsart 3 eigentlich vier Befehle notwendig sind. In unserem Programm kommen wir offenbar bei der Programmierung mit jeweils drei Befehlen aus.

Der Grund ist einfach: Wir nutzen die Don't-Care-Werte im Steuerwort für die Betriebsart 3 (vgl. das Bild S6.1) aus.

Der PIO-Port A muß auf sämtlichen acht Leitungen als Empfänger für die Tasten-Eingaben programmiert werden. Das I/O-Register-Steuerwort für diesen Port muß also das Bitmuster 1111 1111 (= FFH) haben (Bild S9.1). Dieses Byte muß als zweites Befehls-Byte an die Befehls-Adresse des PIO-Ports A geschickt werden.

Das Steuerwort für die Betriebsart 3, das als erstes Befehls-Byte an die Befehls-Adresse des PIO-Ports A geschickt wird, hat das Bitmuster 11XX 1111. Nichts hindert uns daran, für die mit X gekennzeichneten Don't-Care-Bits die Werte 1 einzusetzen. Dann ergibt sich für die Übermittlung des Betriebsart-Steuerworts die Befehlsfolge

Torker alle acht Dual-in Lim - A. Schalter auf OFF

Stehe H13

# LD A,11111111B<br>OUT (PIOBA), A

Bei der mnemonischen Formulierung des ersten der beiden Befehle kennzeichnen wir den Operanden 1111 1111 durch den nachgestellten Buchstaben B als Binär-Darstellung. — PIOBA im zweiten Befehl bezeichnet die Port-Adresse 82H für PIO-Befehle für den Port A.

Anschließend an diese beiden Befehle muß das I/O-Register—Steuer wort an die Adresse 82H der PIO geliefert werden. Das würde norma lerweise mit der Befehlsfolge

#### LD A,11111111B OUT (PIOBA), A

geschehen. Da aber gerade vorher bereits das Byte 1111 1111B in den Akkumulator geladen wurde und sich dieser Wert durch den OUT-Befehl nicht geändert hat, können wir uns die erneute Programmie rung des LD A,11111111B-Befehls sparen.

Jetzt muß der PIO-Port B für die Betriebsart 3 programmiert werden. Als erstes Befehls-Byte muß die Bitfolge 11XX 1111 an die Port-Adresse 83H für PIO-Befehle für den Port B (PIOBB) geschickt wer den. Auch hier setzen wir für die Don 't- Care-Bits X die Werte 1 ein. Es ergibt sich das Befehls-Byte 1111 1111B, das von der Programmierung des Ports A her bereits im Akkumulator steht. Die Programmierung des Befehls LD A,11111111B erübrigt sich also, und mit dem Befehl OUT (PIOBB), A kann das Betriebsart-Steuerwort sofort ausgegeben werden.

Die acht Datenleitungen des PIO-Ports B müssen als Sender für die Signal-Ausgabe an die Peripherie programmiert werden. Das I/O-Register-Steuerwort hat entsprechend das Bitmuster 0000 0000. Dieses Byte steht nicht im Akkumulator. Vor dem OUT—Befehl muß der Akkumulator-Inhalt gelöscht werden. Wir haben dazu den Befehl LD A,00 programmiert. (Noch sparsamer, nämlich mit einem Ein-Byte—Befehl, hätten wir das mit dem Befehl XOR A erreicht. (Vgl. Lehrgang Mikroprozessortechnik, Seite S 59.) – Als letzter Befehl der Initialisierungs-Routine kann nun der Befehl OUT (PIOBB), A folgen.

Die restlichen Anweisungen des Programms bedürfen nur weniger Erläuterungen. — Da sich beim Ablauf unseres Programms an der Arbeitsweise der PIO-Ports nichts mehr ändert, brauchen auch keine weiteren Befehls-Bytes an die Befehls-Portadressen 82H (PIOBA) und 83H (PIOBB) geschickt zu werden. Zwischen der PIO und der CPU findet jet2t nur noch reine Datenbyte-Kommunikation statt.

Wir wollen bei dieser Gelegenheit darauf hinweisen, daß es innerhalb eines Programms durchaus möglich ist, die Programmierung der PIO— Ports zu ändern, wenn sich das als notwendig erweist. In einem sol chen Fall braucht die CPU nur entsprechende Befehls-Bytes an die Befehlsadresse des Ports zu senden, dessen Eigenschaften geändert werden sollen.

In unserem Programm folgt nach der Initialisierung der PIO die Anweisung, auf die Ausgangsleitungen zunächst die Signalwerte @ zu 0000 0000B geladen und dieses Byte dann an die Port-Adresse 81H (PIODB) geschickt, die für die PIO-Daten für den Port B zuständig ist.

Das Laden des Akkumulators mit dem Byte @@ hätten wir uns eigentlich sparen können, denn dieses Byte steht sowieso im Akkumulator, wenn die INIT-Routine erledigt ist. Da man diese Tatsache jedoch der vorhergehenden Anweisung CALL INIT nicht ansehen kann, ist es eine gute Methode, solche an sich überflüssige Anweisungen im Sinne guter Lesbarkeit von Programmen zu programmieren.

In der Schleife des anschließenden Hauptprogramms wird zunächst zweimal in kurzen Abständen nacheinander mit IN-Befehlen abgefragt, ob über die für **PIO-Daten für den Port A z**uständige Adresse 80H (PIODA) mit einem 1-Bit die Betätigung einer Taste gemeldet wird. Erst wenn das der Fall ist, wird im H-Register eine Änderung des entsprechenden Bits vorgenommen. (Wir verwenden den Inhalt des H-Registers in unserem Programm als Bild der über den PIO—Port B an die Peripherie gelieferten Daten.) Anschließend wird das über die betätigte Taste geänderte Bitmuster über die Portadresse 81H (PIODB) mit einem OUT-Befehl ausgegeben. Die Portadresse 81H ist für PIO-Daten für den Port B zuständig.

Bitte beachten Sie, daß wir die Bezeichnungen PIODA, PIODB usw. für unser Programm willkürlich gewählt haben. Selbstverständlich kann man auch andere Bezeichnungen für die Portadressen wählen.

#### Gesteuertes Lauflicht

Das im folgenden vorgestellte Lauflicht-Programm bietet — abgesehen davon, daß es recht hübsch ist — keinerlei Nutzanwendung. Es ist aber gut dafür geeignet, die Fähigkeiten der Z 80 PIO zu zeigen und 1st in seiner Auslegung um einiges anspruchsvoller als das Programm aus dem vorhergehenden Abschnitt.

Das Bild S 14.2 deutet an, welche Aufgabe dem Programm zugrunde liegt. Die zu den Bits Nr. 6 bis Nr.1 der Ports A und B gehörenden Leuchtdioden sollen so gesteuert werden, daß ein Lichtpunkt im Kreis herum läuft. Das Umlaufen kann im Uhrzeigersinn und entgegengesetzt erfolgen; es kann auch unterbrochen und wieder gestartet werden.

Die Steuerung des Umlaufens wird über die zu den Bits Nr. 7 und Nr.0 der beiden Ports gehörenden Tasten vorgenommen. Welche Funktio nen diesen Tasten zugeordnet werden, ist im Bild S 14. 2 ebenfalls angedeutet.

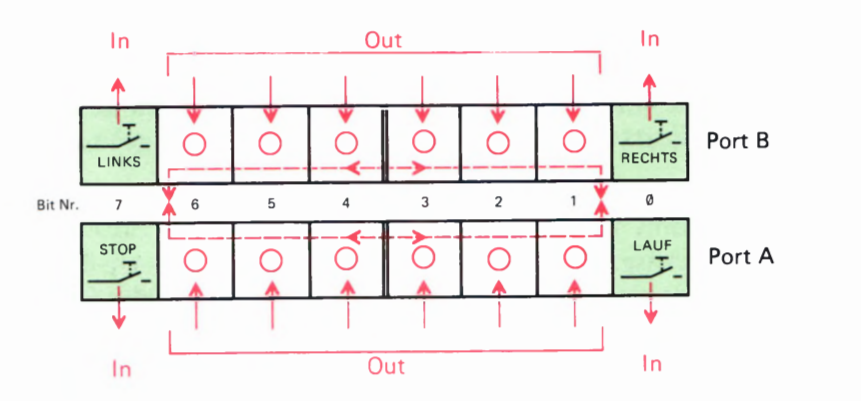

#### Bild S 14. 2

Das gesteuerte Lauflicht benutzt je 6 Anschlüsse der beiden Ports. je zwei Port- Anschlüsse werden für die Eingabe von Steuersignalen verwendet.

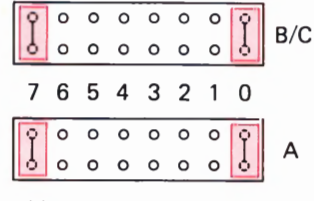

Bild  $S$ 14.1

An den hier rot markierten Stellen müssen für das gesteuerte Lauflicht auf den Stiftleisten für steckbare Brücken Kurzschlußstecker ange bracht werden.

#### Mariara

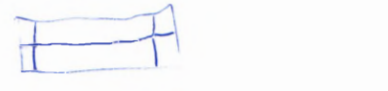

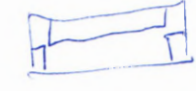

Die Aufgabenstellung zeigt bereits, wie die beiden Ports A und B programmiert werden müssen: Bei beiden Ports müssen die Anschlüsse Nr. 6 bis Nr.1 als Daten—Sender arbeiten; die Anschlüsse Nr.7 und Nr. 0 werden als Daten-Empfänger programmiert (Bild S 15.1).

Ehe wir die in diesem Zusammenhang besonders interessierenden Teile des Programms erläutern, sollen Sie sich wieder ansehen, wie die Sache in Ihrem System funktioniert.

#### Versuch S 15.1

#### Gesteuertes Lauflicht

Schließen Sie die Peripherie—Leiterplatte an Ihr System an, und vergessen Sie die Stromversorgung nicht.

Das Bild S 14.1 zeigt, wie Sie die Stiftleisten für die steckbaren Brücken mit Kurzschlußsteckern bestücken müssen, damit mit den Tastschal tern Nr. 7 und Nr. 0 der beiden Ports Steuersignale eingegeben werden können. (Vgl. das Bild  $H$ 12.1.)

Tasten Sie die zum Lauflicht-Programm ab der Seite L 13 gehörenden Bytes ab der Adresse 18®®H in Ihr System ein. Wenn Sie sich davon überzeugt haben, daß Ihre Eingaben fehlerfrei sind, können Sie das Programm bei der Adresse 18®®H starten. Die Anzeige des Micro-Professors wird verlöschen.

Das Programm ist so ausgelegt, daß nach seinem Start zunächst kein Lichtpunkt umläuft. — Betätigen Sie auf der Peripherie—Leiterplatte die zum Port A gehörende Taste mit der Bezeichnung 0! Im Bild S 14.2 sehen Sie, daß das zu dieser Taste gehörende 1—Bit mit einem IN— Befehl eingelesen wird. Das Programm interpretiert das 1-Bit als Kommando "Lauf"; der Lichtpunkt beginnt ab dem Bit Nr. 6 des PIO-Ports B im Uhrzeigersinn (also rechts herum) umzulaufen.

Betätigen Sie die Taste 7 des Ports B! Die Laufrichtung des Lichtpunkts kehrt sich um. Sie kann mit der Taste 0 des Ports B wieder in den Uhrzeigersinn gesteuert werden.

Betätigen Sie die zum Port A gehörende Taste 7! Der Lichtpunkt bleibt stehen. Mit der Taste 0 des Ports A kann er von dieser Stellung aus zu weiteren Umlaufen wieder gestartet werden.

Versuchen Sie, den Umlaufsinn bei angehaltenem Umlauf umzusteuern und starten Sie dann den Umlauf wieder. Auch das wird gelingen.

Dies ist ein hübsches Spielchen. Viel wichtiger ist es aber, wie das Programm diese Steuerung des Lichtpunkts erreicht. — Wir wollen das Programm nicht in allen Einzelheiten erläutern. Wenn Sie das interes siert, dann geben Ihnen die Kommentare in der Programm—Auflistung die notwendige Auskunft. Hier soll nur das Prinzip der Steuerung gezeigt werden. Vor allem wollen wir aufzeigen, welche Rolle die Programmierung der 280 PIO in diesem Programm spielt.

Im Bild 516.1 sehen Sie den grundsätzlichen Ablaufplan des Programms. Es ist Ihnen bereits geläufig, daß gleich am Anfang des Programms die Befehle zur Initialisierung des Schnittstellen-Bausteins stehen müssen. Die zugehörigen Anweisungen sind wieder als Unter programmIN1T programmiert, damit das Programm selbst übersichtlich bleibt. Wir stellen die INIT-Routine nachher genauer vor.

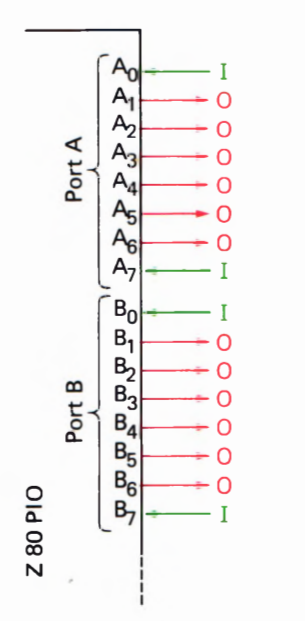

Bild 5 15.1 50 werden die Port-Anschlüsse für das gesteuerte Lauflicht als Ein—und Ausgänge programmiert.

\*) die entprechenden  $9$ ual In  $P$  $\int$ chalter  $\Gamma$ V $\sim$  $MUL$   $\theta F1$  in Je talen

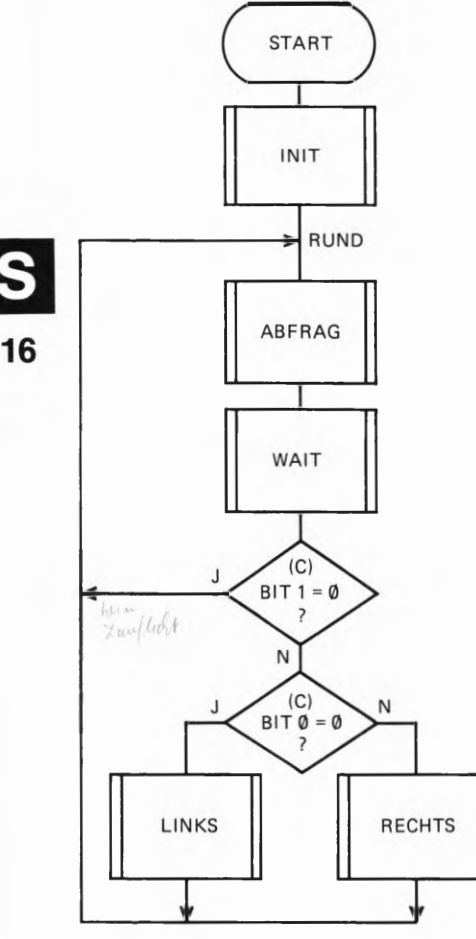

Bild 316.1 Programmablaufplan für das gesteuerte Lauflicht.

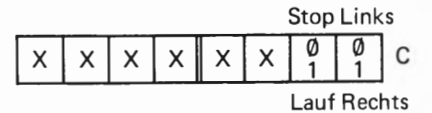

Bild 516.2

Die Bits Nr.0 und Nr.1 des C-Registers dienen als Flags für die Laufrichtung und Lauf/Stop.

Nach der INIT-Routine läuft das Programm ab dem Label RUND in einer Schleife. In der ABFRAG—Routine wird nachgesehen, ob eine der vier Steuertasten (jeweils die Tasten 0 und 7 der Ports A und B) betätigt wurde. Wenn das nicht der Fall ist, dann wird sofort anschließend die Warte-Schleife WAIT abgearbeitet, die dafür sorgt, daß der Lichtpunkt langsam umläuft. Ohne diese WAIT-Schleife liefe der Lichtpunkt so schnell um, daß das Auge den Eindruck hat, als leuchteten sämtliche Lichtpunkte gleichzeitig. Sie können sich das ansehen, wenn Sie versuchsweise die drei Bytes für den Befehl CALL WAIT ab der Adresse 18®CH durch NOP-Befehle (Bytes @@) ersetzen.

Wird in der ABFRAG—Routine die Betätigung einer der vier Steuer tasten festgestellt, dann sorgen die Anweisungen in dieser Routine dafür, daß im C-Register entsprechend der betätigten Taste die Bits Nr. 0 und Nr. 1 für den gewünschten weiteren Ablauf der Schleife eingestellt werden. Das Bild S 16.2 zeigt die Bedeutung der Bits Nr. 0 und Nr.1 im C-Register, die den Charakter von Flags haben. — Mit dem Befehl LD C,00000001B (LD C,01) bei der Adresse 1807H wird der Inhalt des C-Registers vor dem Eintritt in die Schleife des Hauptprogramms so eingestellt, daß nach dem Start des Programms der Lichtpunkt gestoppt bleibt und der Umlauf im Uhrzeigersinn vorprogrammiert ist.

Lichtpunkt wird nicht von der Stelle bewegt.<br>The Michael Stelle bewegt. Nach dem Abarbeiten der WAIT-Schleife sieht sich das Hauptprogramm zunächst das Bit Nr. 1 im C-Register an. Wenn dieses Bit den Wert 0 hat, dann erfolgt sofort ein Rücksprung zum Label RUND; der

Hat das Bit Nr. 1 im C-Register nicht den Wert 0 (also den Wert 1), dann muß die Entscheidung getroffen werden, ob der Lichtpunkt im Uhrzeigersinn (RECHTS) oder entgegengesetzt (LINKS) bewegt werden soll. Diese Entscheidung ist vom Wert des Bits Nr. 0 im C-Register abhängig, und entsprechend wird die Routine RECHTS oder LINKS aufgerufen.

Wie diese Routinen im einzelnen arbeiten, können Sie sich in der Auf listung des Programms ansehen. Hier werde nur erwähnt, daß der Lichtpunkt mit einem 1-Bit im H-Register abgebildet wird, wenn er über den Port A ausgegeben werden soll. Er wird mit einem 1-Bit im L-Register abgebildet, wenn er über den Port B ausgegeben werden soll. Sie finden in den LINKS- und RECHTS—Routinen jeweils einige Befehle OUT (PIODA), A und OUT (PIODB), A, die diese Ausgaben besorgen. Wenn Sie diese Befehle in der Programm—Auflistung aufsuchen, dann finden Sie in den meisten Fällen unmittelbar davor einen Befehl, der das Bitmuster aus dem H- oder L-Register zur Ausgabe in den Akkumulator bringt. (Ausnahme: Der Leuchtpunkt soll ganz gelöscht werden. In diesem Fall wird der Akkumulator-Inhalt @@ mit einem OUT-Befehl ausgegeben. Der Befehl XOR A sorgt dafür, daß im Akkumulator das Byte @@ steht.)

Sehen Sie sich jet2t bitte das Unterprogramm INIT zur Initialisierung der Z 80 PIO in der Programm-Auflistung an. Die zur Programmierung der beiden PIO—Ports A und B eingesetzten Befehlsfolgen entsprechen in diesem Programm — anders als im Programm zum vorhergehenden Versuch — genau der Programmier-Befehlsfolge, die Wir auf der Seite S9 vorgestellt haben. Irgendwelche Tricks zur Verkürzung der Befehlsfolgen lassen sich hier nicht verwenden.

Das erste Befehls-Byte ist jeweils das Steuerwort für die Betriebsart 3. Wir verwenden das Byte FFH mit dem Bitmuster 1111 1111, haben also den beiden Don 't-Care-Bits Nr.5 und Nr.4 (vgl. Seite 56) die Werte 1 zugeordnet. Mit dem gleichen Erfolg hätten wir auch als Betriebsart-Steuerwort das Byte CFH mit dem Bitmuster 1199 1111 oder das Byte EFH mit dem Bitmuster 1110 1111 programmieren können. Machen Sie einen Versuch!

Das zweite Befehls-Byte, das sowohl an den Befehls-Port PIOBA (Adresse 82H) als auch an den Befehls-Port PIOBB (Adresse 83H) der PIO übermittelt wird, ist das I/O-Register-Steuerwort. Im Bild S 15.1 erkennen Sie, daß die Befehls-Bytes für beide Ports die gleiche Struktur haben. In beiden Fällen werden die Port-Anschlüsse Nr. Ø und Nr. 7 als Eingänge, also als Empfänger für Tasten-Steuersignale programmiert und die Port-Anschlüsse Nr. 1 bis Nr. 6 als Ausgänge, also als Sender für Leuchtpunkt—Daten.

Interessant ist der Aufbau der ABFRAG-Routine, deren Ablauf im Bild S 17 dargestellt ist. Die Steuertasten an den Anschlüssen Nr. 0 und Nr.7 werden zuerst beim PIO—Daten—Port B und dann beim PIO-Daten—Port A abgefragt. Die Programm-Auflistung zeigt die Einzelheiten.

Bei der Adresse 183CH wird das am Port B stehende Bitmuster mit einem IN-Befehl in den Akkumulator geholt. Dann werden die inte ressierenden Bits Nr. 7 und Nr. 0 ausmaskiert und festgestellt, ob über . eine der Tasten ein 1—Bit zur Änderung der Laufrichtung eingegeben wurde. Ist das nicht der Fall, dann werden sofort auf die gleiche Weise ab dem Label LAUSTO die am Port A liegenden Tasten für die Kommandos 'Lauf' und 'Stop' abgefragt. Wenn auch diese Abfrage negativ ausfällt, dann wird die Routine verlassen, ohne daß am Inhalt des C-Registers etwas geändert wird.

Wenn bei einer der Abfragen festgestellt wird, daß eine Steuer-Taste betätigt wurde, dann wird untersucht, ob mit dieser Taste auf den Port— Anschluß Nr.0 oder auf den Port—Anschluß Nr.1 ein 1—Bit geset2t wurde. Bei der Abfrage des Ports B wird — je nach betätigter Taste der Wert 0 oder der Wert 1 so als Bit Nr. 0 in das C—Register eingetragen, daß der Wert des Bits Nr.1 unverändert bleibt.

Wenn bei der Abfrage des Ports A festgestellt wird, daß eine der an diesen Port angeschlossenen Steuer—Tasten betätigt wurde, dann wird auch hier  $-$  je nach betätigter Taste  $-$  der Wert 0 oder der Wert 1 im C—Register abgelegt. Jetzt erfolgt die Eintragung jedoch an der Stelle des Bits Nr. 1, und zwar wiederum so, daß der Wert des Bits Nr.0 unverändert bleibt.

Die WAIT—Routine, durch welche die Umlauf-Geschwindigkeit des Lichtpunkts bestimmt wird, ist etwas ungewöhnlich aufgebaut. Nor malerweise wird für eine solche Routine ein 8—Bit—Register mit einem bestimmten Wert geladen und dieses Register dann in einer Schleife leergezählt: Solange im Register noch nicht der Wert @@ steht, wird die Schleife, in der ein Dekrementier-Befehl steht, von neuem durchlaufen. Je höher der Wert ist, mit dem das Register anfangs geladen war, um so öfter muß die Schleife durchlaufen werden, um so länger ist die erreichte Verzögerung.

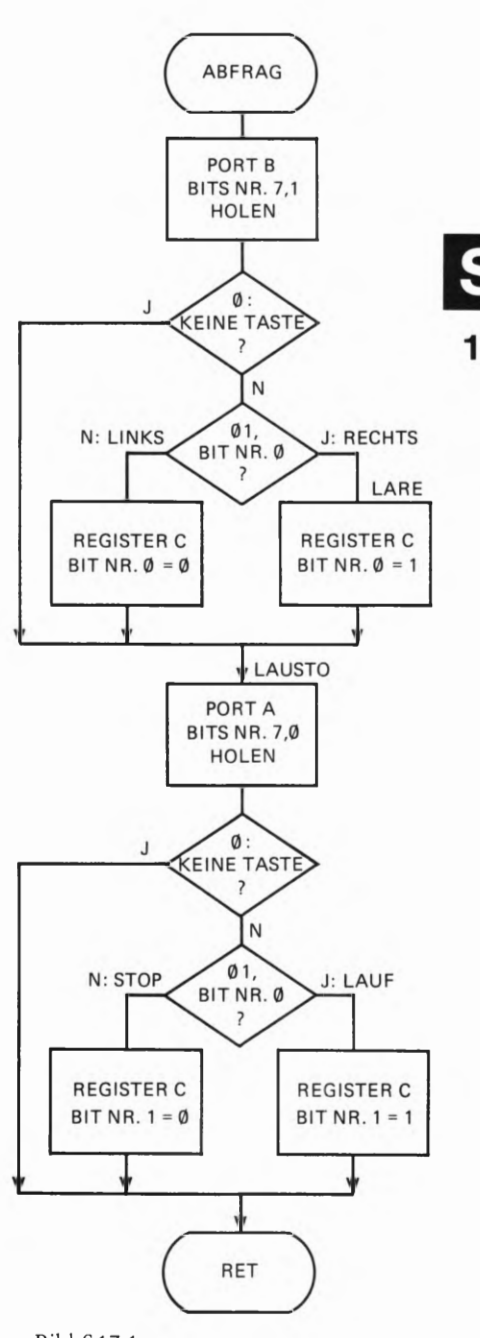

Bild 517.1 Ablaufplan der ABFRAG-Routine für die Steuertasten beim Lauflicht-Programm.

Wir verwenden in unserem Programm das 16 Bit breite HL-Registerpaar als Zähl—Register, das anfangs mit einem bestimmten Wert gela den wird. In der Schleife wird der Inhalt des Registerpaares nicht dekrementiert, sondern jeweils um den Inhalt des DE-Registerpaares erhöht. Wir setzen  $(DE) = 1$ , so daß  $(HL)$  jeweils um eins inkrementiert wird, bis der Wert (1)®0®® ®®®0 erreicht ist. Die hier in Klammern gesetzte Ziffer 1 hat im HL-Registerpaar keinen Platz mehr; sie erscheint als Carry-Bit im Flag-Register. (Vgl. Lehrgang Mikroprozessortechnik, Seite 583.) Abhängig davon, ob das Carry-Bit bereits geset2t ist oder noch nicht, wird die Bearbeitung der Inkrementierungs-Schleife abgebrochen oder fortgeset2t.

Im Gegensatz zur normalen Verzögerungs-Routine ist jetzt die Verzögerung um so kürzer, je größer der Wert ist, mit dem das HL-Registerpaar anfangs geladen wird: Um so schneller wird der Wert  $(1)$ 0000 0000 erreicht.  $-$  Mit der hier gewählten Art der Programmierung können verhältnismäßig lange Verzögerungen erreicht werden.

Ändern Sie versuchsweise in Ihrem Programm den Operanden des Befehls LD (HL), ØE800H bei den Adressen 1832H und 1833H und beobachten Sie dann die Umlaufgeschwindigkeit des Lichtpunkts!

Aufgabe 5 18.1

Überlegen Sie bitte, warum bei dem im Versuch 515.1 beschriebenen Lauflicht-Programm bei jedem Umlauf des Lichtpunkts eins der Relais auf der Peripherie-Leiterplatte deutlich "Klick" sagt.

Welches der beiden Relais ist das?

Die Lösung dieser Aufgabe finden Sie auf der Seite Ü2.

### Die Interrupt-Struktur des Z 80

Im Laufe unseres Lehrgangs haben wir nun schon so oft von Interrupt geschrieben (Seiten H 8, S 4, S 7 und in der Einleitung zu diesem Lehrbrief), daß Sie sicher recht neugierig sind, was es denn damit eigentlich auf sich hat. Wir wollen Ihnen auf den folgenden Seiten zeigen, wie ein Interrupt funktioniert, was man damit anfangen kann und vor allem, wie man die Möglichkeiten des Interrupts in ein Programm einbauen kann.

Sie werden sehen, daß die zur Z 80-Familie gehörenden Peripherie-Bausteine ihr volles Können erst dann entfalten, wenn man von den Möglichkeiten des Interrupts Gebrauch macht.

#### Ein einfaches Programm mit Interrupt

Ehe wir Ihnen erläutern, wie ein Interrupt funktioniert, sollen Sie sich an einem sehr einfachen Programm selbst ansehen, wozu ein Interrupt überhaupt nützlich ist. Anhand dieses Programms erkennen Sie am besten, wie die Z 80-CPU auf einen Interrupt reagiert.

#### Versuch S19.1

#### Unterbrechung eines Lauflichts

Verbinden Sie die Peripherie-Leiterplatte mit Ihrem System (vgl. Seite H 10) und schließen Sie die Stromversorgung an.

Tasten Sie bitte die zum Programm auf den Seite L 23 bis L 26 gehörenden Bytes ab der Adresse 1800H in Ihr System ein und vergessen Sie nicht, auch die beiden letzten Bytes ab der Adresse 1858H einzugeben!

Bestücken Sie die steckbaren Brücken der Stiftleisten zum Port A so, wie es das Bild S 19.1 zeigt. Mit den beiden Brücken werden die Tasten Nr.0 und Nr.1 der unteren Tastenreihe aktiviert.

Starten Sie das Programm bei der Adresse 1800H! – Auf der Peripherie-Leiterplatte läuft in der zum PIO-Port B gehörenden Leuchtdioden-Zeile von rechts nach links ein Lauflicht.

Ein Programm für ein solches Lauflicht ist nun absolut nichts Besonderes; es kann mit ganz wenigen Befehlen programmiert werden.

Betätigen Sie kurzzeitig die zum PIO-Port A gehörende Taste Nr. 0 auf der Peripherie-Leiterplatte! Was jetzt geschieht, ist nicht zu überhören. Betätigen Sie die Taste noch einige Male! Was fällt Ihnen auf?

Sehen Sie sich bitte den Teil des soeben eingegebenen Programms an, der für das Laufen des Lichts zuständig ist. Der Initialisierungs-Befehl beim Label START ist in diesem Zusammenhang zunächst uninteressant. Mit dem zweiten Befehl wird das Bitmuster 00000001 in den Akkumulator geladen. Anschließend wird dieses Bitmuster beim Label LOOP mit dem OUT (PIODB), B-Befehl über den PIO-Port B ausgegeben; das Bit Nr. Ø mit dem Wert 1 in diesem Bitmuster schaltet

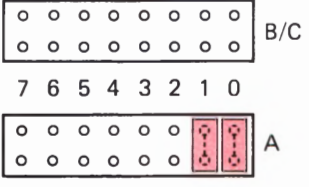

#### Bild S19.1

Bestücken Sie für den Versuch S19.1 die steckbaren Brücken für den Port A so, wie es hier rot eingetragen ist.

die zugehörige Leuchtdiode an. (In der INIT-Routine ist der Port B in der Betriebsart 3 als Ausgabe-Port programmiert worden.)

Der folgende RLCA-Befehl rotiert das Bitmuster im Akkumulator um ein Bit links herum, so daß jetzt das Bit Nr. 1 den Wert 1 hat. (Vgl. Lehrgang Mikroprozessortechnik, Seite S102.)

Vor dem Rücksprung zum Label LOOP, bei dem das neue Bitmuster über den PIO-Port B ausgegeben wird, wartet das Programm einen Augenblick in der WAIT-Routine; die gerade angeschaltete Leuchtdiode wird also erst nach einer kurzen Verzögerung wieder ausgeschaltet.

Erst nach dieser Wartezeit wird das neue Bitmuster beim Label LOOP ausgegeben, und damit wird die in der Leuchtdioden-Zeile links nächstfolgende Leuchtdiode angeschaltet.

In der beschriebenen Art läuft das Programm endlos in der beim Label LOOP beginnenden Schleife, die aus nur vier Befehlen besteht. Bei jedem Schleifen-Durchlauf wird die zum geschobenen 1-Bit gehörende Leuchtdiode eingeschaltet. Alle anderen Leuchtdioden werden mit einem Ø-Bit angesteuert und sind dunkel.

An dieser kurzen Befehlsfolge ist nun tatsächlich nichts Besonderes. Das Prinzip der WAIT-Routine haben wir Ihnen bereits auf den Seiten S17 und S18 erläutert, und die vier Befehle zur Programmierung des PIO-Ports B ab dem Label INIT brauchen wir jetzt auch nicht mehr zu erklären.

In der Auflistung des Programms finden Sie zwar eine Routine ALARM, die offensichtlich das Klingelzeichen generiert; es ist aber zunächst überhaupt nicht verständlich, wie das Hauptprogramm, das beim Label Start beginnt und mit dem Befehl JR LOOP endet, auf eine Eingabe über den PIO-Port A reagieren kann. Einen Befehl IN A, (PIODA), der Daten vom PIO-Port A einlesen könnte, werden Sie im gesamten Programm vergeblich suchen.

Ursprunglide Pourtial 1800-1854 arad 2000 - 2059

#### Aufgabe S20.1

Hier ist eine etwas schwierige Aufgabe. Wenn Sie die Lösung nicht gleich finden, dürfen Sie ohne Gewissensbisse unsere Lösung nachlesen.

Uberlegen Sie einmal, wie Sie die Abfrage nach einem Alarm-Signal über den PIO-Port A in das Hauptprogramm einbauen könnten. Wenn ein solches Alarm-Signal gefunden wird, dann soll die ALARM-Routine angesprungen werden. Andernfalls soll das Hauptprogramm normal weiterlaufen.

Wenn Sie eine Lösung finden, dann beachten Sie bitte die folgenden Hinweise:

Das Hauptprogramm muß um einige Befehle erweitert werden. Achten Sie bitte darauf, daß sich der Operand des JR LOOP-Befehls am Ende des Hauptprogramms ändert!

Wenn Sie die hier als Aufgabe gestellte Anderung des Programms vornehmen (was Sie auf jeden Fall versuchsweise tun sollten!), dann verschiebt sich die Antangsadresse der INIT-Routine. Vergessen Sie

nicht, den Operanden des CALL INIT-Befehls im Hauptprogramm entsprechend zu ändern!

Die INIT-Routine muß im Anschluß an das erweiterte Hauptprogramm neu eingetastet werden. Auf das Setzen des Interrupt—Vektors für den PIO—Port A und alle darauf folgenden Befehle der INIT—Routine kann verzichtet werden. Programmieren Sie den RET-Befehl, der die INIT-Routine abschließt, im Anschluß an die Programmierung des I/O Register Control Words. Die WAIT-Routine und die ALARM— Routine können dann bei ihren ursprünglichen Adressen stehen bleiben.

Das Unterprogramm ALARM schließt in unserer Programm-Auflistung mit den beiden Befehlen EI und RETI ab. Was diese beiden Befehle bewirken, werden wir nachher erläutern. — Wenn die ALARM-Routine mit einem CALL-Befehl aufgerufen wird, dann müssen die Befehle EI und RETI durch den Befehl RET mit dem Operationscode C9 erset2t werden.

Die Lösung dieser Aufgabe finden Sie auf der Seite Ü4.

Rufen Sie bitte in dem als Lösung der vorstehenden Aufgabe entworfenen Programm mehrmals nacheinander durch sehr kurze Betätigungen der zum Port A gehörenden Tasten Nr. 0 oder Nr. 1 die ALARM-Routine auf! Dabei werden Sie mit Sicherheit feststellen, daß Ihr Aufruf das eine oder das andere Mal vom Programm einfach ignoriert wird, obwohl Sie am Aufleuchten der zur betätigten Taste gehörenden Leuchtdiode eindeutig erkennen können, daß die Taste die Eingabe richtig vermerkt hat. Warum reagiert das Programm auf diese Eingaben manchmal nicht?

Es ist ganz einfach: Das Programm kann die Betätigung einer Taste nur mit dem Befehl IN A,(PIODA) feststellen. Nehmen Sie an, Sie betätigen eine Taste kurz nach dem Einschalten einer Leuchtdiode, wenn der IN A,(PIODA)-Befehl bereits ausgeführt ist. Das Programm springt dann in die WAIT-Routine. Während des Ablaufs dieser WAIT-Routine lassen Sie die Taste aber bereits wieder los. In diesem Fall wird während der Tasten-Betätigung kein IN A,(PIODA)-Befehl ausgeführt. Das Programm kann dann die Tasten-Betätigung nicht erkennen und übersicht sie einfach: Der Alarm wird nicht ausgelöst. Nur wenn Sie die Taste solange festhalten, bis der nächste IN A,(PIODA) ausgeführt wird, kann die Betätigung der Taste erkannt werden.

Ändern Sie das Programm wieder so, wie Sie es ursprünglich eingegeben haben (Seiten L23 bis L26). Wenn Sie jetzt eine der Tasten zu beliebiger Zeit sehr kurzzeitig betätigen, dann wird die Auslösung des Alarms mit Sicherheit niemals übersehen.

Der Grund dafür muß eindeutig sein, daß das Programm jederzeit und nicht nur während der Ausführung eines bestimmten Befehls — in der Lage ist, die den Alarm auslösende Taste Zu erkennen und daraufhin die ALARM-Routine anzuspringen: Der normale Programmablauf kann durch die Betätigung der Taste jederzeit für den Ansprung der ALARM-Routine unterbrochen werden.

Das ist es: Das Programm ist für eine Unterbrechung, für einen Interrupt empfänglich gemacht worden.

#### Aufruf einer Interrupt-Service-Routine

Sehen Sie sich bitte noch einmal das Bild H 19.1 an, in dem wir die Zusammenschaltung der Z 80 CPU dargestellt haben. Sie finden dort die Verbindung zwischen je einem Anschluß INT der CPU und der PIO. Die Bezeichnung INT ist die Abkürzung der englischen Bezeichnung INTerrupt Request. Wörtlich bedeutet das: Interrupt-Anforderung. Mit dem Querstrich über der Bezeichnung ist angedeutet, daß das mit dieser Verbindung von der PIO zur CPU übertragene Signal active LOWist. Es hat normalerweise den Wert 1. Wenn die PIO ein Ø-<br>Signal auf diese Leitung schaltet, dann teilt sie damit der CPU mit, daß eine Peripherie-Einheit eine Programm- Unterbrechung wünscht und daß jetzt eine dieser Unterbrechung zugeordnete Interrupt-Service-Routine (vgl. Seite S4) ablaufen soll.

Ob die CPU diesem Wunsch nach einer Programm— Unterbrechung nachkommt, hängt davon ab, ob sie dazu per Programm ausdrücklich ermächtigt worden 15t oder nicht. Der Befehlssatz des Z 80 enthält dafür einen speziellen Befehl Enable Interrupts (Lasse Interrupts zu), der mit dem mnemonischen Code EI abgekürzt wird. Solange in einem Programm dieser Befehl nicht ausgeführt worden 1st, kann die PIO so oft einen Interrupt anfordern, wie sie will: Die CPU wird diese Anforderung einfach übersehen.

Wir wollen Ihnen an dieser Stelle auch gleich den Befehl vorstellen, mit Bild S22.1 dem der EI-Befehl widerrufen werden kann. Er heißt D*isable Interrupts*<br>Der Interrupt-Vektor zeigt auf die (sperre Interrupt-Anforderungen) und wird mit dem mnemonischen erste der Ablage-Adressen für die Code DI

Routine. Das HOB steht im I-Regi-<br>ster der CPU; das LOB liefert die p10. wie ein normales Unterprogramm. Beim Aufruf einer solchen Routine mit einem Hardware-Signal über den INT-Anschluß (statt mit einem SPEICHER Software-CALL-Befehl) wird die Adresse auf dem Stack abgelegt, die<br>
im unterbrochenen Programm gerade aktuell ist; diese Adresse wird<br>
am Ende der Interrupt-Service-Routine wieder vom Stack zurück in<br>
den Programm im unterbrochenen Programm gerade aktuell ist; diese Adresse wird am Ende der Interrupt-Service-Routine wieder vom Stack zurück in  $\frac{1}{100}$  den Programmzähler geholt, damit das unterbrochene Programm dort weitergeführt werden kann, wo es unterbrochen worden ist.

> Es gibt aber einen gewichtigen Unterschied zwischen einem normalen Unterprogramm und einer Interrupt-Service-Routme.

> Beim Aufruf eines normalen Unterprogramms wird der CPU durch die Operanden des CALL-Befehls mitgeteilt, bei welcher Adresse das

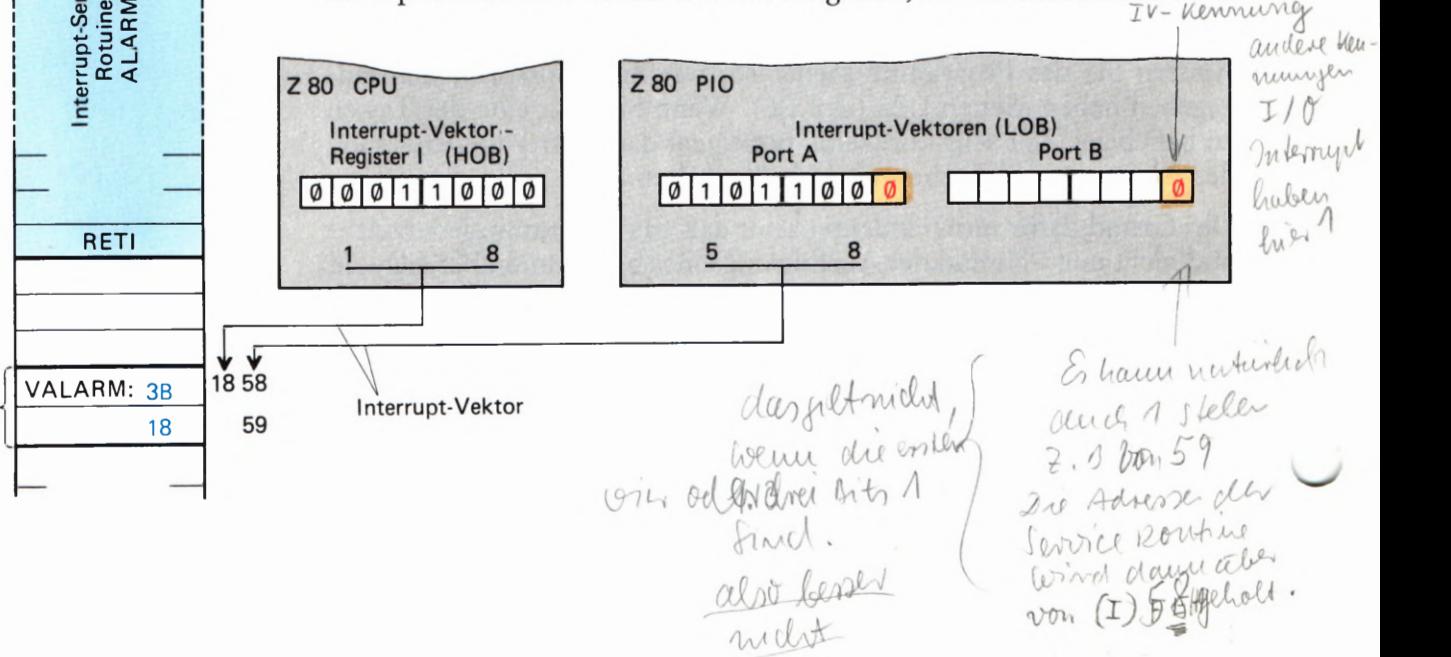

erste der Ablage-Adressen für die Code DI abgekürzt.<br>Startadresse der Interrupt-Service-<br>Routine. Das HOB steht im I-Regi- Eine Interrupt-Servi

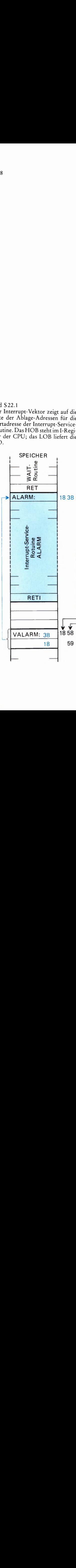

jetzt auszuführende Unterprogramm steht. Das ist beim Aufruf einer Interrupt-Service-Routine natürlich nicht möglich, denn es ist ja nicht vorauszusehen, welcher Befehl vom Programm gerade bearbeitet wird, wenn die Peripherie einen Interrupt anfordert.

Beim Z 80 Mikroprozessor wird zur Lösung dieses Problems eine einfache Methode angewendet: Die beiden Bytes der Startadresse der Interrupt-Service-Routine werden in zwei vereinbarten Speicherzellen abgelegt: Das LOB der Startadresse in der Speicherzelle mit der niedrigeren Adresse und das HOB in der Speicherzelle mit der höheren Adresse. Dort holt sich die CPU dann die Startadresse der abzuarbeitenden Interrupt-Service-Routine ab, wenn die Peripherie eine Programmunterbrechung wünscht.

Wir wollen Sie bereits jetzt auf eine wichtige Eigenschaft des Interrupt— Systems des Z 80 hinweisen:

Das LOB der Startadresse einer Interrupt-Service-Routine muß beim Z 80-Mikroprozessor immer bei einer geraden (also ohne Rest durch zwei teilbaren) Adresse abgelegt werden. Im Bitmuster einer solchen Adresse hat das Bit Nr. 0 den Wert Ø.

Sehr schön, aber wie wird der CPU mitgeteilt, wo sie die Adresse der Interrupt-Service-Routine finden kann?

Wir haben vorhin gesagt, daß einer von der Peripherie gewünschten Programm-Unterbrechung eine bestimmte Interrupt-Service-Routine zugeordnet ist. Das bedeutet: Zusammen mit der Interrupt-Anforderung muß der CPU mitgeteilt werden, wo sie im Speicher die Startadresse der Interrupt-Service-Routine finden kann.

Sehen Sie sich bitte das Bild S 22.1 an! Die Darstellung bezieht sich auf das Lauflicht-Programm, das wir ab der Seite L23 aufgelistet haben. Die Interrupt-Service-Routine ALARM beginnt bei der Speicher-Adresse 183B. Das LOB dieser Adresse haben wir im Speicher bei der Adresse 1858H abgelegt; das HOB der Startadresse steht in der Speicherzelle mit der Adresse 1859H.

Rechts im Bild haben wir die hier interessierenden Register der Z 80 CPU und der Z 80 PIO dargestellt. — Die CPU enthält ein Register mit der Bezeichnung I, um das Sie sich wahrscheinlich bisher noch nie gekümmert haben. (Vgl. Lehrgang Mikroprozessortechnik, Seite T 2). Dieses acht Bit "breite" Register dient zur Aufnahme des HOB eines Interrupt-Vektors, der auf die erste der beiden Speicherzellen zeigt, in denen die Startadresse einer Interrupt—Service-Routine abgelegt ist (1858H).

Das Bild 522.1 zeigt deutlich, wo das LOB der ersten der beiden Ablage-Adressen (1858H) herkommt: Es wird von der Z 80 PIO geliefert. Wir haben Sie eben darauf hingewiesen, daß dieses Byte immer eine gerade Zahl darstellen muß: Das Bit Nr. 0 dieses Bytes muß den Wert 0 haben. In unserer Darstellung haben wir aus nachher ersichtlichem Grund dieses Ø-Bit durch rote Darstellung hervorgehoben.

Der Inhalt des I-Registers der CPU und ein vom Peripherie—Baustein zusammen mit einer Interrupt-Anforderung geliefertes Byte werden

als Interrupt-Vektor bezeichnet. Dieser Vektor zeigt auf die niedrigere der beiden Ablage-Adressen, in denen die Startadresse einer Interrupt-Service-Routine abgelegt ist.

Das Bild S22.1 erläutert bereits in eindeutiger Form den gesamten Interrupt-Mechanismus des Z 80-Systems. Sie sollten sich das so merken:

Die Startadresse einer Interrupt-Service-Routine wird beim Z 80 Mikroprozessor in zwei aufeinanderfolgenden Speicherzellen abgelegt. Im Bitmuster der niedrigeren Adresse der Ablage-Speicherzellen hat das Bit Nr. 0 stets den Wert Ø. Bei dieser Adresse ist das LOB der Startadresse der Interrupt-Service-Routine abgelegt.

Das HOB der Ablage-Adresse steht im I-Register der CPU; das LOB der Ablage-Adresse wird zusammen mit der Interrupt-Anforderung vom Peripherie-Baustein geliefert.

Wir brauchen uns um den Hardware-Mechanismus beim Aufruf einer Interrupt-Service-Routine weiter keine Gedanken zu machen. Es genügt die Feststellung, daß bei einer Interrupt-Anforderung der Inhalt des I-Registers in der CPU zusammen mit einem Interrupt-Vektor in der PIO für die CPU die Information bilden, wo sie die Startadresse der Interrupt-Service-Routine abholen kann.

Bitte beachten Sie, daß dieser Mechanismus nur dann in Kraft tritt, wenn die CPU mit einem EI-Befehl vorher ausdrücklich ermächtigt worden ist, auf Interrupt-Anforderungen zu reagieren. Andernfalls wird eine Interrupt-Anforderung einfach übersehen.

Aufgabe S24.1

- a) Im Lauflicht-Programm haben wir die Interrupt-Service-Routine ALARM gleich im Anschluß an die WAIT-Routine ab der Adresse 183B programmiert. Welche Anderung ergäbe sich in der Darstellung im Bild S 22.1, wenn die ALARM-Routine bei der Adresse 18F7 beginnt?
- b) Außer der Verlegung des Beginns der ALARM-Routine auf die Adresse 18F7 sollen aus irgendwelchen Gründen die Ablage-Speicherzellen für die Startadresse der Interrupt-Service-Routine ALARM bei den Adressen 1926H und 1927H liegen.

Welche zusätzlichen Anderungen ergeben sich dann in der Darstellung in Bild  $S22.1$ ?

c) Dürfte die Startadresse der ALARM-Routine auch in den Speicherzellen mit den Adressen 1925H (LOB) und 1926H (HOB) abgelegt werden, wenn die CPU auf diese Ablage zum Aufruf der Interrupt-Service-Routine zugreifen soll?

Begründen Sie bitte Ihre Antwort!

Die Lösung dieser Aufgabe finden Sie auf der Seite Ü4.

 $2/20$ 

Sie P10 benotist<br>Bi+p = 0 rue unterdeci-<br>deugen node - one Interrupt Control Word Bei reinem MPF-280 - Interrupt 100-bei 18FF: 3B 1900:18 functionent da clie porter : M' K- Key Lentrurgen des APF- huit  $10k\Omega - R^{\dagger}S$ auf FFH high gerogen wurden

## Die Interrupt-Programmierung der Z 80 PIO

Wenn ein Z 80-System so eingerichtet werden soll, daß es auf Interrupt—Anforderungen reagiert, dann müssen drei Maßnahmen getroffen werden:

- 1. Die Hardware muß so eingerichtet sein, daß der CPU ein Interrupt-Signal an den INT—Anschluß übermittelt wird. Dieses Signal kann im einfachsten Fall von der Peripherie selbst kommen. Üblicherweise wird es aber von einem Interface-Baustein generiert. Der Interface-Baustein wiederum kann so programmiert werden, daß beliebige Peripherie-Signale oder Signal-Kombinationen einen Interrupt auslösen.
- 2. Die CPU muß so programmiert werden, daß sie Interrupt-Anforderungen ausführen kann.

Voraussetzung für das Auffinden einer Interrupt-Service-Routine ist es, daß im I-Register der CPU das HOB der Startadresse dieser Routine abgelegt ist.

Die CPU kann auf Interrupt-Anforderungen auf verschiedene Weise reagieren. Sie muß mit einem speziellen Befehl program miert werden, damit sie eine Programm—Unterbrechung so ausführt, wie es für den jeweils vorliegenden Fall zweckmäßig ist.

Schließlich muß mit dem bereits vorgestellten EI-Befehl dafür gesorgt werden, daß die CPU Interrupt—Anforderungen wahrnehmen kann.

3. Der Peripherie-Baustein muß so programmiert werden, daß er unter definierten Bedingungen ein Interrupt-Signal an den INT-Anschluß der CPU liefert.

Die im Punkt 2 angedeutete Interrupt-Programmierung der CPU werden wir Ihnen im nächsten Abschnitt noch kurz vorstellen. Hier wollen wir nur anmerken, daß im Lauflicht—Programm (Seite L 22) die letzten vier Anweisungen der INIT-Routine die Interrupt—Programmierung der CPU besorgen.

Der dritte Punkt unserer Aufstellung ist für uns in diesem Zusammenhang natürlich besonders interessant. Wir wollen uns ansehen, welche Möglichkeiten die Z 80 PIO zur Generierung eines Interrupt-Anforderungssignals zur Verfügung stellt und wie von diesen Möglichkeiten Gebrauch gemacht wird.

Im Lauflicht-Programm haben wir beide Ports der PIO zum Arbeiten in der Betriebsart 3 (Mode 3) programmiert (vgl. die INIT-Routine auf der Seite L22). — Sehen Sie sich bitte noch einmal das Programmie rungsschema für die PIO auf der Seite S 8 an! Grundsätzlich muß für jeden Port zuerst mit dem Mode Control Word die Betriebsart festgelegt<br>werden. In der Betriebsart 3 folgt dann bei beiden Ports das I/O Register<br>Control Word, das die einzelnen Port-Anschlüsse zu Eingängen oder Ausgängen machen kann. Diese beiden Befehle haben wir bereits erläutert. Sie können sie in der INIT-Routine des Lauflicht-Programms leicht identifizieren.

Die auf der Seite S 8 unter der Betriebsart 3 nach dem I/O Register Control Word folgenden vier Anweisungen dienen sämtlich der Interrupt-

Programmierung der PIO. Wir haben uns um diese Anweisungen bisher nicht gekümmert, weil wir ja noch nicht mit Interrupts gearbeitet haben. In der INIT-Routine des Lauflicht-Programms finden Sie jedoch drei der vier auf der Seite S 8 aufgelisteten Interrupt—Anweisungen bei der Programmierung des PIO—Ports A. Die let2te der auf der Seite S 8 aufgelisteten Anweisungen (Interrupt Disable Word) wird nur selten verwendet. Sie kann die Ausgabe eines Interrupt—Anforderungs-Signals an die CPU auch dann verhindern, wenn die Peripherie entsprechende Signale aussendet.

Wir wollen uns die Interrupt-Programmier-Anweisungen für die Z 80 PIO der Reihe nach genau ansehen. Die Wirkungen dieser Anweisungen können Sie dann am Lauflicht-Programm teilweise sofort ausprobieren. Zuvor müssen wir aber die grundsätzliche Programmierung der PIO für diesen Versuch noch einmal betrachten.

Bei der Ausführung des Versuchs haben Sie bereits festgestellt, welche Funktionen den beiden PIO-Ports zugeordnet sind. Im Bild S 26.1 sind diese Funktionen zusammengestellt.

Über den Port B wird das Lauflicht gesteuert. Da alle acht Leuchtdioden am Lauflicht teilnehmen, werden mit dem I/O Register Control Word für diesen Port auch alle acht Anschlüsse als Ausgänge programmiert. Mit Interrupt hat dieser Port nichts zu schaffen. Die auf der Seite S 8 aufgelisteten Interrupt-Anweisungen brauchen also bei der Pro grammierung des Ports B nicht berücksichtigt zu werden.

Anders ist es mit dem Port A. Dieser Port hat mit dem eigentlichen Lauflicht-Programm nicht das geringste zu tun. Die Steuerung des Lauflichts, die vom Hauptprogramm besorgt wird, tut so, als gäbe es den Port A gar nicht.

Der Port A wird nur für die Eingabe der Alarm-Signale verwendet. Mit dem für diesen Port programmierten I/O Register Control Word haben wir die beiden Anschlüsse Nr. 0 und Nr. 1 zu Eingängen gemacht und dementsprechend auch die Brücken auf die Stiftleisten zum Port A gesteckt (vgl. das Bild S 19.1). Im Zusammenhang mit dem nachher vorgestellten *Mask Control Word* ergibt sich damit die Möglichkeit, wahlweise Alarm-Interrupts sowohl über die Taste Nr. 0 als auch über die Taste Nr. 1 des Ports A auszulösen. Überzeugen Sie sich davon im Versuch!

Die Anschlüsse Nr. 2 bis Nr. 7 des Ports A sind als Ausgänge programmiert. Im Versuch haben wir die zugehörigen Tasten nicht durch steckbare Brücken auf den Stiftleisten aktiviert (vgl. das Bild H 12.1).

Machen Sie bitte den folgenden Versuch:

#### Versuch 526.1

#### Zuordnung der Interrupt-Eingänge

Ändern Sie in dem auf den Seiten L 23 bis L 26 aufgelisteten Lauflicht-Programm das Byte bei der Adresse 181A vom Wert @3H in den Wert FF! Damit werden sämtliche acht Anschlüsse des Ports A als Eingänge programmiert, — Bestücken Sie alle acht Stiftpaare der Stiftleiste zum Port A mit steckbaren Brücken. Jetzt sind sämtliche acht Tasten zum Port A aktiviert. Wenn Sie eine der Tasten betätigen, leuchtet die zugehörige Leuchtdiode.

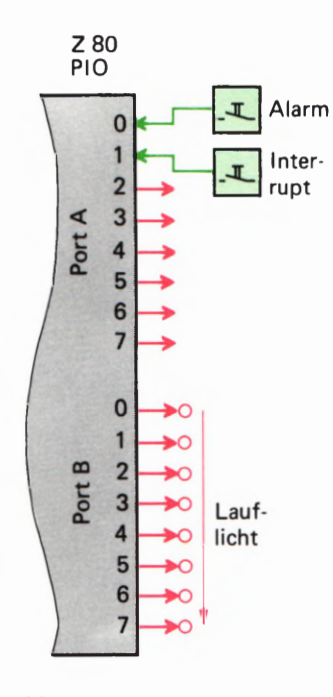

#### Bild 326.1

Im Lauflicht-Programm werden die Leuchtdioden über den Port B angesteuert. Uber den Port A wer den die Interrupt-Anforderungen eingegeben.

Starten Sie das Programm und stellen Sie fest, mit welchen der zum Port A gehörenden Tasten Sie einen Alarm—Interrupt auslösen können! Der Versuch zeigt, daß nach wie vor nur mit den beiden Tasten Nr. 0 und Nr.1 ein Interrupt verursacht werden kann.

Sie werden nachher sehen, daß für diese Zuordnung der Interrupt-Eingänge das Interrupt-Mask Control Word zuständig ist.

Jet2t können wir darangehen, uns die Anweisungen anzusehen, mit denen die Eingabe von Alarm-Interrupts über den Port A ermöglicht wird.

Bei der CPU ist die erste Software—Maßnahme zur Interrupt-Programmierung die Eintragung des Interrupt-Vektor-HOBs in das I-Register (Seite S25). Ganz entsprechend muß bei der PIO vorrangig das Interrupt-Vektor-LOB eingetragen werden. Dieses Byte wird als Intermpt Vector Word bezeichnet. Es muß der PIO in unserem Programm von der CPU an die Befehlsadresse 82H des Ports A (PIOBA, vgl. die Seiten H21 und 513) übermittelt werden.

Die Bezeichnung Interrupt Vector Word ist eigentlich irreführend. Der Interrupt-Vektor zeigt auf die untere der beiden Ablage-Speicherzellen, in denen die Startadresse der Interrupt-Service-Routine abgelegt ist (vgl. das Bild 5 22.1 und die Seite 5 24). Der Interrupt—Vektor ist also in Wirklichkeit eine Sechzehn-Bit-(Zwei—Byte-)Adresse. Die CPU schickt als Interrupt Vector Word nur das LOB dieser Adresse an die PIO; das HOB des Interrupts-Vektors wird im I-Register der CPU abgelegt.

Die Befehlsfolge zur Eintragung des Interrupt Vector Words für den PIO-Port A sieht dann (am Beispiel unseres Programms) so aus:

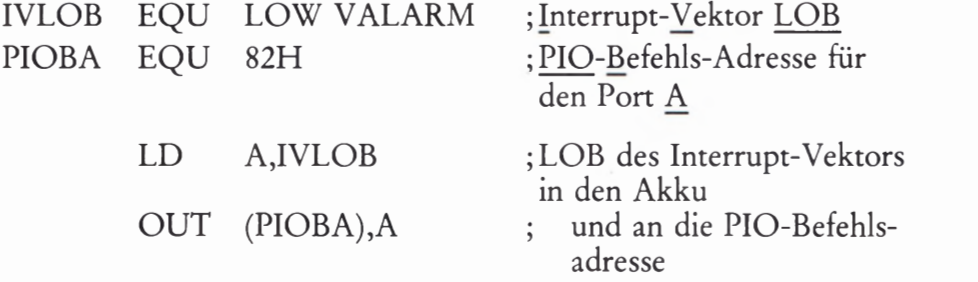

(Lesen Sie bitte über die EQU-Anweisung noch einmal auf der Seite L2 nach!)

Wir haben vorhin gesagt, daß die Übermittlung des Interrupts-Vektor-LOBs an die PIO vorrangig ist. Gemeint ist damit nicht, daß das Interrupt Vector Word unbedingt als erste der Interrupt-Anweisungen an die PIO geschickt werden muß. Mit vorrangig haben wir die Wichtigkeit dieser Information unterstrichen. Es ist durchaus möglich, dieses Byte als letztes bei der Initialisierung des betreffenden PIO-Ports zu übermitteln. Nur darf es eben auf keinen Fall vergessen werden.

Wenn Sie die INIT-Routine im Lauflicht-Programm ansehen, dann fällt Ihnen sicher auf, daß die auf der Seite S8 zusammengestellten Programmier-Anweisungen der PIO sämtlich in genau der gleichen<br>Form nacheinander übermittelt werden: Das betreffende Byte wird in den Akkumulator der CPU geladen und von dort mit einem OUT- Befehl an die Adresse 82H des Ports PIOBA geschickt.

Offenbar ist die Reihenfolge, in der die Anweisungen an die PIO geschickt werden, nicht immer wichtig. Die Frage ist, wie die PIO dann merken kann, welche Bedeutung die einzelnen Bytes haben, die ihr da geschickt werden.

Sehen Sie sich bitte noch einmal den Aufbau des Mode Control Words in Bild S 6.1 an! Die niederwertigen vier Bits haben in diesem Byte immer die Werte 1. Durch diese Werte 1 ist das Mode Control Word eindeutig als solches gekennzeichnet; es hat also in der sedezimalen Darstellung stets die Form XF.

Die Identifizierung des I/O Register Control Words macht der PIO keine Schwierigkeiten. Sie haben auf der Seite S 8 gelesen, daß dieses Steuerwort *immer mit Sicherheit dem Mode Control Word* folgt.

Wie sieht es nun mit der Erkennbarkeit des Interrupt Vector Words aus? Sehen Sie sich das Bild S22.1 an! Wir haben dort innerhalb der Z 80 PIO das Bit Nr. 0 des Interrupt-Vektor-LOBs rot mit dem Wert Ø eingetragen. Dieser Wert Ø des Bits Nr. 0 ist es, der ein Interrupt Vector Word als solches eindeutig kennzeichnet.

Jetzt haben Sie auch die Erklärung für die zunächst ziemlich willkürlich erscheinende Forderung, daß die Adresse der unteren beiden Speicherzellen, in denen die Startadresse der Interrupt-Service-Routine abgelegt wird, immer ohne Rest durch zwei teilbar sein muß (vgl. Seite S23). Diese Forderung wird dann erfüllt, wenn das Bit Nr. 0 des Interrupt-Vektors den Wert Ø hat. Und das wiederum ist zur Kennzeichnung des der PIO übermittelten Interrupt Vector Words notwendig.

Sowohl in unserer Aufstellung auf der Seite S 8 als auch in der INIT-Routine des Lauflicht-Programms folgt auf die Programmierung des Interrupt-Vektor-LOBs das *Interrupt Control Word*. Mit diesem Byte werden die Bedingungen festgelegt, unter denen die Peripherie einen Interrupt auslösen kann. Es ist sicher das interessanteste der PIO-Interrupt-Anweisungen. Sie werden sich in einigen Versuchen ansehen können, welche Möglichkeiten die Variationen dieses Bytes bieten, vor allem im Zusammenhang mit einem nachfolgenden Byte für die Interrupt-Maske.

Das Bild S 28.1 zeigt den Bit-Aufbau des Steuerworts für den Interrupt. Ahnlich wie beim Mode Control Word können wir auch hier die niederwertigen vier Bits vorweg abtun: Diese Bits mit dem Muster Ø111 bilden die Kennung des Interrupt Control Words. In der sedezimalen Darstellung hat es immer die Form X7H.

Maßgeblich für die Interrupt-Bedingungen sind die vier höherwertigen Bits Nr. 3 bis Nr. 7, deren Bedeutungen in das Bild S 28.1 eingetragen sind.

Mit dem Wert des Bits Nr. 4 wird festgelegt, ob die PIO das *Interrupt* Control Word als Ein- oder als Zwei-Byte-Befehl auffaßt, ob die PIO also nach diesem Byte ein weiteres, nicht besonders gekennzeichnetes Byte erwarten soll oder nicht. Wenn das Bit Nr. 4 den Wert 1 hat, dann muß gleich anschließend ein weiteres Byte abgeschickt werden, das die Bedeutung einer Interrupt-Maske hat. Sie werden nachher sehen, was eine solche Maske bewirkt. – Beim Wert 0 des Bits Nr. 4 erwartet die PIO keine anschließende Interrupt-Maske.

Die Bedeutung des Bits Nr. 5 wollen wir zunächst übergehen. Sie können sich in einem Versuch ansehen, was das Bit Nr.6 bewirkt.

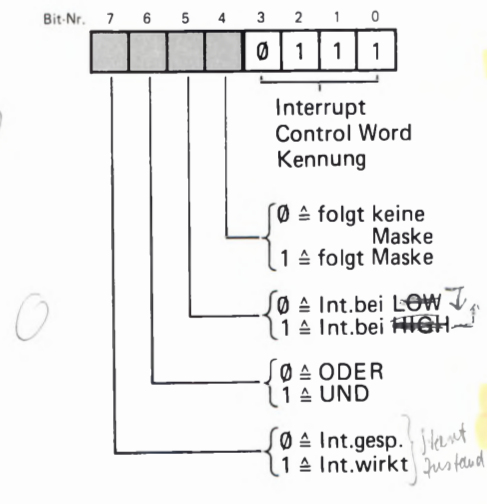

Bild S28.1

Bitmuster des Interrupt-Steuerworts. Die Bits Nr. 0 bis Nr. 3 bilden die Kennung.

#### Versuch 528.1

#### Die Verknüpfung von Interrupt-Signalen

Ersetzen Sie im Lauflicht-Programm das Interrupt Control Word B7 (Bitmuster 1@11 ®111) bei der Adresse 1822H durch das Byte F7 mit dem Bitmuster 1111 Ø111! Starten Sie das Programm und versuchen Sie, durch die Betätigung einer der zum Port A gehörenden Tasten Nr. 0 oder Nr. 1 einen Alarm-Interrupt auszulösen! Der Versuch wird nicht gelingen.

Betätigen Sie die beiden Tasten Nr.0 und Nr.] gleichzeitig! Jet2t ertönt das Alarm-Signal.

In der bisherigen Programm-Version konnte ein Alarm über die Betätigung der Taste Nr. 0 ODER über die Betätigung der Taste Nr. 1 ausgelöst werden. Die ODER-Verknüpfung der beiden Interrupt-Eingänge haben wir durch die Umprogrammierung des Bits Nr. 6 im Interrupt Control Word offensichtlich in eine UND-Verknüpfung umgewandelt: Ein Alarm wird jetzt nur dann ausgelöst, wenn an den einen UND (gleichzeitig) an den anderen Interrupt-Eingang ein 1-Signal geschaltet wird.

Dieser Versuch zeigt die Bedeutung des Bits Nr. 6 im Intermpt Control Word ohne weitere Erläuterungen. Es soll jedoch noch angemerkt werden, daß diese UND-Verknüpfung auch dann gilt, wenn die PIO für mehr als zwei Interrupt-Eingänge programmiert wird. Wenn also z.B. vier Interrupt-Eingänge programmiert werden, dann wird ein Interrupt bei programmierter UND-Verknüpfung nur dann ausgelöst, wenn an alle vier Eingänge gleichzeitig Interrupt—Anforderungen gemeldet werden.

Jet2t können Sie sich die Bedeutung des Bits Nr. 5 im Interrupt Control Word ansehen. Am einfachsten ist es wieder, einen entsprechenden Versuch zu machen.

#### Versuch 529.1

#### Interrupt mit Q-Signalen

Ändern Sie im Lauflicht-Programm das Interrupt Control Word bei der Adresse 1822H vom ursprünglichen Wert B7 (Bitmuster 1011 0111 mit ODER-verknüpften Interrupt-Signalen) auf den Wert 97H mit dem Bitmuster 1001 0111. Das <mark>Bit Nr. 5,</mark> um das es hier geht, hat jetzt<br>also den Wert 0.

Starten Sie das Programm und versuchen Sie, durch Betätigungen der Tasten Nr. 0 und Nr.1 einen Interrupt auszulösen! Wiederholen Sie den Versuch mehrfach!

Haben Sie herausgefunden, unter welchen Bedingungen ein Interrupt ausgelöst wird? Versuchen Sie, diese Bedingungen in emem Satz zu formulieren!

Das Ergebnis des Versuchs ist zunächst verblüffend. Nach dem Start des Programms leuchten die beiden hier interessierenden Leuchtdioden nicht, weil ja zunächst keine Taste betätigt ist. Die Betätigung einer einzelnen Taste löst keinen Interrupt aus, obwohl mit dem Wert Ø des Bits Nr. 6 eine ODER-Verknüpfung der Interrupt-Signale programmiert

ist. Auch die gleichzeitige Betätigung beider Tasten bringt keinen Erfolg. Sobald Sie aber eine der beiden gleichzeitig betätigten Tasten loslassen, ertönt das Alarm-Signal. Was bedeutet das?

Wenn Sie davon ausgehen, daß bei der jetzt verwendeten Programmierung die Werte 1 der Interrupt-Signale den Normalfall darstellen, dann wird die Sache durchsichtig: Ein Interrupt wird dann ausgelöst, wenn das eine ODER das andere Interrupt—Signal den Wert @ annimmt.

Diese Erkenntnis macht die Wirkung des Bits Nr. 5 im Interrupt Control Word deutlich: Beim Wert 1 dieses Bits werden Interrupts beim **0-1-Ubergang eines Interrupt-Signals ausgelöst; beim Wert 0 dieses** Bits werden Interrupts beim 1-0-Übergang eines Interrupt-Signals ausgelöst.

Es wird auch klar, warum nach dem Start des Lauflichts bei 1-0-programmierten Interrupt-Signalen nicht gleich ein Interrupt erfolgt, obwohl doch zunächst keine der Interrupt-Tasten betätigt ist, also beide Interrupt-Signale die Werte Ø haben: Der Interrupt wird durch den Signalwechsel vom Wert 1 auf den Wert @ ausgelöst, und dieser Wechsel hat noch nicht stattgefunden.

Wir wollen es Ihrem (hoffentlich vorhandenen) Spieltrieb überlassen, herauszufinden, welche Möglichkeiten sich für verschiedene Inter rupt-Strukturen, z.B. durch die Kombination der Werte @ des Bits Nr. 5 und 1 des Bits Nr. 6, ergeben. Beim Spielen mit diesen Bit—Werten ergeben sich für technische Anwendungen ungeahnte Möglichkeiten. Besonders interessant wird das in Verbindung mit dem gleich noch vorzustellenden Mask Control Word.

Zunächst können Sie sich aber noch die Wirkung des Bits Nr. 7 im Interrupt Control Word in einem Versuch ansehen.

Versuch 530.1

#### Sperren der PIO für Interrupts

Programmieren Sie bitte im Lauflicht-Programm bei der Adresse 1822H den Wert 37H (Bitmuster 0011 0111) für das Interrupt Control Word. Mit dem Wert 1 des Bits Nr. 5 werden 0-1-Ubergänge der Interrupt-Signale wirksam gemacht; der Wert Ø des Bits Nr. 6 bewirkt die ODER—Verknüpfung der Interrupt—Signale. Bis auf das Bit Nr. 7 mit dem Wert @ haben alle Bits die ursprünglichen programmierten Werte.

Starten Sie das Programm und versuchen Sie, einen Interrupt auszu lösen. Es wird Ihnen nicht gelingen.

Ändern Sie den Wert des Bits Nr. 7 bei der Adresse 1822H wieder auf 1 (Byte B7, Bitmuster 1011 0111)! Nach dem Start des Programms stellen Sie fest, daß die Interrupts wieder funktionieren.

Sie sehen, daß mit dem Wert Ø des Bits Nr. 7 im Interrupt Control Word die PIO an der Weitergabe eines INT-Signals (Bild H19.1, Seite S22) gehindert wird. Der Wert-1 dieses Bits macht die Weitergabe und damit die Auslösung eines Interrupts möglich.

In der INIT—Routine des Lauflicht—Programms hat das Bit Nr. 4 im Interrupt Control Word den Wert 1. Entsprechend der Bedeutung dieses Bits (vgl. das Bild S28.1) erwartet die PIO unmittelbar anschlie-

ßend ein Byte als Mask Control Word. Mit diesem Steuerwort können von der Peripherie an die PIO gelieferte Signale m die Lage verset2t werden, Interrupt-Anforderungen an die CPU zu schicken.

Bedingung dafür, daß ein PIO— Port- Anschluß zum Interrupt-Anschluß wird, ist natürlich, daß dieser Anschluß vorher mit dem I/O Register Control Word als Eingang definiert worden ist.

Die Arbeitsweise des Mask Control Words ist ganz ähnlich der des I/O Register Control Words. Jedes Bit 1st entsprechend seiner Numerierung dem mit der gleichen Nummer bezeichneten Port-Anschluß der PIO zugeordnet. Ein Ø-Bit im Mask Control Word definiert den zugehörigen Port-Anschluß als Interrupt-Eingang; ein 1-Bit läßt den betreffenden Anschluß unbeeinflußt.

In der INIT-Routine des Lauflicht-Programms haben wir das Mask Control Word einfach als Interrupt Maske bezeichnet. Es hat das Bitmuster 1111 1100. Mit den beiden 0-Bits Nr. 0 und Nr. 1 werden die zu den Tasten Nr.0 und Nr.1 gehörenden Anschlüsse des Ports A als Interrupt—Eingänge definiert.

Sie haben nun die wichtigsten Steuerworte zur Programmierung der Z 80 PIO in der Betriebsart 3 einschließlich der Steuerworte zur Interrupt-Programmierung kennengelernt. Es steht noch die kurze Erläuterung des Interrupt—Disable Words aus. Trotzdem können Sie sicher bereits jet2t die folgende Aufgabe lösen:

#### Aufgabe S 31.1

Im Lauflicht-Programm entsprechend der Programmliste ab der Seite L 23 soll ein Interrupt nur durch die gleichzeitige Betätigung der zum Port A gehörenden Tasten Nr. 0, Nr.2 und Nr. 7 ausgelöst werden können. Die übrigen Anschlüsse des Ports A sollen als Ausgänge programmiert werden.

In Bild 331.1 ist die geforderte Beschaltung des PIO—Ports A zu erkennen.

Schreiben Sie bitte sämtliche Befehle an, die zur hier geforderten Programmierung des Ports A notwendig sind.

Die Lösung dieser Aufgabe finden Sie auf der Seite Ü5.

Als letzten der Programmierbefehle für die Betriebsart 3 der Z 80 PIO haben wir auf der Seite S 8 das *Interrupt Disable Word* aufgeführt. Es wurde bereits auf der Seite 5 26 darauf hingewiesen, daß dieser Befehl verhältnismäßig selten verwendet wird.

Das Bild 5 31.2 zeigt die Bedeutung der einzelnen Bits in diesem Befehls-Byte. Die Bits Nr. 0 bis Nr. 3 bilden mit dem Muster 0011 die Kennung des *Interrupt Disable Words*. Es hat in der sedezimalen Darstellung immer die Form X3H.

Das englische Wort *disable* (sprich: disäibel) bedeutet: Unbrauchbar bzw. unwirksam machen. Die Übermittlung des Befehlsbytes 83H (Bitmuster 1XXX 0011) hat die gleiche Wirkung wie ein *Interrupt* Control Word, in dem das Bit Nr. 7 den Wert 1 hat (vgl. Bild S28.1).

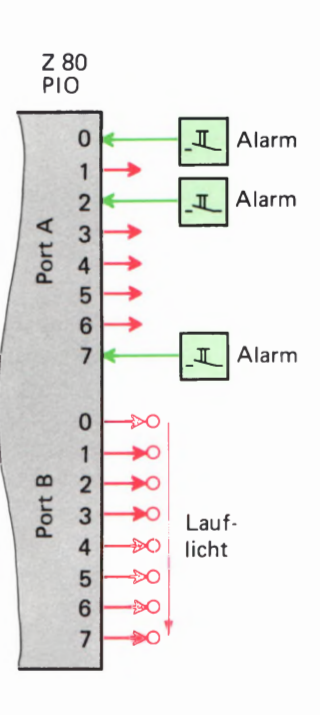

Bild 5 31.1

Zu Aufgabe 531.1: Die Programmierung der PIO für das Lauflicht-Programm soll so geändert werden, daß das hier gezeigte Eingabe-Schema berücksichtigt wird.

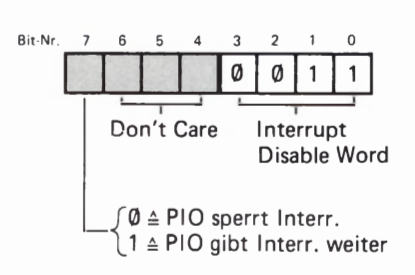

Bild 531.2 Bitmuster des Interrupt-Disable-Worts. Die Bits Nr. 0 bis Nr. 3 bilden die Kennung.

Durch die Aussendung eines Interrupt Disable Words mit dem Wert 1 des Bits Nr.7 kann die vorangegangene Sperrung einer Interrupt-Anforderung an die CPU wieder aufgehoben werden.

Sie haben jet2t insgesamt drei Methoden kennengelernt, Interrupt-Anforderungen der Peripherie unwirksam und danach auch wieder wirksam zu machen. Zum einen sind das die beiden Möglichkeiten über die PIO-Interrupt—Befehle (Bit Nr. 8 im Interrupt Control und im Interrupt Disable Word. Die andere Möglichkeit ist die über die Befehle DI mit dem Operationscode F3 und EI mit dem Operationscode FB (vgl. die Seite 522).

Beachten Sie aber bitte die Unterschiede: Die ersten beiden Möglichkeiten sperren oder öffnen die PIO für die Weitergabe von Interrupt-Wünschen der Peripherie. Davon ist es ganz unabhängig, ob die CPU für die Annahme oder Ablehnung von Interrupt-Anforderungen programmiert ist.

Die dritte Möglichkeit betrifft die CPU selbst. Nach dem Einschalten verhält sie sich zunächst ablehnend gegen Interrupt-Anforderungen und muß mit dem Befehl EI erst einmal aufnahmebereit dafür gemacht werden. Wir werden Ihnen noch zeigen, daß sie nach einem durchgeführten Interrupt sogleich wieder die Abwehrstellung einnimmt und dann jedesmal neu für die Annahme weiterer Interrupt-Anforderungen programmiert werden muß.

Zum Abschluß dieses Kapitels wollen wir noch einmal auf eine wichtige Tatsache hinweisen, die nicht übersehen werden darf. In der Aufstellung auf der Seite 3 8 erkennen Sie, daß die hier beschriebene Interrupt-Programmierung der Z 80 PIO nur für die Betriebsart 3 (Mode 3) gilt.

Selbstverständlich kann die Z 80 PIO auch in den Betriebsarten @, 1? und 2 Interrupt-Anforderungen über die INT-Leitung an die CPU senden. Die Peripherie meldet dann ihre Interrupt—Wünsche nicht über einen der Daten—Anschlüsse der PIO—Ports an, sondern über die eigens dafür zuständigen STROBE—Anschlüsse (vgl. die Seite S4 und die Bilder 3 3.1 und S 5.1). Wir werden Ihnen für den Interrupt—Betrieb außerhalb der Betriebsart 3 noch ein Beispiel vorstellen.

In der Betriebsart 3 sind die Handshake-Anschlüsse der PIO, zu denen der STROBE-Anschluß gehört, außer Betrieb. Sie haben jedoch sicher bereits festgestellt, daß dafür die Betriebsart 3 außerordentlich vielseitig und leistungsfähig ist.

### Ein Morse—Programm mit Interrupts

Wenn Sie den Lehrgang Mikroprozessortechnik durchgearbeitet haben, dann ist Ihnen das in diesem Abschnitt vorgestellte Programm bereits geläufig (Lehrgang Mikroprozessortechnik ab Seite S 93). Die ses Programm ist in seiner ursprünglichen Version im Micro-Professor- System auch ohne angeschlossene Peripherie-Leiterplatte lauffähig.

Uns geht es in diesem Zusammenhang nicht so sehr darum, Ihnen ein neues Programm vorzuführen, obwohl das Programm vielleicht ganz interessant ist. Wir wollen Ihnen an diesem Programm vielmehr Inter rupt—Anwendungen vorführen, die wir in den vorhergehenden Abschnitten noch nicht zeigen konnten.

#### Das Prinzip des Morse-Programms

Das Morse-Programm hat die Aufgabe, im Speicher des Systems abgelegte Buchstaben akustisch in Form von langen und kurzen Zeichen auszugeben. Das Prinzip des Morse—Codes ist es, alphanumerische Zeichen, also Buchstaben und Zahlen sowie Satz- und Sonderzeichen als Kombinationen von bis zu sechs langen und kurzen Zeichen darzustellen.

Die Zuordnung von Buchstaben, Zahlen und Satzzeichen zu den Kombinationen langer und kurzer Zeichen des Morse-Codes haben wir auf der Seite L 30 dargestellt. — Wenn Sie dort die jeweils zur Code-Zuordnung gehörenden Bitmuster und Bytes mit der Zuordnung des ASCII-Codes auf der Seite T 1 vergleichen, dann erkennen Sie, daß wir die als Morsezeichen auszugebenden Buchstaben im Speicher nicht in Form von ASCII-Zeichen ablegen. Das ein alphanumerisches Zeichen darstellende Bitmuster ist der Kombination von langen und kurzen Zeichen des Morse-Codes angepaßt: Ein Ø-Bit ist einem kurzen Zeichen zugeordnet und ein 1—Bit einem langen Zeichen. Dabei werden die Bitmuster — ebenso wie die Morsezeichen — links beginnend betrachtet. Das in unserer Zusammenstellung rot eingetragene 1-Bit stellt keinen Teil eines Morsezeichens mehr dar; es ist ein sogenannter Terminator, der das Ende des Zeichens darstellt.

Das Morse-Programm ist so aufgebaut, daß es zwischen der Ausgabe von zwei Morsezeichen automatisch dann eine längere Pause zum Zeichen des Wort- Endes macht, wenn das im Bitmuster ganz rechts stehende Bit Nr. 0 den Wert 1 hat (in der Aufstellung grün eingetragenes Bit).

Wir wollen darauf verzichten, die Funktion des Morse-Programms ausführlich zu beschreiben. Wenn Sie diese Funktion interessiert, dann geben Ihnen die Kommentare in der Programm-Auflistung die Möglichkeit, das Programm in allen Einzelheiten zu analysieren. Wir wollen jedoch darauf hinweisen, daß in unserem Programm einige Routinen des Betriebsprogramms des Micro-Professors verwendet werden.

Das Programm soll nur soweit erläutert werden, wie es für das Verständnis der verwendeten Interrupt-Programmierung notwendig ist.

Sehen Sie sich bitte das Hauptprogramm ab der Adresse 18®®H auf der Seite L 31 an! Weil wir für die Interrupt—Programmierung die PIO ver wenden, wird zunächst die Initialisierungs-Routine INIT aufgerufen, die für die Programmierung der PIO zuständig ist und in der die CPU für Interrupts vorbereitet wird. Wir sehen uns diese Routine nachher noch genauer an.

Die Bytes für die Morsezeichen sind im Speicher ab dem Label TEXT bei der Adresse 18F@ eingetragen (Seite L38). Im Anschluß an den Aufruf der INIT—Routine wird im HL-Registerpaar ein Zeiger auf das erste Text—Byte abgelegt.

In der beim Label BYTE beginnenden Programm-Schleife wird jeweils das Text-Byte in den Akkumulator geholt, auf das der Zeiger im HL— Registerpaar zeigt. Wenn dieses Byte den Wert @@ hat, dann ist das ein Zeichen dafür, daß der gesamte Text als Morsezeichen ausgegeben worden ist; das Programm springt in diesem Fall zurück zum Label MORSE. Der Text-Zeiger im HL-Registerpaar wird dann wieder auf das erste Text— Zeichen bei der Adresse 18FQ) gerichtet und das Spiel beginnt von neuem. (Überzeugen Sie sich davon, daß der Text 1m Speicher bei der Adresse 192C mit dem Byte @@ abgeschlossen wird. )

Wenn im Hauptprogramm ein anderes als das Byte 00 in den Akkumulator geholt worden ist, dann wird dieses Byte dem Programm-Modul KEY übergeben (CALL KEY). Hier wird das Byte mit dem Befehl SLA A Bit für Bit solange nach links aus dem Akkumulator hinausgeschoben, bis das in unserer Code-Auflistung rot eingetragene 1-Bit aus dem Akkumulator verschwunden ist. Je nach dem Wert des hinausgeschobenen Bits wird ein kurzes oder ein langes akustisches Zeichen generiert.

Am Ende der KEY-Routine wird der Inhalt des HL-Registerpaares inkrementiert. Der Zeiger zeigt jet2t auf den 1m Speicher nächstfolgenden Buchstaben. Das Hauptprogramm springt danach wieder zum Label BYTE und sorgt für die Ausgabe dieses nächstfolgenden Buchstabens.

#### Intermpts im Morse-Programm

Das soeben vorgestellte Hauptprogramm zur Ausgabe von Morsezeichen enthält keine Besonderheiten. Sein wichtigster Bestandteil ist die KEY-Routine, in der aus den im Speicher abgelegten Buchstaben-Bytes akustische Morsezeichen generiert werden. Im hier interessierenden Zusammenhang können wir diese Routine als Black Box betrachten. Als ein Ding, das die ihm übertragene Aufgabe erfüllt, ohne daß die 1nterne Funktion untersucht werden muß.

Sehen (oder besser: hören) Sie sich zunächst einmal an, was das Morse-Programm tut.

Versuch 834.1

#### Die Ausgabe von Morsezeichen

Tasten Sie bitte das ab der Seite L31 aufgelistete Programm in Ihr System ein. Achten Sie dabei bitte darauf, daß auf der Seite L38 im

Ouellprogramm zwei ORG-Anweisungen stehen. Jede dieser ORG-Anweisungen veranlaßt den Assembler bei der Ubersetzung, die anschließend folgenden Bytes ab der Adresse einzutragen, die in der ORG-Anweisung bestimmt worden ist (vgl. Seite L2). Beim Eingeben unseres Programms müssen Sie also vor der Eingabe der zum Label VALARM gehörenden Bytes zunächst die Taste ADDR betätigen, die Adresse 18E8 eintasten und dann die Taste DATA betätigen. Erst dann dürfen Sie die Bytes 10H, 18H, 2FH und 18H eingeben.

Nach diesen vier Bytes folgt wieder ein Wechsel der Adressen, den der Assembler wegen der neuerlichen ORG-Anweisung berücksichtigt hat. Sie müssen also wieder mit Hilfe der ADDR-Taste die Adresse 18FØ vorwählen und können dann - nach Betätigung der DATA-Taste - die TEXT- und TEXT1-Bytes bis zur Adresse 1936H eingeben.

Das jetzt eingetastete Programm enthält außer dem eigentlichen Morse-Programm bereits alle Anweisungen zur Berücksichtigung von eventuellen Interrupts. Wir werden Ihnen gleich zeigen, welche Anweisungen das im einzelnen sind.

Zunächst können Sie das Programm einfach einmal bei der Adresse 1800H starten und sich anhören, was passiert. Es kommt gar nicht darauf an, daß Sie herausbringen, was da gemorst wird. Jedenfalls hört sich die Sache doch recht kommerziell an.

Wenn Sie wollen, dann können Sie den Ausgabe-Charakter der Zeichen versuchsweise ändern:

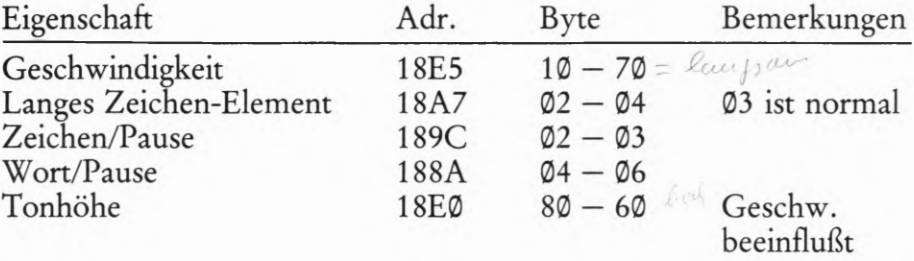

Zur Ausgabe der Morsezeichen wird die PIO in keiner Weise in Anpruch genommen. Der Aufruf der Initialisierungs-Routine (INIT) am Anfang des Programms ist also für die Ausgabe der Zeichen, die Sie sich jetzt angehört haben, nicht notwendig.

Die PIO wird in unserem Programm für die Verarbeitung von Interrupt-Anforderungen verwendet, und dazu muß sie in der INIT-Routine programmiert werden. Zusätzlich muß das Programm bei programmierter Interrupt-Möglichkeit natürlich zumindest eine Interrupt-Service-Routine enthalten.

Bei der Eingabe des Programms ist Ihnen sicher die gleich im Anschluß an das Hauptprogramm geschriebene ALARM-Routine aufgefallen, die mit einer RETI-Anweisung abschließt. Die ALARM-Routine ist also mit Sicherheit eine Interrupt-Service-Routine.

Sehen Sie sich die SOS-Routine auf der Seite L33 an! Auch diese Routine schließt mit einer RETI-Anweisung ab. Sie haben es also offensichtlich mit einem Programm zu tun, das mit zwei unterschiedlichen Interrupts auch zwei unterschiedliche Interrupt-Service-Routinen aufrufen kann.

Ehe wir Ihnen zeigen, wie das funktioniert, sollen Sie sich im Versuch die Wirkung der Interrupts einmal ansehen.

#### Versuch S36.1

#### Interrupts im Morse-Programm

Halten Sie das Programm bitte an und setzen Sie auf der Peripherie-Leiterplatte die steckbaren Brücken so auf die zu den Ports A und B gehörenden Stifte, wie es das Bild 536.1 zeigt. Starten Sie jet2t das Programm wieder.

Jetzt können wir in Gedanken ein Spielchen machen, das sicher nicht ganz praxisgerecht ist (Fachleute mögen uns das verzeihen!), das aber schön zu unserem Versuch paßt. — Stellen Sie sich vor, Sie säßen im Funkhaus eines Schiffes und hörten die Morsezeichen, die der Funker an seine Reederei schickt. (So ähnlich hört sich das wirklich an.)

Betätigen Sie die zum Port A gehörende Taste Nr. 0 auf der Peripherie— Leiterplatte! Die Funkerei wird unterbrochen, denn jetzt hat eine nicht zu überhörende Alarmklingel losgelegt, die einen katastrophalen Wassereinbruch aus dem Maschinenraum meldet. Der Funker reagiert blitzschnell: Er betätigt die zum Port B gehörende Taste Nr. 7. (Tun Sie das!).

Auch dann, wenn Ihnen Morsezeichen vollkommen fremd sind, wer den Sie feststellen, daß der bisher eher unregelmäßige Zeichen-Rhythmus jetzt regelmäßiger geworden ist: Es werden drei kurze Zeichen ausgegeben, gefolgt von drei langen Zeichen und wieder drei kurzen Zeichen (dit dit dit, dah dah dah, dit dit dit, dit dit dit, usw). Dieser Rhythmus ist so charakteristisch, daß er zum internationalen See-Notzeichen geworden ist: SOS.

Die Betätigung der zum Port B gehörenden Taste Nr. 7 hat die normale Ausgabe der Morsezeichen unterbrochen und die dreimalige Aussen dung der SOS-Folge ausgelöst. Nach der Ausgabe dieser Folge kehrt das Programm zur normalen Ausgabe von Morsezeichen zurück.

Unabhängig von der (zugegebenermaßen etwas fragwürdigen) Nutzanwendung unseres unterbrechbaren Morse-Programms können Sie die Alarm—Klingel oder wahlweise auch die SOS-Ausgabe zu beliebigen Zeiten der Morsezeichen-Ausgabe wiederholen. Die Sache wird jedesmal funktionieren. Schon daran erkennen Sie nach Ihren bisherigen Erfahrungen, daß es sich bei den ALARM- und SOS-Routinen um echte Interrupt-Service—Routinen handelt.

Die Programmierung einer einzelnen dieser Routinen darf Ihnen kaum mehr wie Hexenwerk vorkommen. Überlegen Sie zum Beispiel, wie der Interrupt für die Interrupt-Service-Routine ALARM programmiert werden muß:

Die Anfangsadresse der Routine wird im Speicher in zwei aufeinanderfolgenden Speicherzellen abgelegt. In der Speicherzelle mit der niedrigeren Adresse wird das LOB dieser Anfangsadresse abgelegt und m der Speicherzelle mit der höheren Adresse das HGB. Bedingung dabei Ist, daß die Ablage-Adresse für das LOB ohne Rest durch zwei teilbar 1st (vgl. Seite 524). — Wir haben die Ablage-Adresse für das LOB der ALARM- Startadresse 1n unserem Programm mit VALARM bezeichnet.

Weil der Interrupt über eine zum PIO-Port A gehörende Taste ausgelöst werden soll, muß dieser PIO-Port über den System-Port

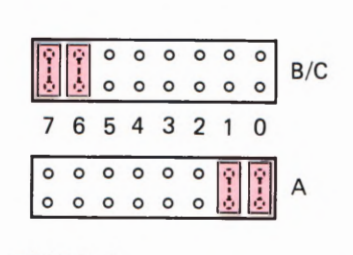

Bild 536.1

36

Für den Versuch S 36.1 müssen die Stifte für die steckbaren Brücken so bestückt werden, wie es das Bild zeigt.

PIOBA (Port-Adresse 82H) entsprechend der Zusammenstellung auf der Seite T3 für die Betriebsart 3 programmiert werden (Byte CF).

Der Interrupt soll wahlweise über die Taste Nr.0 ODER über die Taste Nr. 1 ausgelöst werden können. Nach dem Mode Control Word CF für die Betriebsart 3 muß das I/O Register Control Word mit dem Byte 03 die entsprechenden Port-Anschlüsse als Eingänge definieren.

Anschließend wird der PIO mit dem Intermpt Vector Word das LOB für den Interrupt-Vektor übergeben, der auf die Speicherzelle VALARM zeigt. Im Quellprogramm bezeichnen wir dieses LOB als LOW VALARM. Das HOB der Speicherzelle VALARM (HIGH VALARM) wird später in das I—Register der CPU eingetragen.

Das jetzt folgende Interrupt Control Word bestimmt die Interrupt-Bedingungen. Der Wert 1 des Bits Nr. 4 kündigt der PIO an, daß noch eine Interrupt-Maske folgt.  $-$  Der Interrupt soll durch die Betätigung einer Taste, also mit einem 0-1-Ubergang des Interrupt-Signals erfolgen. Das Bit Nr. 5 muß deshalb des Wert Øhaben. — Die beiden Inter-  $\hskip1cm \rightarrow$ rupt-auslösenden Tasten werden ODER-verknüpft. Das wird durch den Wert Ø des Bits Nr. 6 eingestellt. – Schließlich wird die PIO mit dem Wert 1 des Bits Nr. 7 zur Weitergabe einer Interrupt-Anforderung ermächtigt. — Mit den Werten (3111 der Bits Nr. 0 bis Nr. 3 ergibt sich damit für das *Interrupt Control Word* das Bitmuster 1011 0111 (Byte B7).

Als letztes wird dem PIO-Port A das *Mask Control Word* zugesandt, in dem die beiden vorher als Eingänge definierten Port-Anschlüsse zu Interrupt-Eingängen gemacht werden. Dazu werden die beiden Bits Nr. 0 und Nr. 1 auf die Werte @ geset2t; alle anderen Bits erhalten die Werte 1. (Byte FC).

Vergleichen Sie bitte die hier entworfene Programmierung des PIO-Ports A mit den ersten zehn Befehlen der Initialisierungs-Routine INIT auf der Seite L34! Sie erkennen, daß das Programm genau entsprechend ausgelegt worden ist.

Das ist soweit in Ordnung: Die Interrupt—Programmierung für die ALARM-Routine bietet keinerlei Besonderheiten. Neu ist aber, daß unser Programm nicht nur eine, sondern zwei verschiedene Interrupt- Routinen aufrufen kann.

Sehen Sie sich bitte das Bild 538.1 auf der folgenden Seite an! Es ist gerade so angelegt wie das Bild 322.1 und zeigt links die Belegung des Speichers mit dem Morse-Programm. Mit blauer Unterlegung haben wir die Interrupt-Service-Routine ALARM gekennzeichnet. Die Anfangsadresse dieser Routine ist in den Speicherzellen mit den Adressen 18E8 und 18E9 abgelegt; der Interrupt-Vektor des PIO-Ports A zeigt auf die erste dieser beiden Speicherzellen.

Wenn Sie jetzt die Interrupt-Service-Routine ALARM einmal ganz<br>vergessen und nur die Interrupt-Service-Routine SOS ansehen, dann<br>stellen Sie fest, daß diese Routine doch im Prinzip ganz genau so pro-<br>grammiert wird, wie Si

Wenn die Interrupt-Service-Routine SOS über den PIO-Port B angesprochen werden soll, dann muß das LOB der Adresse der ersten der beiden Ablage-Speicherzellen dem PIO-Port B in der Initialisierungs-Routine als *Interrupt Vector Word* übergeben werden. Das HOB dieser Adresse muß im I-Register der CPU stehen.

In unserem Programm folgen die beiden Interrupt-Service-Routinen ALARM und SOS mehr oder weniger zufällig im Speicher unmittelbar nacheinander. Wir haben das wegen der Übersichtlichkeit des Programms so eingerichtet. - Daß die Ablage-Speicherzellen für die Anfangsadressen der Interrupt-Service-Routinen im Speicher unmittelbar aufeinander folgen, ist kein Zufall. Die HOBs ihrer Adressen müssen zwangsweise gleich sein, denn dieses HOB ist ein für alle mal im I-Register der CPU abgelegt. Und es ist durchaus sinnvoll und naheliegend, die Anfangsadressen aller in einem Programm verwendeten Interrupt-Service-Routinen — wo immer diese auch liegen mögen - einfach in einem Vektorfeld im Speicher hintereinander abzulegen. In der ersten, dritten usw. Speicherzelle dieses Vektorfelds steht jeweils das LOB einer Anfangsadresse, und wenn Sie die Sache so betrachten, dann wird es auf einmal sehr sinnvoll, daß die Bitmuster der Adressen-LOBs der Ablage-Speicherzellen am Ende jeweils ein Ø-Bit enthalten müssen.

Die Anlage eines solchen Vektorfeldes macht es sehr einfach, dem Port eines bestimmten Peripherie-Bausteins eine beliebige der programmierten Interrupt-Service-Routinen zuzuordnen: Man braucht ihm nur ein *Interrupt Vector Word* zu übermitteln, in dem das LOB der betreffenden Adresse im Vektorfeld enthalten ist.

Sehen Sie sich jetzt die Programmierung des PIO-Ports B in der INIT-Routine ab der Seite L 34 an! Die übermittelten Bytes bedürfen kaum einer Erläuterung. Auch dieser Port wird für die Betriebsart 3 programmiert. Im I/O Register Control Word und im Mask Control Word wird dafür gesorgt, daß ein Interrupt über die Tasten Nr.6 und Nr.7 ausgelöst werden kann. Das Interrupt Control Word ist das gleiche wie das für den Port A. Der wichtigste Unterschied besteht in den Interrupt Vector Words für die beiden Ports. Das Byte LOW VSOS (= EA) ist genau um zwei größer als das Byte LOW VALARM (= E8).

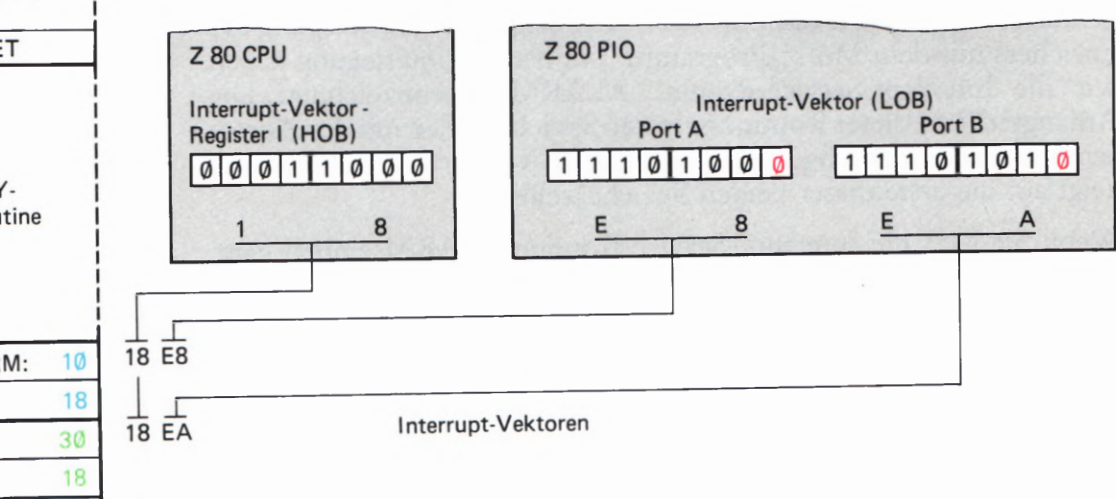

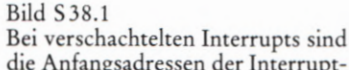

die Anfangsadressen der Interrupt-Service-Routinen in einem Vektorfeld angeordnet.

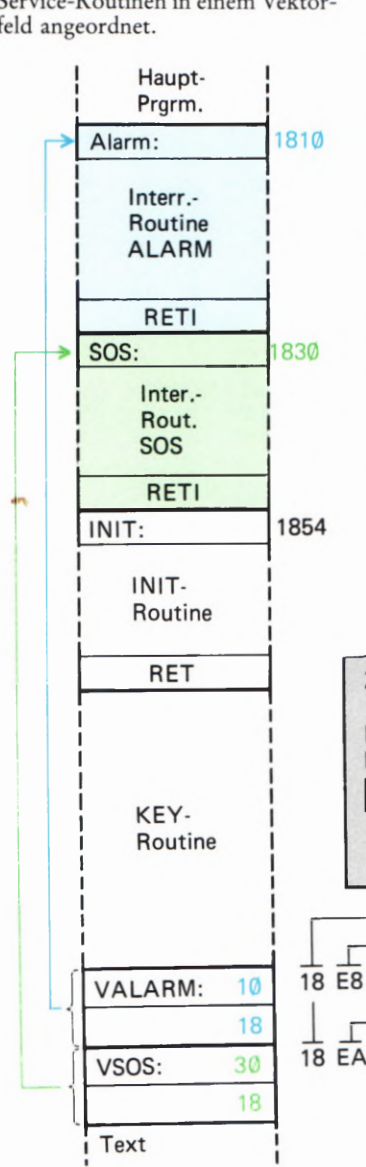

Die restlichen Befehle der INIT-Routine sind Ihnen geläufig. Zuerst wird mit zwei Befehlen das HOB des Vektorfelds in das I-Register der CPU eingetragen. Anschließend wird die CPU mit dem Befehl IM 2 für den Interrupt-Mode 2 programmiert und dann wird das Interrupt-Flipflop IFF1 mit dem Befehl EI gesetzt, damit die CPU Interrupts überhaupt verarbeiten kann.

#### Versuch 5 39.1

#### Interrupt-Priorität

Lassen Sie unser Schiffsuntergang-Spielchen jetzt einmal beiseite und betätigen Sie bei laufender Morsezeichen-Ausgabe die SOS-Taste (Port B, Nr. 7). Betätigen Sie sofort anschließend, wenn die Ausgabe der SOS-Zeichen begonnen hat, die ALARM-Taste (Port A, Nr. 0). Was geschieht?

Zunächst geschieht gar nichts. Aber dann, wenn die Ausgabe der drei SOS—Folgen abgelaufen ist und Sie die ALARM-Taste längst wieder losgelassen haben, ertönt die Alarm—Klingel. Sie stellen also zweierlei fest: Erstens ließ sich die laufende Interrupt-Service-Routine für den SOS-Ruf nicht durch den ALARM-Interrupt unterbrechen, und zweitens hat sich die PIO die ALARM-Interrupt-Anforderung gemerkt.

Daß sich die SOS-Ausgabe nicht unterbrechen ließ, liegt einfach daran, daß in der CPU nach dem angenommenen ersten Interrupt das Interrupt-Flipflop IFF1 zurückgesetzt wurde. Es wird erst am Ende der SOS—Routine mit dem Befehl EI (Adresse 1852H) wieder geset2t.

Durch die ALARM-Interrupt-Anforderung entstand dann ein Pending Interrupt, ein "hängender" Interrupt, der angefordert, aber noch nicht ausgeführt wurde.

Könnte man erreichen, daß die SOS-Routine ihrerseits von einer Interrupt-Anforderung unterbrochen werden kann? Natürlich könnte man! Man braucht nur dafür zu sorgen, daß das Interrupt—Flipflop IFF1 in der CPU gleich nach dem Aufruf der SOS-Routine wieder gesetzt wird (vgl. Seite H 40). Wir haben dafür vorsorglich am Anfang der SOS-Routine bei der Adresse 183®H einen NOP—Befehl programmiert.

Halten Sie das Programm an und ersetzen Sie den NOP-Befehl bei der Adresse 1830H durch einen EI—Befehl (Byte FB)! Den EI-Befehl am Ende der SOS-Routine (Adresse 1852H) brauchen Sie für diesen Ver such nicht zu löschen. Er versucht nur, das bereits geset2te Interrupt— Flipflop IFF1 neuerlich zu setzen, was sicher nicht schadet.

Starten Sie das Programm und wiederholen Sie den eben beschriebe nen Versuch! Sie stellen fest, daß die Interrupt—Service-Routine SOS jet2t ihrerseits durch einen ALARM-Interrupt unterbrochen werden kann. Nach dem Ablauf dieses Alarms wird die SOS-Routine bis zu deren Ende fortgeset2t.

Jetzt wäre es interessant festzustellen, ob auch die Interrupt-Service-Routine ALARM durch einen SOS-Interrupt unterbrochen werden

kann. Ersetzen Sie den für einen entsprechenden Versuch vorsorglich programmierten NOP-Befehl am Anfang der ALARM-Routine (Adresse 181®H) durch das Byte FB für einen EI-Befehl! Versuchen Sie jet2t, sofort im Anschluß an einen ALARM-Interrupt, solange die Klingel noch in Tätigkeit ist, einen SOS-Interrupt auszulösen!

Der Versuch gelingt nicht. Der ALARM—Interrupt wird zunächst vollständig erledigt, und erst dann wird der *pending* SOS-Interrupt bedient. Und das, obwohl in der CPU das Interrupt-Flipflop IFF1 wieder geset2t und die CPU bereit ist, sofort einen weiteren Interrupt auszuführen. Wie kommt das?

Offensichtlich wird die an den PIO—Port B gelieferte Interrupt-Anforderung nicht an die CPU weitergereicht. Richtig! Geradeso wie in der Daisy Chain verschiedener Peripherie-Bausteine besteht auch innerhalb des Peripherie-Bausteins PIO eine Interrupt-Hierarchie. Der PIO-Port A hat eine höhere Interrupt-Priorität als der PIO-Port B. Ein über den PIO-Port B angeforderter Interrupt wird erst dann an die CPU weitergeleitet, wenn dem PIO-Port A durch einen RETI-Befehl mitgeteilt worden ist, daß die von ihm angeforderte Bearbeitung seiner Interrupt-Service-Routine abgeschlossen ist.

Wir kommen auf eine solche interne Interrupt-Hierarchie bei der Vorstellung des CTC-Bausteins noch einmal zurück.
# Der Z 80 CTC

Bei der Vorstellung dieses Bauelements geraten wir gleich zu Anfang in Schwierigkeiten: Wie sollen wir es bezeichnen? — Hier macht sich die amerikanische Abstammung besonders bemerkbar. Unter Fachleuten ist der Begriff PIO inzwischen weitgehend eingeführt; PIOS gibt es in fast allen Mikroprozessor-Familien. Die Bezeichnung CTC wird Ihnen weitaus seltener begegnen.

CTC ist eine der im englischen Sprachgebrauch so sehr beliebten Abkürzungen und kommt von *Counter/Timer Circuit*. Wörtlich überset2t bedeutet das: Zähler/Zeitgeber Schaltkreis.

Wir werden — ähnlich wie bei der PIO — bei der Bezeichnung CTC bleiben und dabei dem Bauelement mehr oder weniger willkürlich männliche Eigenschaften zuordnen: Der CTC, weil es der Schaltkreis heißt.

### Was macht man mit dem CTC?

Die in unserem Lehrgang interessierenden Peripherie-Bausteine haben vorwiegend die Eigenschaften von Interface- (Schnittstellen-)Bausteinen (vgl. Seite H7). Solche Bausteine vermitteln den Datenverkehr zwischen einem Mikroprozessor- System und seiner Peripherie. Der CTC nimmt in diesem Zusammenhang ein wenig eine Sonderstellung ein. Er kann zwar auch eine Vermittler—Rolle zwischen Peripherie und System übernehmen, eignet sich aber mindestens genauso dazu, selbst Peripherie zu spielen.

Sehen Sie sich bitte das Bild S 41.1 an! In Anlehnung an die Darstellung im Bild H 7.1 wird ein recht einfaches Mikroprozessor-System mit der CPU, dem Speicher und einer PIO als Schnittstellen-Baustein gezeigt. Die PIO vermittelt den Datenverkehr zwischen dem System und einer irgendwie gearteten Peripherie. Diese Peripherie soll in regelmäßigen zeitlichen Abständen veranlaßt werden, Daten an das System zu liefern. Die Länge dieser zeitlichen Abstände bestimmt das System. Hier liegt das einfachste Beispiel für die Verwendung eines CTC in seiner Eigenschaft als Zeitgeber (Timer) vor.

Das Bild S41.1 zeigt, daß der CTC als Peripherie-Baustein offenbar genauso in das System eingefügt wird wie der Peripherie-Baustein PIO. (Daß er tatsächlich genauso eingefügt wird, werden Sie in einem der folgenden Abschnitte noch sehen. ) Das Bild zeigt aber auch den ganz wesentlichen Unterschied zwischen den Peripherie-Bausteinen PIO und CTC: Die PIO wickelt den Datenverkehr mit der Peripherie Bit-parallel, Byte-seriell (vgl. Seite H3) über acht Daten-Anschlüsse ab. Im Gegensatz dazu verfügt der 1m Bild dargestellte Timer nur über einen einzigen Ausgangs-Anschluß, über den der Peripherie Daten geschickt werden können.

Sie müssen es zunächst einfach glauben, daß der Ausgangs-Anschluß des Timers keineswegs dazu geeignet ist, Daten Bit-seriell, Byte-seriell zu übermitteln, wie man vielleicht vermuten möchte. Eine solche

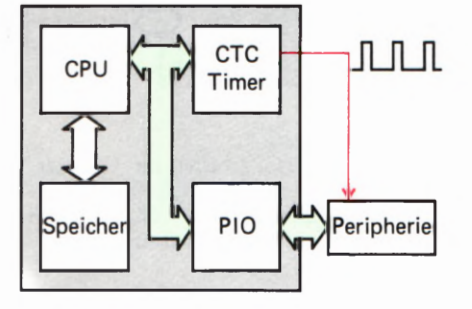

Bild 541.1 Der Z 80 CTC kann in der Timer-Betriebsart regelmäßige Impulse an die Peripherie liefern.

Datenübertragung ist nicht Aufgabe des Timers. Seine Funktion ist es vielmehr, in regelmäßigen Abständen — sozusagen als Uhr — an die Peripherie Impulse zu liefern. Und das ist genau die Aufgabe, die wir dem CTC im angegebenen Beispiel stellen.

Wie die Peripherie aufgebaut sein muß, daß sie jedesmal beim Eintreffen eines Timer-Impulses Daten an das System liefert, ist hier ganz gleichgültig. Viel interessanter ist es, wie die zeitlichen Abstände der vom Timer gelieferten Impulse eingestellt werden können.

Unser Bild zeigt, daß der Timer — wie auch die PIO — an den (grün gekennzeichneten) Datenbus des Systems angeschlossen ist. Bitte erinnern Sie sich: Der Anschluß der Peripherie an den Datenbus des Systems hat zwei Gründe. Zum einen werden der PIO über den Datenbus die an die Peripherie zu übermittelnden Bytes übergeben. Zum andern werden der PIO aber über den Datenbus auch Befehls-Bytes geschickt, mit denen ihr Verhalten programmiert werden kann. Nur aus diesem zweiten Grund ist auch der CTC an den Datenbus des Systems angeschlossen: Er kann programmiert werden.

Die Programmierung des CTC soll uns nachher noch ausführlich beschäftigen. Sie ist entscheidend wichtig und kann den Timer zu einer Reihe unterschiedlicher Tätigkeiten veranlassen. Für das im Bild S 41.1 dargestellte Beispiel muß der Timer zunächst auf die Ausgabe von Impulsen programmiert werden. Eine zusätzliche Programmierung erlaubt es darüber hinaus, auch die Frequenz der ausgegebenen Impulse, also den zeitlichen Abstand der Impulse untereinander, emzustellen.

Im Bild S 42.1 haben wir eine andere der vielen Anwendungsmöglichkeiten des CTC angedeutet. Zunächst wird Ihnen im Vergleich zum vorhergehenden Bild auffallen, daß diesmal zwei Anschlüsse für Verbindungen zur Peripherie dargestellt sind: Der bereits bekannte Impuls- Ausgang und zusätzlich ein Eingang, über den die Peripherie Impulse an den CTC schicken kann. In das Bild ist eine Folge unregelmäßig eintreffender, sehr kurzer Impulse von der Peripherie eingetragen.

Der CTC hat in diesem Fall eine ganz andere Aufgabe als im ersten Beispiel. Die Peripherie meldet irgendwelche internen Ereignisse jeweils durch einen kurzen Impuls an den CTC. Dort werden die Impulse gezählt, und nach einer voreinstellbaren Anzahl dieser Ereignisse sendet der CTC seinerseits einen einzelnen Impuls an die Peripherie.

Der CTC arbeitet jetzt als voreinstellbarer Ereignis-Zähler (Counter). Auch diese Art der Tätigkeit wird mit Initialisierungs-Befehlen über den Datenbus programmiert.

Eine ganz ähnliche Aufgabe ist im Bild S43.1 angedeutet. Auch jetzt treffen von der Peripherie zu unregelmäßigen Zeitpunkten Impulse ein, die m dem als Counter arbeitenden CTC gezählt werden. Wenn die voreingestellte Anzahl von Impulsen eingetroffen ISt, dann wird das diesmal nicht mit einem Impuls an die Peripherie gemeldet, sondern an die CPU. Die CPU reagiert auf diese Meldung durch den Aufruf eines bestimmten Unterprogramms, 1n dem z.B. die Aussendung eines oder mehrerer Bytes über die PIO an die Peripherie programmiert ist.

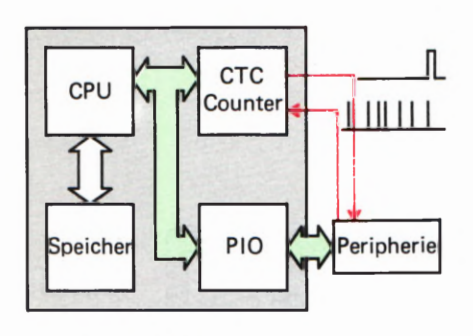

#### Bild 542.1

Der CTC arbeitet im Counter- (Zähler—)Mode. Nach einer voreinstellbaren Anzahl von Impulsen sendet er ein Signal an die Peripherie.

Wir haben ausdrücklich darauf hingewiesen, daß die Impulse von der Peripherie in unregelmäßigen Abständen beim CTC eintreffen. Es ist also auch nicht vorhersagbar, wann die voreingestellte Anzahl dieser Impulse erreicht ist. Weil das zugehörige Unterprogramm jedoch sofort nach Erreichen der vorgegebenen Impuls—Zahl mit seiner Arbeit beginnen soll, liegt es nahe, das Unterprogramm als Interrupt-Service— Routine aufzurufen.

Hier lernen Sie einen dritten Anschluß des CTC kennen, der aber nicht zur Peripherie führt, sondern innerhalb des Systems verwendet wird. Es ist der Interrupt—Anschluß INT, der System—intern mit dem entsprechenden Anschluß der CPU verbunden wird.

Es ist Aufgabe der Programmierung des CTC, die Tatsache des Errei chens einer vorgegebenen Anzahl von Zähl-Impulsen entweder über den Peripherie-Anschluß in Form eines Impulses auszugeben, oder diese Tatsache System-intern, ebenfalls mit einem entsprechenden Signal, der CPU als Interrupt—Anforderung zu übermitteln.

Es soll bereits an dieser Stelle darauf aufmerksam gemacht werden, daß die Voreinstellung des CTC durch das Füllen eines internen Zählers im CTC mit dem geforderten Wert vorgenommen wird. Jeder Zähl— Impuls dekrementiert diesen internen Zähler; wenn der Zähler bis auf den Wert @ leergezählt ist, erfolgt die Meldung entweder an die Peripherie oder über den Interrupt-Anschluß. Den Zähler-Mechanismus stellen wir Ihnen nachher noch genauer vor.

Ein letztes Beispiel dieser Art zeigt das Bild S 43.2. Auch hier meldet die Peripherie interne Ereignisse mit Impulsen an den CTC. Diesmal werden aber die Peripherie-Impulse nicht abgezählt.]eder Impuls wird eigens durch einen vom CTC ausgesandten Impuls quittiert. Das Quittungs-Signal erscheint aber mit einer voreinstellbaren Verzögerung.

Der CTC arbeitet nicht als Zähler (Counter), sondern als eine Art Zeitgeber (Timer). Die Sache funktioniert so: Beim Eintreffen eines Impulses von der Peripherie ist der CTC-interne Zähler mit einem bestimmten (durch die Programmierung einstellbaren) Wert gefüllt. Der Impuls startet das Leer—Zählen des Zählers in einem Rhythmus, der vom CPU-Takt bestimmt wird. Je höher der Wert ist, mit dem der Zähler vorab gefüllt ist, um so länger dauert es, bis der Zähler leergezählt ist, um so länger ist also die Verzögerungszeit des Quittungs-Signals.

In den hier vorgestellten Beispielen arbeitet der CTC eindeutig als Interface-Baustein. Er überträgt zwar keine Daten, wie sie z.B. als Bytes im Speicher des Systems abgelegt sind, aber auch einzelne Impulse können ja durch ihre zeitliche Lage Informationen enthalten.

Am Anfang dieses Abschnitts haben wir behauptet, daß der CTC auch selbst Peripherie spielen kann. Wir werden gerade von dieser Fähigkeit in einigen Programmen Gebrauch machen. Hier soll nur kurz erläutert werden, was es damit auf sich hat.

Nehmen Sie an, Sie wollten Ihren Micro—Professor so programmieren, daß er in seiner Sieben-Segment-Anzeige die aktuelle Uhrzeit anzeigt.<br>Wie ein solches Programm im Einzelnen aussieht, braucht hier nicht

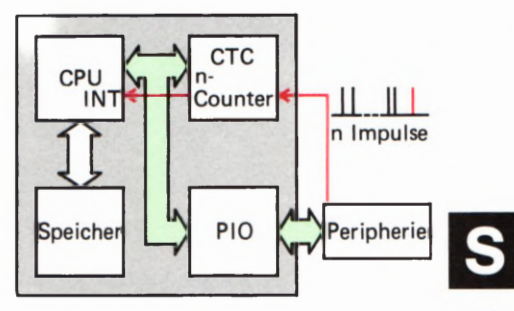

Bild  $S$ 43.1 Der CTC zählt von der Peripherie gelieferte Impulse. Nach einer voreinstellbaren Anzahl von Impulsen übermittelt er eine Interrupt-Anforderung an die CPU.

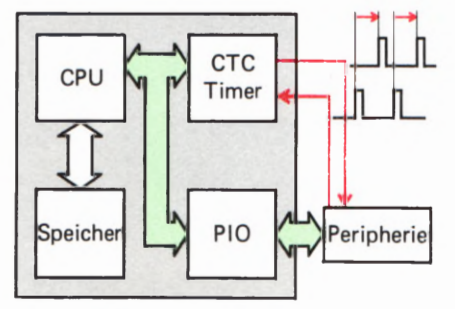

#### Bild 5 43.2

Bei spezieller Programmierung<br>kann der CTC nach einer vorgegebenen Zeit an die Peripherie das Echo eines Impulses liefern.

zu interessieren. (Im Lehrgang Mikroprozessortechnik ist im Bild H9.1 ein Beispiel aufgelistet. ) Im einfachsten Fall wird so programmiert, daß das Programm in einer Schleife läuft, die in genau einer Sekunde abgearbeitet wird. Innerhalb dieser Schleife werden die Anzeige— Bytes aufgearbeitet, das Sekunden-Byte inkrementiert und die Anzeige bedient. Wenn diese Aufgabe von der CPU jeweils in kürzerer Zeit als in einer Sekunde erledigt wird (was sicher der Fall ist), dann wird die Bearbeitungszeit der Schleife durch eine interne Warte-Schleife entsprechend verlängert.

Sie wissen inzwischen, daß ein solches Verfahren eigentlich recht unökonomisch ist, weil Warte-Schleifen im Grunde verschwendete Zeit darstellen, in der die CPU viel nützlichere Arbeit erledigen könnte. Viel effektiver wäre es, wenn nach Ablauf einer jeden Sekunde ein Interrupt erfolgte. In der dann aufgerufenen Interrupt-Service-Routine könnten alle Arbeiten zur Anzeige der Uhrzeit erledigt werden, und dann könnte sich die CPU wieder ihrer eigentlichen Aufgabe widmen. Bei einer solchen Programmierung kann die Uhr sozusagen nebenbei laufen, ohne daß die CPU sonderlich in Anspruch genommen wird.

Gut und schön, aber wo sollen immer nach Ablauf einer Sekunde die Interrupt- Anforderungen herkommen? Man kann natürlich einen peripheren Quarz-Oszillator bauen, der z. B. über einen PIO-Port jede Sekunde eine Interrupt— Anforderung an die CPU schickt.

Genau das ist nicht notwendig, wenn man einen CTC zur Verfügung hat. Dieser CTC kann so programmiert werden, daß ein eingebauter Zähler genau nach Ablauf einer Sekunde leergezählt ist. Jedesmal dann, wenn das der Fall ist, generiert der CTC ein Interrupt—Signal für die CPU. Der CTC erset2t also den peripheren Quarz—Oszillator und spielt selbst Peripherie.

Wir haben Ihnen hier nur einige Beispiele für den sinnvollen Einsatz des CTC gezeigt. Entscheidend für die Anwendung des CTC ist seine Programmierung, und die sollen Sie im folgenden Abschnitt kennenlernen.

## Die Programmierung des CTC

Das Prinzip der Programmierung eines Peripherie-Bausteins haben Sie bereits im Zusammenhang mit der Z 80 PIO kennengelernt. Um es vorweg zu sagen: Der CTC 1st viel einfacher zu programmieren als die PIO.

Der PIO werden über den Datenbus des Systems zwei ganz unter schiedliche Arten von Bytes übergeben: Solche, die sie let2tlich an die Peripherie weitergeben muß, und solche, die zu ihrer Programmierung dienen. Aus diesem Grunde gehören auch zu jedem der beiden PIO-Ports zwei (Port-)Adressen des Systems: Über die eine Adresse werden der PIO die Befehls-Bytes zugesandt (PIOBA, PIOBB), über die andere Adresse erhält die PIO die Daten, die sie an die Peripherie weiterleiten muß (PIODA, PIODB).

Diese Unterscheidung braucht beim CTC nicht getroffen zu werden. Der CTC gibt an die Peripherie keine acht Bit "breiten" Daten-Bytes von der CPU weiter, sondern nur einzelne Bits in Form von Impulsen. Die Impulse werden vom CTC selbst generiert, und zwar immer dann, wenn ein interner Zähler leergezählt worden ist. Der CTC kennt also nur eine\_Befehlsadresse, über die er programmiert wird, und damit hat sich's. Uber diese Befehlsadresse werden ihm nacheinander die Befehls-Bytes übergeben, die — ähnlich wie bei der PIO — durch Kennungen unterschieden werden.

Das Elegante bei der Sache ist, daß der CTC nur zwei verschiedene Arten von Befehlen braucht: Ein *Channel Control Word*, das dem Interrupt Control Word der PIO entspricht, und ein Interrupt Vector Word, das die gleiche Funktion wie das bei der PIO hat.

Wie das Interrupt Control Word bei der PIO, so kann auch das Channel Control Word des CTC als Ein- oder Zwei—Byte-Befehl auftreten. Abhängig vom Wert eines bestimmten Bits erwartet der CTC nach dem ersten Byte des Channel Control Words ein zweites Byte mit zusätzlichen Informationen.

Eigentlich ist dieses zweite Byte des Channel Control Words sogar das wichtigste bei der ganzen Angelegenheit, denn es enthält die Information, mit welchem Wert der interne Zähler im CTC geladen werden soll. Und damit wird die Zeit bestimmt, die vom Beginn des Leer-Zählens des Zählers bis zu seinem Inhalt @ vergeht. Sie erinnern sich: Beim Inhalt @ des Zählers wird ein Impuls an die Peripherie abgegeben bzw. eine Interrupt-Anforderung an die CPU geschickt.

Wegen dieser Wichtigkeit hat das zweite Byte des Channel Control<br>Words einen eigenen Namen. Es heißt Time Constant Word was ein-Words einen eigenen Namen. Es heißt Time Constant Word, was einfach mit Zeitkonstante übersetzt werden kann.

Im Bild 545.1 sind die Befehls-Bytes für den CTC (ähnlich wie die Befehls-Bytes für die PIO auf der Seite T3) zusammengestellt. Wir haben auch gleich die Bedeutung der einzelnen Bits eingetragen, auf die wir nachher eingehen.

Zunächst soll nur festgestellt werden, daß bei der erstmaligen Programmierung des CTC in der Initialisierungs—Routine (INIT) das Channel Control Word immer ein Zwei-Byte-Befehl sein muß. Mit anderen Worten: Dem Channel Control Word muß ein Time Constant Word folgen. Aus den in das Bild eingetragenen Bedeutungen der Bits sehen Sie schon jet2t, daß dann das Bit Nr. 2 im Channel Control Word den Wert 1 haben muß.

Ehe wir Ihnen die Bedeutungen der einzelnen Bits in den Befehls—Bytes erläutern, soll noch eine wichtige Eigenschaft des CTC nachgetragen werden, auf die Sie vielleicht schon bei der Betrachtung des Interrapt Control Words aufmerksam geworden sind. Und dann sollen Sie erst einmal einen Versuch mit dem CTC machen.

Zunächst aber unser Nachtrag: In den Bildern zu den Verwendungs-Beispielen des CTC (Bilder 541.1 bis 543.2) ist der CTC jeweils so dargestellt, als enthalte er intern nur einen einzigen Zähler, der entweder als reiner Zähler (Counter) arbeitet, oder — bei entsprechender Programmierung — als Zeitgeber (Timer). In Wirklichkeit ist der CTC

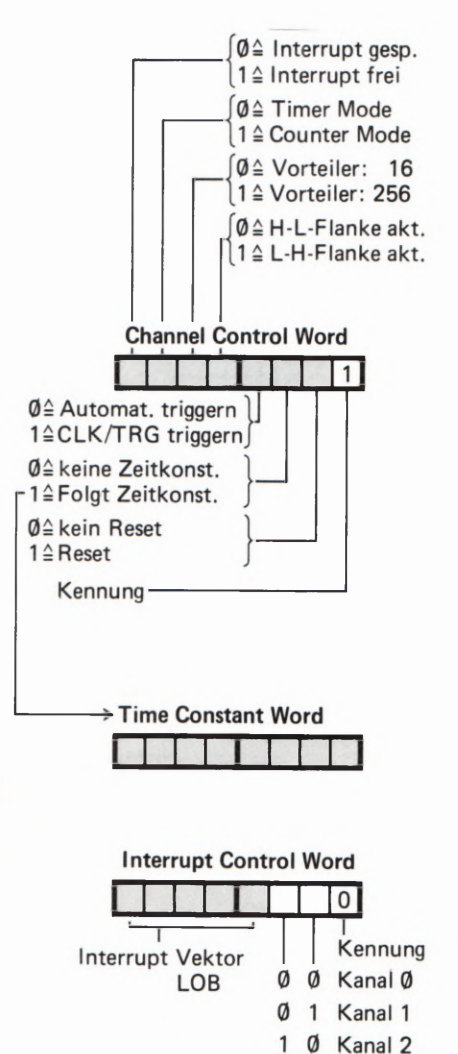

Jeder CTC-Kanal wird mit einem Channel Control Word und mit einem Time Constant Word programmiert. Das Intermpt Vector Word hat für alle vier Kanäle Gültigkeit.

1 Kanal 3

3/15

noch ein bißchen komfortabler: Das Bauelement enthält insgesamt vier solcher Zähler und dementsprechend auch (mit einer Ausnahme) vier mal die in den Bildern dargestellten Ein- und Ausgangs-Anschlüsse. In der Praxis könnte ein einziger CTC-Baustein also alle vier der angeführten Beispiele gleichzeitig erledigen.

Jeder der Zähler kann (mit allen damit verbundenen Möglichkeiten) einzeln programmiert werden. Bei der Programmierung werden die Zähler als Kanal 0 bis Kanal 3 (*Channel* 0 bis *Channel* 3, sprich: tschännel) bezeichnet.

Hier liegt der Grund, daß dem CTC im System nicht nur eine einzige Programmierungs- (Port-)Adresse zugeordnet ist, sondern daß jeder Kanal eine eigene Programmierungs- (Port)-Adresse hat. Im Micro-Professor hat der Kanal 0 die Adresse 4®H und der Kanal 3 die Adresse \_43H.

Es muß noch angemerkt werden, daß die vier Kanäle des CTC nicht völlig gleichwertig sind. Sehen Sie sich bitte das Bild 546.1 an! Es ist das für die Programmierung wichtige Prinzip des CTC dargestellt. Sie erkennen, daß jeder der Kanäle 0 bis 3 über einen Eingang (CLK/ TRG) und über zwei Ausgänge (ZG/TO und INT) verfügt. Eine Ausnahme macht der Kanal 3, bei dem der Ausgang ZC/TO fehlt. Für einen solchen Ausgang stand am Gehäuse des ICS einfach kein Anschluß mehr zur Verfügung. view solcher Zahler und dementsprechend auch (mit einer Austainen)<br>
vier mal die in den Bidden dargestellen Ein- und Ausgangs-Anschlüssen, 1<br>
der Praxis könne ein einziger CTC. Busstein also alle vier der einziger dafür, a

Versuch 546.1

### Der CTC als Ereignis-Zähler

Schließen Sie die Peripherie-Leiterplatte an Ihr System an und verbinden Sie den auf der Leiterplatte mit Ø gekennzeichneten Anschluß der Klemmleiste über ein kurzes Stück Draht mit dem Anschluß CLK/ TRGO der Klemmleiste. — Setzen Sie eine steckbare Brücke auf die mit 0 bezeichneten Stifte für den Port B (Bild 46.2).

Tasten Sie das auf den Seiten L45 und L 46 aufgelistete Programm in Ihr System ein und beachten Sie, daß die Ablage Speicherzellen für die Anfangsadresse der Intermpt-Service-Routine die Adressen 1839 und 1 831H haben.

Starten Sie das Programm! — Abgesehen davon, daß die Anzeige des Micro-Professers verlöscht, geschieht zunächst gar nichts.

Betätigen Sie jetzt in beliebigen zeitlichen Abständen mehrfach die Taste Nr.0 des PIO—Ports B! Sehen Sie zu, was passiert! — Wiederholen Sie die Eingaben und versuchen Sie, das Prinzip des Geschehens zu erkennen.

Der Versuch realisiert das im Bild S 43.1 dargestellte Beispiel. Uber die steckbare Brücke Nr. Ø wird ein mit der Taste Nr. Ø des PIO-Ports B eingegebenes 1-Signal auf den Anschluß @ der Klemmleiste geschaltet (vgl. das Bild H 12.1). Dieses Signal ist aber in unserem Versuch nicht für die PIO bestimmt; es wird vielmehr über die Draht-Verbindung an den Eingang CLK/TRGO des CTC—Kanals 0 geschaltet.

Bit 0 mit einer steckbaren Brücke<br>bestückt werden. <sup>0</sup> des CTC. Das Channel Control Word sorgt dafür, daß der Kanal 0 Im Programm besorgt die INIT-Routine die Initialisierung des Kanals

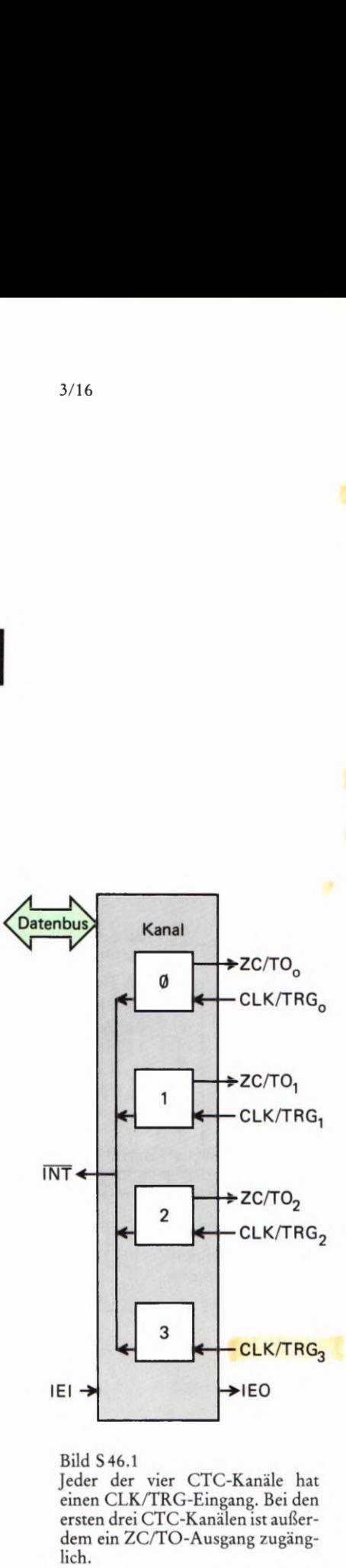

Bild S 46.1

Jeder der vier CTC-Kanäle hat einen CLK/TRG—Eingang. Bei den ersten drei CT C-Kanälen ist außerdem ein ZC/TO-Ausgang zugänglich.

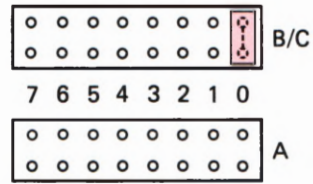

Bild 5 46.2

Für den Versuch S 46.1 muß die Stifrleiste für den PIO—Port B beim bestückt werden.

des CTC als Zähler für Impulse arbeitet, die über den Anschluß CLK/ TRGO eingegeben werden. Der zu diesem Kanal gehörende Zähler wird mit dem anschließenden Time Constant Word auf den Wert 5 geladen.

Jeder über den Anschluß CLK/TRGO eintreffende Impuls dekrementiert den Zähler. Nach dem fünften Impuls ist der Zähler leergezählt: Sein Inhalt ist @. Diese Tatsache veranlaßt den CTC, einen Impuls über den Ausgang ZC/TOO auszugeben. Es sei hier schon verraten, daß die Abkürzung ZC vom englischen Zero Count kommt, und das bedeutet: Auf null gezählt.

Das Signal am Ausgang ZC/TOO wird in unserem Versuch nicht verwendet. Durch das 1-Bit Nr. 7 im Channel Control Word ist aber der CTC so programmiert worden, daß er gleichzeitig mit dem 1-Signal am Ausgang ZC/TOO an seinen INT-Ausgang ein Signal schaltet, das für die CPU eine Intermpt-Anforderung bedeutet.

Das letzte der Befehls-Bytes zur Initialisierung des CTC ist ein Interrupt Control Word. Es hat eine ähnliche Bedeutung wie das entsprechende Befehls-Byte bei der Programmierung der PIO. Dem CTC wird damit das LOB der ersten Ablage-Adresse für die Anfangs-Adresse einer Intermpt-Service-Routine übergeben.

Damit die CPU einer Intermpt-Anforderung vom CTC nachkommen kann, wird in der Initialisierungs-Routine der CPU das HOB der Ablage—Adresse übergeben und das IFFl-Flipflop gesetzt.

Nach der Programmierung des CTC wird die CPU in den HALT— Zustand versetzt, in dem sie geduldig und ansonsten untätig auf eine Intermpt-Anforderung wartet. Wenn die eintrifft, nämlich immer dann, wenn der Zähler im CTC von fünf Peripherie-Impulsen leergezählt worden ist, dann wird die Intermpt-Service-Routine angesprungen, in der eine Klingel programmiert ist.

#### Aufgabe S 47.1

- a) Programmieren Sie den CTC so, daß die Klingel nach jeder dreizehnten Betätigung der Taste 0 des PIO-Ports B ertönt.
- b) Was müssen Sie tun, wenn nicht die Betätigungen der Taste 0, sondern die der Taste 6 abgezählt werden sollen?

Die Lösung dieser Aufgabe finden Sie auf der Seite U 8.

Sie werden die Bedeutungen der einzelnen Bits im Channel Control Word in einem der nächsten Abschnitte kennenlernen. Dazu muß jedoch der interne Aufbau des CTC genauer bekannt sein.

Bei den Beispielen für die Verwendung des CTC haben wir bereits darauf hingewiesen, daß der CTC in zwei unterschiedlichen Betriebsarten arbeiten kann: Als reiner Ereigniszähler im sogenannten Counter Mode (wie im vorangegangenen Versuch) und als Zeitgeber (Uhr) im Timer Mode. In beiden Fällen wird ein interner Zähler im CTC mit einem bestimmten Wert geladen und dann leergezählt.

Die Kommandos zum Dekrementieren des Zählers kommen in den beiden Betriebsarten von unterschiedlichen Quellen. Im Counter Mode liefert die Peripherie die Impulse, die den Zähler dekrementieren. Im Timer Mode müssen die Dekrementier-Impulse mit größter Regelmäßigkeit kommen. Sie stehen in einem Mikroprozessor—System in Form des Systems-Taktes mit Quarzgenauigkeit zur Verfügung.

Es sei bereits jet2t darauf hingewiesen, daß die Einschaltung einer der beiden Betriebsarten über das Bit Nr.6 des Channel Control Words erfolgt. Der Wert 1 dieses Bits bewirkt die Arbeitsweise des Kanals als Ereigniszähler; der Wert 0 läßt den Kanal als Zeitgeber arbeiten.

In beiden Betriebsarten ist für den internen Zähler des Kanals der entscheidende Augenblick jeweils dann gekommen, wenn sein Inhalt bis zum Wert (3 hinuntergezählt worden ist. Genau dann schaltet der Kanal ein kurzzeitiges 1-Signal an seinen Anschluß ZC/TO. Wenn der Kanal für Interrupts programmiert worden ist, dann wird außerdem eine Interrupt- Anforderung an die CPU geschickt.

Und was geschieht dann anschließend? Vielleicht haben Sie sich diese Frage bereits im Anschluß an den letzten Versuch gestellt, wenn Sie das Programm genauer angeschaut haben. Denn eigentlich sollte man die Notwendigkeit erwarten, den Zähler mit einem neuen Time Constant Word nachladen zu müssen, nachdem er einmal leergezählt worden ist.

Genau das ist aber nicht notwendig, und das trägt zur einfachen Programmierung des CTC wesentlich bei:

Nach dem Leerzählen des internen Zählers eines Kanals wird der Zähler automatisch mit dem Wert nachgeladen, der bei der Programmierung des Kanals mit dem Time Constant Word übergeben worden ist. – Eine Änderung dieses Werts ist nur durch neue Programmierung mit einem Channel Control Word und einem Time Constant Word möglich.

# Die Programmierung des Z 80 CTC

In den vorangegangenen Abschnitten haben Sie die Verwendbarkeit und den inneren Aufbau des CTC kennengelernt. Auch das Prinzip der Programmierung haben wir Ihnen vorgestellt. Bereits dabei hat sich gezeigt, daß die Programmierung ganz ähnlich der der Z 80 PIO ist, aber offensichtlich auch wesentlich einfacher.

Wenn der CTC im *Timer Mode* nichts anderes tun soll, als in programmierbaren, regelmäßigen Abständen Impulse an die Peripherie zu liefern (Bild 541.1), dann ist seine Programmierung ganz besonders einfach. An die Adresse des CTC-Kanals, der diese Aufgabe überneh men soll, braucht nur ein Channel Control Word geliefert zu werden, in dem die gestellte Aufgabe sozusagen bitweise beschrieben wird. Anschließend wird ein Time Constant Word programmiert, mit dem die zeitlichen Impuls—Abstände bestimmt werden.

Zur Programmierung des Channel Control Words und des Time Constant Words werden jeweils vier Byte benötigt (vgl. die INIT—Routine auf der Seite L 45). Die ganze Programmierung kann also mit acht Byte erledigt werden.

Bei voller Ausnutzung der Fähigkeiten des CTC ist der Programmier— Aufwand etwas größer. Jeder CTC—Kanal ist sozusagen ein in sich abgeschlossenes Gebilde. Jeder der Kanäle muß deshalb auch getrennt mit einem Channel Control Word und einem Time Constant Word programmiert werden. Ein Interrupt Vector Word braucht jedoch nur einmal an den CTC geliefert zu werden. Es hat dann für alle vier Kanäle Gültigkeit.

In diesem Abschnitt wird die Codierung des Channel Control Words, des Time Constant Words und des Interrupt Control Words vorgestellt.

## Das Channel Control Word

Das Channel Control Word spielt beim CTC eine ähnliche Rolle wie das Intermpt Control Word bei der PIO. je nach Art des Bitmusters stellt es einen Ein- oder einen Zwei—Byte—Befehl dar, bei dem das evtl. folgende, zweite Byte als Time Constant Word bezeichnet wird. Die Anzahl der Bits, die Informationen für die Arbeitsweise des Peripherie-Bausteins enthalten, ist aber wesentlich größer als die des entsprechenden Befehls-Bytes bei der PIO: Bei der Zusammenstellung des Channel Control Words müssen die Werte von sieben Bits beachtet werden. Das Bit Nr. Ø enthält mit dem Wert 1 die Kennung, an welcher der CTC das Channel Control Word erkennt.

Im Bild 550.1 haben wir das Bild 545.1 noch einmal wiederholt. Es zeigt die Bedeutung der Bits in den drei möglichen Befehls—Bytes für den CTC. — Sehen Sie sich zunächst bitte das Channel Control Word an. Die Bedeutung der einzelnen Bits soll der Reihe nach vorgestellt werden.

### Bit Nr. @: Befehlskennung

Der CTC kennt als Befehle eigentlich nur das Channel Control Word und das Interrupt Vector Word. Das Time Constant Word stellt keinen eigenständigen Befehl dar; wenn es programmiert wird, dann gehört es als zweites Byte zum Channel Control Word und wird als solches automatisch erkannt.

Die zwei möglichen Befehle für den CTC können durch den Wert eines einzigen Bits auseinandergehalten werden. Für dieses Bit Nr. 9 gelten folgende Bedeutungen:

@: Kennung für das Interrupt Vector Word

1: Kennung für das Channel Control Word

### Bit Nr. 1: Reset

Beim CTC muß unterschieden werden zwischen einem Hardware-Reset, der über ein Ø-Signal am RESET-Anschluß des Bausteins ausgelöst wird, und einem Software-Reset, den ein Channel Control Word mit dem Wert 1 des Bits Nr. 1 verursacht.

Ein Hardware-Reset verset2t den CTC in den vollkommen unprogrammierten Zustand, in dem alle internen Register gelöscht sind. Außerdem wird die Verbindung des CTC mit dem Datenbus des Systems intern abgeschaltet. Nach einem solchen Reset muß der CTC vollkommen neu programmiert werden.

Ein Software—Reset bezieht sich immer nur auf den Kanal, dem das Channel Control Word mit einem Reset-Kommando übermittelt wird. In diesem Kanal wird das Leerzählen des Abwärts—Zählers durch den Reset unterbrochen. Die übrigen Eigenschaften des Kanals stellen sich entsprechend den Bit-Werten im Channel Control Word ein. Das Leerzählen des Abwärts-Zählers wird erst dann fortgesetzt, wenn eine neue Zeitkonstante in das Time Constant Register (Bild H 55.1) eingetragen worden ist.

Der Inhalt des Abwärts-Zählers bleibt bei einem Software-Reset unverändert. Nach der Übermittlung der neuen Zeitkonstante wird bei Wiederaufnahme des Lehrzählens zunächst der alte Inhalt des Abwärts-Zählers hinuntergezählt.

@: Kein Software-Reset

1: Software-Reset

### Bit Nr.2: Folgt Zeitkonstante?

Es wurde bereits mehrfach darauf hingewiesen, daß das Channel Control Word ein Ein- oder ein Zwei-Byte-Befehl sein kann, je nachdem, ob ein *Time Constant Word* folgt oder nicht.

Die Arbeitsweise eines CTC-Kanals kann während des Betriebs jederzeit durch die Übermittlung eines neuen Channel Control Words geändert werden. Dem Channel Control Word braucht dann kein *Time Constant Word* zu folgen. Wenn die Zeitkonstante geändert werden soll, dann muß diese allerdings immer in Verbindung mit einem Channel Control Word programmiert werden.

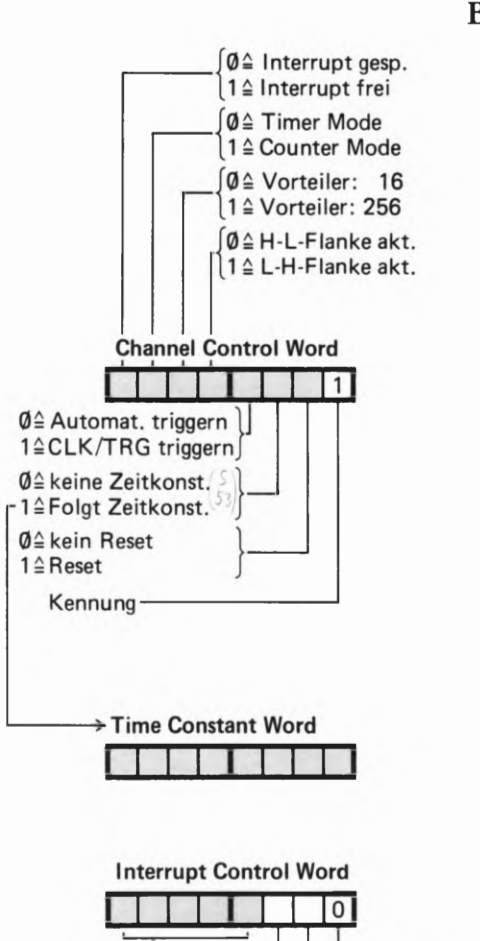

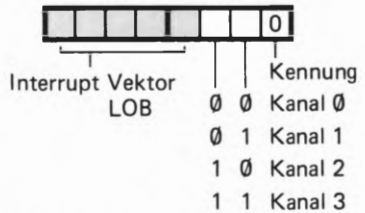

Bild 5 50.1

Wiederholung des Bildes 545.1. Mit diesen Befehls-Bytes wird der Z 80 CTC programmiert.

Mit dem Wert des Bits Nr. 2 des Channel Control Words wird dem CTC mitgeteilt, ob das nächste übermittelte Byte ein Time Constant Word sein wird oder nicht, ob also eine Umprogrammierung des Kanals ohne Anderung der Zeitkonstante vorgenommen wird.

@: Es folgt kein Time Constant Word 1: Es folgt ein Time Constant Word

### Bit Nr.3: Trigger Mode

Dieses Bit hat nur dann Bedeutung, wenn der CTC im Timer Mode arbeitet. Im Counter Mode hat das Bit Nr. 3 don't-care-Eigenschaften: Sein Wert kann beliebig sein.

Was es mit dem Trigger auf sich hat, wurde bereits auf der Seite H54 erläutert. Nach der Programmierung eines Time Constant Words hängt es vom Wert des Bits Nr. 3 im Channel Control Word ab, ob das Leerzählen des Abwärtszählers im angesprochenen Kanal sofort beginnt, oder ob das Leerzählen mit einem Signal von der Peripherie am Anschluß CLK/TRG gestartet wird.

Wenn dem Kanal als Bit Nr. 3 des Channel Control Words der Wert @ übermittelt wird, dann beginnt im angesprochenen Kanal sofort das Leerzählen. Beim Inhalt Ø des Zählers wird ein kurzzeitiges Signal an den Anschluß ZC/TO und bei entsprechender Programmierung eine Interrupt—Anforderung an die CPU geschickt. Gleichzeitig wird der Abwärts-Zähler aus dem Time Constant Register nachgeladen. Das Leerzählen beginnt dann sogleich von neuem. Am Anschluß ZC/TO erscheint eine ununterbrochene Folge von Impulsen, deren zeitlicher Abstand durch das Time Constant Word bestimmt ist. — Bei programmiertem Interrupt erhält die CPU in regelmäßiger Folge Interrupt—Anforderungen. Der CTC-Kanal arbeitet also als Uhr.

Wird dem Kanal dagegen als Bit Nr. 3 des Channel Control Words der Wert 1 übermittelt, dann beginnt das erstmalige Leerzählen nicht sofort nach der Ubermittlung des Time Constant Words, son dern erst dann, wenn die Peripherie an den CTC-Anschluß CLK/ TRG ein Trigger-Signal geliefert hat.

Sowohl nach der automatischen Triggerung als auch nach der Trig gerung über den Anschluß CLK/TRG arbeitet der Kanal solange ununterbrochen, bis er durch einen Reset angehalten wird.

@: Automatisches Triggern nach dem Time Constant Word 1: Triggern über den Anschluß CLK/TRG

### Bit Nr.4: Trigger Flanke

Mit dem Wert des Bits Nr. 4 kann die aktive Flanke des Signals am Anschluß CLK/TRG gewählt werden. Dieses Signal bewirkt im Timer Mode beim Wert 1 des Bits Nr. 3 den Start des Leerzählens des Abwärts—Zählers; im Counter Mode wird der Inhalt des Abwärts-Zählers dekrementiert.

@: Signal an CLK/TRG wird beim 1—®—Ubergang wirksam. 1: Signal an CLK/TRG wird beim Ø-1-Ubergang wirksam.

### Bit Nr.5: Einstellung des Vorteilers

Die Wirkung des Vorteilers wurde auf den Seiten H55 und H56 erläutert.

(D: Der Vorteiler teilt den System—Takt durch 16

1: Der Vorteiler teilt den System—Takt durch 256

### Bit Nr.6: Timer/Counter-Mode

Mit dem Bit Nr. 6 im Channel Control Word wird eingestellt, ob der CTC-Kanal im Timer- oder im Counter Mode arbeiten soll.

@: Der CTC-Kanal arbeitet im Timer Mode

1: Der CTC—Kanal arbeitet im Counter Mode

### Bit Nr.7: Interrupt Enable

Je nach dem Wert dieses Bits im Channel Control Word wird dann, wenn der Abwärts-Zähler bis zum Inhalt Ø leergezählt worden ist, außer dem Signal am Anschluß ZC/TO eine Interrupt-Anforderung an die CPU geschickt, oder eine solche Interrupt—Anforderung wird unterbunden.

Das Bit Nr. 7 im Channel Control Word hat also die gleiche Wirkung wie das Bit Nr. 7 im *Interrupt Control Word* der PIO (vgl. Seite S28 und Bild 328.1).

(D: Keine Interrupt-Anforderungen

1: Interrupt-Anforderung gleichzeitig mit Signal an ZC/TO

#### Aufgabe 852.1

Tragen Sie in das Bild 5 52.1 die Bitmuster für Channel Control Words ein, mit denen der CTC wie folgt programmiert wird:

a) Kein Software-Reset. Der CTC soll als Uhr arbeiten, die in regelmäßiger Folge Impulse an den ZC/TO—Anschluß des CTC liefert. Die Impulse sollen keine Interrupt-Anforderung auslösen. Die Ausgabe der Impulse soll mit einem HIGH—LOW-Signalübergang am CTC-Anschluß CLK/TRG von der Peripherie gestartet werden.

Die Impuls-Frequenz, also die zeitlichen Abstände der Impulse, a) wird dem CTC im Anschluß an das Channel Control Word über-<br>
channel Control Word mittelt, Den Venteilen muß den System Teltt durch 256 teilen mittelt. Der Vorteiler muß den System-Takt durch 256 teilen.

> b) Dem CTC wird ein Software-Reset übermittelt. – Nach dem Leerzählen des Abwärts-Zählers soll der CTC positive Peripherie-Impulse zählen, die ihm an den Anschluß CLK/TRG geliefert

Jeweils nach dem Eintreffen einer vorgegebenen Anzahl von Impulsen soll die CPU eine Interrupt-Routine anspringen.

Die Anzahl von Peripherie-Impulsen, nach denen ein Interrupt<br>Bild S52.1 ausgelöst werden soll, wird dem CTC im Anschluß an das Channel <sup>Bild</sup> S52.1<br>Zu Aufgabe S52.1: Tragen Sie bitte ausgelöst werden soll, wird dem CTC im Anschluß an das C*hannel* 

gaben a) und b) ein! Die Lösung dieser Aufgabe finden Sie auf der Seite Ü9.

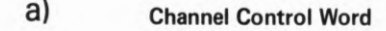

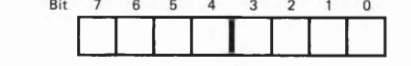

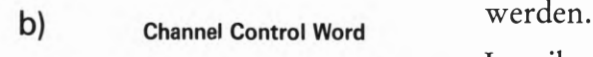

die Bitmuster der Channel Control Control Word übermittelt. Words entsprechend den Teilauf- \_ \_\_

## Das Time Constant Word

Das Time Constant Word stellt bei Bedarf das an den CTC zu übermittelnde zweite Byte des Channel Control Words dar. Es ist daher nicht notwendig, dieses Befehls-Byte mit einem eigenen Kennungs-Bit zu versehen. Sämtliche acht Bits dieses Bytes stehen Zur Codierung der Zeitkonstanten zur Verfügung.

Sicher haben Sie sich schon gefragt, wann denn eigentlich die Ubermittlung einer Zeitkonstanten nicht notwendig ist. Bei der erstmaligen Programmierung muß dem CTC ganz sicher eine Zeitkonstante geschickt werden. Im Counter Mode hat dieses Byte zwar nicht die eigentliche Bedeutung einer Zeitkonstanten; es besorgt jedoch die Voreinstellung des Time Constant Registers (Bild H55; vgl. auch Seite 5 56).

Auch nach einem Software-Reset muß dem Channel Control Word ein Time Constant Word folgen, damit der CTC wieder ordnungsgemäß arbeiten kann (vgl. Seite S 50).

Denkbar ist es aber, daß aus irgendeinem Grunde z. B. irgendwann innerhalb eines Programms der im Counter Mode betriebene CTC nicht mehr auf die LOW-HIGH-Flanke eines Peripherie-Signals reagieren soll, sondern auf die HIGH- LOW-Flanke. Das kann durch die Übermittlung eines neuen Channel Control Words geschehen, in dem der Wert des Bits Nr. 4 von dem des vorher programmierten Channel Control Words abweicht. Wenn in diesem neuen Befehls-Byte dann zusätzlich das Bit Nr. 2 den Wert Ø hat (vgl. das Bild S 50), dann bleibt der im *Time Constant Register* abgelegte Wert unverändert, und der CTC kann— bis auf die jetzt programmierte Änderung— wie vorher weiter arbeiten.

Die Überlegungen, die der Bemessung des Time Constant Words zugrunde liegen, haben Sie bereits ab der Seite H 55 kennengelernt. Bei der Programmierung des CTC ist das aber wenig hilfreich. Sie wollen ja normalerweise nicht wissen, welchen Abstand zwei ZC/TO-Impulse eines für den *Timer Mode* fertig programmierten CTCs haben. Viel interessanter ist die umgekehrte Rechnung: Mit welchem Wert muß das Time Constant Register über ein Time Constant Word geladen werden, wenn ein bestimmter Impuls-Abstand vorgegeben ist. Und: Ist dieser zeitliche Abstand überhaupt bei einfacher Programmierung des CTC zu erreichen?

Die Bedeutung des Vorteilers, der den System—Takt wahlweise durch 16 oder durch 256 teilt, wurde bereits ab der Seite H 55 erläutert. Hingewiesen werde aber noch einmal darauf, daß eine Berechnung des Time Constant Words im hier angesprochenen Sinne nur dann interes sant ist, wenn der CTC im *Timer Mode* arbeitet, wenn der Abwärts-Zähler eines CTC-Kanals also mit Hilfe des System-Takts dekrementiert wird. Im Counter Mode ist der Vorteiler ganz uninteressant.

Es ist einleuchtend, daß die im Timer Mode des CTC erreichbaren Zeiten für das Leerzählen des Abwärts- Zählers stark von der Frequenz des System-Takts abhängig sind. Je höher diese Frequenz ist, um so schneller 1st der Abwärts— Zähler jeweils leergezählt.

andern der Trigger-Flanke Achtung: Fahlt Nweit

Wir gehen bei unseren Rechnungen von der Taktfrequenz 1,79 MHZ im Micro—Professor aus. In diesem System folgen die Takt-Impulse in einem zeitlichen Abstand von etwa 0,56  $\mu$ s. (Vgl. Seite H55.)

Ohne den Rechengang anzugeben, stellen wir Ihnen zwei Gleichungen vor, mit denen Sie sehr einfach den (dezimal dargestellten!) Wert des Time Constant Words ermitteln können, wenn Sie eine bestimmte Zeit für das Leerzählen des Abwärtszählers vorgeben. Die erste der beiden Gleichungen gilt für den Fall, daß der Vorteiler die Taktfrequenz des Systems durch 16 teilt; die zweite gilt für eine Teilung durch 256.

Teilung durch 16  
Tcuw = 
$$
\frac{Tv}{ms}
$$
 111,61  
Tcuw =  $\frac{Tv}{ms}$  6,975

In diesen beiden Gleichungen ist TCW die Abkürzung für das in Millisekunden angegebene Time Constant Word. Beachten Sie bitte, daß die Gleichungen die Zeitkonstante dezimal dargestellt liefern. Vor der Programmierung muß die Dezimal—Darstellung noch in die Sedezimal—Darstellung umgewandelt werden.

Der höchstmögliche Wert des Time Constant Words ist 255 = FFH, der kleinste Wert ist 1. — Wichtig ist Zu wissen, daß der kleinste Wert nicht etwa das Byte 09 ist! Das Byte @@ wird vom CTC so interpretiert, als wäre der Wert  $(1)$ 00H = 256 eingegeben worden.

Bei der Frequenz 1,79 MHz des System-Takts im Micro-Professor liegen die erreichbaren Zeiten für das Leerzählen des Abwärts- Zählers in folgenden Bereichen:

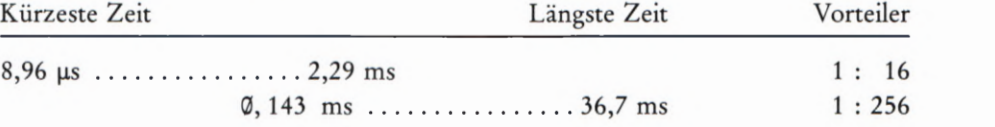

Wenn Sie diese Aufstellung nicht beachten und das Time Constant Word für eine Zeit berechnen, die außerhalb der angegebenen Minimal- bzw. Maximal- Werte liegt, dann erhalten Sie emen Wert für das Time Constant Word, der kleiner als 1 oder größer als 256 ist. Das ist dann ein Zeichen dafür, daß diese Zeit bei der gewählten Einstellung des Vorteilers nicht erreicht werden kann. Wir werden Ihnen in einem späteren Abschnitt noch Beispiele dafür zeigen, wie man mit Hilfe des CTC auch längere Zeiten einstellen kann.

### Aufgabe 554.1

Schreiben Sie bitte eine Befehlsfolge in Form eines Unterprogramms zur Programmierung des CTC- Kanals 1 nach dem Muster der INIT-Routine auf der Seite L45 an, die folgendes bewirkt.

Der Kanal erhält einen Software- Reset. — Die Peripherie startet mit einem HIGH-LOW-Ubergang am CTC-Anschluß CLK/TRG1 die Ausgabe einer Impuls-Wechselspannung mit einer Frequenz von 50 Hz am CTC—Anschluß ZC/TOI. — Es soll kein Interrupt ausgelöst werden.

Die Angabe von Kommentaren in der Befehls-Auflistung ist nicht not wendig. Es brauchen auch nur die mnemonischen Codes der Befehle und deren Operanden angeschrieben zu werden. — Das Programm "weiß" bereits, daß CTC1 die Port-Adresse des CTC-Kanals 1 ist.

Die Lösung dieser Aufgabe finden Sie auf der Seite Ü9.

### Das Interrupt Control Word

Die in diesem Abschnitt bisher besprochenen Befehls-Bytes für den CTC müssen bei Bedarf für jeden der vier Kanäle des CTC getrennt programmiert werden. Anders ist es beim Interrupt Control Word, das auch bei der Programmierung mehrerer Kanäle nur ein einziges Mal an den CTC geschickt werden muß. (Vgl. Seite H60.)

Im Bild 556.1 finden Sie zwei Darstellungen von Vektorfeldern, in denen die Anfangsadressen von Interrupt-Service—Routinen für die Kanäle Ø bis 3 des CTC abgelegt sind. Wir interessieren uns zunächst nur für das Teilbild a.

Vergleichen Sie die Darstellung bitte mit dem Bild 5 38.1, in dem das Vektorfeld der Anfangsadressen von Interrupt-Service-Routinen für die PIO-Ports A und B dargestellt ist. Wie in diesem Bild, so ist auch im Bild 5 56.1a die Zusammensetzung der Adressen für die Ablage-Spei cherzellen gezeigt: Das allen Adressen gemeinsame HOB steht im I-Register der CPU; das LOB liefert der CTC-Kanal, der den Interrupt anfordert.

Im Bild 556.1a sind links vom Vektorfeld die Adressen sedezimal angeschrieben. Rechts ist die gleiche Adresse noch einmal als Bitmuster angegeben. Weil das Vektorfeld im Prinzip an einer beliebigen Stelle im Speicher angelegt werden kann, sind für das Adressen-HOB und für das höherwertige Halbbyte des LOB Werte X eingetragen.

Im Zusammenhang mit der Programmierung des CTC interessiert natürlich das Adressen—LOB besonders, denn dieses LOB muß dem CTC als Interrupt Vector Word mitgeteilt werden. Darin hat das ganz rechts stehende Bit Nr. Ø als Kennung für dieses Befehls-Byte immer den Wert @ (vgl. das Bild 55®.1). Was das bedeutet, haben wir im Zusammenhang mit dem *Interrupt Vector Word* der PIO erläutert: Die Erste der beiden Ablage—Adressen muß immer ohne Rest durch 2 teilbar sein.

Bis hierher besteht eigentlich keinerlei Unterschied zwischen einem der PIO und dem CTC bei der Programmierung zu übermittelnden Interrupt Vector Word. Ein Unterschied ist Ihnen allerdings schon bekannt: Bei der Programmierung der PIO muß jedem Port das Interrupt Vector Word getrennt übermittelt werden; beim CTC wird nur einmal ein Interrupt Vector Word programmiert, das dann für alle vier Kanäle Gültigkeit hat. Wie ist das möglich?

Wir wollen annehmen, die erste Adresse des Vektorfeldes wäre XXX9H; bei dieser Adresse ist das Anfangs-Adressen-LOB der Interrupt-Service-Routine abgelegt, die vom CTC-Kanal @ aufgerufen wird. (Das HOB der Anfangs—Adresse ist bei XXX1H abgelegt. Den Inhalt dieser Adresse holt sich die CPU bei einer Interrupt-Anforderung automatisch.) Bei der Programmierung wird dem CTC das Byte XØH mit dem Bitmuster XXXX 0000 als Interrupt Vector Word für den Kanal Ø übermittelt. Am Wert Ø des im Bitmuster ganz rechts stehenden Bits Nr. 9 erkennt der CTC, daß es sich um ein Interrupt Vector Word handelt.

jet2t kommt der Trick. Nachdem der CTC das Interrupt Vector Word als solches erkannt hat, verwirft er intern sofort die drei niederwertigen Bits Nr. 9, Nr. 1 und Nr. 2. Bei einer dann folgenden Interrupt-Anfor derung durch einen seiner drei Kanäle trägt er selbständig wieder für das Bit Nr. 9 den Wert 9 ein. Er weiß ja, daß die CPU an dieser Stelle immer den Wert @ erwartet.

Für die Bits Nr. 1 und Nr. 2 setzt er dann ganz automatisch dual codiert die Nummer des Kanals ein, der den Interrupt anfordert. Im Bild 556.1 haben wir diese beiden Bits blau markiert.

Noch einmal: Von den acht Bits des Interrupt Vector Words registriert der CTC nur die oberen fünf Bits Nr. 3 bis Nr. 7. Das Bit Nr. @ braucht er, um das Interrupt Vector Word als solches zu erkennen; die Bits Nr. 1 und Nr. 2 interessieren ihn überhaupt nicht. Er fügt sie zusammen mit dem Wert 9 des Bits Nr. 9 bei einer Interrupt-Anforderung selbständig an die registrierten Bits Nr. 3 bis Nr. 7. Dieses so vervollständigte Byte teilt er der CPU als Interrupt—Vektor mit.

Es zeigt sich, daß bei der Programmierung des Interrupt Vector Words die Bits Nr.1 und Nr.2, die im Bild 5 56.1 blau markiert sind, don't care-Charakter haben. Das (rot markierte) Bit Nr. 9 hat ausschließlich

Das Interrupt Vector Word des Entscheidend sind bei der Programmierung des Interrupt Vector Words X8 haben. die Bits Nr. 3 bis Nr. 7. Nur mit diesen Bits kann der Programmierer

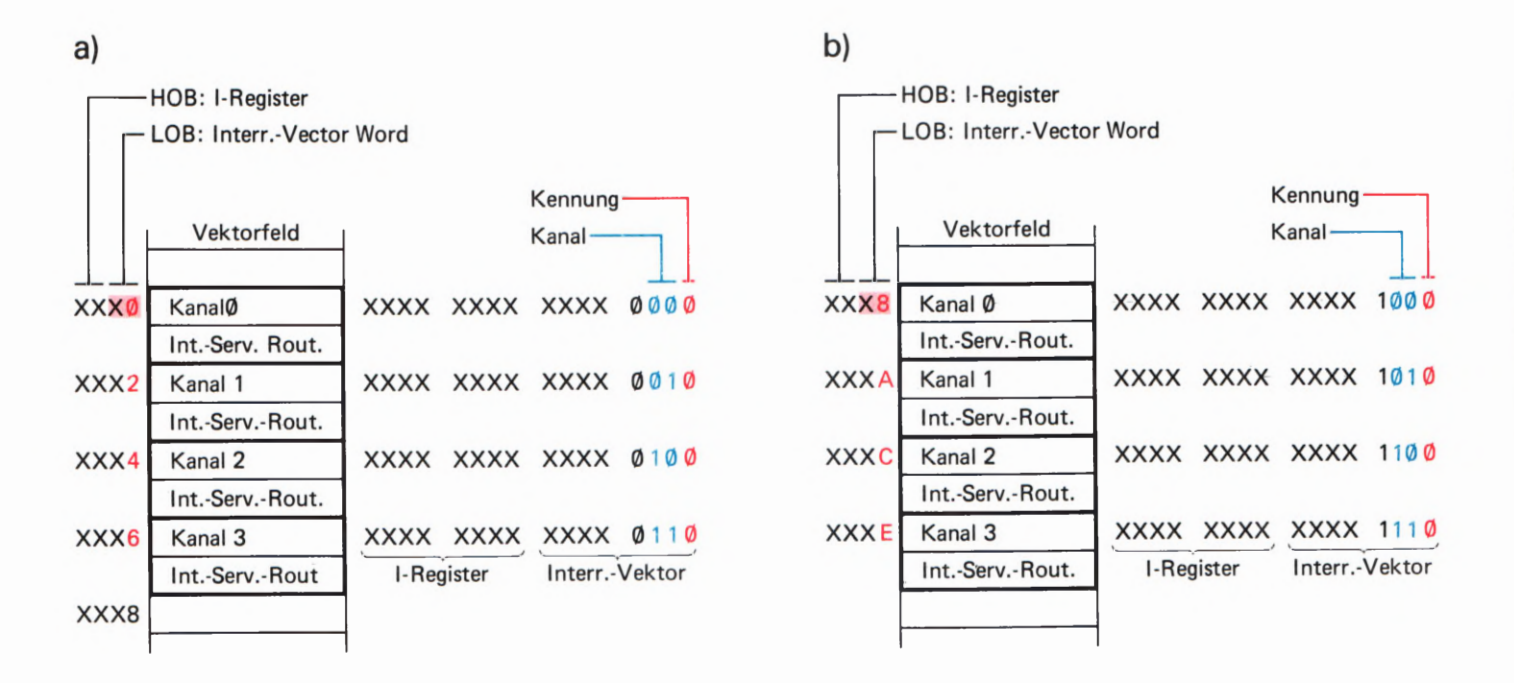

Bild S 56.1<br>Das Interrupt Vector Word des Enterland sind bei den Dungenummer

dem CTC die Adresse der ersten Ablage-Speicherzelle im Vektorfeld des CTC mitteilen. Die restlichen Adressen der Ablage—Speicherzellen für die Interrupt-Service-Routine generiert dann der CTC selbständig. Es ist also nicht notwendig, dem CTC mehr als ein einziges Interrupt Vector Word mitzuteilen.

Unsere Überlegungen führen zu einem interessanten Schluß. Für die erste CTC-Vektorfeld-Adresse ist das HOB und das höherwertige Halbbyte des LOB frei wählbar (Werte X im Bild S 56.1). Im niederwertigen Halbbyte des Adressen-LOBs ist nur das Bit Nr. 3 frei wählbar; es kann den Wert @ oder den Wert 1 haben. Über die Bits Nr. Q) bis Nr. 2 kann nicht verfügt werden.

Sehen Sie sich jetzt bitte die beiden Teilbilder S 56.1a und b im Zusammenhang an! Sie erkennen:

Das Vektorfeld für die Ablage der Anfangs-Adressen der CTC-Interrupt—Service-Routinen muß entweder bei einer Adresse **XXX0H** (Bild S 56.1a) oder bei einer Adresse **XXX8H** (Teilbild b) beginnen.

Man kann versuchen, dem CTC als Interrupt Vector Word das Byte 31H mit dem Bitmuster 091 1 0®®1 zu übermitteln. Dieses Byte würde der CTC wegen des Werts 1 des Kennungs-Bits Nr. 0 als Channel Control Word interpretieren (vgl. das Bild S 50.1), aber niemals als Intermpt Vector Word.

Wenn man versucht, das CTC- Vektorfeld bei der Adresse 1834H (Bitmuster 0001 1000 0011 0100) beginnen zu lassen, dann erkennt der CTC zwar am Wert Ø des Kennungs-Bits Nr. Ø ein Interrupt Vector Word, wenn ihm das Adressen-LOB 32H übermittelt wird. Er registriert aber von diesem Byte nur die im Bitmuster stärker gedruckten Bits. Bei einer Interrupt—Anforderung z.B. des CTC-Kanals 1 schickt er dann an die CPU den Interrupt-Vektor 32H (Bitmuster 0011 0010). Weil ab der Adresse 1832H jedoch keine ordentliche Anfangsadresse für eine Interrupt-Service-Routine abgelegt ist, läuft das Programm bei einer solchen Interrupt-Anforderung mit einiger Sicherheit "in die Wüste'.

#### Aufgabe 857.1

Ein Programm, in dem der CTC für Interrupt-Anforderungen pro-<br>grammiert ist, schließt mit dem Befehl JP START ab. Es ist in diesem Zusammenhang ganz unwichtig, welche Befehle das Programm zwischen dem Label START und ]P-Befehl enthält. Wesentlich 1st die Feststellung, daß der Operationscode des ]P-Befehls bei der Adresse 186E steht.

- a) Wie heißt das Interrupt Vector Word für den CTC, wenn möglichst wenige Adressen unbenutzt bleiben sollen?
- b) Kann ein anderes Interrupt Vector Word verwendet werden, wenn 1m CTC der Kanal @ n1cht verwendet wird?

Die Lösung dieser Aufgabe finden Sie auf der Seite Ü 10.

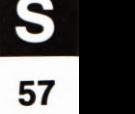

0001 1000 00110100

 $\ell$ 3y/f

### Ein einfaches Programm mit CTC-Interrupt

#### Versuch 558.1

### Interrupt-gesteuertes Lauflicht

Schließen Sie die Peripherie-Leiterplatte an Ihr System an, und tasten Sie das ab der Seite L47 aufgelistete Interrupt-Lauflicht—Programm ein! Die Stifte für die steckbaren Brücken auf der Peripherie-Leiterplatte werden für diesen Versuch nicht bestückt.

Starten Sie das Programm bei der Adresse 18®®H. Die Leuchtdioden an den Ausgängen des PIO-Ports B bilden ein Lauflicht von rechts nach links. Das ist nichts besonderes. Sehen Sie sich aber bitte das zugehörige Programm an!

Nach dem einmaligen Aufruf der Initialisierungs-Routine INIT wird das Hauptprogramm bearbeitet, das aus einer Schleife mit nur zwei Befehlen besteht. Die CPU wartet zuerst im HALT-Zustand auf einen Interrupt. Nach dem Abarbeiten der Interrupt-Service-Routine springt das Programm wieder zum HALT-Befehl. Die CPU wird also die meiste Zeit im HALT-Zustand verbringen.

In der INIT-Routine wird zuerst der PIO-Port B für die Betriebsart 3 programmiert, und dann werden alle Anschlüsse des Ports B mit dem I/O Register Control Word zu Ausgängen gemacht. — Interrupts braucht die PIO nicht zu bearbeiten.

Anschließend folgt die Programmierung des CTC-Kanals @. Er arbeitet im Timer Mode und fordert jeweils nach Ablauf der über das Time Constant Word eingestellten Zeitkonstante einen Interrupt an. Der Vorteiler wird im Interesse nicht zu schnell aufeinanderfolgender Interrupts auf eine Teilung des Systemtakts durch 256 eingestellt. — Mit dem Interrupt Vector Word wird dem CTC das LOB der ersten Adresse im Vektorfeld übergeben. In diesem LOB mit dern Bitmuster 0911 113% (Byte 38H) hat — entsprechend unseren Überlegungen im vorhergehenden Abschnitt — das Bit Nr. 3 den Wert 1.

Die Rechnung auf der Seite H 56 hat gezeigt, daß beim Wert FF des Time Constant Words und bei einer Teilung des System-Takts durch 256 jeweils nach Ablauf von 37 ms bei der CPU ein Interrupt angefordert wird. Würde in der dann aufgerufenen Interrupt—Service-Routine das Lauflicht jeweils um eine Leuchtdiode weitergeschaltet, dann liefe der Lichtpunkt viel zu schnell.

Wir bedienen uns eines Tricks, um das Lauflicht langsamer zu machen: Nicht bei jeder Bearbeitung der Interrupt-Service—Routine wird der Lichtpunkt um eins weitergeschaltet, sondern erst bei jeder dritten. Dazu wird in der Interrupt—Service—Routine ein anfangs auf 3 eingestellter Zähler im C—Register dekrementiert. Solange dieser Zähler noch nicht den Wert Ø hat, wird die Routine ohne weitere Aktion abgeschlossen. Wenn der Zähler aber bei jedem dritten Interrupt auf null angelangt ist, wird er im SCHIEB-Unterprogramm wieder auf den Wert 3 geset2t. Dann wird der Wert 1 im Leuchtdioden-Bitmuster um eine Stelle nach links geschoben und dieses neue Bitmuster über den PIO-Port B ausgegeben.

# PIO- und CTC-Interrupts

Die Beschäftigung mit der Z 80 PIO und dem Z 80 CTC hat gezeigt, daß diese Bausteine ihr wirkliches Können erst im Zusammenhang mit der Interrupt- Programmierung zeigen. Das Prinzip des Interrupts haben Sie bei verschiedenen Versuchen kennengelernt. Wir haben Ihnen aber noch nicht gezeigt, daß bei der Interrupt-Programmierung von der CPU tatsächlich zwei verschiedene Aufgaben sozusagen gleichzeitig und unabhängig voneinander erledigt werden können.

Abgesehen von den Programmen zur Drucker-Steuerung ist es nicht unser Anliegen, Ihnen technisch verwertbare, fertige Programme zu liefern. Unsere Versuchs-Programme sollen Ihnen vielmehr Anregungen bieten, entsprechende Programme selbst zu konzipieren.

In diesem Abschnitt wollen wir Ihnen zeigen, daß mit der Interrupt-Programmierung gleichzeitig sehr unterschiedliche Aufgaben gelöst werden können. In Versuchs-Programmen zeigen wir Ihnen die Kombination von PIO- und CTC-Interrupts.

### Eine schaltbare Sekunden-Uhr

In den bisher vorgestellten Versuchs-Programmen mit Interrupt hat die CPU im HALT-Zustand — sozusagen im Urlaub — darauf gewartet, daß sie per Interrupt kurzzeitig zu einer bestimmter Tätigkeit herangezogen wurde. Nach Erledigung dieser Tätigkeit hat sie jeweils ihren Urlaub fortgeset2t.

Hier zeigen wir Ihnen ein Programm, in dem die CPU mit der Generierung des bereits mehrfach verwendeten Lauflichts beschäftigt wird. Diese Tätigkeit soll sie unterbrechen, wenn eine Interrupt-Anforde rung vorliegt. Nach Erledigung der Interrupt—Service-Routine soll sie dann ihre normale Tätigkeit wieder aufnehmen. Dem Programm liegt folgender Gedankengang zugrunde:

Das Lauflicht wird ohne Interrupt programmiert. Über den PIO— Port B wird ein Bitmuster mit einem 1-Bit aus dem Akkumulator ausgegeben. Das Programm durchläuft dann eine Warte- Schleife, schiebt anschließend das 1-Bit im Akkumulator um eine Stelle nach links und gibt das Bitmuster erneut über den PIO—Port B aus.

Dieses Hauptprogramm ist wahrlich primitiv. Es kann aber von zwei unterschiedlichen Interrupt-Anforderungen unterbrochen werden.

Den einen dieser Interrupts verursacht die Taste Nr. 0 am PIO-Port A. Mit der Betätigung dieser Taste kann eine Funktion des CTCS zunächst eingeschaltet und bei der nächstfolgenden Betätigung wieder ausgeschaltet werden. Die von der Taste aufgerufene Interrupt—Ser vice-Routine fragt ein Flag ab, dessen Zustand sie davon unterrichtet, ob die Funktion des CTC ein- oder ausgeschaltet 15t. (Das Flag 13t in einer Speicherzelle abgelegt. )

Wenn die Interrupt-Service-Routine des PIO-Ports A feststellt, daß die Funktion des CTC ausgeschaltet ist (Flag = 1), dann werden Interrupt-Anforderungen durch den CTC-Kanal Ø freigegeben. Vorher

wird aber noch das Flag gelöscht, damit bei der nächsten Betätigung der Taste in der Interrupt-Service-Routine die Interrupt-Anforderungen durch den CTC-Kanal @ wieder gesperrt werden können.

Der Vorgang läuft genau mit der entgegengesetzten Wirkung ab, wenn die Intermpt-Service—Routine des PIO-Ports A feststellt, daß die Funktion des CTC eingeschaltet ist. Jetzt wird zuerst das Flag gesetzt, damit bei der nächsten Tasten-Betätigung die CTC-Funktion von neuem eingeschaltet werden kann. Anschließend werden Intermpt-Anforderungen des CTC gesperrt und damit die Funktion des CTC ausgeschaltet.

Die zweite Interrupt-Service-Routine ruft der Kanal Ø des CTC auf, wenn dieser für Intermpt-Anforderungen freigegeben worden ist. Der Kanal wird in der Initialisierungs-Routine zum Arbeiten im Timer Mode programmiert. Das *Time Constant Word* ist so bemessen, daß nach jeweils 218 Intermpts eine Sekunde vergangen ist. Der Vorteiler des Kanals wird dazu auf eine Teilung des Systems-Takts durch 256 eingestellt.

In der Interrupt-Service-Routine des CTC-Kanals Ø wird zunächst der Inhalt eines im Speicher angelegten Zählers dekrementiert. Dieser Zähler wird bei der Programm-Eingabe mit dem Wert 218 (= DAH) geladen. Wenn der Zähler noch nicht auf den Wert @@ hinunter gezählt worden ist, wird die Intermpt—Service—Routine ohne weitere Aktionen wieder verlassen. Ist der Inhalt des Zählers jedoch beim Wert @@ angekommen, dann ist das ein Zeichen dafür, daß 218 CTC—Interrapts abgelaufen sind, daß also gerade eine Sekunde vorbei ist. In diesem Fall wird der Zähler für den Ablauf der nächsten Sekunde erneut mit dem Wert 218 geladen. Dann wird mit Hilfe einer Routine des Micro-Professor-Betriebsprogramms ein kurzes akustisches Signal ausgegeben. Die Intermpt-Service-Routine des CTC ist damit abgeschlossen.

#### Versuch 560.1

### Lauflicht mit schaltbarer Sekunden-Uhr

Schließen Sie die Peripherie-Leiterplatte an Ihr System an, und tasten Sie das auf den Seiten L 51 bis L 56 aufgelistete Programm ein. — Setzen Sie eine steckbare Brücke auf die mit (2) bezeichneten Stifte für den Port A (Bild S 60.1) und starten Sie das Programm bei der Adresse 18®®H.

Zunächst geschieht nichts anderes, als daß das Lauflicht über die zum PIO-Port B gehörenden Leuchtdioden startet. — Betätigen Sie kurz zeitig die zum PIO-Port A gehörende Taste Nr. ®!Jetzt dauert es genau eine Sekunde, und ab dann hören Sie in Sekunden-Abständen kurze Piep-Signale aus dem Lautsprecher Ihres Systems. — Mit einer neuerlichen Betätigung der Taste Nr. @ können Sie die Sekunden—Meldung wieder abschalten und durch eine weitere Betätigung dieser Taste auch wieder einschalten.

Die vom Programm bestimmte Funktion der Taste Nr. 0 wird in der Fach—Literatur als Toggle (sprich: toggel) bezeichnet. Es wird damit das feste Einstellen (und wieder Lösen) eines bestimmten Zustands bezeichnet.

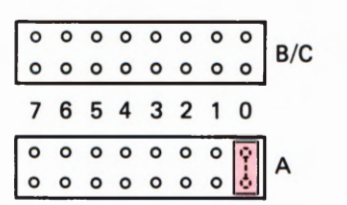

#### Bild  $S60.1$

Bestücken Sie die mit Ø bezeichneten Stifte des Ports A für den Versuch 560.1 mit einer steekbaren Brücke.

Beobachten Sie bitte das Verhalten des Lauflichts bei eingeschalteter Sekunden-Meldung! Sie werden keine Beeinflussung des Ablaufs fest stellen. Das Programm ist also tatsächlich so konzipiert, daß zwei ganz verschiedene Programme unabhängig voneinander bearbeitet werden.

Daß die beiden Programme nichts miteinander zu tun haben, erkennen Sie auch ohne Kenntnis des Programmablaufs daran, daß kein deutlich erkennbarer Rhythmus zwischen dem Lauflicht und der Sekunden-Meldung besteht.

Das Lauflicht wird im Hauptprogramm gesteuert; die Sekunden-Meldung wird per Interrupt erledigt. Die dazu jedesmal aufgerufene Interrupt-Service—Routine ist so kurz, daß der Ablauf des Hauptprogramms praktisch nicht gestört wird.

Daß die beiden Funktionen let2tlich von der gleichen CPU gesteuert werden, erkennen Sie sofort, wenn Sie den Ablauf der Sekunden-Routine künstlich verlängern. Das geschieht am einfachsten, wenn Sie das akustische Signal für die Sekunden—Meldung verlängern.

Halten Sie das Programm an und ändern Sie das Byte 28H bei der Adresse 1892H versuchsweise auf einen höheren Wert! Nach dem Start des Programms und dem Einschalten der Sekunden-Meldung stellen Sie dann fest, daß der Ablauf des Lauflichts bei jeder Sekunden-Meldung sichtlich verzögert wird.

Einzelheiten des Programms brauchen wir hier nicht zu erläutern. Wenn Sie das interessiert, dann geben Ihnen die Kommentare in der Programm—Auflistung Auskunft. — Wir haben im Programm einige Z 80 spezifische Befehle verwendet, durch welche das Programm übersichtlicher gestaltet werden konnte.

Genau ansehen sollten Sie sich die INIT-Routine mit der Programmierung der PIO und des CTC. Der PIO-Port A wird für die Weitergabe von Interrupt-Anforderungen von der Taste Nr. 0 eingerichtet. Der PIO-Port B hat einfach die Aufgabe eines Ausgabe-Ports.

Beim CTC-Kanal @ werden Interrupt-Anforderungen bei der Pro grammierung gesperrt. Sie werden erst in der Interrupt-Service-Routi ne der PIO mit einem Channel Control Word ohne nachfolgende Zeitkonstante freigegeben.

Sehen Sie sich bitte auch die Anlage des Vektorfeldes mit den Anfangs— Adressen der Interrupt-Service—Routinen an! Der Interrupt-Vektor des CTC-Kanals Ø zeigt auf die Adresse 18C0. Das letzte Programm-Byte steht bei der Adresse 18B6. Die Speicherzelle mit der Adresse 18B7 wird für das Flag in einer Programm-Erweiterung reserviert. Die Anfangs-Adresse der Interrupt-Service-Routine für den CTC hätte also auch bei der Adresse 18B8 abgelegt werden können.

Weil in unserem Programm mit Sicherheit keine Interrupt-Anforderungen von anderen CTC—Kanälen kommen, könnte der Interrupt-Vektor der PIO auf die Adresse 18BA zeigen.

Wir sind bei der Programmierung den sicheren Weg gegangen. Weil dann unterhalb der Ablage für die Anfangs-Adresse der CTC—Interder PIO auf die Adresse 18BE zeigen. Jetzt ist bei Bedarf für die Ablage

der Anfangs-Adressen weiterer CTC-Interrupt-Service-Routinen hinreichend Platz.

Sie werden feststellen, daß wir innerhalb des Programms einige Bereiche für Programm-Ergän2ungen freigelassen haben. Das ist geschehen, damit Sie beim folgenden Versuch nicht das ganze Programm neu eingeben müssen.

### Interrupt-Lauflicht und Sekunden-Uhr

Im Programm des vorangegangenen Abschnitts haben wir Ihnen die Verarbeitung von Interrupts gezeigt, die von unterschiedlichen Peripherie-Bausteinen angefordert wurden. Das zugehörige Programm ist eigentlich nicht sehr zufriedenstellend.

Der CTC ist besonders elegant einzusetzen, wenn es um die Vermeidung von Verzögerungs-Schleifen geht, in denen die CPU ansonsten nutzlos nichts anderes tut, als einen Zähler leer oder voll zu zählen. Und genau das geschieht im Unterprogramm WAIT des Lauflicht-Programms (vgl. Seite L51).

Im Interrupt-Lauflicht-Programm (Seiten 558 und L47) haben Sie gesehen, wie ein Lauflicht ohne Verzögerungs-Schleife von CTC-Signalen gesteuert werden kann. Wenn wir dieses Prinzip in das Lauf licht-Programm mit der Sekunden-Uhr übernehmen, dann laufen im Programm alle Aktivitäten Interrupt-gesteuert. Der Effekt ist natür lich, daß die CPU dann wieder nicht weiß, was sie in ihrer "Freizeit" tun soll. Wir wollen uns nicht die Mühe machen, ein Freizeitgestaltungs-Programm aufzuziehen und schicken die CPU zwischenzeitlich einfach in den HALT-Zustand. Uns geht es ja nur um das Prinzip der Sache.

Im Programm ab der Seite L 51 haben wir bereits den Platz reserviert, den die zusätzlichen Routinen benötigen. Es handelt sich dabei um die Programmierung eines weiteren CTC-Kanals und um die Interrupt-Service-Routine für diesen Kanal, in der die Bedienung des Lauflichts vorgenommen wird.

Die Programmierung des CTC—Kanals (es wird der Kanal 1 verwendet) braucht nicht erläutert zu werden. Sie entspricht genau der Programmierung auf der Seite L48. Mit einer Ausnahme: Das Interrupt Vector Word braucht nicht noch einmal ausgegeben zu werden. Das ist bereits — gültig für alle CTC-Kanäle — bei der Programmierung des Kanals @ geschehen.

Auch die Interrupt—Service-Routine arbeitet genau so, wie Sie es beim Interrupt-gesteuerten Lauflicht bereits kennengelernt haben. Damit die Umschaltungen der Leuchtdioden nicht zu schnell hintereinander erfolgen, löst nicht jeder Kanal-l—Interrupt eine solche Umschaltung aus. Im Speicher wird ein Zähler für drei Interrupts angelegt, der in der Interrupt-Service—Routine dekrementiert wird. Eine Umschaltung der Leuchtdioden erfolgt immer erst dann, wenn dieser Zähler leergezählt worden ist. Der Zähler wird in der Initialisierungs-Routine erstmalig mit dem Byte 93 geladen.

Bei der ergänzenden Programmierung darf selbstverständlich nicht vergessen werden, in das Vektorfeld die Anfangs—Adresse der Interrupt—Service-Routine für den CTC-Kanal 1 einzutragen.

Weil die Bedienung des Lauflichts jetzt in einer Intermpt-Service-Routine und nicht mehr im Hauptprogramm vorgenommen wird, schrumpft das Hauptprogramm auf einen HALT-Befehl zusammen, der in einer Schleife immer wieder angesprungen wird.

### Versuch 363.1

### Interrupt-Lauflicht mit schaltbarer Sekunden-Uhr

Für diesen Versuch muß Ihr System mit dem Programm für den Versuch 560.1 geladen sein (Programm ab der Seite L51).

Tasten Sie in das System die Bytes ein, die zu den ab der Seite L 57 aufgelisteten Ergänzungen und Anderungen gehören. — Achten Sie bitte sorgfältig darauf, daß die Bytes bei den richtigen Adressen eingetragen werden! Vor jedem Teil der Ergänzungen und Anderungen steht in der Liste eine DRG-Anweisung, der Sie entnehmen können, wo die Ergänzung oder Anderung beginnt. Die ursprünglichen Bytes des Hauptprogramms und der WAIT-Routine brauchen nicht gelöscht zu werden. Sie müssen nur ab der Adresse 1803H die Bytes für die Befehle HALT und JR BLINK eintasten.

Starten Sie das Programm und probieren Sie es aus! Es muß genau die gleichen Funktionen haben, die Sie bereits vom Versuch 560.1 her kennen. Wenn diese Funktionen ausgeführt werden, dann arbeitet das Programm richtig.

Überzeugen Sie sich in der Auflistung der Befehle davon, was Sie jetzt programmiert haben.

## Serielle Daten-Ausgabe mit CTC-Interrupt

Auf der Seite H8 haben wir angedeutet, daß man mit Hilfe der in diesem Lehrgang vorgestellten Peripherie-Bausteine auch elegant eine Schnittstelle für einen Bit-seriellen Datenverkehr programmieren kann. Wir wollen Ihnen hier zum Abschluß der Beschäftigung mit der Z 80 PIO und dem Z 80 CTC ein Programm vorstellen, daß die Bitserielle Daten-Ausgabe in ähnlicher Weise besorgt wie das Programm ab der Seite L3.

Lesen Sie bitte noch einmal ab der Seite H 4 über das Prinzip der seriellen Datenübertragung nach! Bei dem in diesem Zusammenhang vorgestellten Programm haben wir festgestellt, daß auf jeden Fall ein Modul WARTE verwendet werden muß. Dieser Modul sorgt dafür, daß das ausgegebene Signal hinreichend lange am Ausgang verfügbar daß der Mikroprozessor in einer solchen WARTE-Schleife ganz nutzlos seine Zeit vertut.

Die Verwendung der in unserem Lehrgang vorgestellten Peripherie-<br>Bausteine bietet die Möglichkeit, eine serielle Schnittstelle auch ohne

Zeitverschwendung über einen an sich parallel arbeitenden Daten-Port zu programmieren. Wir benutzen dazu eine Interrupt-Programmierung.

Das ab der Seite L59 aufgelistete Programm ist in der angegebenen Form ein Demonstrations—Programm, also nicht direkt zur praktischen Verwendung geeignet. Die seriell auszugebenden Bits erscheinen als Bit Nr. 3 des PIO-Ports B und werden von der zugehörigen Leuchtdiode angezeigt. Damit diese Anzeige verfolgt werden kann, erfolgt die Ausgabe recht langsam: Die Bits folgen in einem zeitlichen Abstand von etwa einer halben Sekunde. Um die Sache noch deutlicher zu machen, zeigt das Programm auch jeweils das Bitmuster aller acht Daten-Bits eines ausgesendeten Bytes. Die einzelnen Bits dieses Bytes werden von links nach rechts in die Anzeige des PIO-Ports A hineingeschoben. Das Start—G-Bit und die beiden generierten Stop-1- Bits (vgl. das Bild H5.1) werden nicht gesondert angezeigt.

Der Ausgabe-Rhythmus unseres Programms wird vom CTC gesteuert. Er liefert im Abstand der Bit-Zeiten, also etwa jede halbe Sekunde einmal, eine Interrupt-Anforderung an die CPU. Die zugehörige Interrupt-Service—Routine ist allein für die Bereitstellung und serielle Ausgabe eines Bytes zuständig. Die CPU kann also zwischenzeitlich ein ganz anderes Programm bearbeiten.

Die langsame Ausgabe ist hier interessant, weil ein einzelner CTC-Kanal bekanntlich nicht in der Lage ist, einzelne Impulse in dem gewünschten, großen zeitlichen Abstand zu generieren. Auf der Seite 5 54 können Sie nachlesen, daß der größte zeitliche Abstand zwischen zwei CTC-Impulsen beim Micro—Professor 36,7 ms beträgt.

Bei der Programmierung der Sekunden—Uhr im Interrupt-Lauflicht-Programm wurde dem CTC-Kanal ein Software-Zähler nachgeschaltet, um auf größere Impuls-Abstände zu kommen. Im hier beschriebe nen Programm wird es anders gemacht: Die beiden CTC-Kanäle 1 und @ werden per Hardware in Reihe geschaltet.

Das Bild 565.1 zeigt das Prinzip. Der CTC-Kanal 1 wird im Timer Mode betrieben. Er wird von dem im Verteiler durch 256 geteilten System—Takt getriggert. Im Interesse einer möglichst langsamen Impuls-Frequenz wird er mit dem Time Constant Word @@ geladen. (Vgl. Seite 554.) Seine Interrupt—Ausgabe wird gesperrt; die Ausgangs—Impulse stehen an seinem Anschluß ZC/TOI zur Verfügung. Dieser Anschluß ist an die Klemmleiste der Peripherie-Leiterplatte geführt (Bild H9.1).

Der CTC-Kanal Ø wird für den Counter Mode und für die Ausgabe von Interrupt—Anforderungen programmiert. Die Trigger-Signale erhält er über seinen Anschluß CLK/TRGO, der ebenfalls an der Klemmleiste zugänglich ist. Die Programmierung mit dem Time Constant Word  $\mathcal{D}EH$  (= 14) sorgt dafür, daß eine Interrupt-Anforderung nach jedem 14. Trigger-Signal erfolgt. Das Bild S 65.1 zeigt, wie der Kanal @ durch die ZC/TO-Signale des Kanals 1 getriggert wird.

Sehen Sie sich bitte die Programmierung der beiden CTC-Kanäle auf der Seite L 69 an! Sie werden die Befehlsfolge jet2t ohne weiteres verstehen. Beachten Sie bitte, daß dem CTC nur ein einziges *Interrupt* Vector Word übermittelt wird!

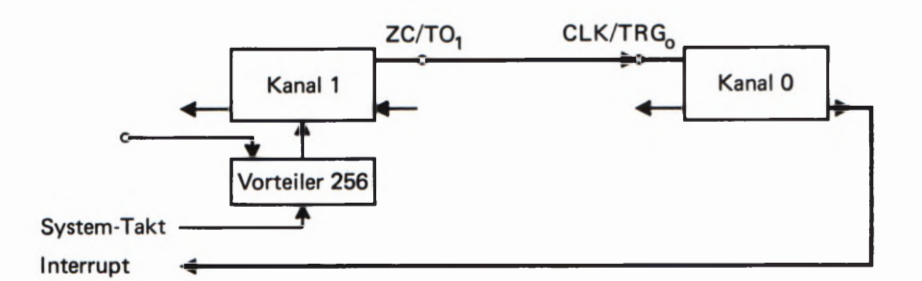

Bei dieser Gelegenheit können Sie auch gleich\_die Programmierung der beiden PIO-Ports auf der Seite L 69 ansehen. Uber den Port A wird das Bitmuster des seriell auszusendenden Bytes angezeigt. Sämtliche Anschlüsse werden dazu als Ausgänge programmiert. — Die seriell auszugebenden Bits erscheinen am Anschluß Nr. 3 des Ports B. Der Anschluß Nr.7 dient der Eingabe des CTS-Signals (vgl. Seite H4). Dieser Anschluß wird deshalb für Eingaben programmiert; alle übrigen Anschlüsse können Ausgabe-Anschlüsse sein. — Für Interrupts braucht die PIO nicht programmiert zu werden.

Das Hauptprogramm für unseren Versuch ist wieder denkbar einfach: Statt die CPU mit einer bestimmten Aufgabe dauernd zu beschäftigen, lassen wir sie im HALT-Zustand auf CTC-Interrupts warten.

Die Interrupt-Service-Routine, die für die serielle Ausgabe allein zuständig ist, brauchen wir hier nicht zu erläutern. Ihre Funktion geht aus den Kommentaren in der Programm-Auflistung hervor.

### Versuch 565.1

### Interrupt-gesteuerte serielle Ausgabe

Schließen Sie die Peripherie-Leiterplatte an Ihr System an. Verbinden Sie die Anschlüsse ZC/TOl und CLK/TRGO an der Klemmleiste durch eine kurze Leitung. — Setzen Sie eine steckbare Brücke auf die mit 7 bezeichneten Stifte für den Port B (Bild 565.2).

Tasten Sie das ab der Seite L59 aufgelistete Programm in Ihr System ein, und starten Sie es bei der Adresse 18@®H! Die Leuchtdiode Nr. 3 des PIO-Ports B muß leuchten. Sie zeigt den Ruhe-Zustand des Ausgangs für die seriellen Daten an.

Geben Sie ein CTS-Signal durch die Betätigung der Taste Nr. 7 des PIO-Ports B ein! Die Leuchtdiode am Ausgang für die seriellen Daten wird verlöschen. Damit wird ein Ø-Start-Bit gemeldet. Die weitere Ausgabe von Daten-Bits können Sie an den Leuchtdioden des Ports A erkennen.

Wenn Sie die CTS-Taste nach dem Erscheinen des Start—G-Bits wieder losgelassen haben, dann wird nach der seriellen Ausgabe der acht Bits des ersten Daten—Bytes und der schließenden (nicht eigens angezeig- ten) zwei Stop-1-Bits kein weiteres Byte ausgegeben. Die acht Daten-Bits der ersten Bytes bleiben so lange in der Anzeige über den Port <sup>A</sup> stehen, bis Sie ein weiteres CTS-Signal eintasten.

Wenn Sie die CTS-Taste festhalten, dann erfolgt eine ununterbrochene Ausgabe aufeinanderfolgender Daten-Bytes mit jeweils einem Start-®- Bit und zwei Stop—l—Bits. — Das Programm gibt seine eigenen Befehls-Bytes ab der Adresse 18®0H aus.

loouoeucrß  $0 0 0 0 0 0$ 78543210  $\circ \circ \circ \circ \circ \circ$   $\cdot$ uneuoaao

Bild  $S$ 65.2

Fiir den Versuch 865.1 müssen die zum PIO-Port B gehörenden Stifte mit der Bezeichnung ? mit einer steckbaren Brücke bestückt werden.

#### Bild 565.1 Die im CTC wirksame Zeitkonstante läßt sich durch die Reihenschaltung von zwei Kanälen scheinbar verlängern.

Das hier beschriebene Programm läßt sich selbstverständlich auch praktisch für die serielle Ausgabe von Bytes verwenden. Es brauchen lediglich alle die Teile des Programms weggelassen zu werden, die irgendwie mit dem PIO-Port A zu tun haben. Dieser Port wird in unserem Versuchs-Programm verwendet, um das Bitmuster eines ausgegebenen Bytes anzuzeigen.

In der Praxis erfolgt die serielle Datenübertragung ganz wesentlich schneller, als es in unserem Demonstrations-Programm geschieht. Ein Maß für die Übertragungs-Geschwindigkeit ist die Anzahl der in einer Sekunde übertragenen Bits. Diese Zahl wird mit Baud bezeichnet. Zu den in einer Sekunde übertragenen Bits gehören natürlich auch das Start-Ø-Bit und die beiden Stop-1-Bits. (Manchmal wird auch nur ein oder ein und ein halbes Stop-1-Bit übertragen.)

Eine oft gewählte Übertragungs— Geschwindigkeit 13t 300 Baud, also 300 Bit/s. Da zur Übertragung eines Bytes einschließlich eines Startund zweier Stop-Bits 10 Bit notwendig sind, ergibt das einen Datenfluß von 30 Byte/s. In der Datenverarbeitung sind aber auch wesentlich höhere Übertragungs- Geschwindigkeiten üblich, z.B. 9800 Baud und mehr

Wenn unser Programm für eine Übertragungs-Geschwindigkeit von 300 Baud eingerichtet werden soll, dann erübrigt sich natürlich die im Bild 565.1 dargestellte Reihenschaltung von zwei CTC-Kanälen. In unserer Darstellung kann der Kanal 1 wegfallen. Der Kanal @ muß dann im Timer Mode arbeiten und vom System-Takt, also nicht mehr fremd über den CLK/TRGO- Anschluß, getriggert werden. In der INIT-Routine kann die Programmierung des CTC-Kanals 1 wegfallen; der CTC-Kanal muß entsprechend anders programmiert werden.

Nachdem Sie nun schon eine ganze Menge über den Aufbau und über die Funktion des Ein-/Ausgabebausteins 8255 gelesen haben, wird es Zeit, nun endlich ein erstes Programm zu schreiben. Dieses erste Programm soll zunächst einmal den Port C des Bausteins auf seine Ausgabefunktion in der Betriebsart 0 prüfen. Wichtig ist, daß immer zuerst das Steuerwort an den 8255 ausgegeben wird. Danach kann dann ein Datentransfer erfolgen.

#### Programmbeispiel S 67.1

Der 8255 soll zu Beginn so programmiert werden, daß der Port C des Bausteins auf Datenausgabe steht. Der Port A soll auf Dateneingabe und der Port B auf Datenausgabe programmiert werden.

Danach soll der Port C über die Leuchtdiodenreihe der Peripherie-Platine als 8-Bit-Binärzähler arbeiten und von ØØH bis FFH zählen. Die Zählgeschwindigkeit wählen wir mit ca. einer Sekunde. Ist der Zähler bei der sedezimalen Zahl FFH angelangt, soll das Programm stoppen.

Wir gehen ganz systematisch vor: Zuerst muß ein geeignetes Steuerwort gefunden werden. Dazu betrachten Sie bitte noch einmal den auf der Seite H 69 beschriebenen Aufbau des Steuerworts oder die Tabelle auf der Seite H70. Sie werden schnell herausfinden, daß die Binär struktur des Steuerworts wie folgt aussieht: 1001 0000B. Diese Binärstruktur ist in der Sedezimal-Schreibweise die Zahl 90H. Wie bekommen wir nun diese Zahl in das Steuerwort-Register des Bausteins 8255?

Das ist nicht schwierig, denn Sie haben diesen Vorgang in ähnlicher Weise schon im Lehrbrief 1 bei der Programmierung der Z 80 PIO durchgearbeitet. Zuerst wird das gewünschte Steuerwort in den Akkumulator des Mikroprozessors geladen. Danach wird es durch den OUT-Befehl des Z 80 an das Steuerwortregister des 8255 ausgegeben, und schon ist die Initialisierung, so haben Sie die Programmierung des Steuerwortregisters auch bei der Z 80 PIO genannt, fertig. Das kleine Programmablaufdiagramm in Bild 5 67.1 zeigt diesen Ablauf nochmals in anderer Darstellungsweise. Diesen Programmteil schreiben wir, wie schon gewohnt, als Unterprogramm mit der Bezeichnung INIT. Im Quellcode eines Assemblers würde dieses Unterprogramm wie folgt aussehen:

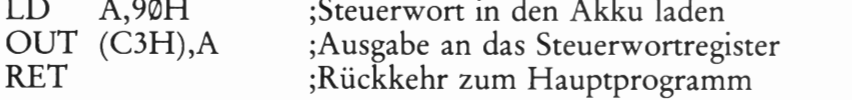

Damit sind nun alle Vorbereitungen getroffen, und das Hauptprogramm kann beginnen. Gefordert ist, daß der Port C des 8255 als Binärzähler programmiert werden soll. Das ist bestimmt mit Ihren Programmierkenntnissen keine Schwierigkeit mehr. Bild 568.1 zeigt den prinzipiellen Ablauf des Programms.

Der zweite Abschnitt des Programms ist das Definieren eines Zählwerks im Mikroprozessor. Das Einfachste ist, wenn Sie den Akkumuwerks IIII MIKTOpTOZESSOT. Das EIIIIachste Ist, wenn Sie den AKKumu-<br>lator auch als Zählwerk benutzen. Selbstverständlich kann auch irgend das lediglich den 8255 initialisiert. em Register oder eine RAM—Speicherstelle als Zähler definiert werden. Bleiben wir beim Akkumulator. Der Anfangsstand des Zählwerks soll

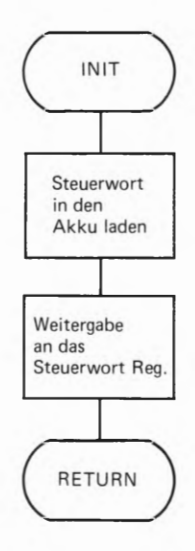

### Bild 867.1

das lediglich den 8255 initialisiert. Das bedeutet nichts weiter, als daß die Funktion der Ports festgelegt

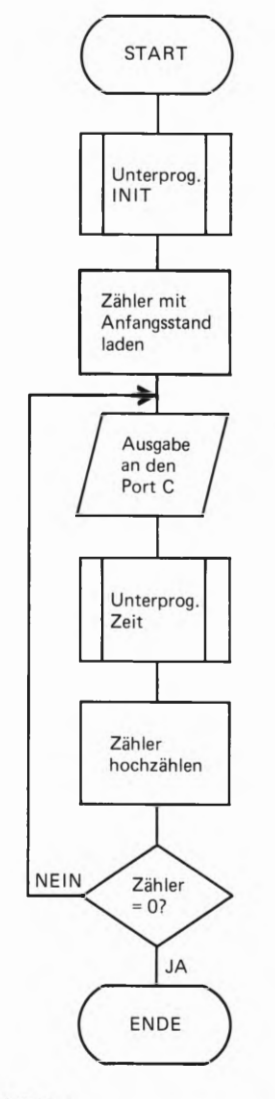

Bild 568.1

Der Programmablaufplan für das Hauptprogramm. Der Zähler wird solange hochgezählt, bis der Wert EFH überschritten ist. Danach ist das Programm zu Ende.

natürlich ØØH sein. Dementsprechend wird zu Beginn diese Zahl auch in den Akkumulator geladen. Mit dem OUT—Befehl kann dann dieser Zahlenwert an den Port C des 8255 weitergeleitet werden. Laut Programmablaufplan folgt danach eine Sekunde Pause. Die "Warte-Routine" wird als Unterprogramm mit der Bezeichnung "Zeit" geschrieben.

Nun folgt die Abfrage nach dem Zahlenwert im Akkumulator. Ist der Stand des Akkumulators FFH, dann ist das Zählwerk bei seinem Höchstwert angekommen und somit das Programm fertig. Ist dies nicht der Fall, muß der Akkumulator hochgezählt und die Zahl an den Port C weitergegeben werden.

Im Quellcode sieht dieser Programmteil wie folgt aus:

;Hauptprogramm

INC A ;Zähler hochzählen

START: LD A,00H ;Anfangsstand des Zählers laden<br>LOOP: OUT (PORT C),A ;Ausgabe an den Port C ;Ausgabe an den Port C CALL ZEIT ;Unterprogramm Zeit aufrufen JR NZ,LOOP ;Abfrage auf Programmende ;Programmende

### Das Unterprogramm Zeit

Das Unterprogramm Zeit bedarf keiner besonderen Beschreibung. Die Zeitverzögerung wird durch einfaches Decrementieren zweier Register erreicht. Für diese Tätigkeit kann man jedes beliebige Register heranziehen. In unserem Programmteil haben wir das Register H und das Register L verwendet. Damit dieser Programmteil auch universal einsetzbar wird, rettet man diese beiden Register zu Beginn des Programmteils auf den Stack, und holt die Inhalte am Ende des Unterprogramms von dort wieder ab. Wenn Sie ganz sicher sein wollen, daß das Unterprogramm keine Registerinhalte zerstört, die eventuell im Hauptprogramm wieder benötigt werden, dann sollte auch der Inhalt des Flagregisters gerettet werden. Dazu muß in diesem Fall der Akku und das Flagregister durch PUSH AF auf den Stack gebracht werden. Der Quellcode des Programms lautet nun:

'Unterprogramm ZEIT

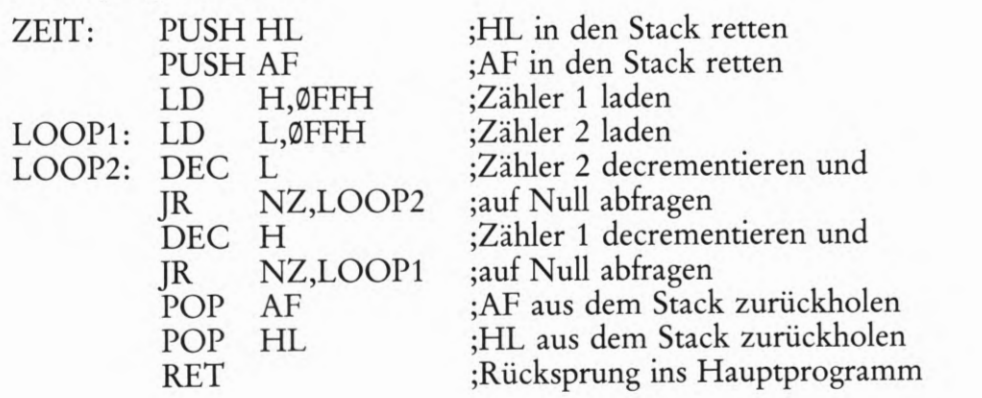

### Versuch 869.1

#### Binärer Zähler über PORT C

Das Programm 1st nun fertig. Das vollständige Programmlisting finden Sie auf der Seite L67. Nun bedarf es nur noch der Eingabe des Programms in das Mikroprozessorsystem. Jetzt ist also "Handarbeit" gefragt! Aber das' haben Sie ja schon so oft gemacht, daß es bestimmt keiner Erklärung mehr bedarf.

Außerdem muß natürlich die Peripherie-Platine an den "Micro-Professor" angeschlossen werden. Das 15t jedoch keine Schwierigkeit. Sie müssen lediglich darauf achten, daß Sie das Flachbandkabel, mit dem Sie die Peripherie-Platine in den Lehrbriefen 1 bis 3 angeschlossen hatten, nun entfernen. Leider kann die Z 80 PIO nicht mit dem 8255 gleichzeitig betrieben werden. Das kommt einfach daher, daß die PORTs der beiden Bausteine parallel auf der Peripherie-Platine verdrahtet sind und sich gegenseitig beeinflussen. Das würde aber zu mißverständlichen Ausgangssignalen führen. Also zuerst das Flachbandkabel für die PIO entfernen und dann erst das obere Flachbandkabel, so wie es das Bild 569.1 zeigt, einstecken.

Die Stiftleiste für die steckbaren Brücken können Sie momentan außer acht lassen, weil das Programm ausschließlich Ausgaben macht — also keinen Einlesevorgang hat. Am übersichtlichsten ist es, wenn Sie alle steckbaren Brücken herausnehmen. Im nächsten Programm werden Sie diese Brücken wieder benutzen.

Wenn Sie das Programm eingetastet und gestartet haben, muß am PORT C der binäre Zähler zu beobachten sein.

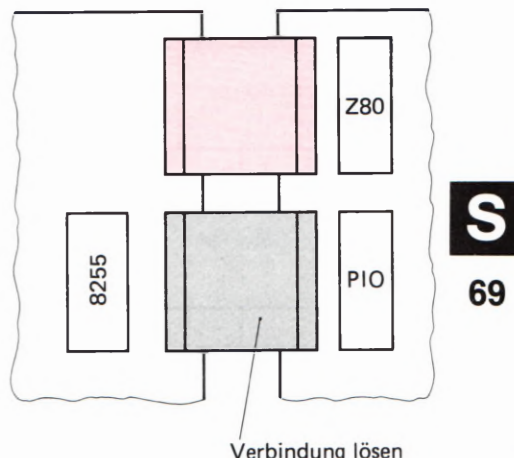

#### Bild 569.1

Das obere (rot gekennzeichnete) Flachbandkabel verbindet den Adreß—, Daten— und Steuerbus des Micro -Professors mit der Peripherie-Platine. Bitte beachten Sie, daß jeweils nur ein Flachbandkabel eingesteckt werden darf, weil sonst die Z 80 PIO und der 8255 gleichzeitig an dieselbe Leuchtdiodenreihe angeschlossen sind.

### Lauflicht mit Ausgabe auf Port A

Sie kennen bestimmt sogenannte Lauflichter von Straßenbaustellen her. Dort werden Reihen von einzelnen Lampen nacheinander sehr kurz angesteuert, um Baustellen in der Nacht gut erkenntlich zu machen. So eine Art Lauflicht läßt sich natürlich recht einfach mit einem Mikroprozessor-System programmieren. Und zur Darstellung des Lauflichts verwenden wir einfach eine Leuchtdiodenreihe auf der Peripherie-Platine.

Der Aufbau des Programms ist denkbar einfach. Zu Beginn des Programms wird erst einmal der 8255 initialisiert. Das erledigen wir wieder innerhalb eines Unterprogramms und nennen es wie im vorigen Beispielprogramm "INIT".

Das Lauflicht selbst wird erzeugt durch die Ausgabe verschiedener Bit-Muster, die wie folgt aussehen:

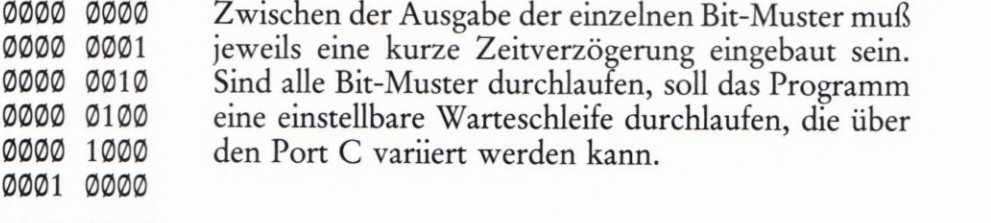

 $PERI4SFOIEDI$  $263$ 

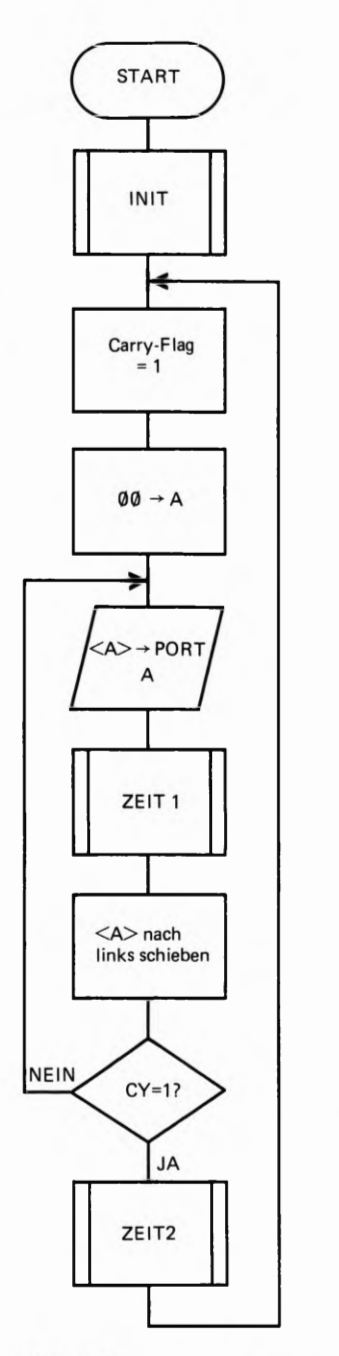

Bild 570.1 Der Programmablaufplan des Hauptprogramms. Durch den Schiebevorgang wird ein Lauflicht erzeugt.

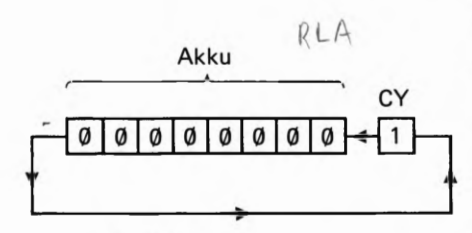

Bild 870.2 So wird das Carry-Bit durch den Akku hindurch geschoben. Eine logische 1 bedeutet, daß die eine Leuchtdiode am Port A aufleuchtEt.

Die Struktur des Programmaufbaus ist recht einfach. Zuerst wird der 8255 vorprogrammiert. Der nächste Programmschritt ist, die Anfangsbedingungen für die erste Ausgabe auf den Port A Zu schaffen. Es gibt bestimmt verschiedene programmtechnische Möglichkeiten, das Lauflicht zu realisieren. Wir haben es in diesem Programm so gemacht, daß zuerst das Carry-Flag mit einer Eins und der Akku mit Nullen geladen wird. Das ist schon die ganze Anfangsbedingung. Im weiteren Programmablauf gibt der OUT-Befehl den Akkuinhalt an den Port A des 8255 weiter. Ist dies geschehen, braucht der Akkuinhalt lediglich um eine Stelle nach links verschoben zu werden, und zwar "durch das Carry-Bit". So kommt die Eins, die zunächst im Carry-Bit stand, in den Akkumulator und wird darin in jedem Programmdurchlauf um eine Stelle weiter nach links geschoben. Bild B 70.2 zeigt diesen Schiebevorgang im Akkumulator.

Zwischen jedem erneuten Schiebevorgang im Akkumulator muß eine kurze Zeitverzögerung durchlaufen werden. Um das Programm so übersichtlich wie möglich zu machen, ist dieser Programmteil als Unterprogramm geschrieben, mit der Bezeichnung ZEIT 1. Bitte sehen Sie sich den Programmablaufplan in Bild 5 70.1 an.

Sind alle Leuchtdioden des Ports A einmal angesteuert worden, beginnt der Schiebevorgang erneut. Zuvor soll jedoch eine größere Zeitverzögerung stattfinden. Dies erreicht man durch das Unterprogramm ZEIT 2. Wie dieses Zeitverzögerungsprogramm variabel wird, sehen wir uns gleich etwas näher an. Zuvor jedoch noch ein paar Worte zum Initialisierungsprogramm.

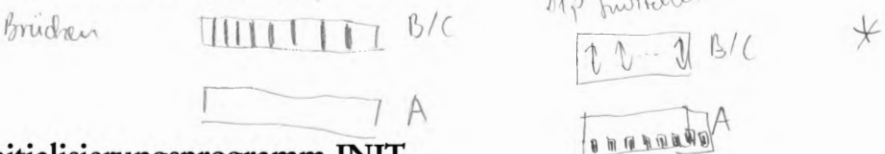

### Initialisierungsprogramm INIT

Zwei Forderungen muß das Unterprogramm INIT erfüllen: Port A muß so programmiert sein, daß er als Ausgabeport arbeitet. Uber den Port C wird eine Zeitkonstante eingelesen, die für die Länge der Zeit verzögerung des Unterprogramms ZEIT 2 zuständig ist. Dieser Port muß demnach als Eingabeport arbeiten.

Bleibt noch der Port B des 8255 übrig. Da dieser auf Ihrer Peripherie— Platine nicht direkt zugänglich ist, spielt es auch keine Rolle, ob er auf Aus- oder auf Eingabe programmiert wird. Der Einfachheit halber wird er auf Ausgabe programmiert; so werden alle Bits des Steuer worts, die für den Port B zuständig sind, mit einer Null belegt.

Das Steuerwort für die Initialisierung ist damit:

 $10001001$  A out  $C$  in leade Mode  $\phi$  $4AABBCB$ 

Betrachten Sie zur Überprüfung des Steuerworts noch einmal die Darstellung in Bild H 69.1 . Das Bit D@ des Steuerworts muß demnach eine logische 1 aufweisen, denn der Port C soll ja als Eingabeport arbeiten. Port B wird durch die 0 an Bit D1 zum Ausgabeport. D2 entscheidet, in welcher Betriebsart der Port B und der Port C arbeiten sollen. Für den nicht verwendeten Port B ist dies bedeutungslos, weil er nicht verwendet wird. Port C muß jedoch in der Betriebsart 0 arbeiten, dementsprechend wird dieses Bit zu einer logischen @.

\* bit 5 = 1 auf fort (filst den antobann ...<br>almeidistern" Endrug. Underliedung ca 1 sec

E

Das Bit D3 des Steuerworts entscheidet über die Funktion des Ports C, und zwar über die höherwertigen vier Bits. Diese müssen, wie die niederwertigen 4 Bits dieses Ports, als Eingabeport arbeiten, und somit ist eine 1 an dieser Stelle des Steuerworts notwendig.

Nun folgt durch die nächsten drei Bits die Programmierung des Ports A. Gefordert ist, daß Port A als Ausgabeport in der Betriebsart 0 arbeitet. Wenn Sie Bild H69.1 betrachten, sehen Sie, daß hierfür D4, D5 und D6 eine logische @ bekommen müssen. Bleibt also nur noch das Betriebsarten-Kennzeichenbit, das vorerst immer eine Eins haben muß. Damit sind nun alle Ports programmiert. Wenn Sie nun noch die Binärstruktur in eine Sedezimalzahl umwandeln, werden Sie für das Steuerwort des 8255 die Zahl 8BH erhalten.

Das Unterprogramm INIT ist damit auch schon fast festgelegt. Die Zahl 8BH wird in den Akkumulator geladen und wie im vorigen Bei spielprogramm durch den OUT-Befehl an das Steuerwortregister im 8255 weitergegeben. Die gewünschte Funktion bleibt dann solange erhalten, bis ein neues Steuerwort an das Steuerwortregister weiter gegeben wird oder ein RESET-Signal erfolgt.

### Das variable Zeitprogramm ZEIT 2

Eine Variante eines Zeitverzögerungsprogramms haben Sie schon im let2ten Programmbeispiel kennengelernt. Der Nachteil dieses Programms war, daß sich immer die gleiche Zeitverzögerung einstellte. Der Binärzähler lief somit immmer mit der gleichen Geschwindigkeit. Für manche Anwendungen ist es jedoch von großem Vorteil, wenn durch eine Schalterkombination die Zeitverzögerung eingestellt werden kann. Das Zeitprogramm ZEIT 2 soll diese Funktion erfüllen. Bild 5 71.1 zeigt den Programmablaufplan des Zeitverzögerungsprogramms.

Zuerst liest das Programm den an Port C des 8255 anstehenden Zahlenwert in den Akkumulator ein. Dies geschieht ganz einfach durch einen IN-Befehl. Der Port C des 8255 wird im Initialisierungsprogramm auf die Betriebsart 0 programmiert. Das bedeutet, daß keine Steuersignale oder Quittungssignale den genauen Zeitpunkt des Einlesevorgangs festlegen. Wann genau der Zahlenwert durch den IN-Befehl eingelesen wird, ist nicht bestimmt vorauszusagen. Wir wissen lediglich, daß der Einlesevorgang dann erfolgt, wenn im Hauptprogramm alle Leuchtdioden einmal angesprochen wurden. Den Zahlenwert durch die Taster der Peripherieplatine einzustellen, ist nicht sinnvoll. Besser ist es, die parallel zu den Tastern angeordneten Schalter zu verwenden, damit stehen die einzulesenden Daten sozusagen immer am Port C an. Wann sich das Programm die Daten abholt, spielt keine Rolle. Durch die Stellung der Schalter können Sie Zahlenwerte zwischen 0 und 255 einstellen und erreichen damit ganz verschiedene Zeitverzögerungen.

Das Programm ZEIT 2 verwendet das L-Register des Prozessors als Zähler. Wenn Sie sich den Programmablaufplan in Bild S 71 .1 betrachten, sehen Sie, daß der von Port C eingelesene Zahlenwert in das L-Register übertragen wird. Danach ruft das Programm das Unterprogramm ZEIT 1 so oft auf, bis das L-Register auf Null gezählt ist. Wie oft dies geschieht, entscheidet der eingelesene Zahlenwert. Sie sehen, auch dieser Programmteil ist nicht schwierig zu programmieren.

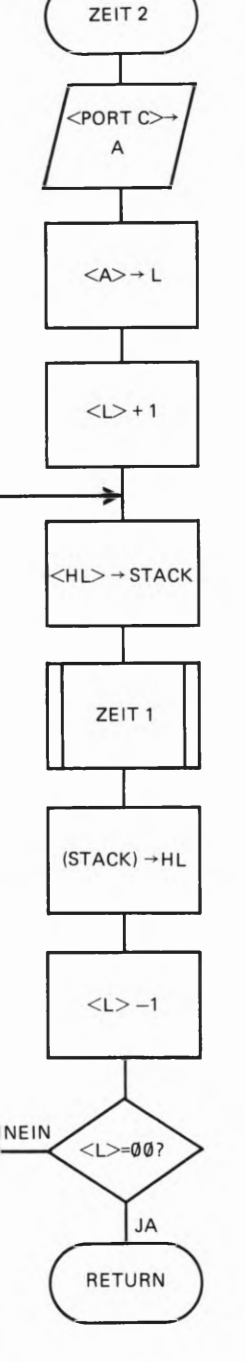

Bild 571.1

Über den Port C des 8255 wird die Zeitkonstante eingelesen. Die Zeitkonstante kann an der Schalterreihe auf der Peripherie-Platine eingestellt werden.

### Versuch S 72.1

Verbinden Sie die Micro-Professor—Platine mit der Peripherie-Platine so, wie es Bild 3 69.1 zeigt. Die steckbaren Brücken müssen auf der mit B/C gekennzeichneten Leiste stecken. Im Programm sollen ja Eingaben über den Port C gemacht werden. Port A benötigt keine Brükken, er arbeitet nur als Ausgabeport. Damit sind auch schon alle Hardware-Vorbereitungen getroffen, um das eben besprochene Programm auszutesten. Das vollständige Programm finden Sie auf der mit der Griffmarke L68 gekennzeichneten Seite dieses Lehrbriefs.

Tasten Sie das Programm einmal ein, und starten Sie es mit der Adresse 18@0H. Die Leuchtdioden blitzen danach von rechts nach links kurz auf.]e nachdem welche Zahl Sie an den Schaltern eingestellt haben, ist die Zeitverzögerung zwischen zwei Schiebedurchläufen unterschiedlich lang.

#### Aufgabe 5 72.1

Betrachten Sie noch einmal den Programmablaufplan in Bild 3 71.1. Sie sehen, daß nach dem Einlesevorgang das L-Register um den Zahlenwert 1 hochgezählt wird. Warum ist dieser Vorgang in diesem Unterprogramm notwendig. Oder kann er eventuell ganz weggelassen werden und das Programm arbeitet immer noch einwandfrei?

Die Lösung dieser Aufgabe finden Sie auf der Seite Ü11.

## Programmierung des 8255 auf der Micro-Professor—Platine

Wie der 8255 an den Adreß-, Daten- und Steuerbus des Micro-Professor-Entwicklungssystems angeschlossen ist, haben Sie nun schon aus dem vorigen Kapitel Hardware kennengelernt. Wichtig ist, daß Sie sich die Adressierung der verschiedenen Ports und des Steuerwortregisters dieses Bausteins gut merken. Am einfachsten ist es, wenn wir kurz ein ganz simples Programm zur Aktivierung der Anzeige auf dem Entwicklungssystem schreiben.

#### Funktionsbeschreibung

Das Programm wird die erste Stelle (rechts außen) der sechsstelligen Anzeigeeinheit aktivieren. Danach soll eine '1' an dieser Stelle der Anzeigeeinheit aufleuchten. Ein recht einfaches Programm also, das aber die Aktivierung einer Anzeigestelle durchaus einleuchtend demonstriert.

Die Programmentwicklung ist schnell gemacht. Zu aller erst muß der 8255 entsprechend vorprogrammiert werden. Dazu sehen Sie sich bitte noch einmal das Bild H72.1 an. Der Port B und der Port C des Bausteins bedienen die Anzeigeeinheit. Es werden auf beiden Ports Daten ausgegeben, und zwar ohne irgendwelche Quittungssignale. Das bedeutet, daß sowohl die Betriebsart als auch die Datenflußrichtung für Port B und Port C festliegen.

Beide Ports arbeiten in der Betriebsart 0 und als Ausgabeports. Was ist aber mit dem Port A? Nun, diesen Port benutzen wir im folgenden Programm nicht, und deshalb ist es eigentlich egal, ob er als Ein— oder als Ausgabeport arbeitet. Für die Abfrage der Tastatur, das sei hier vorweggenommen, muß dieser Port als Eingabeport arbeiten; ebenfalls in der Betriebsart 0. Das gewünschte Steuerwort für den 8255 ist entsprechend Bild H69.1 die Sedezimalcodierung 90H.

Sobald das Steuerwort an das Steuerwortregister durch einen OUT-Befehl ausgegeben wird, kann die Aktivierung der rechts außen stehenden Anzeige erfolgen. Zu diesem Zweck wird das folgende Bitmuster an den Port C ausgegeben: 0000 0001B. Dieses Bitmuster bewirkt, daß nur die gewünschte Anzeige aktiviert ist, alle anderen sind inaktiv.

Im dritten Programmschritt wird nun ausgewählt, welche Segmente der aktivierten Anzeige aufleuchten sollen. Wir haben vereinbart, daß eine 1 aufleuchten soll. Das bedeutet, daß die mit b und c bezeichneten Segmente angesprochen werden müssen. Bitte betrachten Sie nun noch einmal das auf der Seite H 73 dargestellte Schema. Daraus geht hervor, welches Bitmuster notwendig ist, um die Segmente b und <sup>c</sup> leuchten zu lassen. Sie werden feststellen, daß es das Bitmuster 0011 0000B sein muß. Der Port B ist sozusagen für die einzelnen Segmente<br>einer Anzeige zuständig. Es gilt also, nun das Bitmuster 0011 0000B<br>an diesen Port auszugeben. Damit ist unser kleines Anzeigeprogramm auch schon fertig. Der Programmablaufplan in Bild S 73.1 gibt Ihnen eine Übersicht über dieses Programm.

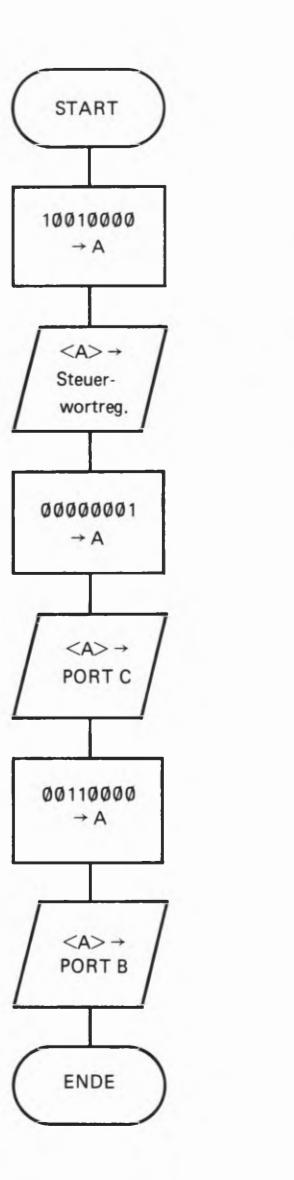

Bild S 73.1

Der Programmablaufplan für die Aktivierung der Anzeigeeinheit. Es wird die rechts außen stehende Anzeige aktiviert und an dieser Stelle eine 1 angezeigt.

#### Aufgabe S 74.1

Setzen Sie bitte den Programmablaufplan für das eben besprochene kleine Anzeigeprogramm einmal selbst in ein lauffähiges Programm um. Beginnen Sie das Programm mit der Anfangsadresse 18®®H.

Die Lösung dieser Aufgabe finden Sie auf der Seite Ü 11.

### Ein kleiner Fehler mit großer Wirkung

Wenn Sie das Programm entwickelt und in das Micro-Professor-Entwicklungssystem eingetastet haben, werden Sie zunächst eine kleine Enttäuschung erleben. Das Programm scheint die gewünschte Funktion nicht zu erfüllen. Das ist bei Programmentwicklungen meist ganz normal. Nun beginnt die Fehlersuche. Bestimmt gehen Sie wie wir auch so vor, daß zuerst mit grimmiger Miene das eingegebene Programm auf eventuelle Tippfehler untersucht wird.

In diesem Programm werden Sie wahrscheinlich keinen Tippfehler gefunden haben. Also geht man zum nächsten Schritt über. Irgendwo muß ein Fehler im Programm zu finden sein. Zunächst einmal zurück zu dem, was das Programm im Moment tut. Starten Sie das Pro gramm. Wenn Sie dies bei der Adresse 1800H tun, läuft das Programm bis zur Adresse 18QDH und bleibt dann stehen. Angezeigt wird die Adresse und deren Inhalt. Das ist aber nicht das, was wir ursprünglich erwartet haben.

Eigentlich sollte eine 1 in der rechten Anzeige erscheinen, alle anderen Anzeigen sollten dunkel bleiben. Ein direkter Fehler kann bei diesem kleinen Programm im Grunde gar nicht vorkommen, das haben Sie sich bestimmt auch schon gedacht. Vielleicht hilft ein Blick auf den Schaltplan in Bild H72.1. Wenn Sie einmal genau hinsehen, werden Sie bemerken, daß wir die Bits PC6 und PC7 durch die ausgewählte Bitstruktur im Programm einfach nicht berücksichtigt haben. Wir haben diese beiden Bits jeweils mit einer Ø belegt und gar nicht bedacht, daß manche Signale auch mit einer @ aktiv werden. Genau das ist uns aber bei der Auswahl des Bitmusters passiert. Das Bit 6 des Ports C hat nämlich eine besondere Bedeutung: Es löst einen nicht maskierbaren Intermpt am Z 80 aus. Dieser bewirkt, daß der Programmzähler mit der Adresse ®®66H belegt wird. Das wiederum bedeutet, daß das Programm unterbrochen wird und im Monitorprogramm des Micro—Professors weiterarbeitet. Das war aber nicht unsere Absicht.

Der kleine Fehler mit der großen Wirkung ist also schnell behoben. Wir berücksichtigen einfach bei der Auswahl des Bitmusters, daß das Bit 6 von Port C immer eine 1 aufweisen muß, weil sonst ein ungewollter Intermpt stattfindet. Das neue Bitmuster lautet dementsprechend: (MW) @@01B.

Ändern Sie bitte das Bitmuster im Programm. Sie werden sehen, das Programm läuft nun wunschgemäß ab. Ganz rechts außen in der Anzeigereihe leuchtet eine 1 auf — so, wie vereinbart. Den kleinen Fehler haben wir ganz bewußt in das Programm eingebaut, damit Sie sehen, wie abhängig die Software von der Hardware ist und umgekehrt. Da wir durch den Fehler im Bitmuster mehr oder minder durch

\_74

Zufall auf einen ungewollten Interrupt gestoßen sind, soll an dieser Stelle des Lehrgangs ein weiterer Interrupt besprochen werden. Wiederholen wir einmal ganz kurz, was an verschiedenen Stellen der ersten drei Lehrbriefe des Lehrgangs bereits über einen Interrupt gesagt wurde.

I tended selv hell

Interrupt mit Restart RST 38  $\partial_M$ lempts disabled und gewählt ;  $\epsilon_2 = \phi$  /

Ganz allgemein gilt, ein Interrupt wird in der Regel direkt durch eine  $\frac{1}{\sqrt{n}}\hbar\bar{z} = \frac{1}{\sqrt{n}}\epsilon$ Steuerleitung, die zum Mikroprozessor führt, angefordert. Für diesen Zweck hat der Z 80 zwei verschiedene Interrupt-Anforderungsleitun gen. Es sind dies die Steuerleitungen mit den Bezeichnungen NMI und WT. Beide Leitungen werden mit einem 0-Signal aktiv.

 $\overline{\text{NMI}}$  steht für die Bezeichnung "nicht maskierbarer Interrupt". Dahinter verbirgt sich nichts Geheimnisvolles. Es bedeutet lediglich, daß auf einen angeforderten Interrupt immer die gleiche Reaktion erfolgt: Der Programmzähler wird mit der Adresse ®066H geladen. In dieser Adresse steht dann in der Regel, wo sich die Interrupt-Service-Routine befindet. Beim Micro-Professor—System hat man die Service-Routine ab der Adresse 0066H geschrieben.

Wird ein Interrupt über die Steuerleitung mit der Bezeichnung INT angefordert, gibt es mehrere Möglichkeiten, wo die Interrupt-Service-Routine abgelegt sein kann. Aus der Sicht des Mikroprozessors läuft nach einer Interrupt-Anforderung folgendes ab:

- 1. Das Interrupt-Freigabe-Flipflop wird abgefragt, ob eine Programmunterbrechung überhaupt gestattet ist. Ist dies nicht der Fall, dann wird die Interrupt-Anforderung ignoriert. Im anderen Fall wird dem Interrupt stattgegeben. Ein Interrupt wird durch den Befehl EI freigegeben und durch den Befehl DI gesperrt. Das wissen Sie aber bestimmt schon aus der Interrupt-Behandlung in den vorigen Lehrbriefen. Gehen wir also gleich zum nächsten Schritt über.
- 2. Der Programmzählerstand, bei dem das Hauptprogramm durch den angeforderten Interrupt unterbrochen wurde, wird auf den Stack gerettet. Dies ist notwendig, weil der Mikroprozessor nach Abarbeiten der Interrupt-Service-Routine wissen muß, an welcher Stelle des Programms weitergearbeitet wird.
- 3. Der jetzt folgende Arbeitsablauf ist fast der wichtigste und sehr bedeutungsvoll für die Hardware eines Mikroprozessorsystems. Wie vor jedem neuen Programmschritt liest nun der Mikroprozessor einen neuen Befehl, der auf dem Datenbus anstehen muß, ein. Bei der Bearbeitung eines Interrupts ist der anstehende Befehl einer  $\mathcal{H}_{\sigma\tau}$ der sogenannten Restart-Befehle. Dieser kommt allerdings nicht ' wie ein "normaler" Befehl aus dem Speicher des Mikroprozessorsystems, sondern muß von der Hardware des Systems sozusagen extern auf den Datenbus aufgeschaltet werden. Bei der Verwendung der Z 80 PIO erledigt die PIO diese Aufgabe selbst. Wenn aber ein 8255 als Ein-Ausgabe-Baustein verwendet wird, muß der Restart-Befehl durch eine zusätzliche Hardware auf den Datenbus aufgeschaltet werden.

Das Micro-Professor-System hat hierfür keine zusätzliche Hard ware zur Verfügung — zumindest nicht auf den ersten Blick. Zu nächst sieht es so aus, als ob Intermpts in Zusammenhang mit dem 8255 gar nicht zu verarbeiten wären. Nun, bei genauerer Betrach-<br>tung der Schaltung ergibt sich doch noch eine Möglichkeit, zumindest mit einem Restart-Befehl arbeiten zu können. Alle Leitungen des Datenbus sind durch Widerstände auf 5-Volt "hochgezogen". Diese Tatsache hilft uns weiter, weil einer der Restart-Befehle die Sedezimalcodierung EFH hat. Genau dieses Bitmuster liegt vor, wenn der Restart-Befehl mit der Bezeichnung RST 38 aufgerufen werden soll. Was geschieht nun bei diesem Befehl?

- 4. Der RST 38-Befehl hat zur Folge, daß der Programmzähler mit der Adresse 0®38H geladen wird. Das können Sie selbst ausprobieren, indem Sie diesen Befehl im Schrittbetrieb austesten. Geben Sie einmal folgende Programmzeile ein: 1800 FF. Wenn Sie diese Programmzeile durch STEP starten, werden Sie beobachten, daß das Programm zur Adresse @@38H verzweigt wird. Beginnend mit dieser Adresse könnte jet2t der Anwender seine Intermpt-Service— Routine ablegen. Bestimmt wissen Sie, daß der Speicherbereich an dieser Stelle des Micro—Professor-Systems ROMS aufweist. Hier kann also der Anwender nichts selbst programmieren. Aus diesem Grunde haben die Entwickler des Micro-Professors eine kleine Programmroutine, beginnend mit der Adresse 003 8H, in das System eingebaut. Diese Routine hat den Zweck, das Programm so zu verzweigen, daß der Anwender selbst bestimmen kann, wo seine Interrupt-Service-Routine beginnen soll. Entscheidend sind die Inhalte der Adressen 1FEEH und 1FEEH. In diese beiden Adressen kann der Anwender die Anfangsadresse seiner Intermpt-Service-Routine ablegen. Wie das im Einzelnen gemacht wird, sehen Sie im gleich folgenden Programm.
- 5. Nehmen wir einmal an, nun sei die Interrupt-Service-Routine abgearbeitet. Was darin im Einzelnen geschieht, soll im Moment nicht interessieren. Sobald die Routine abgearbeitet ist, holt sich der Mikroprozessor die Rücksprungadresse vom Stack—Bereich ab und arbeitet genau dort weiter, wo er das Programm vor der Ab arbeitung des RST—Befehls verlassen hat.

So, das war bestimmt etwas viel Theorie aufeinmal. Das einfachste Gegenmittel ist immer ein Programm zu schreiben. Damit werden die notwendigen Programmschritte bei der Bearbeitung eines Intermpts bestimmt deutlicher.

Programmbeispiel S 76.1

Das folgende Programmbeispiel soll nichts weiter tun, als die Anzahl der eingetroffenen Intermpt-Anforderungen zu zählen und in der rechten Anzeige darzustellen. Das Hauptprogramm ist grundsätzlich mit dem vorigen Programm auf der Seite S 73 identisch, wir haben nur kleine Anderungen vorgenommen. Der Programmablaufplan in Bild S 76.1 zeigt die Struktur dieses Programms. Daraus können Sie erkennen, daß gleich zu Anfang des Programms die Speicherstellen 1FEEH

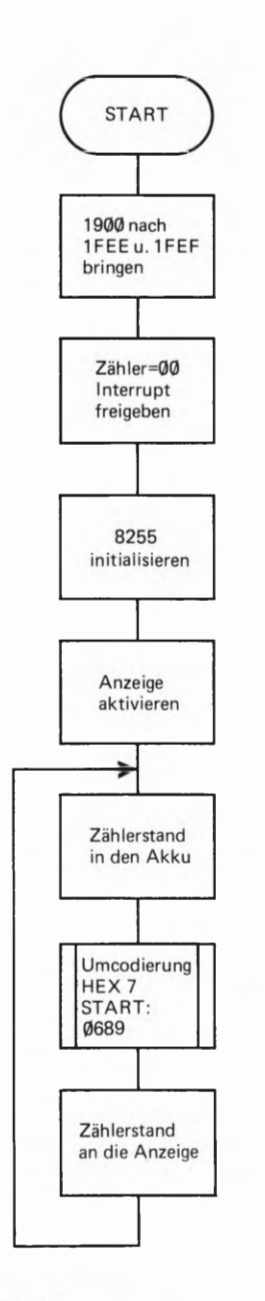

.76

Im Hauptprogramm wird die Anzeige aktiviert und der jeweilige Zählerstand in der Anzeige dargestellt.
und 1FEFH mit der Sedezimalzahl 19®®H geladen werden. Das bedeutet, die Intermpt-Service-Routine muß für unser Programmbeispiel bei der Adresse 19@0H beginnen. Im nächsten Programmschritt wird der Intermpt-Ereigniszähler mit der Zahl Null geladen. Das ist sozusagen eine Anfangsbedingung. Als Zähler kann grundsätzlich jedes Register des Mikroprozessors verwendet werden. Wir haben für diesen Zweck das E-Register gewählt.

Der Initialisierung des 8255 brauchen wir keine langen Ausführungen zu widmen, sie ist genau gleich wie die Initialisierung des Programms auf Seite S 73. Auch die Aktivierung der Anzeige ist Ihnen nun schon bekannt. Es wird einfach das Bitmuster Ø100 0001B an den Port C des 8255 ausgegeben.

Die folgenden Programmschritte sind aber neu. Wir können ja nicht jeden neuen Zählerstand während eines Programmablaufs im Kopf in den 7-Segment-Code umwandeln. Das muß jetZt das Programm selbst tun. Selbstverständlich könnten Sie mit Ihren Programmierkenntnissen ein kleines Programm selbst schreiben, das für die jeweilige Zahl die entsprechenden Segmente der Anzeige aktiviert. Wir ersparen uns aber diese Arbeit, indem wir hierfür ein schon im Monitorprogramm des Micro—Professors vorhandene Umwandlungsroutine verwenden. Sie trägt den Namen "HEX 7" und wandelt eine im Akkumulator stehende Zahl in den 7—Segment-Code um. Die Anfangsadresse des Unterprogramms ist ®689H.

Sobald der Zählerstand aus dem E-Register im Akku angelangt ist, kann das Unterprogramm HEX 7 aufgerufen werden. Danach ist im Akku das erforderliche Bitmuster zur Aktivierung der einzelnen Segmente der Anzeige zu finden. Der vorige Akku—Inhalt ist allerdings überschrieben worden, und der Zustand der Flags hat sich geändert. Das sollten Sie bei der Verwendung dieses Unterprogramms immer bedenken.

Nun ist unser Hauptprogramm einmal durchlaufen worden. Es wird weiterhin der Zählerstand abgefragt und angezeigt. Dies geschieht endlos, und zwar so lange, bis ein Intermpt angefordert wird. Den Intermpt können Sie durch die mit INTR bezeichnete Taste des Micro-Professor-Systems anfordern. Diese Taste finden Sie in der ganz links außen stehenden Tastenreihe.

## Die Intermpt-Service-Routine

Die Struktur der Intermpt-Service-Routine sehen Sie in Bild S 77.1. Was beinhaltet diese Programmroutine?

Zu allererst wird eine eventuell eintreffende erneute Interrupt-Anfor-<br>derung gesperrt. Dies erreicht man mit dem Befehl DI. Damit sperrt<br>das Interrupt-Flipflop neue Interruptsignale solange, bis per Software<br>dieses Steuer schritt ist der Aufruf eines Zeitverzögerungsprogramms. Dieser Programmschritt wird notwendig, weil die Intermpttaste des Micro—Professor-Systems prellt.

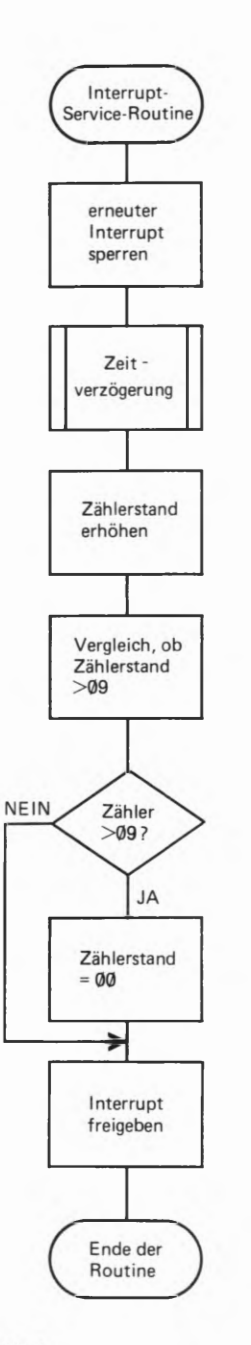

### Bild 5 77.1

Der Programmablaufplan der Interrupt-Service-Routine. Das eingetragene Zeitverzögerungspro-<br>gramm ist nicht extra aufgeführt. Es ist mit dem auf Seite S 68 gezeigten Unterprogramm ZEIT nahezu identisch.

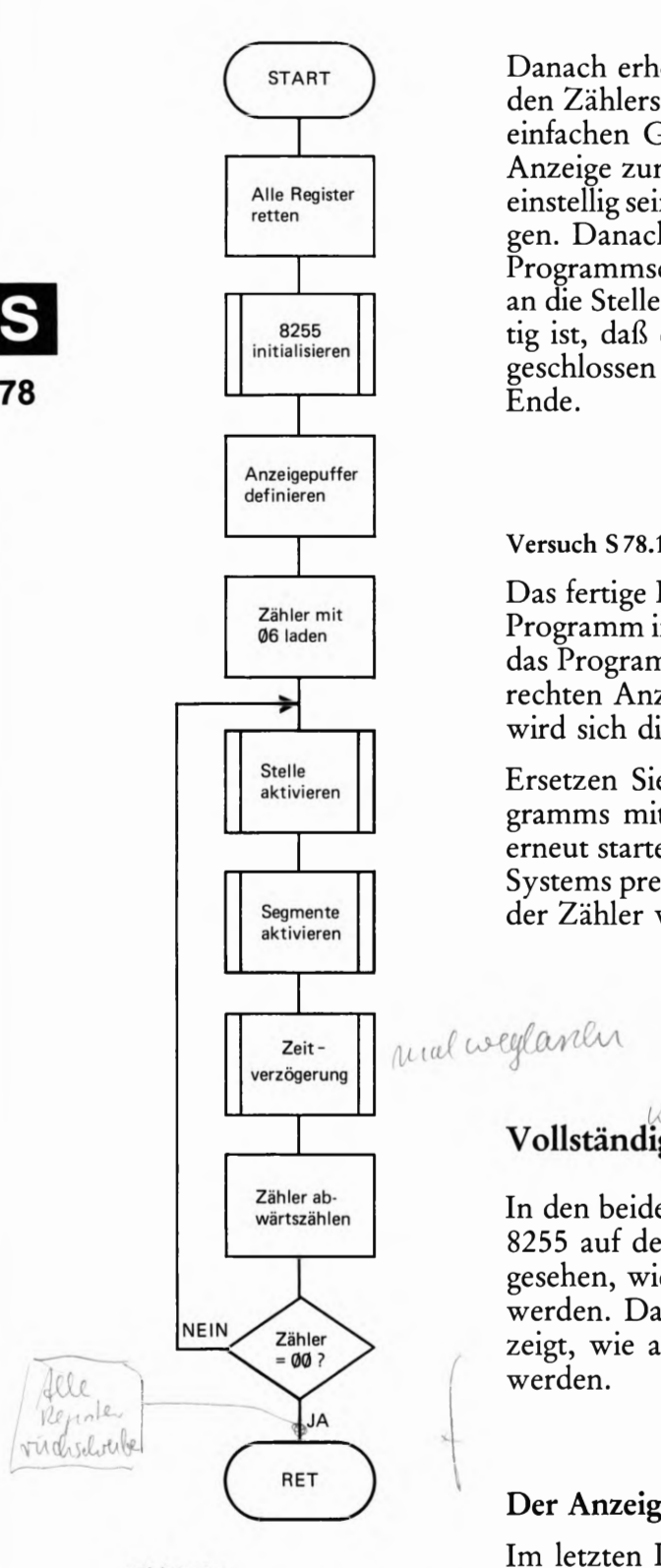

Danach erhöht das Programm den Zählerstand um 1 und vergleicht den Zählerstand mit der Zahl (DAH. Der Vergleich wurde aus einem einfachen Grund in das Programm eingebaut: Wir haben nur eine Anzeige zur Verfügung. Deshalb sollte die angezeigte Zählerzahl nur Alle Register | einstellig sein. Das Programm zählt somit nur 9 Interrupt-Anforderungen. Danach wird der Zählerstand @@ wieder eingestellt. Der letzte | Programmschritt gibt erneute Interrupts frei und läßt das Programm an die Stelle zurückkehren, wo es einmal unterbrochen wurde. Wich-8255 tig ist, daß die Interrupt-Service-Routine mit dem Befehl RETI abgeschlossen wird. Damit ist unsere Interrupt-Service-Routine zu

 $P_{E, R14}$   $S78/EDI$   $L69$ 

# ] Versuch S 78.1

Zähler mit Das fertige Programm finden Sie auf der Seite L69. Tasten Sie dieses  $\frac{Z_{\text{anier}}}{q_6}$  aden in Programm in das Micro-Professor-Entwicklungssystem ein. Wenn Sie das Programm mit der Adresse 18®®H starten, muß eine Null in der \_ rechten Anzeige aufleuchten. Sobald Sie die Interrupttaste betätigen wird sich die angezeigte Zahl erhöhen.

Stelle aktivieren | | Ersetzen Sie als kleinen Test den Aufruf des Zeitverzögerungsprogramms mit drei NOP—Befehlen. Wenn Sie danach das Programm | erneut starten, sehen Sie anhand des Zählerstandes, daß die Taste des Systems prellt. Man muß die Taste schon extrem kurz drücken, wenn Segmente | der Zähler wie gewünscht arbeiten soll.<br>aktivieren | der Zähler wie gewünscht arbeiten soll.

 $2.8$  eight der  $75497$  (HZL) zeit- und weglanden mach wird die hadiste sowie word die d.h. Vollständige Bedienung der Anzeigeeinheit

Zähler ab- In den beiden letzten Programmen haben Sie kennengelernt, wie der 8255 auf der Micro-Professor-Platine arbeitet. Außerdem haben Sie gesehen, wie eine Anzeige aktiviert und deren Segmente angesteuert werden. Das nun folgende Programm geht einen Schritt weiter. Es zeigt, wie alle sechs 7-Segment-Anzeigen nacheinander angesteuert

# Der Anzeigepuffer

Im letzten Programm haben wir das E-Register als Zähler benutzt,<br>dessen Zählerstand angezeigt wurde. Das E-Register könnte man in Bild 3/8.1<br>Der Programmablaufplan zur An- dessen Zählerstand angezeigt wurde. Das E-Register könnte man in steuerung der Anzeige. Programm-<br>steuerung der Anzeige. Programm-<br>start ist die Adresse 1800H. Anzeigen nacheinander verschiedene Daten anzeigen, empfiehlt es Anzeigen nacheinander verschiedene Daten anzeigen, empfiehlt es sich, einen sechsstelligen Anzeigepuffer zu definieren. Was heißt das? Nun, sechs Register für die Anzeige der sechs Stellen zu reservieren, wäre eine unnütze Verschwendung der Register des Mikroprozessors. Eine andere Möglichkeit zur Lösung des Problems ist, einfach sechs RAM-Speicherplätze als Anzeigepuffer zu benutzen. Wir haben willkürlich den Speicherbereich 19®0H bis 1905H definiert. Das folgende Schema zeigt die Bedeutung dieses Speicherbereichs.

| 1900H | Daten für die 1. Anzeigestelle - HL-Reg. |  |
|-------|------------------------------------------|--|
| 1901H | Daten für die 2. Anzeigestelle           |  |
| 1902H | Daten für die 3. Anzeigestelle           |  |
| 1903H | Daten für die 4. Anzeigestelle           |  |
| 1904H | Daten für die 5. Anzeigestelle           |  |
| 1905H | Daten für die 6. Anzeigestelle           |  |
|       |                                          |  |

Speicherbereich Bedeutung in der Anzeige (von links nach rechts)

# Der erste Programmteil

Dieser Programmteil ist ausnahmsweise als Unterprogramm geschrie ben. Das hat den einfachen Grund, daß das Programm universal einsetzbar ist. Sehen Sie sich bitte den Programmablaufplan in Bild S 78.1 an.

Zu Beginn des Programms werden erst einmal alle Registerinhalte auf den Stack des Mikroprozessorsystems gerettet. Das hat den Vorteil, daß Sie sich um die Registerinhalte nicht mehr kümmern müssen, wenn das Programm von einer beliebigen Stelle aus aufgerufen wird. Sind alle Register gerettet, kann der 8255 initialisiert werden. Diesen Vorgang kennen Sie bereits, es wird einfach das Steuerwort 9QJH in das Steuerwortregister des Bausteins geladen. Den schematischen Pro grammablauf zeigt Bild S 79.1.

Nun folgt ein Programmschritt, der einen Zeiger auf den ersten Speicherplatz des Anzeigepuffers set2t. Als Zeiger haben wir das HL-Registerpaar verwendet. Einfach deswegen, weil die indirekte Adressierung mit diesem Registerpaar am einfachsten ist. Die Daten aus dem Anzeigepuffer müssen ja auf möglichst einfache Weise in den Akku gebracht werden, ehe sie dann endgültig dem Port B des Ein-Ausgabebausteins zugeführt werden können. Der nächste Programmschritt definiert den Anfangsstand eines Zählers. Dieser Zähler tut weiter nichts als festzustellen, ob alle Anzeigeeinheiten schon einmal aktiviert wurden oder anders ausgedrückt: ob jede Stelle des Anzeigepuffers schon einmal angezeigt wurde.

Die nächsten Programmschritte sind als Unterprogramm geschrieben. Insgesamt sechs mal wird jeweils eine Anzeigestelle aktiviert, die entsprechenden Daten aus dem Anzeigepuffer geholt und die Segmente aktiviert. Das Zeitverzögerungs-Unterprogramm wird notwendig, weil die Einschaltzeit der einzelnen Einheiten ohne das Programm kürzer wäre als die Ausschaltzeit. Ohne das Zeitprogramm wären die zur Anzeige gebrachten Daten nur sehr schwer lesbar. Sie können das selbst ausprobieren, indem Sie diesen Programmteil einmal weglassen.

# Die Unterprogramme

Das erste neue Unterprogramm trägt im Programmablaufplan den<br>Namen "Stelle aktivieren". Als Aktivierungs- und Schieberegister dient in diesem Programmteil der Akkumulator. Er bekommt gleich zu Anfang des ersten Programms das Bitmuster 0000 0001 zugeteilt.

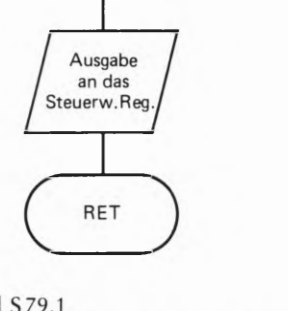

8255 initialisieren

Steuerwort<br>→ Akku

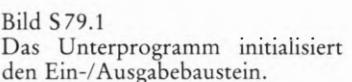

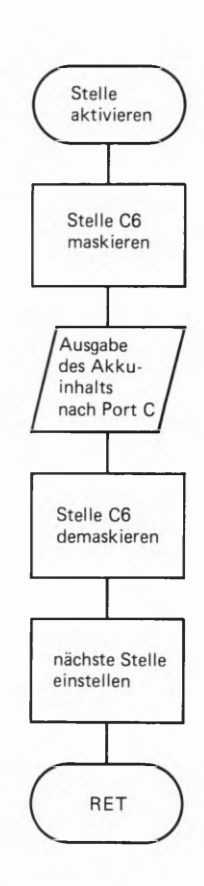

### Bild S 79.2

Eine Stelle der Anzeigeeinheit wird aktiviert. Das Bit Nr. & muß eine 1 aufweisen, weil sonst das Programm durch BREAK unterbrochen wird.

4/27

Daß an diesem Bitmuster noch eine Kleinigkeit fehlt, wissen Sie schon aus unserem Programm auf der Seite 5 73. Die Stelle C6 des Ports C muß eine 1 aufweisen, weil sonst das BREAK-Signal aktiviert wird und das Programm nicht läuft. Warum also nicht gleich an die sechste Stelle des Bitmusters eine 1 setzen? Nun, der Akkumulator soll als Schiebe register arbeiten, das bei jedem Aufruf des Unterprogramms seinen Inhalt um eine Stelle nach links schiebt. Damit wird bei jedem Aufruf eine andere Stelle der Anzeigeeinheit aktiviert.

Wäre gleich zu Beginn des Programms das Bitmuster Ø100 0001 im Akku, so würde nach dem ersten Schiebevorgang daraus das Bitmuster 1®@@ @@1@ werden. Das ist aber nicht in unserem Sinne. Das richtige Bitmuster muß nach dem ersten Schiebevorgang 0100 0010 lauten. Also macht man einen kleinen Trick. Es wird zunächst das Bitmuster 0000 0001 in den Akku geladen. Vor der Ausgabe an den Port C wird dieses Bitmuster aber maskiert. Das geschieht durch eine ODER-Verknüpfung des Bitmusters mit der Binärstruktur 0100 0000. Nachdem dann das gewünschte Bitmuster ausgegeben wurde, "demaskiert" man die sechste Stelle vor dem Schiebevorgang wieder.

Das Demaskieren geht am Einfachsten, wenn man das an den Port C ausgegebene Bitmuster mit Ø100 0000 XOR (Exklusiv-ODER) verknüpft. Nun ist die beim Schiebevorgang unerwünschte 1 an der sechsten Stelle ausgeblendet und alles läuft wie gewünscht ab. Damit ist auch schon das Unterprogramm "Stelle aktivieren" beendet.

Ein weiteres Unterprogramm heißt "Segmente aktivieren". Dieses Unterprogramm holt aus dem Anzeigepuffer jeweils ein Bitmuster und bringt dieses Bitmuster in die jeweils aktivierte Anzeige. Weiter tut dieser Programmteil nichts. Ganz einfach also. Dennoch soll auch dieser Programmteil kurz besprochen werden.

Sehen Sie sich bitte einmal den Programmablaufplan in Bild S 80.1 an. Sie sehen daraus, daß im ersten Programmschritt der Akku auf den Steck gerettet wird. Das ist notwendig, weil wir den Akku im vorigen Unterprogramm ebenfalls benutzen. Das HL-Registerpaar dient als Zeiger, der auf den Anzeigepuffer zeigt. Wenn das Programm zum ersten Mal aufgerufen wird, hat das HL-Registerpaar den Inhalt 19®®H. Das bedeutet, daß im zweiten Programmschritt der Inhalt der Speicherstelle 19@@H in den Akku geholt wird und im nächsten Schritt an den Port B des 8255 weitergegeben wird. Fehlt nur noch das HL—Registerpaar für den nächsten Aufruf des Programms vorzubereiten. Das geschieht ganz einfach durch inkrementieren des HL—Registerpaars. Im Programmablaufplan heißt dieser Schritt "nächste Stelle im Anzeigepuffer einstellen". Danach muß nur noch der Akku und das Flagregister, das zu Anfang des Programms auf den Stack gerettet wurde, wieder durch einen POP-Befehl zurückgeholt werden. Damit ist auch dieses Programm beendet.

$$
PERI4 S80 / EDL L67
$$

# Versuch 5 80.1

Das fertige Programmlisting finden Sie auf der Seite L69. Tasten Sie das Programm in Ihr Mikroprozessorsystem ein. Da das gesamte Programm als Unterprogramm geschrieben ist, muß zumindest ein kurzes Hauptprogramm geschrieben werden. Schreiben Sie als Hauptprogramm folgende Zeilen:

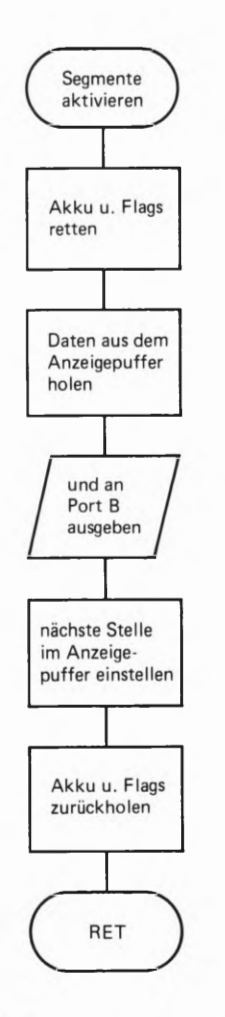

### Bild 580.1

Sowie eine Stelle der Anzeigeeinheit aktiviert ist, werden durch diesen Programmteil die einzelnen Segmente der Anzeige angesteuert.

# Hauptprogramm

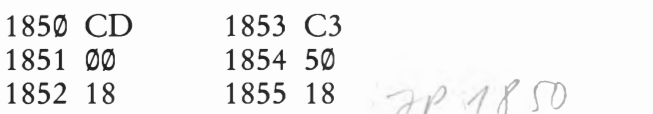

Damit haben Sie ein kleines Hauptprogramm, das nichts weiter macht, als immer wieder das Unterprogramm Anzeige aufzurufen. Starten Sie das Programm bei der Anfangsadresse 1859H.

Beobachten Sie bitte, was geschieht, wenn Sie das Unterprogramm ZEIT nicht aufrufen. Tragen Sie zu diesem Zweck statt dem CALL— Befehl einfach drei NOP-Befehle in das Programm ein.

## Aufgabe S 81.1

Im vorigen Programm sind die Inhalte der Speicherstellen 1999H bis 1995H ausschlaggebend für das, was in der Anzeige erscheinen soll. Versuchen Sie bitte die Zahlenreihe 1 2 3 4 5 6 zur Anzeige zu bringen. Zur Umcodierung verwenden Sie bitte das auf Seite H73 gezeigte Schema.

Die Lösung dieser Aufgabe finden Sie auf der Seite Ü 12.

# Das Umcodierungsunterprogramm HEX 7

Sicher ist es nicht immer angenehm, wenn man eine Zahl, die zur Anzeige gebracht werden soll, erst in mühsamer Kleinarbeit in den 7- Segment—Code der Anzeige umsetzen muß. Diese Routinearbeit könnte ja durch ein Programm der Mikroprozessor selbst erledigen. Wie geht man bei der Entwicklung eines solchen Programms vor? Nun, im Grunde tut das Programm nichts anderes als das, was Sie in der vorigen Aufgabe sozusagen in Handarbeit gemacht haben.

Man macht sich zunächst eine Tabelle der codierten Zahlen. Jede Zahl wird dann einer Speicherstelle zugeordnet, genauso, als ob Sie die Tabelle irgendwo auf ein Stück Papier geschrieben hätten. Diese Tabelle haben wir schon vorgefertigt, sie sieht wie folgt aus:

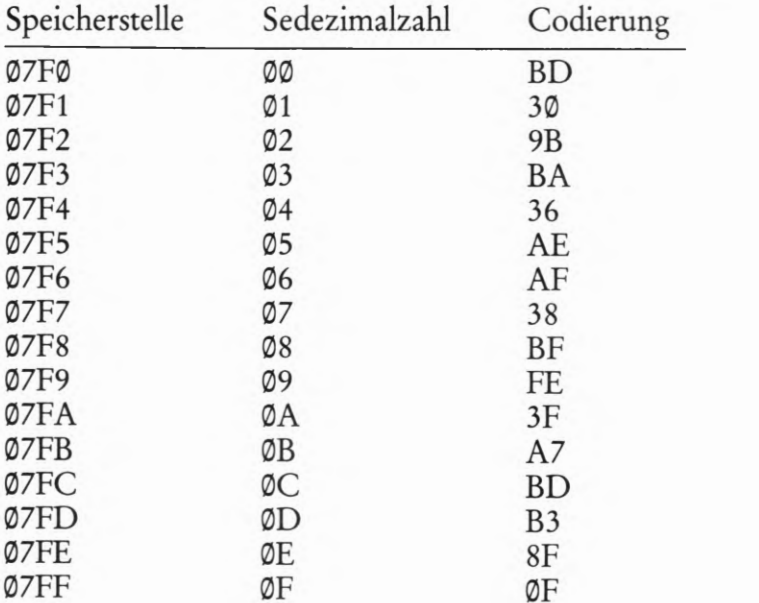

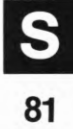

Angenommen, die Zahl, die umcodiert werden soll, steht im Akku des Mikroprozessors. Nehmen wir weiter an, daß das HL-Registerpaar auf die erste Stelle der Umcodierungstabelle — also auf die Speicherstelle ®7F®H — zeigt. In diesem Fall sieht der Ablauf des Umcodierungsprogramms wie folgt aus:

- 1. HL—Registerpaar auf den Stack retten. Das ist eine reine Vorsichts maßnahme, falls der Inhalt des Registerpaars nicht zerstört werden darf.
- . Das HL-Registerpaar mit der Anfangsadresse der Code-Tabelle laden. Das ist in unserem Falle die Adresse Ø7FØH.
- . Der Inhalt des Akkus darf nicht zweistellig sein. Das leuchtet ein, denn auf eine Anzeigestelle paßt nur eine einstellige Zahl. Aus diesem Grund maskiert man den Akku—Inhalt, indem der Akku-Inhalt mit der Sedezimalzahl ØFH UND-verknüpft wird.
- . Nun kommt ein wichtiger Programmschritt. Zum Inhalt des L— Registers addiert man den Akku—Inhalt. Damit zeigt das HL-Regi sterpaar genau auf die Stelle der Umcodierungstabelle, wo das richtige Bitmuster für die Anzeige steht. Machen Sie einen kleinen Test. Nehmen Sie an, im Akku stehe die Zahl Ø7H. Wird zum Inhalt des L-Registers diese Zahl hinzuaddiert, dann hat das L-Register den Wert F7H. Anders ausgedrückt: Die Adresse im HL-Registerpaar ist nun Ø7F7H. Wenn Sie nun in der Umcodierungstabelle nachsehen, dann steht in der Adresse 07F7H genau das Bit muster, das für die Anzeige einer 7 notwendig ist.
- 5. Nun muß nur noch der Wert, der in der Speicherstelle Ø7F7H steht in den Akku gebracht werden. Das wiederum geht ganz einfach mit der indirekten Adressierung : LD A, (HL).
- . Nun muß nur noch der frühere Wert des HL-Registerpaars von dem Stack zurückgeholt werden. Damit ist das Unterprogramm dann auch schon zu Ende. Der Programmablaufplan in Bild 8 82.1 zeigt Ihnen noch einmal die einzelnen Programmschritte dieses Programms. Sie brauchen das Programm aber nicht selbst zu schreiben, es ist im Monitorprogramm des Micro—Professors ebenso vorhanden, wie die eben beschriebene Umcodierungstabelle. Das Pro gramm kann unter der Adresse ®689H aufgerufen werden.

Nun haben wir uns aber lange genug mit der Anzeigeeinheit des Micro-Professors beschäftigt. Im nächsten Kapitel wenden wir uns wieder dem 8255 auf der Peripherie—Platine zu.

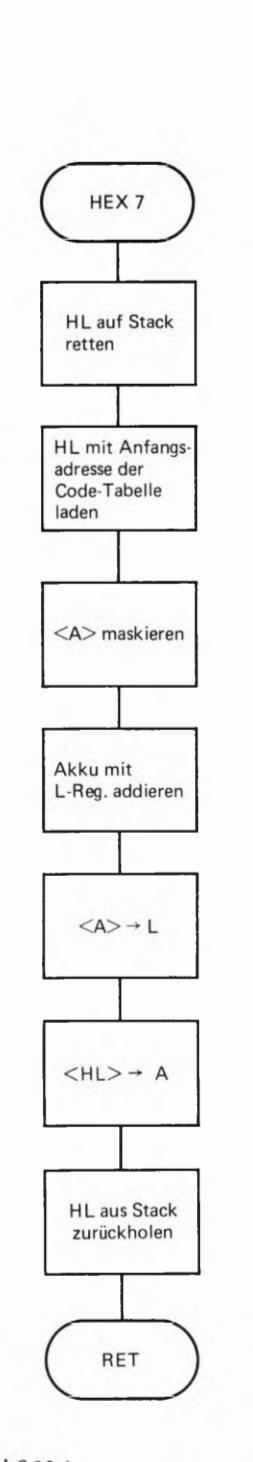

Bild S 82.1 Das Unterprogramm HEX 7 codiert eine Sedezimalzahl in den 7-Segment-Code. Die Zahl darf aller dings nicht größer sein als 0FH.

# Setzen einzelner Bits des Ports C in Betriebsart 0

Gerade für Regelungstechnische Zwecke ist es manchmal von großer Bedeutung, daß einzelne Bits eines Ports geset2t oder rückgesetzt werden können. Der 8255 bietet in der Betriebsart 0 die Möglichkeit, einzelne Bits des Ports C durch ein Steuerwort zu beeinflussen; wohlgemerkt, nur in der Betriebsart 0. In anderen Betriebsarten hat dieses Steuerwort eine ganz andere Bedeutung, wie Sie gleich noch sehen werden.

# Der Aufbau des Steuerworts für Bit-Manipulationen am Port C

Bild 8 83.1 zeigt den schematischen Aufbau des Steuerworts. Zu dem Ihnen schon bekannten Steuerwort zur Bestimmung der Funktion der einzelnen Ports, unterscheidet sich dieses Steuerwort grundsätzlich dadurch, daß das Bit Nr. 7 einen Ø-Pegel aufweist. Daran erkennt der 8255, genauer gesagt, die Steuerlogik des Bausteins, ob es sich um das eine oder andere Steuerwort handelt. Bitte merken Sie sich, daß das Steuerwort, das zur Funktionsauswahl der Ports dient, an der Stelle7 immer eine 1 aufweist; das Steuerwort zur Beeinflussung einzelner Bits an dieser Stelle aber immer einen ®-Pegel aufweisen muß.

Die Bits 4 bis 6 haben in diesem Steuerwort keine Bedeutung und kön nen daher mit einer 1 oder einer @ belegt werden.

Die Bits 1 bis 3 wählen, wie ein Binärzähler, dasjenige Bit des Ports C aus, das gesetzt oder rückgeset2t werden soll.

Das niederwertigste Bit schließlich, bestimmt, ob das angesprochene Bit gesetzt oder rückgesetzt werden soll. Eine logische @ an der Stelle D® bedeutet, daß das durch die Bits 1 bis 3 ausgewählte Bit am Port C eine logische @ aufweist. Durch eine 1 an der Stelle DG wird das ausgewählte Bit gesetzr.

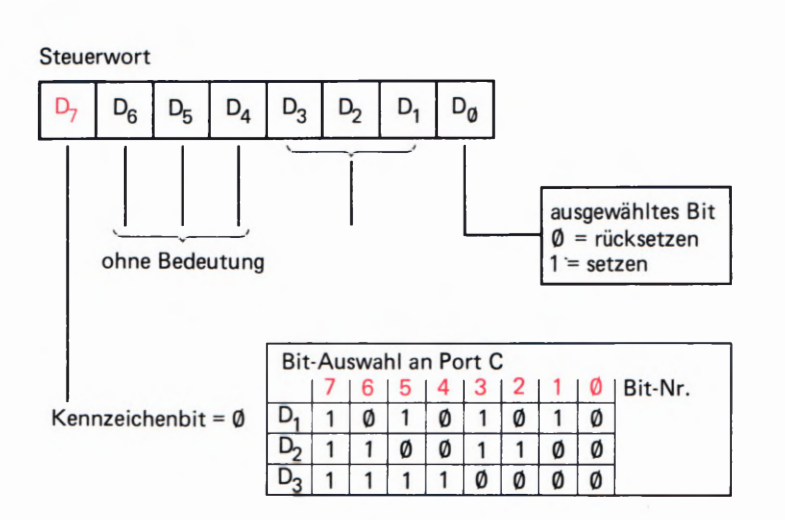

Bild 583.1

Schema für die Bildung des Steuerworts. Mit diesem Steuerwort kön nen einzelne Bits des Ports C gesetzt oder rückgesetzt werden. Wichtig ist, daß dieses Steuerwort an der Stelle D7 immer eine Ø aufweisen muß.

### Beispiel S 84.1

Wenn Sie in der Betriebsart 0 das Bit Nr. 6 auf 1-Pegel setzen wollen, dann hat das zugehörige Steuerwort zum Beispiel folgende Bitstruktur:

# @11111@1

Das niederwertigste Bit, also D0 ist auf 1 -Pegel und deutet auf Bit-Setzfunktion. Die nächsten drei Bits sind wie ein Binärzähler ausgelegt. Die Struktur 1 1 ® ist eine dezimale 6. Damit wird das Bit Nr. 6 des Ports C angesprochen. Die nächsten drei Bits sind ohne Bedeutung. Wir haben diese drei Bits mit jeweils einer 1 belegt. Das höchstwertigste Bit kennzeichnet das Steuerwort und muß eine @ aufweisen.

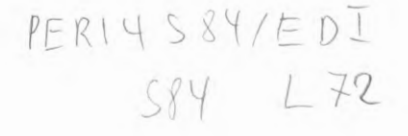

## Versuch S 84.1

Nun wird es wirklich wieder einmal Zeit, etwas Praktisches zu tun. Die Auswirkung des neuen Steuerworts soll einmal ausgetestet werden. Am einfachsten können Sie diese Funktion ausprobieren, wenn Sie ein kleines Programm schreiben, das die an den Port C angeschlossenen Leuchtdioden der Reihe nach einmal aufleuchten läßt.

Was muß getan werden? Der in Bild S 84.1 dargestellte Programmablaufplan zeigt die einzelnen Programmschritte. Am Anfang des Pro gramms wird der 8255 initialisiert. Das Steuerwort hierfür ist die Bitstruktur 1@@® 999% Dieses Steuerwort besagt, daß alle Ports auf Ausgabe programmiert sind. Danach wird die Sedezimalzahl ØFH in den Akkumulator geladen, um diesen Zahlenwert im nächsten Pro grammschritt an das Steuerwort—Register weiterzugeben.

Die Sedezimalzahl ØFH im Steuerwort-Register bedeutet, daß das Bit Nr. 7 des Ports C eine logische 1 aufweisen soll. Bitte sehen Sie sich noch einmal das Schema auf der Seite S 83 an.

Damit Sie später den Programmablauf auch verfolgen können, wird im Programm eine kleine Zeitschleife eingebaut. Würde diese Zeitschleife nicht vorhanden sein, liefe das Programm so schnell ab, daß Sie nicht sehen könnten, was im einzelnen geschieht.

Akku mit ØFH geladen wird. Das Spiel kann erneut beginnen. Im nächsten Programmschritt wird der Akkumulator-Inhalt dekrementiert. Das bedeutet, wenn der Akkumulator—Inhalt wieder an das Steuerwort-Register ausgegeben wird, ist das Bit Nr.7 des Port C zurückgesetzt. Nach jedem Dekrementieren fragt das Programm, ob der Inhalt des Akkumulators schon den Wert 00 erreicht hat. Ist dies nicht der Fall, springt das Programm an diejenige Stelle zurück, an der der Akkumulator-Inhalt an das Steuerwort-Register weitergegeben wird. Im anderen Fall, wenn der Akkumulator schon den Wert @@ angenommen hat, wird zu der Stelle im Programm verzweigt, wo der

> Bitte überprüfen Sie selbst die Bedeutung der einzelnen Steuerwörter, die durch den Zählvorgang im Akkumulator eingestellt werden. Nehmen Sie dazu das Schema auf Seite S 83 zu Hilfe. Das komplette Programm finden Sie auf der Seite L72.

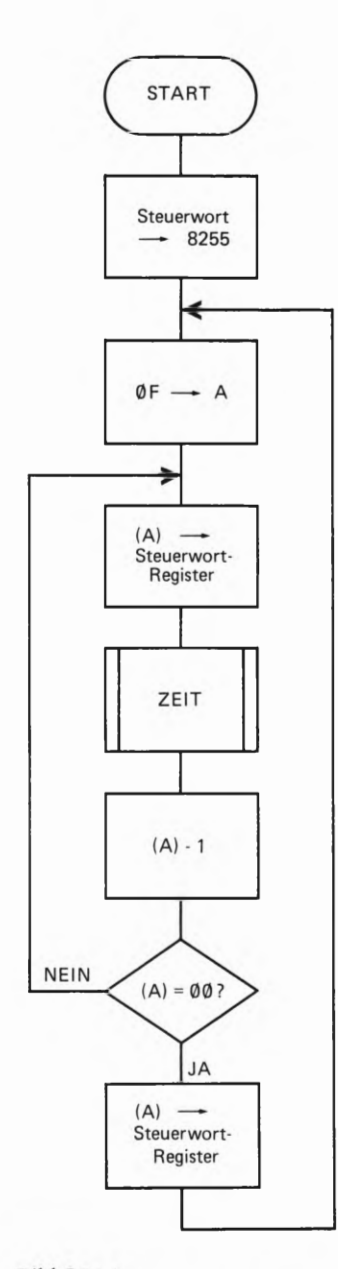

### Bild 5 84.1

Der Programmablaufplan zur Steuerung der Bits am Port C. Das Programm steuert jede Leuchtdiode des Ports C einmal an.

Tasten Sie das Programm bitte in Ihr Mikroprozessor-System ein. Denken Sie bitte daran, daß nur die obere Flachbandleitung vom Micro-Professor zur Peripherie—Platine gesteckt sein darf. Die steck baren Brücken, die über Ein— oder Ausgabefunktion auf der Platine entscheiden, brauchen nicht gesteckt zu sein. Wenn Sie das Programm starten, sehen Sie, wie die einzelnen Leuchtdioden der Reihe nach von links nach rechts angesteuert werden.

# Bedeutung des Steuerworts in der Betriebsart 1

Wie Sie gesehen haben, kann durch ein Steuerwort, das durch das Bit Nr. 7 gekennzeichnet ist, der Port C beeinflußt werden; dies geschieht bitweise. Wir haben auch schon ausdrücklich darauf hingewiesen, daß die Beeinflussung der einzelnen Bits durch dieses Steuerwort nur in der Betriebsart 0 so, wie besprochen funktioniert.

Sowie der 8255 in einer höheren Betriebsart arbeitet, hat dieses Steuerwort eine ganz andere Bedeutung. Diese Bedeutung wollen wir nun etwas näher betrachten.

Wie Sie sich bestimmt erinnern, haben wir im Fachgebiet Hardware die Bedeutung der einzelnen Steuersignale besprochen. Weiter haben wir gesagt, daß ein Interrupt-Signal nur dann zum Mikroprozessor gelangen kann, wenn das entsprechende interne INTE-Flipflop geset2t ist. Lesen Sie sich bitte noch einmal kurz den auf der Seite H77 beschriebenen Vorgang bei der Interrupt-Verarbeitung durch.

Jedem Port ist demnach ein INTE-Flipflop zugeordnet. Das bedeutet, daß diese Flipflops durch das Programm irgendwie gesteuert werden müssen. Diese Steuerung erfolgt durch das eben besprochene Steuer wort. Am Steuerwort selbst brauchen Sie gar nichts zu ändern. Dadurch, daß der 8255 in der Betriebsart 1 oder 2 arbeitet, weiß der Baustein, daß durch das Steuerwort nicht die Bits des Ports C angesprochen werden, sondern eines der internen INTE—Flipflops.

# Sperren oder Freigeben der INTE-Flipflops in der Betriebsart 1

Sehen Sie sich bitte nochmals den Aufbau des Steuerworts für die Bitmanipulation auf der Seite S 83 an. Daraus ersehen Sie, daß das niederwertigste Bit des Steuerworts darüber entscheidet, ob ein Bit gesetzt oder rückgeset2t werden soll. Genauso, wie das in der Betriebsart 0 für die Bits des Ports C gilt, genauso gilt diese Aussage für das Setzen oder Rücksetzen der INTE—Flipflops in der Betriebsart 1. Zusammenfassend gilt:

Der 8255 arbeitet in der

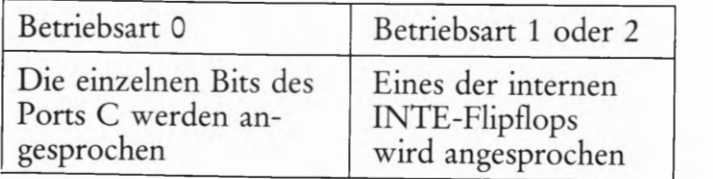

Wie weiß man, mit welchem Bit welches INTE-Flipflop angesprochen wird? Das ist in der Tat nicht ohne weitere Kenntnisse eines Datenblat tes des 8255 möglich. Eine kleine "Eselsbrücke" gibt es aber auch für diesen Fall.

# Ist ein Port auf Eingabe programmiert, dann gilt:

Das zuständige Bit für das INTE—Flipflop hat dieselbe Nummer wie die Bitnummer des STB-Signals. Wenn zum Beispiel der Port A auf Eingabe programmiert ist, dann (vgl. Bild H 76.1) ist das Bit Nr. 4 des Ports C zuständig für das STB-Signal. Das heißt, daß für das Sperren oder Freigeben des INTE-Flipflops das Bit mit der Nummer 4 zustän dig ist.

# Ist ein Port auf Ausgabe programmiert, dann gilt:

Das zuständige Bit für das INTE-Flipflop hat dieselbe Nummer wie die Bitnummer des ACK—Signals. Auch hierzu ein Beispiel: Ist der Port B auf Eingabe programmiert, dann erscheint das ACK—Signal an Bit Nr. 2 des Ports C. Das heißt, daß auch das zuständige INTE—Flipflop durch das Bit Nr.2 beeinflußbar ist.

Wir haben die Möglichkeiten der Steuerwortbildung in dem folgenden Schema zusammengefaßt. Aus dieser Zusammenfassung können Sie erkennen, wie die Bitstruktur der einzelnen Steuerwörter für die Beeinflussung der INTE—Flipflops aussehen. Die Zusammenfassung gilt für die Betriebsart 1. Das mit einem X gekennzeichnete Bit in der Bitstruktur des Steuerworts sperrt durch eine Ø an dieser Stelle das Interrupt-Signal; durch eine 1 wird das entsprechende INTE-Flipflop  $gesetzt - also das Interrupt-Signal freigegeben.$ 

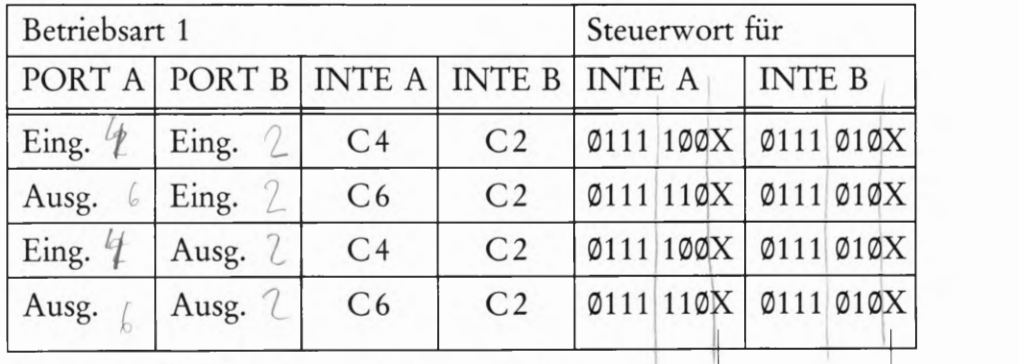

1 an dieser Stelle bedeutet Interrupt-Freigabe @ bedeutet Interrupt gesperrt

Sie haben nun wieder eine ganze Menge Theorie gelesen, und es ist angebracht, durch kleine Beispiele diese zunächst bestimmt etwas umständliche Arbeitsweise besser in den Griff zu bekommen.

## Beispiel 5 86.1

Der Ein- Ausgabebaustein 8255 soll so vorprogrammiert werden, daß beide Ports in der Betriebsart 1 arbeiten. Port A soll auf Ausgabe pro-

grammiert werden; Port B soll dagegen als Eingabeport arbeiten. Diejenigen Bits, die an Port C nicht zur Bedienung der Steuersignale benö tigt werden, sollen auf Ausgabefunktion programmiert werden. Welche Programmschritte müssen getan werden, wenn der Baustein initialisiert werden soll und beide lNTE-Flipflops freigegeben werden sollen?

Zuerst muß das geeignete Steuerwort für die Initialisierung gefunden werden. Dazu können Sie sich die Tafel T6 oder das Schema auf der Seite H 69 zu Hilfe nehmen. Wir haben die Bitstruktur schon zusammengetragen, es ist dies:  $1 \, \emptyset \, 1 \, \emptyset \, 1 \, 1 \, 1.$  $1$   $\wedge$   $0$   $\wedge$   $0$   $\wedge$   $1$   $\wedge$   $\wedge$   $\wedge$   $\wedge$   $\wedge$   $\wedge$   $\wedge$   $\wedge$   $\wedge$   $\wedge$ 

Versuchen Sie aber einmal selbst das Steuerwort zu finden. Übrigens, das niederwertigste Bit in der angegebenen Struktur entscheidet laut Schema über Ein- oder Ausgabefunktion der niederwertigen Hälfte des Ports C. Diese niederwertige Hälfte ist aber, wenn beide Ports in der Betriebsart 1 arbeiten, immer voll mit Steuersignalen belegt. Es spielt also keine Rolle, ob Sie Bit D@ des Steuerworts mit einer 1 oder einer @ belegen — eine Stolperfalle, über die schon so mancher Praktiker bei der Festlegung des Steuerworts gefallen ist! Wir haben diese Stelle des Steuerworts mit einer 1 belegt; so wie wir es eigentlich immer tun, wenn es egal ist, ob eine Stelle eine 9 oder eine 1 aufweist.

Mit der Ausgabe des ausgewählten Bitmusters an das Steuerwort-Register ist der 8255 initialisiert. Nun gilt es, die internen INTE-Flip flops zu setzen. Die Bitstruktur der notwendigen Steuerwörter finden Sie im Schema auf der Seite 5 86. Daraus erkennen Sie die Bitstruktur  $\emptyset$  1 1 1  $\emptyset$  1 für INTE A, und die Bitstruktur  $\emptyset$  1 1 1  $\emptyset$  10 1 für INTE  $B.$   $\frac{1}{2}$ 

Diese beiden Steuerwörter können nun nacheinander an das Steuerwort-Register durch einen OUT-Befehl weitergegeben werden. Beim ersten Hinsehen könnte man sagen: "Schon eine Viecherei, diesen Baustein zu programmieren". Wenn Sie den Vorgang aber ein paar mal gemacht haben, sieht alles nicht mehr so schlimm aus. Deshalb gehen wir gleich einen Schritt weiter und schreiben auch noch die Befehlsfolge für diese Programmschritte; wie Sie es nun schon gewohnt sind, im Assembler-Format.

2Initialisierungsprogramm ;START LD A,@A7H ;Steuerwort in den Akku laden OUT (@C3H),A ;Ausgabe an das Steuerwort- ;Register. LD A,07DH ;Steuerwort zur Freigabe von ;INTE A in den Akku laden und OUT (@C3H),A ;in das Steuerwort—Register ;geben. LD A,075H ;Steuerwort zur Freigabe von ;INTE B in den Akku laden OUT (ØC3H), A ;und in das Steuerwort-Register ;geben.

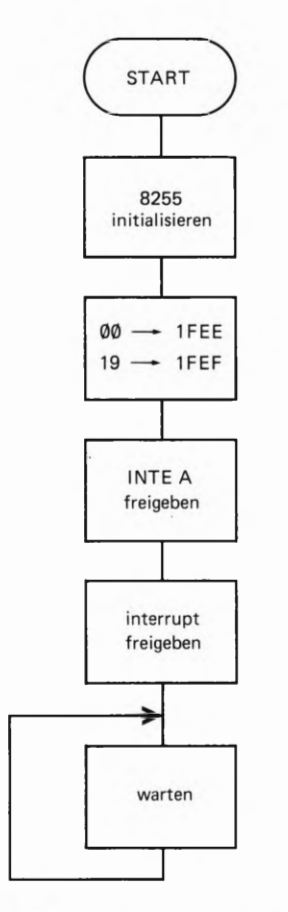

### Bild 3 88.1

Das Hauptprogramm arbeitet fast nur als Initialisierungsprogramm und als Warteschleife. In einem größeren Programm wird das Hauptprogramm in der Regel andere wichtigere Tätigkeiten ausführen. Wir haben aber das Hauptprogramm so kurz wie möglich geschrieben, damit es übersichtlich ist.

# Programmieren in der Betriebsart 1 — Dateneingabe

Sie haben im vorigen Fachgebiet Hardware dieses Lehrgangs schon einiges über den Ein- Ausgabebaustein 8255 gelesen, wenn dieser in der Betriebsart 1 arbeiten soll. Sie wissen nun bereits, daß in der Betriebsart 1 Steuersignale zur Ein— oder Ausgabe von Daten an Port C anstehen. Weiter ist Ihnen auch schon bekannt, daß in der Betriebsart 1 hauptsächlich mit Interrupts gearbeitet wird, denn erst dadurch können manche Probleme mit einem Mikroprozessor gelöst werden, die sonst nur sehr umständlich zu programmieren wären.

Von der Behandlung der PIO und des CTC-Bausteins her, ist Ihnen bestimmt auch schon bekannt, daß die Auswirkungen auf einen Interrupt ganz verschieden sein können; je nachdem, wie die PIO program miert ist. Wenn Sie mit der Peripherie-Platine und dem 8255 arbeiten, bietet das System nur eine Interrupt—Möglichkeit, den sogenannten RESTART 38. Sie haben mit diesem Interrupt und dem RESTART <sup>38</sup> schon auf der Seite 575 Bekanntschaft gemacht. Bevor wir nun die Betriebsart 1 per Programm ausprobieren, lesen Sie sich bitte den Abschnitt Interrupt mit RESTART RST 38 durch, denn zum Verständnis des folgendes Programms ist es wichtig, daß Sie die Vorgangs— weise bei der Interrupt—Verarbeitung noch in Erinnerung haben.

## Beispiel S 88.1

In der Betriebsart 1 soll eine einfache Dateneingabe gemacht werden. Der 8255 wird so programmiert, daß Port A als Eingabeport arbeitet. Port B ist auf der Peripherie-Platine nicht zugänglich. Es spielt deshalb keine Rolle, welche Datenflußrichtung für diesen Port festgelegt wird. Der Einfachheit halber programmieren wir ihn ebenfalls auf Dateneingabe.

Das Hauptprogramm selbst soll nichts weiter tun, als den 8255 zu ini tialisieren und auf einen Interrupt zu warten. Das ist zwar eine recht unsinnige Arbeit, zum Testen der Betriebsart reicht das aber vollkom men aus.

Durch die Interrupt—Service-Routine, die mit der Adresse 19®®H beginnen soll, wird das an Port A anstehende Byte in das B-Register eingelesen. Damit wir auch wissen, daß er das getan hat, soll uns der Baustein ein Zeichen geben. Sie erinnern sich, wenn Port A und Port B in der Betriebsart 1 arbeiten und auf Eingabe programmiert sind, sind immerhin noch zwei Bits des Ports C frei, die nicht für Steuersignale benutzt werden. Diese beiden Bits benutzen wir sozusagen als Signal. Wenn die Daten von Port A eingelesen sind, soll das Bit Nr.7 mit einem 1-Signal eine Sekunde lang belegt werden.

Die obere Leuchtdiodenreihe auf der Peripherie-Platine ist ja mit dem Port C verbunden. Beim Programmablauf brauchen Sie also nur die Leuchtdiode 7 zu beobachten, um festzustellen, ob das Programm auch wunschgemäß arbeitet. Voraussetzung ist natürlich, daß bei der Initialisierung des Bausteins dieses Bit des Ports C auch als Ausgabebit berücksichtigt wird. Der Programmablaufplan in Bild S 88.1 und 589.1 zeigt noch einmal deutlich, was das eben besprochene Programm leisten soll.

### Der Programmablauf

Das Bild 3 88.1 zeigt den Programmablaufplan des Hauptprogramms. Dieses Hauptprogramm tut im Grunde nicht allzuviel, außer den Ein-Ausgabebaustein zu initialisieren. Zur Initialisierung muß zunächst das geeignete Steuerwort gefunden werden. Bevor Sie im fertigen Listing auf der Seite L 73 nachsehen, sollten Sie versuchen, dieses Steuerwort selbst zu finden.

 $A$ ,  $B$   $\ell m$ 

## Aufgabe S 89.1

Ermitteln Sie das Steuerwort für die Betriebsart 1 des 8255, wenn Port A und Port B als Eingabeports arbeiten und die an Port C freibleibenden Bits C 6 und C 7 als Ausgabebits arbeiten sollen. Tragen Sie die Bitstruktur in das vorgefertigte Schema ein.

Mode 1

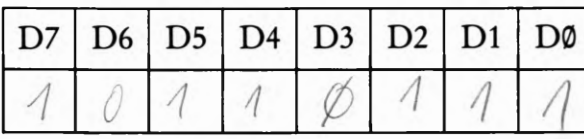

gesuchtes Steuerwort

bitte hier eintragen.

Die Lösung der Aufgabe finden Sie auf der Seite Ü 12.

 $13711$ 

Der zweite Programmschritt im Hauptprogramm legt die Anfangsadresse der Interrupt-Service-Routine fest. Sie erinnern sich, wennlode einem Intermpt mit nachfolgendem RST 38 stattgegeben wird, sucht: sich das Monitorprogramm des Micro-Professors die Anfangsadresse der Intermpt-Service-Routine in den Adressen 1FEEH und 1FEFH.

Im folgenden Programmschritt wird das INTE A-Flipflop des 8255 gesetzt. Das geschieht wieder mit dem Steuerwort für Bit setzen/rück setzen. Außerdem muß im nächsten Programmschritt auch der Mikro- prozessor für Intermpts empfänglich gemacht werden. Dies erreicht man durch den Befehl EI. Nun sind alle Vorbereitungen getroffen; das Hauptprogramm kann in einer Warteschleife verweilen, bis der erste Interrupt eintrifft.

Das Bild S 89.1 zeigt den Programmablaufplan für die Intermpt-Ser vice- Routine. Hier geschieht nichts Weltbewegendes, denn es wird zu Beginn des Programms lediglich ein erneut eintreffender Interrupt gesperrt und anschließend werden die an Port A anstehenden Daten in Bild den Akku eingelesen. Vom Akku gelangen sie dann anschließend in das B-Register.

Erwähnenswert ist aber in diesem Programmablauf doch noch das Setkönnte man meinen, die nicht mit Steuersignalen belegten Bits des Ports C können einfach durch einen OUT—Befehl an Port C geliefert werden. Sie können dies gerne einmal ausprobieren, aber es sei hier schon gesagt, daß das nicht gehen wird. Ganz im Gegenteil, man muß

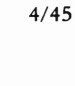

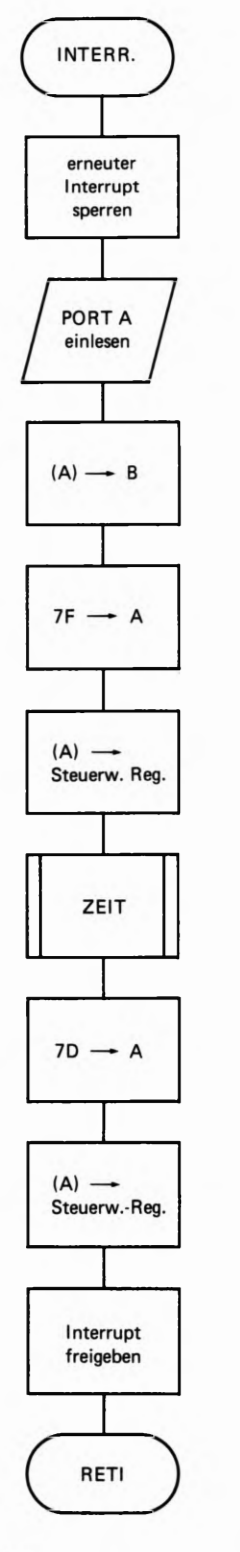

Bild 5 89.1

Die Intermpt-Serviee-Reutine bedient hauptsächlich das Bit Nr. <sup>7</sup> des Ports C. Sowie ein Interrupt-Signal eingetroffen ist, wird dies eine Sekunde lang an Bit C7 angezeigt.

**TW!** 

über das Steuerwort für die Bitmanipulation das gewünschte Bit setzen oder rücksetzen. Nach unserer Aufgabenstellung soll das Bit C7 gesetzt werden. Das bedeutet, daß die Bitstruktur für dieses Steuerwort wie folgt aussehen muß: @ 1 1 1 1 1 1 1. Bitte überprüfen Sie diese Bitstruktur nochmals selbst, indem Sie sich das Schema auf der Seite S 83 zu Hilfe nehmen. Versuchen Sie auch, die Bitstruktur fiir das Rücksetzen dieses Bits zusammenzustellen. Laut Aufgabenstellung soll dieses Bit nur ca. eine Sekunde lang auf 1-Pegel bleiben und dann wieder ß—Pegel annehmen. Dies geht auch aus dem Programmablauf plan hervor.

Dem Unterprog'ramm ZEIT haben wir keinen Programmablaufplan gewidmet. Dieses Unterprogramm haben Sie innerhalb der letzten Programme so oft verwendet, daß es Ihnen nun schon zu genüge bekannt ist. Das vollständige Programmlisting finden Sie auf der Seite L73.

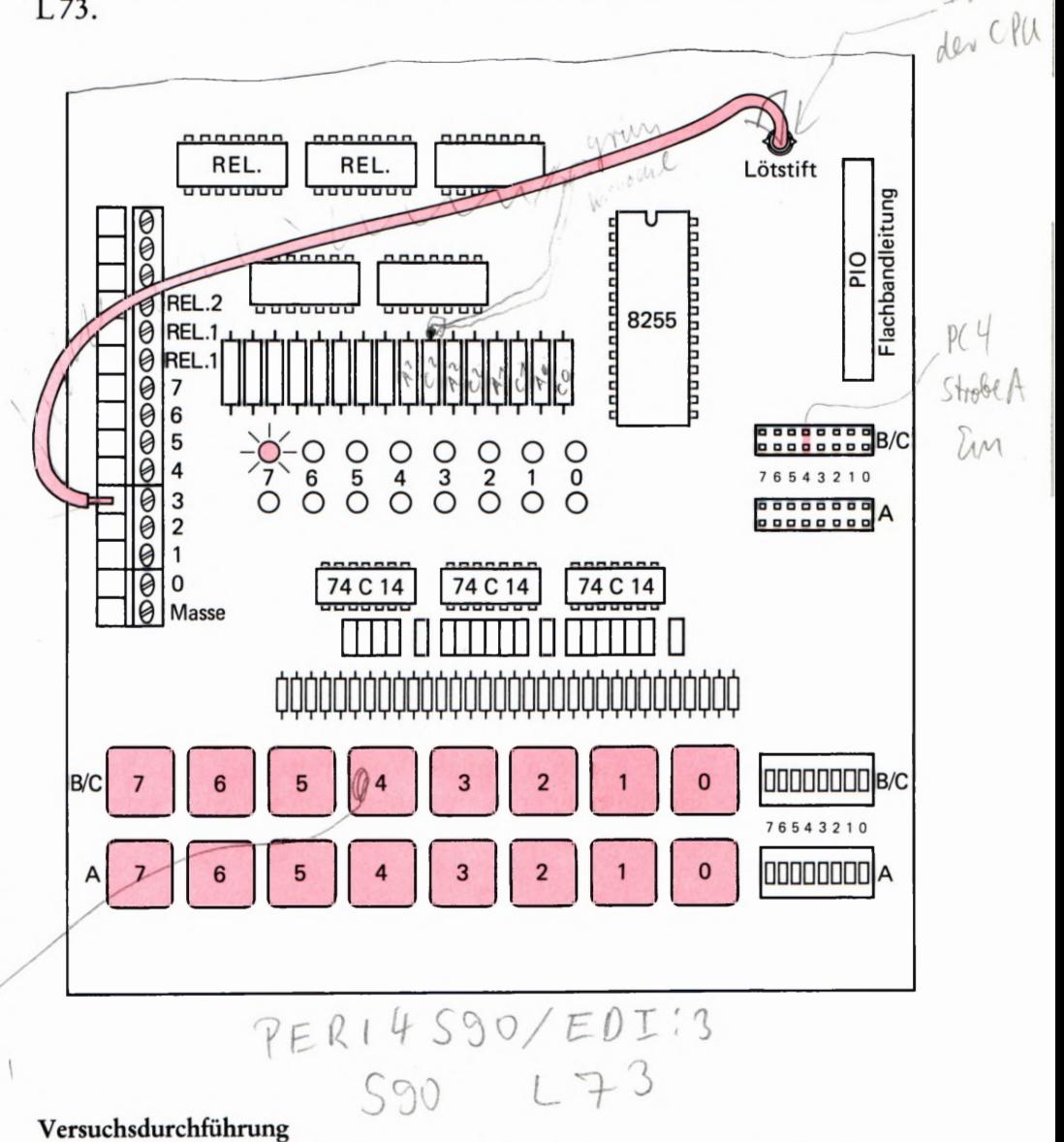

Wenn Sie das Programm ausprobieren wollen, muß zu allererst die Peripherie-Platine fiir das Programm vorbereitet werden. Was im einzelnen zu machen ist, ersehen Sie aus dem Bild S 90.1. Wichtig ist, daß Sie die Verbindung von der Anschlußklemmleiste zum Lötstift herstellen. Die mit der 3 gekennzeichnete Anschlußklemme führt in der

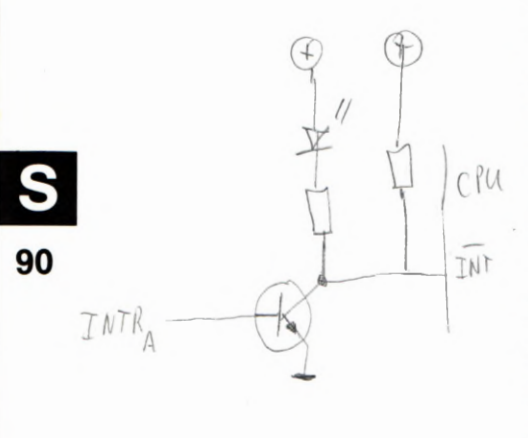

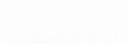

out

Bild 590.1 Die in rot eingezeichneten Verbindungen sind für die Durchführung des Versuchs wichtig. Die Peripherie-Leiterplatte ist hier in vereinfachter Form dargestellt.

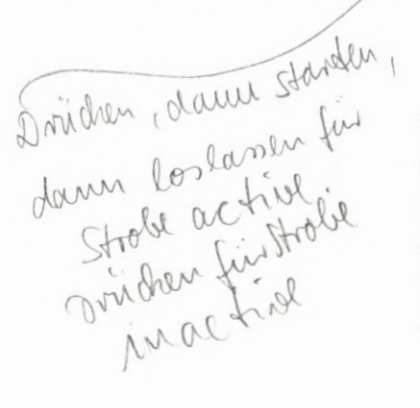

eben besprochenen Programmierung des 8255 das Intermpt-Signal. Uber den Lötstift wird das Intermpt—Signal dann an den Mikroprozessor weitergeführt. Die rot eingezeichnete steckbare Brücke stellt die Verbindung der Taste zum Bit C4 des Ports C her. Dieses Signal ist das STB-Signal, mit dem Sie während des Programmablaufs dem 8255 bekanntgeben können, daß Daten zum Einlesen bereitstehen.

Vergessen Sie auch nicht, die Platine mit Spannung zu versorgen und die Flachbandleitung anzuschließen. Es darf nur die Flachbandleitung für den 8255 angeschlossen werden. Die Flachbandleitung zur PIO muß gelöst sein. So, nun sind alle Vorbereitungen getroffen.

Nun können Sie das Programm in das Micro-Professor-System eintasten. Das Programm finden Sie auf der Seite L73. Wenn das Programm eingetastet ist, dann starten Sie es bitte mit der Anfangsadresse 1800H. Die Anzeige des Micro-Professors wird dann dunkel. Betäti- Letzting des Lielent O gen Sie die Taste 4 in der oberen Tastenreihe (im Bild S90.1 rot gekennzeichnet). Bei jeder Betätigung muß die Leuchtdiode Nr. 7 in der oberen Leuchtdiodenreihe für ca. eine Sekunde aufleuchten und dann wieder dunkel bleiben. Dies ist ein Zeichen dafür, daß ein Inter rupt stattgefunden hat.

PER! SON/ED! :? 5 91 175

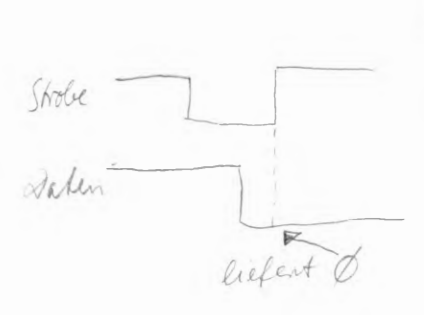

## Versuch S 91.1

Um zu zeigen, daß es auch andere Anwendungsmöglichkeiten für das Arbeiten in der Betriebsart 1 gibt, finden Sie auf der Seite L 75 ein wei teres Programm. Im letzten Programm haben wir zwar die Daten, die an Port @ anstehen, in den Akkumulator eingelesen, haben aber keinen /f Wert darauf gelegt, die Daten auch anzuzeigen. Wichtiger war es, zunächst ein einfaches Programm zu haben, das auf möglichst einfache W\_eise zeigt, daß auch tatsächlich ein Intermpt stattfindet, wenn das STB-Signal an Port C betätigt wird.

Im Programm auf der Seite L 75 wird im Grunde das gleiche gemacht.<br>
Es werden Daten, die am Port A anstehen, in den Akku eingelesen.<br>
Der Unterschied zum vorigen Programm ist allerdings, daß diese<br>
Daten dann über ein im M Es werden Daten, die am Port A anstehen, in den Akku eingelesen. Der Unterschied zum vorigen Programm ist allerdings, daß diese Daten dann über ein im Micro-Professor-Monitorprogramm befindliches Anzeigeprogramm auf der Anzeige sichtbar gemacht werden. "

Nach jedem Interrupt, also wenn Sie die Taste C4 betätigen, wird die  $B_1 b = 0$  and  $A$  an Port A eingelesene Zahl auf der 7-Segment-Anzeige des Micro-Proan Port A eingelesene Zahl auf der 7-Segment-Anzeige des Micro-Professors angezeigt. Allerdings darf diese Zahl nicht größer sein, als ØFH, weil nur eine 7-Segment-Anzeige zur Darstellung der Zahl benutzt wird.

Wenn Sie die Hardware noch so präpariert aufgebaut haben, wie es das letzte Programmbeispiel gefordert hat, sollten Sie das Programm auf der Seite L 75 einmal eintasten und ausprobieren. Vielleicht können Sie doch einige Anregungen für eigene Anwendungsmöglichkeiten aus diesem Programmbeispiel entnehmen. Doch nun gleich einen Schritt weiter; zur Datenausgabe.

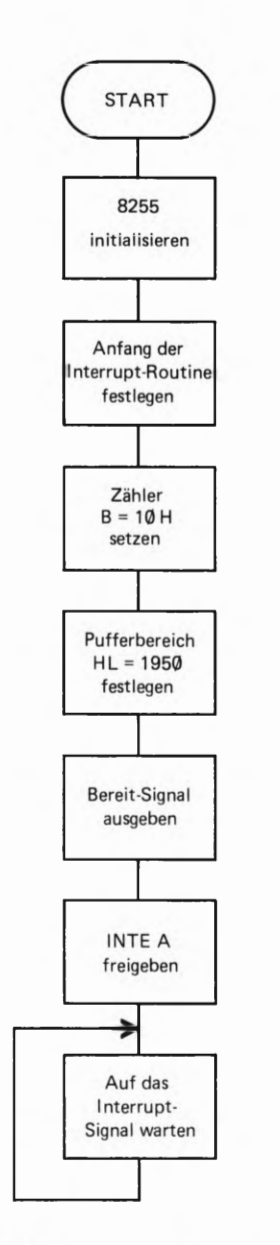

### Bild 892.1

Der Programmablaufplan für das Hauptprogramm. Das Programm leistet die Initialisierungsarbeit für den 8255. Ansonsten wartet das Programm auf einen eintreffenden Interrupt.

# Programmieren in der Betriebsart 1 — Datenausgabe

Wie Daten in der Betriebsart 1 vom Mikroprozessor zu einem der Ports des 8255 gelangen und welche Bedeutung die einzelnen Steuer signale dabei haben, ist das Thema des folgenden Abschnitts dieses Lehrbriefs. Im Fachgebiet Hardware haben Sie schon erfahren, wie der prinzipielle Ablauf bei der Datenausgabe erfolgt. Es gilt nun, diese Kenntnisse auch in der Praxis auszuprobieren.

Passen wir noch einmal kurz zusammen, was bei der Datenausgabe zu beachten ist:

- 1. Das richtige Steuerwort für die Datenausgabe in der Betriebsart 1 muß gefunden werden.
- 2. Über das Steuerwort für die Bitmanipulation muß das entsprechende INTE-Flipflop gesetzt werden, damit das Intermpt-Signal freigegeben ist.
- 3. Die Steuersignale am Port C des 8255 sind zu bedienen. Es ist dies einmal das  $\overline{\mathrm{OBF}}$ -Signal, das der 8255 ausgibt, sobald er Daten vom Mikroprozessor erhalten hat. Sobald das  $\overline{\mathrm{OBF}}$ -Signal aktiv ist, können die Daten von der Peripherie abgeholt werden. Daß dies geschehen ist, gibt die Peripherie durch ein ®-Signal am ACK-Eingang des 8255 bekannt. Dadurch kann ein Intermpt stattfinden, der den Mikroprozessor veranlaßt, erneut Daten zu liefern.

# Versuch 5 92.1

Im nun folgenden Programm können Sie die Arbeitsweise bei der Datenausgabe in der Betriebsart 1 verfolgen. Das Programm ist wieder so kurz wie möglich gehalten, damit es gut überschaubar ist. Was soll nun das Programm tun?

Ganz einfach, wir definieren einen bestimmten Speicherbereich. Die Daten, die sich in diesem Speicherbereich befinden, werden Schritt für Schritt an den 8255 geliefert; und zwar an Port A. Welche Speicher zellen als auszulesender Bereich definiert werden, ist im Grunde egal. Wichtig ist nur, daß der Speicherbereich außerhalb des Programm bereichs liegt. Das ist aber kein Muß, sondern ein Kann. Wir kommen gleich noch einmal darauf zu sprechen. Nehmen wir es einfach hin, der auszulesende Speicherbereich, den wir kurz Puffer nennen wollen, soll mit der Adresse 195®H beginnen. Insgesamt sollen 15 Speicherinhalte übertragen werden. Soweit die Grundforderungen. Doch nun zum Programm selbst.

## Programmbeschreibung

In Bild 3 92.1 ist der Programmablaufplan des Hauptprogramms abgebildet. Das Programm beginnt damit, daß der 8255 initialisiert wird. Nehmen wir an, daß beide Ports — also Port A und der für uns auf der Platine unzugängliche Port B — auf Datenausgabe programmiert werden. Ebenfalls die übrigbleibenden Bits des Ports C, die nicht für Steuersignale benutzt werden, sollen auf Datenausgabe programmiert sein.

 $H80$  ! P(g INTRA  $\rightarrow$  F PC4 PC5 Rest

4/49

## PROGRAMMIEREN IN DER BETRIEBSART 1  $\mathcal{C}(\mathcal{C})$  and  $\mathcal{A}$

 $C + \mathcal{O}b \dagger_{\mathbf{A}}$ 

0 @ ll@ll. Sedezimal ausgedrückt, ist dies die Zahl A5H. Diese @ Zahl wird in das Steuerwortregister des 8255 eingeschrieben, womit der Baustein dann auch schon initialisiert ist. Mit diesen Forderungen entsteht für das Steuerwort die Bitstruktur

Der nächste Programmschritt ist Ihnen bestimmt nun auch schon geläufig. Die Adresse der Interrupt-Service-Routine muß festgelegt werden. Wo diese Routine beginnt, ist eigentlich egal; sie muß nur irgendwann festgelegt werden. Wir haben den Beginn der Routine bei der Adresse 19@@H festgelegt. Diese Adresse wird sozusagen in 1FEEH und 1FEFH hinterlegt. Aber dieses Spiel kennen Sie schon.

Nun folgt die Festlegung der Register. Zum einen haben wir das B-Register als Zähler definiert, zum anderen arbeitet das HL-Register paar als Zeiger, der auf den Anfangsbereich des Puffers zeigt.

Damit der Anwender des Programms auch merkt, daß das Programm die Vorarbeit für eine Interrupt—Verarbeitung geleistet hat, geben wir das am Port C bekannt. Die Leuchtdiode C4 soll aufleuchten, sobald das Programm bereit ist, einen Interrupt zu verarbeiten. Die Leucht diode wird im Programm durch die Bitmanipulation am Port C aktiviert. Wie die Bitstruktur für das Steuerwort gebildet wird, erfahren  $\left\{ \begin{array}{c} (HL)^{1/2} \\ (HL)^{1/2} \end{array} \right\}$ Sie aus dem Schema, das auf der Seite S 89 dargestellt ist. Nehmen wir es ruhig vorweg, es ist dies die Sedezimalzahl 79H. Im Programmablaufplan haben wir diesen Programmschritt "Bereit-Signal aus**geben" genannt.**  $794 = 0.111 | 100$ 

Der letzte Programmpunkt des Hauptprogramms ist nun gekommen; es muß noch das INTE A-Flipflop gesetzt werden. Aber auch dies ist keine Schwierigkeit, wenn Sie nach dem Schema auf der Seite S 83 das geeignete Steuerwort zusammenstellen und wissen, daß das Bit Nr. 6 gesetzt werden muß. Wenn alle Stricke reißen, dann nehmen Sie sich einfach die Tabelle auf der Seite S 86 vor, dort finden Sie eine Zusammenstellung, wie das Steuerwort aussehen muß, wenn der Port A als Ausgabeport in Betriebsart 1 arbeitet und das INTE-Flipflop gesetzt werden soll.  $\bigcup_{i=1}^n a_i$ 

| Autgabe S93.1 | 0 | $1111 \mid 110 \mid 1 = 7011$ |
|---------------|---|-------------------------------|
|---------------|---|-------------------------------|

Versuchen Sie bitte das Steuerwort herauszusuchen, das notwendig 1811, um das INTE—Flipflop zu setzen, wenn der Port A des 8255 in der Betriebsart 1 als Ausgabeport arbeitet.

Die Lösung dieser Aufgabe finden Sie auf der Seite Ü 12.

# Die Interrupt-Service-Routine

Das Bild S 93.1 zeigt den Programmablaufplan der Interrupt-Service- Routine. Dieser Programmteil beginnt mit der Adresse 190@H. Zu Beginn des Programms wird ein erneut eintreffendes Interruptsignal gesperrt. Danach folgt das Abrufen einer Speicherzelle aus dem Puffergrammschritt an den Port A weitergegeben und zwar durch einen einfachen OUT—Befehl.

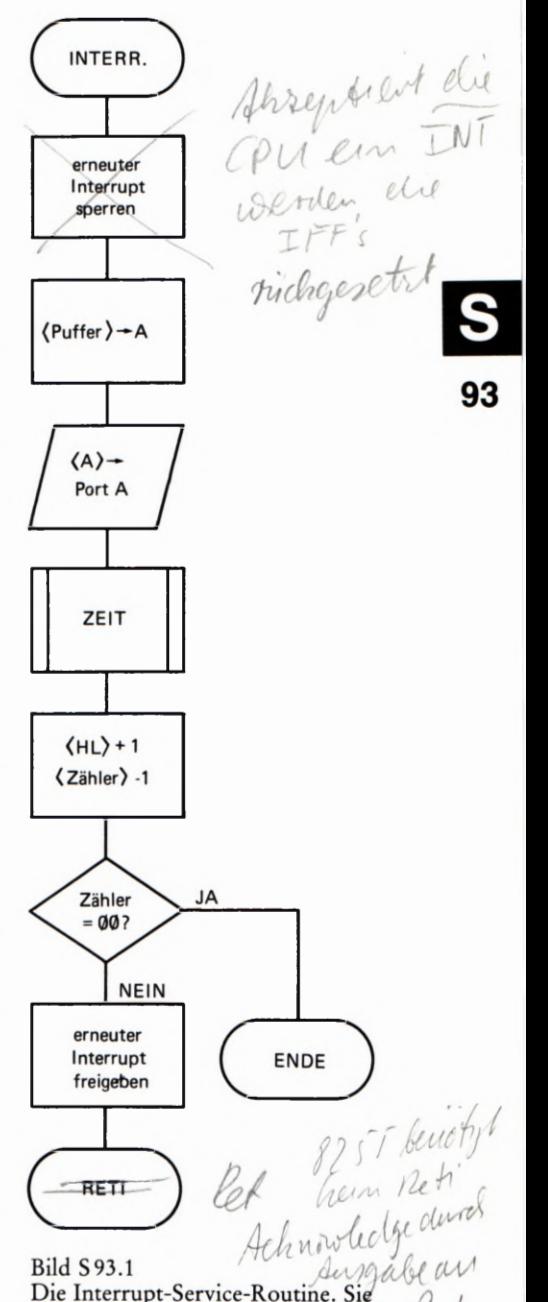

Die Interrupt-Service-Routine. Sie wird aufgerufen, wenn vom 8255 ein Interrupt-Signal an den Mikroprozessor gelangt. '

Damit Sie den Programmablauf an der Reaktion der Leuchtdioden auf der Peripherie-Platine auch verfolgen können, wird im nächsten Pro grammschritt eine Zeitschleife aufgerufen, die das Programm in eine ca. 1 Sekunde dauernde Warteschleife bringt.

Ist die Zeitschleife durchlaufen, stellt das Programm die Adresse der nächsten Speicherstelle ein, deren Inhalt beim Eintreffen des nächsten Intermpt-Signals wieder an den Port A weitergegeben wird. Ebenfalls muß der Zähler, der die Anzahl der aufzurufenden Speicherstellen festle gt, dekrementiert werden. Ist der Zählerstand Null, dann sind alle Speicherstellen des Puffers einmal aufgerufen worden und das Pro- ] gramm ist beendet. Im anderen Fall, wenn der Zählerstand noch nicht Null ist, gibt das Programm einem erneuten Intermpt statt und kehrt in das Hauptprogramm zurück.

$$
PERI4 S99 / EDI :: 3
$$
  
S94 L 77

### Versuchsdurchführung

Präparieren Sie Ihre Peripherie-Leiterplatte so, wie es im letzten Versuch schon beschrieben wurde. Alle Verbindungen bleiben gleich. Lediglich die steckbaren Brücken müssen anders gesteckt werden. Das ist auch leicht einzusehen, denn die Ports arbeiten nun als Datenausgabeports. Im vorigen Versuch waren es ja Dateneingaben. Deswegen ändern sich auch die Steuersignale.

Entfernen Sie alle steckbaren Brücken. Nur eine Brücke muß noch geschlossen sein, und zwar die Brücke C6. Damit bedienen Sie gleich das AÖK-Signal, denn Sie müssen während des Programms durch Tastendruck "Peripherie spielen".

Wenn die Peripherie-Platine wie eben besprochen präpariert ist, können Sie das Programm (Seite L 77) eintasten und bei der Adresse 189@H starten. Die 7-Segment-Anzeigen werden dunkel. Achten Sie darauf, daß Sie gleich nach dem Start des Programms die Taste Nr. 6 bedienen. Sowie Sie die Taste betätigen, wird an Port A der Inhalt einer neuen Speicherzelle sichtbar. Wenn Sie ganz sicher sein wollen, daß das Programm richtig arbeitet, können Sie den Adreßpuffer mit markanten Bitstrukturen direkt über die Tastatur des Micro-Professors laden.

Die Arbeitsweise des Programms ist im Grunde nichts anderes als das, was bei der Übertragung eines Speicherbereichs in ein anderes Mikroprozessor-System oder zu einem Drucker getan wird. Somit kann natürlich auch die Aufgabe entstehen, daß sich das Programm selbst übertragen soll.

| \n $480$ \n                                  | \n $C: 7: 6: 5: 4: 3: 2: 1: 0$ \n |
|----------------------------------------------|-----------------------------------|
| \n $\frac{V}{OBE} = A\frac{1}{A\sqrt{A}}$ \n | \n $\frac{B\sqrt{V}}{W}$ \n       |
| \n $\frac{1}{W}$ \n                          | \n $\frac{1}{W}$ \n               |
| \n $\frac{1}{W}$ \n                          | \n $\frac{1}{W}$ \n               |
| \n $\frac{1}{W}$ \n                          | \n $\frac{1}{W}$ \n               |
| \n $\frac{1}{W}$ \n                          | \n $\frac{1}{W}$ \n               |
| \n $\frac{1}{W}$ \n                          | \n $\frac{1}{W}$ \n               |
| \n $\frac{1}{W}$ \n                          | \n $\frac{1}{W}$ \n               |
| \n $\frac{1}{W}$ \n                          | \n $\frac{1}{W}$ \n               |
| \n $\frac{1}{W}$ \n                          | \n $\frac{1}{W}$ \n               |
| \n $\frac{1}{W}$ \n                          | \n $\frac{1}{W}$ \n               |
| \n $\frac{1}{W}$ \n                          | \n $\frac{1}{W}$ \n               |
| \n $\frac{1}{W}$ \n                          | \n $\frac{1}{W}$ \n               |
| \n $\frac{1}{W}$ \n                          | \n $\frac{1}{W}$ \n               |
| \n $\frac{1}{W}$ \n                          | \n $\frac{1}{W}$ \n               |
| \n $\frac{1}{W}$ \n                          | \n $\frac{1}{W}$ \n               |
|                                              |                                   |

"fi

Lehrgang PERIPHERIE-BAUSTEINE Verfasser: Hans Fischer, Edgar Hoch Herausgeber: R. Christiani

# Prüfungsaufgaben |

F-

# Prüfungsaufgaben

# Was ist beim Anfertigen und Einsenden der Lösungen der Prüfungsaufgaben zu beachten?

Bitte senden Sie die Lösungen der Prüfungsaufgaben nur dann an das Lehrinstitut ein, wenn Sie diesen Lehrgang als Fernunterrichtswerk erworben haben. Wenn Ihnen der Lehrgang als Selbstunterrichtswerk zur Verfügung.steht, dann können Sie die Prüfungsaufgaben an das Lehrinstitut zur Korrektur einsenden, wenn Sie zusätzlich ein entsprechendes Betreuungspaket erwerben.

Zur Einsendung sind nur die Lösungen der Prüfungsaufgaben bestimmt, die Sie auf den Seiten mit der Griffmarke P— in diesem Lehrbrief ab der Seite P3 — vorfinden. Die in den Abschnitten gestell ten Aufgaben, zu denen wir Ihnen jeweils im selben Lehrbrief auf den Ü- Seiten die Lösungen angeben, dienen nur Ihrer Selbstkontrolle. Ihre Lösungen dieser Übungsaufgaben sollen Sie nicht an uns einschicken.

Beschreiben Sie bei Ihren Aufgaben—Lösungen bitte grundsätzlich jedes Blatt nur auf einer Seite! Der Papierverbrauch wird dadurch zwar größer, aber Sie erleichtern damit dem Korrektor die Arbeit.

Ihre <u>Studiennummer und Ihr Name sollen auf jedes Blatt</u> werden, damit es keine Verzögerungen oder Falschsendungen gibt. Ihre Anschrift braucht nur auf dem ersten Lösungsblatt zu stehen.

Einen Gutschein für weitere Aufgabenlösungsblätter erhalten Sie mit den ersten Lösungsblättern. Füllen Sie den Gutschein bitte aus und senden Sie ihn mit den ersten Aufgabenlösungen an uns ein. Sie erhal ten die bestellten Blätter kostenlos und portofrei. Der Sendung liegt wieder ein Gutschein für Ihre nächste Bestellung bei, so daß Sie keine Lösungsblätter hinzukaufen müssen.

Ferner legen wir Briefumschläge verschiedener Größe bei. Verwenden Sie zum Einsenden Ihrer Prüfungsarbeiten an uns einen dieser bereits mit unserer Anschrift versehenen Briefumschläge.

Die großen Umschläge werden auf dem Postweg leicht beschädigt, wenn sich nur wenige Blätter darin befinden. Wenige Blätter falten Sie ' besser und stecken sie in einen kleinen Umschlag.

Legen Sie Ihrer Sendung bitte einen gleichgroßen Umschlag bei und vergessen Sie nicht, auf diesen Ihre Anschrift zu schreiben. In diesem Umschlag erhalten Sie Ihre Arbeiten zurück. Wenn Sie mit Ihren Arbeiten einen Gutschein zum Bezug von Lösungsblättern einsenden, dann legen Sie bitte auf jeden Fall den mit Ihrer Anschrift versehenen großen Umschlag bei.

Die für Ihre erste Korrektursendung nicht benötigten Briefumschläge bewahren Sie bitte auf, falls Sie zum Einsenden der Aufgabenlösungen späterer Lehrbriefe andersformatige Umschläge benötigen.

Wir legen Ihnen bei jeder Rücksendung wieder einen gleichgroßen, an uns adressierten Umschlag und einen weiteren bei, auf den Sie bitte wieder Ihre Anschrift schreiben. Auf diese Weise haben Sie bei jeder Sendung an uns die Möglichkeit, das Umschlagformat der jeweiligen Anzahl der Blätter anzupassen.

Frankieren Sie bitte den an uns gerichteten Brief. Das Porto für die – mit Ihrer Adresse versehen – Ihrer Sendung an uns beilegen, nicht zu frankieren.

Sie können die Lösungen mehrerer Lehrbriefe zusammen an uns einsenden. Es ist jedoch zweckmäßig, wenn wir Sie recht bald auf Denkfehler aufmerksam machen können. Wir empfehlen Ihnen deshalb, jeweils nur die Lösungen zu einem Lehrbrief an uns einzusenden.

Die Lösungen sind stets in der Reihenfolge zu bringen, in der die Auf gaben im Lehrbrief stehen. Bei Rechenaufgaben soll der ganze Rechnungsgang gebracht und das Endergebnis unterstrichen werden. Benutzen Sie dabei aber bitte keinen Rotstift, weil Rot die Korrekturfarbe ist. Lassen Sie bitte zwischen den einzelnen Lösungen mindestens 1 cm Platz frei.

Achten Sie bitte auf die vollständige Lösung und Einsendung aller Aufgaben! Lückenhafte Arbeiten müssen unkorrigiert zurückgesandt werden.

Sie können nur dann ein Abschlußzeugnis über die erfolgreiche Teilnahme am Lehrgang erhalten, wenn sämtliche Aufgabenlösungen Zur Korrektur vorgelegt wurden.

Die einzelnen Blätter sind mit Briefklammern zusammenzuheften, wobei — bei der Einsendung mehrerer Lösungen — die Lösungen zur niedrigsten Lehrbriefnummer oben liegen sollen. Wenn Sie die Lösungen mehrerer Lehrbriefe zugleich einsenden, dann stecken Sie bitte an das oberste Blatt der Sendung einen kleinen Zettel, auf den Sie z.B. schreiben: "Lösungen zu den Lehrbriefen 2 bis 4".

Im übrigen vermeiden Sie bitte, kleine Zettel beizulegen. Auch Mitteilungen auf Postabschnitten usw. sowie Fragen, die zwischen die Aufgabenlösungen eingestreut sind, werden leicht übersehen. Für Fragen zum Lehrstoff legen Sie bitte ein besonderes A4-Blatt bei, das Sie mit Namen und Studiennummer versehen.

Die Rücksendung der korrigierten Lösungen mit dem nächstfolgenden Lehrbrief 1st mit Rücksicht auf die Arbeitseinteilung am Institut nicht möglich; der Versand der Lehrbriefe erfolgt unabhängig von den korrigierten Lösungen.

Sehen Sie die korrigierten Lösungen genau durch! Finden Sie eine unklare Korrektur, dann senden Sie diese mit einem entsprechenden Vermerk und sämtlichen zu diesem Lehrbrief gehörenden Lösungs blättern mit den folgenden Lösungen nochmals ein! Wir sind Ihnen dankbar, wenn Sie uns auf ein Versehen aufmerksam machen.

Die Einsendung der Aufgabenlösungen muß innerhalb von 5 Jahren erfolgen, vom Beginn des Studiums an gerechnet.

Wenn Sie diese Hinweise beachten, dann ist es uns möglich, Ihre Arbeiten in kürzester Zeit durchzusehen und zurückzusenden.

# Prüfungsaufgaben

# Lehrbrief 1

Bitte beachten Sie beim Anfertigen und Einsenden der Lösungen zu diesen Prüfungsaufgaben die allgemeinen Hinweise auf den Seiten P1 und P2.

1. a) Für die Bit- serielle, Byte-serielle Übertragung von Daten von einem System zur Peripherie werden drei Leitungen benötigt. Die Signal- Leitung zur Übertragung der Bits, die CTS-Leitung, auf der die Peripherie den Empfang von Daten quittiert, und eine gemeinsame Masse-Leitung. (Vgl. Seite H4. )

Bitte geben Sie an, welcher Signalpegel auf der Signal- Leitung steht, wenn die serielle Schnittstelle aktiviert ist, aber im Augenblick keine Daten übertragen werden.

b) Welches Bit eines Bytes wird bei der Bit-seriellen, Byte-seriellen Datenübertragung jeweils als erstes übertragen?

Bitte geben Sie nur die Nummer dieses Bits an.

2. Nach der Beschreibung der Z 80 PIO werden wir Ihnen in diesem Lehrgang einen Timer vorstellen, der als CTC bezeichnet wird. (Vgl. Seite H 8.) Was es mit diesem Baustein auf sich hat, braucht Sie hier noch nicht zu interessieren. Hier wollen wir nur feststellen, daß dieser Peripherie-Baustein in ganz ähnlicher Weise adressiert wird wie die Z 80 PIO. Anstelle der PIO-Anschlüsse B/A und C/D hat der Timer die Anschlüsse CSØ und CS1, die entsprechende Funktionen haben. Außerdem hat er einen Anschluß CE mit genau der gleichen Funktion wie der Anschluß CE der PIO.

Sehen Sie sich bitte das Bild H19.1 an! Dort ist am Anschluß Y1 des Adreß— Decoders 74 LS 139 eine Leitung eingetragen, die zum Anschluß C\_E des Timers CTC führt.

Geben Sie bitte an, über welche Port—Adressen der CPU der Timer CTC adressiert werden kann!

(Die Adressen-Decodierung ist auch beim Timer CTC unvollstän dig. Es genügt, wenn Sie vier Port-Adressen angeben.)

3. Auf der Seite S 8 wurde gezeigt, welche Befehle der Z 80 PIO über mittelt werden müssen, wenn der Schnittstellen-Baustein in einer der Betriebsarten O, 1, 2 oder 3 arbeiten soll.

Die Interrupt—Programmierung werden wir Ihnen in den folgenden Lehrbriefen vorstellen. Von den Möglichkeiten, die diese Programmierung bietet, sei deshalb hier zunächst abgesehen.

a) Wieviele Befehls-Bytes müssen der Z 80 PIO übermittelt werden, wenn einer der Ports A oder B in der Betriebsart 1 arbeiten soH?

- b) Wieviele Befehls-Bytes müssen der Z 80 PIO übermittelt werden, wenn einer der Ports A oder B in der Betriebsart 3 arbeiten soll?
- . Geben Sie bitte die Befehlsfolge an, mit welcher die Z 80 PIO wie folgt programmiert wird:

Der PIO-Port A soll in der Betriebsart 1 arbeiten.

Der PIO-Port B soll in der Betriebsart 3 arbeiten.

Die Leitungen 3 und 4 des Ports B sollen als Ausgänge (Sender) programmiert werden, alle anderen Leitungen des Ports B sollen als Eingänge (Empfänger) programmiert werden.

# Prüfungsaufgaben

# Lehrbrief 2

Bitte beachten Sie beim Anfertigen und Einsenden der Lösungen zu diesen Prüfungsaufgaben 1980 auch der Lösungen zu diesen Prüfungsaufgaben 1980 auch der Lösungen zu diesen Prima auf den Seiten Prima die Pa die allgemeinen Hinweise auf den Seiten P1 und P2.

1. An ein Mikroprozessor—System soll ein Drucker mit Centronics-An ein Mikroprozessor-System soll ein Drucker mit Centronics-<br>Schnittstelle angeschlossen werden. Im System ist eine Z 80 PIO verfügbar, über deren Port B jedoch bereits an den Anschlüssen 0 bis 4 eine Daten-Kommunikation mit einer hier nicht interessie renden, anderen Peripherie abgewickelt wird.

Für die Centronics-Schnittstelle stehen die acht Anschlüsse des Ports A und die Anschlüsse 5 bis 7 des Ports B zur Verfügung.

Weil die Anzahl der verfügbaren Port-Anschlüsse begren2t ist, soll bei der Drucker-Schnittstelle auf die Auswertung des Paper-Out— Signals (vgl. Seite H27) verzichtet werden.

Das Bild P5.1 zeigt, wie der Drucker angeschlossen werden soll. Beachten Sie bitte die Signal-Richtungen für die Daten-Kommunikation mit der anderen Peripherie.<br>
20 Prüfungsaufgabe 1: Die PIO-<br>
Ports A und B sollen so program-

Tragen Sie bitte auf dem Lösungsblatt eine Initialisierungs-Routine miert werden, daß die hier dar-<br>zur Initialisierung der PIO ein Schreiben Sie diese Routine in der gestellte Centronics-Schnittstelle zur Initialisierung der PIO ein. Schreiben Sie diese Routine in der gestellte Gent gleichen Form an wie die entsprechende Routine auf der Seie H 29. Geben Sie für die I/O Register Control Words die Bitmuster der Bytes an, und vergessen Sie nicht, diese Bitmuster durch den Buch staben B zu kennzeichnen (vgl. Seite LZ). — Ergänzen Sie bitte die Kommentare im Anschluß an die Strichpunkte!

2. In der *Daisy Chain* der Peripherie-Bausteine des Micro-Professors sind nur der CTC-Baustein und die Z 80 PIO angeordnet (vgl. das Bild H 41).

Tragen Sie bitte in die Zeichnung auf dem Lösungsblatt die Werte der IEI— und IEO—Signale für den Fall ein, daß von der CPU gerade ein von der PIO angeforderter Interrupt bearbeitet wird. Vom CTC-Baustein liegt keine Interrupt-Anforderung vor.

- 3. Im Morse-Programm mit Interrupt-Möglichkeit (Programm ab der Seite L 31) können die ALARM- und SOS—Interrupts jeweils durch eins von zwei ODER—verknüpften Signalen angefordert werden. Diese Eigenschaft ist durch die *Interrupt Control Words* bei der Programmierung des Ports A und des Ports B bestimmt.
	- a) Geben Sie bitte an, welche Programmänderung Sie vornehmen müssen, wenn das Alarm-Signal nur dann ausgelöst werden soll, wenn über die Anschlüsse Nr. 0 und Nr. 1 des Ports A gleichzeitig Interrupt-Anforderungen vorliegen.
	- b) Wie müssen Sie das Programm ändern, wenn die Signale an den Anschlüssen Nr. 6 und Nr. 7 des Ports B normalerweise die

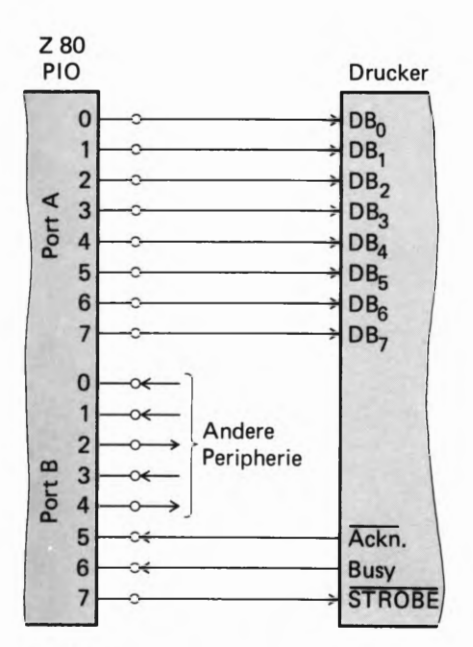

Werte 1 haben und wenn ein SOS-Interrupt dann ausgelöst werden soll, wenn eins dieser Signale auf den Wert 0 wechselt?

Sie brauchen für Ihre Lösungen jeweils nur die Adresse im Programm anzugeben, bei der ein Byte geändert werden muß, und daneben das neue Byte anzuschreiben.

- . Im Morse-Programm mit Interrupt—Möglichkeit soll der Alarm durch die Betätigung der zum Port A gehörenden Taste Nr. 4 und die Ausgabe des SOS durch die Betätigung der zum Port B gehören den Taste Nr.3 ausgelöst werden. Die Betätigung aller anderen Tasten soll wirkungslos bleiben.
	- a) Schreiben Sie bitte die Adressen in der INIT-Routine an, bei denen die Bytes geändert werden müssen, damit die eben angegebene Funktion realisiert wird. — Tragen Sie neben diesen Adressen die Werte der neuen Bytes ein.

Wenn Sie Ihre Lösung in einem Versuch ausprobieren, dann beachten Sie bitte, daß die steckbaren Brücken für die Tasten der Ports A und B umgesteckt werden müssen! (Vgl. die Bilder H 12.1 und H 14.1.)

- b) Begründen Sie bitte, warum die beiden unterschiedlichen Interrupts nicht über zwei Tasten ein und desselben PIO-Ports ausgelöst werden können!
- . Auf der Seite 540 haben wir festgestellt und begründet, warum zwar bei entsprechend programmierten EI—Befehlen die Interrupt-Service-Routine SOS durch einen ALARM-Interrupt unterbrochen werden kann, umgekehrt aber eine Unterbrechung der ALARM-Routinen durch ein SOS-Interrupt nicht möglich ist. (Lesen Sie die entsprechenden Abschnitte bitte noch einmal sorgfältig nach!)

Wenn vorausgeset2t wird, daß in der ALARM-Routine der EI-Befehl gleich am Anfang programmiert ist, dann gibt es eine ganz einfache Möglichkeit, die ALARM-Routine durch die SOS—Routine unterbrechbar zu machen: Ziemlich am Ende des Programms brauchen nur zwei Bytes geändert zu werden.

Wir geben Ihnen einen Hinweis: Wenn Sie die Änderung vornehmen (Sie können sie ausprobieren!), dann kann die SOS-Routine nicht mehr durch die ALARM-Routine unterbrochen werden.

- a) Durch welche Maßnahme wird es möglich, die ALARM—Routine durch die SOS—Routine zu unterbrechen?
- b) Schreiben Sie bitte die beiden Adressen an, bei denen andere Bytes eingetragen werden müssen, und schreiben Sie diese beiden Bytes jeweils neben die Adresse.

# Prüfungsaufgaben

# Lehrbrief 3

Bitte beachten Sie beim Anfertigen und Einsenden der Lösungen zu diesen Prüfungsaufgaben die allgemeinen Hinweise auf den Seiten P1 und P2.

1. Im Gegensatz zur Centronics- Druck- Routine auf der Seite L20 haben wir in der Druck-Routine mit Interrupt auf der Seite L39 darauf verzichtet, das zu druckende ASCII-Byte während der Ausgabe des STROBE—Signals im C-Register zu verwahren (vgl. Seite H49). Das ASCII-Byte steht also nach der Ablieferung an den Drucker nicht mehr zu weiterer Verwendung zur Verfügung.

Wenn man Wert darauf legt, das ASCII—Byte auch nach dem Abarbeiten der Druck-Routine im Akkumulator verfügbar zu haben, dann muß vor der Ausgabe des STROBE-Signals ein LD C,A-Befehl programmiert werden und nach der Ausgabe des STROBE-Signals ein LD A,C-Befehl, der das ASCII-Byte in den Akkumulator zurückholt.

Wenn diese beiden Befehle in die Druck-Routine eingebaut werden, dann wird der ganze Rest des Programms um die Länge dieser beiden Befehle verschoben.

Geben Sie bitte an, bei welcher Adresse in diesem Fall das Vektorfeld für die Ablage der Anfangs-Adresse der Intermpt-Service-Routine beginnen muß!

Ein Hinweis: Wenn Sie diese Programmierung ausprobieren, dann beachten Sie bitte, daß sich die Anfangs-Adresse der INIT-Routine verschiebt. Der CALL INIT—Befehl im Hauptprogramm muß also entsprechend geändert werden. Ebenfalls ändert sich beim Label VWAIT das LOB der Adresse WAIT.

2. An welcher Stelle des Interrupt-Lauflicht-Programms ab der Seite L47 müssen Sie eine Änderung vornehmen, wenn das Lauflicht langsamer laufen soll?

Begründen Sie bitte Ihre Antwort.

3. Geben Sie bitte die vollständige Programmierung des CTC-Kanals (D zur Lösung folgender Aufgabe an:

Kein Software-Reset. Der CTC soll bei jedem fünfundzwanzigsten 1-®-Signal, das ihm von der Peripherie übermittelt wird, die Bear beitung einer Interrupt-Service-Routine veranlassen. Die Anfangs-Adresse der Interrupt-Service-Routine ist im Vektorfeld abgelegt.

Gehen Sie davon aus, daß die CPU bereits zur Verarbeitung von Intermpts programmiert worden ist.

Das letzte Befehls-Byte des Programms, zu dem die CTC-Programmierung gehört, steht bei der Adresse 1893H.

4. Im Zusammenhang mit dem Programm zur Interrupt-gesteuerten, seriellen Daten-Ausgabe haben wir auf der Seite S64 angegeben, daß 1m Versuchs-Programm die Ausgabe der einzelnen Bits im Abstand von etwa einer halben Sekunde erfolgt.

Das Bild 565.1 zeigt das Prinzip, nach dem der zeitliche Abstand der Bit-Ausgabe durch die Programmierung der CTC-Kanäle bestimmt wird. — Sehen Sie sich bitte die CTC-Programmierung auf der Seite L61 an!

Wie lang ist die Zeit genau, die zwischen der seriellen Ausgabe von zwei Bits liegt?

5. Das ab der Seite L59 angegebene Programm zur Intermptgesteuerten, seriellen Ausgabe von Bytes kann auch praktisch ein gesetzt werden. Wir haben auf der Seite 565 darauf hingewiesen, daß dazu die Teile des Programms weggelassen werden können, mit denen das Bitmuster der ausgegebenen Bytes über die zum PIO-Port A gehörenden Leuchtdioden angezeigt wird.

Bei der praktischen Verwendung wird auch eine höhere Ausgabe-Geschwindigkeit gewählt. In der Darstellung des Bilds S 65.1 kann auf die Verwendung des CTC-Kanals 1 verzichtet werden.

- a) Geben Sie bitte das Channel Control Word für den CTC-Kanal @ an, wenn dieser allein die Intermpt-Anforderungen für die SEROUT-Routine (Seite L63) liefern soll.
- b) Geben Sie bitte das Time Constant Word für den CTC-Kanal @ an, wenn seine Intermpt-Anforderungen in solchem zeitlichen Abstand erfolgen sollen, daß die serielle Daten—Ausgabe mit 300 Baud (300 Bit/s) erfolgt.

# Prüfungsaufgaben

# Lehrbrief 4

Bitte beachten Sie beim Anfertigen und Einsenden der Lösungen zu diesen Prüfungsaufgaben die allgemeinen Hinweise auf den Seiten P1 und P2.

- 1. Der Ein— und Ausgabebaustein 8255 kann in drei verschiedenen Betriebsarten arbeiten. Welche Betriebsart arbeitet ohne Steuer signale; also im reinen Ein- Ausgabebetrieb?
- 2. Der 8255 wird durch das Einschreiben eines Steuerworts in das Steuerwortregister des Bausteins programmiert. Das einmal in den Baustein eingeschriebene Steuerwort hat solange Gültigkeit, bis es durch ein neues Steuerwort überschrieben wird oder die Spannungsversorgung ausfällt.

Angenommen, dem 8255 wird die Sedezimalzahl AFH in das Steuerwortregister eingeschrieben. Welche Funktion haben durch dieses Steuerwort der Port A und der Port B des 8255?

3. Gerade weil der 8255 so universell programmierbar ist, kann er für die unterschiedlichsten Aufgaben eingeset2t werden. Es ist sogar möglich, daß zwei verschiedene Ports in unterschiedlichen Betriebsarten arbeiten.

Geben Sie bitte die Befehlsfolge an, mit welcher der 8255 wie folgt programmiert wird:

Der Port A arbeitet in der Betriebsart 1 als Ausgabeport

Der Port B arbeitet in der Betriebsart 0 als Eingabeport

Die an Port C nicht für Steuersignale gebrauchten Bits arbeiten als Ausgabebits.

Das interne INTE-Flipflop, das für Port A zuständig ist, soll gesetzt sein.

4. Im Fachgebiet Hardware dieses Lehrbriefs haben Sie gelesen, welche Steuersignale notwendig sind, um ein Intermpt—Signal an Port C zu erhalten, wenn der Baustein in der Betriebsart 1 arbeiten soll.

Bitte geben Sie an, durch welche Signale ein Interrupt-Signal entsteht, wenn dem Baustein das Steuerwort 1911 1191 gegeben wurde.

- 5. Wenn der Ein— Ausgabebaustein 8255 in der Betriebsart 2 arbeitet, stehen verschiedene Steuersignale für den Datenverkehr über Port A zur Verfügung. Dennoch bleiben am Port C Bits, die dem Anwender als Aus- oder Eingabebits zur Verfügung stehen.
	- a) Welche Bits werden in der Betriebsart 2 nicht als Steuersignale verwendet? (Gemeint sind die freibleibenden Bits an Port C).
	- b) Welche Steuersignale werden für die Dateneingabe über Port A betätigt?
	- c) Welche Steuersignale werden für die Datenausgabe über Port A betätigt?

10

 $\Delta$ 

Lehrgang PERIPHERIE-BAUSTEINE Verfasser: Hans Fischer, Edgar Hoch Herausgeber: R. Christiani

# Übungen

# Lösungen der im Text gestellten Aufgaben

Bitte sehen Sie sich die folgenden Lösungen erst dann an, wenn Sie die im Text gestellten Auf gaben selbständig durchgearbeitet haben.

## Zu Aufgabe 36.1

Welche Form der Befehl OUT (PORT), A haben muß, damit das mit dem Befehl LD A, AFH in den Akkumulator geladene Byte so an die Z 80 PIO geschickt wird, daß es richtig als Befehls-Byte interpretiert wird, zeigen wir Ihnen im Kapitel über die Adressierung der PIO.

Das in den Akkumulator geladene Befehls-Byte AFH hat das Bitmuster

# 191% 1111

Die vier niederwertigen 1-Bits zeigen der PIO, daß es sich bei dem Befehls-Byte um ein Betriebsart—Steuerwort (Mode Word) handelt.

Entsprechend der Darstellung im Bild 5 6.1 sind im Betriebsart—Steuer wort nur die hier verstärkt gedruckten Bits maßgeblich. Die Bits Nr. 5 und Nr. 4 haben Don't Care-Charakter und können beliebige Werte annehmen. Im Beispiel zur Aufgabe haben sie die Werte 1 und 0, haben aber keinen Einfluß auf die Wirkung des Betriebsart-Steuerworts.

Maßgeblich für die Wirkung des Betriebsart—Steuerworts sind die Bits Nr.7 und Nr. 6, welche die Werte 1 und 0 haben und damit die Betriebsart 2 kennzeichnen.

Die beiden Befehle steuern den vom OUT—Befehl angesprochenen Port der Z 80 PIO in die Betriebsart 2.

Entsprechend der Arbeitsweise dieser Betriebsart muß mit dem OUT— Befehl der PIO—Port A angesprochen werden.

## Zu Aufgabe H 18.1

In der Aufgabenstellung wurde ausdrücklich darauf hingewiesen, daß bei der genannten Befehlsfolge der PIO— Anschluß CE zunächst unberücksichtigt bleibt. Die im Anschluß an die Aufgabe folgenden Erläute rungen zeigen, daß die Befehlsfolge in der dargestellten Form tatsäch lich bei der PIO noch keine Wirkung hat.

Läßt man den Anschluß CE außer Betracht, dann gilt die Überlegung:

Das Bitmuster Ø 1 1 Ø 1 1 1 1 des Bytes 6FH im B-Register ist das Steuerwort für die Betriebsart 1.

Mit dem 3. Befehl der genannten Befehlsfolge ( $OUT(C), B$ ) wird das Byte aus dem B-Register über den CPU-Port ausgegeben, dessen Adresse im C-Register abgelegt ist. (Vgl. Lehrgang Mikroprozessortechnik, Seite H64.)

Da mit dem zweiten Befehl der Befehlsfolge im C—Register die Port-Adresse 03 abgelegt wird, wird das Betriebsart-Steuerwort aus dem B-Register der PIO als Befehl für den Port B übermittelt.

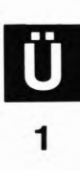

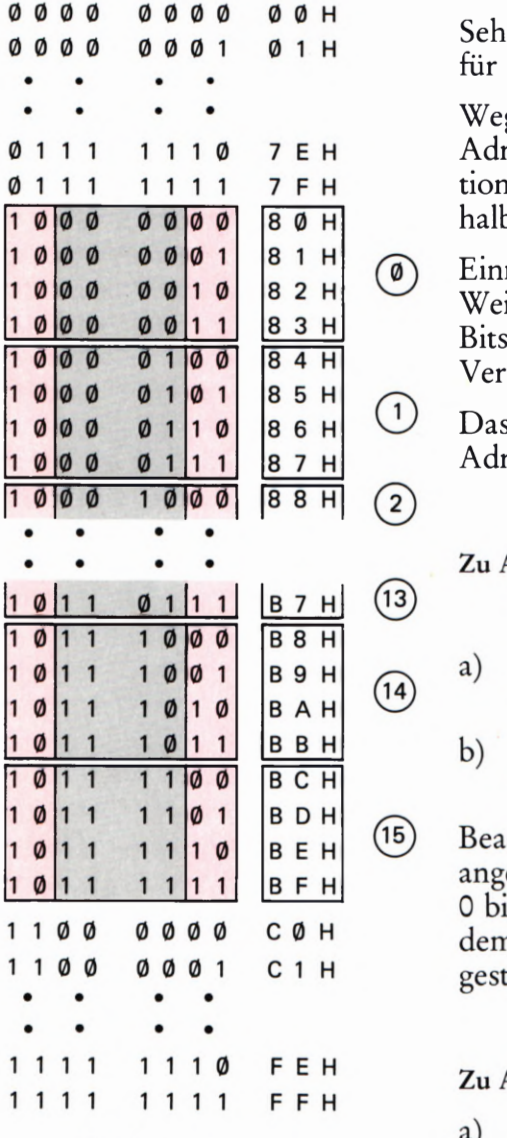

Bild  $\ddot{\text{U}}$  2.1

Zu Aufgabe H22.1: Für die Adressierung der Z 80 PIO werden 16  $x$  4 = 64 Port-Adressen belegt.

## Zu Aufgabe H<sub>22.1</sub>

Sehen Sie sich das Bild Ü2.1 an! Wir haben das Prinzip der Bitmuster für die 256 möglichen Port—Adressen dargestellt.

Wegen der vier Don't-Care-Bits in den unvollständig decodierten Adressen kommen die auf der Seite H 21 stärker gedruckten Kombina tionen der Adressen—Bits Nr. 7 und Nr. 6 sowie Nr. 1 und Nr. 0 innerhalb der 256 möglichen Port-Adressen insgesamt sechzehnmal vor.

Einmal werden die vier Port-Adressen benötigt (80H bis 83H). Weitere 15 mal 4= 60 Adressen, die die gleichen Kombinationen der Bits Nr. 7, Nr. 6, Nr. 1 und Nr. 0 enthalten, werden für anderweitige Verwendung unbrauchbar.

Das Bild Ü2.1 macht deutlich, daß diese unbrauchbar gewordenen Adressen von 84H bis BFH einschließlich reichen.

### Zu Aufgabe 57.1

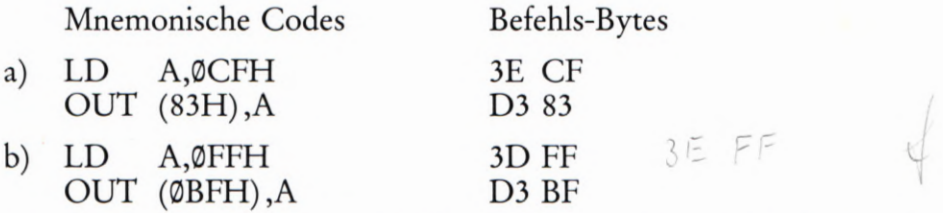

Beachten Sie bitte, daß wir bei den mnemonischen Codes die Regel angewandt haben, die Befehls-Operanden immer mit einer der Ziffern 0 bis 9 beginnen zu lassen. Außerdem haben wir die Operanden mit dem nachgestellten Buchstaben H als sedezimal (Hexadezimal) dargestellt gekennzeichnet.

### Zu Aufgabe 39.1

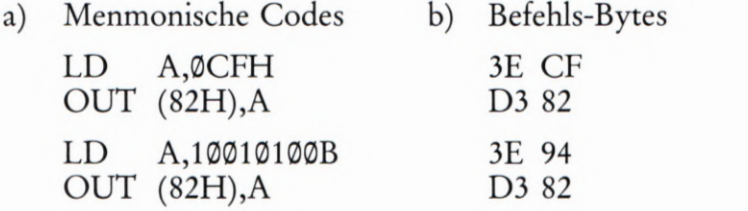

Bei der Programmierung des I/O-Register-Steuerworts haben wir beim Anschreiben der mnemonischen Codes den Operanden des LD A—Befehls, also das an den Befehls—Port der PIO zu sendende I/O-Register—Steuerwort, durch den nachgestellten Buchstaben B als Binär dargestellt gekennzeichnet.

## Zu Aufgabe 518.1

Das Bild H12.1 zeigt, an welche Anschlüsse des PIO-Ports A die Relais angeschlossen sind.

Im Programm zum Versuch 515.1 wird das Relais am Anschluß 0 des Ports A angesteuert, wenn der Umlauf des Lichtpunkts gestartet wird. Das Relais am Anschluß 1 des Ports A wird bei jedem Umlauf des Lichtpunkts angesteuert. (Vgl. das Bild 8 14.2.)

# Lösungen der im Text gestellten Aufgaben

Bitte sehen Sie sich die folgenden Lösungen erst dann an, wenn Sie die im Text gestellten Aufgaben selbständig durchgearbeitet haben.

# Zu Aufgabe H29.1

Zweckmäßig werden wieder beide Ports für die Betriebsart 3 programmiert.

Für die Belegung der Anschlüsse des Ports A entsprechend der Aufgabenstellung ergibt sich das im Bild  $\dot{\text{U}}$ 3.1 dargestellte Bitmuster des I/O-Register-Steuerworts: Die Bits Nr. 0, 1 und 2 haben die Werte 1 zur Programmierung der Anschlüsse für die Signale Paper Out, Acknowledge und Busy als Eingänge (Empfänger). Mit dem Wert @ des Bits Nr. 3 wird der Anschluß für das STROBE-Signal als Ausgang (Sender) programmiert.  $-$  Die Bits Nr. 4, 5, 6 und 7 haben Don't Care-Werte.

Da sämtliche Anschlüsse des Ports B als Ausgänge (Sender) für die acht Bits eines Bytes arbeiten, gehört zum Port B das I/O—Register—Steuerwort @@.

Diese Überlegungen führen zu folgender Routine für die Programmierung der PIO:

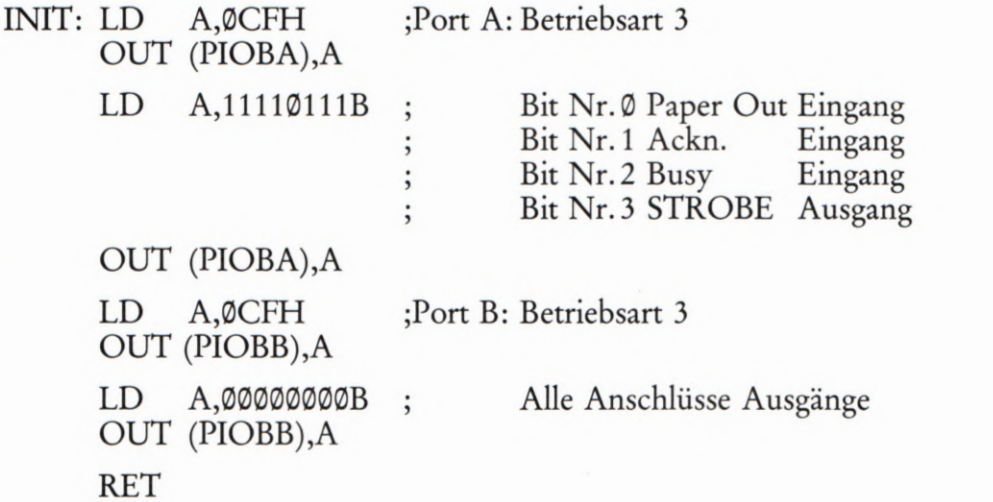

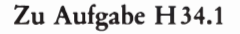

Das Bild Ü3.2 zeigt oben das Bitmuster im Akkumulator nach der Ausführung der Befehle IN A ,(PIODB) und AND 7®H. Die Werte der Handshake-Signale haben wir rot eingetragen.

Nach der bitweisen exklusiv-ODER-Verknüpfung des Akkumulator-Inhalts mit dem Operanden 1®H des XOR-Befehls steht im Akkumulator ein Byte, in dem das Bit Nr. 6 den Wert 1 hat.

Der Inhalt des Akkumulators ist ungleich 00; das DRUCK-Programm kann die Abfrage-Schleife für den Drucker-Status nicht verlassen.

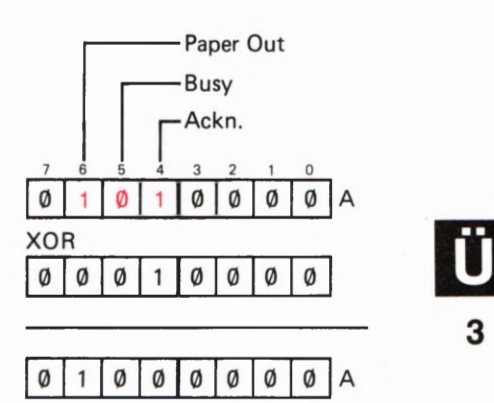

Zu Aufgabe H 34.1: Bei den rot eingetragenen Bit- Werten im Akkumulator ergibt sich nach der Ausführung des XOR-Befehls ein von

00 abweichendes Byte.

Bild Ü3.2

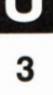

Bit Nr.  $\frac{7}{1}$   $\frac{6}{1}$   $\frac{9}{1}$   $\frac{4}{1}$   $\frac{3}{1}$   $\frac{2}{1}$   $\frac{1}{1}$   $\frac{0}{1}$ **STROBE** Busy Acknowledge Paper Out \_\_—

Bild Ü3. 1 Zu Aufgabe H29.1: Darstellung des Bitmusters in I/O-Register-Steuerwort.

Zu Aufgabe 520.1

Die Auflistung des geänderten Programms finden Sie ab der Seite L 27. Sie werden als erstes feststellen, daß dieses Programm ganz offensichtlich kürzer ist als das ursprüngliche Lauflicht-Programm. Keine Sorge: Wir werden Ihnen noch zeigen, daß sich der zunächst scheinbar grö ßere Aufwand im ursprünglichen Programm jedenfalls rentiert.

Im Programm haben wir die geänderten Anweisungen mit kleinen Buchstaben eingetragen. Sehen Sie sich zunächst das Hauptprogramm an.

Nach dem Befehl OUT (PIODB),A beim Label LOOP zur Ausgabe des Bitmusters für die Leuchtdioden werden mit dem Befehl IN A,(PIODA) die von der Peripherie über den PIO-Port A gelieferten Signale abgefragt. Solche Signale werden nur über die Bit-Anschlüsse @ und 1 dieses Ports erwartet. Der anschließende Befehl AND ®0000@11B set2t die entsprechende Maske.

Weil der IN A,(PIODA)-Befehl das später noch benötigte Leucht dioden-Bitmuster im Akkumulator überschreibt, wird dieses Bitmuster mit dern PUSH AF-Befehl auf den Stack gerettet. Von dort wird es vor dem Rotationsbefehl RLCA mit dem Befehl POP AF in den Akkumulator zurückgeholt.

Vom Wert der mit den Port—A—Tasten Nr. 0 und Nr. 1 gelieferten Peripherie-Signale hängt es ab, ob die ALARM-Routine aufgerufen wird oder nicht. Diese Entscheidung trifft der CALL NZ,ALARM-Befehl. Er ruft die ALARM-Routine nur dann auf, wenn nach der Maskierung im Akkumulator ein von einer Taste geliefertes 1-Bit entdeckt wird. Andernfalls stehen im Akkumulator nur Ø-Bits, und der CALL-Befehl wird ignoriert.

Beachten Sie bei der Eingabe des Programms bitte die Änderungen, die sich gegenüber dem ursprünglichen Programm ergeben! Bei der Adresse 18®1H ändert sich das LOB der Adresse der INIT-Routine. Von der Adresse 1807H bis einschließlich der Adresse 1826H muß das Programm neu eingetastet werden. Bei den Adressen 1826H und 18-53H müssen Sie jeweils das Byte C9 für den RET-Befehl eintasten. Die übrigen Teile des Programms können unverändert bleiben.

## Zu Aufgabe 524.1

- a) Bei unveränderten Adressen der Ablage—Speicherzellen muß in der Speicherzelle mit der Adresse 1858H das LOB F7 und in der folgenden Speicherzelle das HOB 18H der Startadresse der ALARM-Routine stehen.
- b) Das HOB 19H der niedrigeren der beiden Ablage-Adressen muß im I—Register der CPU eingetragen sein. Das LOB 26H dieser Ablage—Speicherzelle liefert der Interrupt-Vektor der Z 80 PIO.
- c) Wenn die erste der Ablage—Speicherzellen die Adresse 1925H hat, dann muß bei einer Interrupt-Anforderung die PIO das LOB 25H mit dem Bitmuster 9919 0191 dieser Adresse liefern. In diesem Bitmuster hat das Bit Nr. 0 den Wert 1, und das ist nicht zulässig. Die CPU kann die Interrupt-Service-Routine nicht finden.

### Zu Aufgabe 531.1

Die Befehlsbytes für den PIO-Port A werden nacheinander zunächst in den Akkumulator geladen und dann mit OUT- Befehlen an die Befehlsadresse PIOBA (beim Micro-Professor  $= 82H$ ) geliefert.

Bei der Reihenfolge der Befehle halten Sie sich zweckmäßig an die Aufstellung auf der Seite 5 8.

Die in der Aufgabenstellung gewünschte Interrupt-Programmierung ist nur in der Betriebsart 3 der PIO möglich. Das dafür zuständige Mode Control Word ist CF mit dem Bitmuster 1100 1111 (Bild S6.1).

Im anschließenden I/O Register Control Word haben die Bits Nr.0, Nr. 2 und Nr. 7 die Wert 1; alle übrigen Bits erhalten die Werte 0. Es ergibt sich das Bitmuster 1000 0101 mit dem Byte 85H (Bild S9.1).

Im Lauflicht-Programm ist das LOB der Interrupt-Service-Routine bei der Adresse 1858 abgelegt. Sie können davon ausgehen, daß das HOB dieser Adresse bereits im I-Register der CPU steht. Das LOB 58H der Ablage-Adresse wird der PIO als Interrupt Vector Word übermittelt (Bild 822.1).

Im Interrupt Control Word (Bild 5 28.1) wird der PIO mit dem Wert 1 des Bits Nr. 4 mitgeteilt, daß anschließend ein Mask Control Word ausgegeben wird. – Weil ein Interrupt bei Betätigung der Tasten, also durch 1-Signale ausgelöst werden soll, hat das Bit Nr. 5 den Wert 1. – Die Forderung nach Auslösen des Interrupts bei gleichzeitiger Betätigung mehrerer Tasten bedingt eine UND—Verknüpfung der entsprechenden Interrupt-Signale. Das Bit Nr. 6 erhält also den Wert 1. — Das Bit Nr. 7 muß den Wert 1 haben, wenn die Interrupt-Anforderungen wirksam werden sollen. — Insgesamt ergibt sich das Byte F7 mit dem Bitmuster 1111 0111.

Das Mask Control Word ernennt die vorher als Eingänge programmierten Port-Anschlüsse Nr. 0, Nr. 2 und Nr. 7 mit Werten Ø bei den entsprechenden Bitnummern zu Interrupt-Eingängen (Seite 5 31). Es ergibt sich das Bitmuster 0111 1010 für das Byte 7A.

Weil Sie das Ergebnis der Aufgabenlösung am Beispiel des Lauflicht-Programms ausprobieren können, setzen wir in der anschließenden Befehlsauflistung die Adressen ein, bei denen die Initialisierung des Ports A eingetragen wird. Die zu ändernden Bytes haben wir stärker gedruckt.

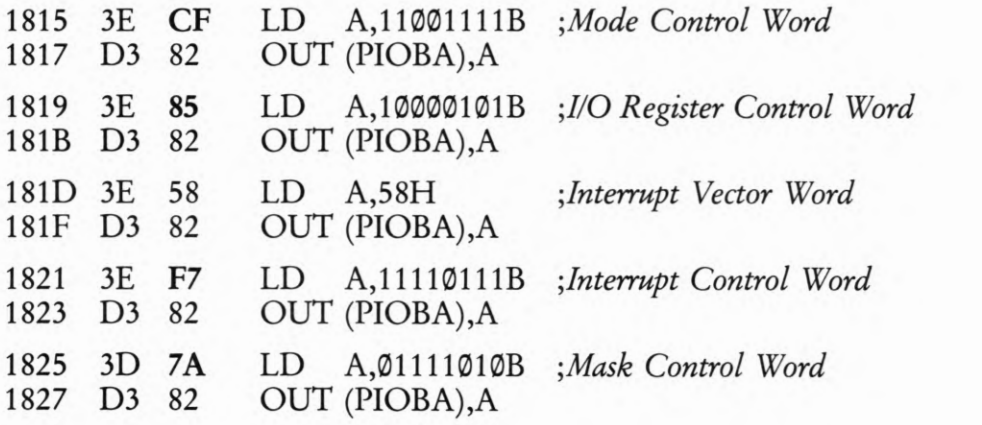

### Zu Aufgabe H 40.1

Nach dem Einschalten ist das Interrupt-Flipflop IFF1 in der CPU zunächst zurückgesetzt. Die CPU verweigert die Annahme von Interrupt-Anforderungen.

In der INIT-Routine, die im Lauflicht-Programm als erstes aufgerufen wird, setzt EI bei der Adresse 182F das Interrupt-Flipflop.

Ersetzen Sie im Programm versuchsweise das Byte FB bei der Adresse 182F durch das Byte 00 für einen NOP-Befehl! Jetzt bleibt das Interrupt-Flipflop nach dem Start des Programms zurückgeset2t; Interrupt-Amiorderungen bleiben unberücksichtigt. Sie können keinen Alarm auslösen.

## Zu Aufgabe H42.1

a) Die Quittung von der CPU beweist, daß die PIO nicht durch ein (Z)—Signal an ihrem IEI-Anschluß an der Weitergabe der Interrupt-Anforderung gehindert wurde. Solange der CTC-Baustein seinerseits keine Interrupt—Anforderung abschickt, bleibt das IEI-Signal der PIO auf dem Wert 1.

Durch die Quittung der Interrupt-Anforderung erscheint am IEO— Anschluß der PIO ein Ø-Signal. Alle in der Daisy Chain folgenden Peripherie-Bausteine werden dadurch für die Weitergabe von Interrupt—Anforderungen gesperrt.

b) Der CTC-Baustein steht in der Daisy Chain an erster Stelle. An seinen IEI-Anschluß ist mit +5 V ein festes 1-Signal geschaltet. Er ist also grundsätzlich zur Weitergabe von Interrupt-Anforde rungen ermächtigt, unabhängig davon, ob ein in der Daisy Chain folgender Baustein bereits eine Interrupt-Anforderung weitergegeben hat.

Wenn der CTC-Baustein während der Bearbeitung einer anderen Interrupt-Service—Routine eine Interrupt-Anforderung weitergibt, dann hängt es von der Stellung des EI-Befehls in der Routine ab, ob die CPU dieser Anforderung nachkommt oder nicht.

Steht der EI-Befehl am Ende der gerade in Arbeit befindlichen Interrupt-Service-Routine, dann kommt die Interrupt-Anforderung vom CTC-Baustein zwar bei der CPU an, sie wird jedoch nicht ausgeführt.

Steht der EI-Befehl gleich als erster in der in Arbeit befindlichen Interrupt-Service-Routine, dann wird diese Routine durch den neuerlichen Interrupt nochmals unterbrochen. Das ist aber nur möglich, weil der CTC-Baustein wegen seiner vorrangigen Stellung in der Daisy Chain die Interrupt-Anforderung weitergeben konnte.

Wenn der "interruptende" Interrupt von der CPU quittiert wird, dann schaltet der CTC-Baustein sein IEO-Signal auf den Wert Q). Damit steht am IEI-Anschluß der PIO ein ®-Signal. Am IEO-Anschluß der PIO erscheint erst dann wieder ein 1-Signal zur Frei gabe der folgenden Peripherie-Bausteine, wenn sowohl der CTC-Baustein ein IEO-l-Signal liefert, als auch die von der PIO aufgerufene Interrupt-Serivce-Routine abgeschlossen worden ist.

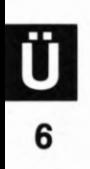
### Lösungen der im Text gestellten Aufgaben

Bitte sehen Sie sich die folgenden Lösungen erst dann an, wenn Sie die im Text gestellten Aufgaben selbständig durchgearbeitet haben.

#### Zu Aufgabe H48.1

Die fertig programmierte INIT-Routine finden Sie auf der Seite L 40.

Die Programmierung des PIO-Ports A bedarf keiner Erläuterung. Auch die Programmierung der Betriebsart des Ports B sowie das I/O Register Control Word für die Programmierung der PIO-Anschlüsse 5 und 6 als Eingänge ist problemlos.

Zur Übermittlung des *Interrupt Vector Words* an den Befehls-Port PIOBB wird der Akkumulator mit dem LOB des Interrupt-Vektors geladen. Er zeigt auf die Adresse VWAIT. Sie haben bereits auf der Seite L 24 gesehen, daß der Assembler das LOB einer Adresse erkennt, wenn es im Operanden des LD A, —Befehls als LOW bezeichnet wird. Der Lade-Befehl hat also die Form LD A, LOW VWAIT.

Im Interrupt Control Word gibt der Wert 1 des Bits Nr. 7 die PIO zur Weitergabe von Interrupt-Anforderungen frei. – Der Wert 1 des Bits Nr. 6 bewirkt die UND-Verknüpfung der Signale, die eine Interrupt-Anforderung auslösen. - Die Auslösung von Interrupt-Anforderungen mit LOW-Signalen bewirkt der Wert Ø des Bits Nr. 5.  $-$  Mit dem Wert 1 des Bits Nr. 4 wird der PIO mitgeteilt, daß dem Interrupt Control Word noch ein Mask Control Word folgt. Zusammen mit dem Muster 9111 der Kennungs-Bits Nr. 3 bis Nr. 9 ergibt sich für das Interrupt Control Word das Byte 1191 9111 mit der sedezimalen Darstellung 9D7H.

Im Mask Control Word haben die Bits die Werte Ø, welche die entsprechenden Port-Anschlüsse für Interrupt-Anforderungen programmie ren. 50 entsteht entsprechend der Aufgabenstellung das Bitmuster 19911111.

Das HOB 18H des Interrupt-Vektors muß auf dem Wege über den Akkumulator in das I-Register der CPU geladen werden.

Die CPU wird mit dem Befehl IM2 für den Interrupt-Mode 2 programmiert. Anschließend erfolgt mit dem Befehl EI das Setzen des Interrupt-Flipflops IFF1.

Weil die Programmierung in einem Unterprogramm vorgenommen werden soll, darf am Ende der Routine der Befehl RET nicht vergessen werden.

### Zu Aufgabe H52.1

Die nächste freie Adresse ist 1947H. Bei dieser Adresse darf das Vektorfeld nicht beginnen, weil das Bit Nr.9 im LOB der ersten Vektorfeld-Adresse den Wert 9 haben muß (vgl. Seite 8 23). Das ist erst bei der nächstfolgenden Adresse 1948H der Fall.

Der Interrupt-Vektor für die Interrupt-Service-Routine WAIT muß auf die erste Adresse des Vektorfelds weisen. Das HOB (19H) dieser Adresse wird im I—Register der CPU abgelegt; das LOB (48H) der Adresse wird der PIO über die Port-Adresse PIOBA als Interrupt Vector Word übergeben.

Im Programm ergeben sich damit folgende Änderungen:

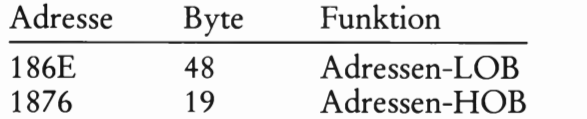

Zu Aufgabe 547.1

a) Diese Aufgabe ist besonders einfach. — Auf der Seite 347 haben wir beschrieben, daß der zum Kanal @ gehörende Zähler über das Time Constant Word mit der Anzahl der jeweils anzuzählenden Ereignisse geladen wird.

Auf der Seite L45 sehen Sie, daß das Time Constant Word bei der Adresse 18®A mit dem Befehl LD A,®5 in den Akkumulator geladen wird, um anschließend mit einem OUT-Befehl an den Kanal @ übermittelt zu werden.

Halten Sie das Programm an, ändern Sie das Byte bei der Adresse 180B auf den Wert  $\mathfrak{D}$  (= dreizehn) und starten Sie das Programm wieder.

Machen Sie den Versuch!

b) Auch das ist mehr als einfach. Die steckbare Brücke muß von den mit @ bezeichneten Stiften des PIO-Ports B auf die mit 6 bezeichneten Stifte umgesteckt werden. Außerdem muß die vom Anschluß ZC/TOO der Klemmleiste kommende Leitung jet2t an den mit 6 bezeichneten Anschluß geführt werden.

Diese Änderung ist deshalb so einfach, weil das von der Taste kommende Signal nicht in der PIO verwendet wird. (Die PIO müßte ggf. umprogrammiert werden.)

#### Zu Aufgabe H58.1

Für die Lösung dieser Aufgabe gelten die gleichen Überlegungen, wie wir sie bei der Lösung der Aufgabe H22.1 auf der Seite U2 angestellt haben.

Das Schema für die Port-Adressen, die durch die unvollständige Decodierung belegt werden, können Sie dem Bild U2.1 entnehmen, wenn Sie die Werte der beiden Adreß—Bits Nr. 7 und Nr.6 vertauschen. Auch bei den Werten  $A7 = \emptyset$  und  $A6 = 1$  kommen die auf der Seite H58 stärker gedruckten Kombinationen der Adreß—Bits A7 und A6 sowie Al und AG innerhalb der 256 möglichen Port-Adressen insgesamt sechzehnmal vor.

15 mal 4 = 60 Adressen werden nicht benötigt. Sie sind für anderweitige Verwendung unbrauchbar. Diese Adressen reichen von 44H bis einschließlich 7FH.

#### Zu Aufgabe S 52.1

a) Die Bits für das Channel Control Word müssen folgende Werte a) haben:

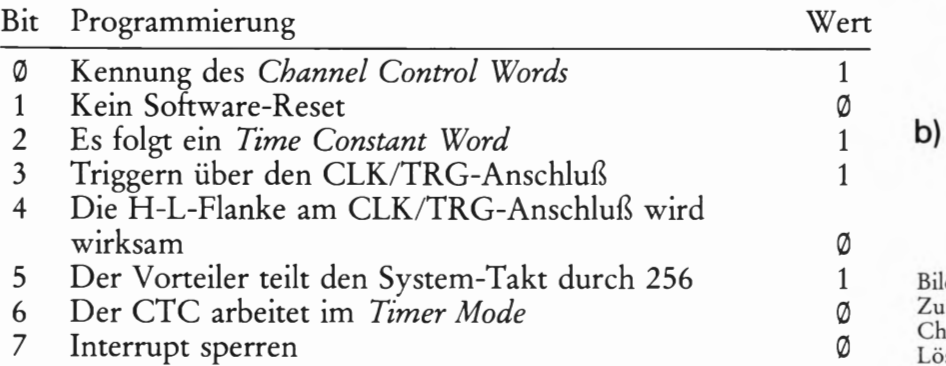

Das Bild Ü 9.1a zeigt das Bitmuster des Channel Control Words. In der Sedezimal—Darstellung ergibt sich für das Channel Control Word das Byte 2D.

b) Die Bits für das Channel Control Word müssen folgende Werte haben:

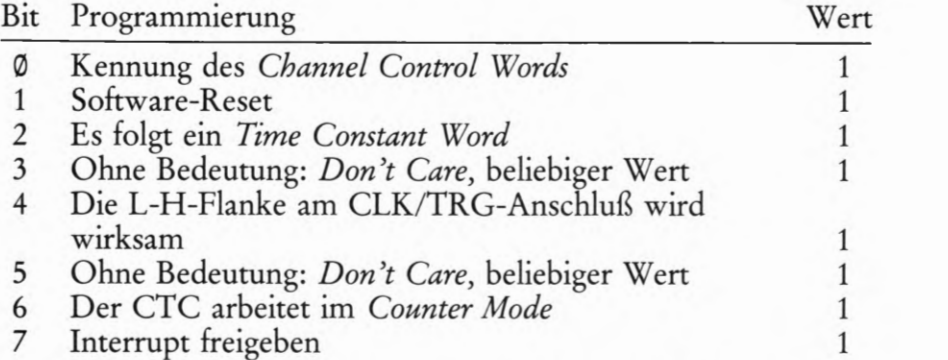

Das Bild Ü9.1b zeigt das Bitmuster des Channel Control Words. In der Sedezimal-Darstellung ergibt sich für das Channel Control Word das Byte @FFH.

Die Aufgabenstellung verlangt genau das Channel Control Word, das zur Programmierung des CTC im Ereignis-Zähler—Programm (Seite L45) notwendig ist. Wir haben bei der hier angegebenen Lösung lediglich als *Don't Care*-Werte jeweils 1 eingesetzt.

#### Zu Aufgabe 554.1

Bei einer 50-Hz-Wechselspannung beträgt die Periodendauer 1/50 s <sup>=</sup> 0,02 s = 20 ms. Die Aufstellung der programmierbaren Zeiten für das Leerzählen des Abwärts-Zählers im CTC auf der Seite S 54 zeigt, daß 20 ms bei einer Teilung durch 256 im Vorteiler erreichbar sind. Für das Time Constant Word ergibt sich demnach

 $TCW = 20 \times 6,975 = 139,5$  140 = 8CH

Weil nicht mit Interrupts gearbeitet werden soll, erübrigt sich die Programmierung eines Interrupt Vector Words.

Zum besseren Verständnis geben wir Ihnen hier die Programmierung mit Kommentaren an:

3) Channel Control Word Bit  $\begin{array}{|c|c|c|c|c|c|c|c|c|c|c|} \hline \varphi & \varphi & 1 & \varphi & 1 & 1 & \varphi & 1 \\ \hline \varphi & \varphi & 1 & \varphi & 1 & 1 & \varphi & 1 \\ \hline \end{array}$ b) Channel Control Word Bit 7 6 5 4 3 2 1 0  $1|1|1|1|1|1$ 

BildÜ9.l

Zu Aufgabe S52.1: Bitmuster der Channel Control Words bei den Lösungen der Teilaufgaben a) und

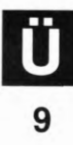

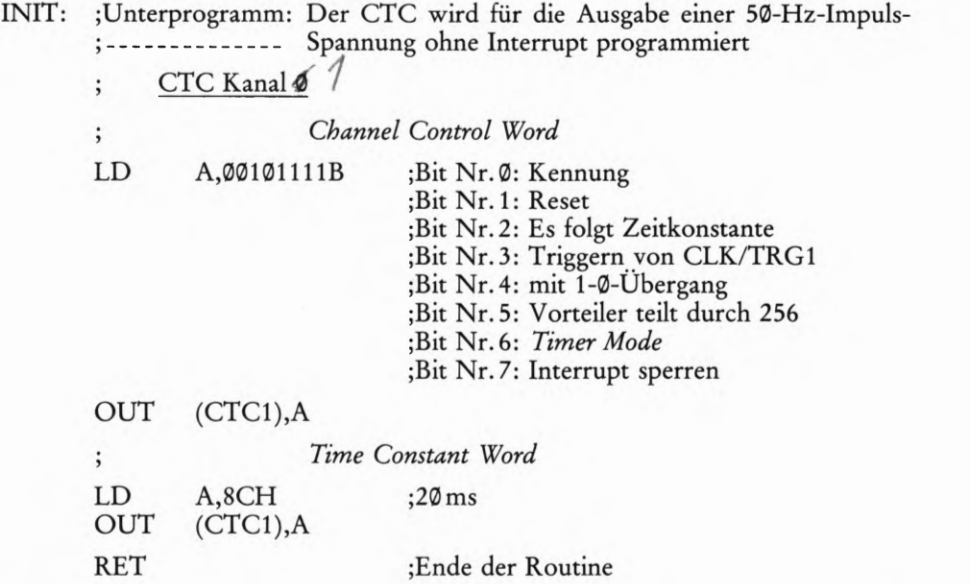

Vergleichen Sie die Codierung im Channel Control Word bitte mit der Darstellung im Bild S 50.1!

Zu Aufgabe 857.1

a) Die erste Adresse des Vektorfelds muß in der Sedezimal-Darstellung mit der Ziffer @ oder mit der Ziffer 8 abschließen.

Der Befehl JP ist ein Drei-Byte-Befehl. Das Bild Ü 10.1 zeigt, daß im gewählten Beispiel der zweite Operand des Befehls bei der Adresse 187®H steht. Bei dieser Adresse kann also das Vektorfeld zur Ablage der Anfangs-Adressen von Interrupt-Service-Routinen nicht beginnen.

Die nächstmögliche Adresse für den Beginn des Vektorfelds ist 1878H. Der CTC muß also mit dem Interrupt Vector Word 78H programmiert werden.

b) Wenn der CTC mit dem Interrupt Vector Word 7®H programmiert wird, dann beginnt das Vektorfeld bei der Adresse 187®H. Ein vom Kanal  $\emptyset$  gelieferter Interrupt-Vektor würde auf diese — vom Programm belegte — Adresse weisen.

Wenn der Kanal @ vom Programm nicht verwendet wird, dann schickt der CTC auch seinen Interrupt-Vektor nicht an die CPU. Es kann also auch keine falsche Adresse für eine Interrupt-Service— Routine abgeholt werden.

Bei Verwendung des Kanals 1 schickt dieser nach einer Interrupt— Anforderung den Interrupt—Vektor 72H mit dem Bitmuster 9111 (MHZ an die CPU. Weil die Adresse 1872H nicht mit Programm—Daten belegt ist, kann dort die Anfangs—Adresse der Inter rupt-Service-Routine für den Kanal 1 abgelegt werden.

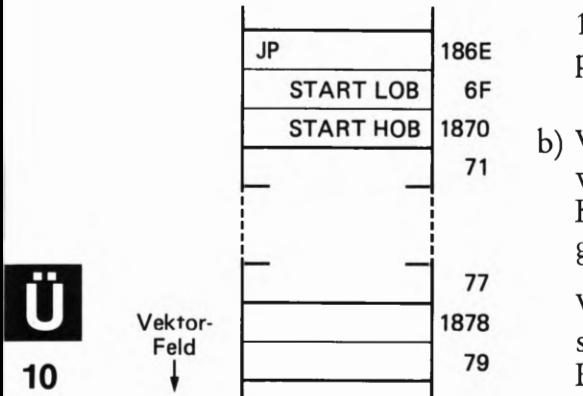

Bild Ü 10.1 Zu Aufgabe 8 57.1: Wenn die Speicherzelle mit der Adresse 1879H von Programmdaten belegt ist, dann muß das Interrupt Vektor Word für den Kanal @ den Wert 78H haben.

Feld

### Lösungen der im Text gestellten Aufgaben

Bitte sehen Sie sich die folgenden Lösungen erst dann an, wenn Sie die im Text gestellten Aufgaben selbständig durchgearbeitet haben.

### Zu Aufgabe H66.1

Wenn die in Bild H65.1 dargestellten Adreßbits A1 und A@ an die Adreßleitungen A5 und A4 angeschlossen werden, ist zunächst einmal die niederwertige Hälfte des Steuerworts bedeutungslos. Wenn Sie für diese 4 Bits den Wert 1 einsetzen, ergibt sich folgendes:

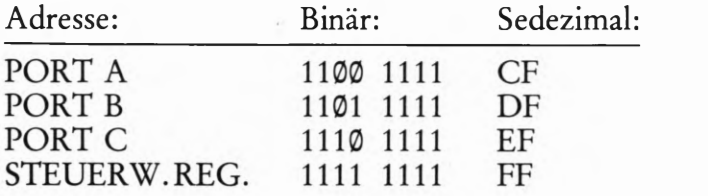

Zu Aufgabe H 70.1

Die Sedezimalzablen lauten von oben nach unten gelesen: 80, 81, 82, 83, 88, 89, 8A, 8B, 90, 91, 92, 93, 98, 99, 9A, 9B.

#### Zu Aufgabe 8 72.1

Wenn der Inkrementier-Vorgang für das Register L weggelassen wird, arbeitet das Programm scheinbar immer noch gleich. Das Unterprogramm Zeit wird allerdings einmal weniger aufgerufen als die an Port C eingelesene Zahl es eigentlich erfordert.

### Zu Aufgabe 574.1

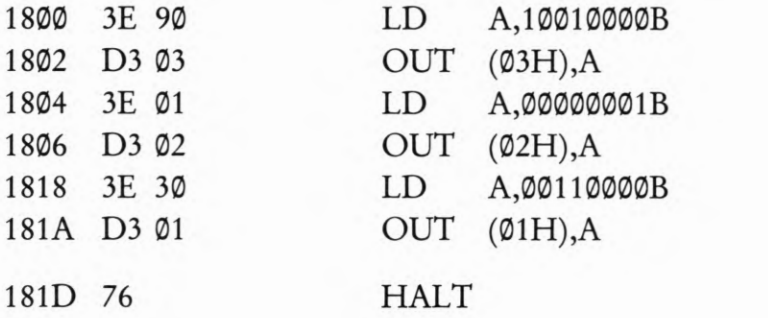

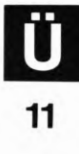

### Zu Aufgabe S81.1

Die Codierungen für die 7-Segment-Anzeige lauten:

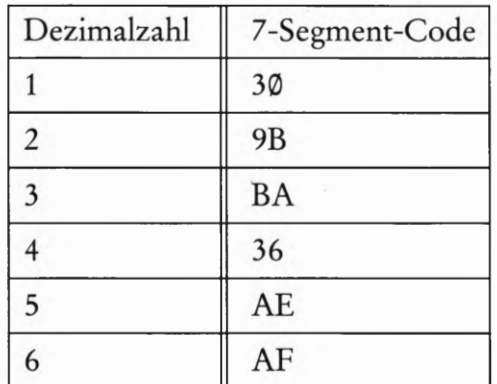

### Zu Aufgabe S 89.1

Die Binärstruktur des Steuerworts für die Betriebsart 1; Port A und Port B arbeiten als Eingabeports; die an Port C verbleibenden Bits als Ausgabebits lauten:

1011 011X; wenn die mit X gekennzeichnete Stelle der Bitstruktur mit einer 1 belegt wird, ergibt sich die Sedezimalzahl B7H.

### Zu Aufgabe S93.1

Die Bitstruktur für das gesuchte Steuerwort lautet:

0111 1101.  $=$   $\frac{1}{2}$ 

Lehrgang PERIPHERIE-BAUSTEINE Verfasser: Hans Fischer, Edgar Hoch Herausgeber: R. Christiani

# Tabellen

## 7-Bit-Code ASCII

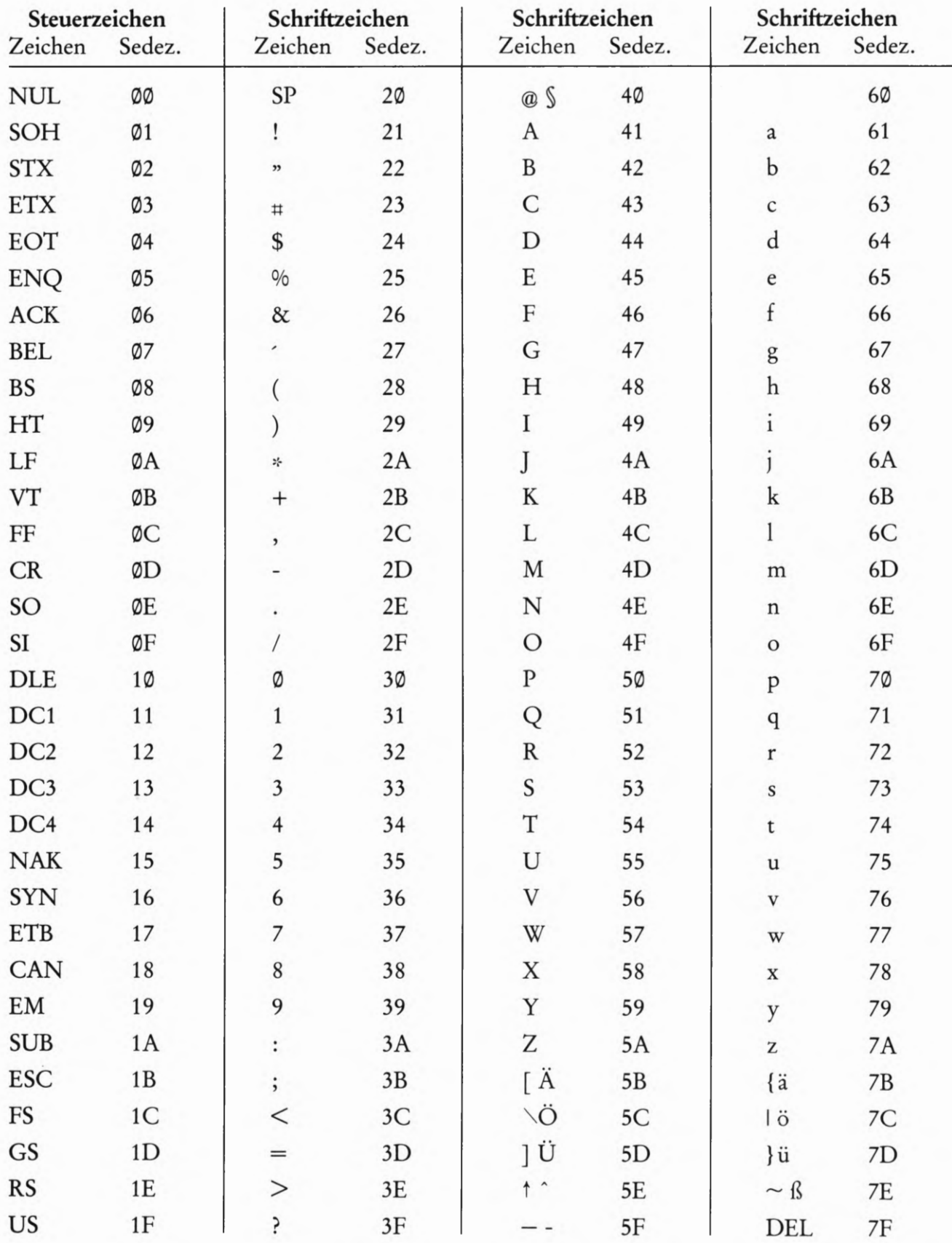

Die Bedeutung der Steuerzeichen wird auf der Seite T2 erläutert.

T  $\mathbf{1}$ 

PERIPHERIE-BAUSTEINE

### Tafel 2

# Steuerzeichen des 7-Bit-Codes ASCII

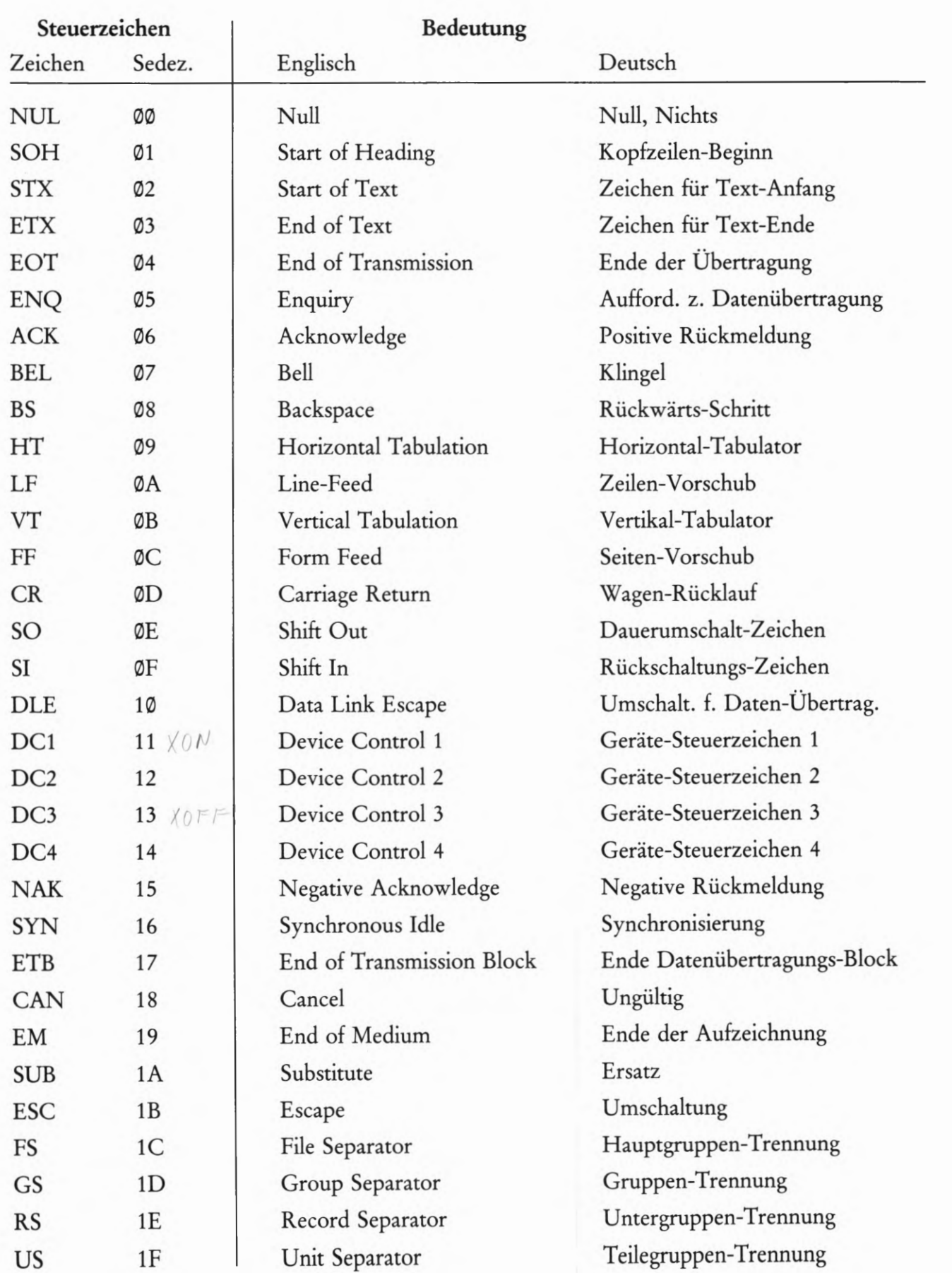

### Programmierung der Z 80 PIO

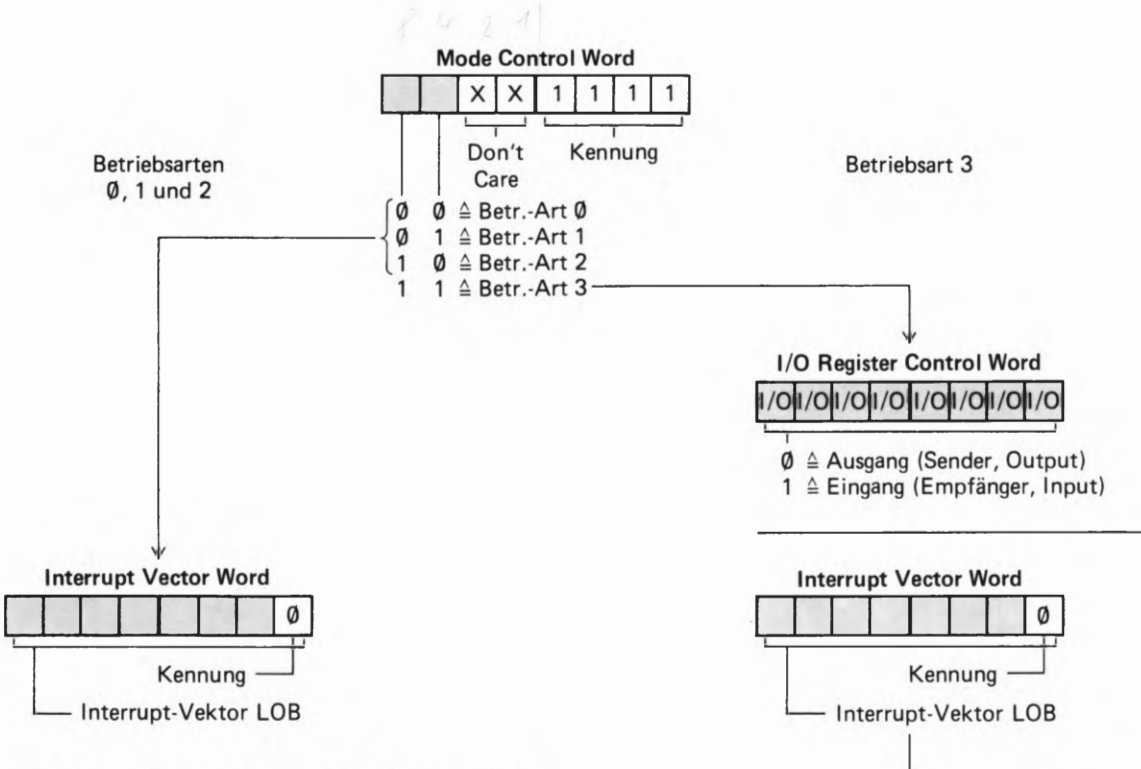

Die Ports A und B müssen mit Befehlen getrennt programmiert werden.

### Betriebsart Ø

Alle Port-Anschlüsse sind Daten-Ausgänge.

### Betriebsart 1

Alle Port-Anschlüsse sind Daten-Eingänge.

### Betriebsart 2

Alle Anschlüsse des Ports A sind bidirektional. Port B muß für die Betriebsart 3 programmiert werden.

### Betriebsart 3

Alle Port-Anschlüsse können beliebig als Ein- oder Ausgänge programmiert werden. Bei der Programmierung als Eingang kann das anliegende Signal Interrupt auslösen.

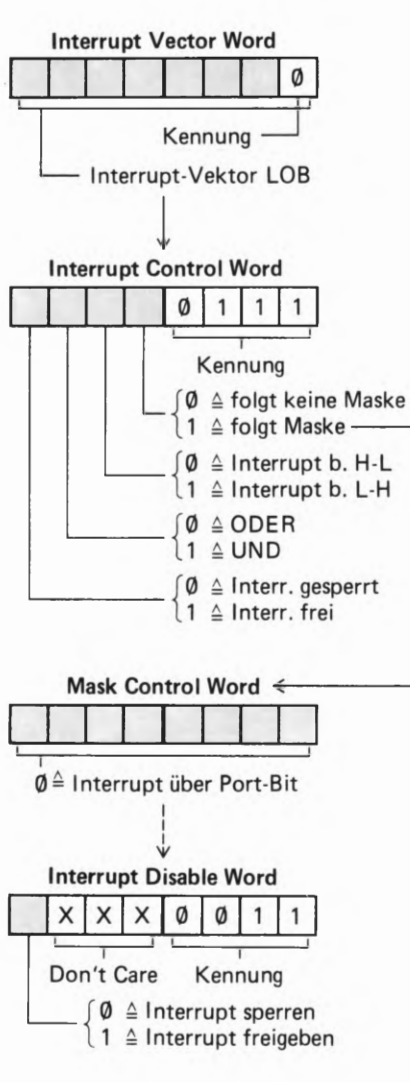

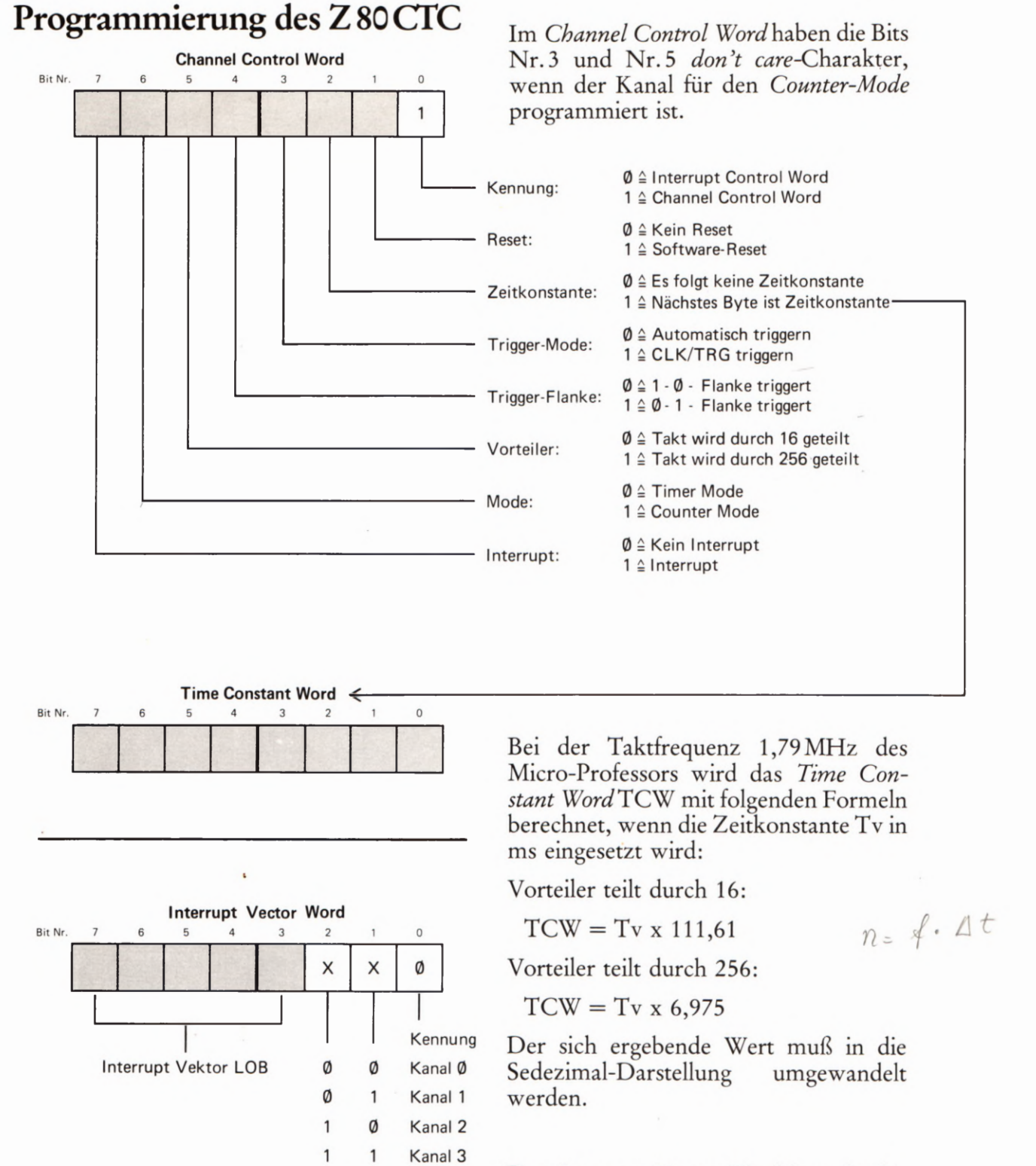

Das Interrupt Vector Word braucht für alle vier Kanäle gemeinsam nur einmal programmiert zu werden. Die Bits Nr. 1 und 2 haben don't care-Charakter.

### Programmierung des 8255

**Bedeutung des Steuerworts** 

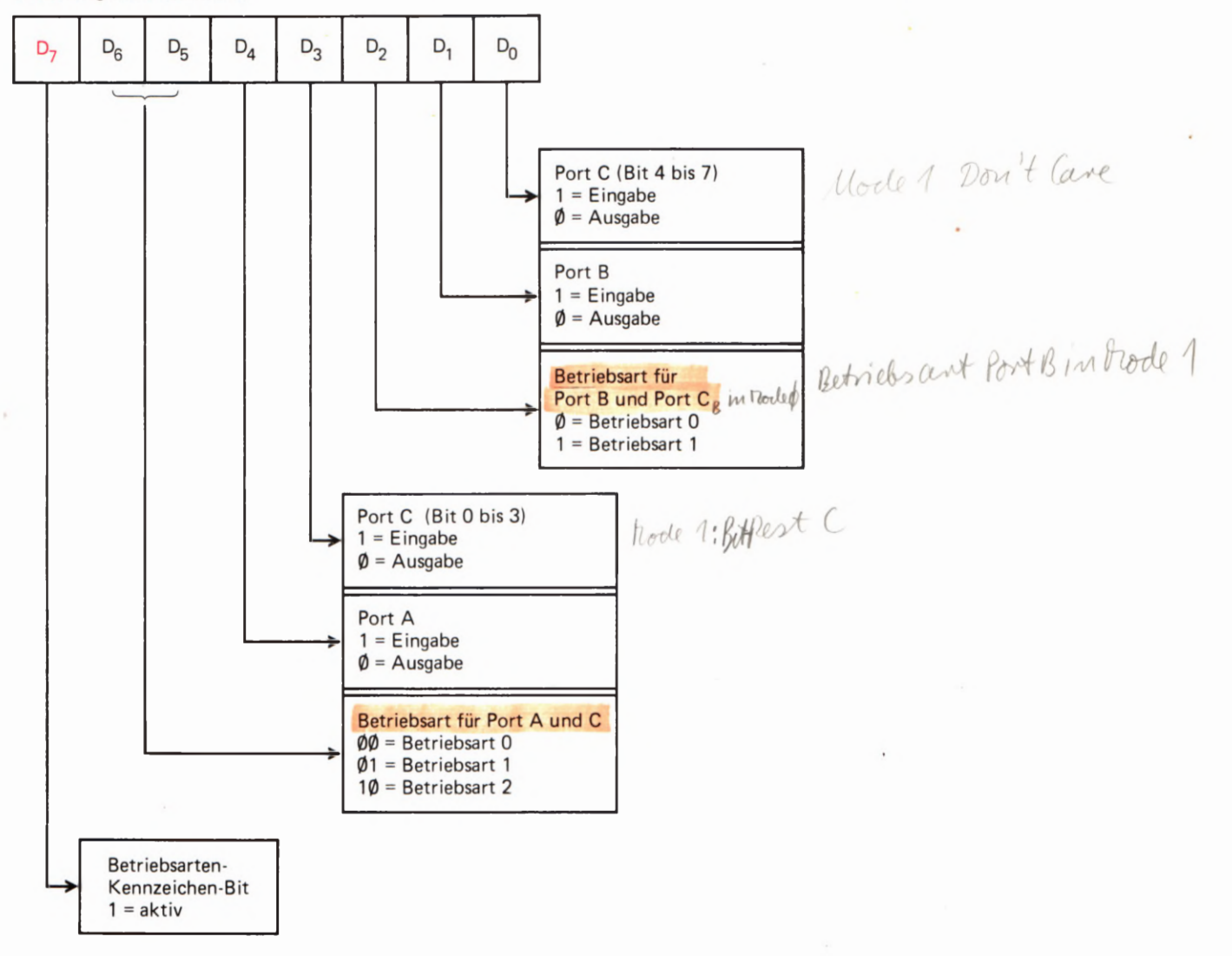

### Setzen und Rücksetzen einzelner Bits am Port C

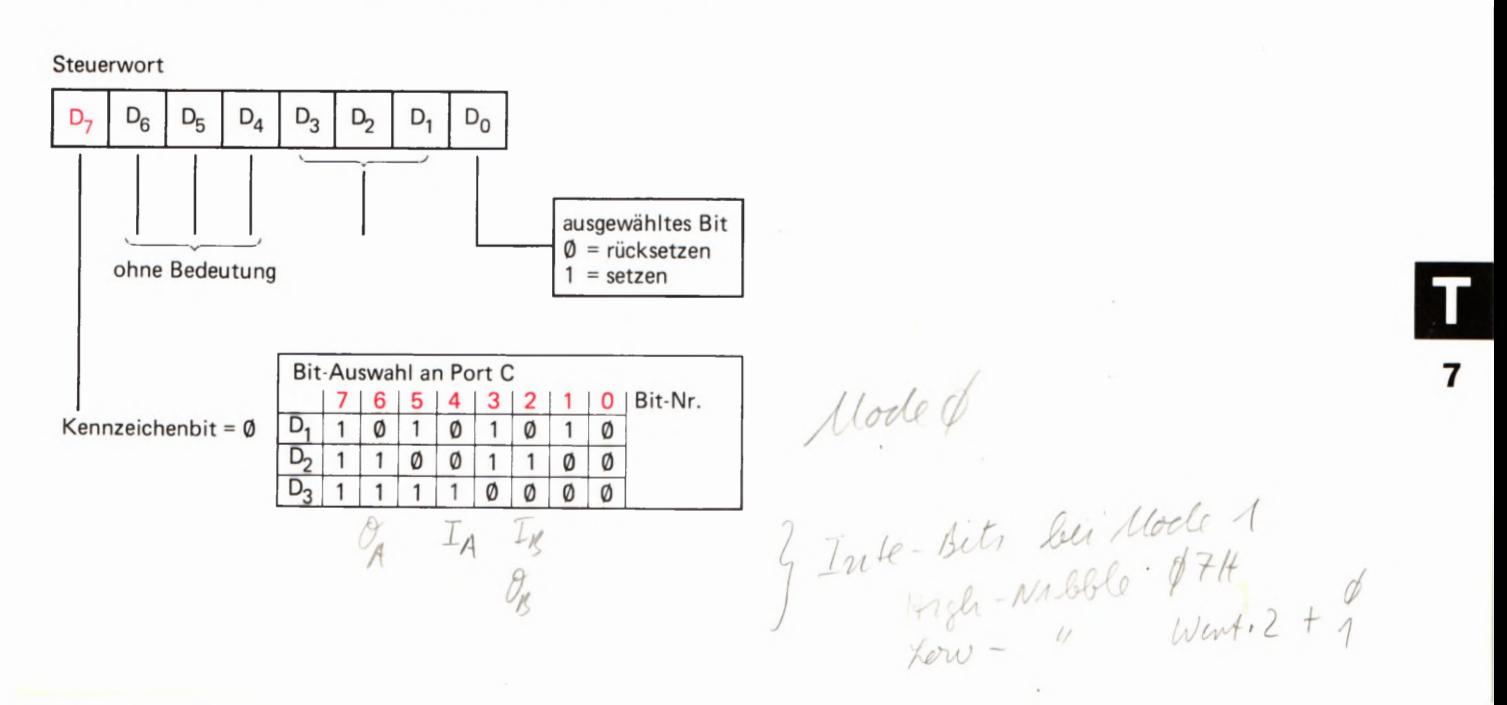

Lehrgang PERIPHERIE—BAUSTEINE Verfasser: Hans Fischer, Edgar Hoch Herausgeber: R. Christiani

# Programm-Listen

### Das Assembler-Format

Auf den folgenden Seiten finden Sie die Auflistungen der Programme, die in den Versuchen im Lehrbrief verwendet werden. Die Form dieser Auflistungen weicht von der Ihnen bekannten Form im Lehrgang Mikroprozessortechnik ab. Es ist eine Form, wie sie bei der Verwendung eines Assembler-Programms benutzt wird.

Ein Assembler—Programm übersetzt in mnemonischen Codes geschriebene Befehle in die Bytes der Maschinensprache. (Vgl. Seite 525 im Lehrgang Mikroprozessortechnik.) Damit das richtig funktioniert, müssen beim Anschreiben des Programms in mnemonischen Codes bestimmte Regeln beachtet werden. Diese Regeln wollen wir Ihnen hier soweit erläutern, wie es zum Lesen und zum Verständnis der Programm—Auflistungen notwendig ist.

Ein flüchtiger Blick auf die Programm-Auflistungen zeigt Ihnen bereits, welches Ergebnis die Benutzung eines Assembler-Programms liefert. Auf den rechten zwei Dritteln einer jeden Seite steht das in mnemonischen Codes eingegebene Programm. Außerdem stehen dort Anmerkungen, die mit dem Programm selbst nichts zu tun haben, die aber das Verständnis des Programms erleichtern.

Im linken Drittel einer jeden Seite sehen Sie die zu den einzelnen Befehlen gehörenden Bytes, die das Assembler—Programm aus den mnemonischen Codes der Befehle generiert hat.

Ganz links finden Sie die Adresse des ersten zu einem Befehl gehörenden Bytes. Rechts daneben stehen dann die Bytes, die den Befehl in der Maschinensprache darstellen. Bei einem Ein-Byte-Befehl steht dort nur ein einziges Byte; bei Mehr—Byte—Befehlen stehen die Bytes nebeneinander. Dieser Teil der Auflistung entspricht genau dem rot unterlegten Teil der Programm—Auflistung im Bild H33.1 des Lehrgangs Mikroprozessortechnik.

Für die Übersetzungs—Aufgabe des Assembler-Programms — man sagt kurz: für den Assembler — sind nur die mnemonischen Codes der Befehle und deren Operanden interessant. Die erläuternden Anmerkungen könnten auch weggelassen werden. Der Assembler wird auch ohne diese Anmerkungen die Bytes der Maschinensprache liefern. Die Anmerkungen würden den Assembler sogar hoffnungslos verwirren, denn er versteht nur die mnemonischen Befehls-Codes. Man muß ihm deshalb eigens deutlich machen, um welchen Teil der ihm zur Ubersetzung vorgelegten Programm-Liste er sich gefälligst nicht zu kümmern hat. (Man bezeichnet diese Programm-Liste in der Fachsprache als Quellprogramm oder auf englisch als Source-Program.)

Die Kennzeichnung von Anmerkungen wird im Quellprogramm durch einen Strichpunkt (Semikolon) vorgenommen. Alles, was in einer Zeile des Quellprogramms rechts von einem Strichpunkt steht, wird vom Assembler einfach nicht zur Kenntnis genommen.

Zu den besonderen Fähigkeiten eines Assemblers gehört es, daß er den Umgang mit Labels beherrscht. (Vgl. Lehrgang Mikroprozessortechnik, Seite H 32. ) Wenn also an irgendeiner Stelle des Quellprogramms ein Sprung- oder ein CALL— Befehl als Operanden einen Label hat, dann sucht der Assembler das Quellprogramm nach dem Befehl ab,

der mit diesem Label (Etikett) gekennzeichnet ist. Bei CALL—Befehlen wird dann anstelle des Labels im Operanden die Adresse des mit dem Label gekennzeichneten Befehls eingesetzt. Steht der Label als Operand eines Sprungsbefehls mit relativer Adressierung (vgl. Lehrgang Mikroprozessortechnik ab der Seite 5 78), dann rechnet der Assembler die Sprungweite zu dem mit dem Label gekennzeichneten Befehl aus und set2t in der Maschinensprache das entsprechende Byte ein.

Manchmal kommt es vor, daß in einem Befehl ein Label als Operand eingesetzt wird, der im Verlauf des Programms nirgendwo zur Kennzeichnung eines bestimmten Befehls verwendet wird. In einem solchen Fall ist die Bezeichnung Label (Etikett) also eigentlich gar nicht angebracht. Man spricht dann von einer symbolischen Adresse. Damit der Assembler bei der Übersetzung nicht vergeblich nach dem wirklichen Wert dieser symbolischen Adresse suchen muß, weist man der symbolischen Adresse am Anfang des Programms einen Wert zu. Das geschieht mit der Assembler—Anweisung EQU. EQU ist die Abkür zung von EQUals und bedeutet: Ist gleich. Die entsprechende Anweisung heißt dann z.B.:

KIN EQU 00H (KIN  $EQUals$  00H, KIN ist gleich 00H)

Der Assembler setzt jetzt immer dort, wo er die symbolische Adresse KIN findet, das Byte @@ ein.

Eine weitere Assembler—Anweisung werden Sie am Anfang aller Pro gramme finden: Die DRG-Anweisung. Mit dieser Anweisung wird dem Assembler mitgeteilt, welche Adresse er dem ersten Befehl des Programms zuweisen soll. Bei unseren Programmen für den Micro— Professor wird das vermutlich immer die Adresse 18®®H sein.

Besonders auffallen wird Ihnen, daß wir Ziffern im Quellprogramm meist den Buchstaben H folgen lassen. Der Grund dafür ist, daß der Assembler dezimal dargestellte Zahlen richtig interpretiert. Wenn der Assembler z.B. die Anweisung CALL 1845 findet, dann interpretiert er 1845 als Dezimaldarstellung der Zahl Eintausendachthundertfünf undvierzig und übersetzt das mit CD 35 07. Er wandelt also die Dezimal-Darstellung 1845 in die Sedezimal—Darstellung 0735 der Zahl Eintausendachthundertfünfundvierzig um.

Will man dem Assembler begreiflich machen, daß man mit 1845 bereits eine sedezimal dargestellte Adresse meint, dann muß man die Ziffernfolge 1845 durch den nachgestellten Buchstaben H als Sedezimal-Darstellung (Hexadezimal-Darstellung) kennzeichnen.

Der Assembler versteht sogar die Binär—Darstellung von Zahlen, wenn man eine Ziffernfolge mit dem nachgestellten Buchstaben B als Binär-Darstellung kennzeichnet.

Und noch eine Besonderheit: Durch Ziffern dargestellte Zahlen müssen immer mit einer der Ziffern 0 bis 9 beginnen. — In der Sedezimal-Darstellung sind zwar die Zeichen A bis F ebenfalls Ziffern, aber das erkennt der Assembler nicht ohne weiteres. Der Assembler wird z.B. im Befehl CALL BADE den Operanden BADE nicht als sedezimal dargestellte Adresse interpretieren, sondern als Label BADE eines Befehls im Programm. Wenn mit BADE eine sedezimal dargestellte Adresse gemeint ist, dann muß im Quellprogramm der Befehl CALL @BADEH lauten.

SEROUTMPIEDT  $D$ *Yoy* 

;\*\*\*\*\*\* \*\*\*\*\*\*\*\*\*\*\*\*\*\*\*\*\*\*\*\*\*\*\*\*\*  $; *$ Serielle Ausgabe von Daten-Bytes  $; *$  $; *$ mit optischer und akustischer Anzeige  $; *$ ;Anfangs-Adresse des auszugebenden Bereichs: ANFAD EQU **1800H** ;Definitionen: 00H KIN EQU :8255 Port A SEG7 EQU 01H ;8255 Port B DIGIT EQU **02H** ;8255 Port C ORG **1800H** START: ; Anfangsbedingungen INIT ; Initialisierung 1800 CD EF 18 CALL BEREIT: ; Hauptprogramm ;--------------;Nach Empfang eines CTS- (Clear-To-Send-) ;Signals wird das jeweils folgende Byte im ; adressierten Bereich seriell ausgegeben. ;Die Ausgabe eines Bytes beginnt mit einem ;Start-O-Bit. Es folgen die 8 Daten-Bits. ;Die Ausgabe eines Bytes wird mit 2 Stop-;1-Bits abgeschlossen. 1803 CD 0D 18 CALL CTS ;Warten auf CTS-Signal 1806 7E A. (HL) ; Byte holen LD 1807 CD 19 18 CALL SEROUT ; und seriell ausgeben 180A 23 INC HL ;Zeiger auf nächstes Byte 180B 18 F6 BEREIT ; Nächstes Byte **JR** 

51

з

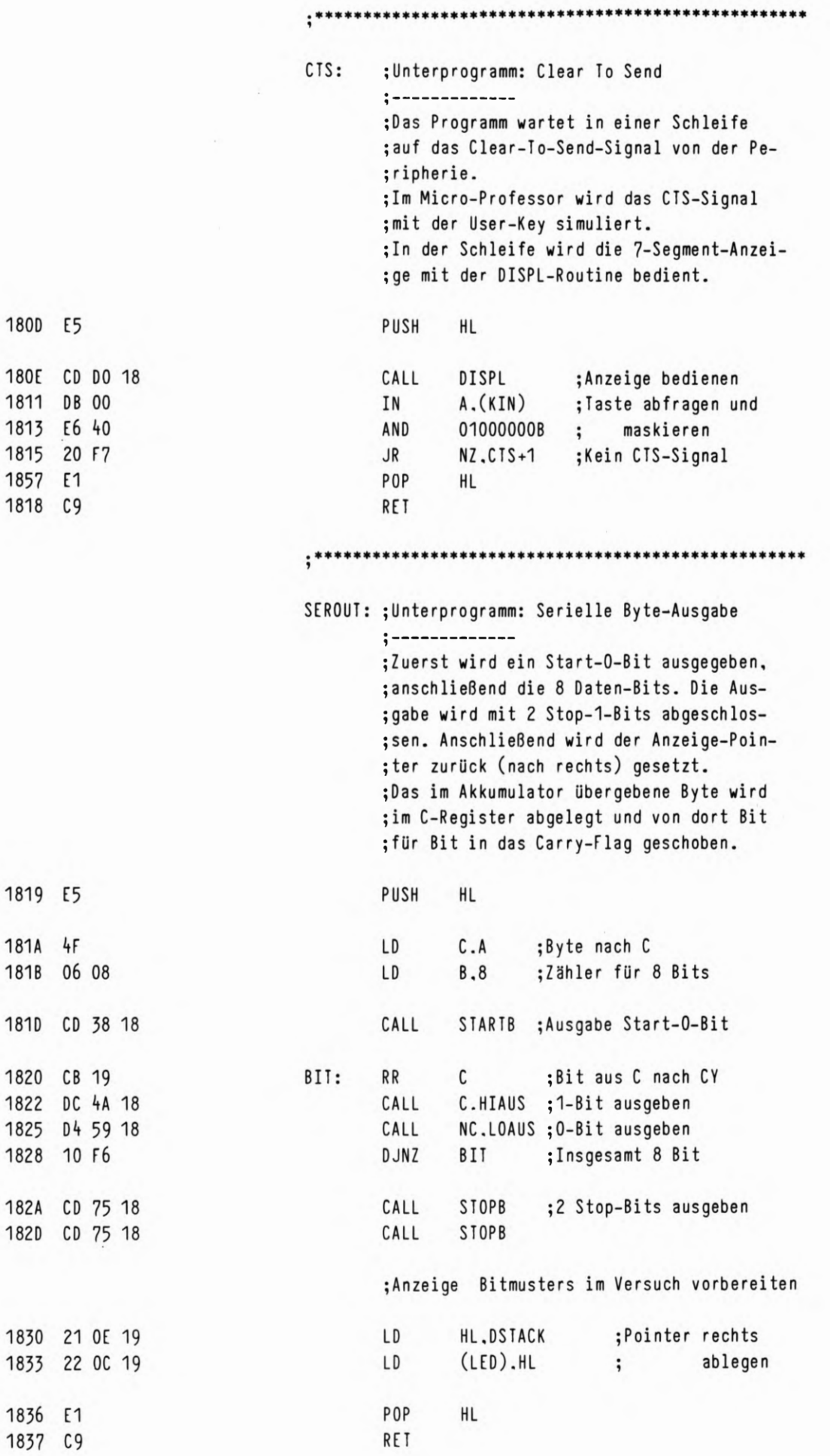

52

L

 $\overline{\mathbf{4}}$ 

### SERIELLE AUSGABE

ł

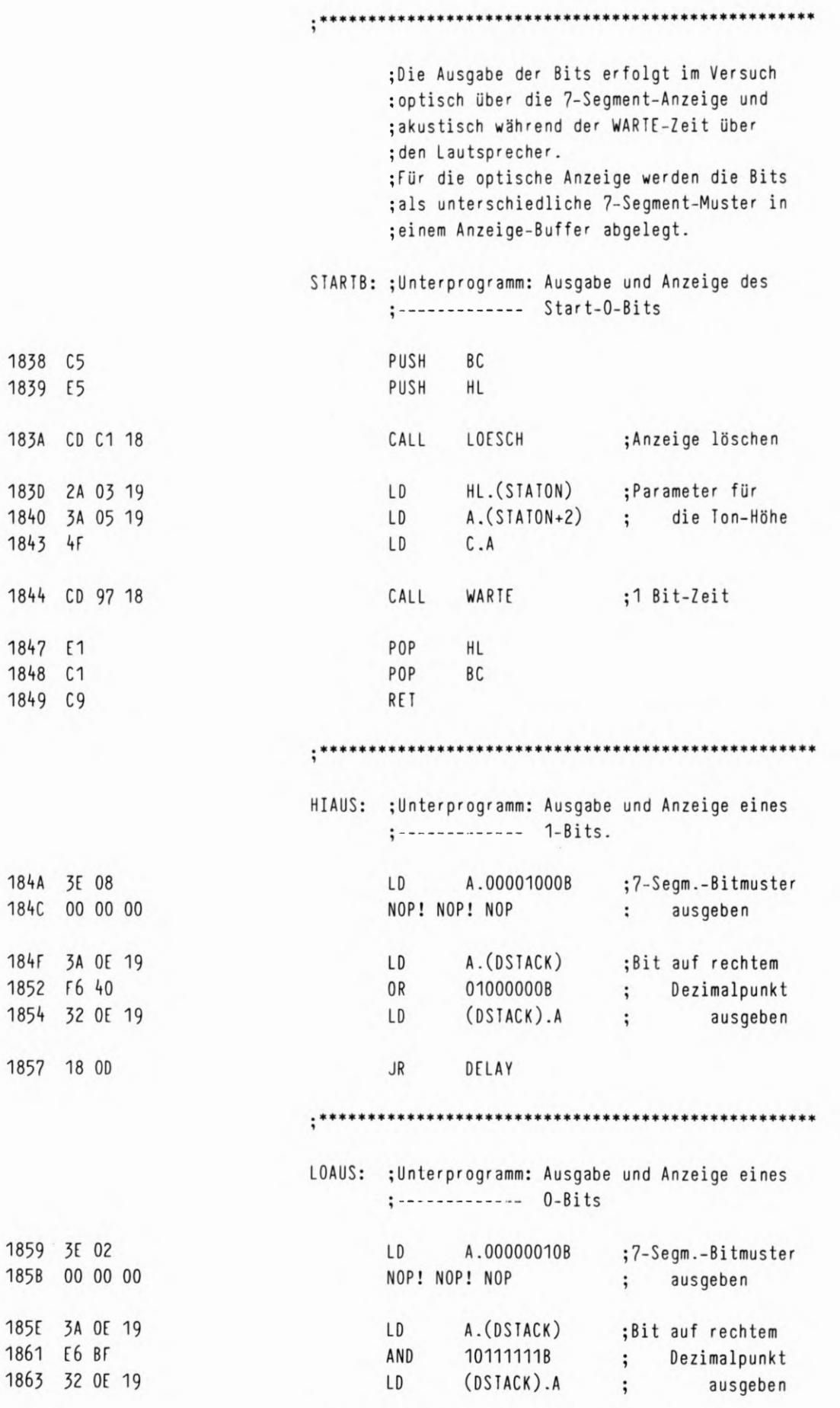

\*\*\*\*\*\*\*\*\*\*\*\*\*\*\*\*\*\*\*\*\*\*\*\*\*\*\*\*\*\*\* \*\*\*\*

 $;*$ 

53

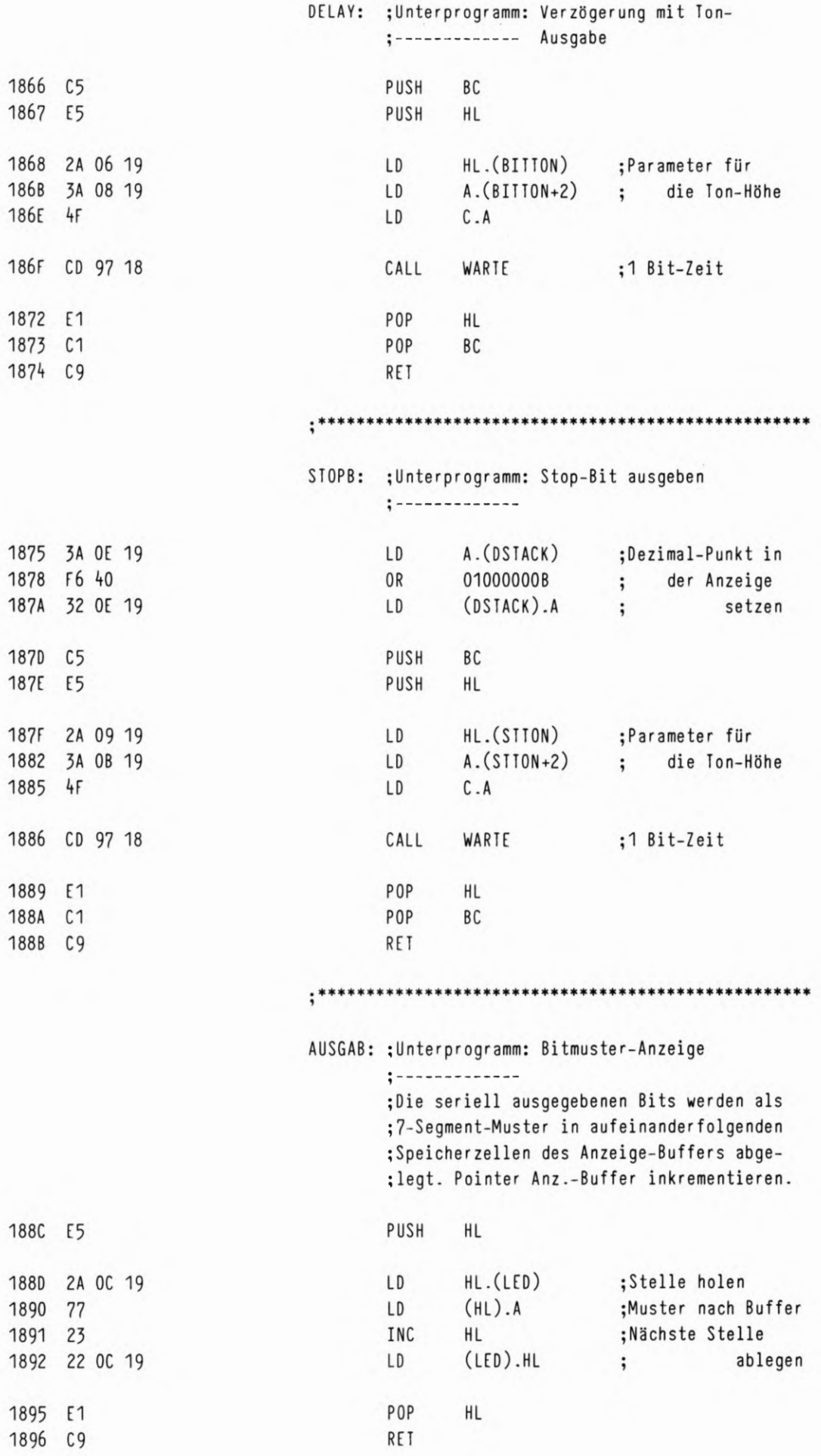

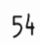

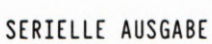

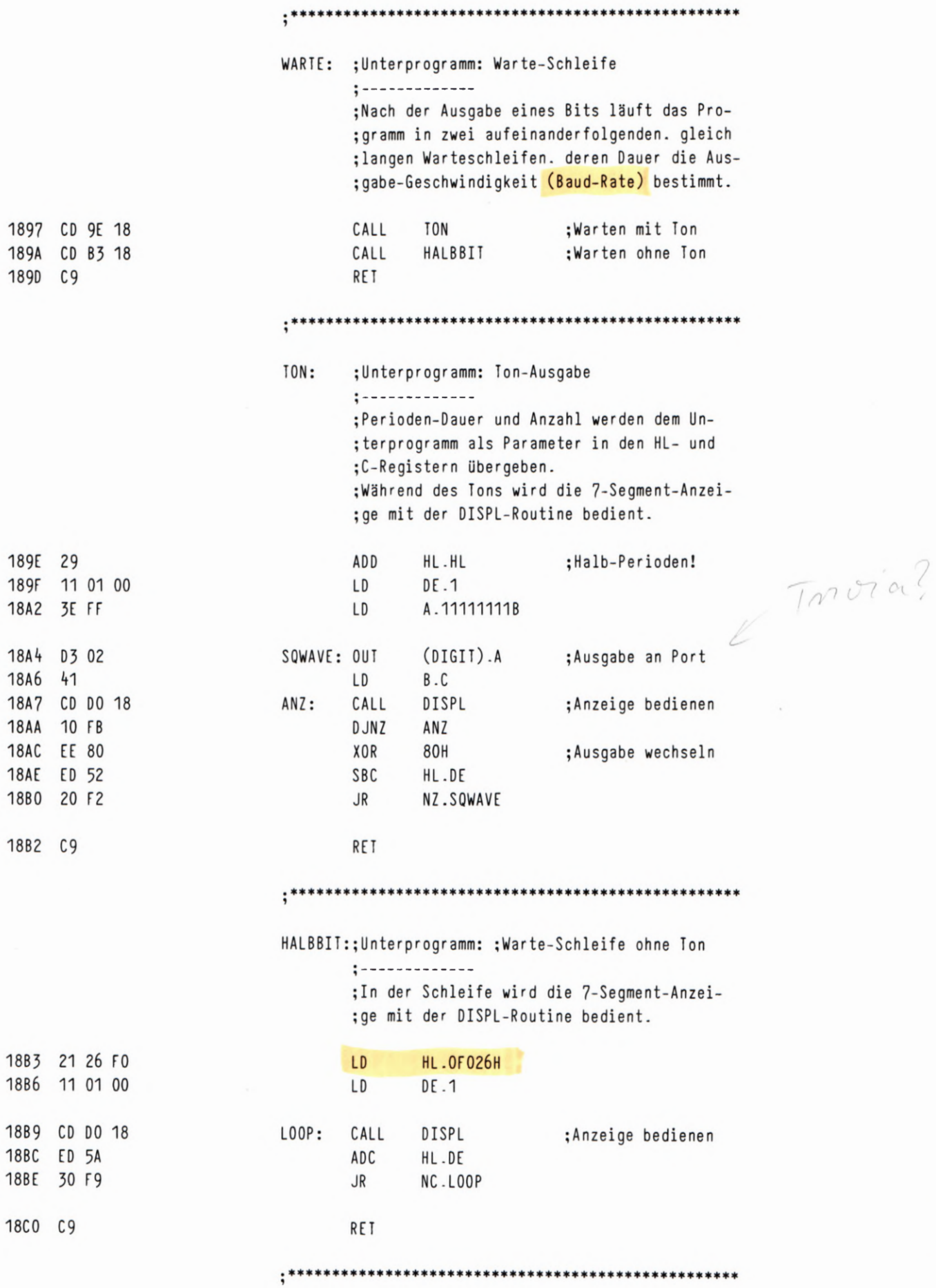

55

L

 $\overline{\mathbf{z}}$ 

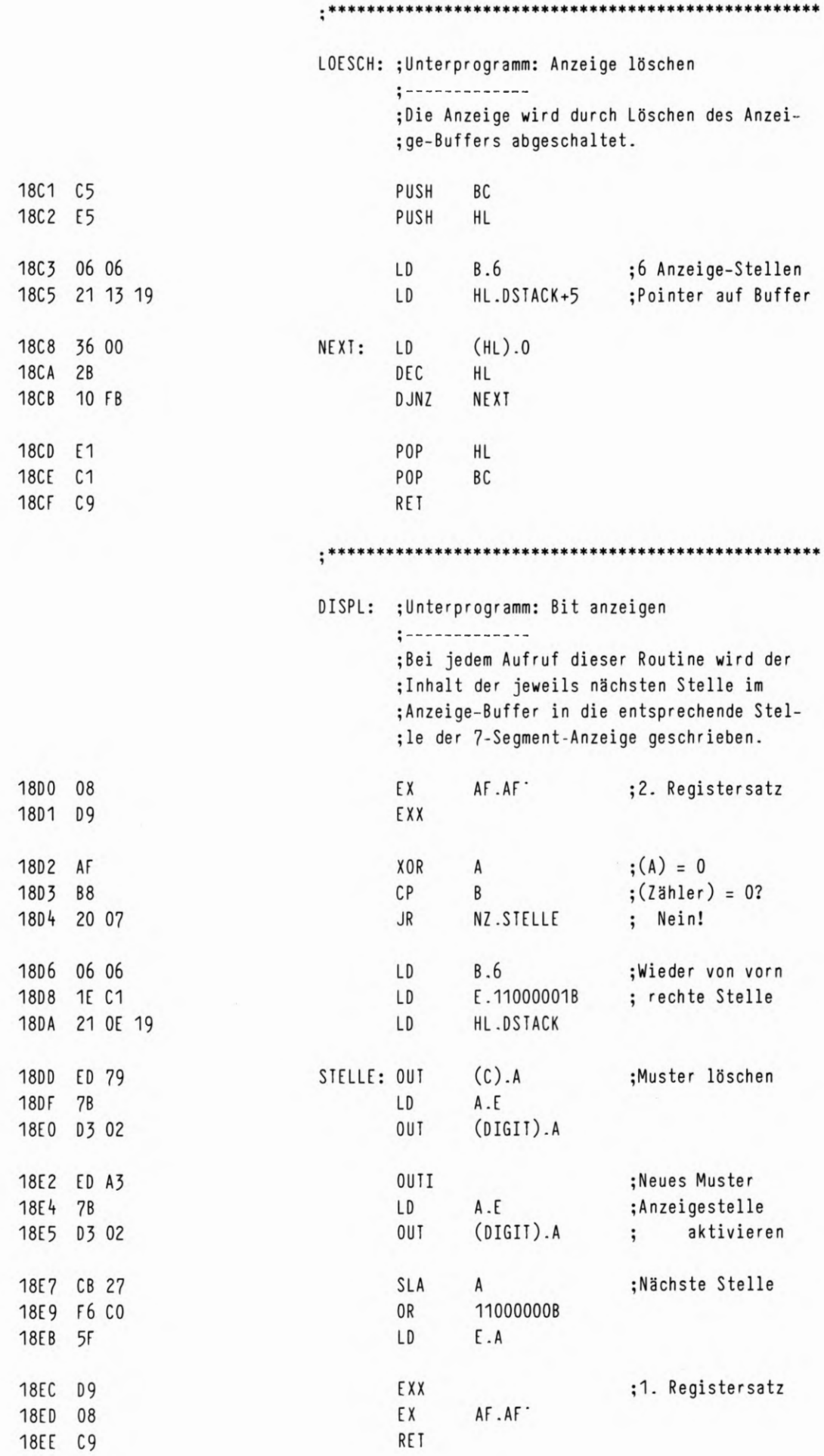

 $\mathsf{L}% _{0}\!\left( \mathcal{M}\right) \equiv\mathsf{L}_{0}\!\left( \mathcal{M}\right)$ 8

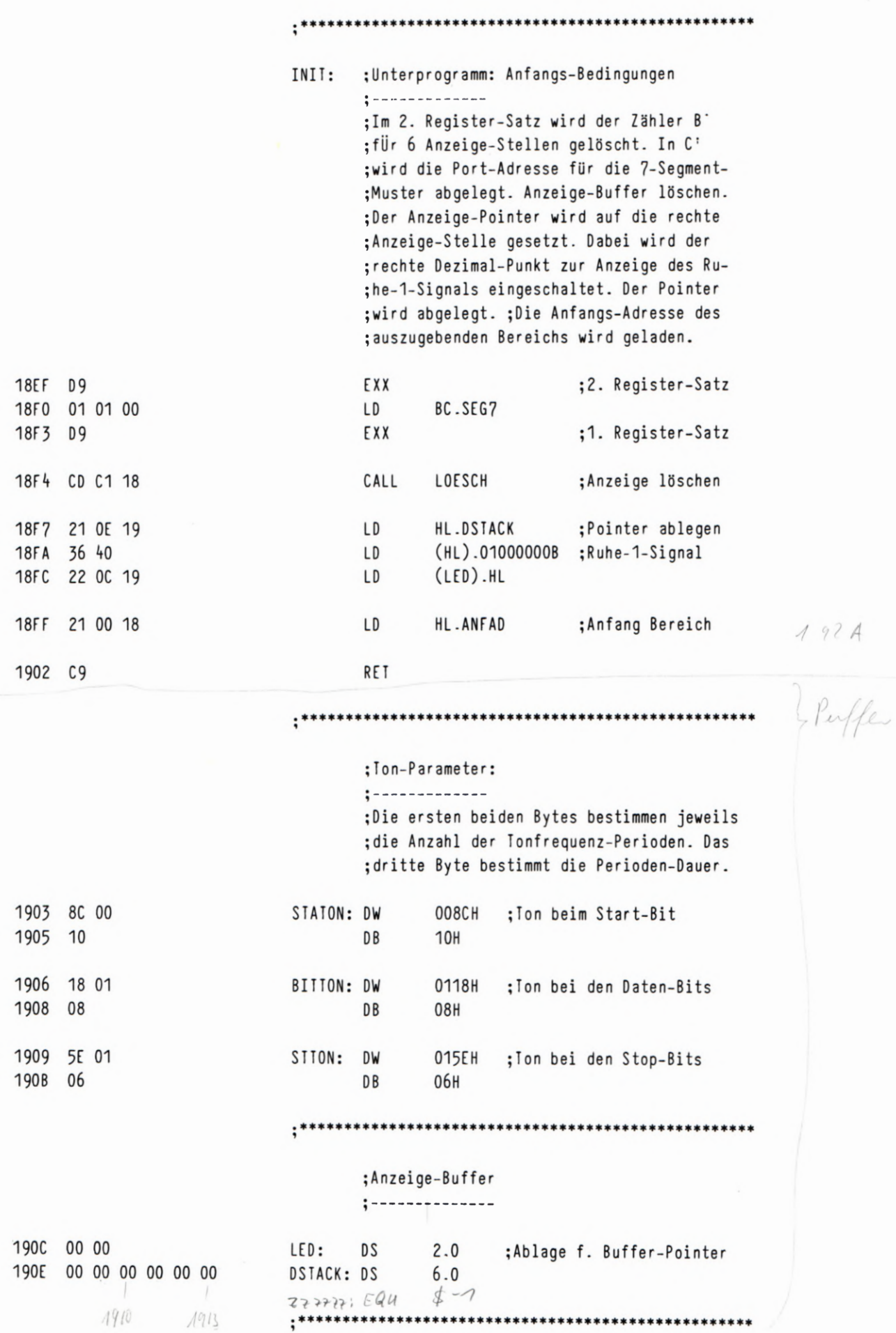

 $\ensuremath{\mathsf{END}}$ 

L

9

 $57/1$ 

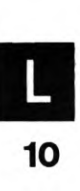

I

 $\tau$ 

Tasten  $\rightarrow$   $\rho$ 10- $\rho$ ort A -> C $\rho u$ Lendototiodeus = PIO-Port 15 59 **FLIPFLOPS**  $: *$  $: *$ Die Ausgänge des PIO-Ports B werden Bitweise über die Tasten des PIO-Ports A ein- $;*$  $: *$ und ausgeschaltet. (Flipflop-Schaltung.) ;Definitionen: PIODA EQU **80H** ;Daten. Port A PIODB EQU 81H ;Daten. Port B PIOBA EQU 82H ;Befehle, Port A PIOBB EOU 83H ;Befehle, Port B ORG **1800H** \*\*\*\*\*\*\*\*\*\*\*\*\*\*\*\*\*\*\*\*\*\*\*\*\*\*\*\*\*\*\*\*\*\*\*\* START: ; Anfangs-Bedingungen 1800 CD 1A 18 INIT ;PIO initialisieren CALL 1803 3E 00 LD  $A, 0$ ;Ausgänge löschen  $(PIODB)$ , A 1805 D3 81 **OUT** 1807 67 LD  $\texttt{H.A}$ ;Muster in H ablegen HOLE: ; Hauptprogramm: Abfrage der Port-A-Tasten min wenn "A" entdeckt ;------------ Umschalten der Port-B-Bits have geschaltet werden 1808 DB 80 A. (PIODA) ; Eingabe von Port A Hat rich crue & IN 180A 4F LD  $C.A \leftarrow$ ; im C-Reg. verwahren der FI-Tasten<br>CALL<br>Wenn ja, dann CP 180B CD 27 18 CALL WARTE ;Einen Augenblick später A. (PIODA) ; nochmal nachsehen 180E DB 80  $A 0000 0000$ 1810 B9  $\mathsf{C}$ ;Solange unverändert. A 1000 0000 1811 28 F5 JR. Z.HOLE ; weiter abfragen. Solution and<br>
Solution H-Reg. At  $\sqrt{ORR}$  1000 000 0 = A<br>
Solution 1813 79  $A.C \leq$ LD ;Eingabe-Bit holen und A 1000 000 0.A 1814 AC XOR H 1815 67 ; umschalten. LD H.A 1816 D3 81 OUT (PIODB).A ; Neues Muster ausgeben 1818 18 EE JR HOLE ;Neue Eingabe erwarten Keine A-Taste 2 C=0 C=0 2 Hole Schleife Wante: "I" bei B fallt durch, schaltet aber micht, da C=0 dann p^1" bei x "l'hei s T Warte "0" bei si : fall.t durch und schaltet, da "1" béi & Czesetit hat

Wegen Warte, werden Schalttlanden prahtisch ruin bei 1 en t de Nr

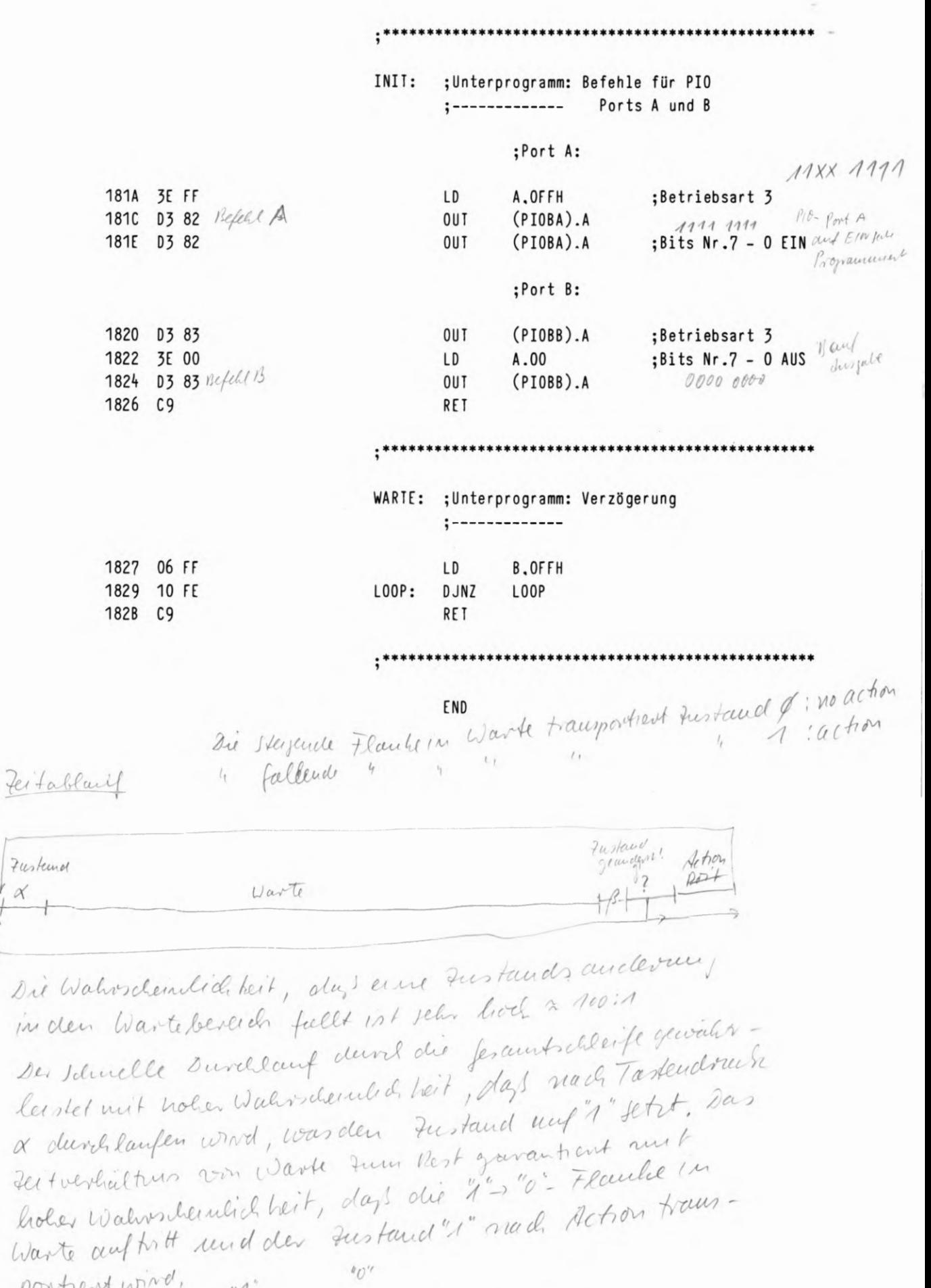

 $3$  fert

 $\frac{1}{12}$ 

Junto

Action

 $NQ$ 

yes

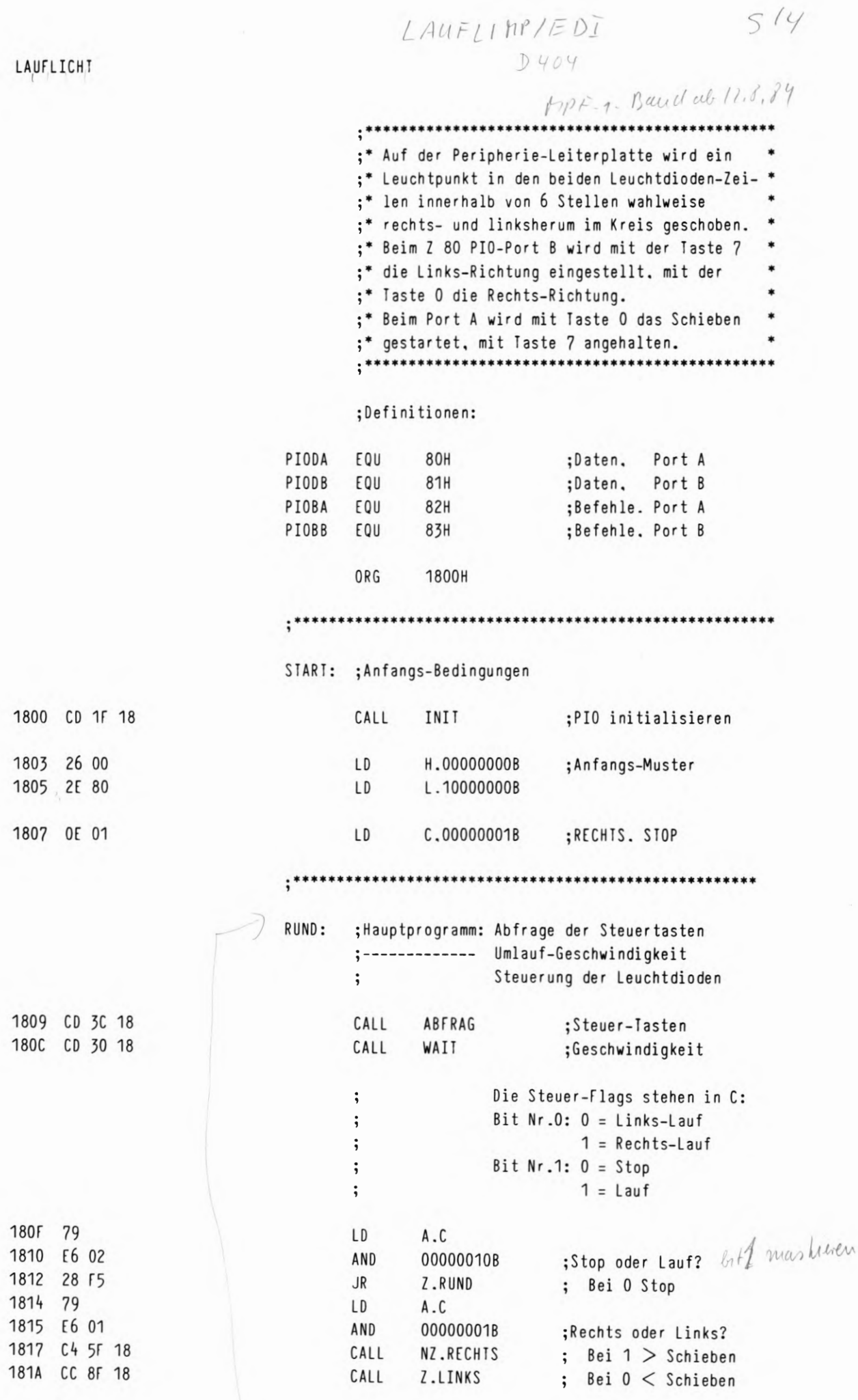

 ${\sf JR}$ 

RUND

;Nächster Stellung

1810 18 EA

13

L

LAUFLICHT

 $\mathcal{F}_{\mathcal{C}}$  $\beta$ 

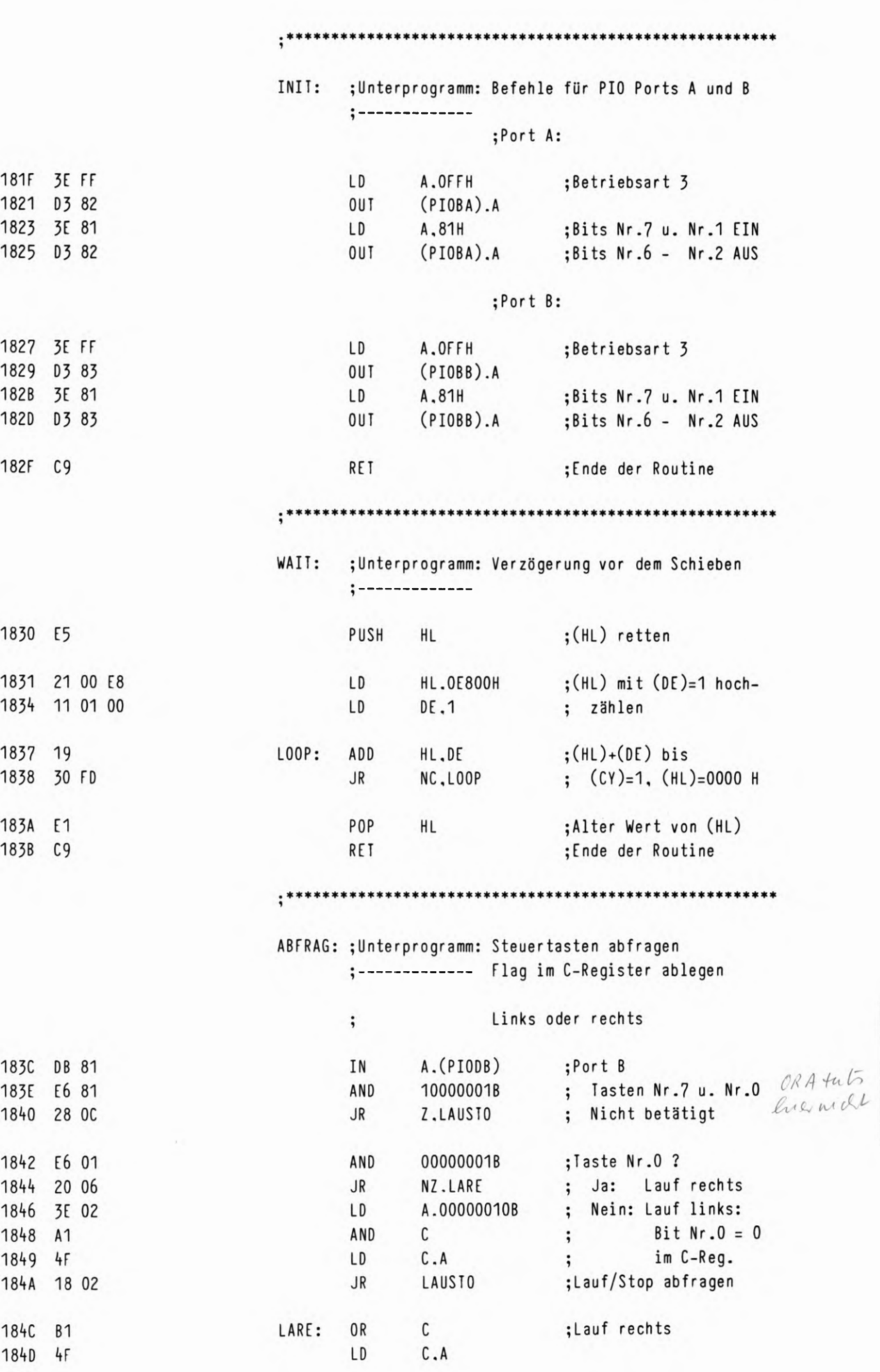

 $\begin{array}{c}\n\boxed{1} \\
14\n\end{array}$ 

 $\mathcal{C}_{\mathcal{A}}$ 

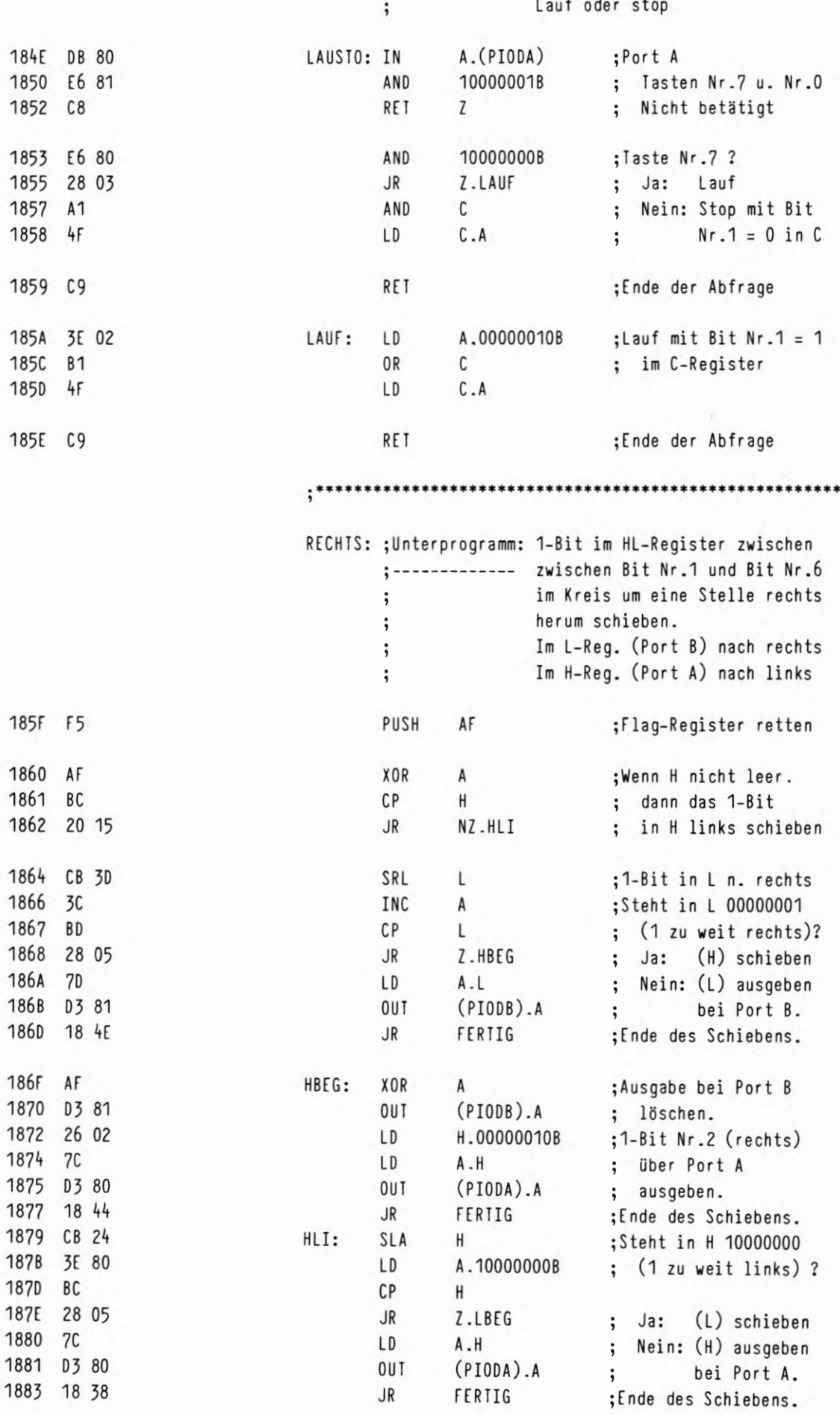

63

L

 $\sim p$ 

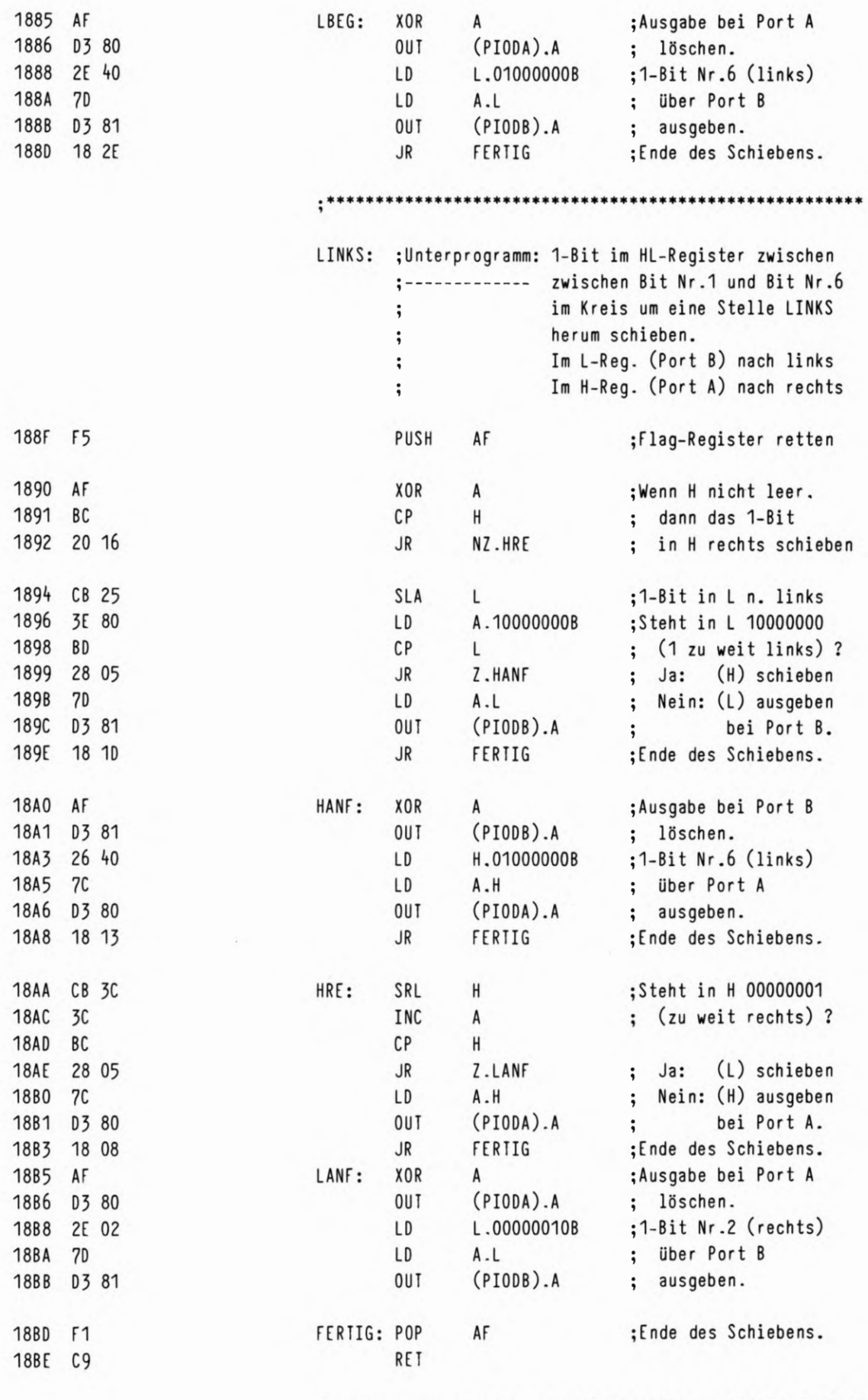

¢ 16

 $\ddot{ }$ 

HEX-DUMP IM MICRO-PROFESSOR

Ĩ

 $\frac{1}{2}$ 

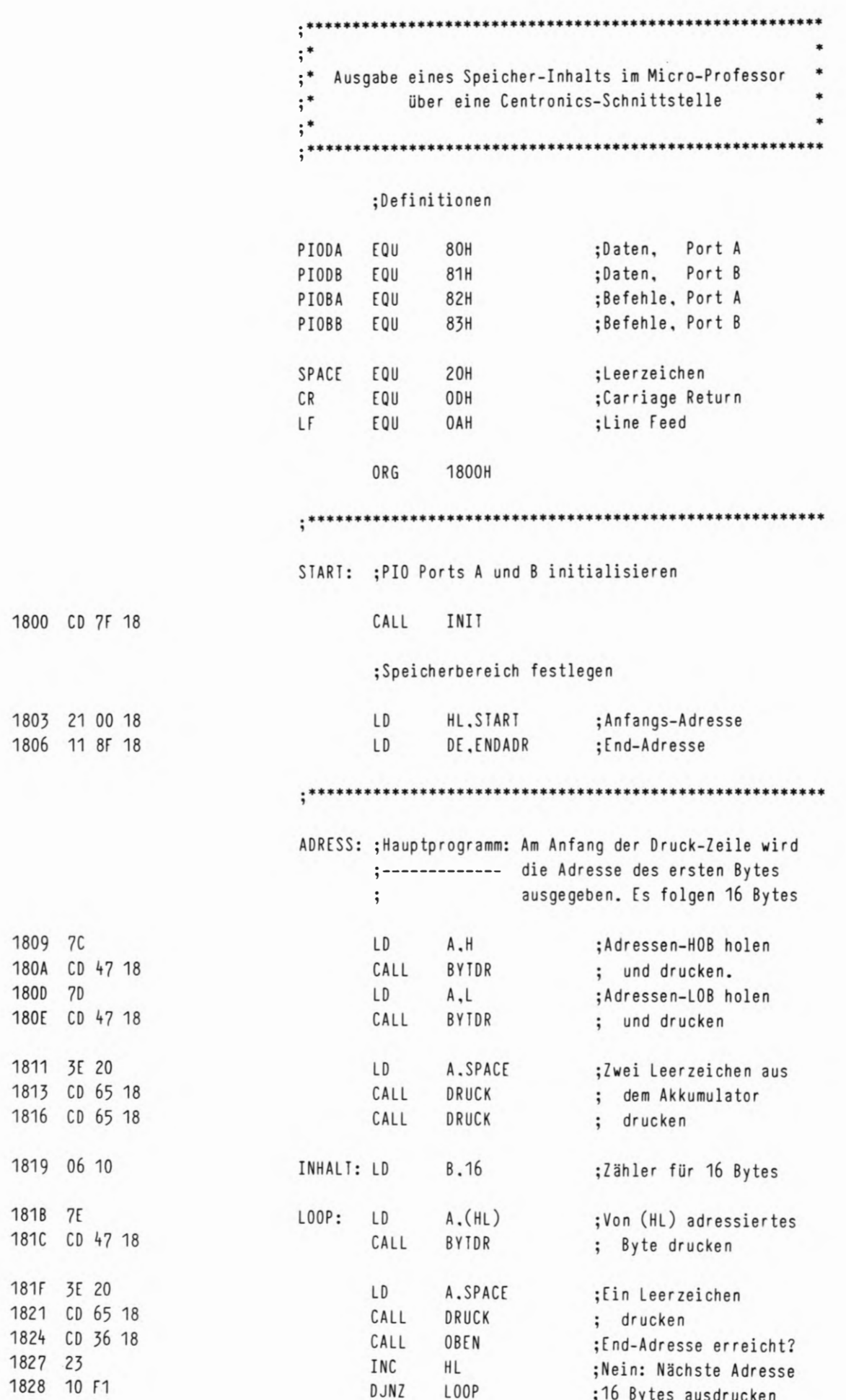

 $2/53$ 

 $\frac{1}{17}$ 

### HEX-DUMP IM MICRO-PROFESSOR

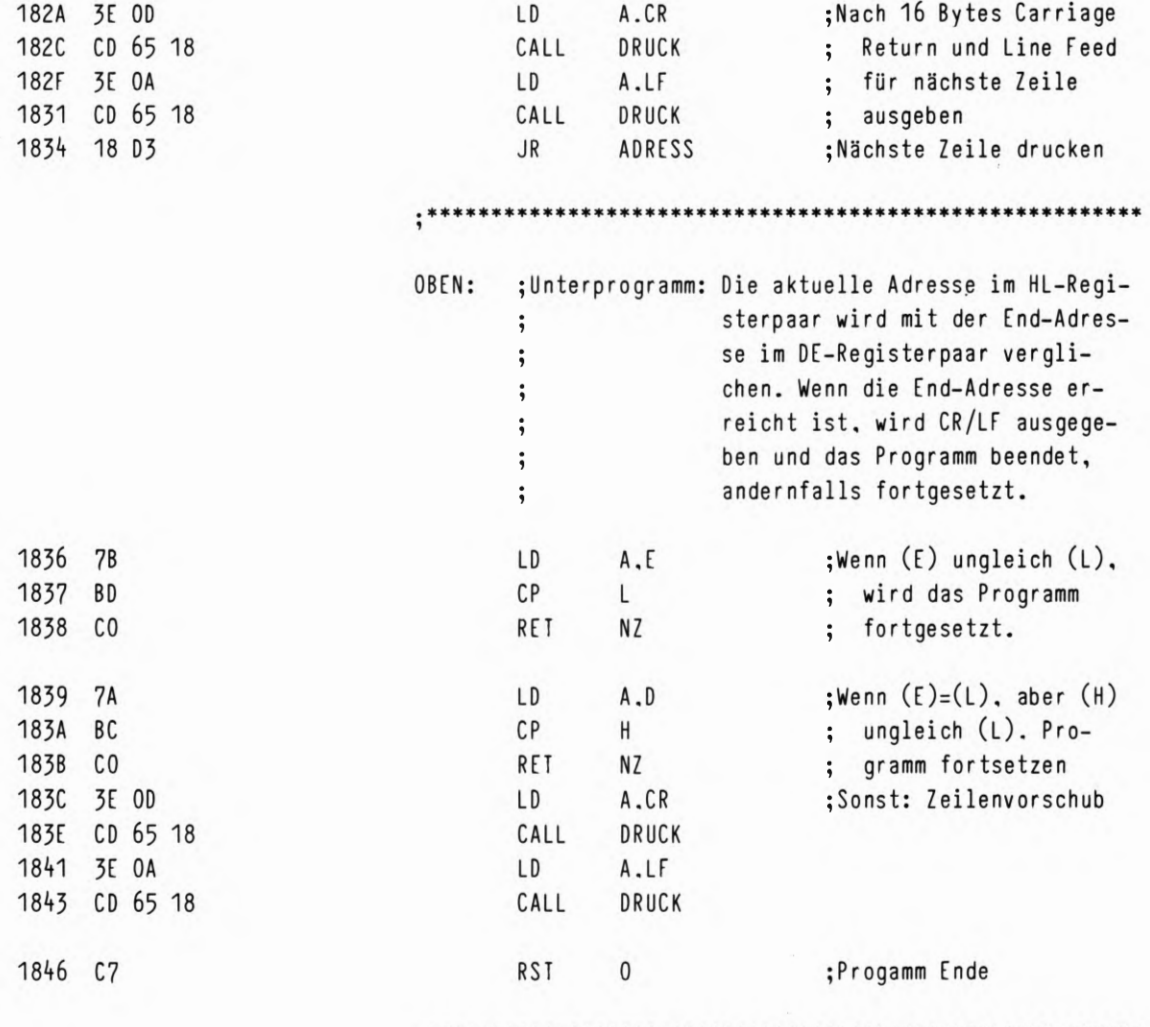

\*\*\*\*\*\*\*\*\*\*\*\*\*\*\*

 $\overline{\mathbb{Z}}$ 

L

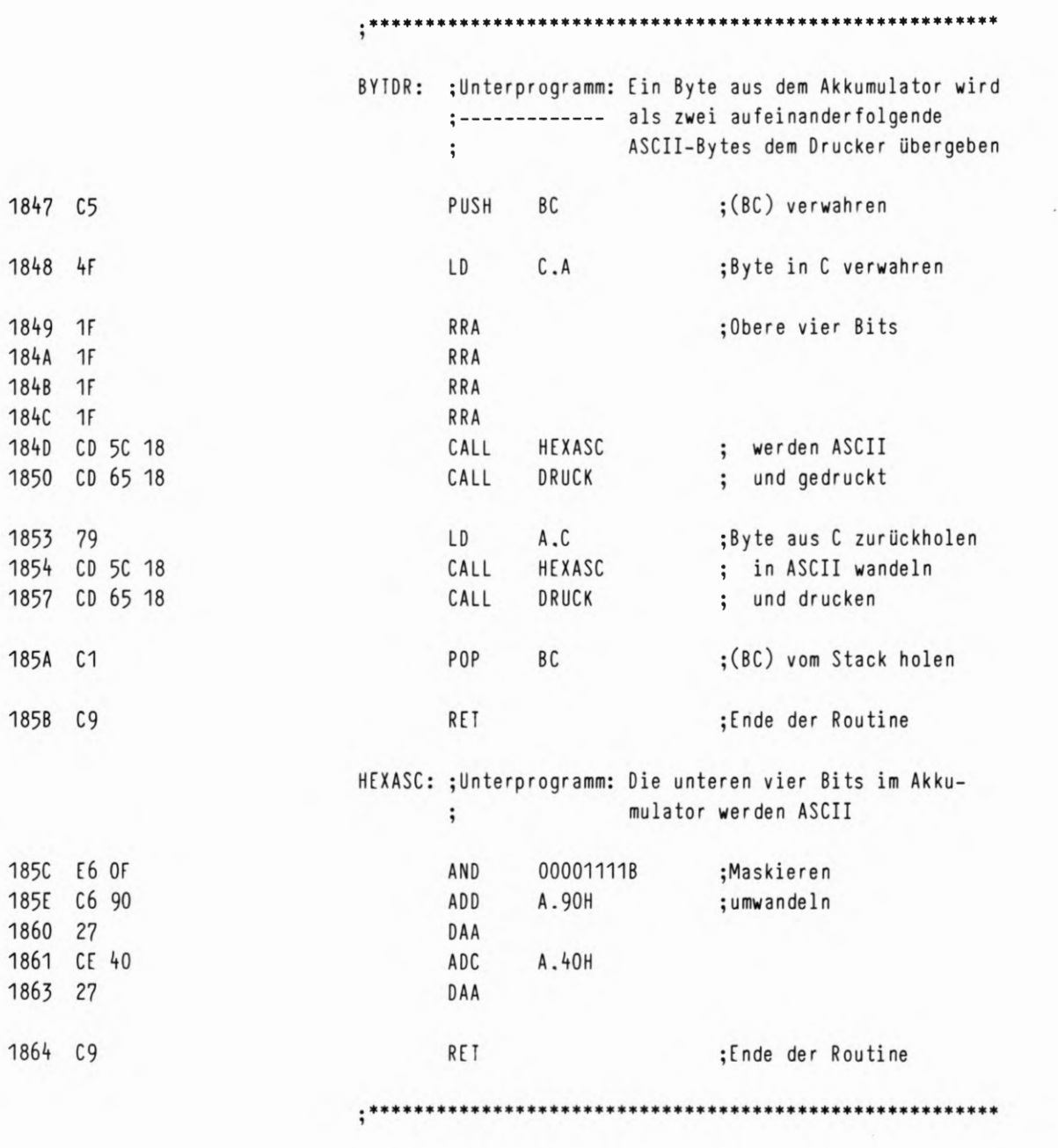

 $\mathcal{L}(\mathcal{S})$ 

### HEX-DUMP IM MICRO-PROFESSOR

#### \*\*\*\*\*\*\*\*\*

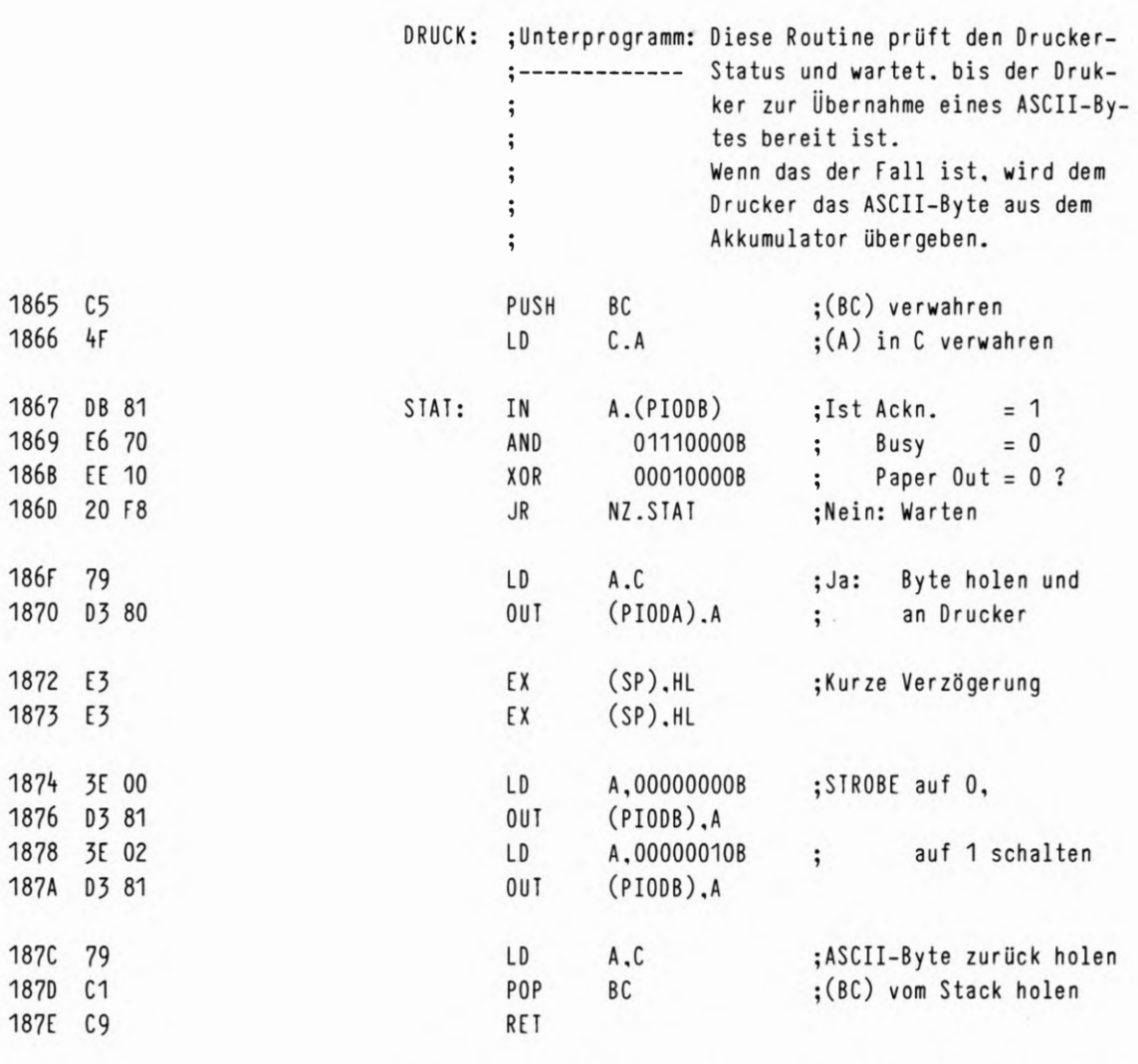

L

### HEX-DUMP IM MICRO-PROFESSOR

 $\sim$ 

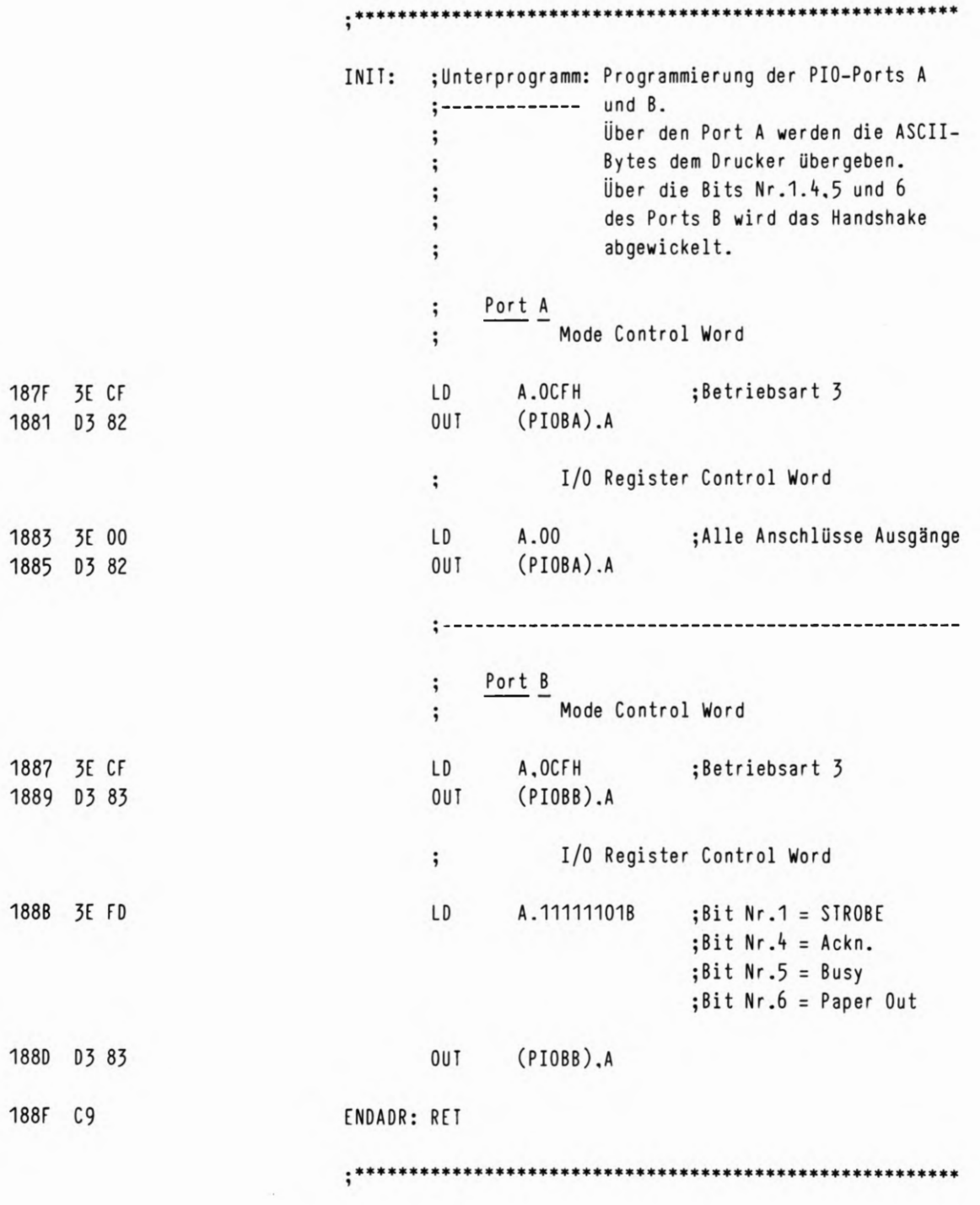

 $\mathsf{END}$ 

 $2/57$ 

 $21$ 

L

### 2/58 LAUFLICHT MIT INTERRUPI

With the com-
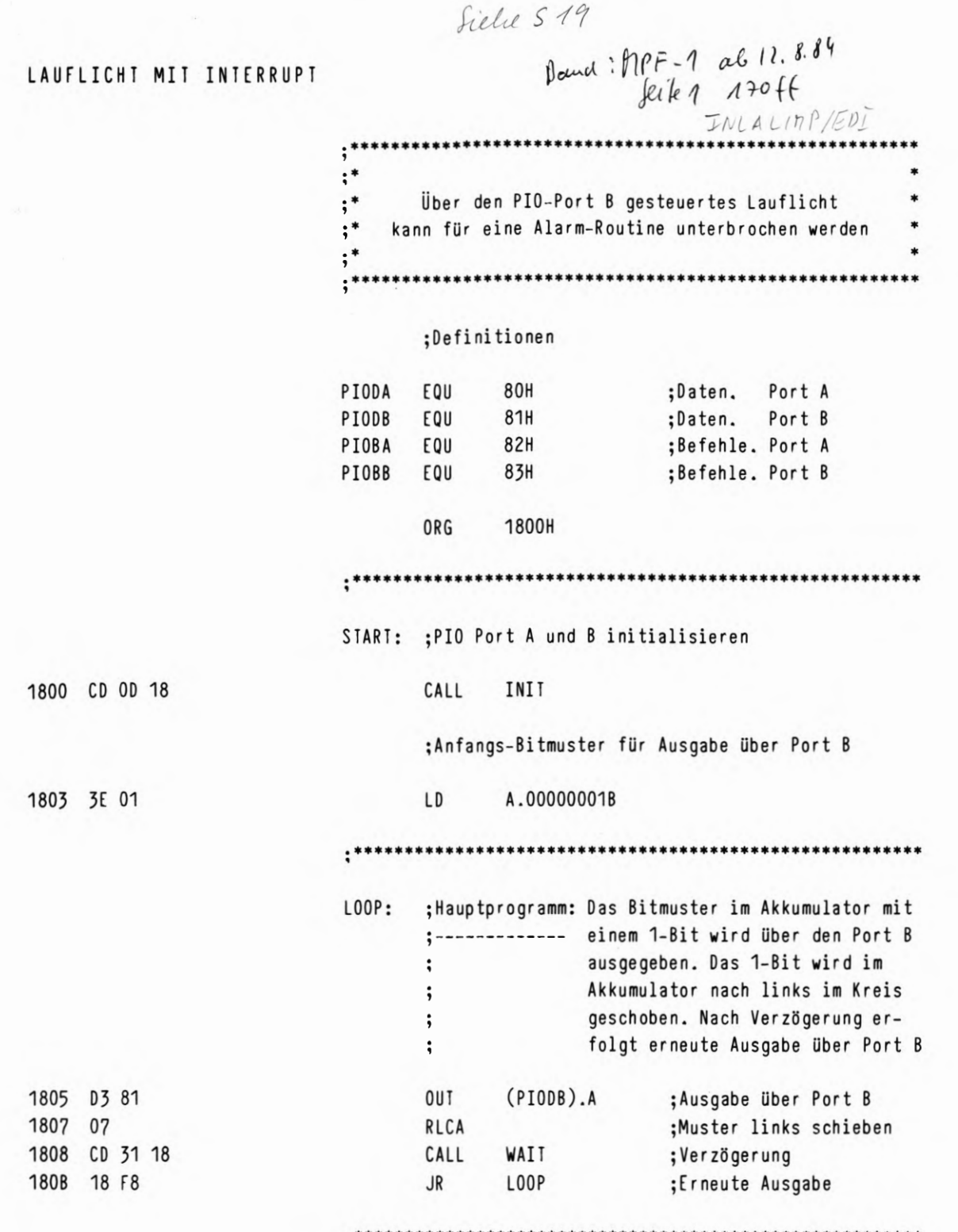

I.  $-2$ 

> Í. 23

 $2/59$ 

#### LAUFLICHT MIT INTERRUPT

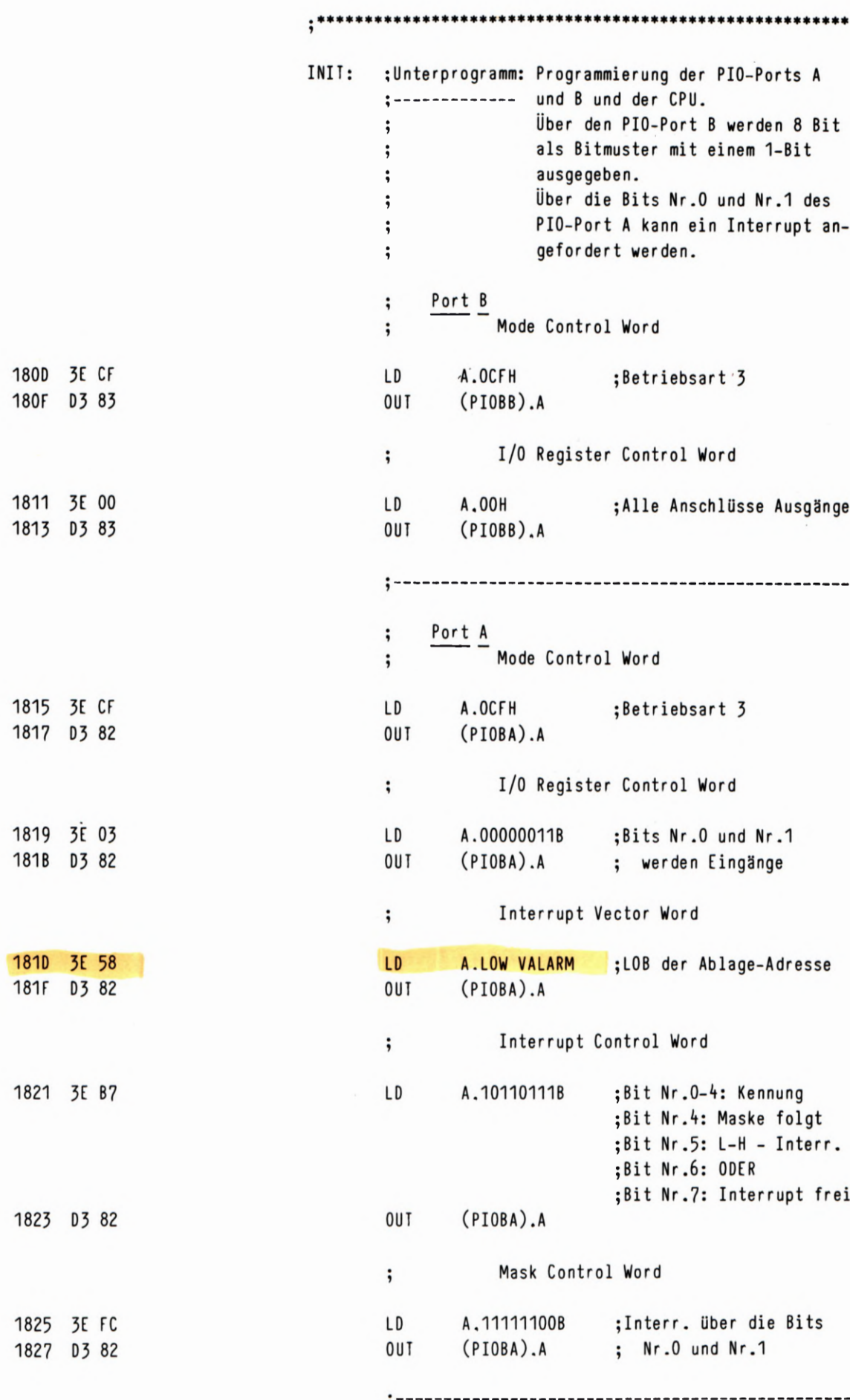

¢  $24$  LAUFLICHT MIT INTERRUPT

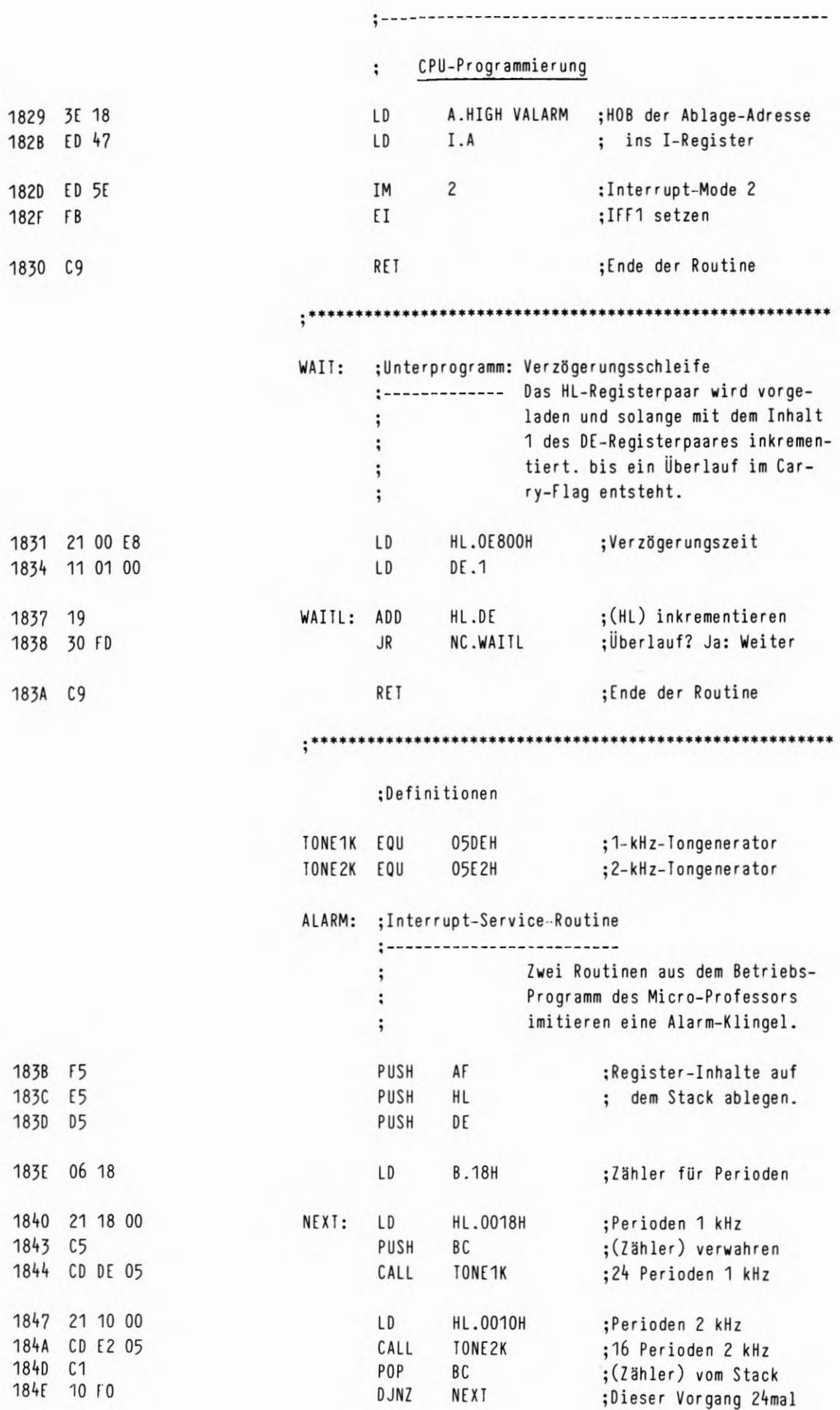

 $\sim$   $\alpha$ 

 $2/61$ 

# LAUFLICHT MIT INTERRUPT

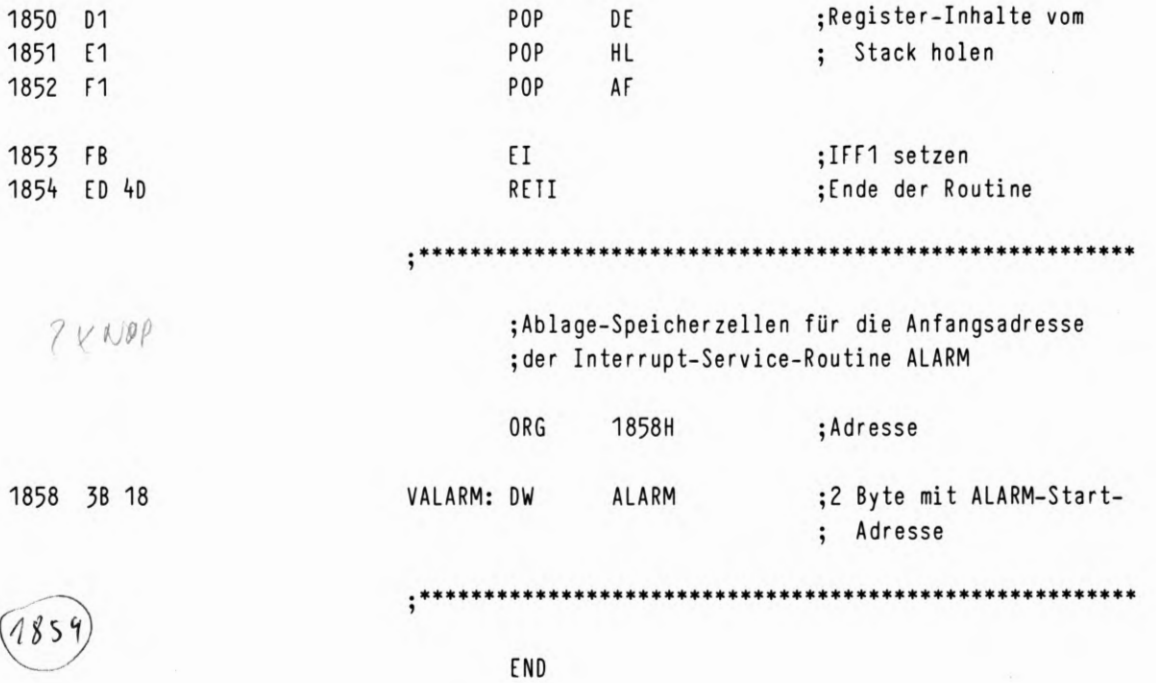

1803 3E 01

1805 D3 81

1808 DB 80

180A E6 03

1807 F5

180F F1

1810 07

1814 18 EF

 $;*$  $;*$ Über den PIO-Port B gesteuertes Lauflicht  $;*$ kann durch Betätigung abgefragter Tasten für  $; *$ eine Alarm-Routine untebrochen werden  $: *$ ;Definitionen PIODA EQU **80H** ;Daten. Port A PIODB EQU 81H ;Daten. Port B PIOBA EQU 82H ;Befehle. Port A PIOBB EQU 83H ;Befehle, Port B ORG **1800H** START: ; PIO Port A und B initialisieren 1800 CD 16 18 call init ;Anfangs-Bitmuster für Ausgabe über Port B A.00000001B LD ,\*\*\*\*\*\*\*\*\*\*\*\*\*\*\*<br>,  $LOOP:$ ;Hauptprogramm: Das Bitmuster im Akkumulator mit :------------ einem 1-Bit wird über den Port B ausgegeben.  $\ddot{\phantom{a}}$ Nach der Ausgabe werden die zum ; PIO-Port B gehörenden Tasten Nr.O  $\ddot{\phantom{a}}$ und Nr.1 abgefragt. Wenn eine Ta- $\ddot{\phantom{1}}$ ste betätigt ist. wird die ALARM- $\ddot{\phantom{a}}$ Routine angesprungen.  $\ddot{\phantom{1}},$ Das 1-Bit wird im Akkumulator  $\ddot{\phantom{0}},$ nach links im Kreis geschoben.  $\ddot{\phantom{a}}$ Nach Verzögerung erfolgt erneute  $\ddot{\phantom{1}}$ Ausgabe über den Port B.  $\ddot{\phantom{0}},$  $\ddot{\phantom{0}},$ **OUT**  $(PIODB).A$ ;Ausgabe über Port B push af ;(Akku) verwahren a.(pioda) in ;Bitmuster von Port A and 00000011b ;Nr.O.und Nr.1 maskieren 180C C4 3B 18 call nz.alarm ;Alarm, wenn Taste ;(Akku) zurück holen pop af **RLCA** ;Muster links schieben 1811 CD 31 18 CALL WAIT ;Verzögerung jr loop ;Erneute Ausgabe

# LAUFLICHT MIT ABFRAGE

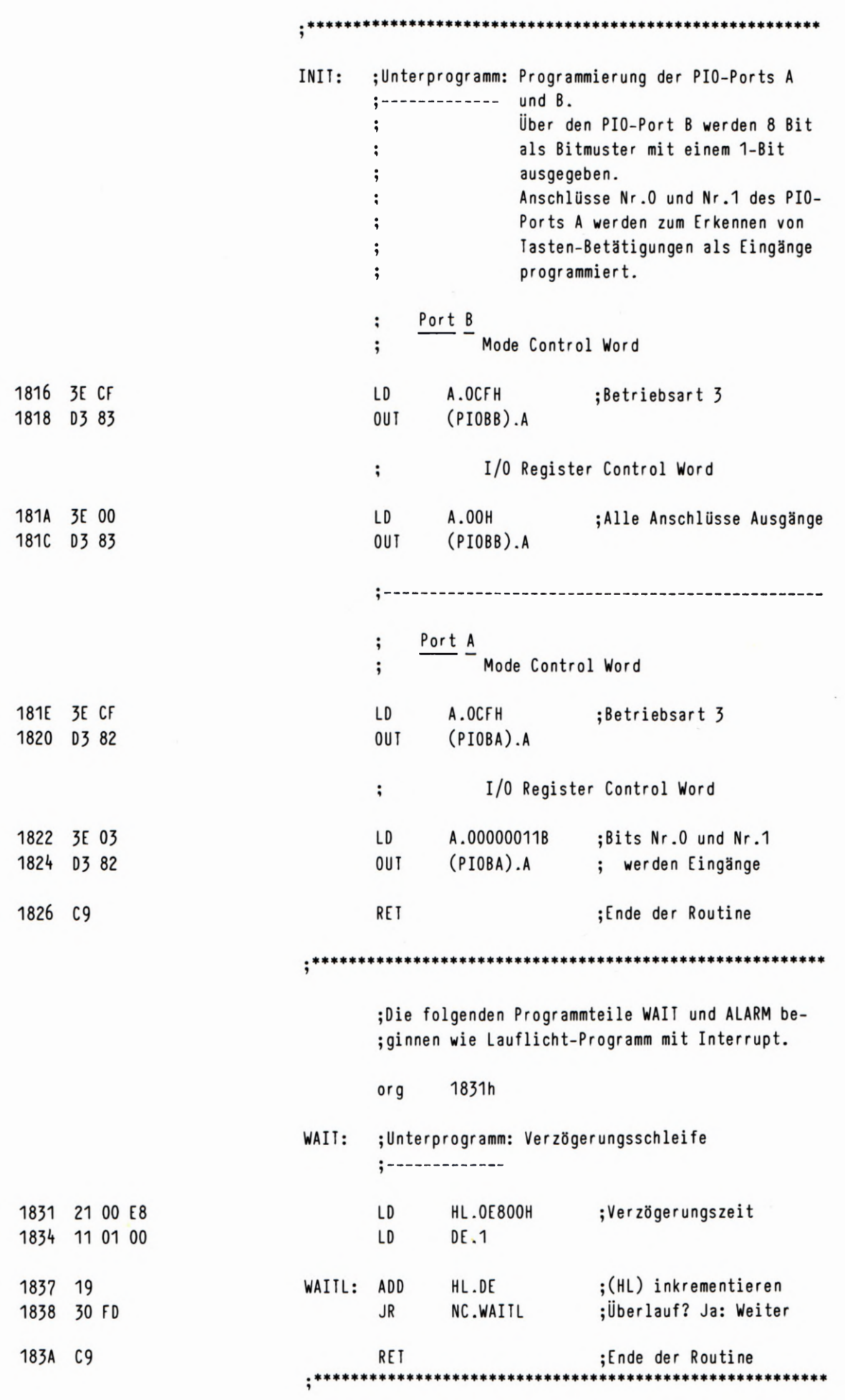

 $2/64$ 

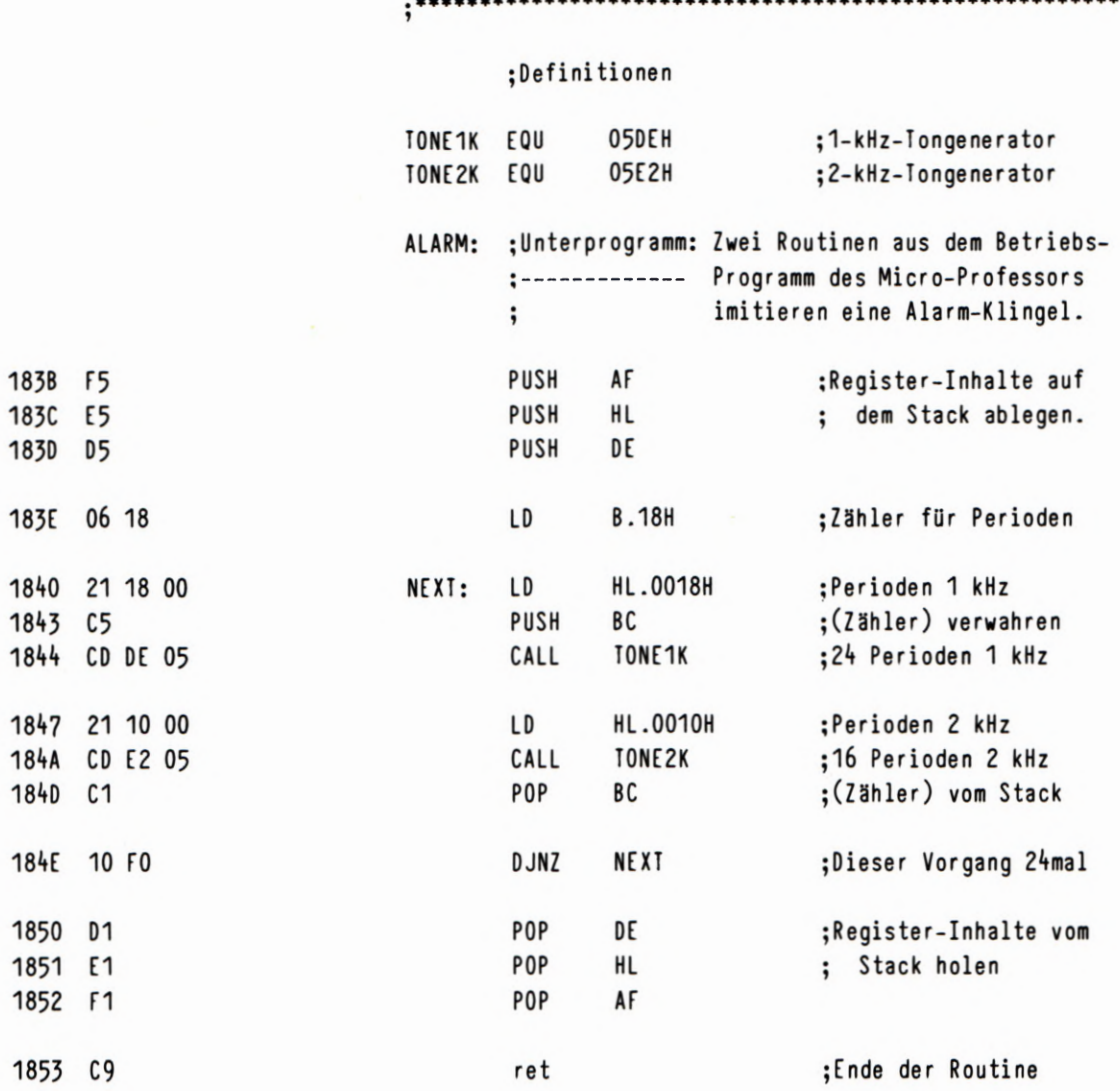

;\*

END

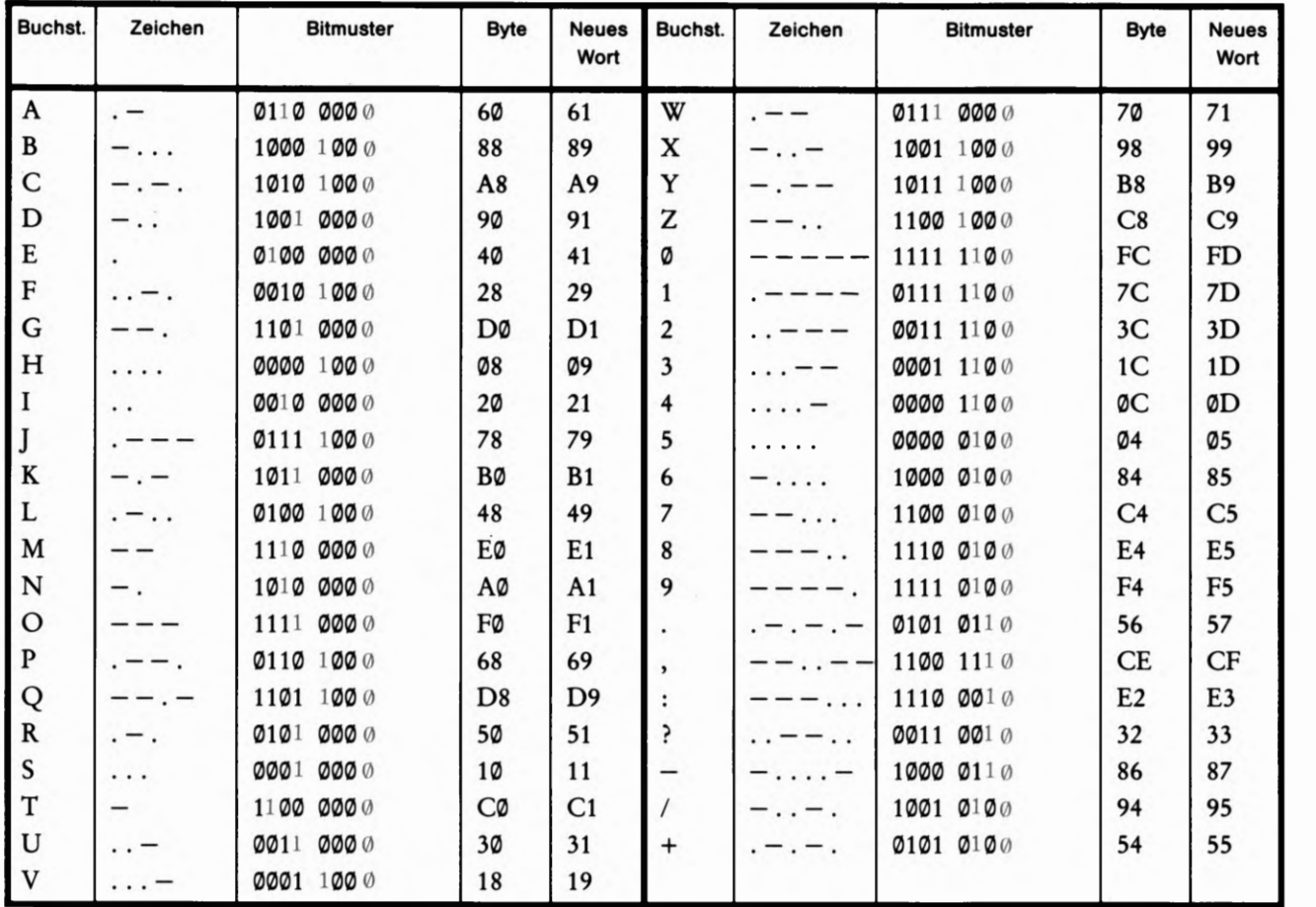

Bild L30.1

 $\mathbb L$ 

30

Diese Tabelle der wichtigsten Morsezeichen zeigt die Bitmuster und Bytes, aus denen das Marse-Programm die Zeichen generiert.

1800

1803

1806 1807 1809 **180B 180E** 

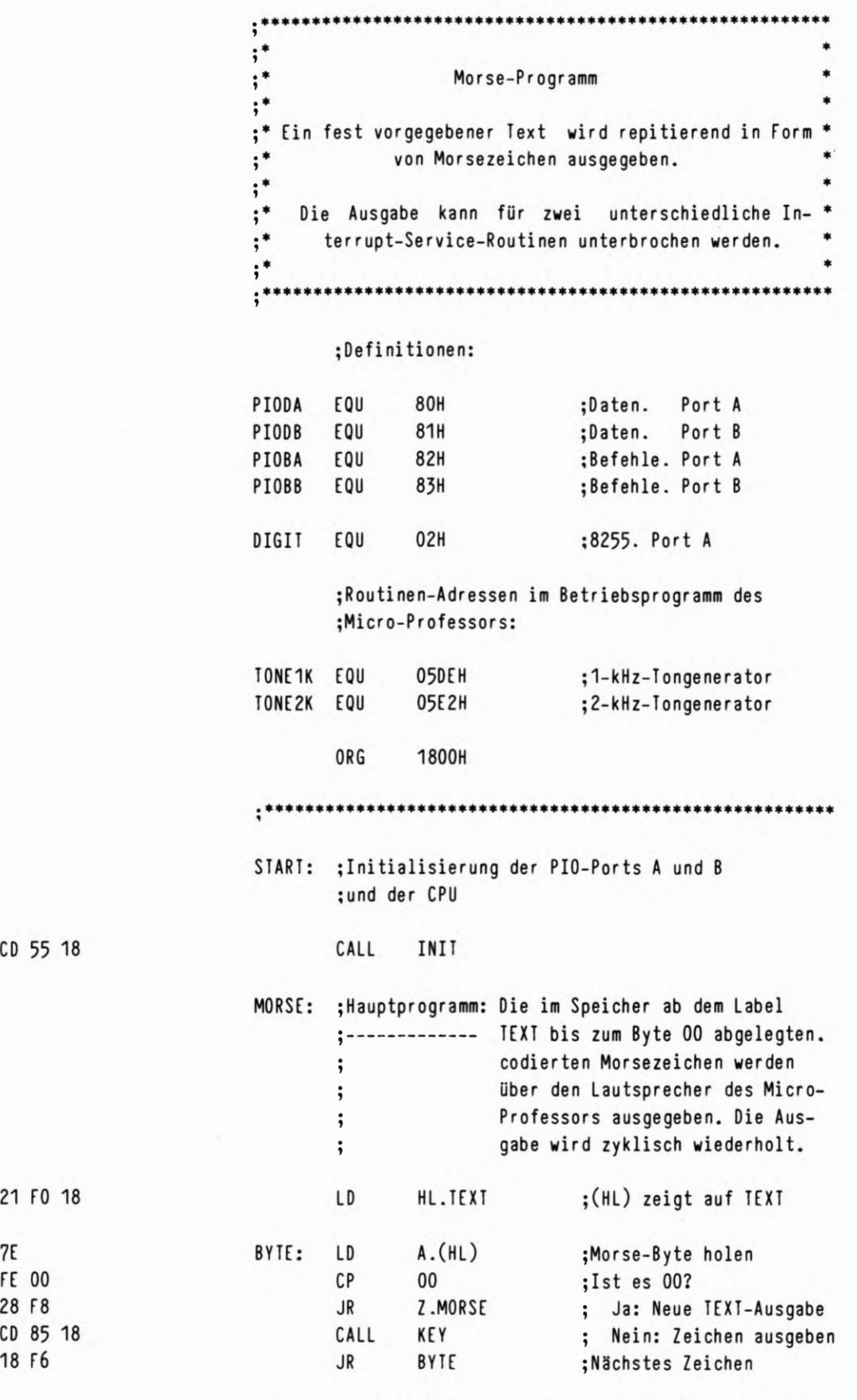

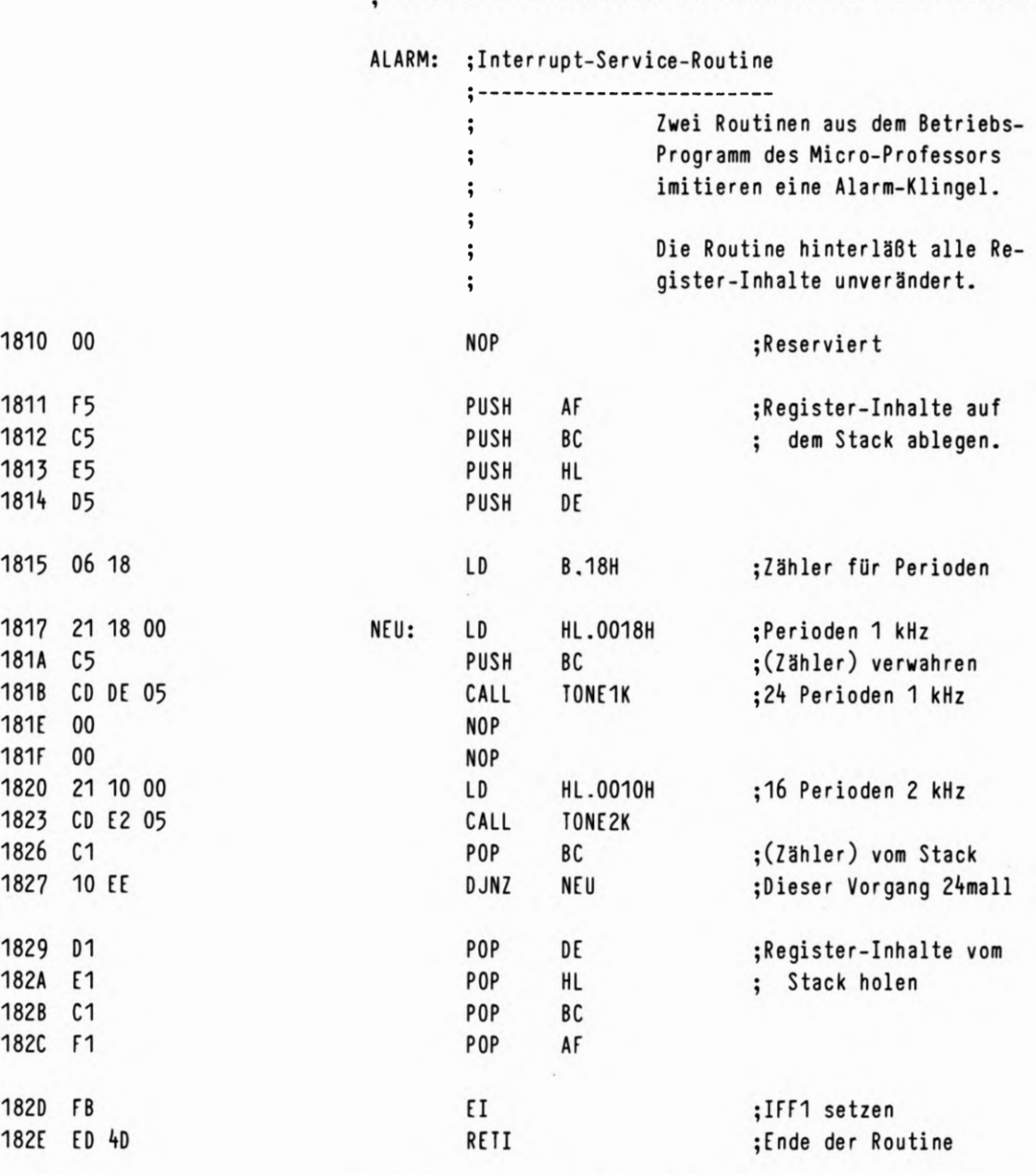

\*\*\*  $\ddot{\cdot}$ 

**FORMA** 

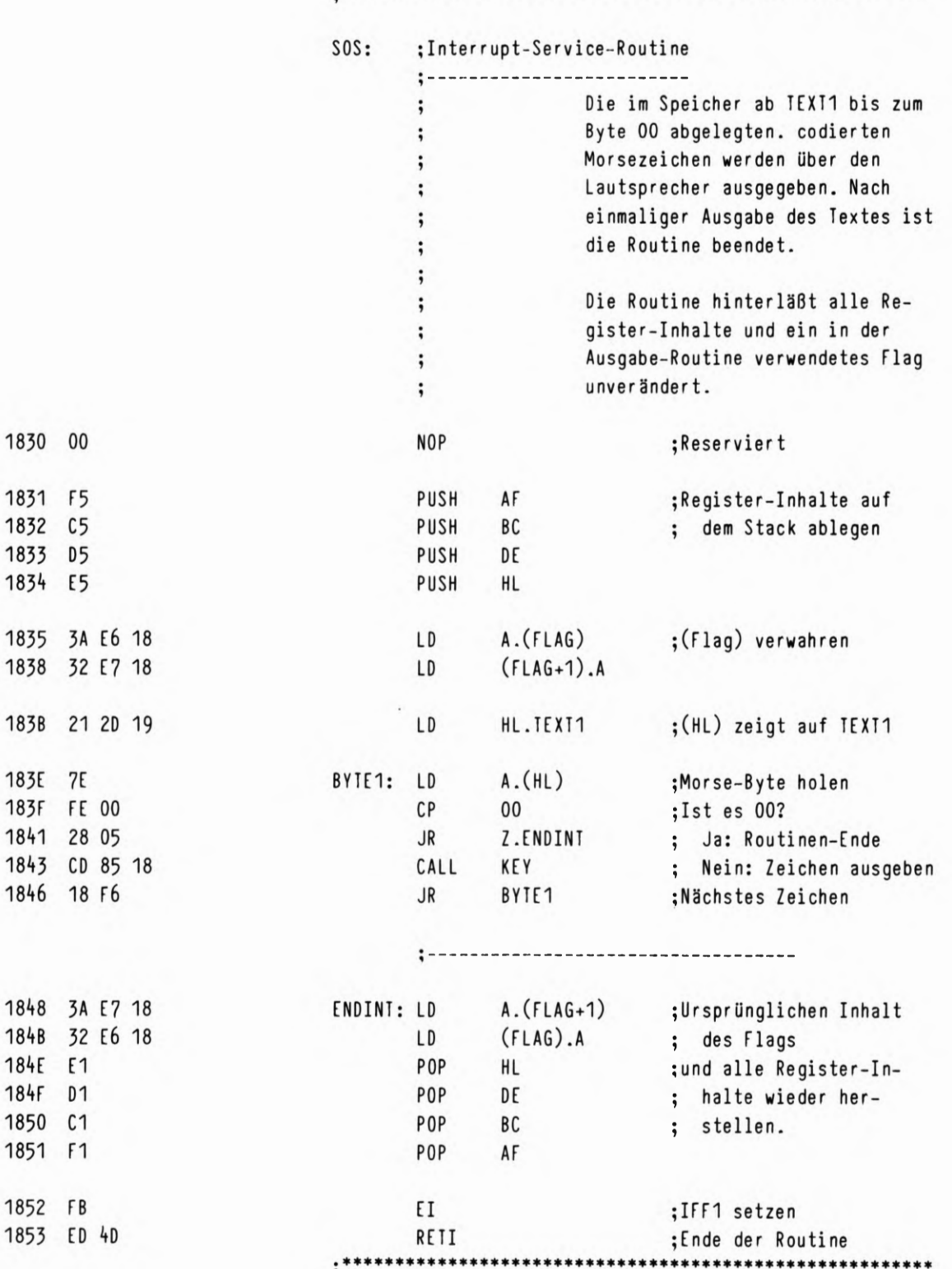

33

L

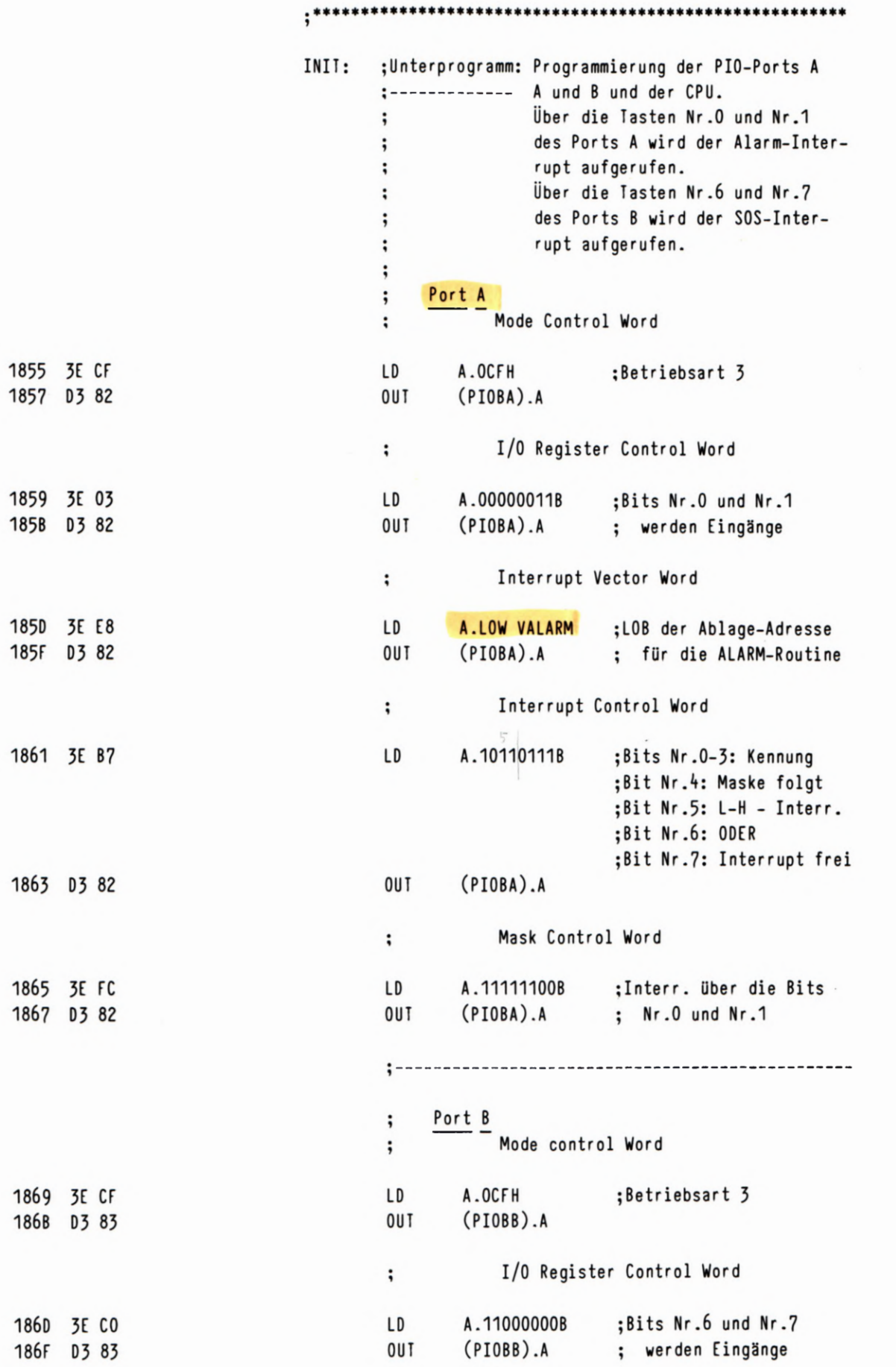

 $\overline{\phantom{a}}$ 34 MORSEN MIT INTERRUPT

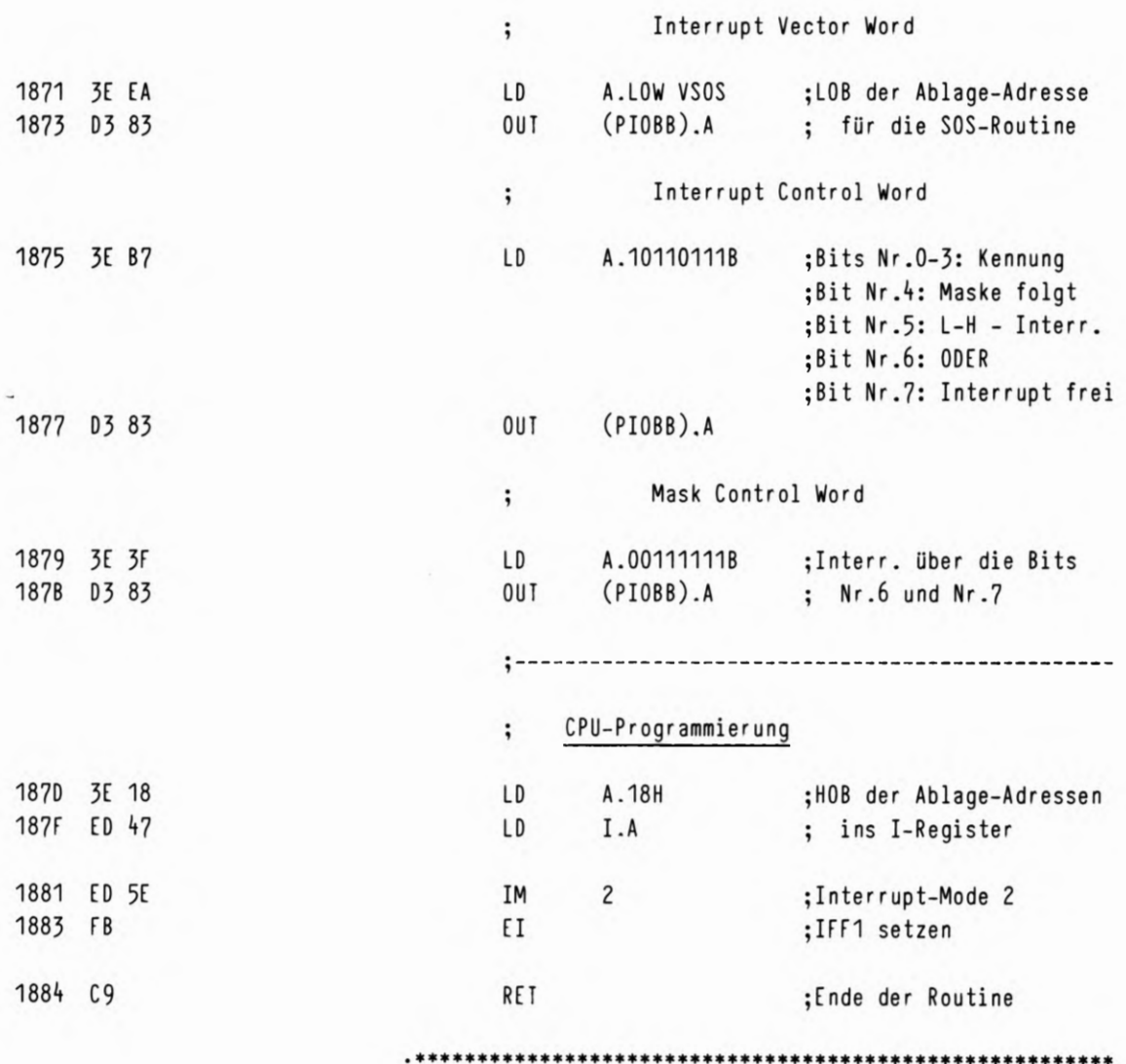

 $2/71$ 

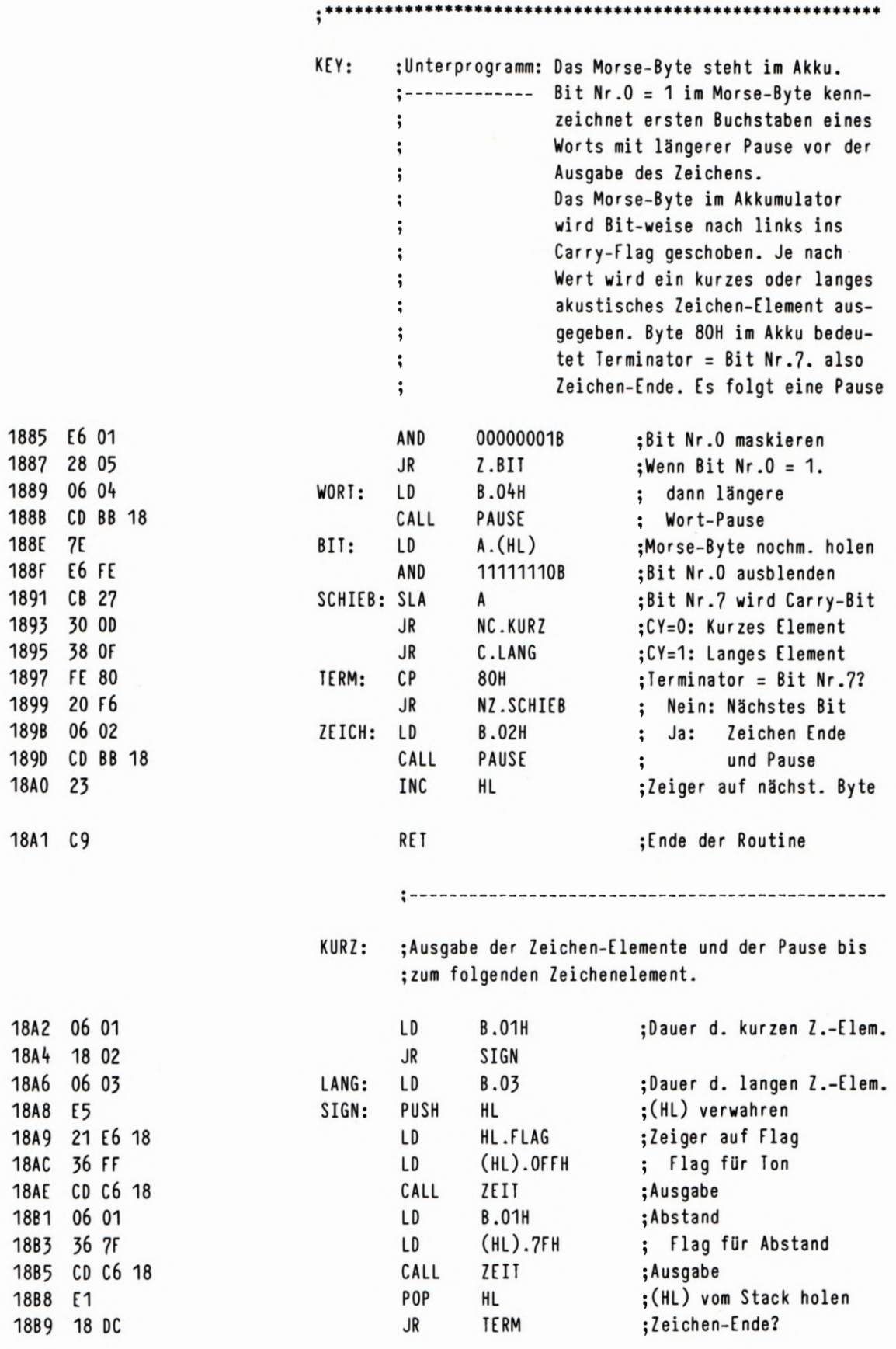

 $2/72$ 

Q 36 MORSEN MIT INTERRUPT

×

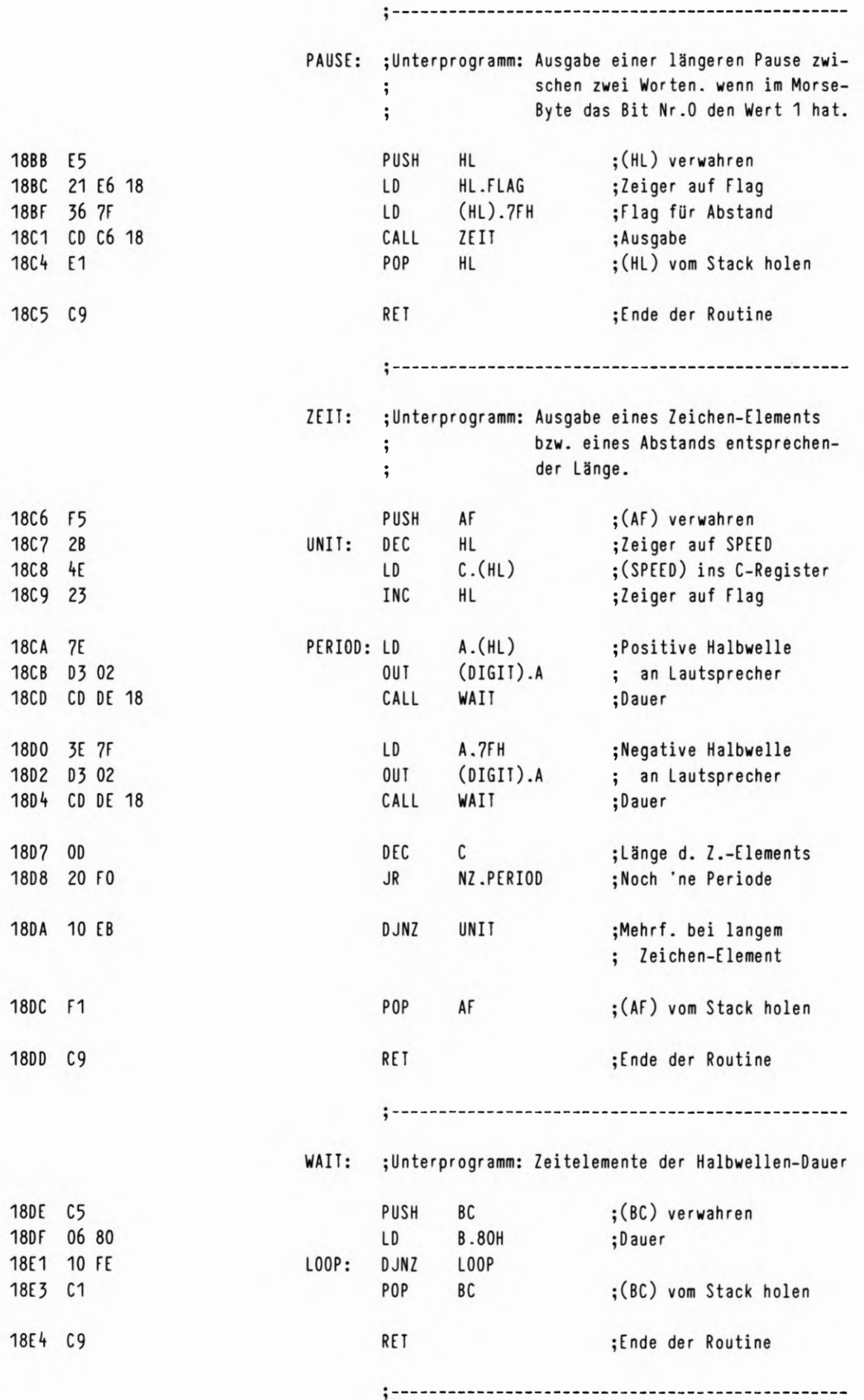

 $2/73$ 

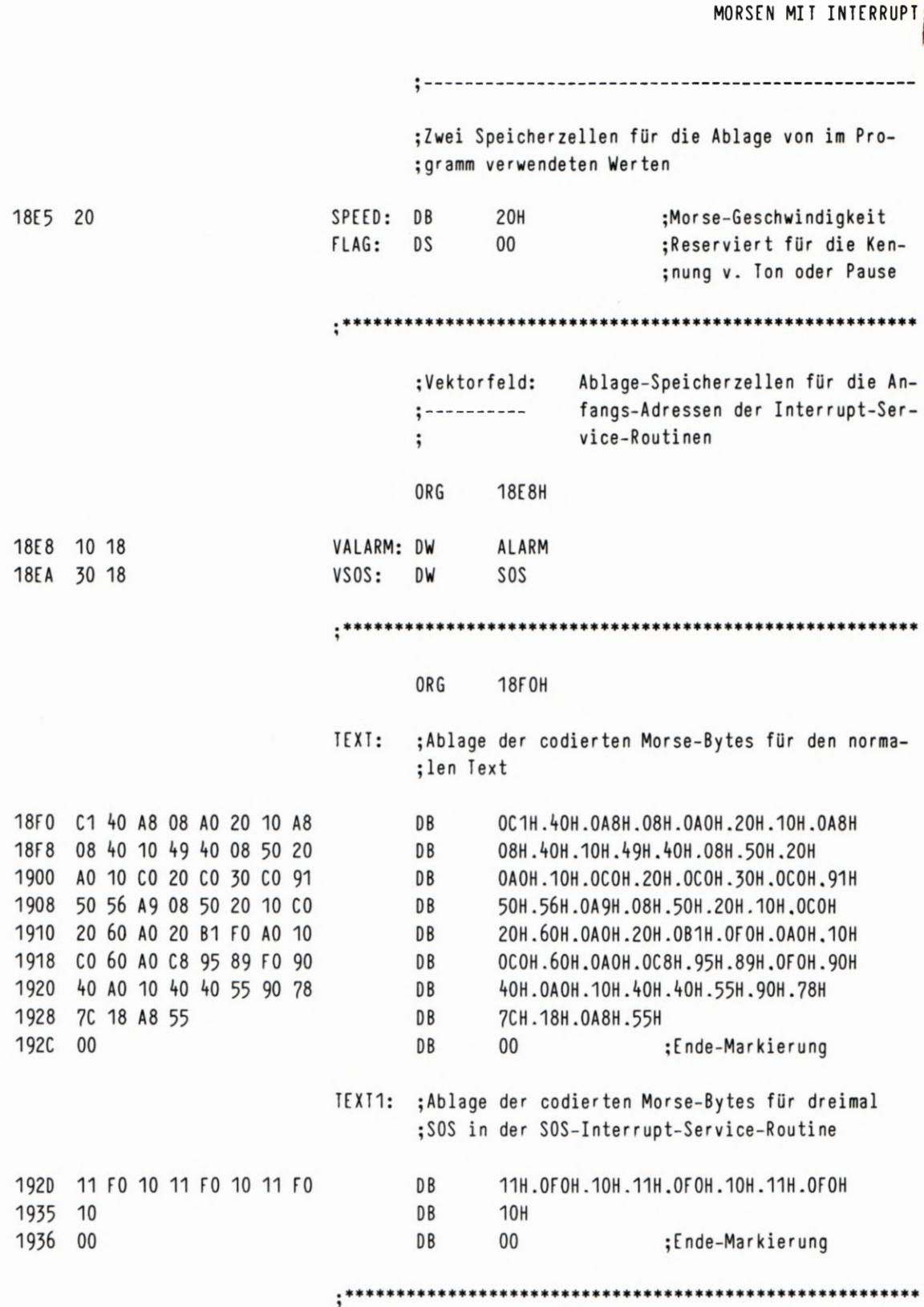

END

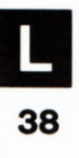

 $2/74$ 

1865 D3 80

1867 3E 00 1869 D3 81 186B 3E 02 186D D3 81

186F 76 1870 C9

 $;*$  $; *$  $; *$ Druck-Routine und PIO-Initialisierung für eine  $; *$ Centronics-Schnittstelle.  $, *$ Ein ASCII-Byte aus dem Akkumulator wird dem  $;*$  $; *$ Drucker übergeben, wenn dieser seine Bereitschaft  $;*$ mit einer Interrupt-Anforderung gemeldet hat.  $; *$  $; *$ Dieses Programm ab der Adresse 1865H ersetzt  $; *$ den enstsprechenden Teil des HEX-DUMP-Programms  $\ast$  $; *$ ab der Adresse 1865H auf der Seite L 20. ¥  $; *$  $; *$ \*\*\*\*\*\*\*\*\*\*\*\*\*\*\*\*\*\*\*\*\*\*\*\*\*\*\*\*\*\*\*\*\*\*\*

HEDUINMP/EDI

#### ;Definitionen

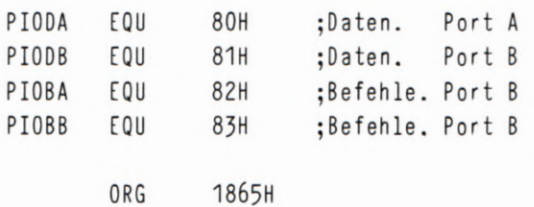

#### :\*

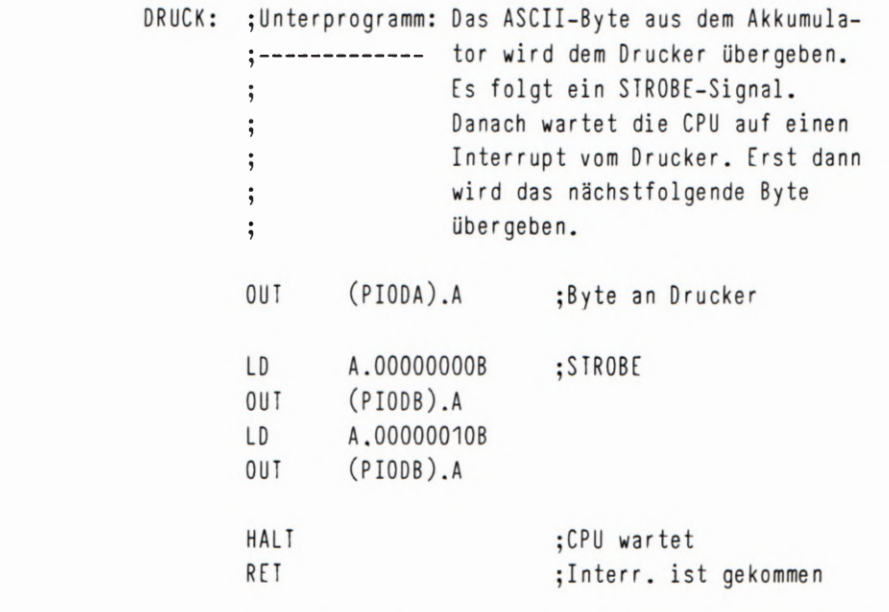

\*\*\*\*\*\*\*\*\*\*\*\*\*\*\*\*\*\*\*\*\*\*\*\*\*\*\*\*\*\*\*\*\*\*\*\*\*

 $D 404  $\binom{p}{A}$$ 

# HEX-DUMP MIT INTERRUPT

 $-11$ 

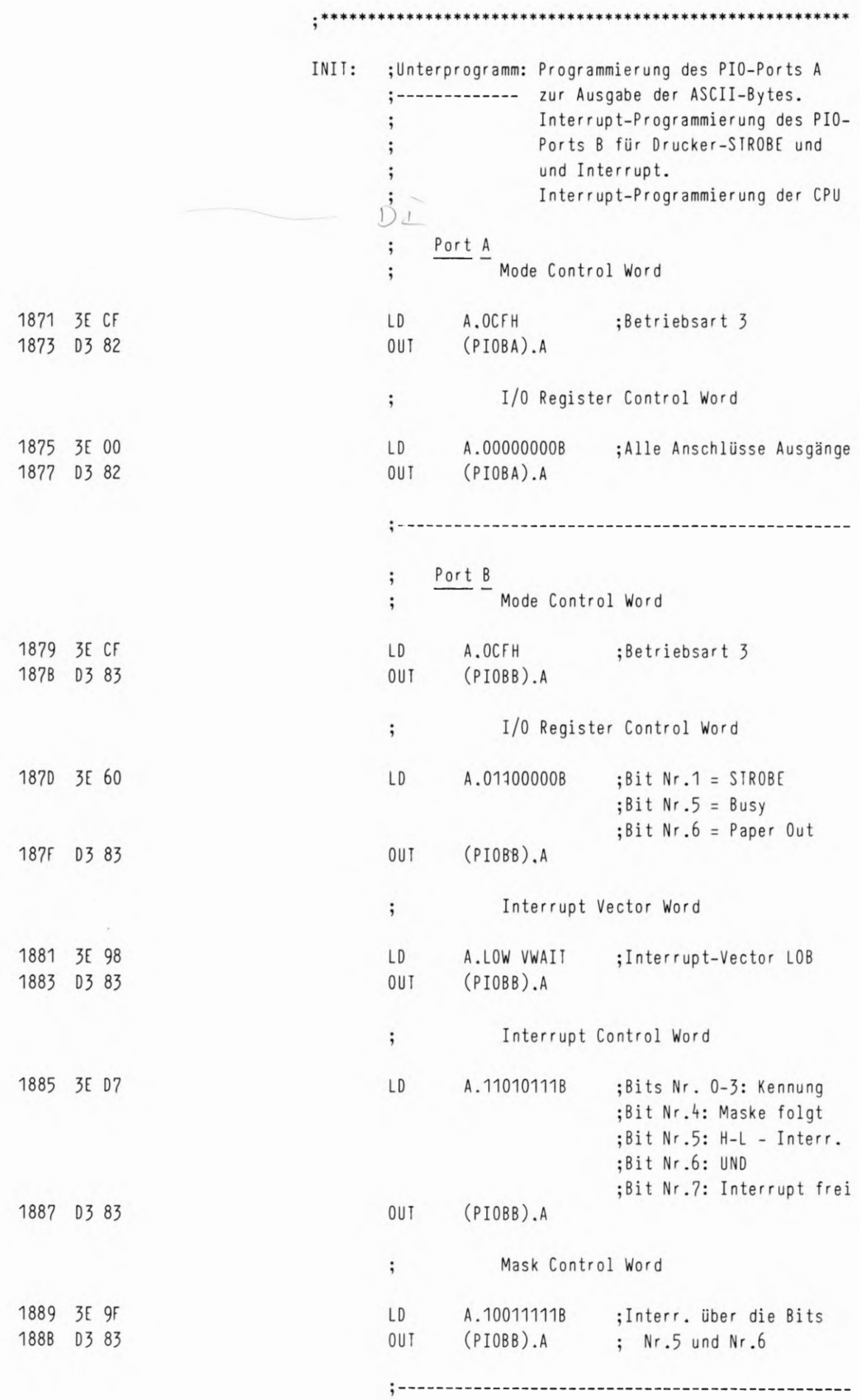

 $3/52$ 

40

L

HEX-DUMP MIT INTERRUPT

Ŧ

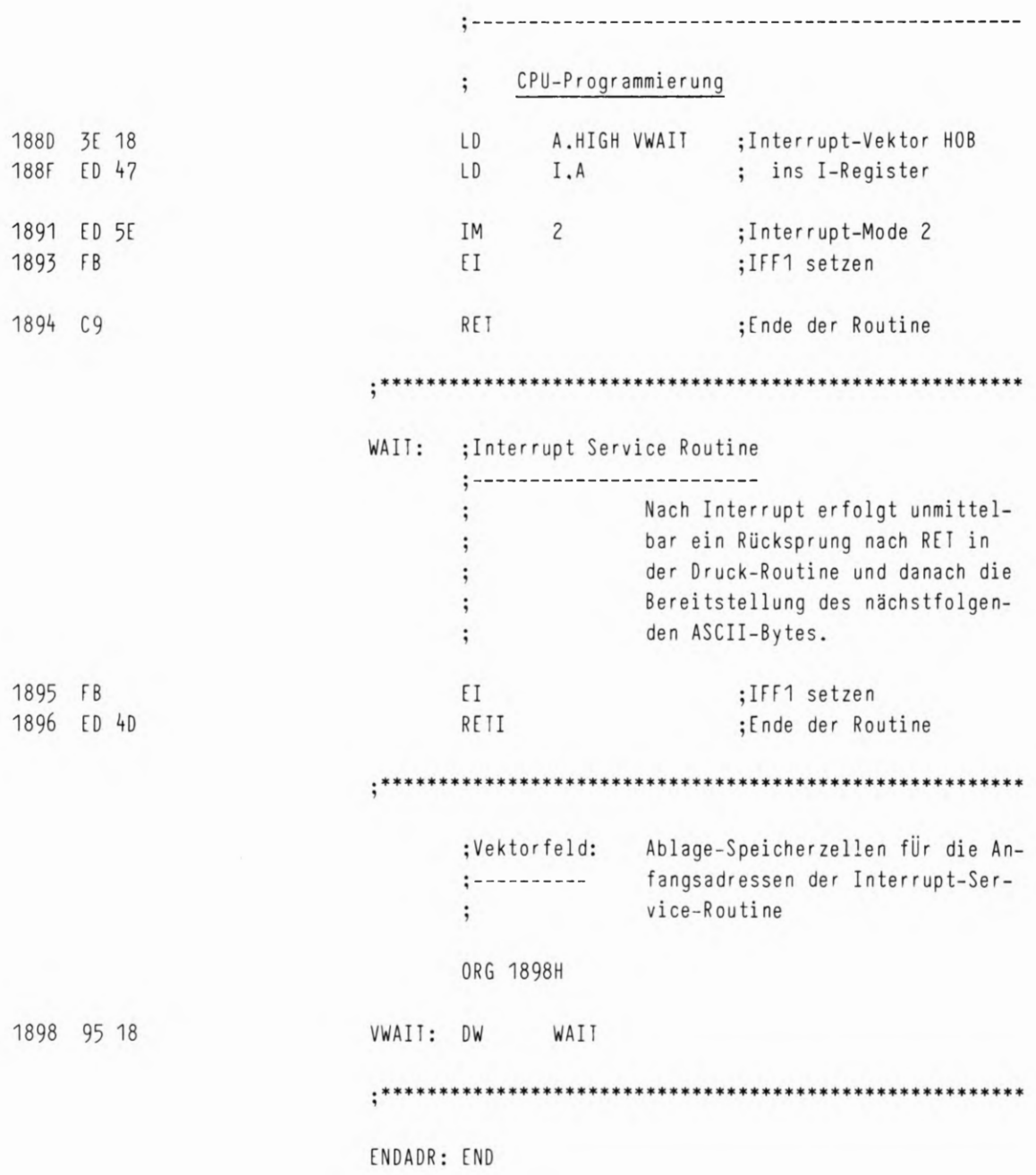

 $3/53$ 

 $\sim$ 

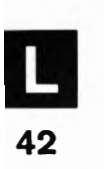

 $\sim 40$ 

 $; *$ Druck-Routine und PIO-Initialisierung für eine  $; *$ Centronics-Schnittstelle. (PIO Mode 0.)  $;*$  $; *$ Ein ASCII-Byte aus dem Akkumulator wird dem  $; *$ Drucker übergeben. wenn dieser seine Bereitschaft  $; *$ mit einer Interrupt-Anforderung gemeldet hat.  $;*$  $; *$ Dieses Programm ab der Adresse 1865 ersetzt  $; *$ den entsprechenden Teil des HEX-DUMP-Programms  $; *$ ab der Adrese 1865H auf der Seite L XX. ;Definitionen PIODA EQU 80H ;Daten, Port A PIOBA EQU 82H ; Befehle, Port A ORG 1865H DRUCK: ; Unterprogramm: Das ASCII-Byte aus (A) an den ;------------ Drucker. Übergabe des nächstfolgenden Bytes erst nach Interrupt. 1865 D3 80 OUT (PIODA), A ; Byte an Drucker 1867 76 HALT ; CPU wartet 1868 C9 RET ;Interr. ist gekommen INII: ; Unterprogramm: Programmierung des PIO-Ports A ;------------ zur Ausgabe der ASCII-Bytes und für Handshake im Mode O.  $\ddot{,}$ Interrupt-Programmierung der CPU  $\ddot{,}$  $\frac{\text{Port}}{\text{Mode Control Word}}$ ;  $\ddot{,}$ 1869 3E OF A.OFH ;Betriebsart O LD 186B D3 82 OUT  $(PIOBA).A$ Interrupt Vector Word  $\ddot{i}$ 186D 3E 80 LD A.LOW VWAIT ; Interrupt-Vektor LOB OUT 186F D3 82  $(PIOBA)$ .A Interrupt Disable Word  $\ddot{ }$ ; m lewysts wable 1871 3E 83 LD A, 83H 1873 D3 82  $(PIOBA)$ , A OUT

 $3/55$ 

24 The

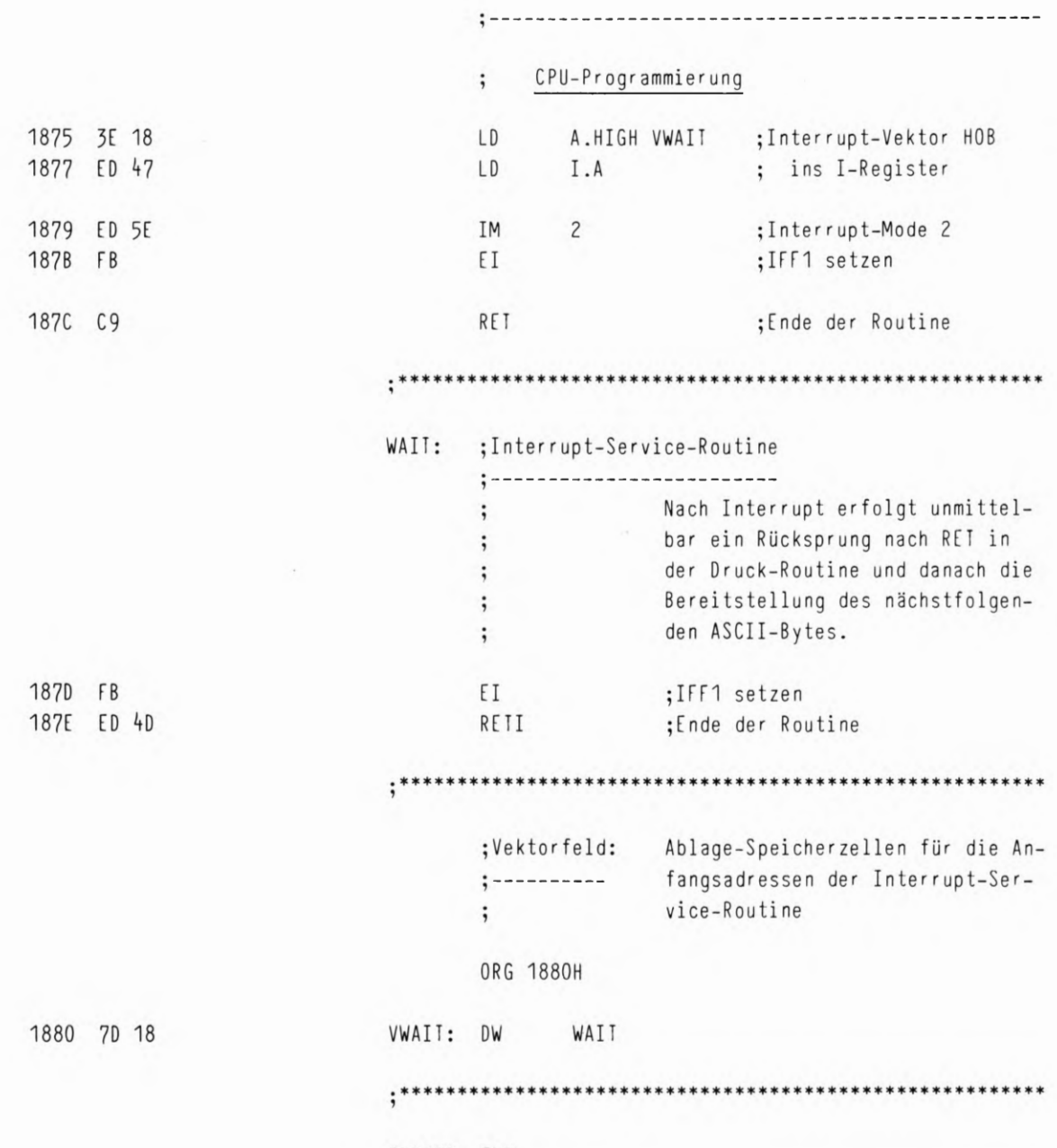

ENDADR: END

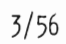

¢

EREIGNIS-ZÄHLER

 $\mathcal{F}$  and  $\mathcal{F}$ 

MPF-1 ab 22.9.85<br>ERZAMP/EDI DY04 (R)

 $3/57$ 

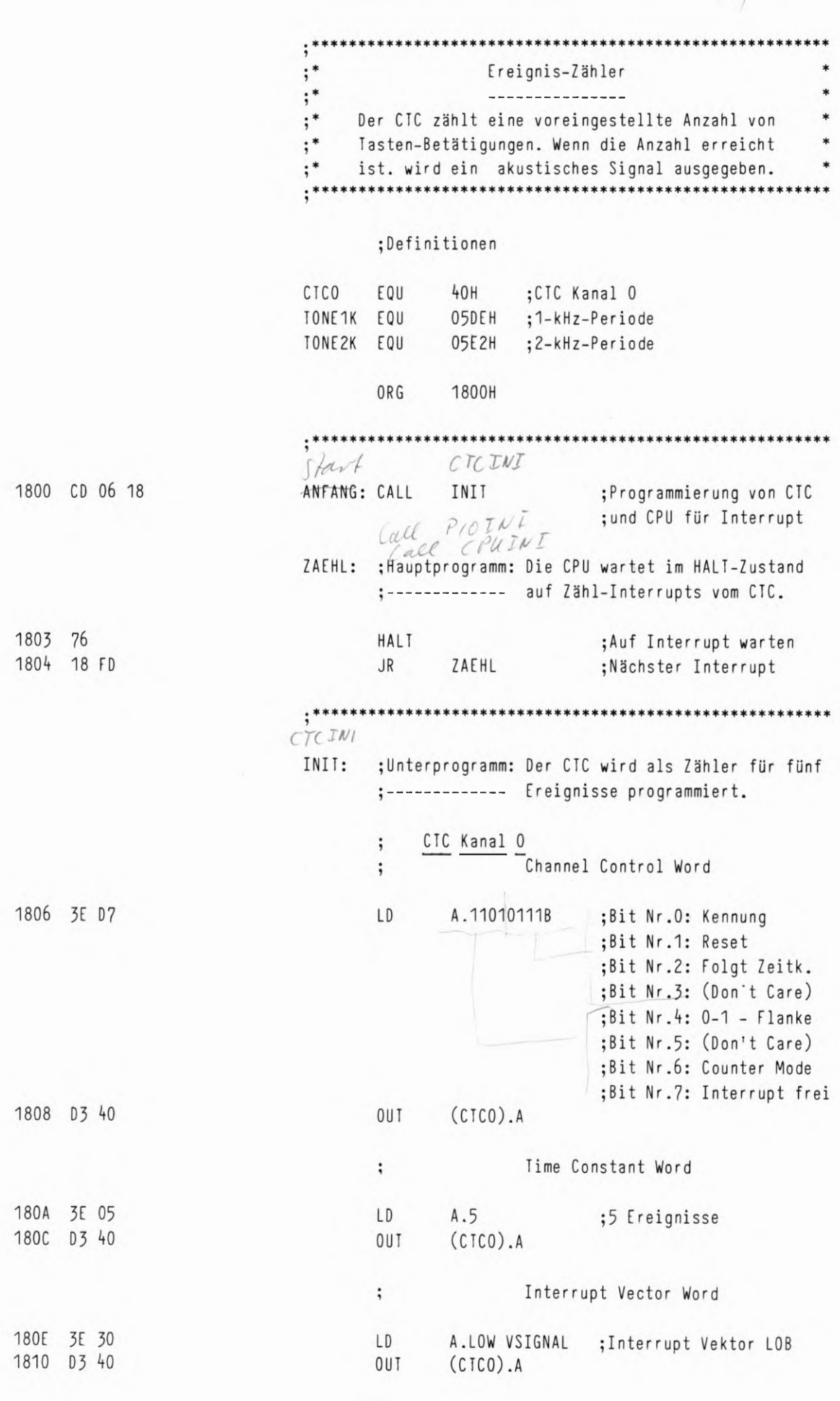

 $; \dots$  . . . . . . .

--------------------------

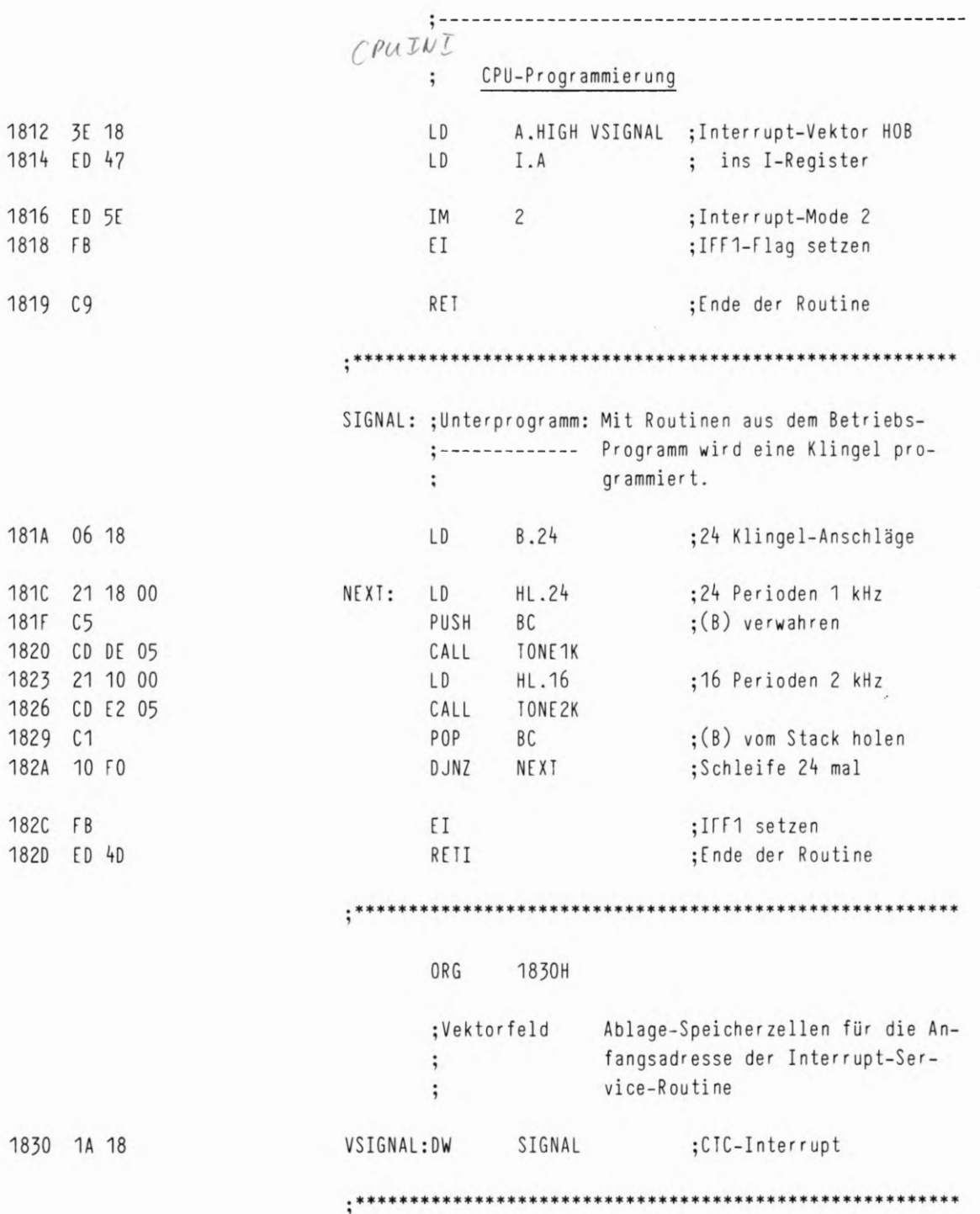

 $\mathsf{END}$ 

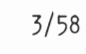

# $\mathcal{V}$

IN LALINP/EDI

# LAUFLICHT MIT CTC-INTERRUPT

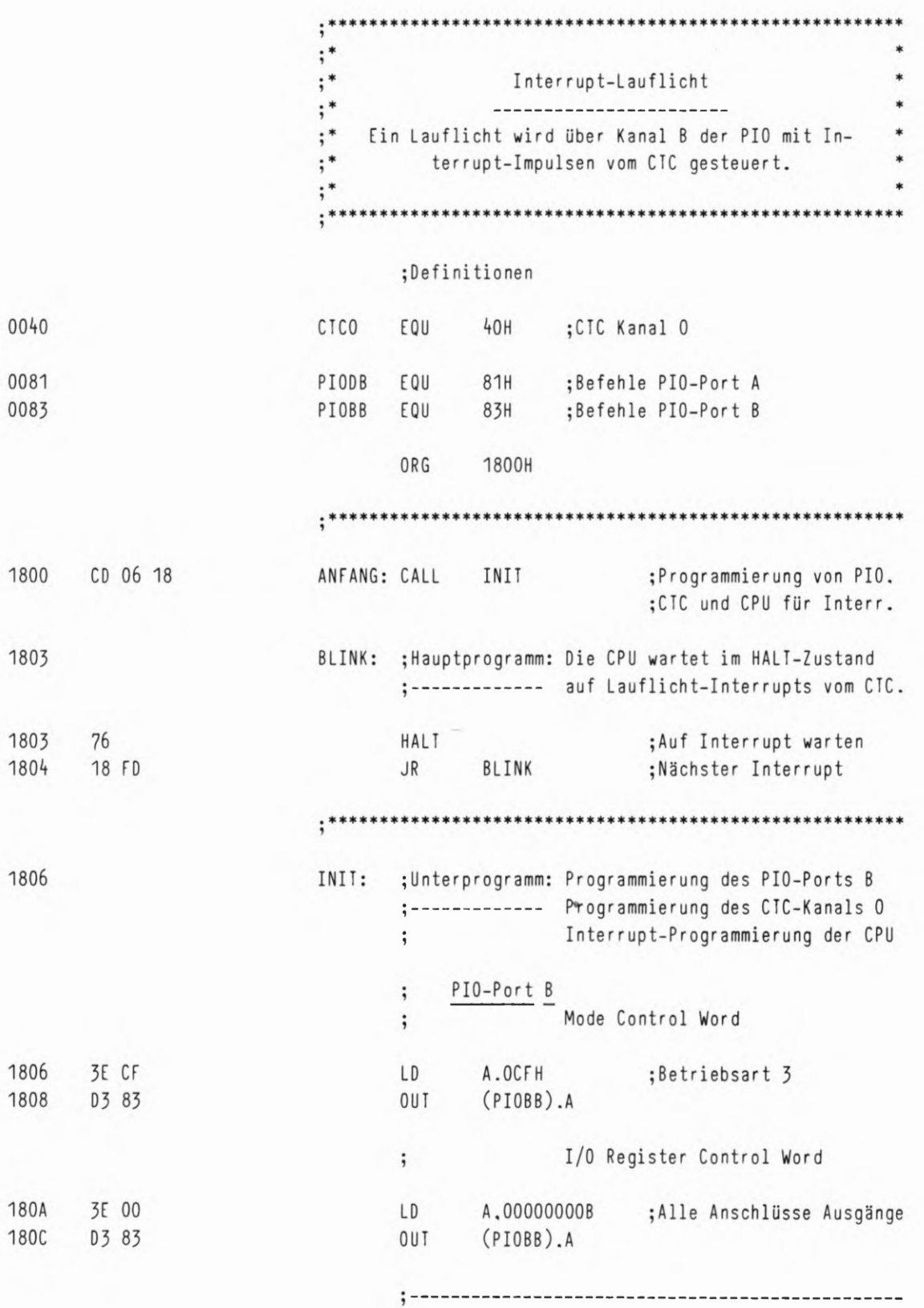

 $\ast$ 

# LAUFLICHT MIT CTC-INTERRUPT

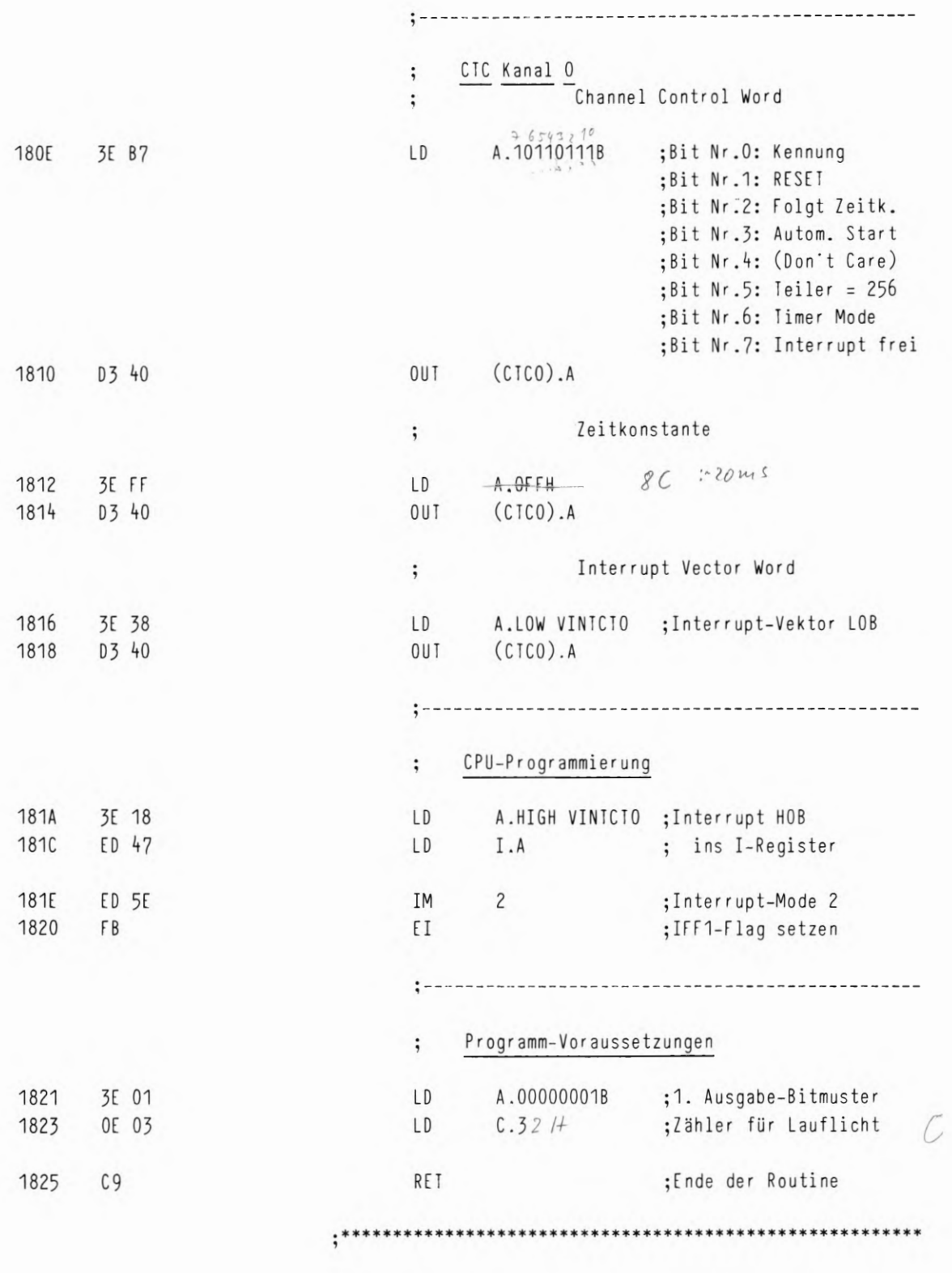

 $50 : 16 = 32H = 50$  $48$ 

 $\boldsymbol{\theta}$ 

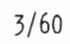

ļ

L

# LAUFLICHT MIT CTC-INTERRUPT

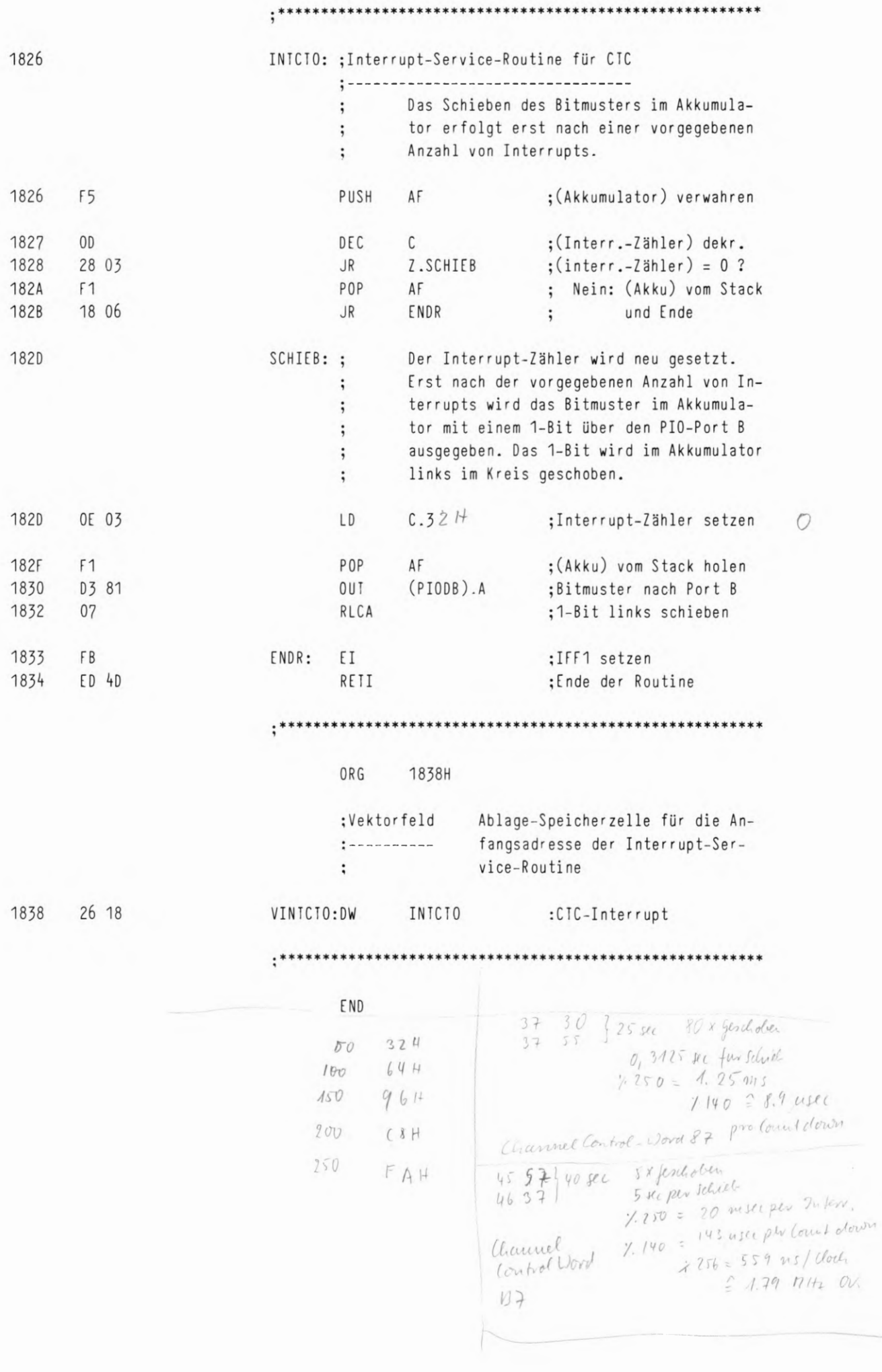

 $3/61$ 

3/62

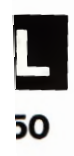

LAMISEPP/EDI  $D\begin{pmatrix} P \\ P \\ P \end{pmatrix}$ 

 $3/63$ 

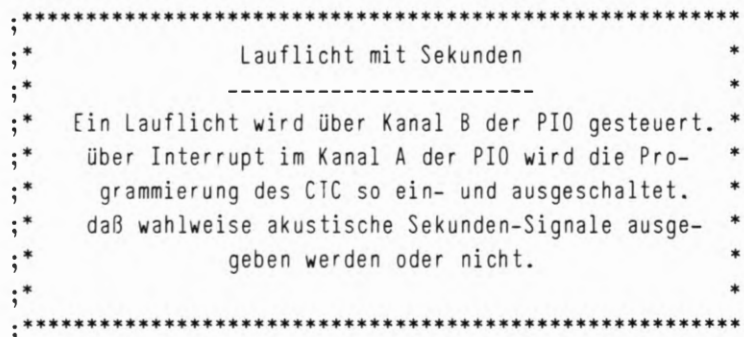

# ;Definitionen

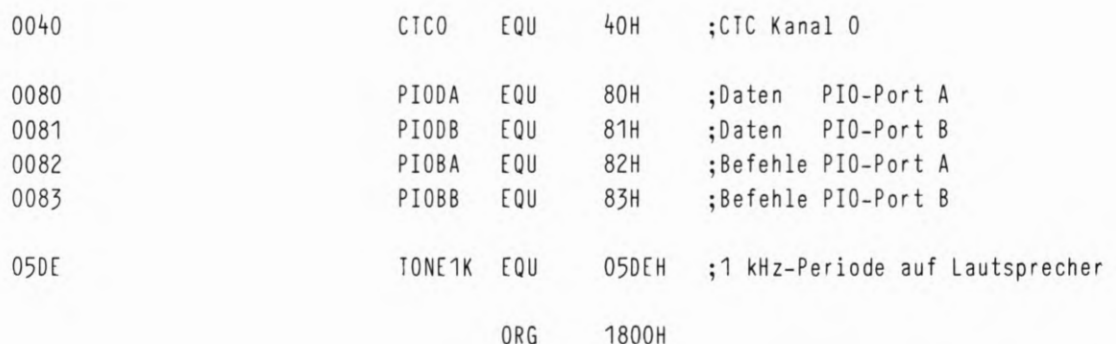

# $;***$

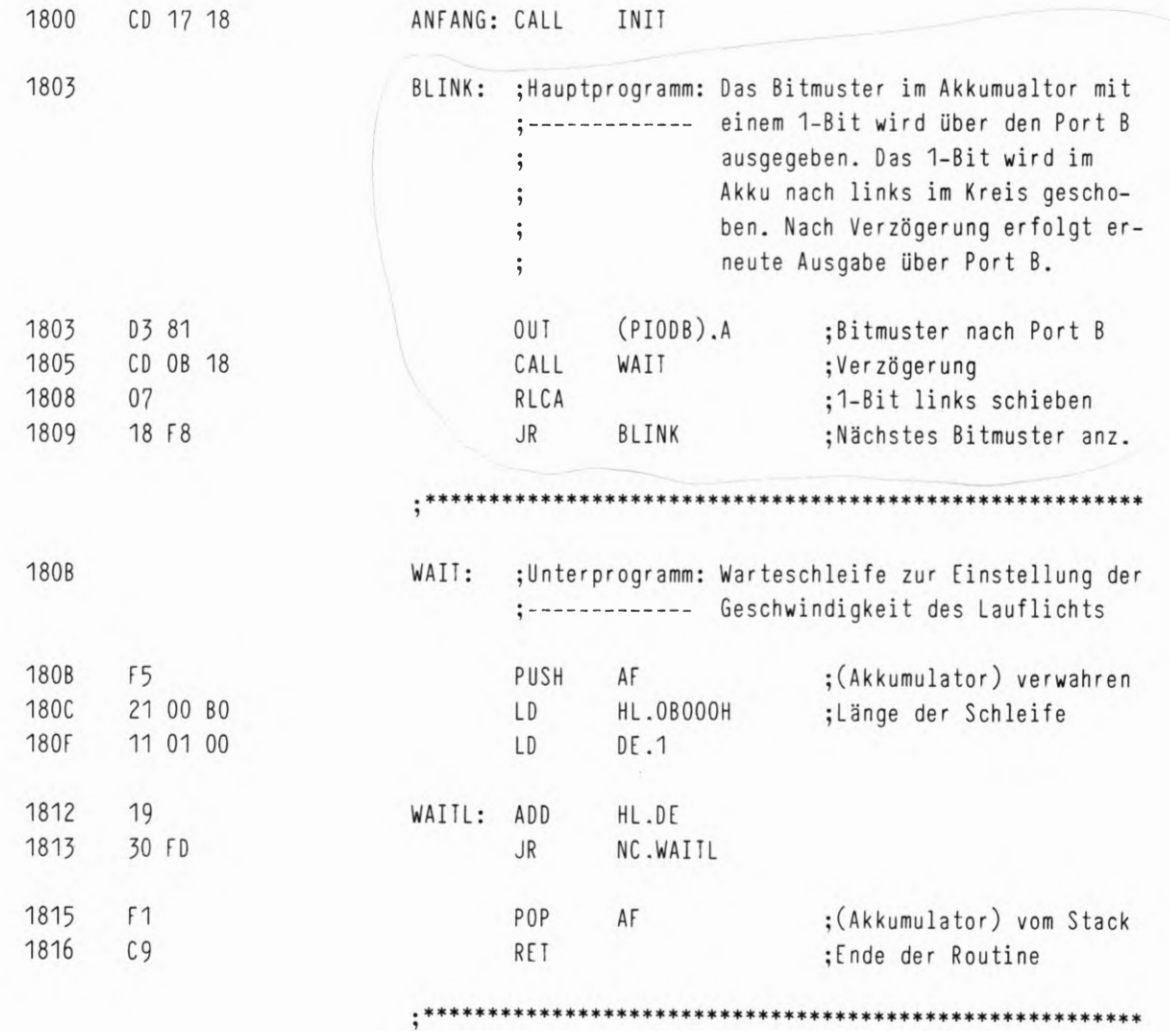

 $\overline{\mathcal{M}}$ 

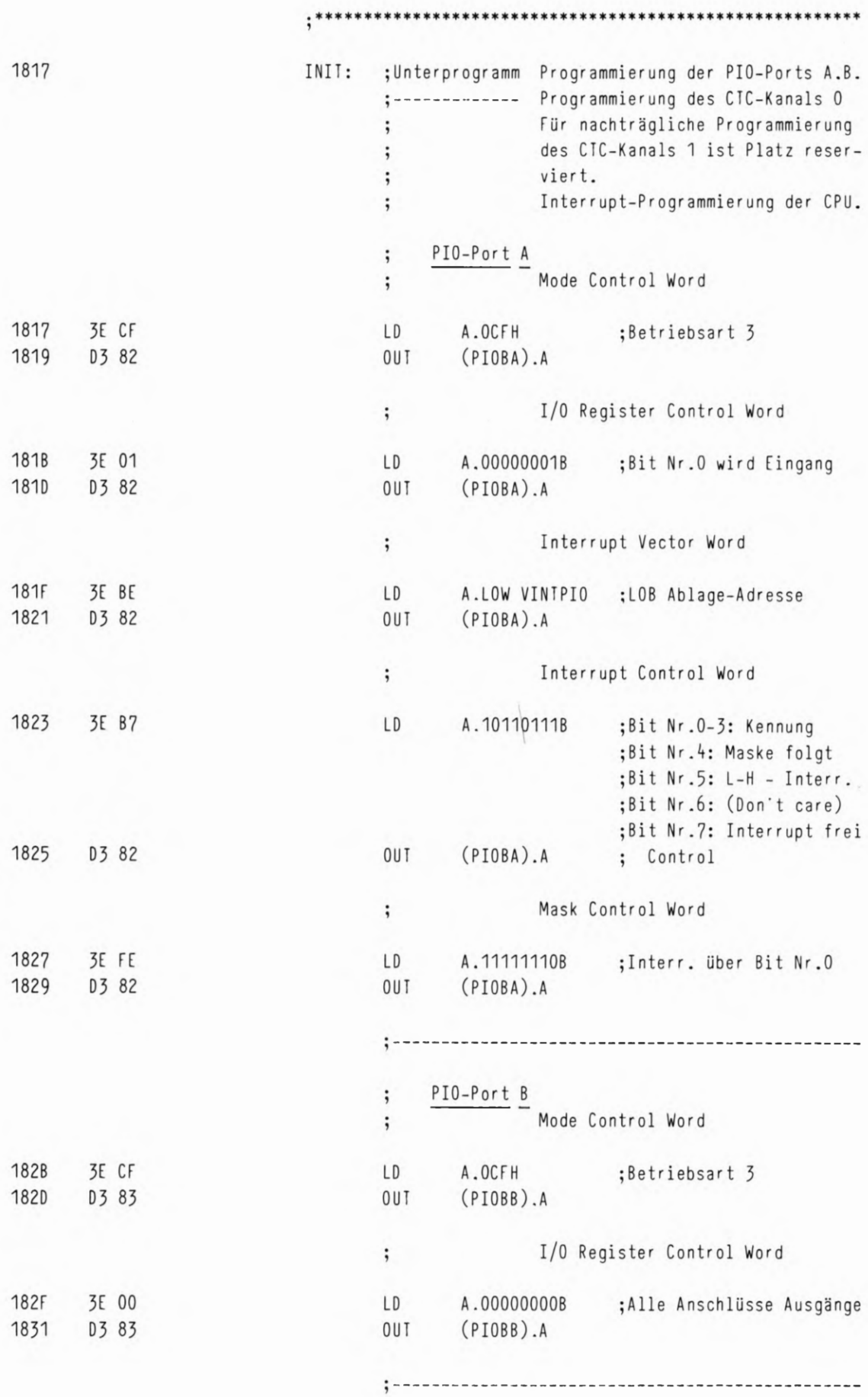

I 52

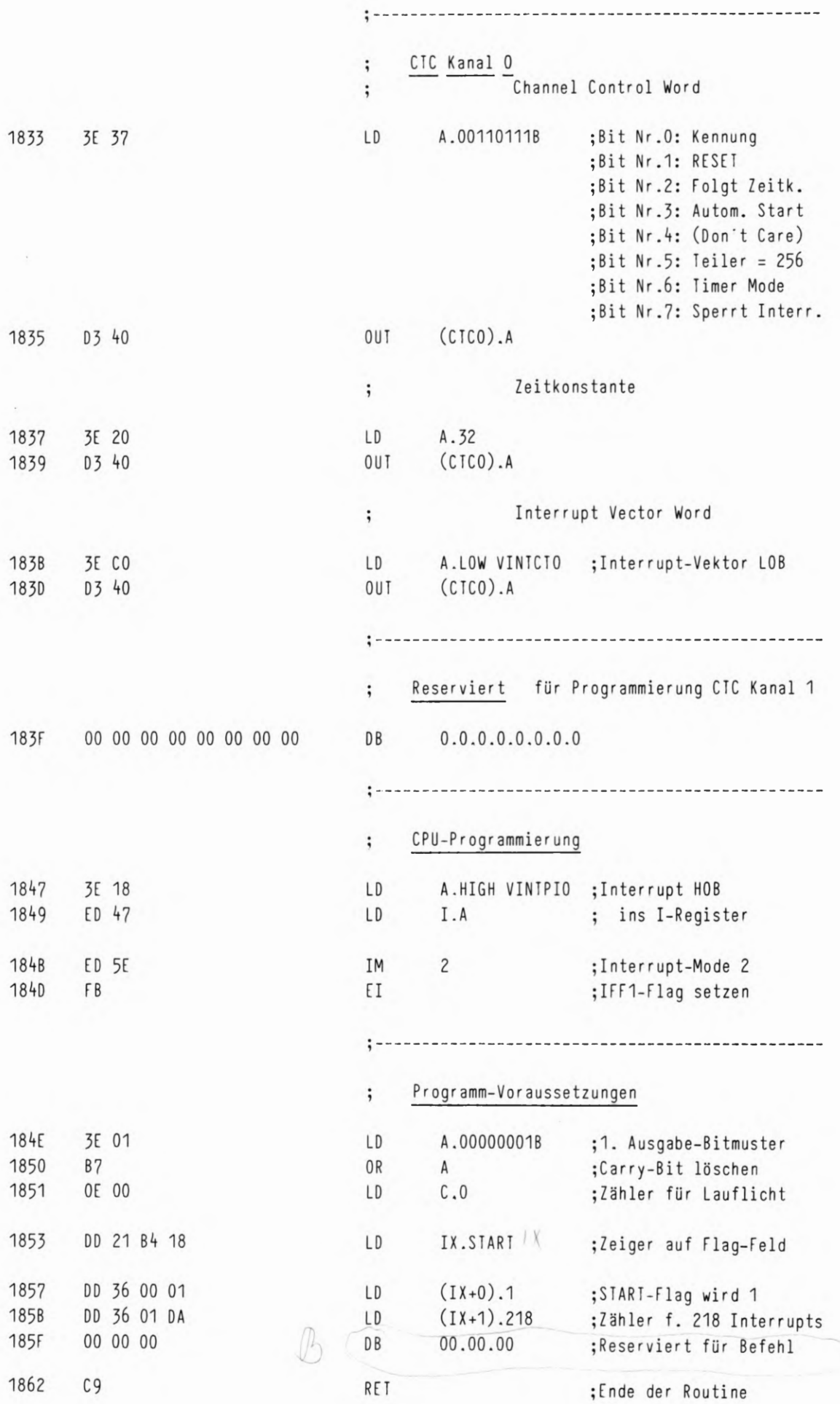

 $3/65$ 

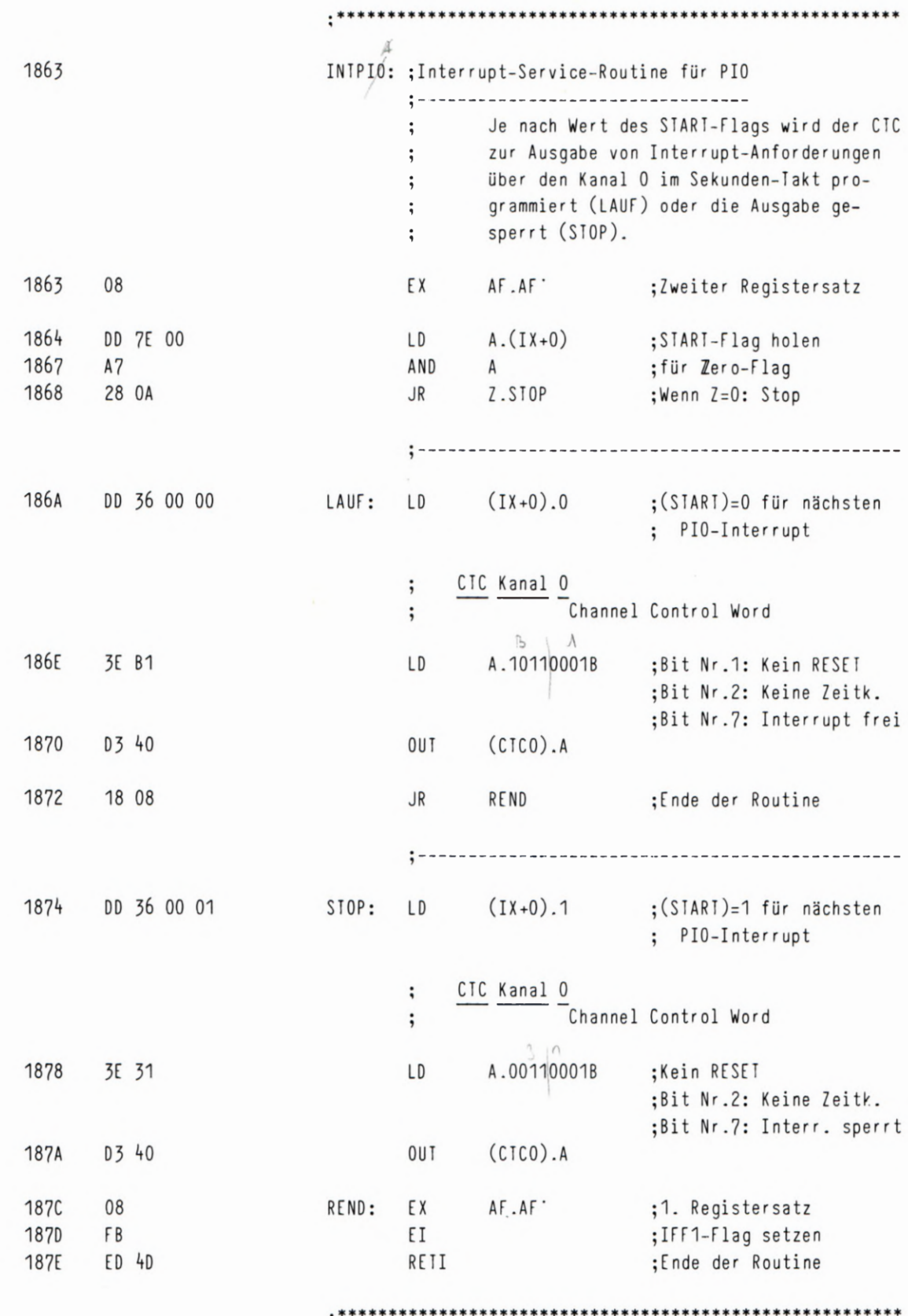

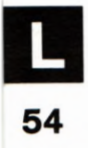

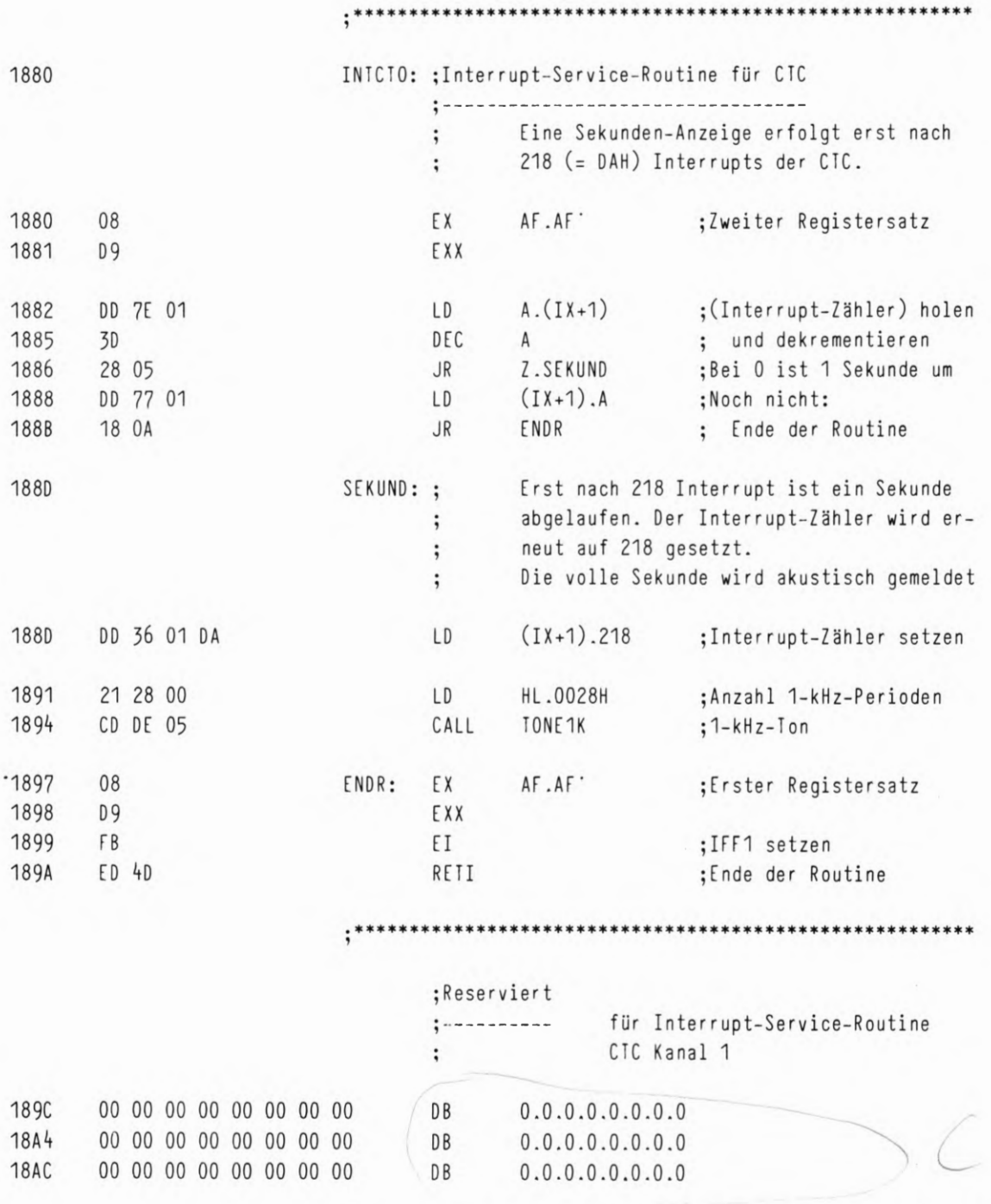

 $: *$ 

 $3/67$ 

55

\*\*\*\*\*\*\*\*\*\*\*\*\*\*\*\*\*

f

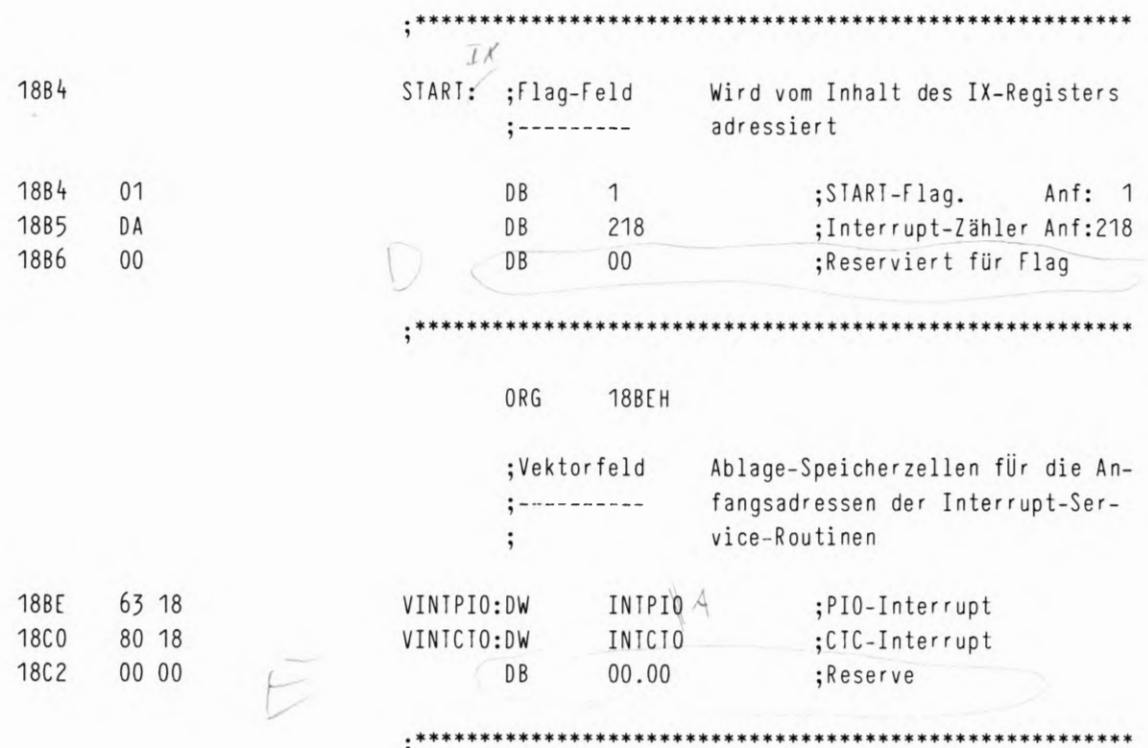

END

 $\cdot$ 

L

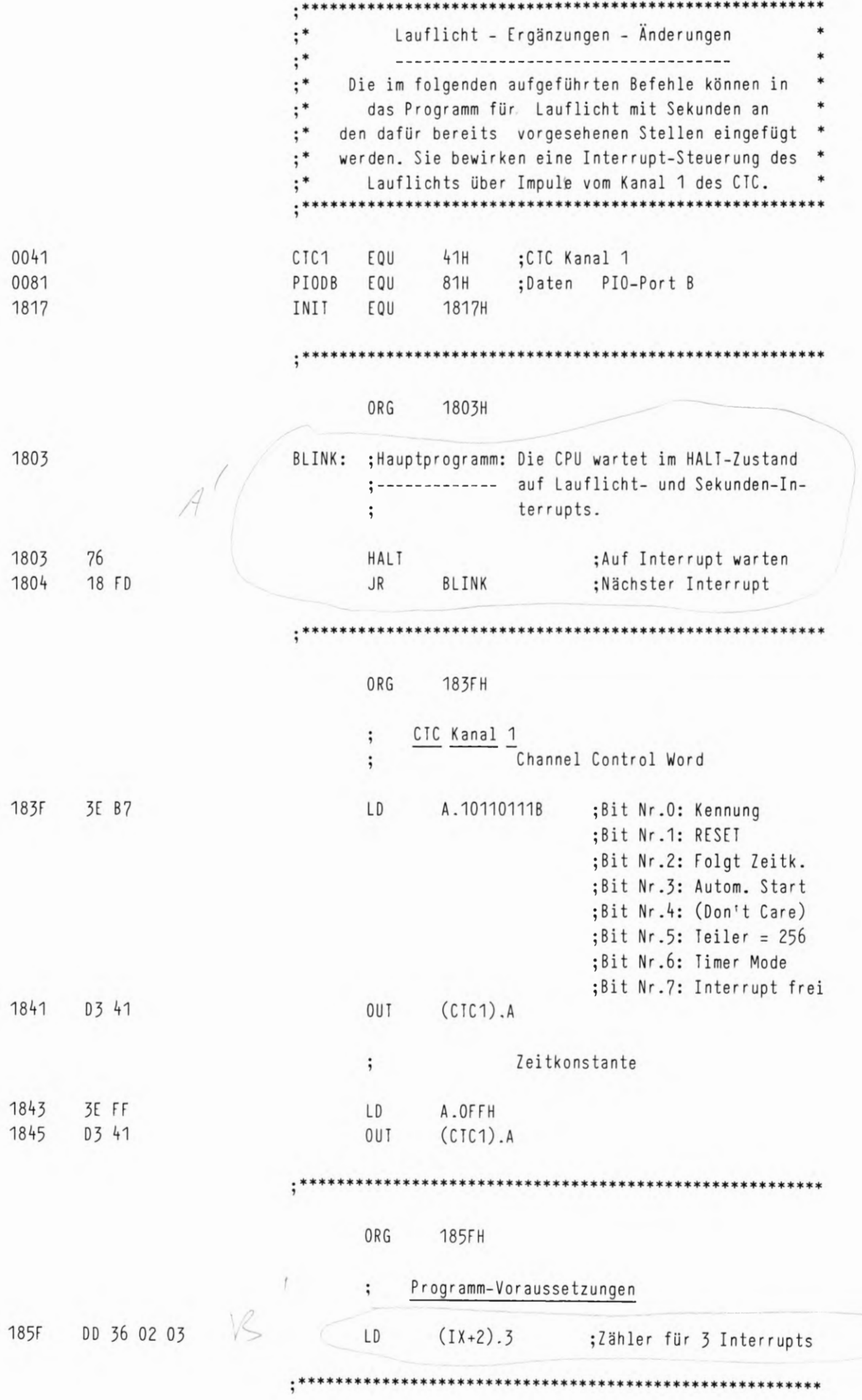

LAUFLICHT - ERGÄNZUNGEN

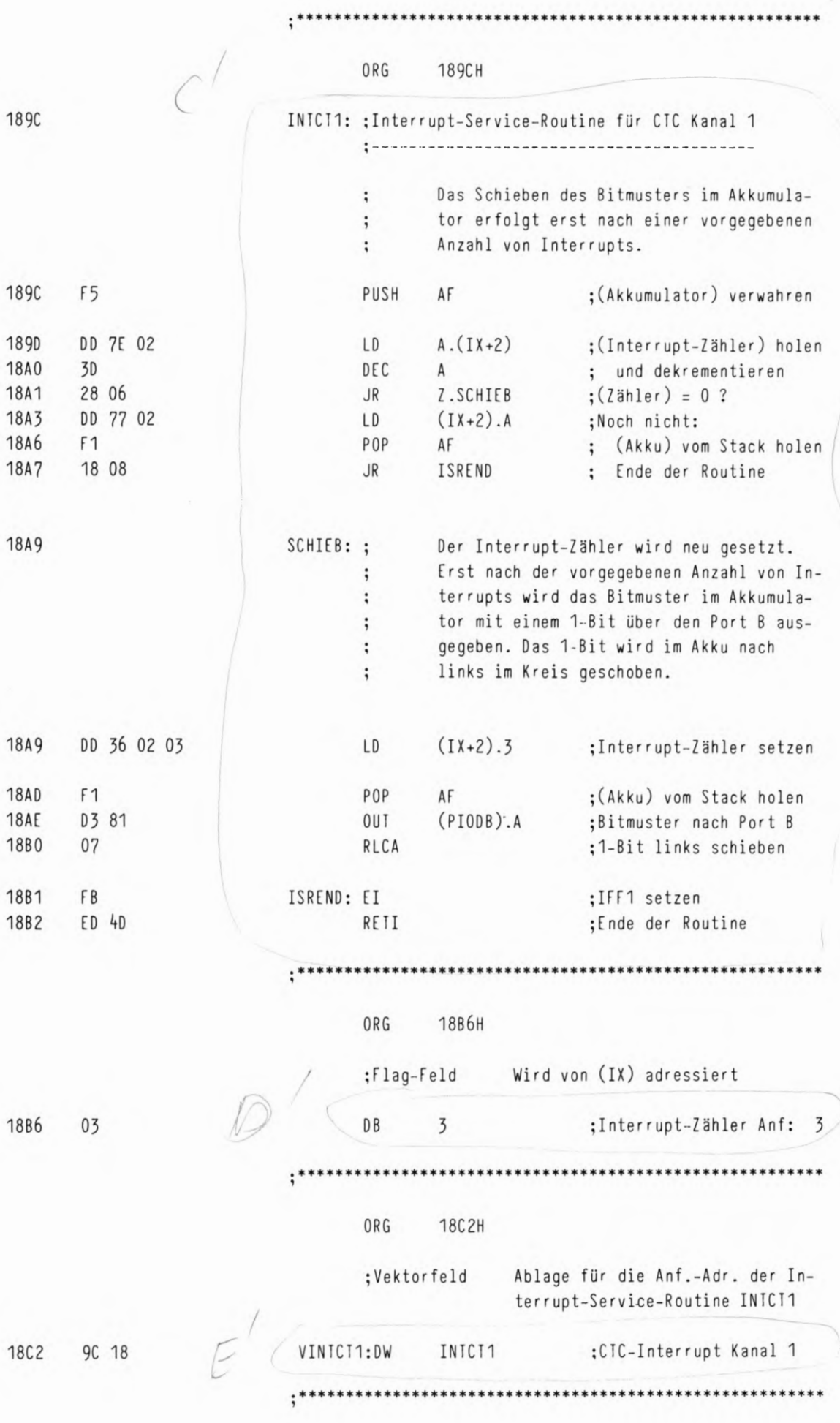

L 58
IN SERA MP/EDI

SERIELLE AUSGABE MIT ANZEIGE

1800 CD 06 18

1803 76

1804 18 FD

 $S65$  $; *$  $, *$ Serielle Ausgabe von Daten-Bytes  $, *$ über Timer-Interrupt gesteuert  $; *$ mit optischer Anzeige  $: *$ \*\*\*\*\*\*\*\*\*\*\*\*\*\*\*\*\*\*\*\*\* \*\*\*\*\*\*\*\*\*\*\*\*\*\*\*\*  $: *$ ;Definitionen: :Daten PIO-Port A PIODA EQU 80H PIODB ;Daten PIO-Port B EQU 81H PIOBA EQU 82H ;Befehle PIO-Port A PIOBB ;Befehle PIO-Port B EQU 83H CICO 40H ;CTC Kanal O EQU ;CTC Kanal 1 CTC1 EQU  $41H$  $:----$ ;Die CTC-Zeitkonstanten werden für einen Bit-; Abstand von etwa 0.5 s eingestellt TCO EQU  $14$ ;CTC Kanal O ;CTC Kanal 1 TC1 EQU 00 ANFAD EQU ANFANG ; Anfangs-Adresse für Ausgabe ORG 1800H \*\*\*\*\*\*\*\*\*\*\*\*\*\*\*\*\*\*\*\*\*\*\*\*\*\*\*\*\*\*\*  $...***$ ANFANG: CALL INIT AUSGAB: ; Hauptprogramm: ;--------------Die CPU wartet im HALT-Zustand auf CTC- $\ddot{\hspace{0.5pt}}$ Interrupts. Diese verursachen die seri- $\ddot{\cdot}$ elle Ausgabe jeweils eines Bits.  $\ddot{,}$ HALT ;Auf Interrupt warten **JR** AUSGAB ;Nächster Interrupt

 $3/71$ 

 $DuoY$ 

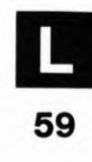

 $\bar{\alpha}$ 

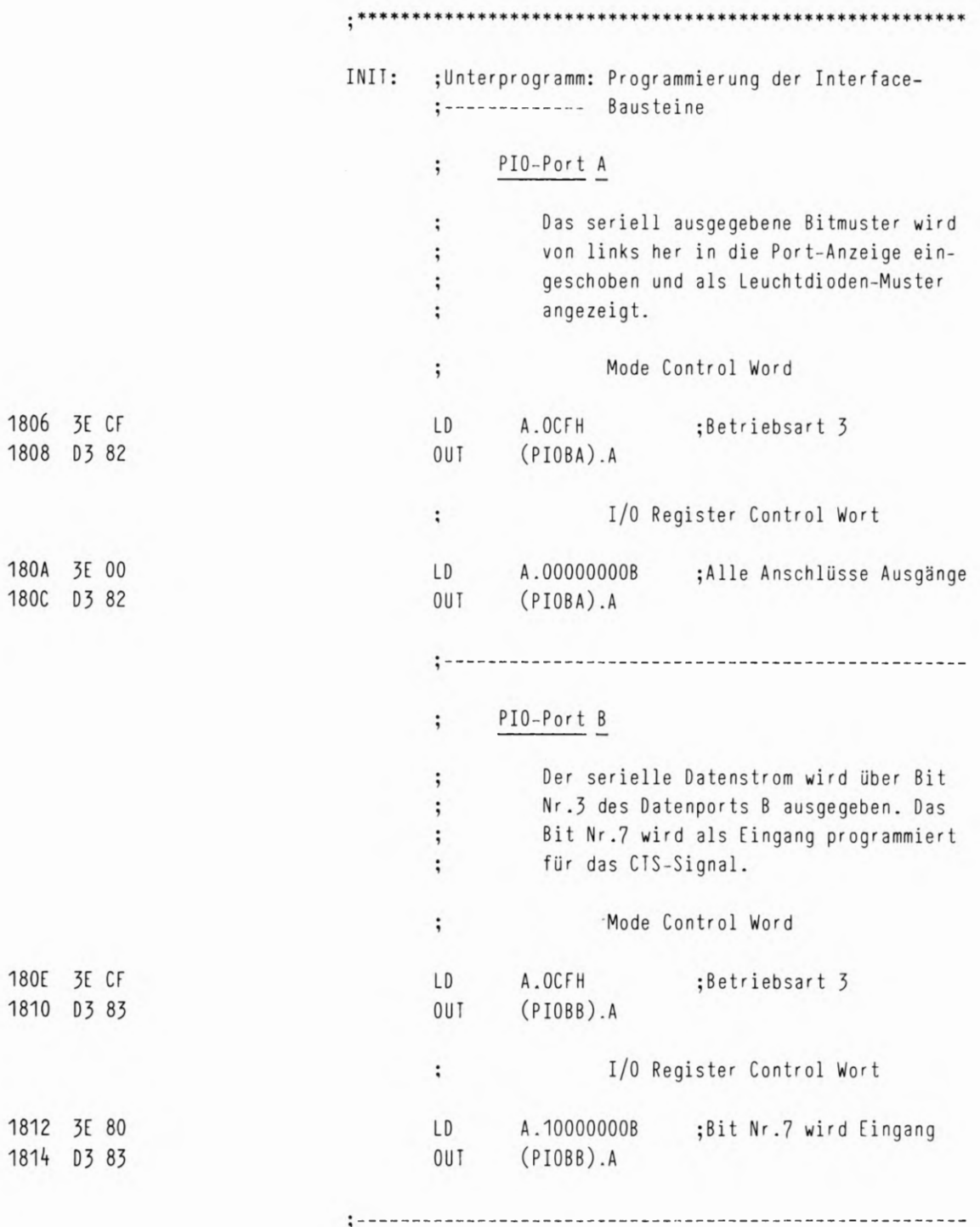

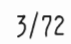

### SERIELLE AUSGABE MIT ANZEIGE 3/73

H.

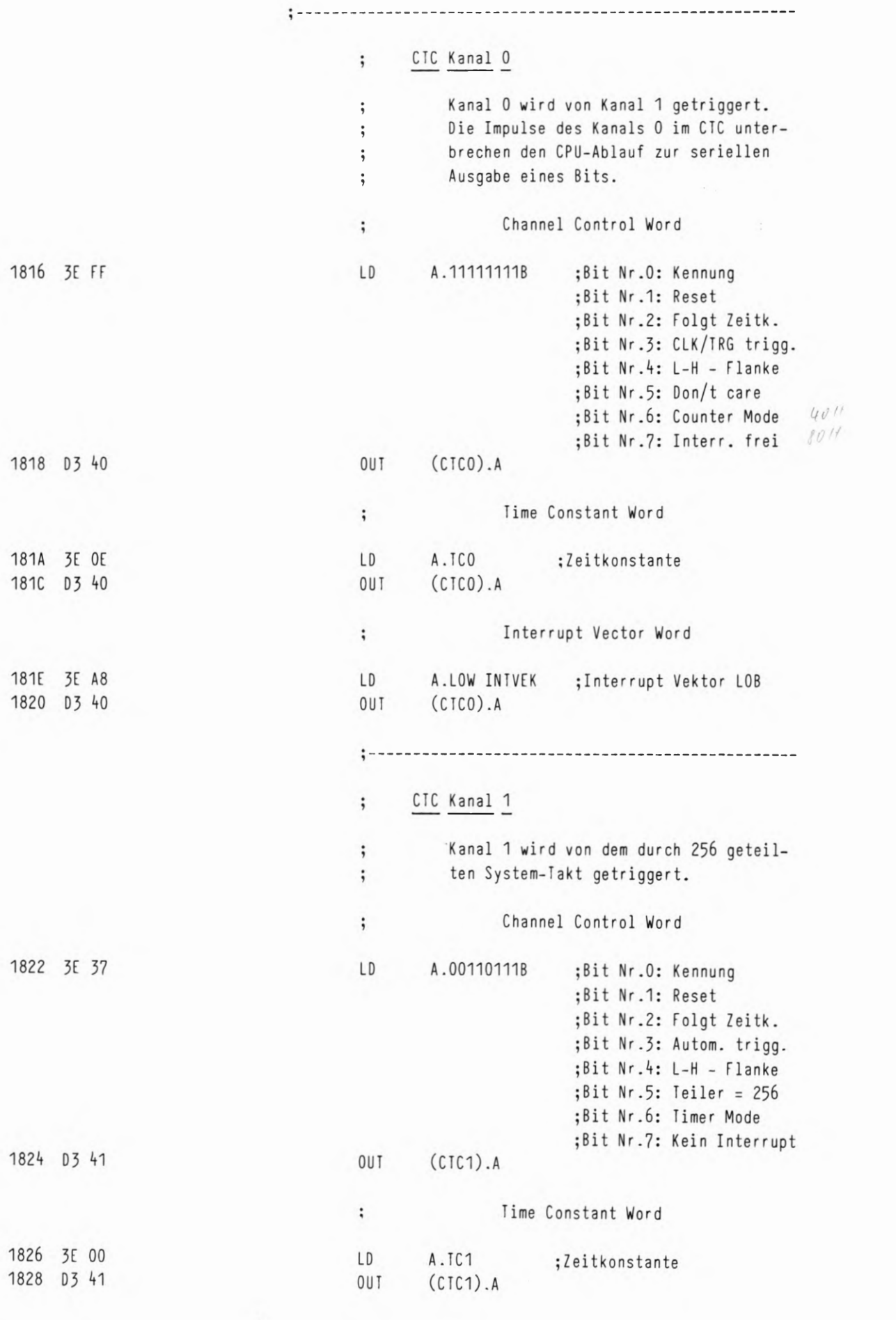

፡

61

L

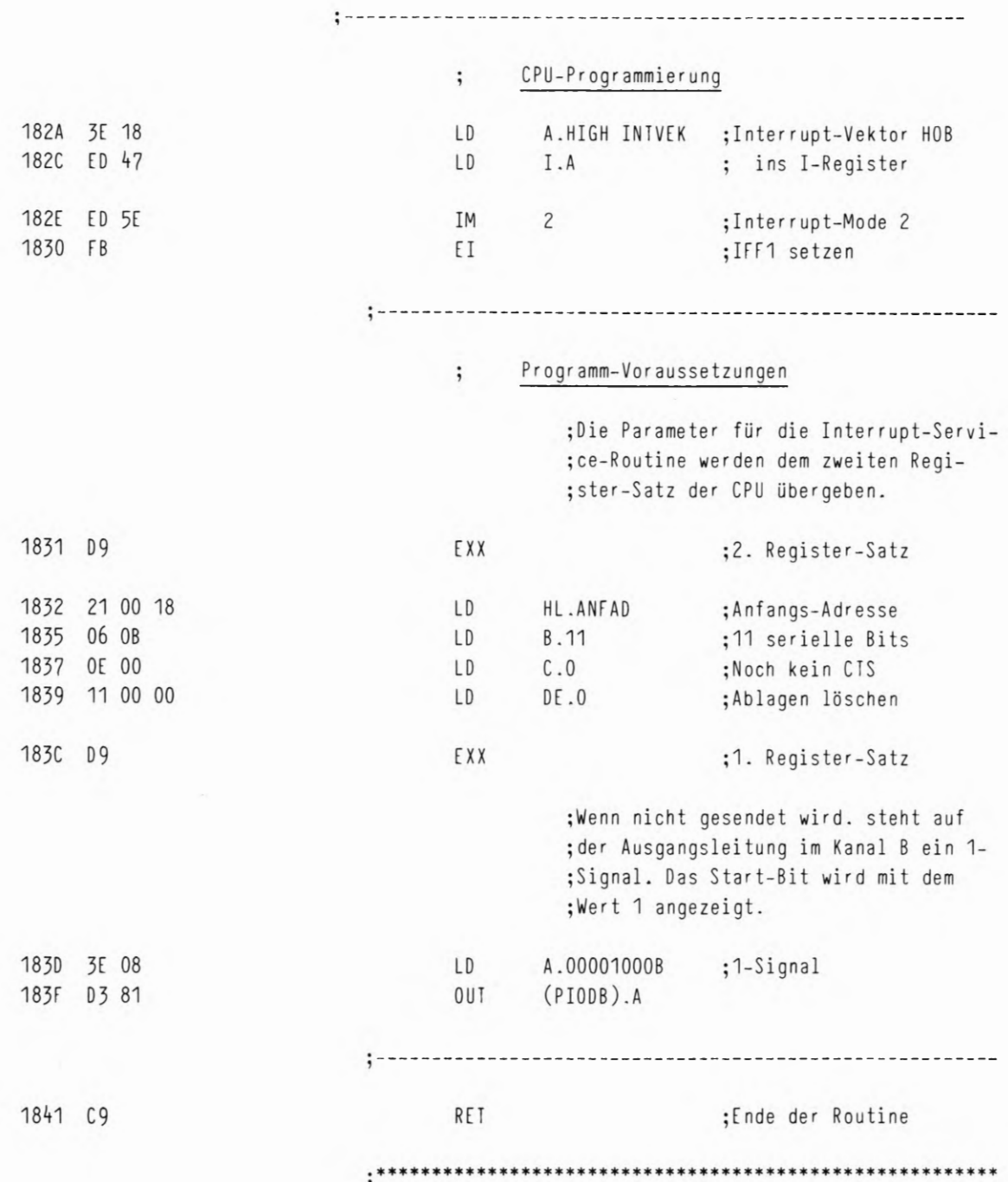

62

D

#### SERIELLE AUSGABE MIT ANZEIGE

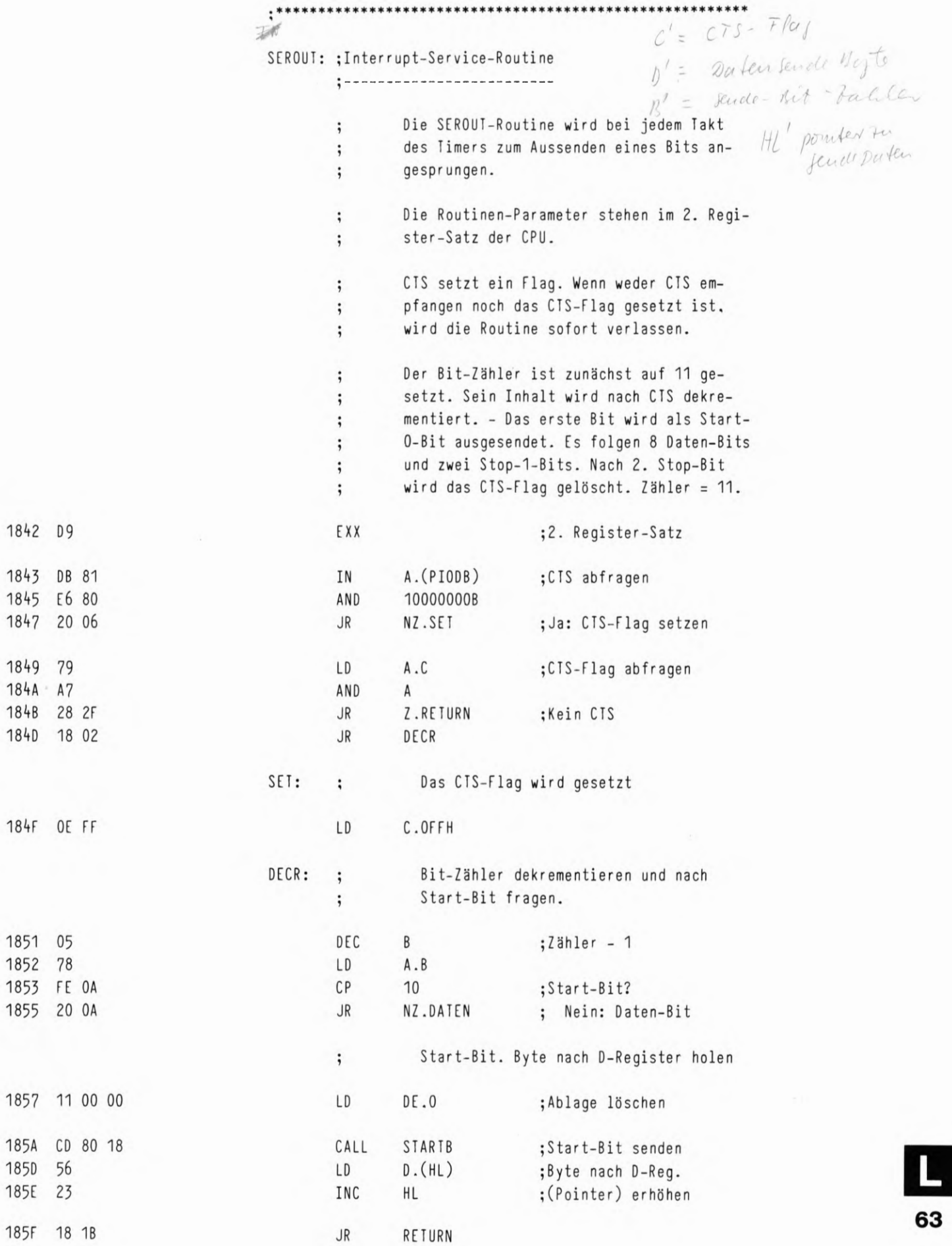

 $3/75$ 

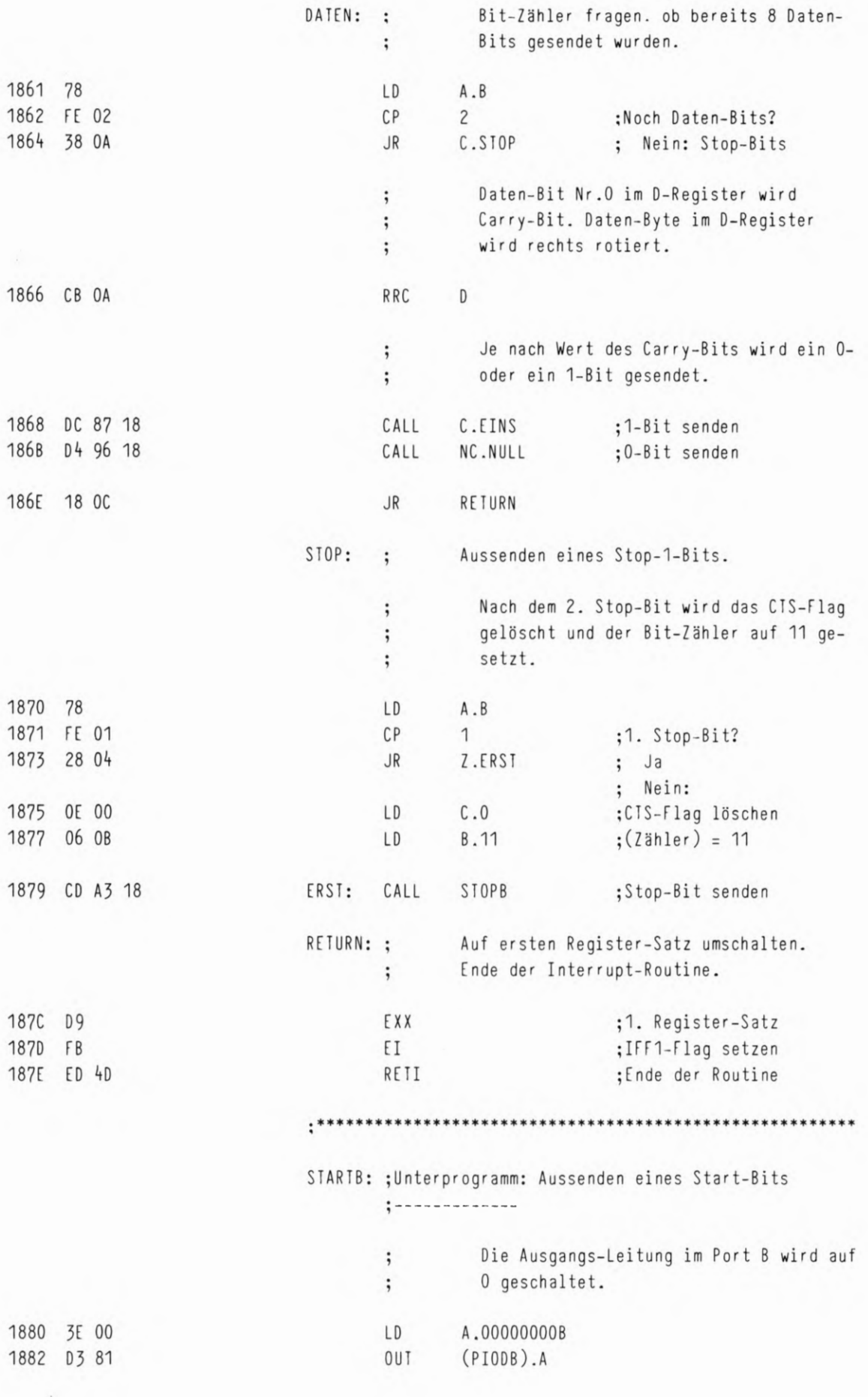

Ľ 64

#### SERIELLE AUSGABE MIT ANZEIGE

ī

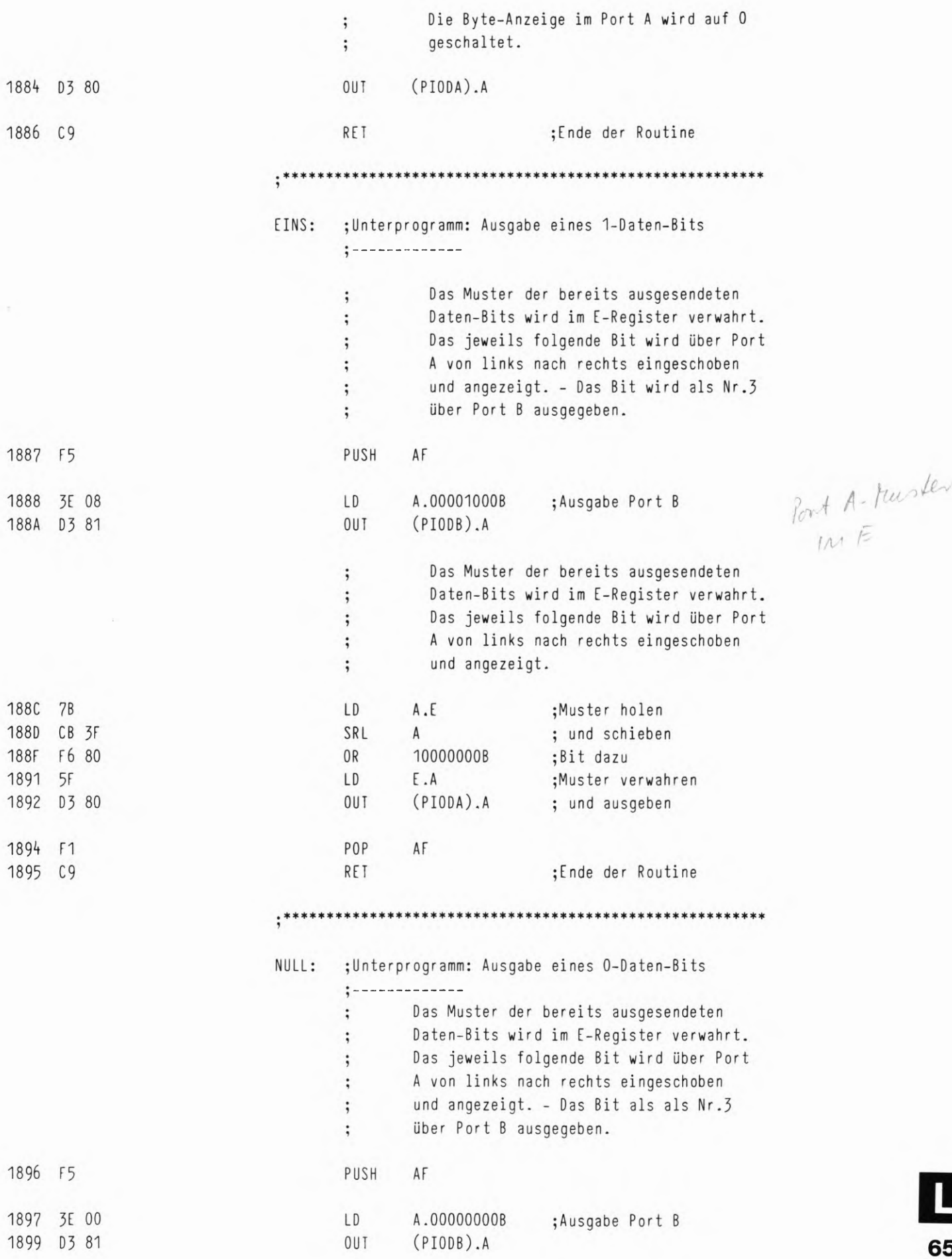

 $3/77$ 

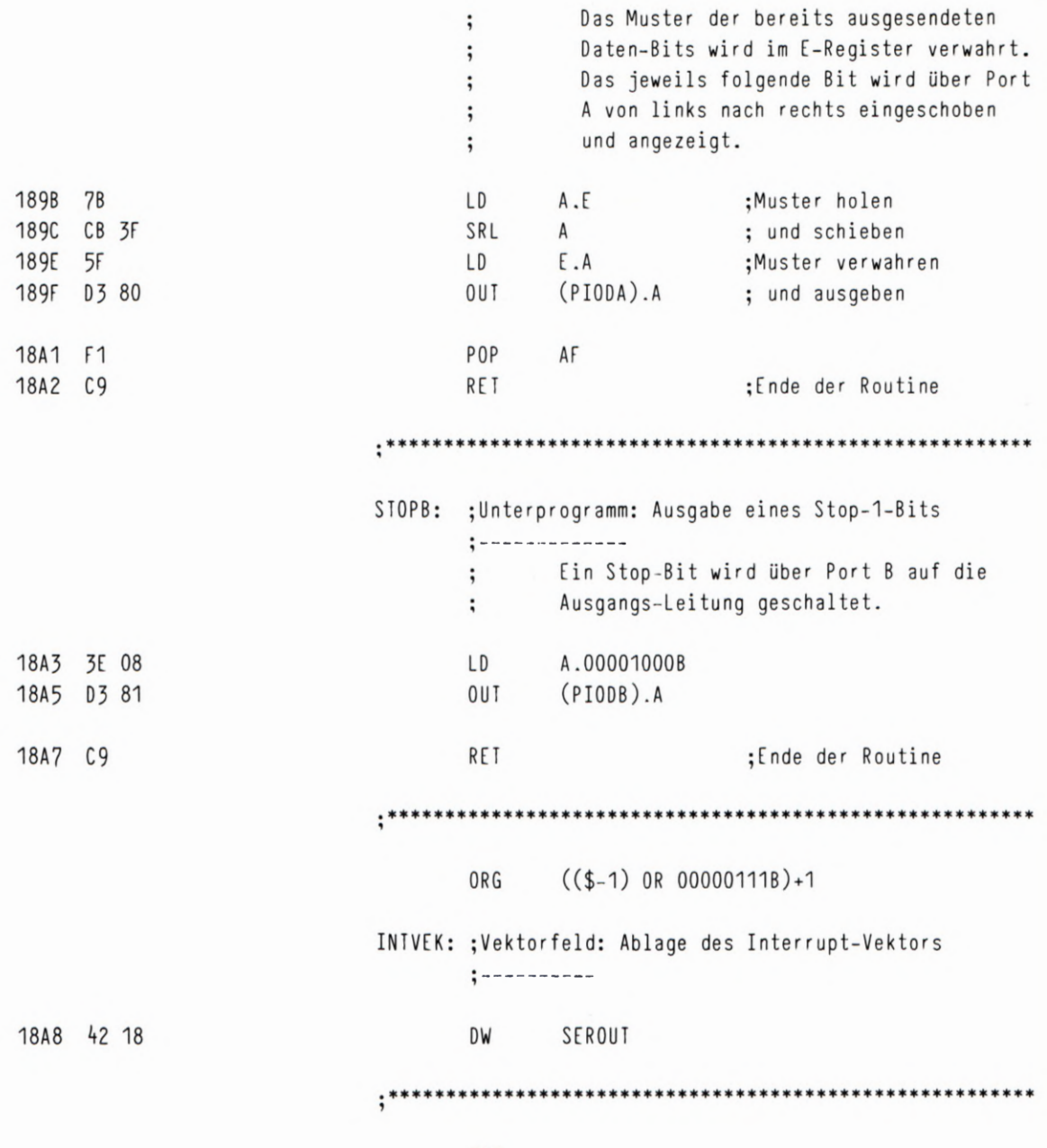

END

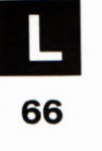

ZÄHLER

1800 CD 40 18 1803 3E 00 1805 D3 C2 1807 CD 50 18 180A 3C 180B 20 F8 180D 76

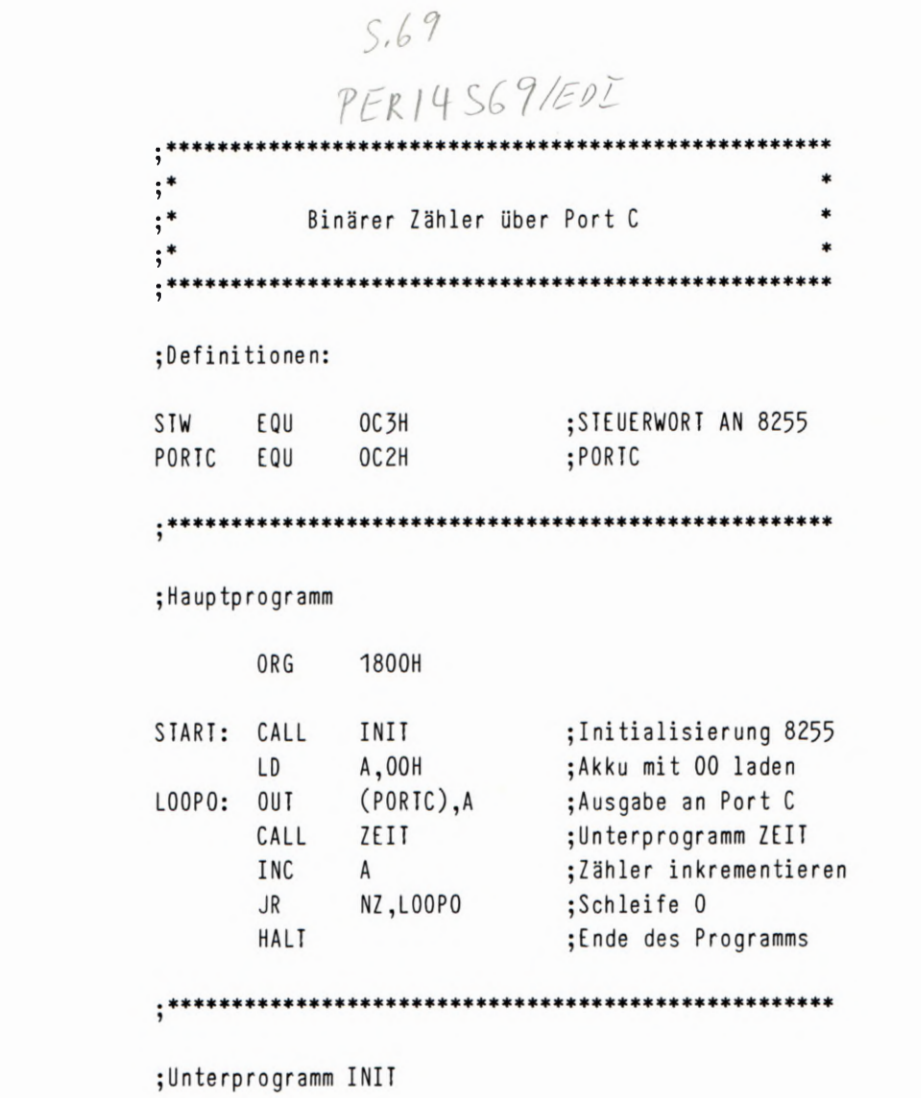

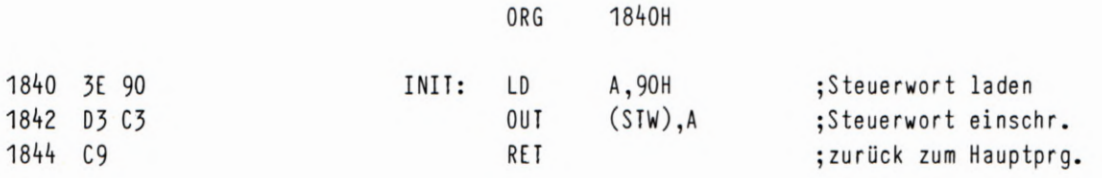

J

Ì

1850 E5 ZEIT: 1851 F5 1852 26 FF 1854 2E FF L00P1: 1856 2D  $LOOP2:$ 1857 20 FD 1859 25 185A 20 F8 185C F1 185D E1 185E C9

;Unterprogramm ZEIT ORG

**1850H** 

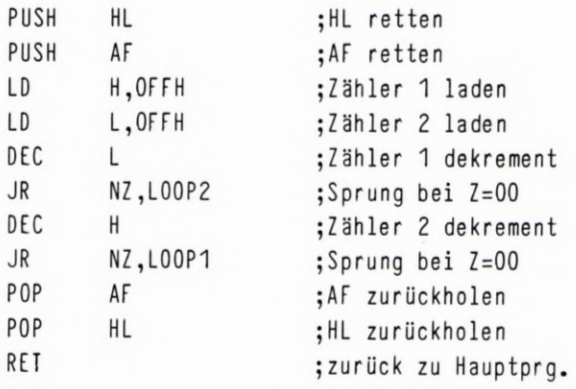

 $4/58$ 

PERIY S70/EDI

 $\bar{c}$ 

LAUFLICHT

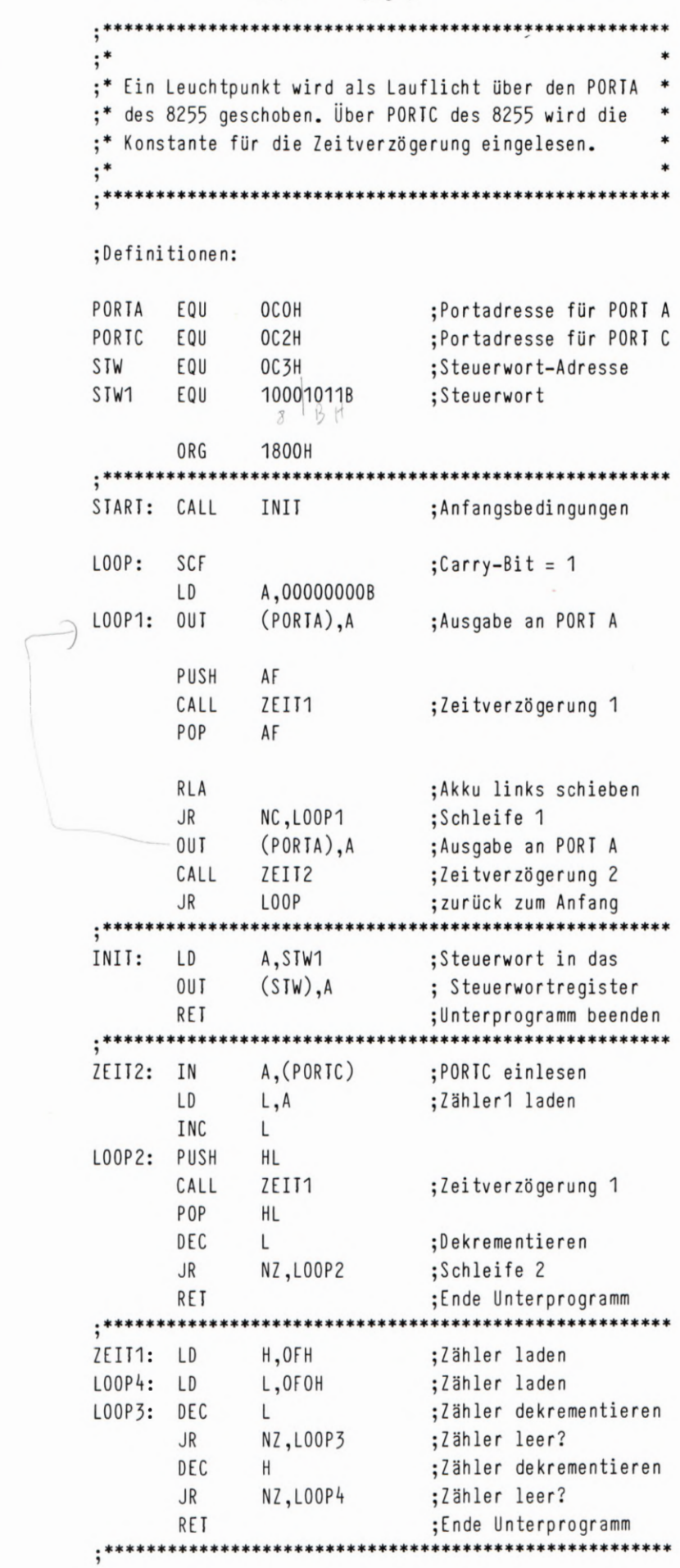

1803 37 1804 3E 00 1806 D3 CO 1808 F5 1809 CD 29 18 180C F1 1800 17 180E 30 F6 1810 D3 CO 1812 CD 1C 18 1815 18 EC 1817 3E 8B 1819 D3 C3 181B C9 181C DB C2 181E 6F 181F 2C 1820 E5 1821 CD 29 18 1824 E1 1825 20 1826 20 F8 1828 C9 1829 26 OF 182B 2E FO 182D 2D 182E 20 FD 1830 25

1831 20 F8 1833 C9

68

1800 CD 17 18

END

PERI4 S78/EDI  $(ANF=2)$ 

INTERRUPT-ZÄHLER

ó

ī,

ł,

 $\overline{\phantom{a}}$ 

195B E1

195C C9

 $S78$ 

 $;*$ Interrupt-Zähler mit Anzeige 

```
1800H
ORG
```
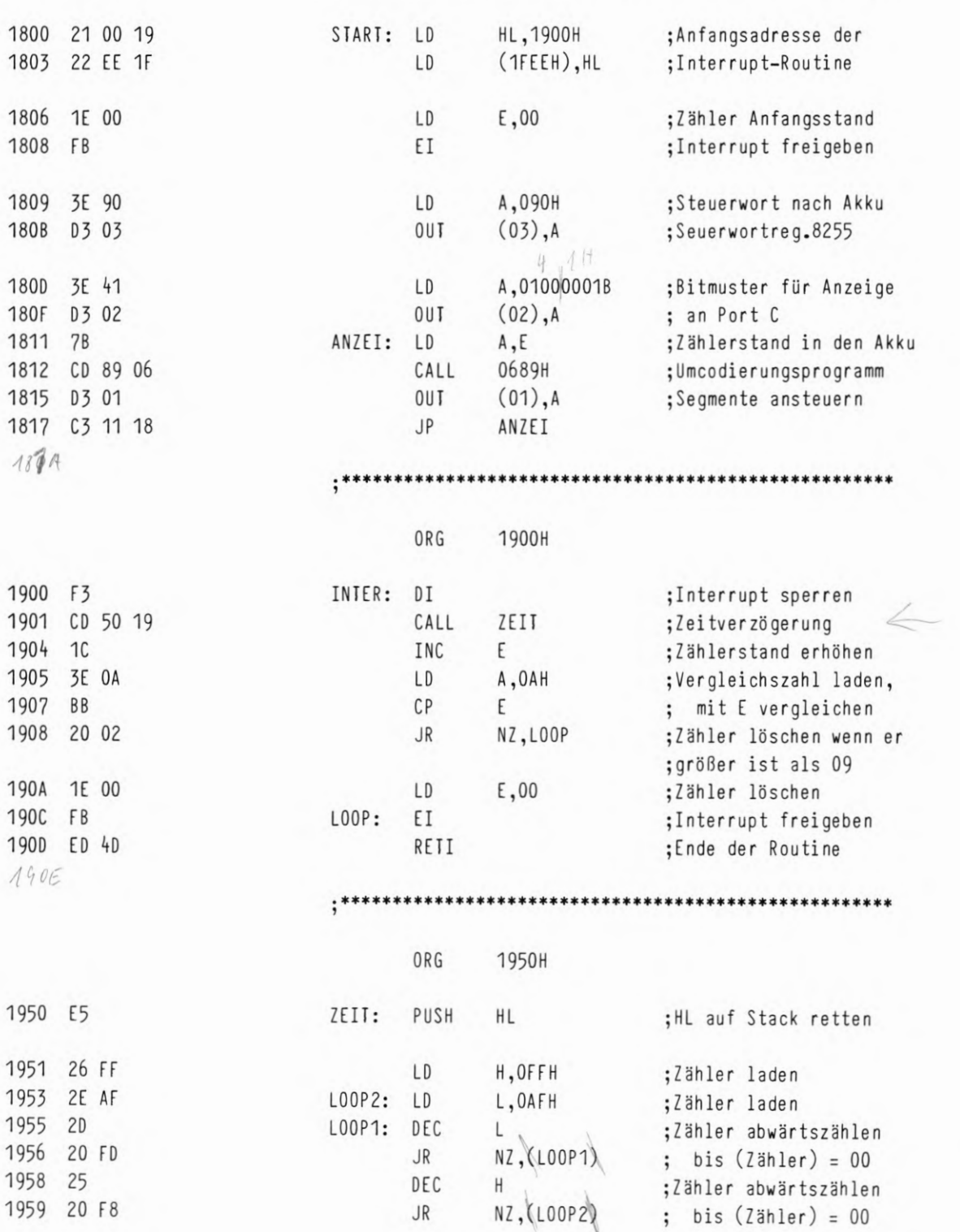

69

;HL vom Stack zurück

;Ende Unterprogramm

 $3xNOP$ 

 $4/59$ 

 $END$ 

HL.

POP

RET

# PERI4 S 80/EDI: 3  $(PN2 = 2)$

J

70

 $580 170$ 

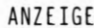

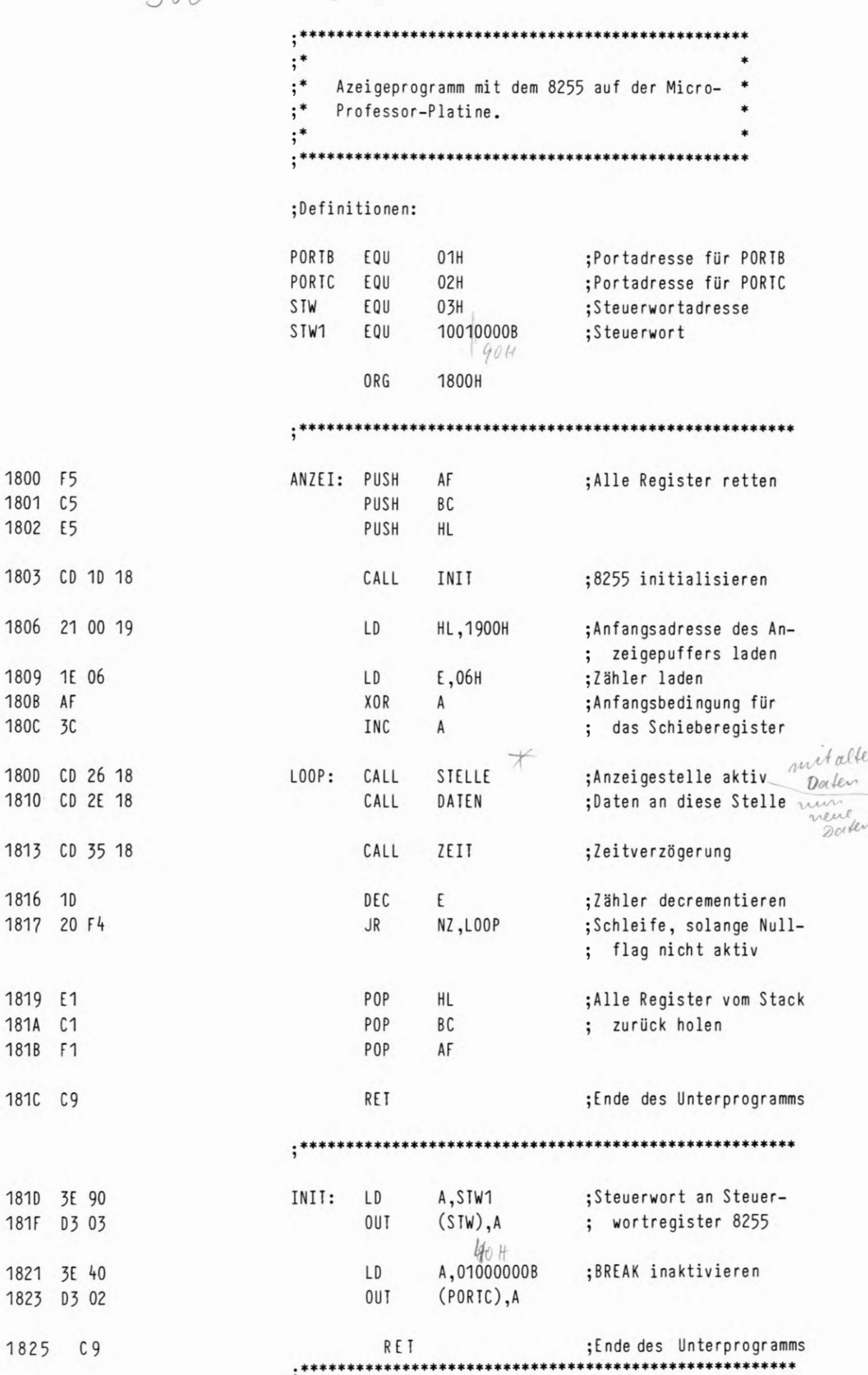

\* besser surscrip auf solwans, dann lall

ANZEIGE

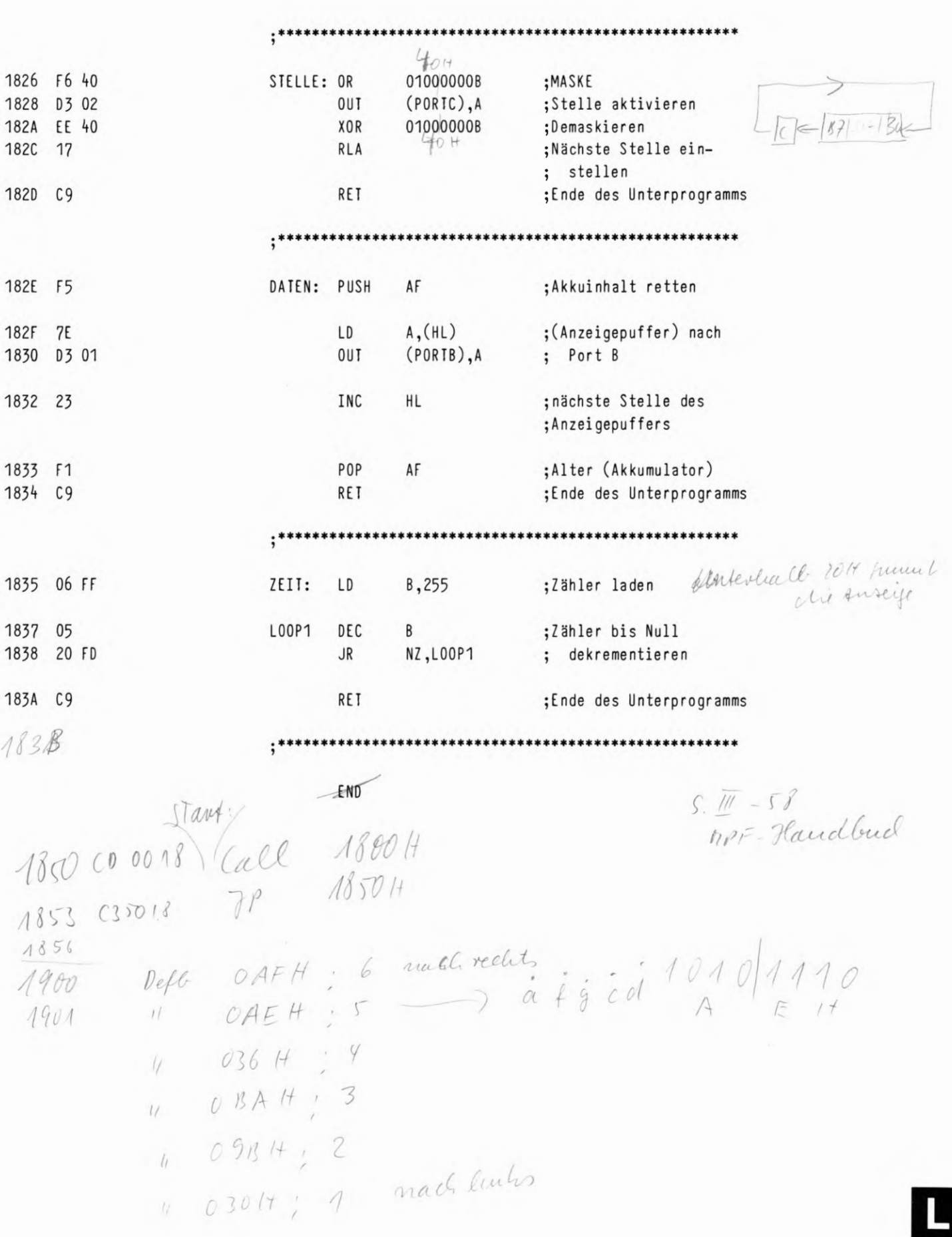

 $4/61$ 

PERIY S 84/EDI: 3 (ANZ=1) BIT-MANIPULATIONEN  $384 272$  $;*$  $;*$ Bit-Manipulationen über Port C des 8255  $\ast$  $;*$ .\*\*\*\*\*\* ;Definitionen STW1 EQU OC3H ;Steuerwort-Register ORG 1800H 1800 3E 80 START: LD A,80H ;Steuerwort: Alle Ports 1802 D3 C3 **OUT**  $(SIW1), A$ ; Ausgabe 1804 3E OF LOOP1: LD A, OFH ;Steuerwort für Bit-1806 D3 C3 LOOP2: OUT  $(SIW1)$ , A ; manipulationen 1808 CD 70 18 CALL ZEIT ;Warteschleife 180B 3D DEC  $\mathsf{A}$ ;Akku dekrementieren 180C 20 F8 NZ,LOOP2 **JR** ; und weiter ausgeben 1 Bit & auf ø 180E D3 C3 - Call Zert OUT  $(SIW1), A$ 1810 C3 04 18  $\mathsf{IP}$ ;erneut zum Anfang L00P1  $1816$ \*\*\*\*\*\*\*\*\*\*\*\*\*\*\*\*\*\*\*\*\*\*\*\*\*\*\*\*\*\*\*\*\*\*\* ORG **1870H** 1870 E5 ZEIT: PUSH HL  $;$  (HL) retten 1871 26 OF H, OFH LD ;Zähler laden 1873 2E FF LOOP4: LD L, OFFH ;Zähler laden LOOP3: DEC ;Zähler dekrementieren 1875 20 **JR** 

NZ, (LOOP3) 1876 20 FD ; bis  $(Zähler) = 00$ DEC ;Zähler dekrementieren 1878 25 NZ, (LOOP4) 1879 20 F8 ; bis  $(Zähler) = 00$  ${\sf JR}$ 187B E1 POP HL. ;HL zurückholen 187C C9 RET ;Ende des Zeitprogramms

\*\*\*\*\*\*\*\*\*\*\*

 $F_{\nu}$ 

\*\*\*\*\*\*\*\*\*\*\*\*\*\*\*\*\*\*\*\*\*\*\*\*\*\*\*\*\*\*\*\*\*\*

 $4/62$ 

## PERI4 S90/EDI: 3 (ANZ=2)  $S90 \quad L73$

 $4/63$ 

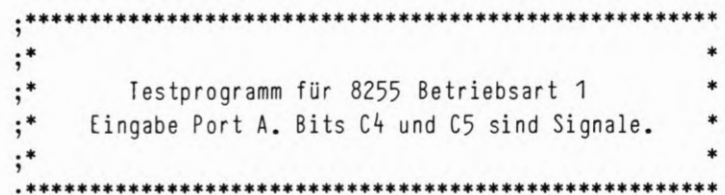

### ;Definitionen:

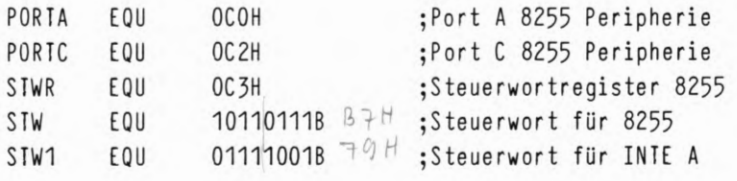

#### ORG 1800H

#### ; Hauptprogramm

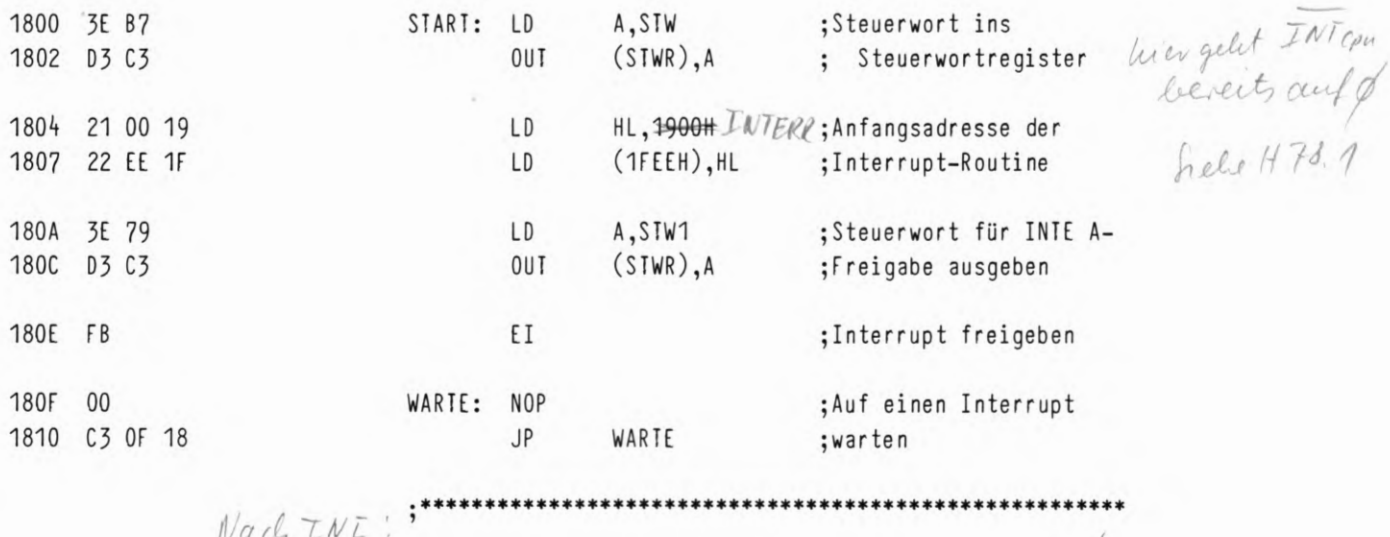

Nach INE:"

IBF<sub>B</sub> +1 TB FA +1 Rest  $\phi$ 

73

**TESTPROGRAMM** 

;Interrupt sperren automatisch

Read Roactive, setit INTRA 24-

;Port A einlesen macht

nach Amnatime desselben

rich

 $\sim$ 

CPU verantages

; (Akku) nach B

; Register

;Zeitverzögerung

;Bitstruktur für C7

; des 8255 rücksetzen

;Interrupt freigeben

finde von INTERR<br>280 - Perplicate

;HL auf Stack retten

;Zähler dekrementieren

; bis Zählerstand = 00

;Zähler dekrementieren

; bis Zählerstand = 00

;Zähler laden

;Zähler laden

;HL zurückholen

 $\ddot{\phantom{a}}$ 

;Bitstruktur für C7

des 8255 setzen

;Ausgabe an Steuerwort-

 $1813$ 

ORG 1900H

A, (PORTA)

B,A

 $A, 7FH$ 

 $(SIWR)$ , A

ZEIT

 $A, 7EH$ 

 $(SIWR)$ , A

net ?

HL

L

H

HL

H, OFFH

L, OAFH

NZ, LOOP3

NZ, LOOP4

Nop (heure

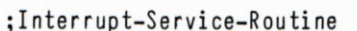

INTERR:  $\partial x$  NOP

IN

LD

LD

**OUT** 

CALL

LD

**OUT** 

EI

 $R$ E $H$ 

;Unterprogrammm Zeit

PUSH

LD

LD

JR

DEC

JR

ZEIT:

 $LOOP4:$ 

LOOP3: DEC

1901 DB CO 1903  $47$ 1904 3E 7F 1906 D3 C3 1908 CD 12 19

1900 F3

190B 3E 7E 1900 D3 C3 190F FB

1910 ED 4D

1912 E5 1913 26 FF 1915 2E AF 1917 20 1918 20 FD 191A 25 191B 20 F8

1910 E1 191E C9

74

P<sub>OP</sub> RET

;Ende des Unterprogramms \*\*\*\*\*\*\*\*\*\*\*\*\*\*\*\*\*\*\*\*\*\*\*\*\*\*\*\*\*\*\*\*\*\*\*

 $END$ 

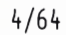

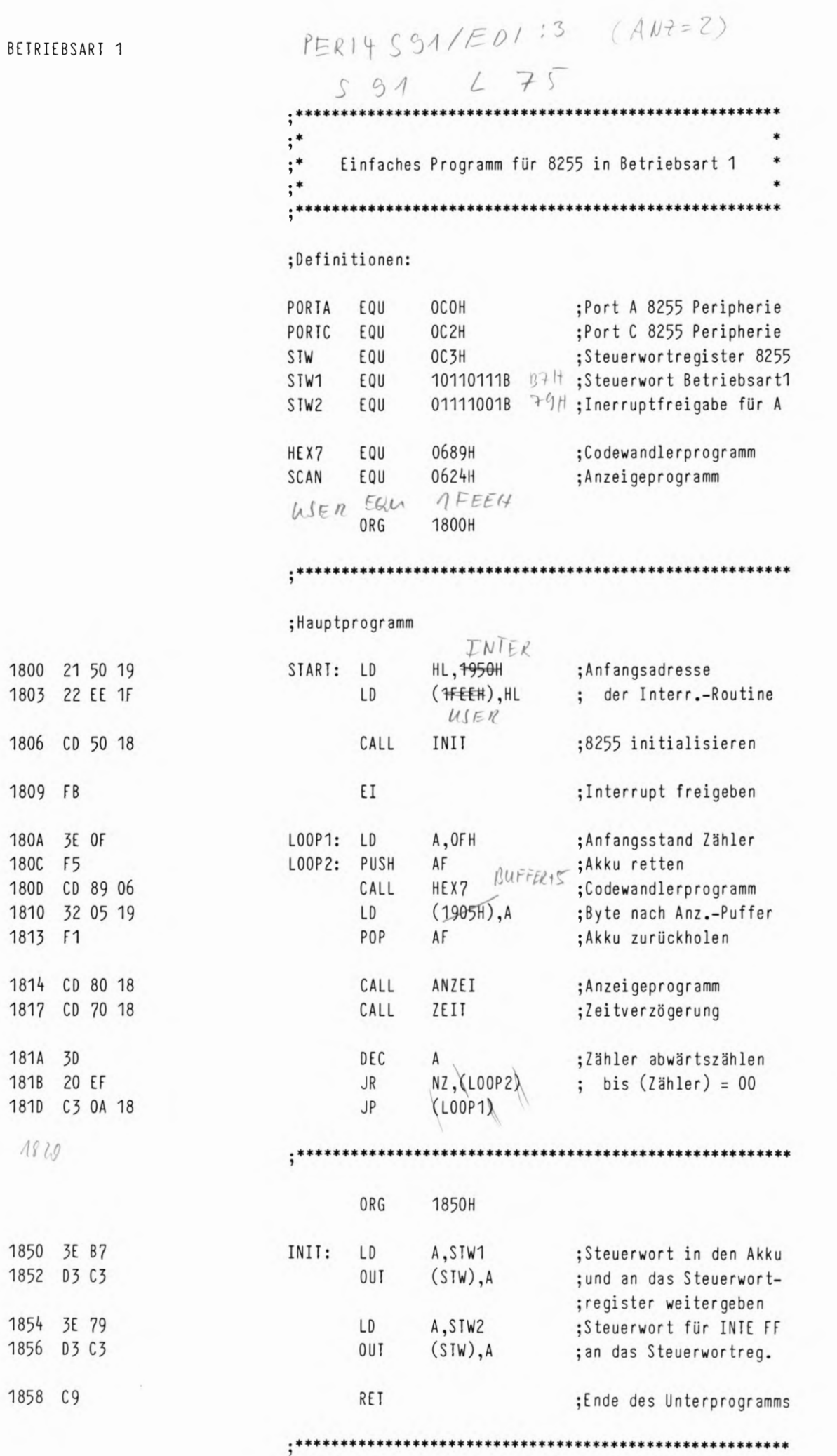

 $4/65$ 

75

L

\*\*\*\*\*\*\*\*\*\*\*\*\*

 $1858$ 

;\*\*

**1870H** 

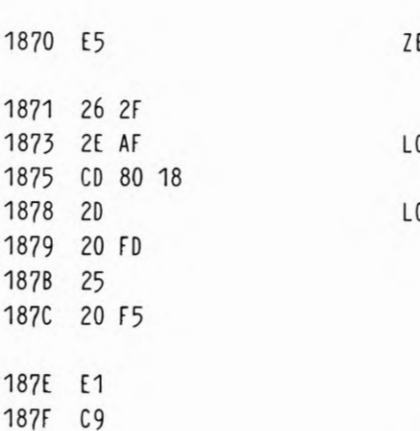

EII: PUSH HL. ;HL auf den Stack retten H,2FH LD ;Zähler laden  $00P4:$ L, OAFH LD ;Zähler laden CALL ANZEI ; Anzeigeunterprogramm 00P3: DEC ;Zähler abwärtszählen  $\mathsf{L}$ NZ, (LOOP3) **JR** ; bis  $(Zähler) = 00$ DEC  $\sf H$ ;Zähler abwärtszählen NZ, (LOOP4) **JR** ; bis  $(Zähler) = 00$ P<sub>OP</sub> HL ;HL vom Stack zurück **RET** ; Ende des Unterprogramms

;\*\*\*\*\* \*\*\*\*\*\*\*\*\*\*\*\*\*\*\*\*\*\*\*\*\*\*

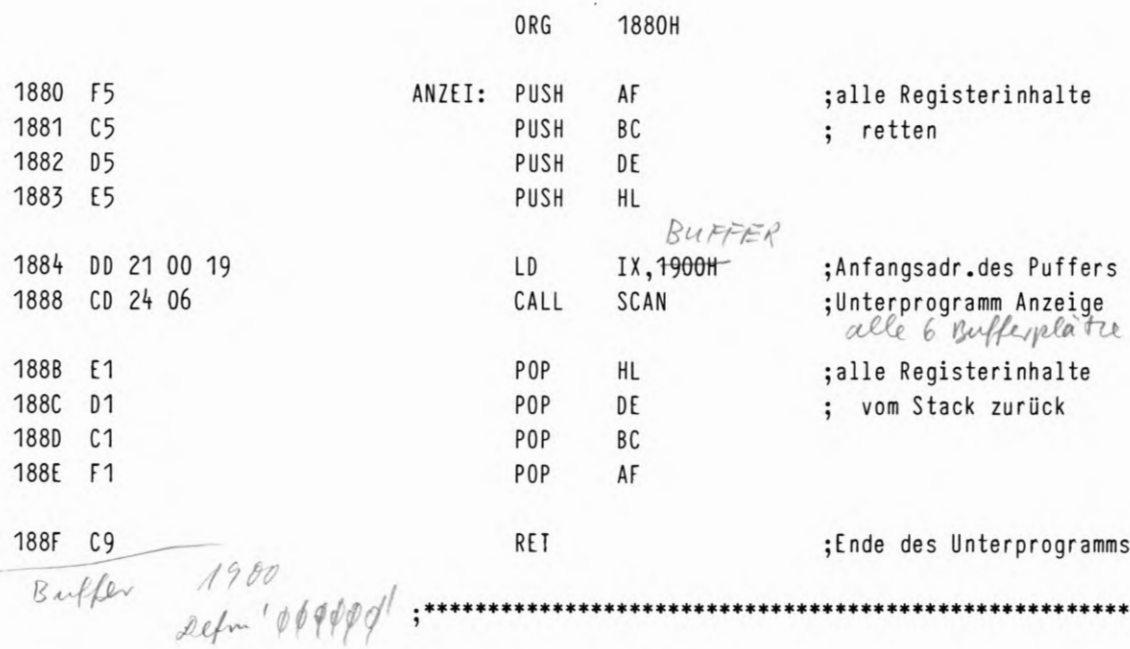

ORG

ORG 1950H

 $\cdot$ 

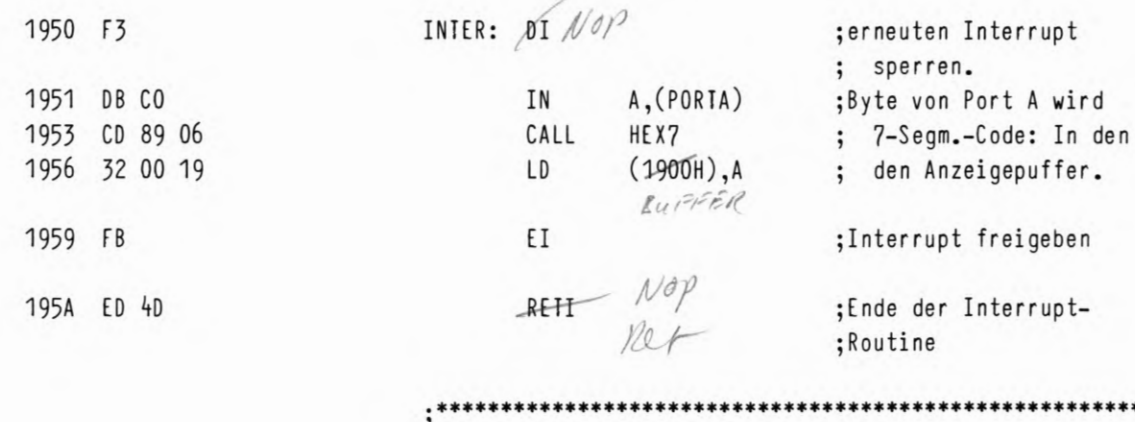

 $PER14594/ED1:3$  (ANZ=2)

 $599 277$ 

 $4/67$ 

auf CY

77

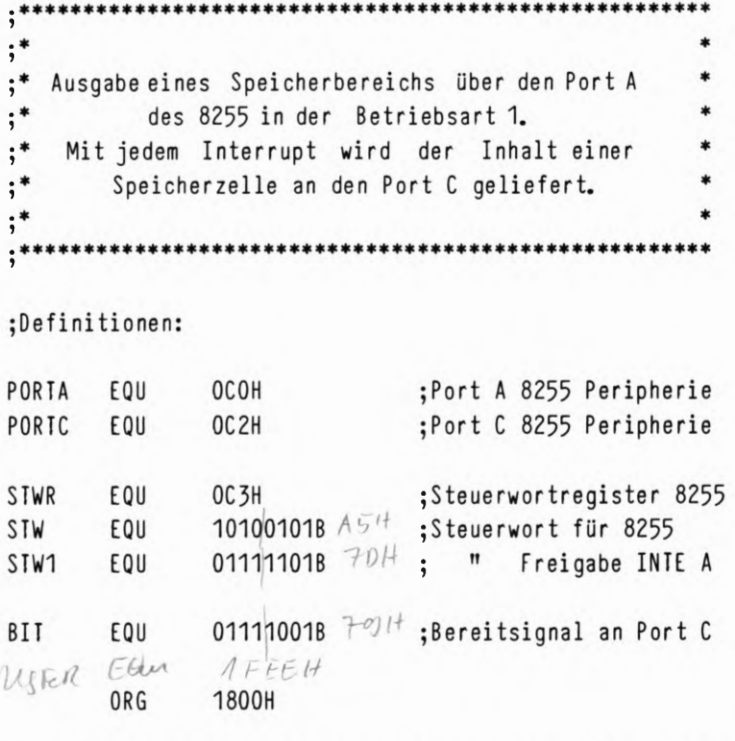

\*\*\*\*\*\*\*\*\*

### ;Hauptprogramm

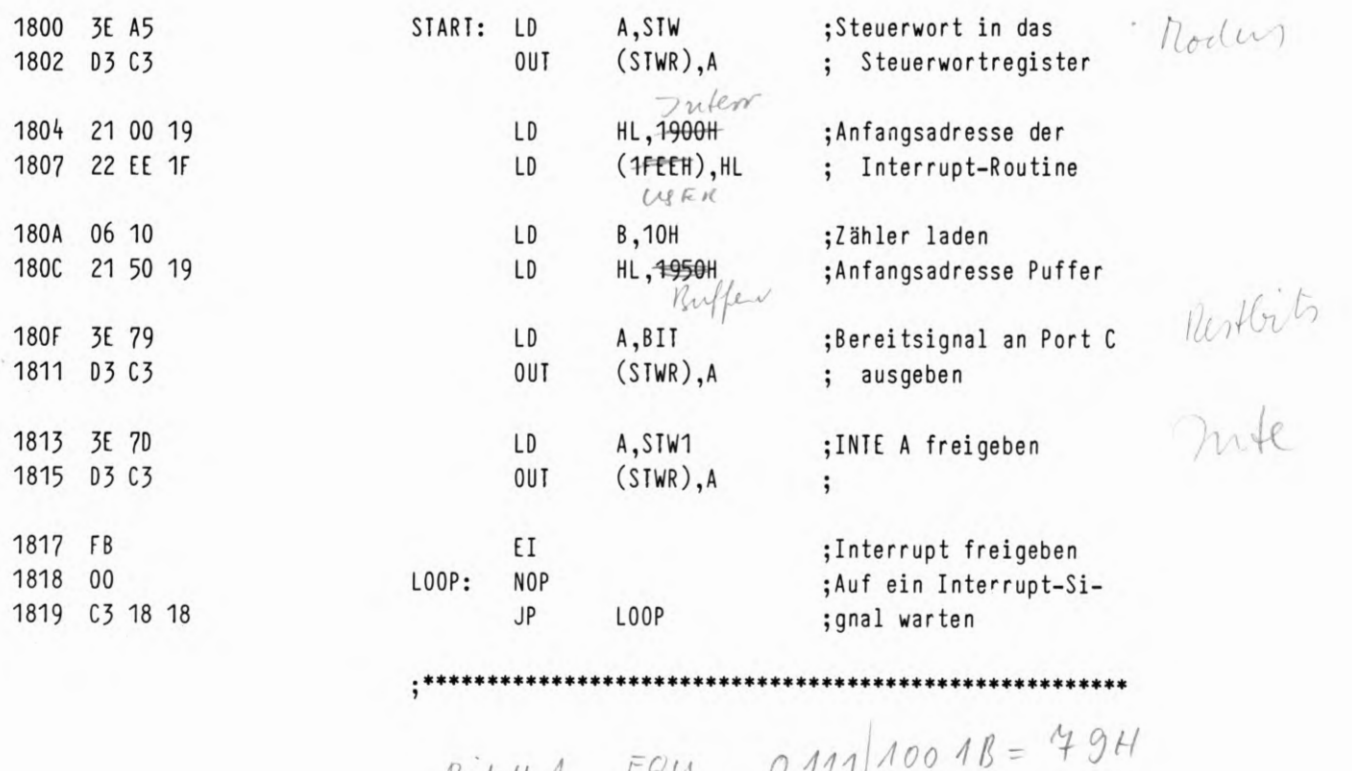

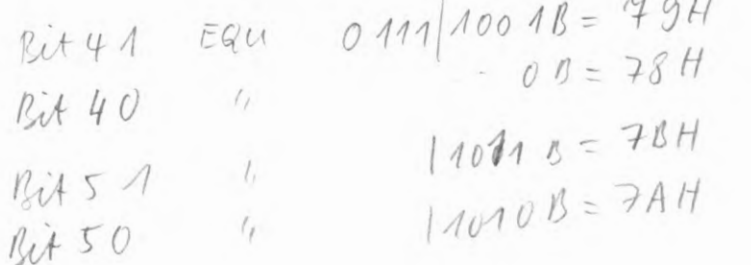

SPEICHERBEREICH

ORG 1900H  $NOP$ INTERR: DI 1900 F3 ;Interrupt sperren 1901 7E LD  $A,(HL)$ ;Daten aus dem Puffer 1902 D3 CO **OUT**  $(PORTA)$ ,  $A$ ; an Port A 1904 CD OF 19 CALL ZEIT ;Ca. 1 Sekunde warten 1907 23 INC **HL** ;Nächste Stelle Puffer 1908 05 DEC  $\mathsf{B}$ ;Zähler dekrementieren 1909 28 03 **JR** Z, (HALT) ; Programmende bei  $B = 00$ Not 190B FB  $E$ ;Interrupt freigeben 190C ED 4D REFI ;Ende Interr.-Routine Not HALT HALT 190E 76 ; Programmende \*\*\*\*\*\*\*\*\*\*\*\*\*\*  $: *$ 190F 16 FF ZEIT: D, OFFH ;Zähler 1 laden LD 1911 1E AF LOOP2: LD E,OAFH ;Zähler 2 laden 1913 10 LOOP1: DEC ;Zähler 2 dekrementieren E 1914 20 FD **JR** NZ, (LOOP1) ; bis  $(Zähler 2) = 00$ 1916 15 DEC ;Zähler 1 dekrementieren  $\mathsf{D}$ 1917 20 F8 **JR** NZ, (LOOP2) ; bis  $(2$ ähler 2) = 00 1919 C9 RET ; Ende des Unterprogramms \*\*\*\*\*\*\*\*\*\*\*\*\*\*\*\*\*\*\*\*\*\*\*\*\*\*\*\*\*\*\*

Buffer  $1950$ 

END

 $4/68$ 

78

 $181B$